# **Zynq UltraScale+ MPSoC Software Developer Guide**

**UG1137 (v11.0) December 5, 2019**

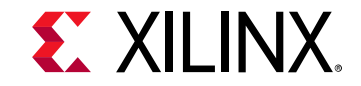

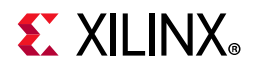

# <span id="page-1-0"></span>**Revision History**

The following table shows the revision history for this document.

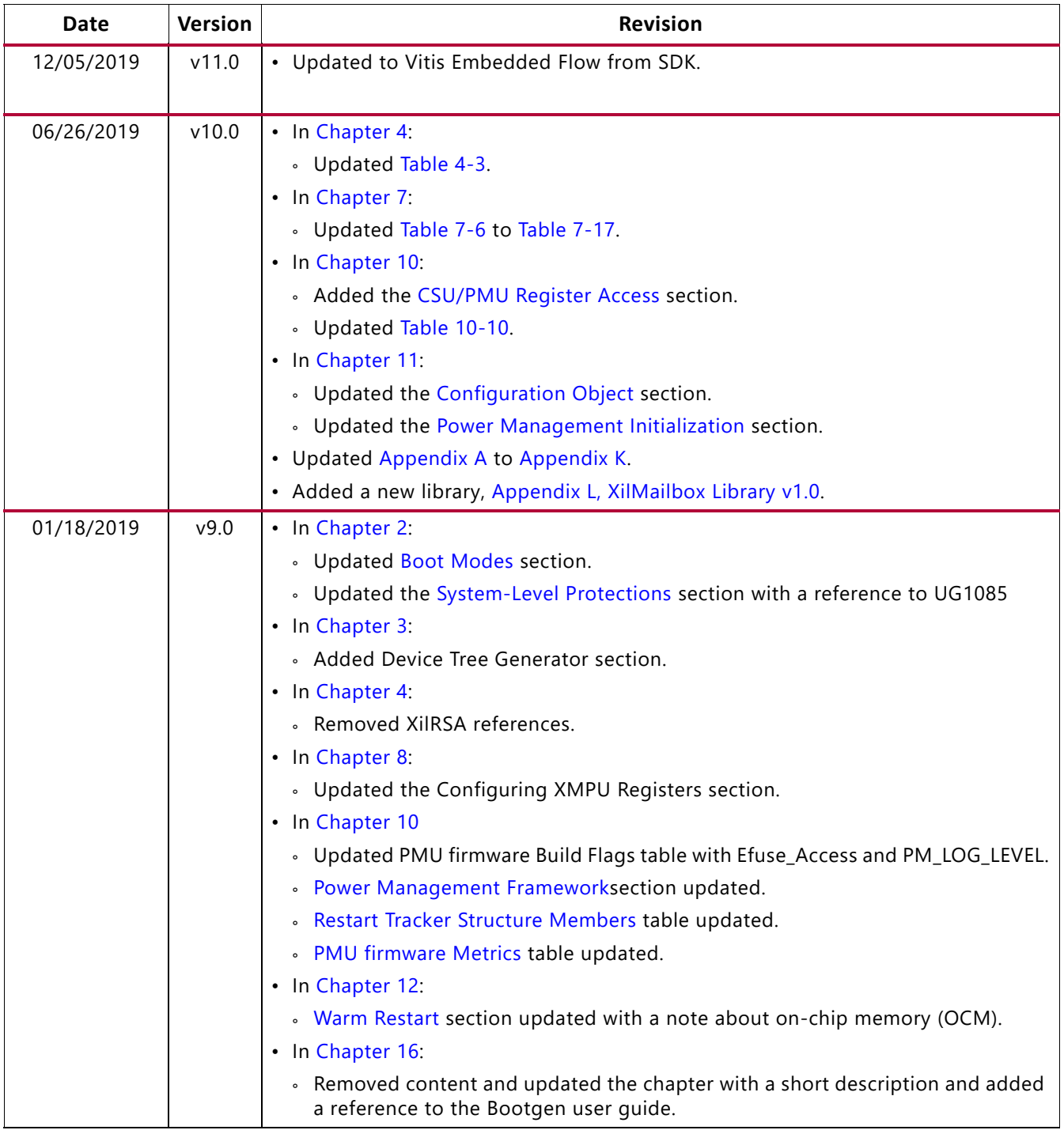

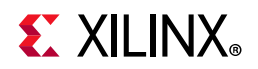

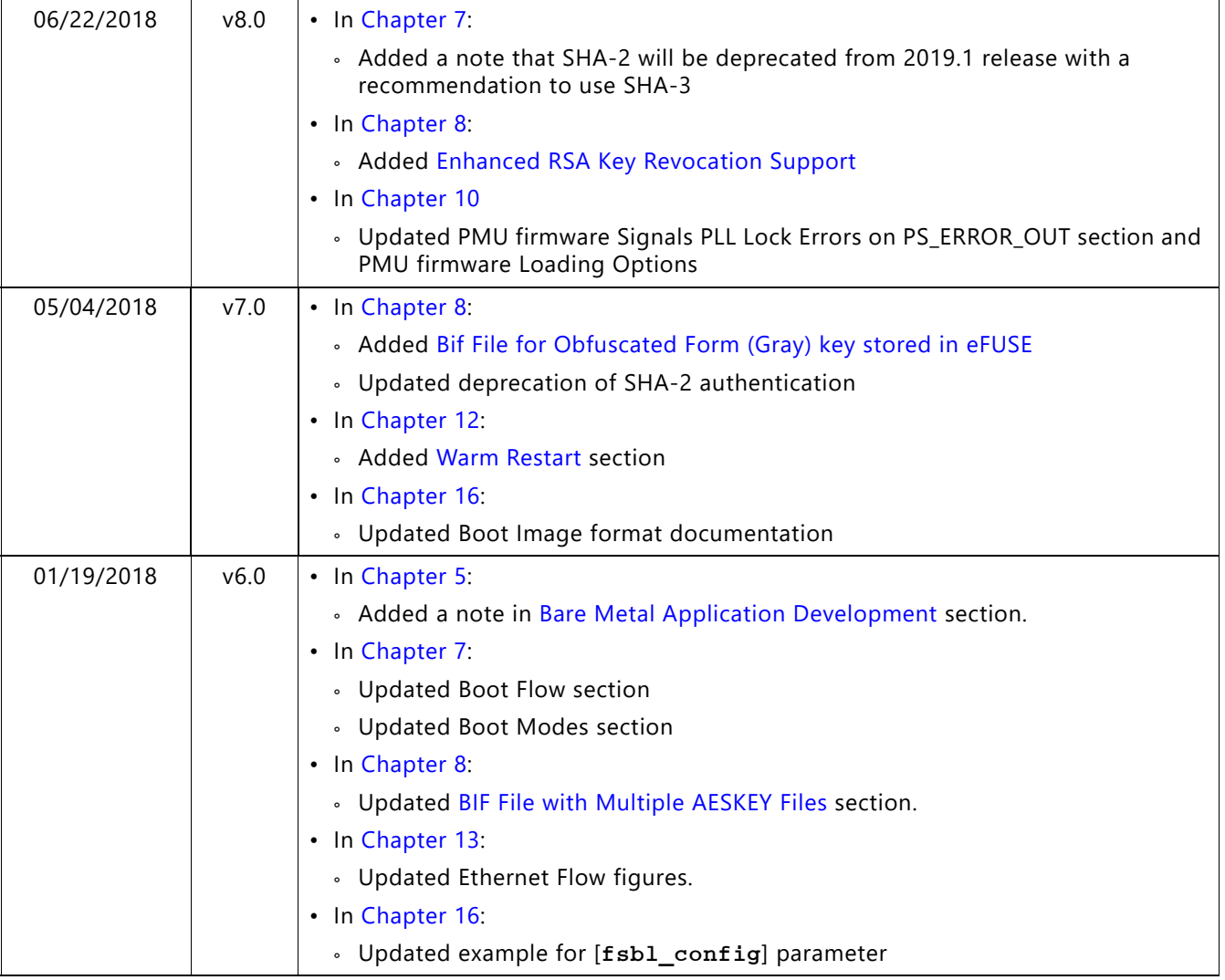

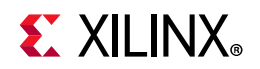

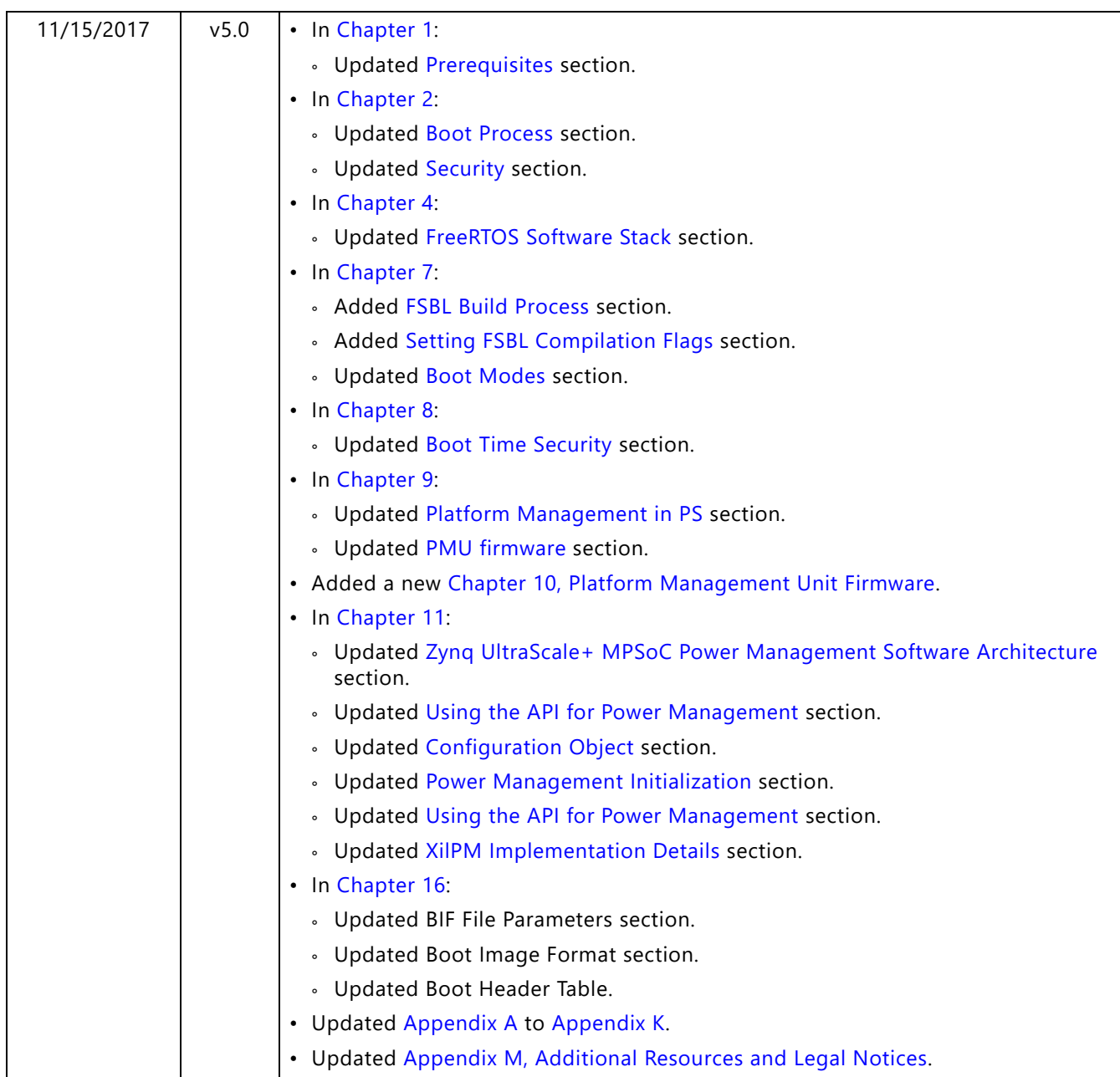

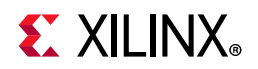

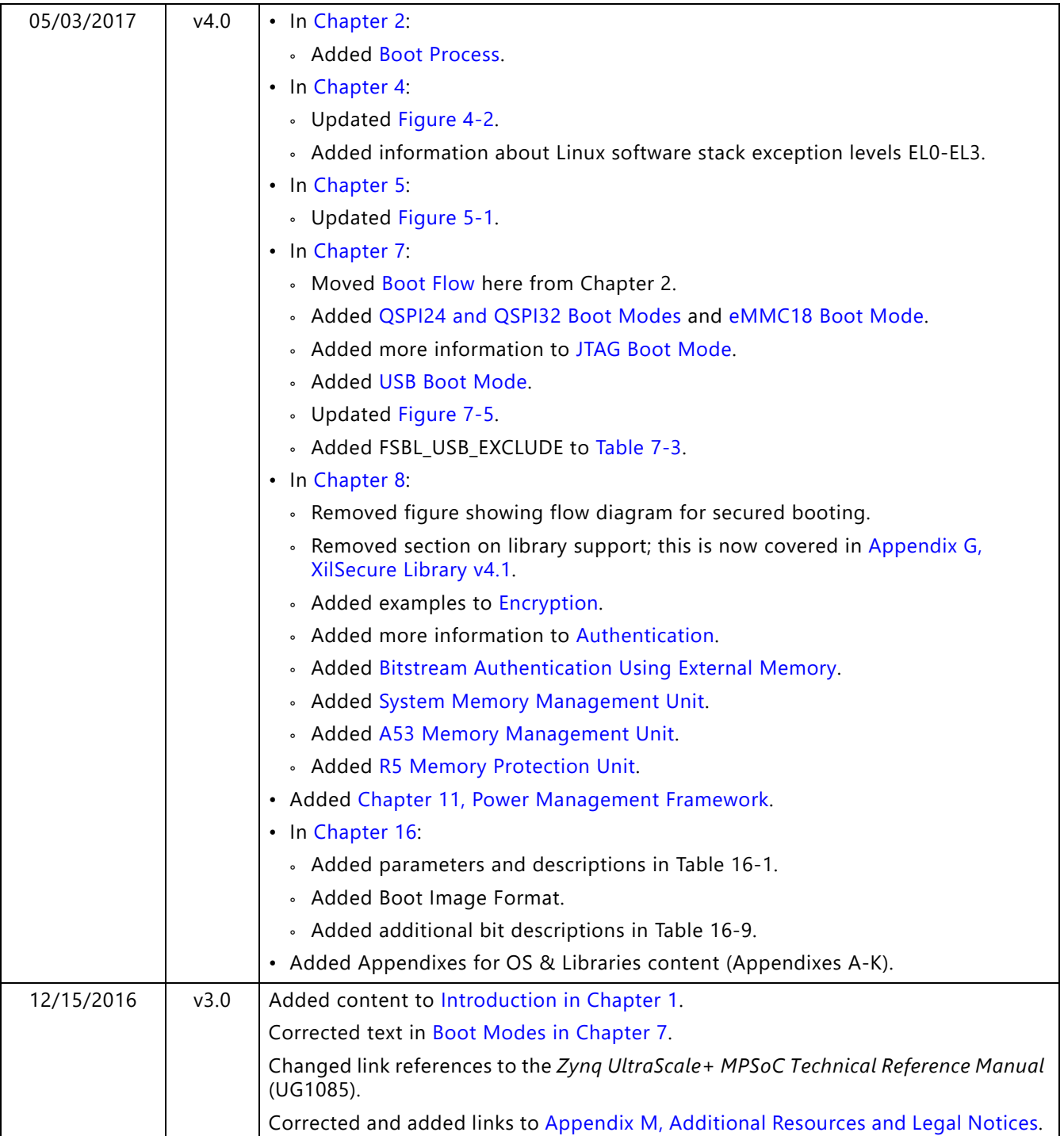

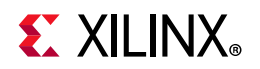

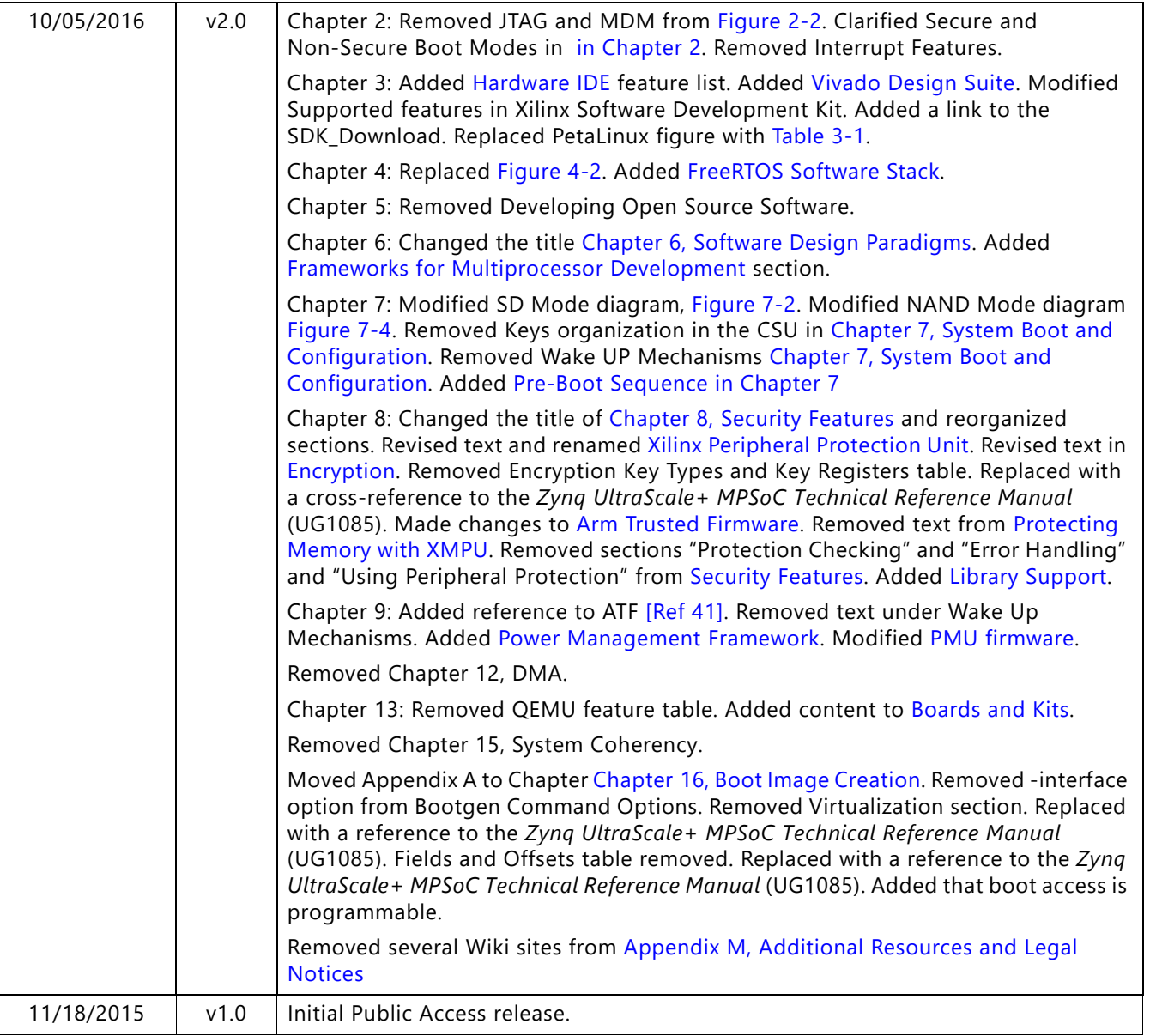

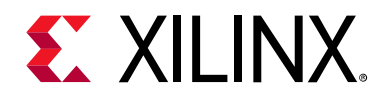

# Table of Contents

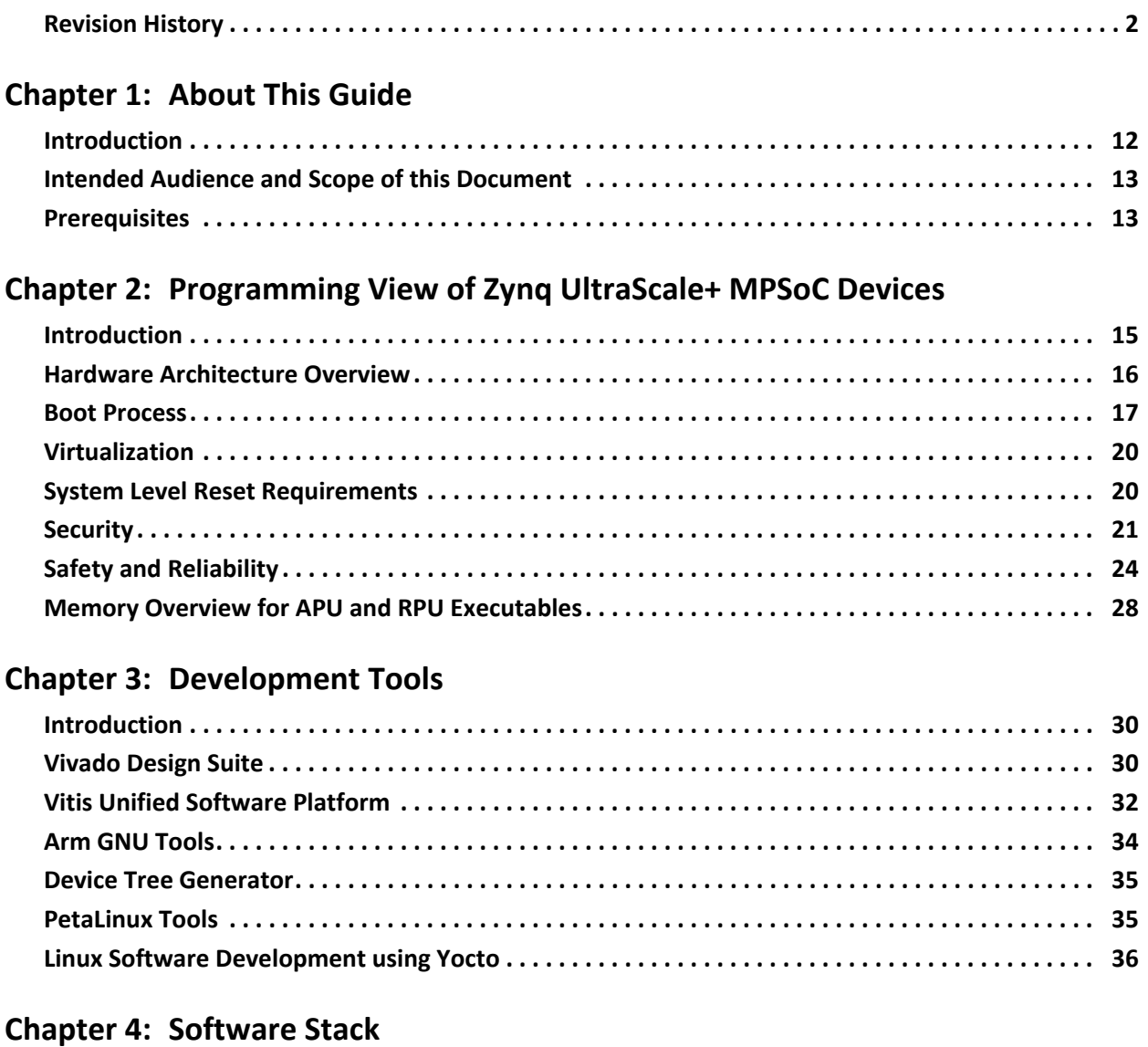

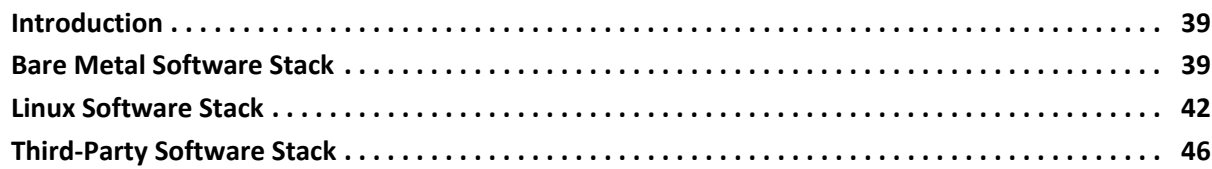

# **EXILINX**

### **[Chapter 5: Software Development Flow](#page-46-3)**

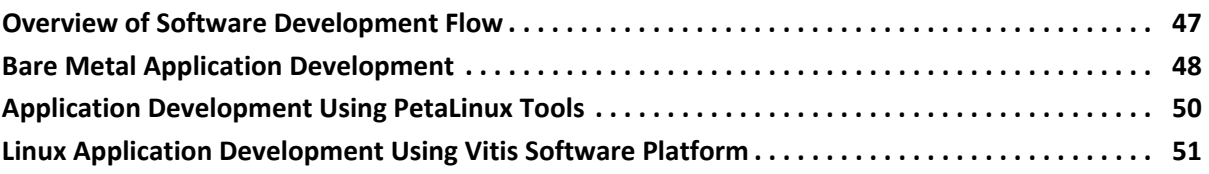

### **[Chapter 6: Software Design Paradigms](#page-56-2)**

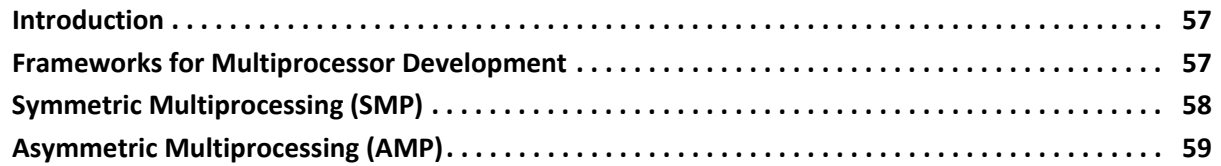

#### **[Chapter 7: System Boot and Configuration](#page-63-3)**

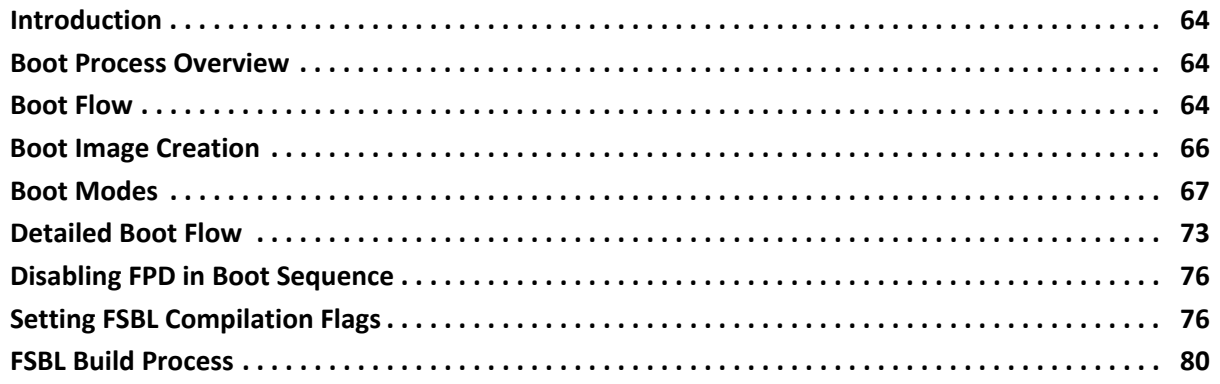

#### **[Chapter 8: Security Features](#page-103-4)**

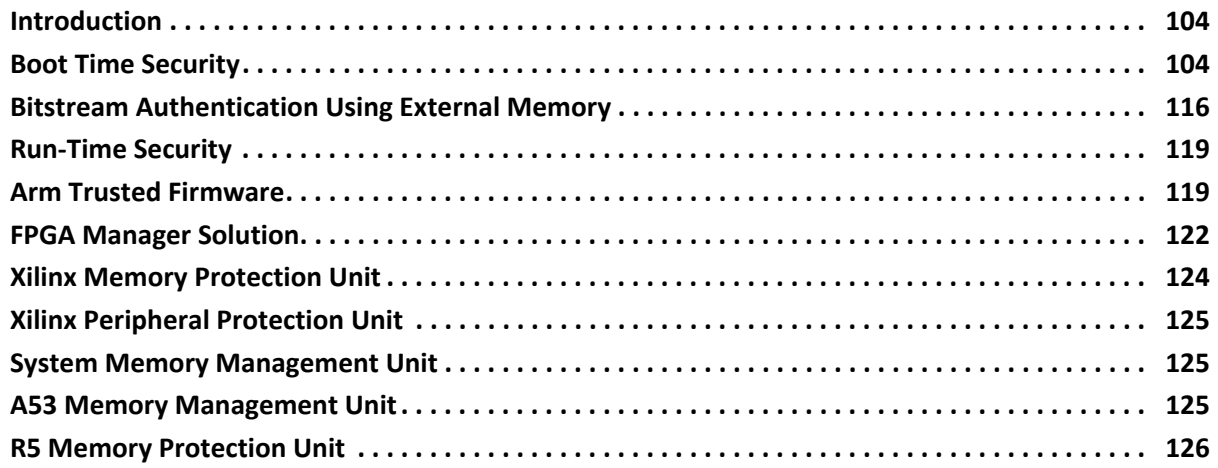

#### **[Chapter 9: Platform Management](#page-126-2)**

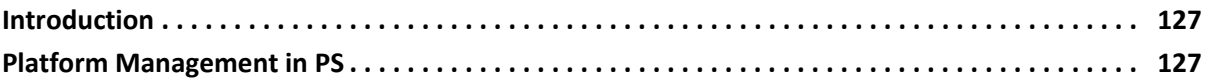

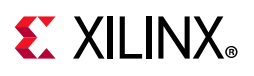

### **[Chapter 10: Platform Management Unit Firmware](#page-132-2)**

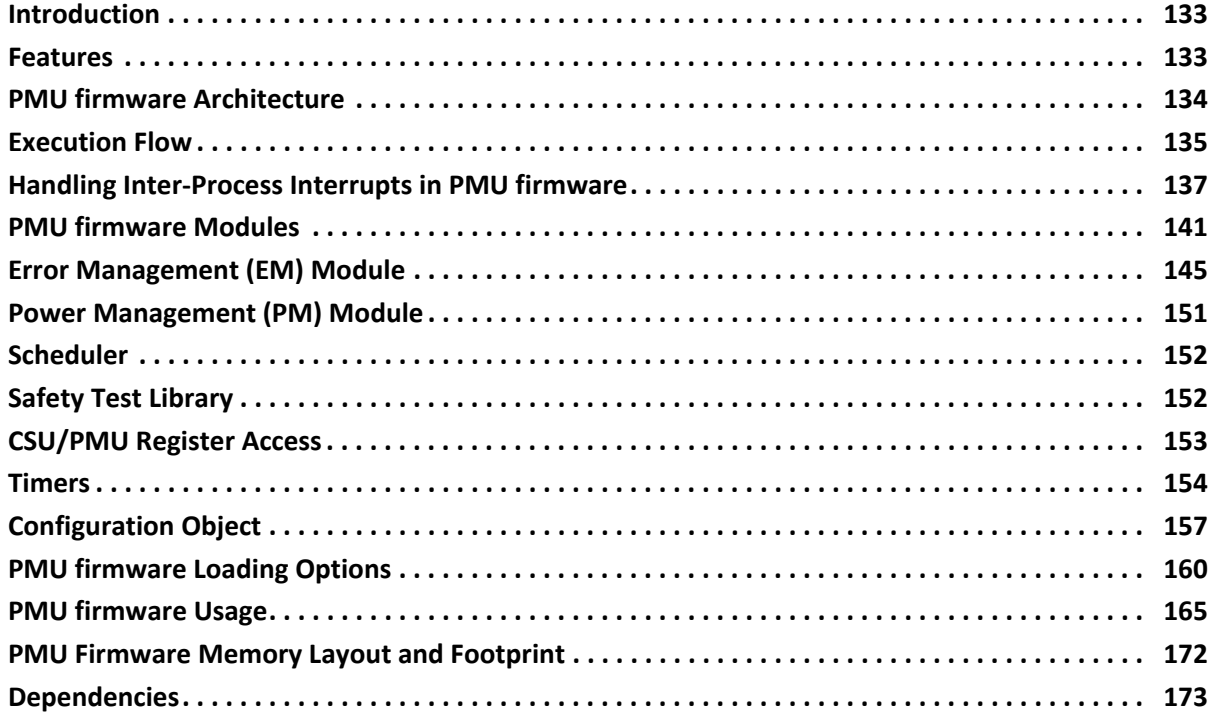

#### **[Chapter 11: Power Management Framework](#page-173-2)**

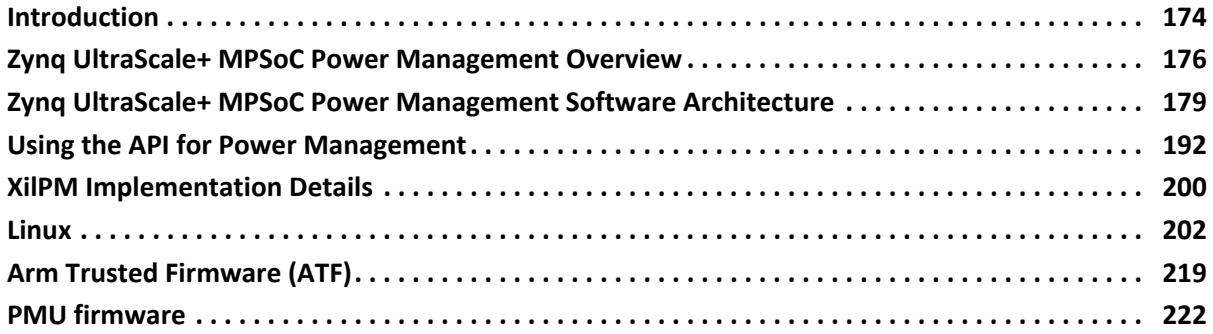

### **[Chapter 12: Reset](#page-224-1)**

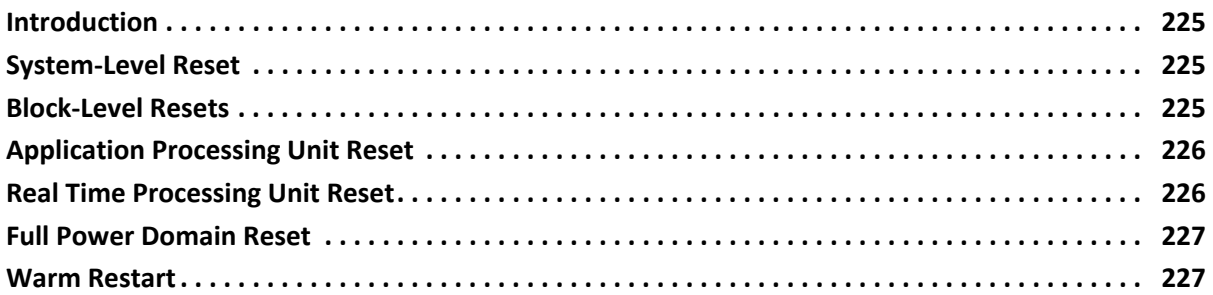

### **[Chapter 13: High-Speed Bus Interfaces](#page-254-1)**

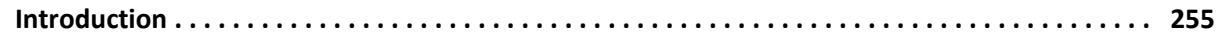

# **EXILINX**

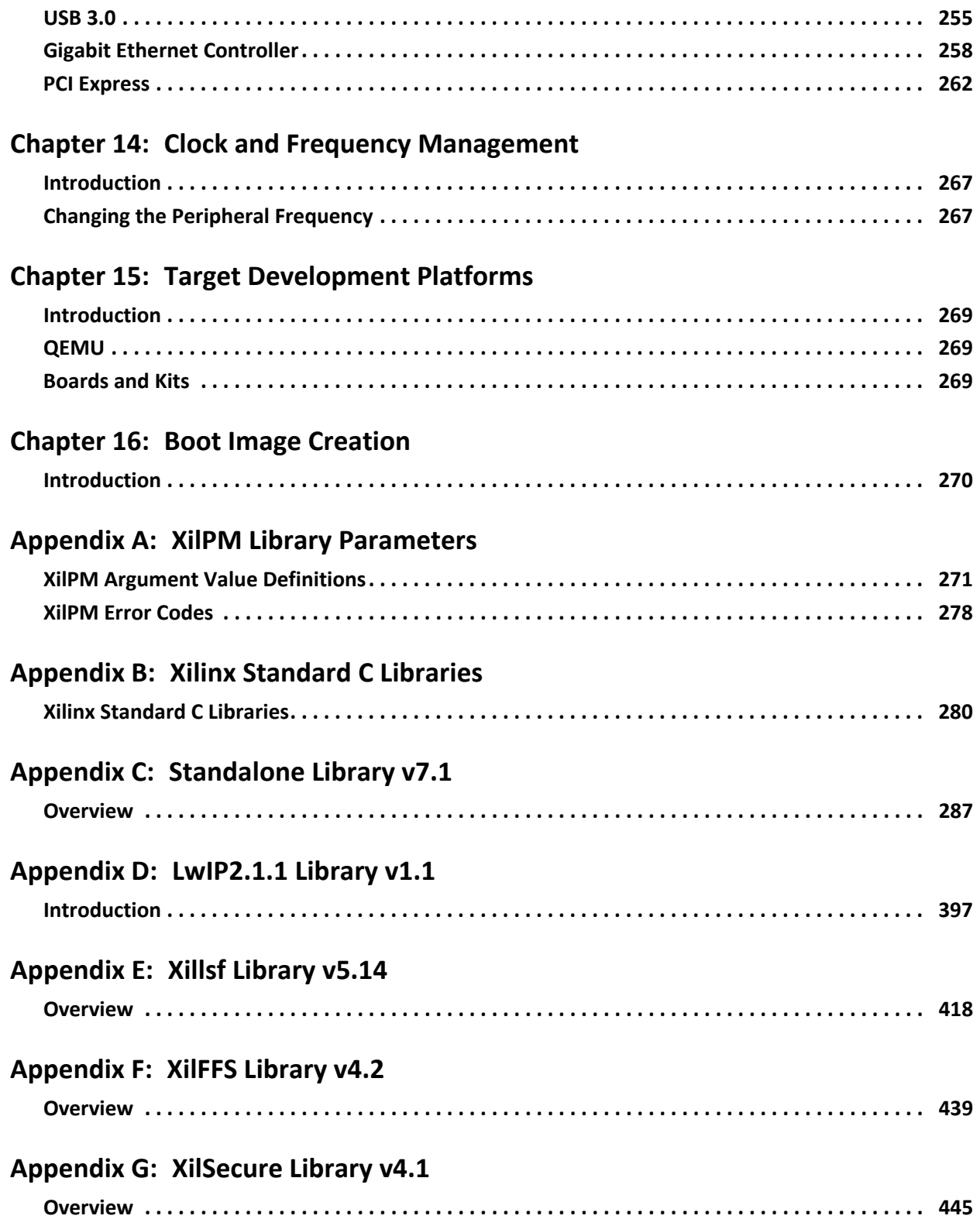

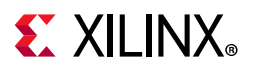

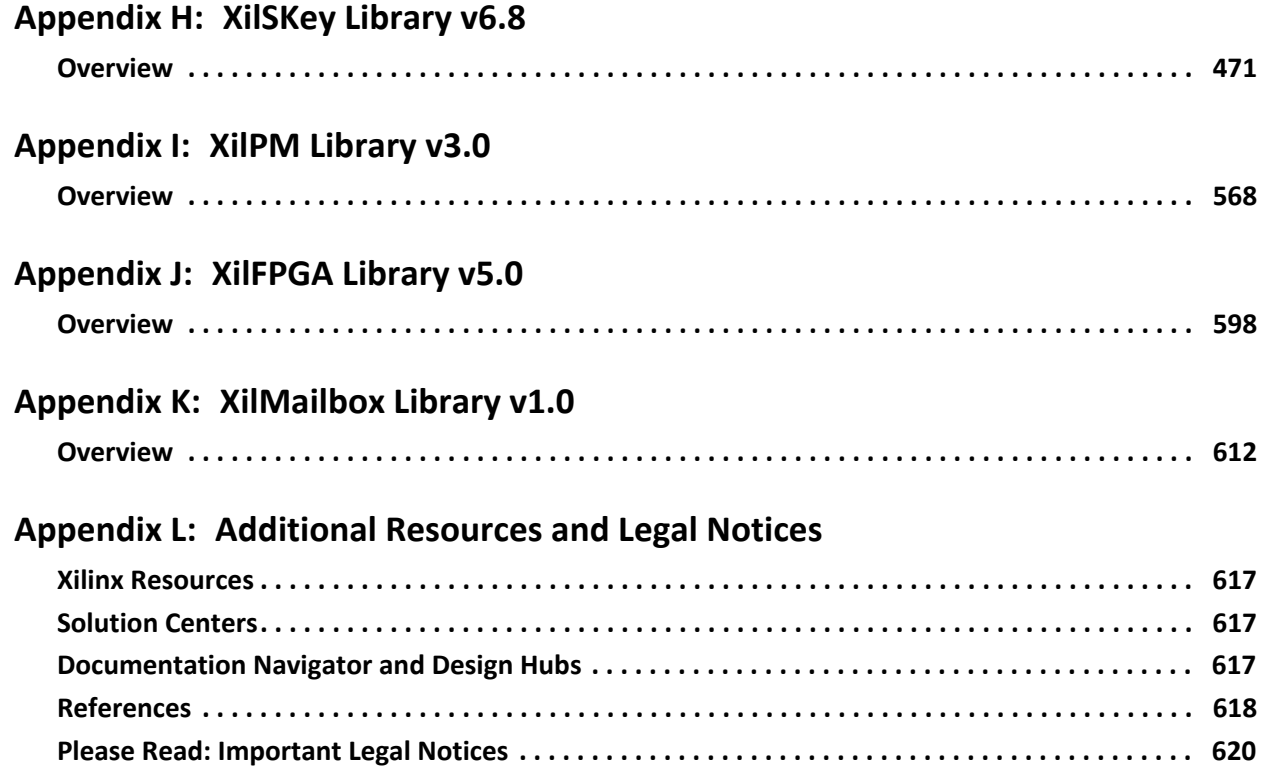

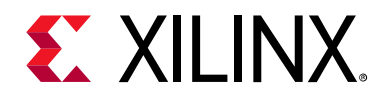

## *Chapter 1*

# <span id="page-11-2"></span><span id="page-11-0"></span>About This Guide

### <span id="page-11-3"></span><span id="page-11-1"></span>**Introduction**

This document provides the software-centric information required for designing and developing system software and applications for the Xilinx® Zynq® UltraScale+™ MPSoC devices. The Zynq UltraScale+ MPSoC family has different products, based upon the following system features:

- Application processing unit (APU):
	- ° Dual or Quad-core Arm Cortex™-A53 MPCore™
	- ° CPU frequency up to 1.5 GHz
- Real-time processing unit (RPU):
	- ° Dual-core Arm Cortex-R5F MPCore
	- ° CPU frequency up to 600 MHz
- Graphics processing unit (GPU):
	- ° Arm Mali™-400 MP2
	- ° GPU frequency up to 667 MHz
- Video codec unit (VCU):
	- ° Simultaneous Encode and Decode through separate cores
	- ° H.264 high profile level 5.2 (4Kx2K-60)
	- ° H.265 (HEVC) main, main10 profile, level 5.1, high Tier, up to 4Kx2K-60 rate
	- ° 8 and 10-bit encoding
	- $\cdot$  4:2:0 and 4:2:2 chroma sampling

For more details, see the Zynq UltraScale+ MPSoC Product Table [\[Ref 5\]](#page-617-1) and the Product Advantages [\[Ref 6\].](#page-617-2)

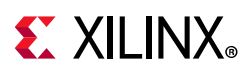

## <span id="page-12-1"></span>**Intended Audience and Scope of this Document**

The purpose of this guide is to enable software developers and system architects to become familiar with:

- Xilinx software development tools
- Available programming options
- Xilinx software components that include device drivers, middleware stacks, frameworks, and example applications
- Platform management unit firmware (PMUFW), Arm® Trusted Firmware (ATF), OpenAMP, PetaLinux tools, Xen Hypervisor, and other tools developed for the Zynq UltraScale+ MPSoC device

### <span id="page-12-2"></span><span id="page-12-0"></span>**Prerequisites**

This document assumes that you are:

- Experienced with embedded software development
- Familiar with Armv7 and Armv8 architecture
- Familiar with Xilinx development tools such as the Vivado<sup>®</sup> Integrated Design Environment (IDE), the Vitis™ unified software platform, compilers, debuggers, and operating systems.

This document includes the following chapters:

- [Chapter 2, Programming View of Zynq UltraScale+ MPSoC Devices:](#page-14-0) Briefly explains the architecture of the Zynq UltraScale+ MPSoC hardware. Xilinx recommends you to go through and understand each feature of this chapter.
- [Chapter 3, Development Tools:](#page-29-0) Provides a brief description about the Xilinx software development tools. This chapter helps you to understand all the available features in the software development tools. It is recommended for software developers to go through this chapter and understand the procedure involved in building and debugging software applications.
- [Chapter 4, Software Stack:](#page-38-0) Provides a description of various software stacks such as bare metal software, RTOS-based software and the full-fledged Linux stack provided by Xilinx for developing systems with the Zynq UltraScale+ MPSoC device.
- [Chapter 5, Software Development Flow:](#page-46-1) Walks you through the software development process. It also provides a brief description of the APIs and drivers supported in the Linux OS and bare metal.

# **EXALINX**

- [Chapter 6, Software Design Paradigms](#page-56-0): Helps you understand different approaches to develop software on the heterogeneous processing systems. After reading this chapter, you will have a better understanding of programming in different processor modes like symmetric multi-processing (SMP), asymmetric multi-processing (AMP), virtualization, and a hybrid mode that combines SMP and AMP.
- [Chapter 7, System Boot and Configuration](#page-63-1): Describes the booting process using different booting devices in both secure and non-secure modes.
- [Chapter 8, Security Features](#page-103-1): Describes the Zynq UltraScale+ MPSoC devices features you can leverage to enhance security during application boot- and run-time.
- [Chapter 9, Platform Management:](#page-126-0) Describes the features available to manage power consumption, and how to control the various power modes using software.
- [Chapter 10, Platform Management Unit Firmware:](#page-132-1) Describes the features and functionality of PMU firmware developed for Zynq UltraScale+ MPSoC device
- [Chapter 11, Power Management Framework](#page-173-1): Describes the functionality of Xilinx's Power Management Framework (PMF) that supports a flexible power management control through the platform management unit (PMU).
- [Chapter 12, Reset](#page-224-5): Explains the system and module-level resets.
- [Chapter 13, High-Speed Bus Interfaces:](#page-254-4) Explains the configuration flow of the high-speed interface protocols.
- [Chapter 14, Clock and Frequency Management:](#page-266-3) Briefly explains the clock and frequency management of peripherals in Zynq UltraScale+ MPSoC devices.
- [Chapter 15, Target Development Platforms:](#page-268-5) Explains about the different development platforms available for the Zynq UltraScale+ MPSoC device, such as quick emulators (QEMU), and the Zynq UltraScale+ MPSoC boards and kits.
- [Chapter 16, Boot Image Creation:](#page-269-1) Describes Bootgen, a standalone tool for creating a bootable image for Zynq UltraScale+ MPSoC devices. Bootgen is included in the Vitis software platform.
- [Appendix A-](#page-270-0)[Appendix K](#page--1-0) describe the available libraries and board support packages to help you develop a software platform.
- [Appendix M, Additional Resources and Legal Notices:](#page-616-0) Provides links to additional information that is cited throughout the document.

<span id="page-14-1"></span>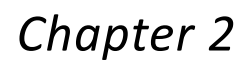

# **EXALINX**

# <span id="page-14-2"></span><span id="page-14-0"></span>Programming View of Zynq UltraScale+ MPSoC Devices

## <span id="page-14-3"></span>**Introduction**

The Zynq® UltraScale+™ MPSoC device supports a wide range of applications that require heterogeneous multiprocessing. Heterogeneous multiprocessing system consists of multiple single and multi-core processors of differing types. It supports the following features:

- Multiple levels of security
- Increased safety
- Advanced power management
- Superior processing, I/O, and memory bandwidth
- A design approach, based on heterogeneous multiprocessing presents design challenges, which includes:
	- ° Meeting application performance requirements within a specified power envelope
	- ° Optimizing memory access within heterogeneous multiprocessing system
	- Providing low-latency, coherent communications between various processing engines
	- Managing and optimizing system power consumption in all operational modes

Xilinx provides comprehensive tools for hardware and software development on the Zynq UltraScale+ MPSoC device, and various software modules such as operating systems, heterogeneous system softwares, and security management modules.

The Zynq UltraScale+ MPSoC device is a heterogeneous device that includes the Arm® Cortex™-A53, high-performance, energy-efficient, 64-bit application processor, and also the 32-bit Arm Cortex-R5F dual-core real-time processor.

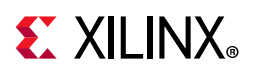

### <span id="page-15-0"></span>**Hardware Architecture Overview**

The Zynq UltraScale+ MPSoC devices provide power savings, programmable acceleration, I/O, and memory bandwidth. These features are ideal for applications that require heterogeneous multiprocessing.

[Figure 2-1](#page-15-1) shows the Zynq UltraScale+ MPSoC architecture with next-generation programmable engines for security, safety, reliability, and scalability.

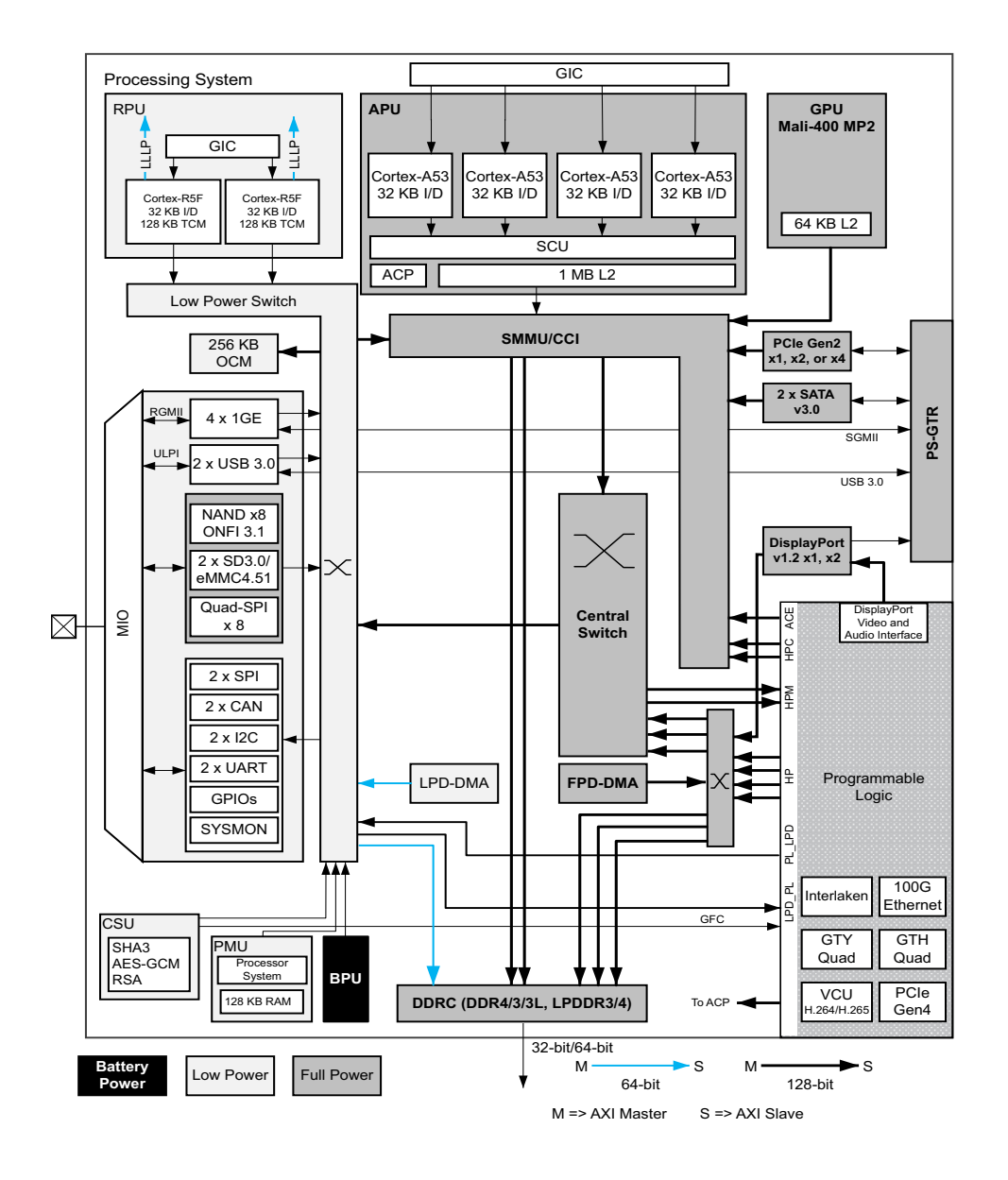

<span id="page-15-1"></span>*Figure 2-1:* **Zynq UltraScale+ MPSoC Device Hardware Architecture** 

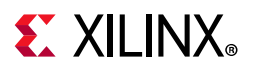

The Zynq UltraScale+ MPSoC device features are as follows:

- Cortex-R5F dual-core real-time processor unit (RPU)
- Arm Cortex-A53 64-bit quad/dual-core processor unit (APU)
- Mali-400 MP2 graphic processing unit (GPU)
- External memory interfaces: DDR4, LPDDR4, DDR3, DDR3L, LPDDR3, 2x Quad-SPI, and NAND
- General connectivity: 2x USB 3.0, 2x SD/SDIO, 2x UART, 2x CAN 2.0B, 2x I2C, 2x SPI, 4x 1GE, and GPIO
- Security: Advanced Encryption Standard (AES), RSA public key encryption algorithm, and Secure Hash Algorithm-3 (SHA-3)
- AMS system monitor: 10-bit, 1 MSPS ADC, temperature, voltage, and current monitor
- The processor subsystem (PS) has five high-speed serial I/O (HSSIO) interfaces supporting the protocols:
	- PCIe: base specification, version 2.1 compliant, and Gen2x4
	- ° SATA 3.0
	- ° DisplayPort: Implements a DisplayPort source-only interface with video resolution up to 4k x 2k
	- ° USB 3.0: Compliant to USB 3.0 specification implementing a 5 Gb/s line rate
	- ° Serial GMII: Supports a 1 Gb/s SGMII interface
- Platform Management Unit (PMU) for functions that include power sequencing, safety, security, and debug.

For more details, see the following sections of the *Zynq UltraScale+ MPSoC Technical Reference Manual* (UG1085)[\[Ref 11\]](#page-617-3): [APU](https://www.xilinx.com/cgi-bin/docs/ndoc?t=user_guides;d=ug1085-zynq-ultrascale-trm.pdf;a=xApplicationProcessingUnit), [RPU](https://www.xilinx.com/cgi-bin/docs/ndoc?t=user_guides;d=ug1085-zynq-ultrascale-trm.pdf;a=xRealTimeProcessingUnit), [PMU,](https://www.xilinx.com/cgi-bin/docs/ndoc?t=user_guides;d=ug1085-zynq-ultrascale-trm.pdf;a=xPlatformManagementUnit) [GPU](https://www.xilinx.com/cgi-bin/docs/ndoc?t=user_guides;d=ug1085-zynq-ultrascale-trm.pdf;a=xGraphicsProcessingUnit), and inter-processor interrupt ([IPI\)](https://www.xilinx.com/cgi-bin/docs/ndoc?t=user_guides;d=ug1085-zynq-ultrascale-trm.pdf;a=xInterrupts).

For additional components, see the *Zynq UltraScale+ MPSoC Technical Reference Manual* (UG1085) [\[Ref 11\].](#page-617-3)

### <span id="page-16-1"></span><span id="page-16-0"></span>**Boot Process**

The platform management unit (PMU) and configuration security unit (CSU) manage and perform the multi-staged booting process. You can boot the device in either secure or non-secure mode. See [Boot Process Overview](#page-63-7) or, see the Boot and Configuration chapter of the *Zynq UltraScale+ MPSoC Technical Reference Manual* (UG1085) [\[Ref 11\]](#page-617-3).

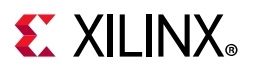

### <span id="page-17-0"></span>**Boot Modes**

You can use any of the following as the boot mode for booting from external devices:

- Quad SPI flash memory (QSPI24, QSPI32)
- eMMC18
- NAND
- Secure Digital Interface Memory (SD0, SD1)
- JTAG
- USB

The BootROM does not directly support booting from SATA, Ethernet, or PCI Express (PCIe). The boot security does not rely on, and is largely orthogonal to TrustZone (TZ). The BootROM (running on the Platform Management Unit) performs the security resources management (for example, key management) and establishes root-of-trust. It authenticates FSBL, locks boot security resources, and transfers chain-of-trust control to FSBL (either on APU or RPU).

To understand more about the boot process in the different boot modes, see the 'Boot and Configuration' chapter of the *Zynq UltraScale+ MPSoC Technical Reference Manual* (UG1085) [\[Ref 11\].](#page-617-3)

#### *QSPI24 and QSPI32*

The QSPI boot mode supports the following:

- x1, x2, and x4 read modes for single Quad SPI flash memory (QSPI24) and x8 for dual QSPI
- Image search for MultiBoot
- I/O mode is not supported in FSBL

*Note:* Single Quad-SPI memory (x1, x2 and x4) is the only boot mode that supports execute-in-place (XIP).

For additional information, see [QSPI24 and QSPI32 Boot Modes.](#page-66-1)

#### *eMMC18*

The eMMC18 boot mode supports:

- FAT 16 and FAT 32 file systems for reading the boot images.
- Image search for MultiBoot. The maximum number of searchable files as part of an image search for MultiBoot is 8,191.

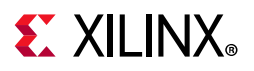

For additional information, see [eMMC18 Boot Mode.](#page-68-0)

#### *NAND*

The NAND boot supports the following:

- 8-bit widths for reading the boot images
- Image search for MultiBoot

For additional information, see [NAND Boot Mode](#page-70-3).

#### *SD*

The SD boot supported version is 3.0. This version supports:

- FAT 16/32 file systems for reading the boot images.
- Image search for MultiBoot. The maximum number of searchable files as part of an image search for MultiBoot is 8,191.

For additional information, see [SD Boot Mode.](#page-67-0)

#### *JTAG*

You can download any software images needed for the PS and hardware images needed for the PL using JTAG.

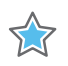

**IMPORTANT:** *In JTAG mode, you can boot the Zynq UltraScale+ MPSoC device in non-secure mode only.*

For additional information, see [JTAG Boot Mode](#page-70-0).

Zynq UltraScale+ devices do not support JTAG accesses while the CPU cores are powered down randomly by the software running on the device.

In case of PetaLinux, these kernel configuration options are known to be incompatible with the JTAG debugger:

- CONFIG\_PERF\_EVENTS
- CONFIG\_FREEZER
- CONFIG\_SUSPEND
- CONFIG\_PM
- CONFIG\_CPU\_IDLE

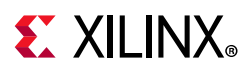

#### *USB*

USB boot mode supports USB 3.0. It does not support MultiBoot, image fallback, or XIP. It supports both secure and non-secure boot mode. It is not supported for systems without DDR. USB boot mode is disabled by default. For additional information, see [USB Boot](#page-70-1)  [Mode.](#page-70-1)

## <span id="page-19-0"></span>**Virtualization**

Virtualization allows multiple software stacks to run simultaneously on the same processor, which enhances the productivity of the Zynq UltraScale+ MPSoC device. The role of virtualization varies from system to system. For some designers, virtualization allows the processor to be kept fully loaded at all times, saving power and maximizing performance. For others systems, virtualization provides the means to partition the various software stacks for isolation or redundancy.

For more information, see [System Virtualization](https://www.xilinx.com/cgi-bin/docs/ndoc?t=user_guides;d=ug1085-zynq-ultrascale-trm.pdf;a=xSystemVirtualization) in the *Zynq UltraScale+ MPSoC Technical Reference Manual* (UG1085) [\[Ref 11\].](#page-617-3)

The support for virtualization applies only to an implementation that includes Arm exception level-2 (EL2). Armv8 supports virtualization extension to achieve full virtualization with near native guest operating s ystem's performance. There are three key hardware components for virtualization:

- CPU virtualization
- Interrupt virtualization
- System MMU for I/O virtualization

## <span id="page-19-1"></span>**System Level Reset Requirements**

The system-level reset term is used to describe the system or subsystem level resets. 'System' reset (different from system-level resets) is a specific type of system-level reset. [Table 2-1](#page-20-2) provides summary of system-level resets, which are described in details in subsequent sections.

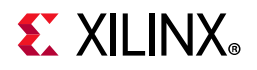

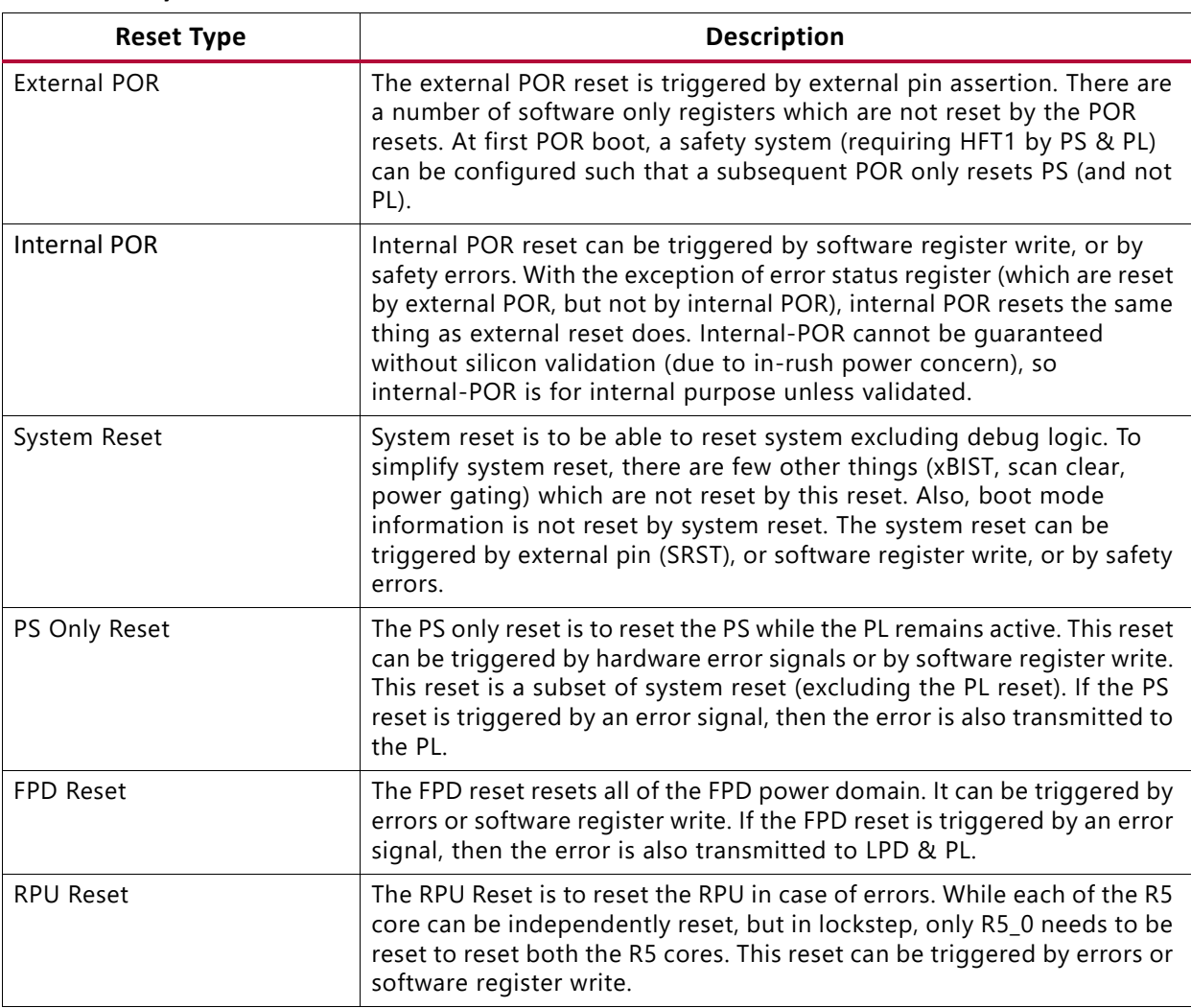

#### <span id="page-20-2"></span>*Table 2-1:* **System-Level Resets**

### <span id="page-20-1"></span><span id="page-20-0"></span>**Security**

The increasing ubiquity of Xilinx® devices makes protecting the intellectual property (IP) within them as important as protecting the data processed by the device. As security threats have increased, the range of security threats or potential weaknesses that must be considered to deploy secure products has grown as well.

The Zynq UltraScale+ MPSoC provides the following features to help secure applications running on the SoC:

- Encryption and authentication of configuration files.
- Hardened crypto accelerators for use by the user application.
- Secure methods of storing cryptographic keys.

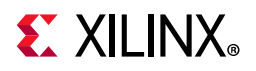

Methods for detecting and responding to tamper events. See '[Security'](https://www.xilinx.com/cgi-bin/docs/ndoc?t=user_guides;d=ug1085-zynq-ultrascale-trm.pdfxDeviceSecureBoot) chapter of the *Zynq UltraScale+ MPSoC Technical Reference Manual* (UG1085) [\[Ref 11\]](#page-617-3) for more information.

### **Configuration Security Unit**

The following are some of the important responsibilities of the configuration security unit (CSU):

- Secure boot.
- Tamper monitoring and response.
- Secure key storage and management.
- Cryptographic hardware acceleration.

The CSU comprises two main blocks as shown in [Figure 2-2](#page-22-1). On the left is the secure processor block that contains a triple redundant processor for controlling boot operation. It also contains an associated ROM, a small private RAM, and the necessary control/status registers required to support all secure operations. The block on the right is the crypto interface block (CIB) and contains the AES-GCM, DMA, SHA, RSA, and PCAP interfaces.

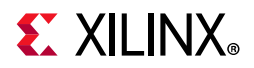

<span id="page-22-1"></span><span id="page-22-0"></span>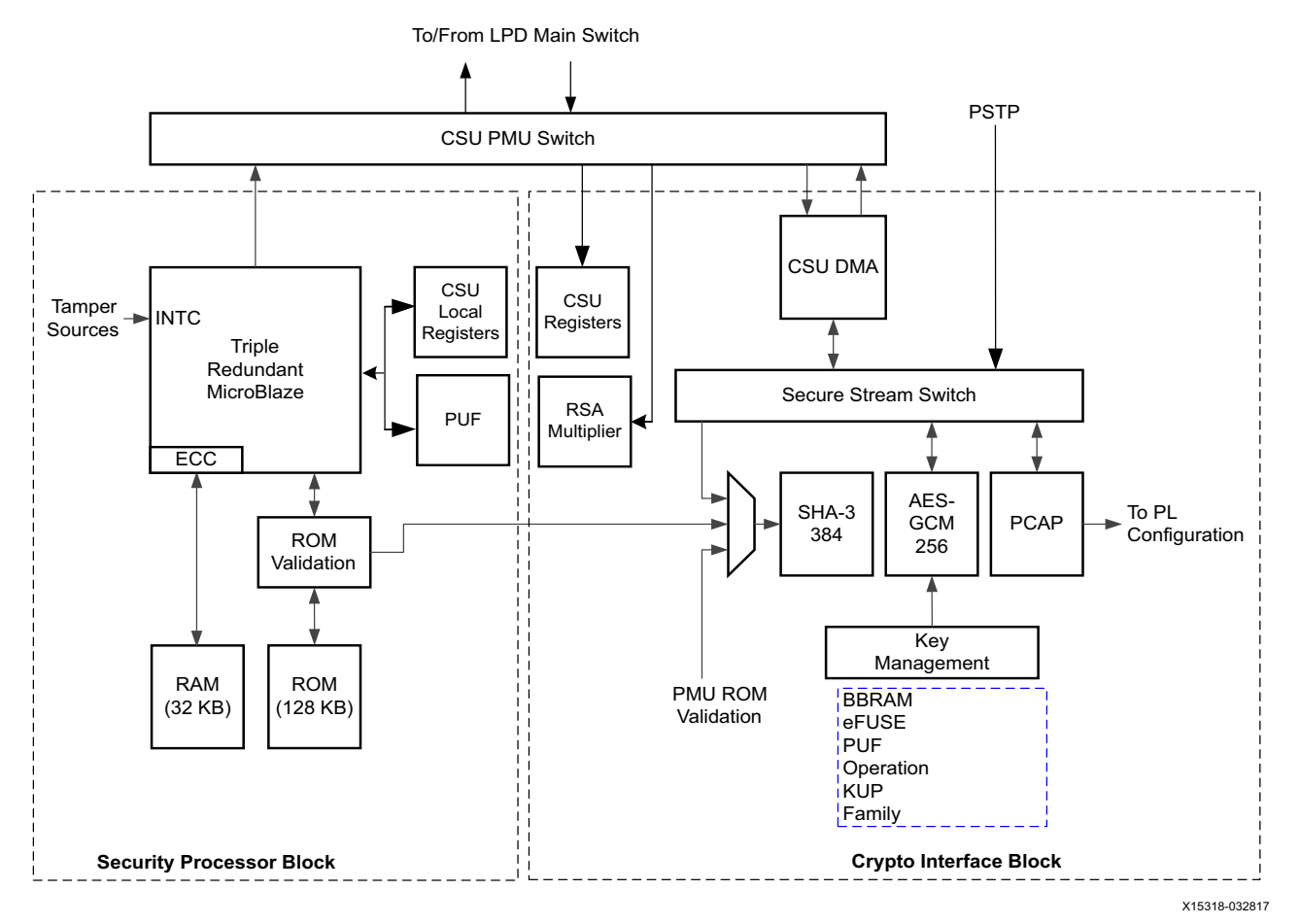

*Figure 2-2:* **Configuration and Security Unit Architecture** 

- After boot, the CSU provides tamper response monitoring. These crypto interfaces are available during runtime. To understand how to use these features, see [Appendix K,](#page--1-1)  [XilFPGA Library v5.0](#page--1-1)[. See the'](https://www.xilinx.com/cgi-bin/docs/ndoc?t=user_guides;d=ug1085-zynq-ultrascale-trm.pdfxDeviceSecureBoot)Security' chapter of the *Zynq UltraScale+ MPSoC Technical Reference Manual* (UG1085) [\[Ref 11\]](#page-617-3) for more information.
- **Secure Processor Block**: The triple-redundant processor architecture enhances the CSU operations during single event upset (SEU) conditions.
- **Crypto Interface Block (CIB)**: Consists of AES-GCM, DMA, SHA-3/384, RSA, and PCAP interfaces.
- **AES-GCM**: The AES-GCM core has a 32-bit word-based data interface, with 256-bits of key support.
- **Key Management**: To use the AES, a key must be loaded into the AES block. The key is selected by CSU bootROM.
- **SHA-3/384**: The SHA-3/384 engine is used to calculate a hash value of the input image for authentication.
- **RSA-4096 Accelerator**: Facilitates RSA authentication.

To understand boot image encryption or authentication, refer to the following:

- [Chapter 7, System Boot and Configuration](#page-63-1)
- [Chapter 16, Boot Image Creation.](#page-269-1)
- The '[Security'](https://www.xilinx.com/cgi-bin/docs/ndoc?t=user_guides;d=ug1085-zynq-ultrascale-trm.pdfxDeviceSecureBoot) chapter of the *Zynq UltraScale+ MPSoC Technical Reference Manual* (UG1085) [\[Ref 11\].](#page-617-3)'
- [Boot and Configuration](https://www.xilinx.com/cgi-bin/docs/ndoc?t=user_guides;d=ug1085-zynq-ultrascale-trm.pdfxBootAndConfiguration)' information in the *Zynq UltraScale+ MPSoC Technical Reference Manual* (UG1085) [\[Ref 11\].](#page-617-3)

### <span id="page-23-0"></span>**System-Level Protections**

The system-level protection mechanism involves the following areas:

- Zynq UltraScale+ MPSoC system software stack relies on the Arm Trusted Firmware (ATF). Protection can be enhanced even further by configuring the XMPU and XPPU to provide the system-level run-time security.
	- Protection against buggy or malicious software (erroneous software) from corrupting system memory or causing a system failure.
	- Protection against incorrect programming, or malicious devices (erroneous hardware) from corrupting system memory or causing a system failure.
	- ° Memory (DDR, OCM) and peripherals (peripheral control, SLCRs) are protected from illegal accesses by erroneous software or hardware to protect the system.
- The Xilinx® memory protection unit (XMPU) enforces memory partitioning and TrustZone (TZ) protection for memory and FPD slaves. The XMPU can be configured to isolate a master or a given set of masters to a developer-defined set of address ranges.
- The Xilinx peripheral protection unit (XPPU) provides LPD peripheral isolation and inter-processor interrupt (IPI) protection. The XPPU can be configured to permit one or more masters to access an LPD peripheral. For more information, see the '[XPPU](https://www.xilinx.com/cgi-bin/docs/ndoc?t=user_guides;d=ug1085-zynq-ultrascale-trm.pdfxXPPUProtectionOfSlaves)  [Protection of Slaves'](https://www.xilinx.com/cgi-bin/docs/ndoc?t=user_guides;d=ug1085-zynq-ultrascale-trm.pdfxXPPUProtectionOfSlaves) section of the *Zynq UltraScale+ MPSoC Technical Reference Manual* (UG1085) [\[Ref 11\].](#page-617-3)

# <span id="page-23-1"></span>**Safety and Reliability**

The Zynq UltraScale+ MPSoC architecture includes features that enhance the reliability of safety critical applications to give users and designers increased confidence in their systems. The key features are as follows:

- Memory and cache error detection and correction
- RPU safety features

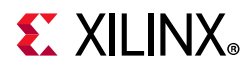

• System-wide safety features

To understand how to use these features, see [Chapter 8, Security Features](#page-103-1).

### **Safety Features**

The Cortex-A53 MPCore processor supports cache protection in the form of ECC on all RAM instances in the processor using the following separate protection elements:

- SCU-L2 cache protection
- CPU cache protection

These elements enable the Cortex-A53 MPCore processor to detect and correct a 1-bit error in any RAM, and to detect 2-bit errors.

Cortex-A53 MPCore RAMs are protected against single-event-upset (SEU) such that the processor system can detect and then, take specific action to continue making progress without data corruption. Some RAMs have parity single-error detect (SED) capability, while others have ECC single-error correct, double-error detect (SECDED) capability.

The RPU includes two major safety features:

- Lock-step operation, shown in [Figure 2-3.](#page-25-0)
- Error checking and correction, described further in [Error Checking and Correction](#page-25-1).

### <span id="page-24-0"></span>**Lock-Step Operation**

Cortex-R5F processors support lock-step operation mode, which operates both RPU CPU cores as a redundant CPU configuration called safety mode.

The Cortex-R5F processor set to operate in the lock-step configuration exposes only one CPU interface.

Because Cortex-R5F processor only supports the static split and lock configuration, switching between these modes is permitted only while the processor group is held in power-on reset (POR). The input signals SLCLAMP and SLSPLIT control the mode of the processor group.

These signals control the multiplex and clamp logic in the lock-step configuration. When the Cortex-R5F processors are in the lock-step mode (shown in the following figure), there must be code in the reset handler to manage that the distributor within the GIC dispatches interrupts only to CPU0.

The RPU includes a dedicated interrupt controller for Cortex™-R5F MPCore processors. This Arm® PL390 generic interrupt controller (GIC) is based on the GICv1 specification.

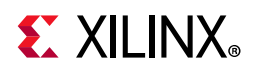

<span id="page-25-0"></span>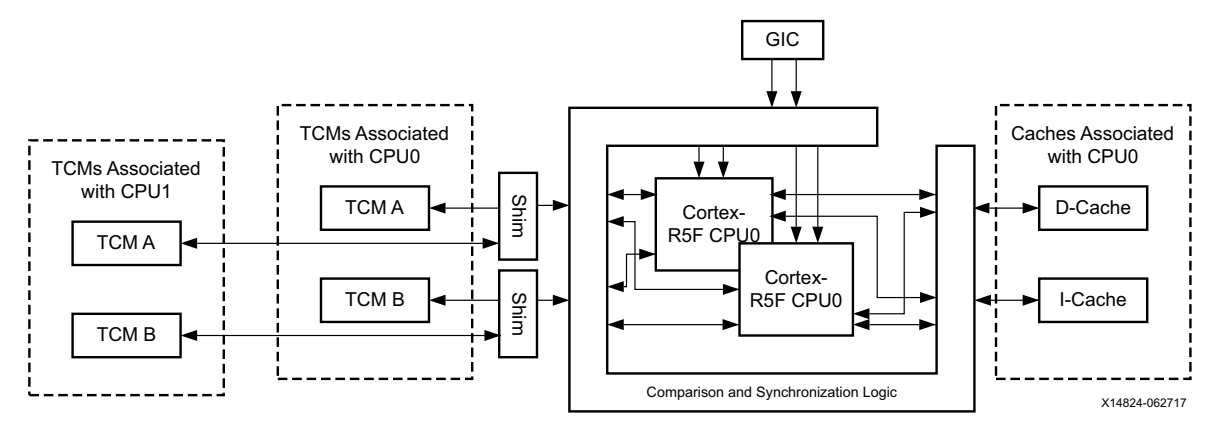

*Figure 2-3:* **RPU Lock-Step Operation**

Tightly coupled memories (TCMs) are mapped in the local address space of each Cortex-R5F processor; however, they are also mapped in the global address space where any master can access them provided that the XPPU is configured to allow such accesses.

The following table lists the address maps from the RPU point of view:

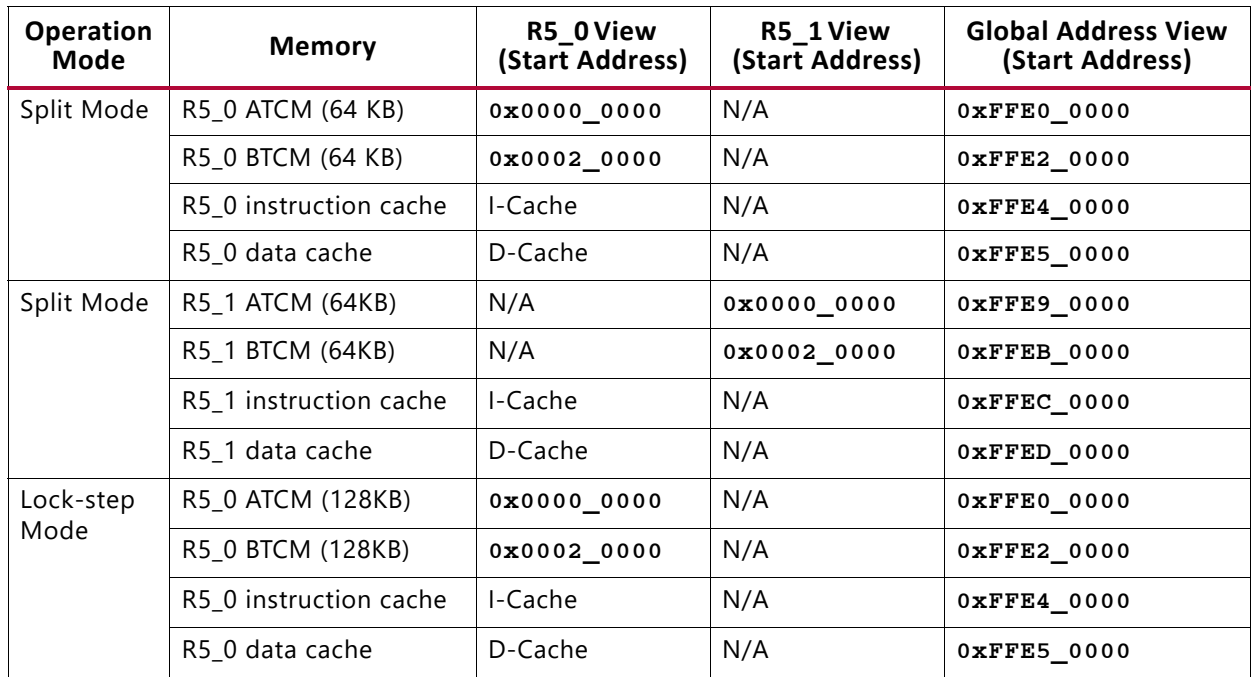

#### *Table 2-2:* **RPU Address Maps**

### <span id="page-25-1"></span>**Error Checking and Correction**

The Cortex-R5F processor supports error checking and correction (ECC) schemes of data. The data has similar properties although the size of the data chunk to which the ECC scheme applies is different.

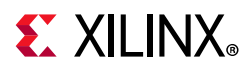

For each aligned data chunk, the processor computes and stores a number of redundant code bits with the data. This enables the processor to detect up to two errors in the data chunk or its code bits, and correct any single error in the data chunk or its associated code bits. This is also referred to as a single-error correction, double-error detection (SEC-DED) ECC scheme.

### **System-Wide Safety Features**

The system-wide safety features are designed to address error-free operation of the Zynq UltraScale+ MPSoC.

These features include the following:

- [Platform Management Unit](#page-26-0)
- [PMU Triple-Redundancy](#page-26-1)

The following sections describe these features.

#### <span id="page-26-0"></span>*Platform Management Unit*

The platform management unit (PMU) in the Zynq UltraScale+ MPSoC device executes the code loaded from ROM and RAM within a flat memory space, implements power safety routines to prevent tampering of PS voltage rails, performs logic built-in self-test (LBIST), and responds to a user-driven power management sequence.

The PMU also includes some registers to control the functions that are typically very critical to the operation and safety of the device. Some of the registers related to safety are as follows:

- GLOBAL\_RESET: Contains reset for safety-related blocks.
- SAFETY GATE: Gates hardware features from accidental enablement.
- SAFETY CHK: Checks the integrity of the interconnect data lines by using target registers for safety applications by periodically writing to and reading from these registers.

#### <span id="page-26-1"></span>*PMU Triple-Redundancy*

The power management unit (PMU) contains triple-redundant embedded processors for a high-level of system reliability and strong SEU resilience. PMU controls the power-up, reset, and monitoring of resources within the entire system. The PMU performs multiple tasks including the following tasks:

- ° Initializing the system during boot
- ° Managing power gating and retention states for different power domains and islands

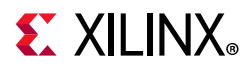

- ° Communicating the supply voltage settings to the external power control devices
- ° Managing sleep states including the deep-sleep mode and processing of wake functions

More details about PMU are available in [Chapter 9, Platform Management](#page-126-0).

#### *Interrupts*

The generic interrupt controller (GIC) handles interrupts. Both the APU and the RPU have a separate dedicated GIC for interrupt handling.

The RPU includes an Arm PL390 GIC, which is based upon the GICv1 specification due to its flexibility and protection.

The APU includes a GICv2 controller. The GICv2 is a centralized resource for supporting and managing interrupts in multi-processor systems. It aids the GIC virtualization extensions that support the implementation of the GIC in systems supporting processor virtualization.

The Zynq UltraScale+ MPSoC device embeds an inter-processor interrupt (IPI) block that aids in communication between the heterogeneous processors. Because PMUs can communicate with different processors simultaneously, the PMU has four IPIs connected to the GIC of the PMU.

For more information on IPI routing to different processors, see the "Interrupts" chapter in the *Zynq UltraScale+ MPSoC Technical Reference Manual* (UG1085) [\[Ref 11\]](#page-617-3).

### <span id="page-27-0"></span>**Memory Overview for APU and RPU Executables**

The following tables give the configurable memory regions for APUs and RPUs.

Note the following:

- In RPU lock-step mode ([Lock-Step Operation](#page-24-0)), R5\_0\_ATCM\_MEM\_0 and R5\_0\_BTCM\_MEM\_0 memory address are mapped to R5\_0\_ATCM\_LSTEP and R5\_0\_BTCM\_LSTEP memory ranges respectively in the system address map.
- In RPU split mode, R5 x ATCM\_MEM\_0 and R5 x BTCM\_MEM\_0 memory address are mapped to R5  $x$  ATCM SPLIT and R5\_x\_BTCM\_SPLIT memory ranges respectively in the system address map.
- QSPI memory is accessible when QSPI controller is in linear mode.

See the [System Addresses](https://www.xilinx.com/cgi-bin/docs/ndoc?t=user_guides;d=ug1085-zynq-ultrascale-trm.pdf;a=xSystemAddresses) chapter of the *Zynq UltraScale+ MPSoC Technical Reference Manual* (UG1085[\)\[Ref 11\]](#page-617-3) for more information.

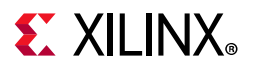

See Real-time Processing Unit (RPU) and On-Chip Memory (OCM) sections of the *Zynq UltraScale+ MPSoC Technical Reference Manual* (UG1085)[\[Ref 11\]](#page-617-3) for more information on RPU, R5 and OCM.

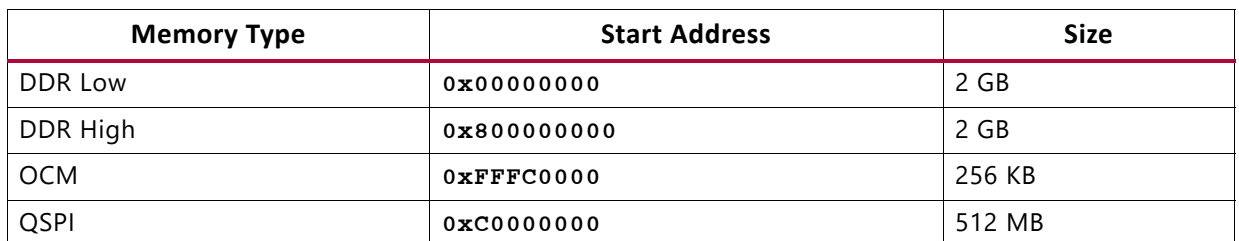

#### *Table 2-3:* **Configurable Memory Regions for APUs**

#### *Table 2-4:* **Configurable Memory Regions for RPU Lock-Step Mode**

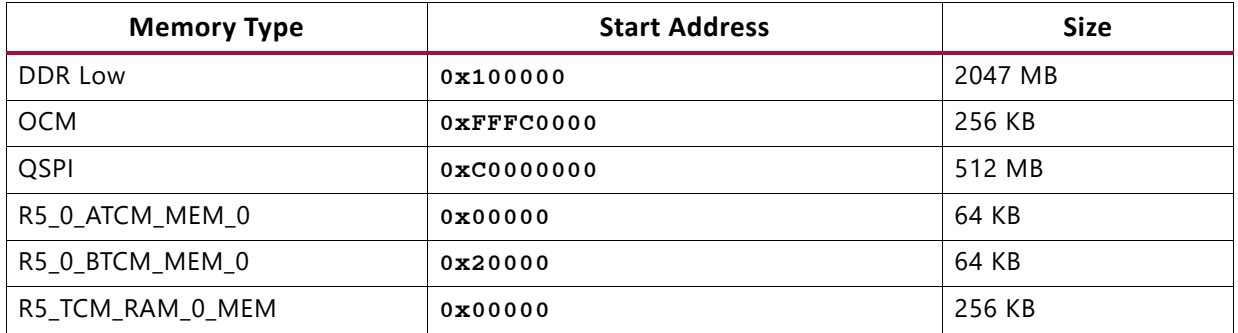

#### *Table 2-5:* **Configurable Memory Regions for RPU Split Mode**

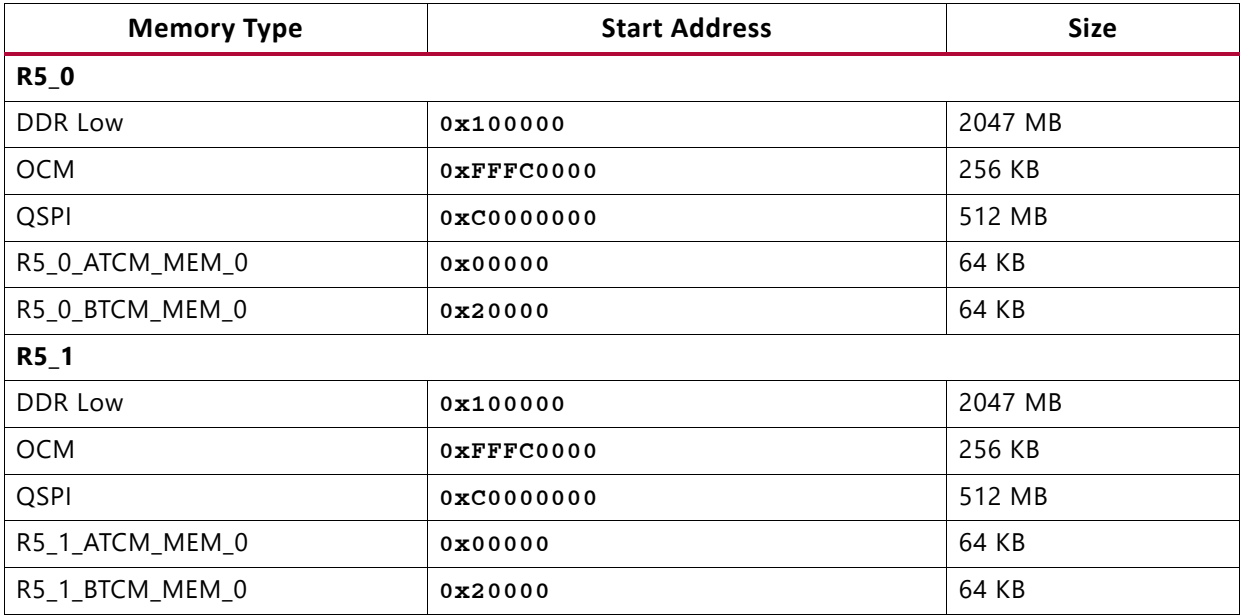

**Note:** BootROM always copies First Stage Boot Loader (FSBL) from 0xFFFC0000 and it is not configurable. If FSBL is compiled for a different load address, Bootgen may refuse it as CSU bootROM (CBR) does not parse partition headers in the boot image but merely copies the FSBL code at a fixed OCM memory location (0xfffc0000). See [Chapter 7, System Boot and Configuration](#page-63-1) for more information on Bootgen.

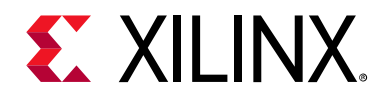

# *Chapter 3*

# <span id="page-29-3"></span><span id="page-29-0"></span>Development Tools

### <span id="page-29-4"></span>**Introduction**

This chapter focuses on Xilinx® tools and flows available for programming software for Zynq® UltraScale+™ MPSoC devices. However, the concepts are generally applicable to third-party tools as the Xilinx tools incorporate familiar components such as an Eclipse-based integrated development environment (IDE) and the GNU compiler tool chain.

This chapter also provides a brief description about the open source tools available that you can use for open source development on different processors of the Zynq UltraScale+ MPSoC device.

A comprehensive set of tools for developing and debugging software applications on Zynq UltraScale+ MPSoC devices includes:

- <span id="page-29-1"></span>• Hardware IDE
- Software IDEs
- Compiler toolchain
- Debug and trace tools
- Embedded OS and software libraries
- Simulators (for example: QEMU)
- Models and virtual prototyping tools (for example: emulation board platforms)

Third-party tool solutions vary in the level of integration and direct support for Zynq UltraScale+ MPSoC devices.

The following sections provide a summary of the available Xilinx development tools.

### <span id="page-29-5"></span><span id="page-29-2"></span>**Vivado Design Suite**

The Xilinx Vivado® Design Suite contains tools that are encapsulated in the Vivado integrated design environment (IDE). The IDE provides an intuitive graphical user interface (GUI) with powerful features.

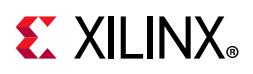

The Vivado Design Suite supersedes the Xilinx ISE software with additional features for system-on-a-chip development and high-level synthesis. It delivers a SoC-strength, IP- and system-centric, next generation development environment built exclusively by Xilinx to address the productivity bottlenecks in system-level integration and implementation.

All of the tools and tool options in Vivado Design Suite are written in native Tool Command Language (Tcl) format, which enables use both in the Vivado IDE or the Vivado Design Suite Tcl shell. Analysis and constraint assignment is enabled throughout the entire design process. For example, you can run timing or power estimations after synthesis, placement, or routing. Because the database is accessible through Tcl, changes to constraints, design configuration, or tool settings happen in real time, often without forcing re-implementation.

The Vivado IDE uses a concept of opening designs in memory. Opening a design loads the design netlist at that particular stage of the design flow, assigns the constraints to the design, and then applies the design to the target device. This provides the ability to visualize and interact with the design at each design stage.

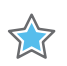

**IMPORTANT:** *The Vivado IDE supports designs that target 7 series and newer devices only.*

You can improve design performance and ease of use through the features delivered by the Vivado Design Suite, including:

• The Processor Configuration Wizard (PCW) within the IP Integrator with graphical user interfaces to let you create and modify the PS within the IP Integrator block design.

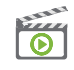

**VIDEO:** *For a better understanding of the PCW, see the Quick Take Video:* [Vivado Processor](https://www.xilinx.com/cgi-bin/docs/ndoc?t=video;d=hardware/vivado-ps-configuration-wizard-overview.html)  [Configuration Wizard Overview](https://www.xilinx.com/cgi-bin/docs/ndoc?t=video;d=hardware/vivado-ps-configuration-wizard-overview.html)*.* 

- Register transfer level (RTL) design in VHDL, Verilog, and SystemVerilog
- Quick integration and configuration of IP cores from the Xilinx IP Catalog to create block designs through the Vivado IP Integrator
- Vivado synthesis
- C-based sources in C, C++, and SystemC
- Vivado implementation for place and route
- Vivado serial I/O and logic analyzer for debugging
- Vivado power analysis
- SDC-based Xilinx® Design Constraints (XDC) for timing constraints entry
- Static timing analysis
- Flexible floorplanning
- Detailed placement and routing modification

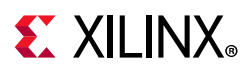

- Bitstream generation
- Vivado Tcl Store, which you can use to add to and modify the capabilities in Vivado

You can download the Vivado Design Suite from the *Xilinx Vivado Design Suite – HLx Editions* [\[Ref 3\]](#page-617-4).

### <span id="page-31-0"></span>**Vitis Unified Software Platform**

The Vitis unified software platform is an integrated development environment (IDE) for the development of embedded software applications targeted towards Xilinx® embedded processors. The Vitis software platform works with hardware designs created with Vivado® Design Suite. The Vitis software platform is based on the Eclipse open source standard and the features for software developers include:

- Feature-rich C/C++ code editor and compilation environment
- Project management
- Application build configuration and automatic Makefile generation
- Error navigation
- Integrated environment for seamless debugging and profiling of embedded targets
- Source code version control
- System-level performance analysis
- Focused special tools to configure FPGA
- Bootable image creation
- Flash programming
- Script-based command-line tool

The Vitis IDE lets you create software applications using a unified set of Xilinx tools for the Arm® Cortex™-A53 and Cortex-R5F processors as well as for Xilinx MicroBlaze™ processors. It provides various methods to create applications, as follows:

- ° Bare metal and FreeRTOS applications for MicroBlaze
- ° Bare metal, Linux, and FreeRTOS applications for APU
- ° Bare metal and FreeRTOS applications for RPU
- User customization of PMU firmware
- Library examples are provided with the Vitis tool (ready to load sources and build), as follows:
	- OpenCV

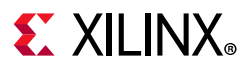

- OpenAMP RPC
- FreeRTOS "HelloWorld"
- lwIP
- Performance tests (Dhrystone, memory tests, peripheral tests)
- RSA authentication for preventing tampering or modification of images and bitstream
- First stage boot loader (FSBL) for APU or RPU.

You can export a block design, hardware design files, and bitstream files to the export directory directly from the Vivado Project Navigator. For more information regarding the Vivado Design Suite, see the *Vivado Design Suite Documentation* [\[Ref 22\].](#page-617-5)

All processes necessary to successfully complete this export process are run automatically. The Vitis IDE creates a new hardware platform project within the workspace containing the following files:

- ° .project: Project file
- ° psu\_init.tcl: PS initialization script
- ° psu\_init.c,psu\_init.h: PS initialization code
- ° psu\_init.html: Register summary viewer
- ° system.hdf: Hardware definition file

The compiler can be switched as follows:

- <sup>3</sup> 32-bit or 64-bit (applications that are targeted to Cortex-A53)
- 32-bit only (applications targeted to Cortex-R5F, and Xilinx MicroBlaze devices)

For the list of build procedures, see the *Xilinx Software Developer Kit Help* [\[Ref \],](#page-618-1) where built-in help content lets you explore further after you launch the Vitis IDE.

The Vitis software platform has the following IDE extensions.

- **XSCT Console**: Xilinx Software Command-line Tool (XSCT) is an interactive and scriptable command-line interface to the Vitis software platform. As with other Xilinx tools, the scripting language for XSCT is based on Tools Command Language (Tcl). You can run XSCT commands interactively or script the commands for automation. XSCT supports the following actions.
	- ° Creating platform projects and application projects
	- ° Manage repositories
	- Manage domain settings and add libraries to domains
	- ° Set toolchain preferences

# **EXALINX**

- ° Configure and build applications
- ° Download and run applications on hardware targets
- ° Create and flash boot images by running Bootgen and program\_flash tools
- **Bootgen Utility**: Bootgen is a Xilinx tool that lets you stitch binary files together and generate device boot images. Bootgen defines multiple properties, attributes and parameters that are input while creating boot images for use in a Xilinx device. Bootgen comes with both a graphical user interface and a command line option. The tool is integrated into the Vitis software platform for generating basic boot images using a GUI, but the majority of Bootgen options are command line-driven. For more information on the Bootgen utility, see the *Bootgen User Guide* [\[Ref 23\]](#page-617-6).
- **Program Flash**: Program Flash is a tool used to program the flash memories in the design. Various types of flash types are supported by the Vitis software platform for programming.
- **Repositories**: A software repository is a directory where you can install third-party software components, as well as custom copies of drivers, libraries, and operating systems. When you add a software repository, the Vitis software platform automatically infers all the components contained with the repository and makes them available for use in its environment. Your workspace can point to multiple software repositories.
- **Program FPGA**: You can use the Program FPGA feature to program FPGA using bitstream.
- **Device Tree Generation**: Device tree (DT) is a data structure that describes hardware. This describes hardware that is readable by an operating system like Linux so that it does not need to hard code details of the machine. Linux uses the DT basically for platform identification, runtime configuration like bootargs, and device node population.

For a detailed explanation on the Vitis IDE features, and to understand the embedded software design flow, see the *Vitis Unified Software Platform Documentation* [\[Ref 24\]](#page-618-2).

You can download the Vitis tool from the *Embedded Design Tools Download* [\[Ref 26\].](#page-618-3)

### <span id="page-33-0"></span>**Arm GNU Tools**

The Arm GNU open source toolchain is adopted for the Xilinx software development platform. The GNU tools for Linux hosts are available as part of Vitis software platform. This section details the open source GNU tools and Linux tools available for the processing clusters in the Zynq UltraScale+ MPSoC device.

The following table lists some of the Xilinx Arm GNU tools available for programming the APU, RPU, and embedded MicroBlaze processors.

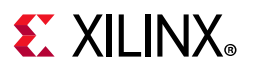

#### <span id="page-34-0"></span>*Table 3-1:* **Xilinx Arm GNU Tools**

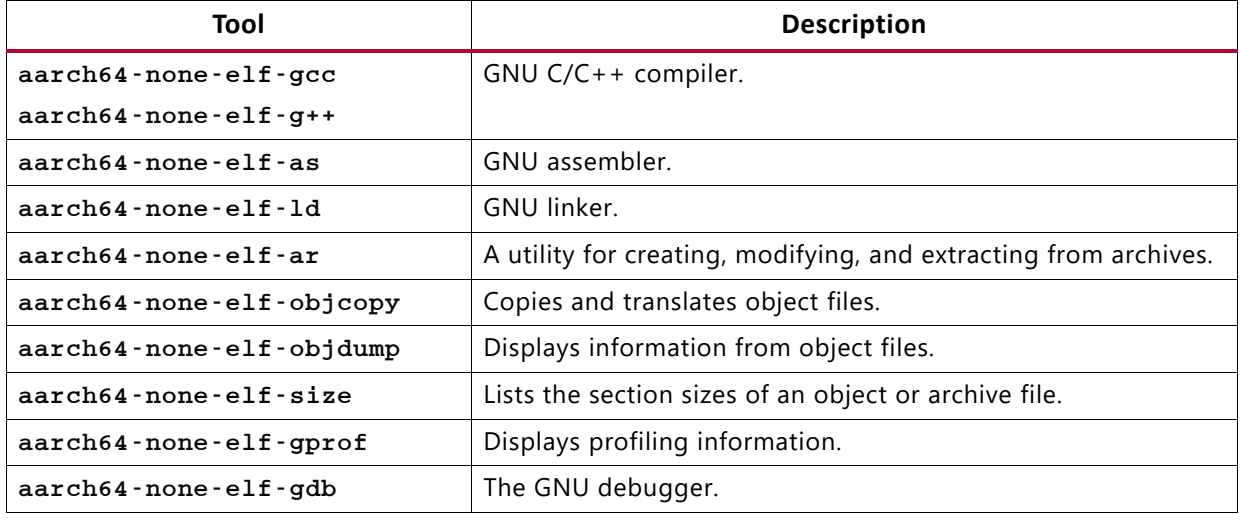

### <span id="page-34-1"></span>**Device Tree Generator**

The device tree (DT) data structure consists of nodes with properties that describe a hardware. The Linux kernel uses the device tree to support a wide range of hardware configurations.

In FPGAs, it is possible to have different combinations of peripheral logics, each using a different configuration. For all the different combinations, the device tree generator (DTG) generates the .dts/.dtsi device tree files.

The following is a list of the dts/dtsi files generated by the device tree generator:

- pl.dtsi : Contains all the memory mapped peripheral logic (PL) IPs.
- pcw.dtsi: Contains the dynamic properties for the PS IPs.
- system-top.dts: Contains the memory, boot arguments, and command line parameters.
- zynqmp.dtsi: Contains all the PS specific and the CPU information.
- zynqmp-clk-ccf.dtsi: Contains all the clock information for the PS peripheral IPs.

For more information, see the [Build Device Tree Blob](https://xilinx-wiki.atlassian.net/wiki/spaces/A/pages/18842279/Build+Device+Tree+Blob) page on the *Xilinx Wiki* [\[Ref 38\].](#page-618-4)

## <span id="page-34-2"></span>**PetaLinux Tools**

The PetaLinux tools offer everything necessary to customize, build, and deploy open source Linux software to devices.

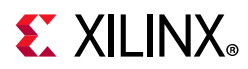

PetaLinux tools include the following:

- Build tools such as GNU, petalinux-build, and make to build the kernel images and the application software.
- Debug tools such as GDB, petalinux-boot, and oprofile for profiling.

The following table shows the supported PetaLinux tools.

| <b>Tools</b>    | <b>Description</b>                                       |
|-----------------|----------------------------------------------------------|
| GNU             | Arm GNU tools.                                           |
| petalinux-build | Used to build software image files.                      |
| Make            | Make build for compiling the applications.               |
| <b>GDB</b>      | GDB tools for debugging.                                 |
| petalinux-boot  | Used to boot Linux.                                      |
| <b>OEMU</b>     | Emulator platform for the Zyng UltraScale+ MPSoC device. |
| OProfile        | Used for profiling.                                      |

*Table 3-2:* **PetaLinux Supported Tools**

See the following documentation for more details:

- ° *PetaLinux Tools* documentation [\[Ref 2\]](#page-617-7)
- ° *Zynq UltraScale+ MPSoC: Embedded Design Tutorial* (UG1209) [\[Ref 13\]](#page-617-8)
- ° *Zynq UltraScale+ MPSoC OpenAMP Getting Started Guide* (UG1186) [\[Ref 16\]](#page-617-9)

## <span id="page-35-0"></span>**Linux Software Development using Yocto**

Xilinx offers the meta-xilinx Yocto/OpenEmbedded recipes to enable those customers with in-house Yocto build systems to configure, build, and deploy Linux for Zynq UltraScale+ MPSoC devices.

The meta-xilinx layer also provides a number of BSPs for common boards which use Xilinx devices.

The meta-xilinx layer provides additional support for Yocto/OE, adding recipes for various components. See the *meta-xilinx* link [\[Ref 33\]](#page-618-5).

You can develop Linux software on Cortex-A53 using open source Linux tools. This section explains the Linux Yocto tools and its project development environment.
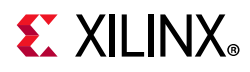

The following table lists the Yocto tools.

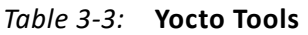

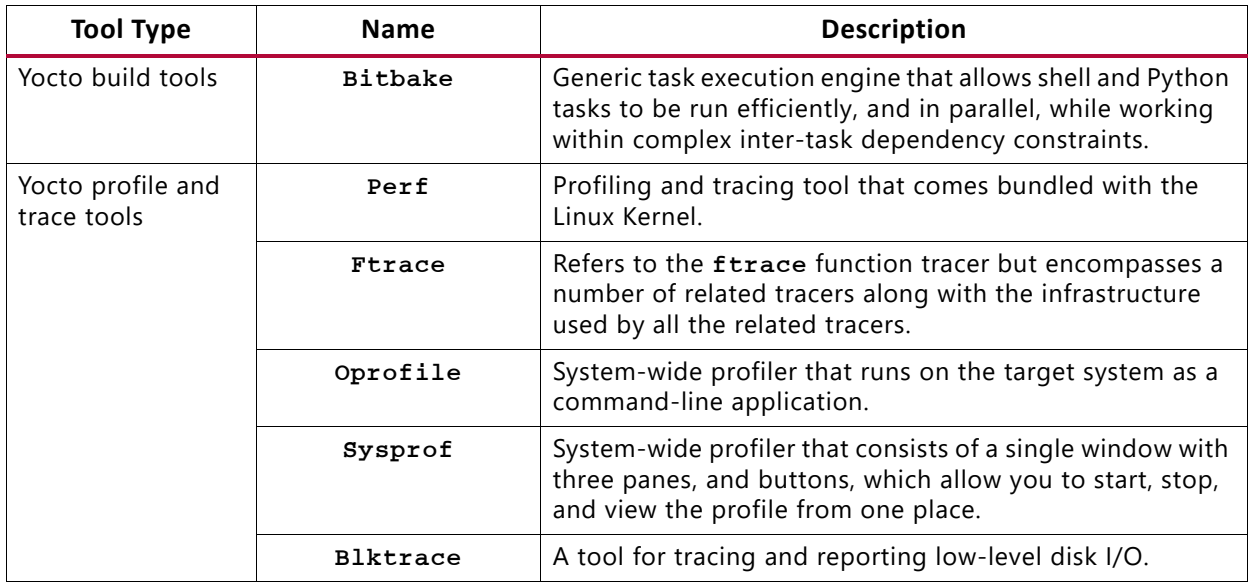

### **Yocto Project Development Environment**

Developers can configure the Yocto project development environment to support developing Linux software for Zynq UltraScale+ MPSoC devices through Yocto recipes provided from the Xilinx GIT server. You can use components from the Yocto project to design, develop, and build a Linux-based software stack.

[Figure 3-1](#page-37-0) shows the complete Yocto project development environment. The Yocto project has wide range of tools which can be configured to download the latest Xilinx kernel and build with some enhancements made locally in the form of local projects.

You can also change the build and hardware configuration through BSP.

Yocto combines a compiler and other tools to build and test images. After the images pass the quality tests and package feeds required for SDK generation are received, the Yocto tool launches the Vitis IDE for application development.

The important features of the Yocto project are, as follows:

- Provides a recent Linux kernel along with a set of system commands and libraries suitable for the embedded environment.
- ° Makes available system components such as X11, GTK+, Qt, Clutter, and SDL (among others) so you can create a rich user experience on devices that have display hardware. For devices that do not have a display or where you wish to use alternative UI frameworks, these components need not be installed.
- ° Creates a focused and stable core compatible with the OpenEmbedded project with which you can easily and reliably build and develop Linux software.

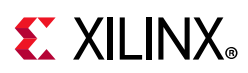

° Supports a wide range of hardware and device emulation through the quick emulator (QEMU). See the *Zynq UltraScale+ MPSoC QEMU User Guide* (UG1169) [\[Ref 8\]](#page-617-0) for more information.

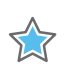

**IMPORTANT:** *Enabling Full Yocto of Xilinx QEMU is not available.* 

<span id="page-37-0"></span>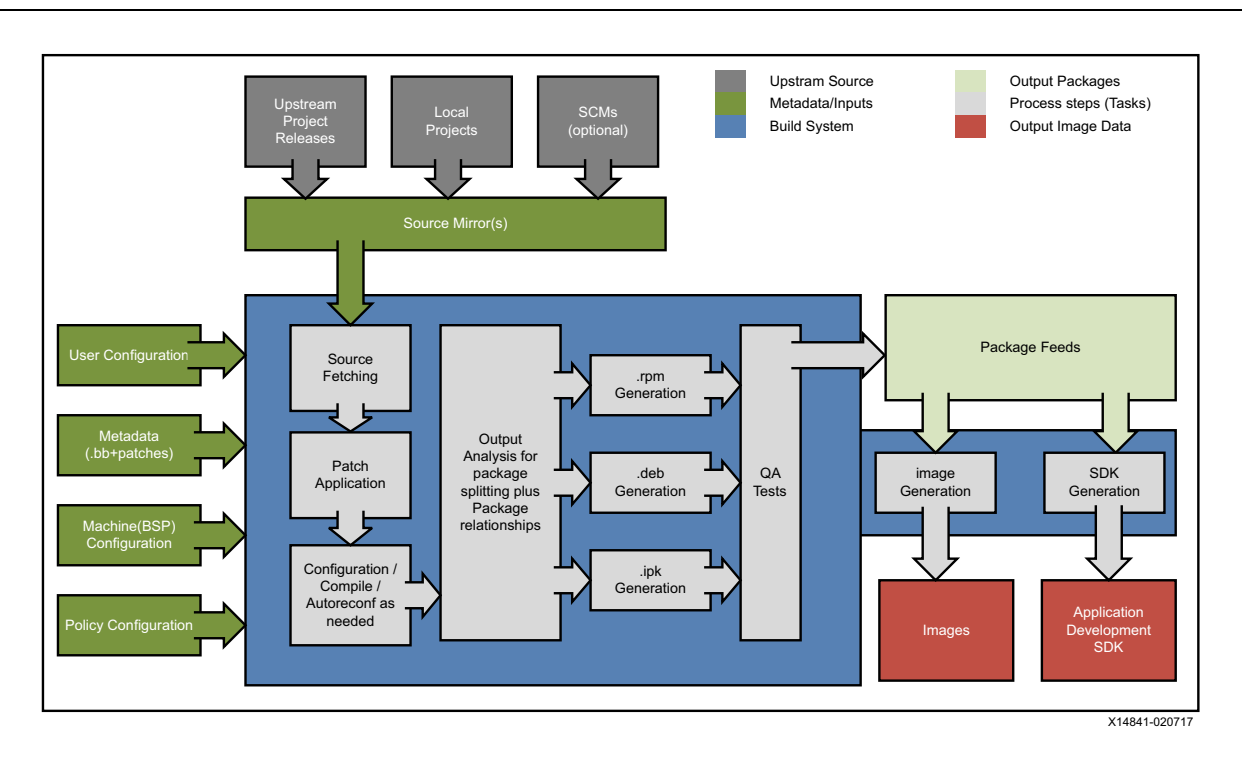

*Figure 3-1:* **Yocto Project Development Environment** 

You can download the Yocto tools and the Yocto project development environment from the *Yocto Project Organization* [\[Ref 44\].](#page-618-0)

[For more information about Xilinx-provided Yocto features, see Y](https://www.xilinx.com/cgi-bin/docs/rdoc?v=11.0;d=ug1144-petalinux-tools-reference-guide.pdf;a=xYoctoFeatures)octo Features in the *PetaLinux Tools Documentation: Reference Guide* (UG1144) [\[Ref 27\]](#page-618-1).

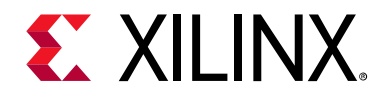

# *Chapter 4*

# Software Stack

## **Introduction**

This chapter provides an overview of the various software stacks available for the Zynq® UltraScale+™ MPSoC devices.

For more information about the various software development tools used with this device, see [Chapter 3, Development Tools](#page-29-0). For more information about bare metal and Linux software application development, see [Chapter 5, Software Development Flow.](#page-46-0)

# **Bare Metal Software Stack**

Xilinx provides a bare metal software stack called the standalone board support package (BSP) as part of the Vitis software platform. The Standalone BSP gives you a simple, single-threaded environment that provides basic features such as standard input/output and access to processor hardware features. The BSP and included libraries are configurable to provide the necessary functionality with the least overhead. You can locate the standalone drivers at the following path:

```
<Xilinx Installation
```

```
Directory>\Vitis\<version>\data\embeddedsw\XilinxProcessorIPLib\dri
vers
```
You can locate libraries at the following path:

```
<Xilinx Installation 
Directory>\Vitis\<version>\data\embeddedsw\lib\sw_services
```
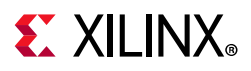

#### The following figure illustrates the bare metal software stack in the APU.

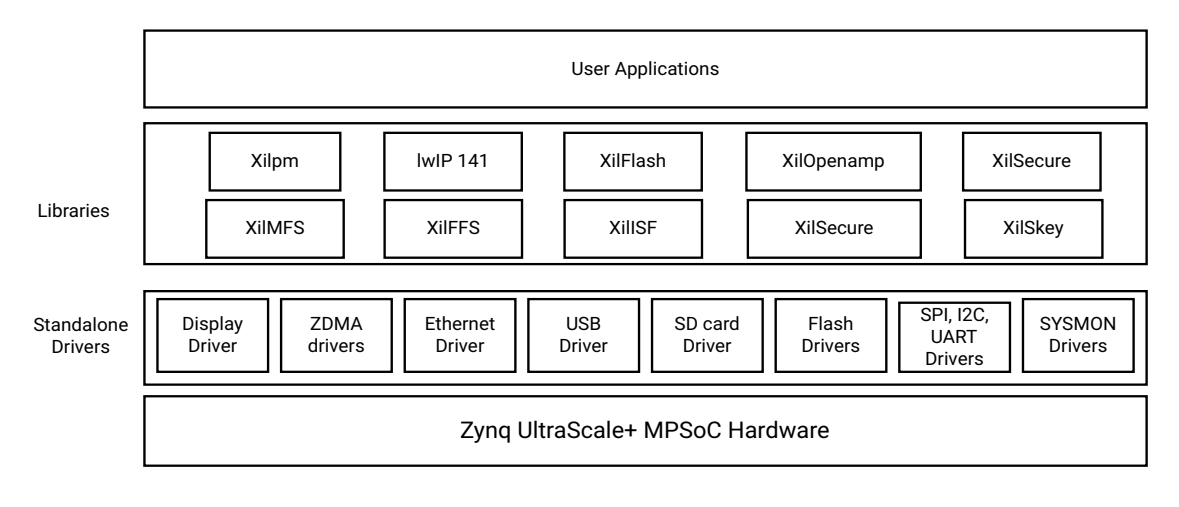

X17169-112618

*Figure 4-1:* **Bare-Metal Software Development Stack** 

*Note:* The software stack of libraries and drivers layer for bare metal in RPU is same as that of APU.

The key components of this bare metal stack are:

- Software drivers for peripherals including core routines needed for using the Arm® Cortex™-A53, Arm Cortex-R5F processors in the PS as well as the Xilinx MicroBlaze™ processors in the PL.
- ° Bare metal drivers for PS peripherals and optional PL peripherals.
- Standard C libraries: libc and libm, based upon the open source Newlib library, ported to the Arm Cortex-A53, Arm Cortex-R5F, and the MicroBlaze processors.
- ° Additional middleware libraries that provide networking, file system, and encryption support.
- ° Application examples including the first stage boot loader (FSBL) and test applications.

## **The C Standard Library (libc)**

1ibc library contains standard functions that all C programs can use. [Table 4-1](#page-39-0) lists the libc modules:

| <b>Header File</b> | <b>Description</b>           |
|--------------------|------------------------------|
| alloca.h           | Allocates space in the stack |
| assert.h           | Diagnostics code             |
| ctype.h            | Character operations         |

<span id="page-39-0"></span>*Table 4-1:* **Libc.a Functions and Descriptions**

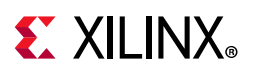

| <b>Header File</b> | <b>Description</b>          |
|--------------------|-----------------------------|
| errno.h            | System errors               |
| inttypes.h         | Integer type conversions    |
| math h             | <b>Mathematics</b>          |
| setjmp.h           | Non-local goto code         |
| stdint h           | Standard integer types      |
| stdio h            | Standard I/O facilities     |
| stdlib.h           | General utilities functions |
| time.h             | Time function               |

*Table 4-1:* **Libc.a Functions and Descriptions** *(Cont'd)*

#### **The C Standard Library Mathematical Functions (libm)**

[Table 4-2](#page-40-0) lists the **libm** mathematical C modules:

| <b>Function Type</b>                | <b>Supported Functions</b>                                                                                           |
|-------------------------------------|----------------------------------------------------------------------------------------------------|
| Algebraic                           | cbrt, hypot, sqrt                                                                                                    |
| Elementary transcendental           | asin, acos, atan, atan2, asinh, acosh, atanh, exp, expm1,<br>pow, log, log1p, log10, sin, cos, tan, sinh, cosh, tanh |
| Higher transcendentals              | j0, j1, jn, y0, y1, yn, erf, erfc, gamma, lgamma, and<br>gamma ramma r                                               |
| Integral rounding                   | eil, floor, rint                                                                                                    |
| <b>IEEE</b> standard recommended    | copysign, fmod, ilogb, nextafter, remainder, scalbn, and<br>fabs                                                     |
| IEEE classification                 | isnan                                                                                                    |
| Floating point                      | logb, scalb, significand                                                                                             |
| User-defined error handling routine | matherr                                                                                                    |

<span id="page-40-0"></span>*Table 4-2:* **libm.a Function Types and Function Listing**

#### **Standalone BSP**

The libraries available with the standalone BSP are as follows:

- ° XilFatFS: Is a LibXil FATFile system and provides read/write access to files stored on a Xilinx system ACE compact flash.
- ° XilFFS: Generic Fat File System Library.
- ° XilFlash: Xilinx flash library for Intel/AMD CFI compliant parallel flash.
- ° XilISF: In-System Flash library that supports the Xilinx in-system flash hardware.
- ° XilMFS: Memory file system.

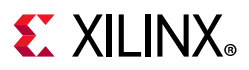

- ° XilSecure: Xilinx Secure library provides support to access secure hardware (AES, RSA and SHA) engines.
- ° XilSkey: Xilinx secure key library.
- ° lwIP Library: An open source TCP/IP protocol suite that provides access to the core lwIP stack and BSD (Berkeley Software Distribution) sockets style interface to the stack.

These libraries are documented in [Appendix B, Xilinx Standard C Libraries](#page--1-0).

# **Linux Software Stack**

The Linux OS supports the Zynq UltraScale+ MPSoC device. With the sole exception of the Arm GPU, Xilinx provides open source drivers for all peripherals in the PS as well as key peripherals in the PL. The following figure illustrates the full software stack in APU, including Linux and an optional hypervisor.

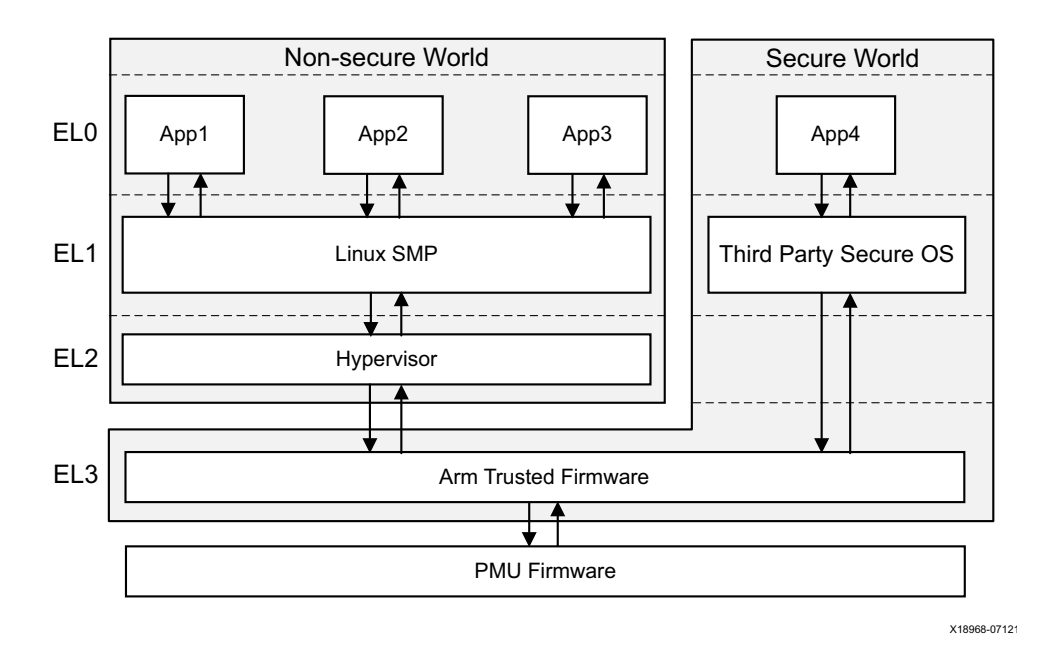

*Figure 4-2:* **Linux Software Development Stack**

The Armv8 exception model defines exception levels EL0–EL3, where:

- EL0 has the lowest software execution privilege. Execution at EL0 is called unprivileged execution.
- Increased exception levels, from 1 to 3, indicate an increased software execution privilege.
- EL2 provides support for processor virtualization. You may optionally include an open source or commercial hypervisor in the software stack.

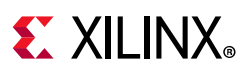

• EL3 provides support for a secure state. The Cortex-A53 MPCore processor implements all the exception levels (EL0-EL3) and supports both execution states (AArch64 and AArch32) at each exception level.

You can leverage the Linux software stack for the Zynq UltraScale+ MPSoC device in multiple ways. The following are some of your options:

- **PetaLinux Tools:** The PetaLinux tools include a branch of the Linux source tree, U-Boot as well as Yocto-based tools to make it easy to build complete Linux images including the kernel, the root file system, device tree, and applications for Xilinx devices. See the *PetaLinux Product Page* [\[Ref 2\]](#page-617-1) for more information*.* The PetaLinux tools work with the same open source Linux components described immediately below.
- ° **Open Source Linux and U-Boot**: The Linux Kernel sources including drivers, board configurations, and U-Boot updates for the Zynq UltraScale+ MPSoC device are available from the Xilinx *Github* link [\[Ref 31\]](#page-618-2), and on a continuing basis from the main Linux kernel and U-Boot trees as well. Yocto board support packages are also available from the main Yocto tree.
- ° **Commercial Linux Distributions**: Some commercial distributions also include support for Xilinx UltraScale+ MPSoC devices and they include advanced tools for Linux configuration, optimization, and debug. You can find more information about these from the Xilinx *Embedded Computing* page [\[Ref 32\]](#page-618-3).

#### **Multimedia Stack Overview**

This section describes the multimedia software stack in the Zynq UltraScale+ MPSoC device.

The GPU and a high performance DisplayPort accelerate the graphics application. The GPU provides hardware acceleration for 2D and 3D graphics by including one geometry processor (GP) and two pixel processors (PP0 and PP1), each having a dedicated memory management unit (MMU). The cache coherency between the APU and the GPU is achieved by cache-coherent interconnect (CCI), which supports the AXI coherency extension (ACE) only.

CCI in-turn connects the APU and the GPU to the DDR controller, which arbitrates the DDR access.

The following figure shows the multimedia stack.

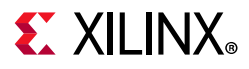

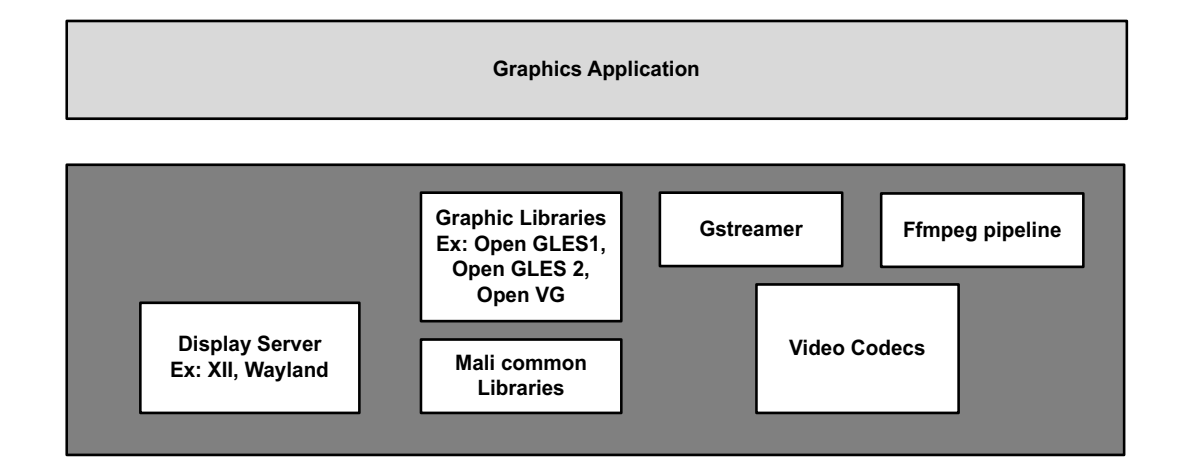

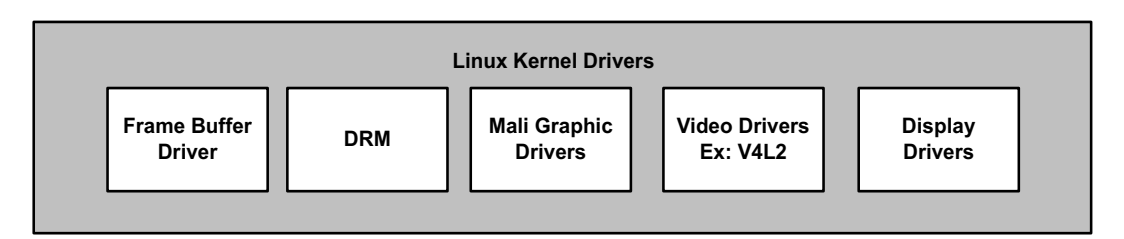

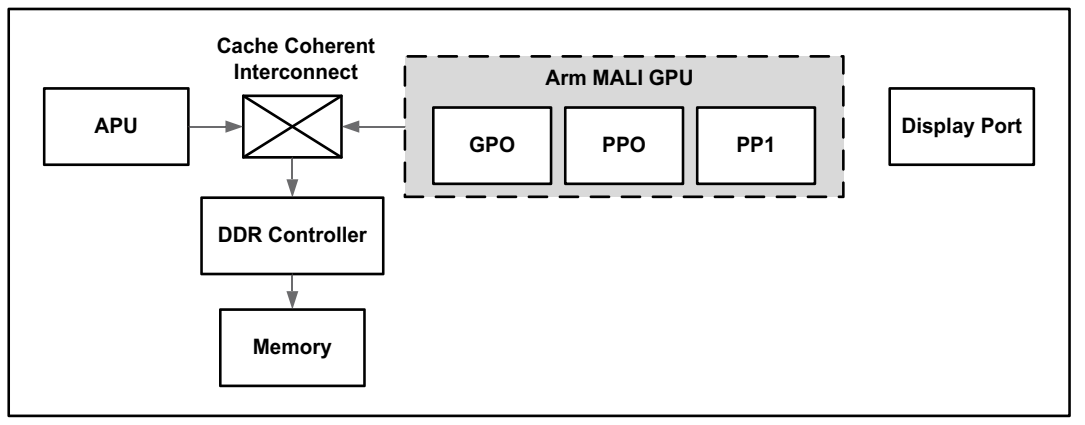

X14795-071317

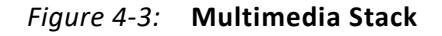

The Linux kernel drivers for multimedia enables the hardware access by the applications running on the processors.

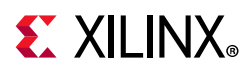

[Table 4-3](#page-44-0) lists the multimedia drivers through the middleware stack that consists of the libraries and framework components the applications use.

| Component                        | <b>Description</b>                                                                                                    |
|----------------------------------|----------------------------------------------------------------------------------------------------|
| Display server                   | Coordinates the input and output from the applications to the<br>operating system.                                                |
| Graphics library                 | The Zyng UltraScale+ MPSoC device architecture supports OpenGL ES<br>1.1 and 2.2, and Open VG 1.1.                                |
| Mali-400 MP2 common<br>libraries | Mali-400 MP2 graphic libraries. For more details on how to switch<br>between different EGL backends, refer to Xilinx MALI Driver. |
| Gstreamer                        | A freeware multimedia framework that allows a programmer to create<br>a variety of media handling components.                     |
| Video codecs                     | Video encoders and decoders.                                                                                                    |

<span id="page-44-0"></span>*Table 4-3:* **Libraries and Framework Components**

[Table 4-4](#page-44-1) lists the Linux kernel graphics drivers.

<span id="page-44-1"></span>*Table 4-4:* **Linux Kernel Drivers**

| <b>Drivers</b>                    | <b>Description</b>                                                                                                    |
|-----------------------------------|----------------------------------------------------------------------------------------------------|
| Frame buffer driver               | Kernel graphics driver exposing its interface through /dev/fb*. This<br>interface implements limited functionality (allowing you to set a video<br>mode and drawing to a linear frame buffer).                                                                                                    |
| Direct rendering manager<br>(DRM) | Serves in rendering the hardware between multiple user space<br>components.                                                                                                    |
| MALI-400 MP2 graphics<br>drivers  | Provides the hardware access to the GPU hardware.                                                                                                    |
| Video drivers                     | Video capture and output device pipeline drivers based on the V4L2<br>framework. The Xilinx Linux V4L2 pipeline driver represents the whole<br>pipeline with multiple sub-devices. You can configure the pipeline<br>through the media node, and you can perform control operations, such<br>as stream on/off, through the video node. |
|                                   | Device nodes are created be the pipeline driver. The pipeline driver also<br>includes the wrapper layer of the DMA engine API, and this enables it to<br>read/write frames from RAM.                                                                                                    |
| Display port drivers              | Enables the hardware access to the display port, based on DRM<br>framework.                                                                                                    |

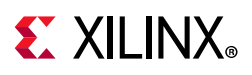

## **FreeRTOS Software Stack**

Xilinx provides a FreeRTOS board support package (BSP) as a part of the Vitis software platform. The FreeRTOS BSP provides you a simple, multi-threading environment with basic features such as, standard input/output and access to processor hardware features. The BSP and the included libraries are highly configurable to provide you the necessary functionality with the least overhead. The FreeRTOS software stack is similar to the bare metal software stack, except that it contains the FreeRTOS library. Xilinx device drivers included with the standalone libraries can typically be used within FreeRTOS provided that only a single thread requires access to the device. Xilinx bare metal drivers are not aware of Operating Systems. They do not provide any support for mutexes to protect critical sections, nor do they provide any mechanism for semaphores to be used for synchronization. While using the driver API with FreeRTOS kernel, you must take care of this aspect.

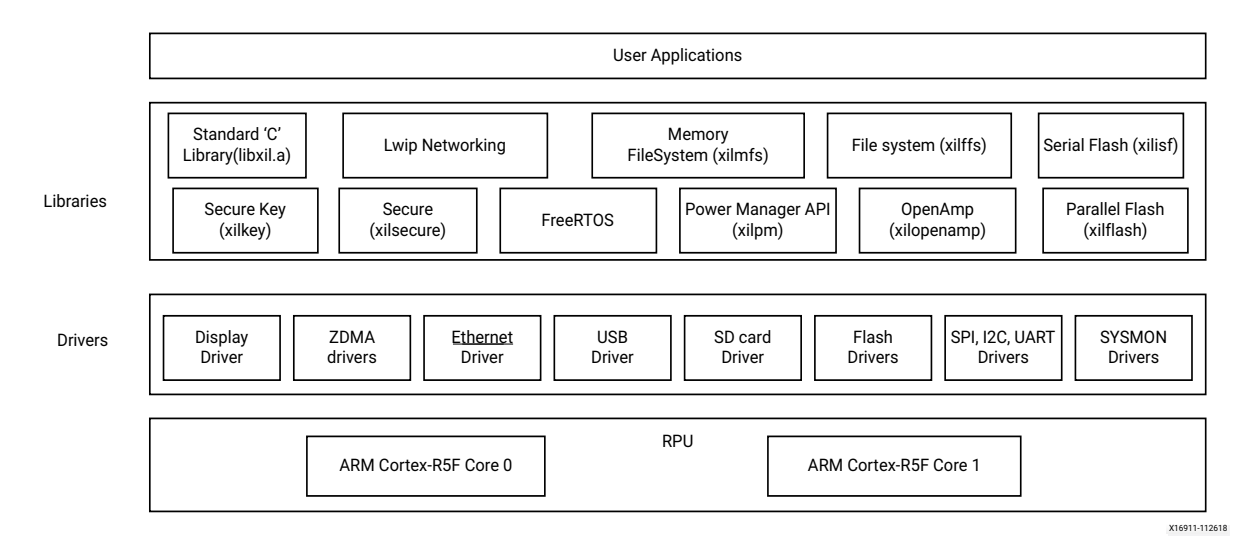

The following figure illustrates the FreeRTOS software stack for RPU.

#### *Figure 4-4:* **FreeRTOS Software Stack**

*Note:* The FreeRTOS software stack for APU is same as that for RPU except that the libraries support both 32-bit and 64-bit for APU.

# **Third-Party Software Stack**

Many other embedded software solutions are also available from the Xilinx partner ecosystem. More information is available from the Xilinx website, *Embedded Computing* [\[Ref 32\]](#page-618-3) and the website, *Xilinx Third Party Tools* [\[Ref 4\]](#page-617-2).

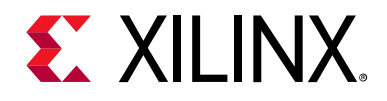

# *Chapter 5*

# <span id="page-46-0"></span>Software Development Flow

## **Overview of Software Development Flow**

This chapter explains the bare metal software development for RPU and APU using the Vitis unified software platform as well as Linux software development for APU using PetaLinux tools and the Vitis software platform.

The following figure depicts the top-level software architecture of the Zynq® UltraScale+™ MPSoC device.

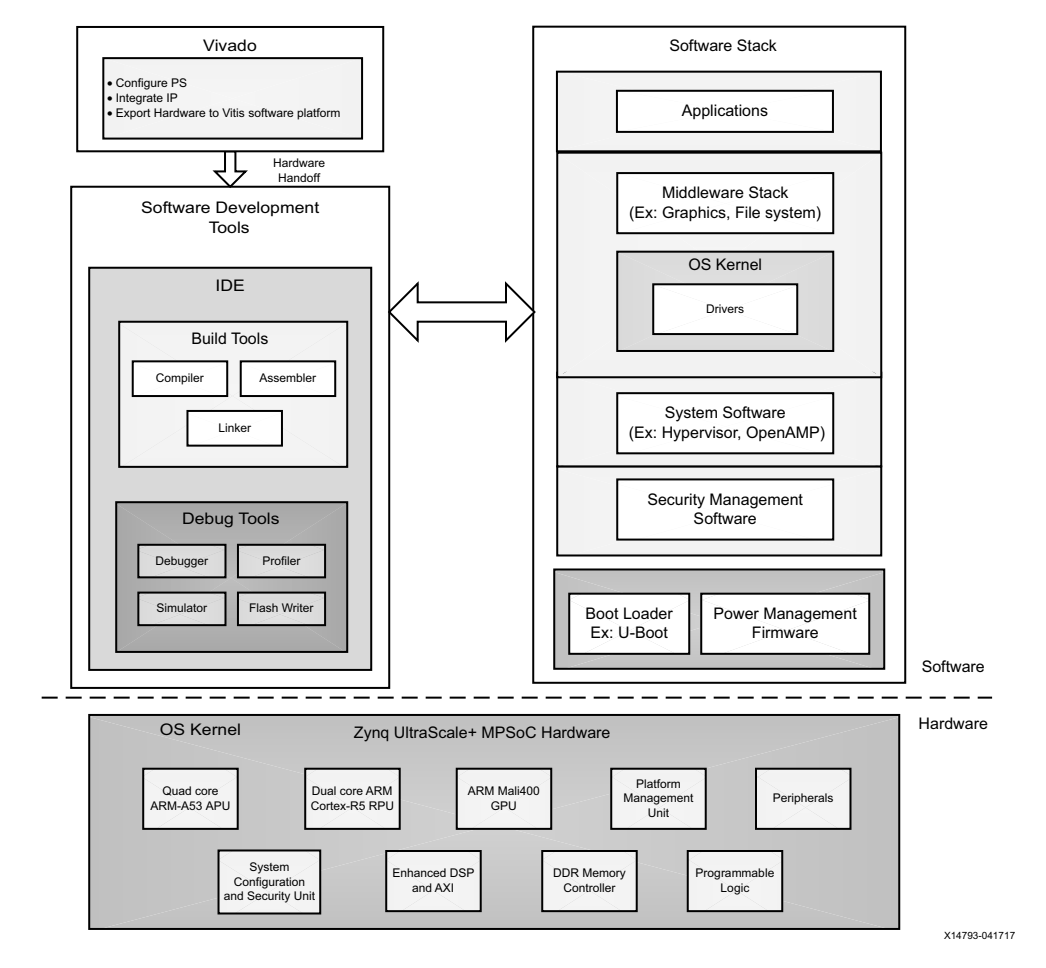

*Figure 5-1:* **Software Development Architecture** 

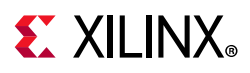

# **Bare Metal Application Development**

This section assists you in understanding the design flow of bare metal application development for APU and RPU using the Vitis software platform.

The following figure shows the top-level design flow in the Vitis software platform.

You can create a C or C++ standalone application project by using the New Application Project wizard.

To create a project:

1. Click **File > New > Application Project**. The New Application Project dialog box appears.

*Note:* This is equivalent to clicking on **File > New > Project** to open the New Project wizard, selecting **Xilinx > Application Project**, and clicking **Next**.

- 2. Type a project name into the Project Name field.
- 3. Select the location for the project. You can use the default location as displayed in the Location field by leaving the Use default location check box selected. Otherwise, click the check box and type or browse to the directory location.
- 4. Select Create a new platform from hardware (XSA). The Vitis IDE lists the all the available pre-defined hardware designs.
- 5. Select any one hardware design from the list and click **Next**.
- 6. From the CPU drop-down list, select the processor for which you want to build the application. This is an important step when there are multiple processors in your design. In this case you can either select psu\_cortexa53\_0 or psu\_cortexr5\_0.
- 7. Select your preferred language: C or C++.
- 8. Select an OS for the targeted application.
- 9. Click **Next** to advance to the Templates screen.
- 10. The Vitis software platform provides useful sample applications listed in Templates dialog box that you can use to create your project. The Description box displays a brief description of the selected sample application. When you use a sample application for your project, the Vitis software platform creates the required source and header files and linker script.
- 11. Select the desired template. If you want to create a blank project, select **Empty Application**. You can then add C files to the project, after the project is created.
- 12. Click **Finish** to create your application project and board support package (if it does not exist).

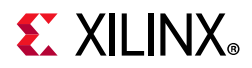

*Note:* Xilinx recommends that you use the Managed Make flow rather than Standard Make C/C++ unless you are comfortable working with make files.For more details on QEMU, see the *Zynq UltraScale+ MPSoC QEMU User Guide (UG1169)* [\[Ref 8\].](#page-617-0)

*Note:* Cortex-R5F and Cortex-A53 32-bit bare metal software do not support 64-bit addressed data transfer using device DMA.

*Note:* By default, all standalone applications will run only on APU0. The other APU cores will be off.

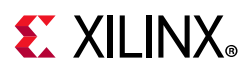

# **Application Development Using PetaLinux Tools**

Software development flow in the PetaLinux tools environment involves many stages. To simplify understanding, the following figure shows a chart with all the stages in the PetaLinux tools application development.

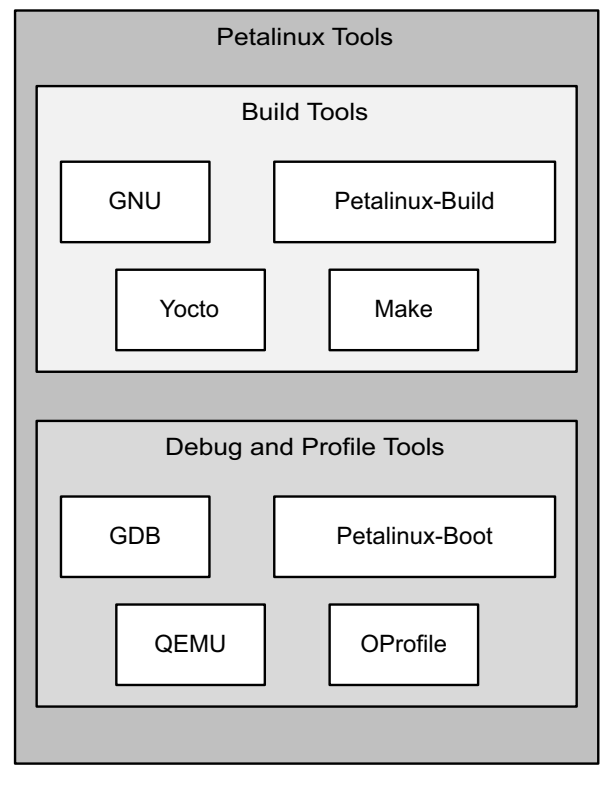

X14815-063017

*Figure 5-2:* **PetaLinux Tool-Based Software Development Flow**

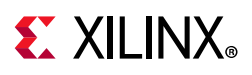

# **Linux Application Development Using Vitis Software Platform**

Xilinx software design tools facilitate the development of Linux user applications. This section provides an overview of the development flow for Linux application development.

The following figure illustrates the typical steps involved to develop Linux user applications using the Vitis software platform.

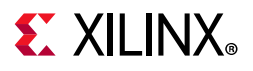

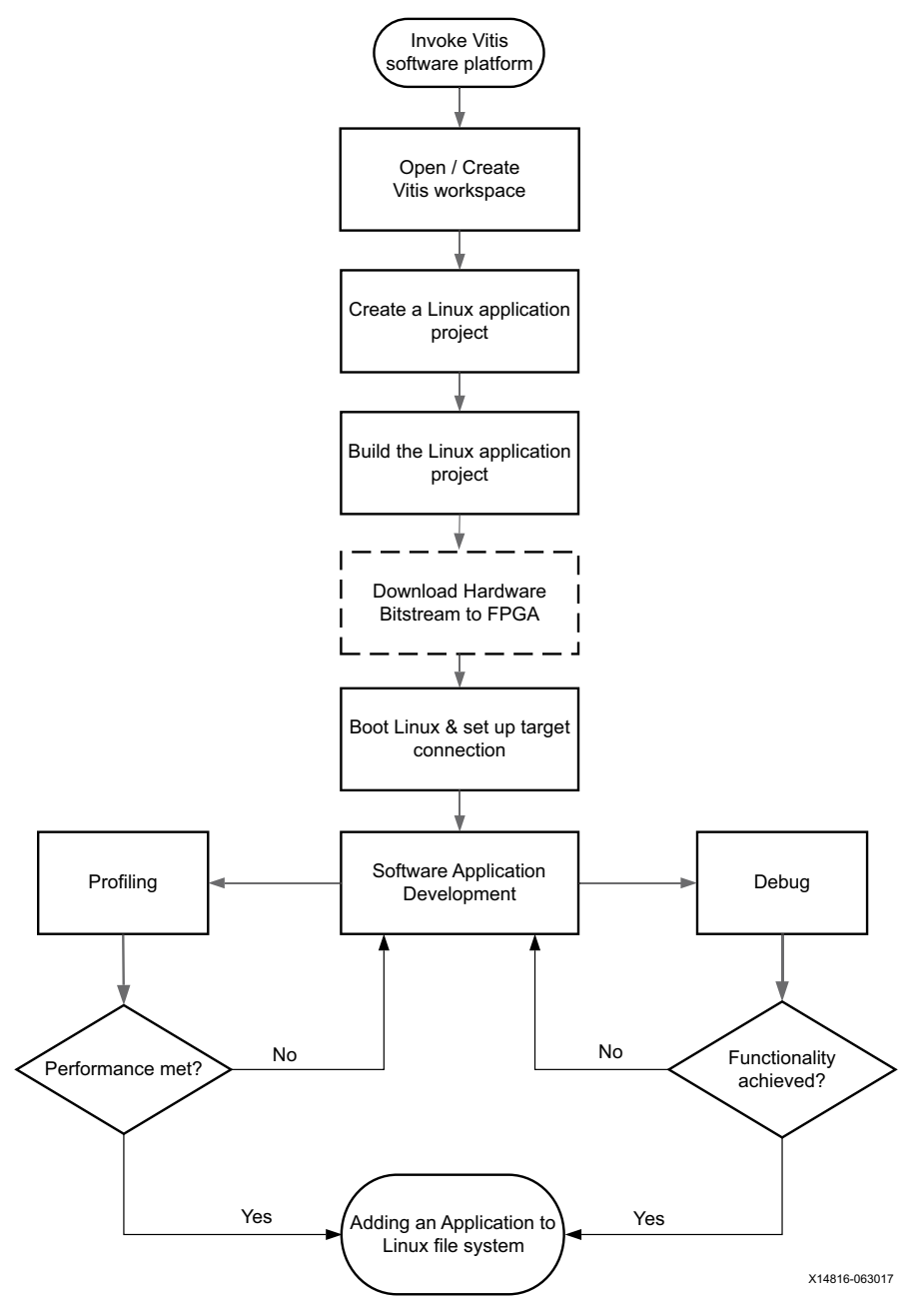

*Figure 5-3:* **Linux Application Development Flow**

You can create a C or C++ Linux application project by using the New Application Project wizard.

To create a project:

- 1. Click **File > New > Application Project**. The New Application Project dialog box appears.
- 2. Type a project name into the Project Name field.

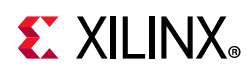

- 3. Select the location for the project. You can use the default location as displayed in the Location field by leaving the Use default location check box selected. Otherwise, click the check box and type or browse to the directory location
- 4. Select **Next**.
- 5. On the Select platform tab, select the Platform that has a Linux domain and click **Next**.
- 6. On the Domain window, select the domain from the Domain drop-down.
- 7. Select your preferred language: C or C++.
- 8. Optionally, select **Linux System Root** to specify the Linux sysroot path and select **Linux Toolchain** to specify the Linux toolchain path.
- 9. Click **Next** to move to the Templates screen.
- 10. The Vitis software platform provides useful sample applications listed in Templates dialog box that you can use to create your project. The Description box displays a brief description of the selected sample application. When you use a sample application for your project, the Vitis software platform creates the required source and header files and linker script.
- 11. Select the desired template. If you want to create a blank project, select **Empty Application**. You can then add C files to the project, after the project is created.
- 12. Click Finish to create your Linux application project.
- 13. Click the icon to generate or build the application project

For more details on each of above steps, see the *MPSoC PetaLinux Software Development*  link [\[Ref 34\]](#page-618-4).

For more details on QEMU, see the *Zynq UltraScale+ MPSoC QEMU User Guide* (UG1169) [\[Ref 8\]](#page-617-0).

For a detailed explanation of Vitis software platform features, and to understand the design flow with a "Hello World" example, see the *Vitis Unified Software Platform Documentation.*

#### *Creating a Sample Application*

After installing the software platform, the next step is to create a software application project. Software application projects are the final application containers. The project directory that is created contains (or links to) your C/C++ source files, executable output file, and associated utility files, such as the Makefiles used to build the project.

*Note:* The software platform automatically creates a system project for you. A system project is a top-level container project that holds all of the applications that can run in a system at the same time. This is useful if you have many processors in your system, especially if they communicate with one another, because you can debug, launch, and profile applications as a set instead of as individual items.

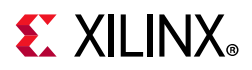

#### **Build a Sample Application**

This section describes how to create a sample Hello World application using an existing template.

- 1. Launch the software platform.
- 2. Select a workspace directory for your first project.
- 3. Click **Launch**. The welcome page appears.
- 4. Close the welcome page. The development perspective opens.
- 5. Select **File → New → Application Project**.
- 6. Enter a name in the Project name field and click Next. The Select platform tab opens. You should choose a platform for your project. You can either use a pre-supplied platform (from or another vendor), a previously created custom platform, or you can create one automatically from an exported hardware project.
- 7. On the Select platform tab, click the platform you just created and click **Next**. To use your own hardware platform, click the icon and add your platform to the list.
- 8. Select the system configuration for your project and click **Next**. The Templates window opens.
- 9. Select Hello World and click **Next**. Your workspace opens with the Explorer pane showing the hello world system system project and the zcu102 platform project.
- 10. Right-click the system project and select Build Project. You have now built your application and the Console tab shows the details of the file and application size.

#### **Debug and Run the Application**

Now that you have generated the executable binary, you can test it on a board. To run the application on the board, perform the following preliminary steps:

- Connect a JTAG cable to the computer.
- Set the Boot Mode switch of the board to JTAG mode.
- Connect a USB UART cable and setup your UART console.
- Power up the board.
- 1. Open the Debug drop-down menu and select **Debug As → Launch on Hardware (Single Application Debug)**.
- 2. On the Confirm Perspective Switch dialog, click **Yes**. The IDE switches to the Debug perspective and the debugger stops at the entry to your main() function.
- 3. Using the commands in the toolbar, step through the application. After you step through the print () function, Hello World appears in the UART console.

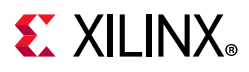

#### *Adding Driver Support for Custom IP in the PL*

The Vitis software platform supports Linux BSP generation for peripherals in the PS as well as custom IP in the PL. When generating a Linux BSP, the Vitis software platform produces a device tree, which is a data structure describing the hardware system that passes to the kernel when you boot.

Device drivers are available as part of the kernel or as separate modules, and the device tree defines the set of hardware functions available and features enabled.

Additionally, you can add dynamic, loadable drivers. The Linux kernel supports these drivers. Custom IP in the PL are highly configurable, and the device tree parameters define both the set of IP available in the system and the hardware features enabled in each IP.

See [Chapter 3, Development Tools](#page-29-0) for additional overview information on the Linux Kernel and boot sequence.

#### *Creating a Linux Application Project*

You can create a C or C++ Linux application project by using the New Application Project wizard.

To create a project:

- 1. Click **File → New → Application Project**. The New Application Project dialog box appears.
- 2. Type a project name into the Project Name field.
- 3. Select the location for the project. You can use the default location as displayed in the Location field by leaving the Use default location check box selected. Otherwise, click the check box and type or browse to the directory location.
- 4. Select **Next**.
- 5. On the Select platform tab, select the Platform that has a Linux domain and click **Next**.
- 6. On the Domain window, select the domain from the Domain drop-down.
- 7. Select your preferred language: C or C++.
- 8. Optionally, select Linux System Root to specify the Linux sysroot path and select Linux Toolchain to specify the Linux toolchain path.
- 9. Click **Next** to move to the Templates screen.
- 10. The software platform provides useful sample applications listed in the Templates dialog box that you can use to create your project. The Description box displays a brief description of the selected sample application. When you use a sample application for

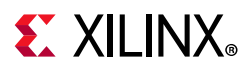

your project, the software platform creates the required source and header files and linker script.

11. Select the desired template. If you want to create a blank project, select Empty Application.

You can then add C files to the project, after the project is created.

- 12. Click **Finish** to create your Linux application project.
- 13. Click the "hammer" icon to generate or build the application project.

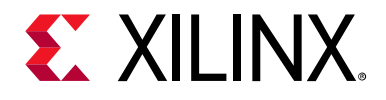

# *Chapter 6*

# Software Design Paradigms

## **Introduction**

The Xilinx® Zynq® UltraScale+™ MPSoC device architecture supports heterogeneous multiprocessor engines targeted at different tasks. The main approaches for developing software to target these processors are by using the following:

- [Frameworks for Multiprocessor Development:](#page-56-0) Describes the frameworks available for development on the Zynq UltraScale+ MPSoC device.
- [Symmetric Multiprocessing \(SMP\):](#page-57-0) Using SMP with PetaLinux is the most simple flow for developing an SMP with a Linux platform for the Zynq UltraScale+ MPSoC device.
- [Asymmetric Multiprocessing \(AMP\)](#page-58-0): AMP is a powerful mode to use multiple processor engines with precise control over what runs on each processor. Unlike SMP, there are many different ways to use AMP. This section describes two ways of using AMP with varying levels of complexity.

The following sections describe these development methods in more detail.

## <span id="page-56-0"></span>**Frameworks for Multiprocessor Development**

Xilinx provides multiple frameworks for Zynq UltraScale+ MPSoC devices to facilitate the application development on the heterogeneous processors and Xilinx 7 series FPGAs. The following bullets explain these frameworks:

- **Hypervisor Framework**: Xilinx provides the Xen hypervisor, a critical item needed to support virtualization on APU of Zynq UltraScale+ MPSoC. The [Use of Hypervisors](#page-61-0) section covers more details.
- **Authentication Framework**: The Zynq UltraScale+ MPSoC device supports authentication and encryption features as a part of authentication framework. To understand more about the authentication framework, see [Boot Time Security in](#page-103-0) [Chapter](#page-103-0) 8*.*

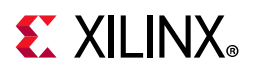

• **TrustZone Framework**: The TrustZone technology allows and maintains isolation between secure and non-secure processes within the same system.

Xilinx provides the trustzone support through the Arm Trusted Firmware (ATF) to maintain the isolation between secure and non-secure worlds. To understand more about ATF, see [Arm Trusted Firmware in Chapter 8](#page-118-0)*.*

- **Multiprocessor Communication Framework**: Xilinx provides the OpenAMP framework for Zynq UltraScale+ MPSoC devices to allow communication between the different processing units. For more details, see the Zynq UltraScale+ MPSoC *OpenAMP Framework for Zynq Devices: Getting Stated Guide* (UG1169) [\[Ref 16\].](#page-617-3)
- **Power Management Framework**: The power management framework allows software components running across different processing units to communicate with the power management unit.

# <span id="page-57-0"></span>**Symmetric Multiprocessing (SMP)**

SMP enables the use of multiple processors via a single operating system instance. The operating system handles most of the complexity of managing multiple processors, caches, peripheral interrupts, and load balancing.

The APU in the Zynq UltraScale+ MPSoC devices contains four homogeneous cache coherent Arm Cortex™-A53 processors that support SMP mode of operation using an OS (Linux or VxWorks). Xilinx and its partners provide operating systems that make it easy to leverage SMP in the APU. The following diagram shows an example of Linux SMP with multiple applications running on a single OS.

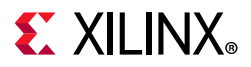

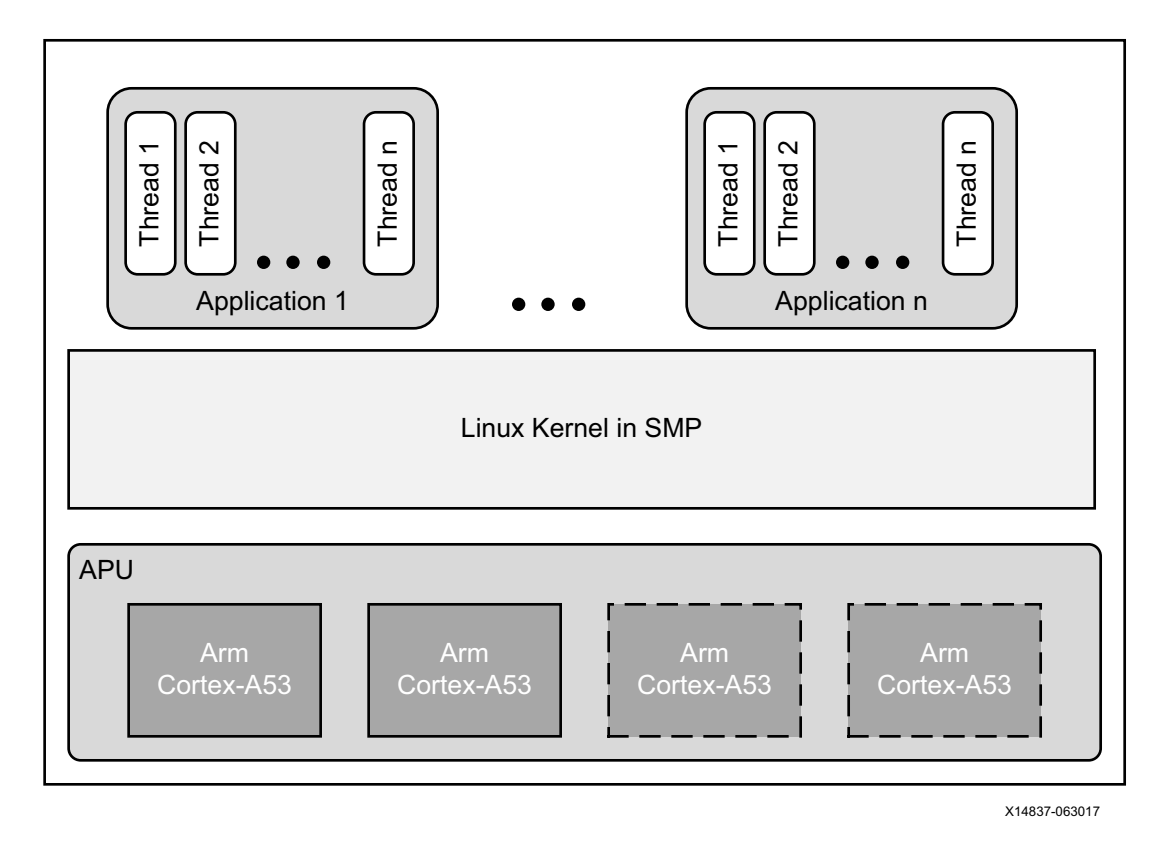

*Figure 6-1:* **Example SMP Using Linux** 

This would not be the best mode of operation when there are hard, real-time requirements as it ignores Linux application core affinity which should be available to developers with the existing Xilinx software.

# <span id="page-58-0"></span>**Asymmetric Multiprocessing (AMP)**

AMP uses multiple processors with precise control over what runs on each processor. Unlike SMP, there are many different ways to use AMP. This section describes two ways of using AMP with varying levels of complexity.

In AMP*,* a software developer must decide what code has to run on each processor before compiling and creating a boot image that includes the software executable for each CPU. Using AMP with the Arm Cortex-R5F processors (SMP is not supported in Cortex-R5F) in the RPU enables developers to meet highly demanding, hard real-time requirements as opposed to soft real-time requirements.

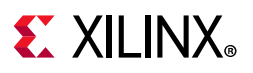

You can develop the applications independently, and program those applications to communicate with each other using inter-processing communication (IPC) options. See this [link](https://www.xilinx.com/cgi-bin/docs/ndoc?;t=user_guides;d=ug1085-zynq-ultrascale-trm.pdf;a=xInterrupts) to the "Interrupts" chapter of the *Zynq UltraScale+ MPSoC Technical Reference Manual* (UG1085) [\[Ref 11\]](#page-617-4) for further description of this feature.

You can also apply this AMP method to applications running on MicroBlaze™ processors in the PL or even in the APU. The following diagram shows an AMP example with applications running on the RPU and the PL without any communication with each other.

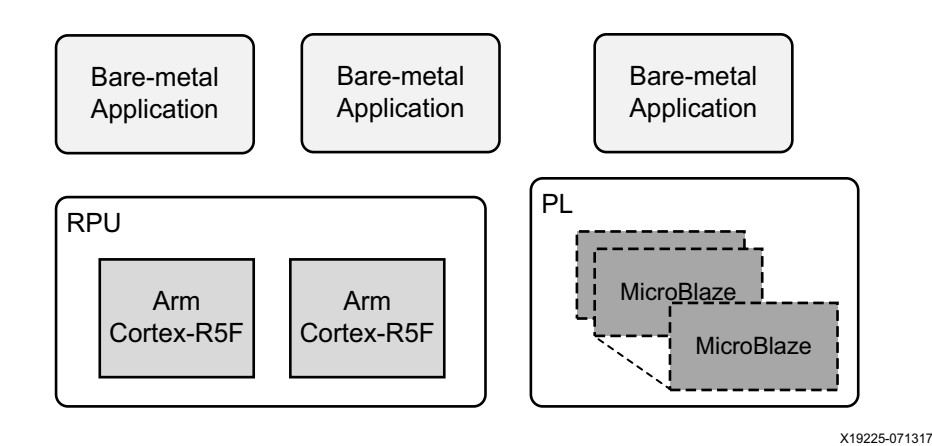

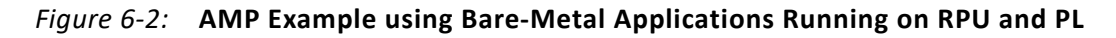

### **OpenAMP**

The OpenAMP framework provides mechanisms to do the following:

- ° Load and unload firmware
- ° Communicate between applications using a standard API

The following diagram shows an example of an OpenAMP and the hard real-time capabilities of the RPU using the OpenAMP framework.

In this case, Linux applications running on the APU perform the loading and unloading of RPU applications. This allows developers to load different processing dedicated algorithms to the RPU processing engines as needed with very deterministic performance.

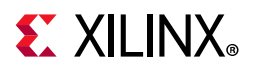

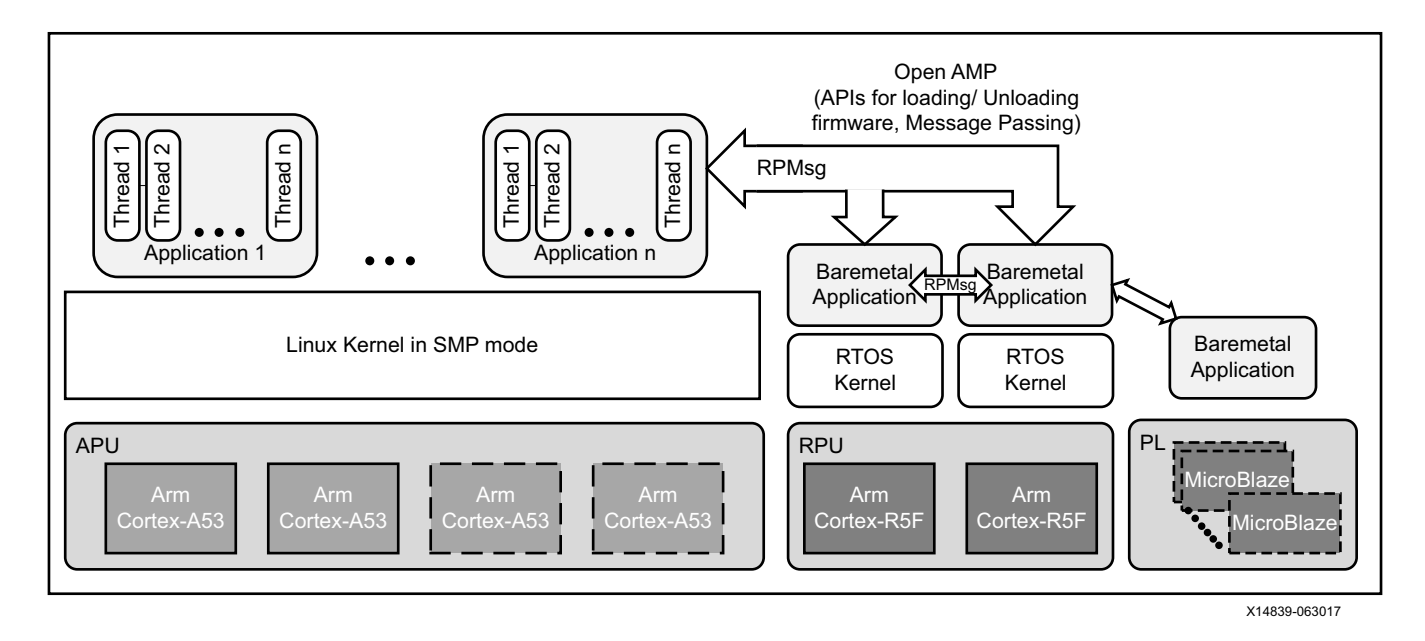

*Figure 6-3:* **Example with SMP and AMP using OpenAMP Framework** 

See the *Zynq UltraScale+ MPSoC OpenAMP Getting Started Guide* (UG1186) [\[Ref 16\]](#page-617-3) for more information about the OpenAMP Framework.

### **Virtualization with Hypervisor**

The Zynq UltraScale+ MPSoC devices include a hardware virtualization extension on the Arm Cortex-A53 processors, interrupt controller, and Arm System MMU (SMMU) that provides flexibility to combine various operating system combinations, including SMP and AMP, within the APU.

The following diagram shows an example of an SMP-capable OS, like Linux working along with Real-Time Operating System (RTOS) as well as a bare metal application using a single hypervisor.

This enables independent development of applications in their respective mode of operation.

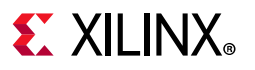

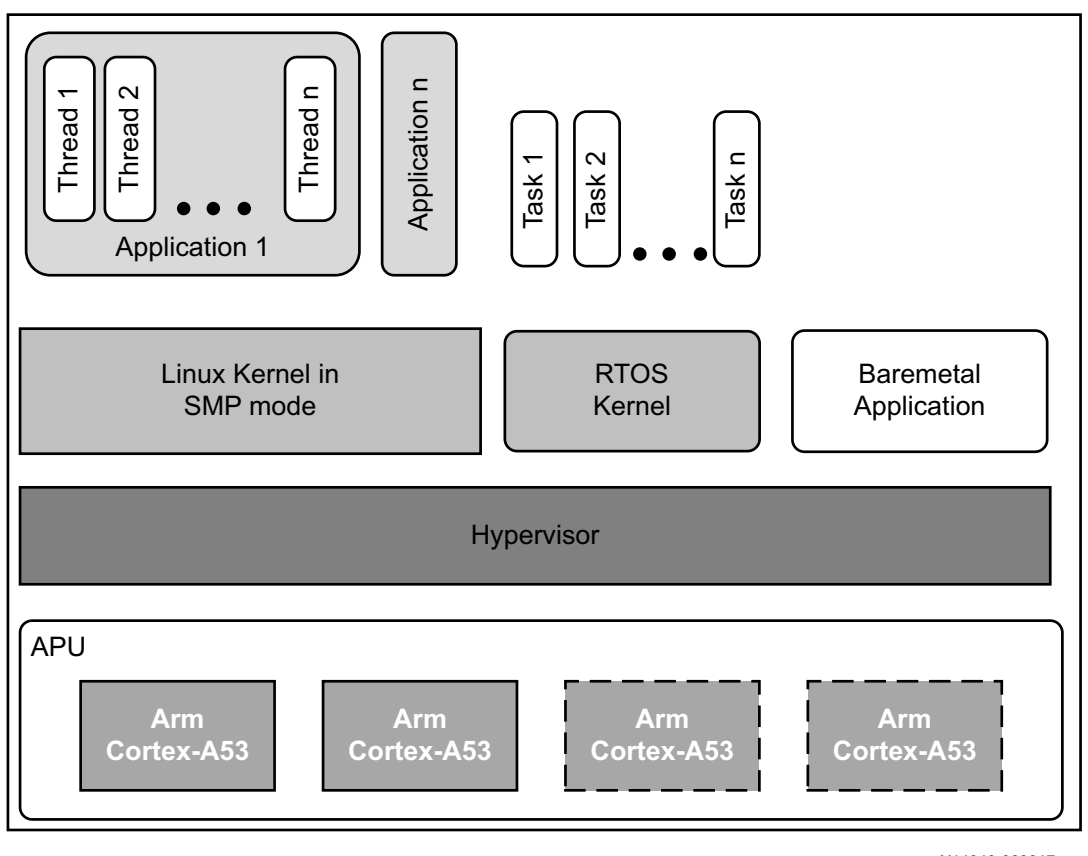

X14840-063017

*Figure 6-4:* **Example with Hypervisor** 

Although the hardware virtualization included within Zynq UltraScale+ MPSoC and its hypervisors allow the standard operating systems and their applications to function with low to moderate effort, the addition of a hypervisor does bring design complexity to low-level system functions such as power management, FPGA bitstream management, OpenAMP software stack, and security accelerator access which must utilize additional underlying layers of system firmware. Hence, Xilinx recommends that the developers must initiate early effort into these aspects of system architecture and implementation.

For more details on using Hypervisor like the Xen Hypervisor, see *MPSoC Xen Hypervisor*  website [\[Ref 41\]](#page-618-5).

#### <span id="page-61-0"></span>**Use of Hypervisors**

Xilinx distributes a port for the Xen open source hypervisor in the Xilinx Zynq UltraScale+ MPSoC device. Xen hypervisor provides the ability to run multiple operating systems on the same computing platform. Xen hypervisor, which runs directly on the hardware, is responsible for managing CPU, memory, and interrupts. Multiple numbers of OS can run on top of the hypervisor. These operating systems are called *domains* (also called as *virtual machines* (VMs)).

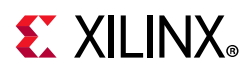

The Xen hypervisor provides the ability to concurrently run multiple operating systems and their standard applications with relative ease. However, Xen does not provide a generic interface which gives the guest an operating system access to system functions. Hence, you need to follow the cautions mentioned in this section.

Xen hypervisor controls one domain, which is domain 0, and one or more guest domains. The control domain has special privileges, such as the following:

- ° Capability to access the hardware directly
- . Ability to handle access to the I/O functions of the system
- ° Interaction with other virtual machines.

It also exposes a control interface to the outside world, through which the system is controlled. Each guest domain runs its own OS and application. Guest domains are completely isolated from the hardware.

Running multiple Operating Systems using Xen hypervisor involves setting up the host OS and adding one or more guest OS.

*Note:* Xen hypervisor is available as a selectable component within the PetaLinux tools; Xen hypervisor can also be downloaded from Xilinx GIT. With Linux and Xen software that is made available by Xilinx, it is possible to build custom Linux guest configurations. Guest OS other than Linux require additional software and effort from third-parties. See the *PetaLinux Product Page* [\[Ref 2\]](#page-617-1).

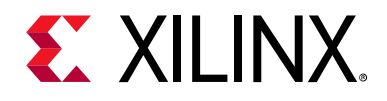

# *Chapter 7*

# System Boot and Configuration

## **Introduction**

Zynq® UltraScale+™ MPSoC devices support the ability to boot from different devices such as a QSPI flash, an SD card, a host with Device Firmware Upgrade utility installed on it, or a NAND flash in place. This chapter details the booting process using different booting devices in both secure and non-secure modes.

## **Boot Process Overview**

The platform management unit (PMU) and configuration security unit (CSU) manage and perform the multi-staged booting. You can boot the device in either secure (using authenticated boot image) or non-secure (using an unauthenticated boot image) mode. The boot stages are as follows:

- Pre-configuration stage: The PMU primarily controls pre-configuration stage that executes PMU ROM to setup the system. The PMU handles all of the processes related to reset and wake-up.
- Configuration stage: This stage is responsible for loading the first-stage boot loader (FSBL) code for the PS into the on-chip RAM (OCM). It supports both secure and non-secure boot modes. Through the boot header, you can execute FSBL on the Cortex R5-0 / R5-1 processor or the Cortex-A53 processor. The Cortex R5-0 processor also supports lock step mode.
- Post-configuration stage: After FSBL execution starts, the Zynq UltraScale+ MPSoC device enters the post configuration stage.

# **Boot Flow**

There are two boot flows in the Zynq UltraScale+ MPSoC architecture: secure and non-secure. The following sections describe some of the example boot sequences in which you bring up various processors and execute the required boot tasks.

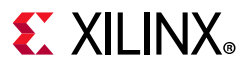

*Note:* The figures in these sections show the complete boot flow, including all mandatory and optional components.

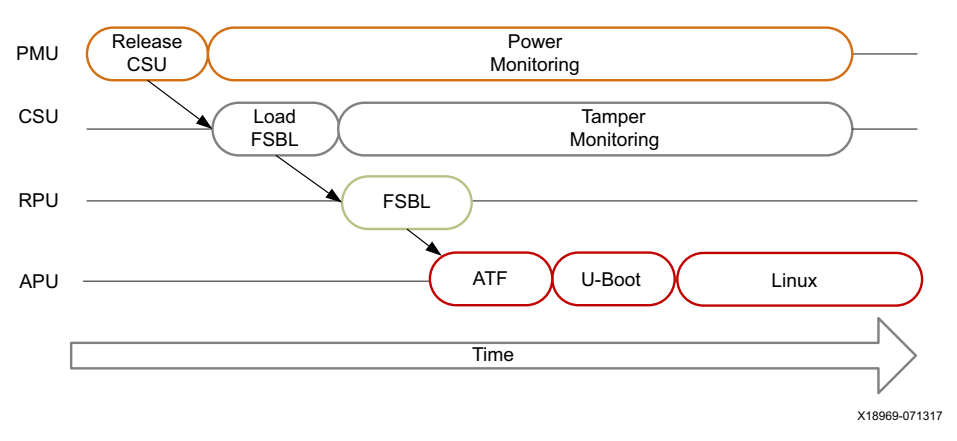

*Figure 7-1:* **Boot Flow Example**

#### *Non-Secure Boot Flow*

In non-secure boot mode, the PMU releases the reset of the configuration security unit (CSU), and enters the PMU server mode where it monitors power. After the PMU releases the CSU from reset, it loads the FSBL into OCM. PMU firmware runs from PMU RAM in parallel to FSBL in OCM. FSBL is run on APU or RPU. FSBL runs from APU/RPU and ATF; U-Boot and Linux run on APU. Other boot configurations allow the RPU to start and operate wholly independent of the APU and vice-versa.

- On APU, ATF will be executed after the FSBL hands off to ATF. ATF hands off to a second stage boot loader like U-boot which executes and loads an OS such as Linux.
- On RPU, FSBL hands off to a software application.
- Linux, in turn, loads the executable software.

*Note:* The OS manages the multiple Cortex™-A53 processors in symmetric multi-processing (SMP) mode.

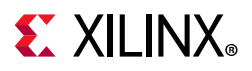

#### *Secure Boot Flow*

In the secure boot mode, the PMU releases the reset of the configuration security unit (CSU) and enters the PMU server mode where it monitors power.

After the PMU releases the CSU from reset, the CSU checks to determine if authentication is required by the FSBL or the user application.

The CSU does the following:

- Performs an authentication check and proceeds only if the authentication check passes. Then checks the image for any encrypted partitions.
- If the CSU detects partitions that are encrypted, the CSU performs decryption and loads the FSBL into the OCM.

For more information on CSU, see the [Configuration Security Unit](#page-21-0) section.

FSBL running on APU hands off to ATF. FSBL running on RPU loads ATF. In both the cases, ATF loads U-Boot which loads the OS. ATF then executes the U-Boot and loads an OS such as Linux. Then Linux, in turn, loads the executable software. Similarly, FSBL checks for authentication and encryption of each partition it tries to load. The partitions are only loaded by FSBL on successful authentication and decryption (if previously encrypted).

*Note:* In the secure boot mode, psu\_coresight\_0 is not supported as a stdout port.

## **Boot Image Creation**

Bootgen is a tool that lets you stitch binary files together and generate device boot images. Bootgen defines multiple properties, attributes and parameters that are input while creating boot images for use in a device.

The secure boot feature for devices uses public and private key cryptographic algorithms. Bootgen provides assignment of specific destination memory addresses and alignment requirements for each partition. It also supports encryption and authentication, described in the *Bootgen User Guide* (UG1238) [\[Ref 23\].](#page-617-5) More advanced authentication flows and key management options are discussed in the Using HSM Mode section of *Bootgen User Guide*  (UG1238) [\[Ref 23\],](#page-617-5) where Bootgen can output intermediate hash files that can be signed offline using private keys to sign the authentication certificates included in the boot image. The program assembles a boot image by adding header blocks to a list of partitions. Optionally, each partition can be encrypted and authenticated with Bootgen. The output is a single file that can be directly programmed into the boot flash memory of the system. Various input files can be generated by the tool to support authentication and encryption as well.

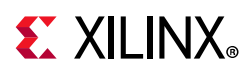

Bootgen comes with both a GUI interface and a command line option. The tool is integrated into the software development toolkit, Integrated Development Environment (IDE), for generating basic boot images using a GUI, but the majority of Bootgen options are command line-driven. Command line options can be scripted. The Bootgen tool is driven by a boot image format (BIF) configuration file, with a file extension of \*.bif. Along with SoC, Bootgen has the ability to encrypt and authenticate partitions for and later FPGAs, as described in FPGA Support. Along with SoC and ACAP devices, Bootgen has the ability to encrypt and authenticate partitions for and later FPGAs, as described in FPGA Support. In addition to the supported command and attributes that define the behavior of a Boot Image, there are utilities that help you work with Bootgen. Bootgen code is now available on Github.

#### *Creating a Bootable Image*

When a system project is selected, by running build, the software platform builds all applications in the system project and creates a bootable image according to a pre-defined BIF or an autogenerated BIF.

You can create boot images using Bootgen. In the IDE, the **Create Boot Image** menu option is used to create the boot image. To create a bootable image, follow these steps:

- 1. Select the Application Project in the Project Explorer view.
- 2. Right-click the application and select **Create Boot Image** to open the Create Boot Image window.
- 3. Specify the boot loader and the partitions.

For more information regarding Bootgen, see [Chapter 16, Boot Image Creation](#page-269-0).

## **Boot Modes**

See [Table 7-4](#page-79-0) for a brief list of available boot modes. Refer to this [link](https://www.xilinx.com/cgi-bin/docs/ndoc?;t=user_guides;d=ug1085-zynq-ultrascale-trm.pdf;a=xBootAndConfiguration) to the "Boot and Configuration" chapter of the *Zynq UltraScale+ MPSoC Technical Reference Manual* (UG1085) [\[Ref 11\]](#page-617-4) for a comprehensive table of the available boot modes.

#### **QSPI24 and QSPI32 Boot Modes**

The QSPI24 and QSPI32 boot modes support the following:

- ° x1, x2, and x4 read modes for single Quad SPI flash memory 24 (QSPI24) and single Quad SPI flash memory 32 (QSPI32)
- ° x8 read mode for dual QSPI.
- ° Image search for MultiBoot

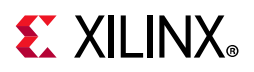

° I/O mode for BSP drivers (no support in FSBL)

The BootROM searches the first 256 Mb in x8 mode. In QSPI24 and QSPI32 boot modes (where the QSPI24/32 device is < 128 Mb), to use MultiBoot, place the multiple images so that they fit in memory locations less than 128 Mb. The pin configuration for QSPI24 boot mode is 0x1.

*Note:* QSPI dual stacked (x8) boot is not supported. Only QSPI Single Transmission Rate (STR) is supported. Single Quad-SPI memory (x1, x2, and x4) is the only boot mode that supports execute-in-place (XIP).

To create a QSPI24/QSPI32 boot image, provide the following files to the Bootgen tool:

- ° An FSBL ELF
- ° A secondary boot loader (SBL), such as U-Boot, or a Cortex R5-0/R5-1 and/or a Cortex-A53 application ELF
- ° Authentication and encryption key (optional)

For more information on Authentication and Encryption, see [Chapter 8, Security Features.](#page-103-1)

Bootgen generates the boot.mcs and a boot.bin binary file that you can write into the QSPI flash using the flash writer. MCS is an Intel hex-formatted file that includes a checksum for reliability.

**Note:** The pin configuration for QSPI24 boot mode is 0x1 for qspi 24 and 0x2 for qspi32.

#### **SD Boot Mode**

SD boot (version 3.0) supports the following:

- FAT 16/32 file systems for reading the boot images.
- Image search for MultiBoot with a maximum number 8,192 files are supported.

The following figure shows an example for booting Linux in SD mode.

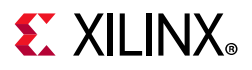

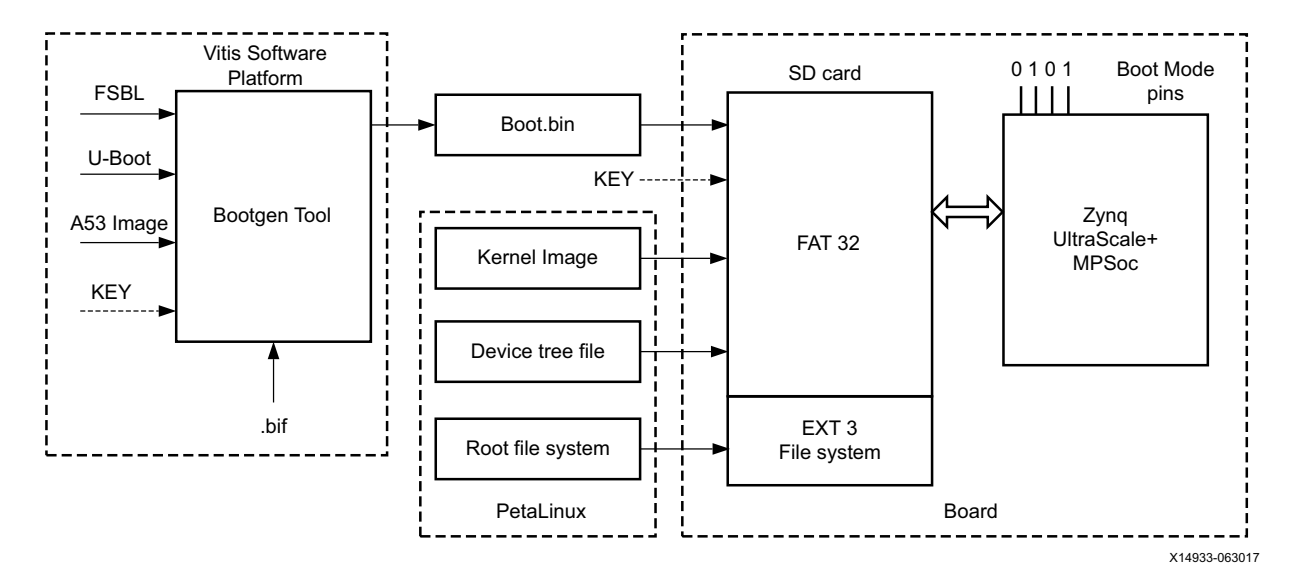

*Figure 7-2:* **Booting in SD Mode** 

To create an SD boot image, provide the following files to Bootgen:

- An FSBL ELF
- A Cortex R5-0/R5-1 and/or an Cortex-A53 application ELF
- Optional authentication and encryption keys

The Bootgen tool generates the boot. bin binary file. You can write the boot. bin file into an SD card using a SD card reader.

In PetaLinux, do the following:

- 1. Build the Linux kernel image, device tree file, and the root file system.
- 2. Copy the files into the SD card.

The formatted SD card then contains the boot.bin, the kernel image, and the device tree file in the FAT32 partition; the root file system resides in the EXT 3 partition.

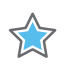

**IMPORTANT:** *To boot from SD1, configure the boot pins to 0x5. To boot from SD0, configure the boot pins to 0x3.To boot from SD with a level shifter, configure the boot pins to 0xE.*

#### **eMMC18 Boot Mode**

eMMC18 boot (version 4.5) supports the following:

- FAT 16/32 file systems for reading the boot images.
- Image search for MultiBoot with a maximum number of 8,192 files being supported.

The following figure shows an example for booting Linux in eMMC18 mode.

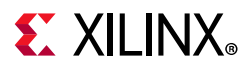

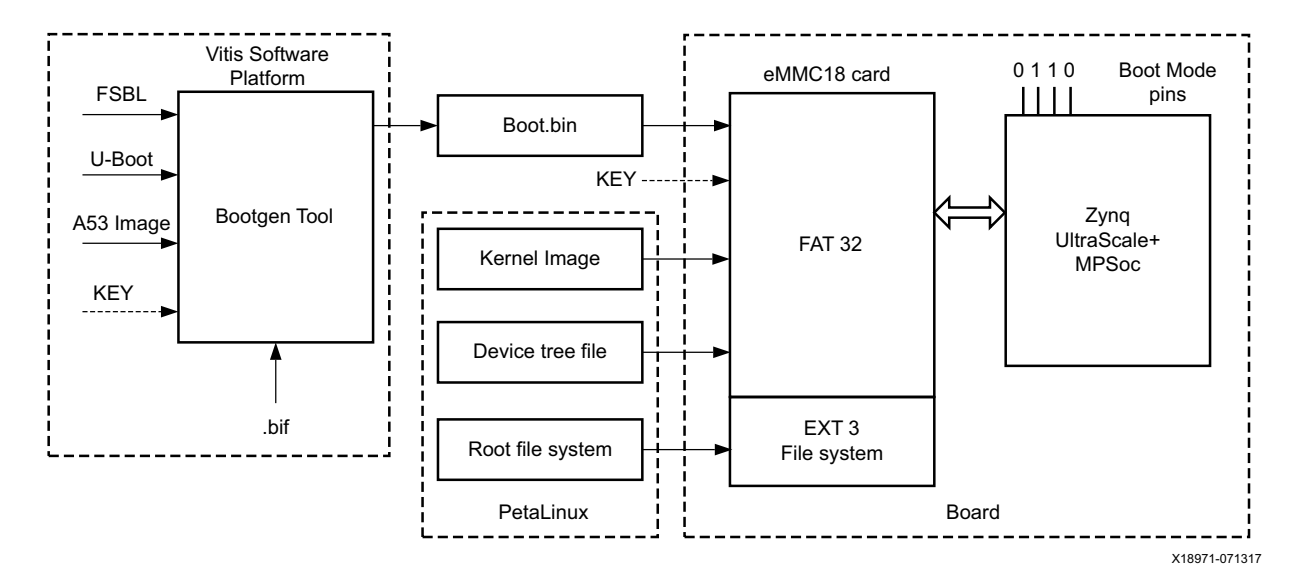

*Figure 7-3:* **Booting in eMMC18 Mode**

To create an eMMC18 boot image, provide the following files to Bootgen:

- An FSBL ELF
- A Cortex R5-0/R5-1 and/or a Cortex-A53 application ELF
- Optional authentication and encryption keys

The Bootgen tool generates the boot.bin binary file. You can write the boot.bin file into an eMMC18 card using an eMMC18 card reader.

In PetaLinux, do the following:

- Build the Linux kernel image, device tree file, and the root file system.
- Copy the files into the eMMC18 card.

The formatted eMMC18 card then contains the boot.bin, the kernel image, and the device tree files in the FAT32 partition; the root file system resides in the EXT3 partition.

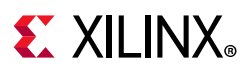

## **NAND Boot Mode**

The NAND boot only supports 8-bit widths for reading the boot images, and image search for MultiBoot. The following figure shows an example for booting Linux in NAND mode.

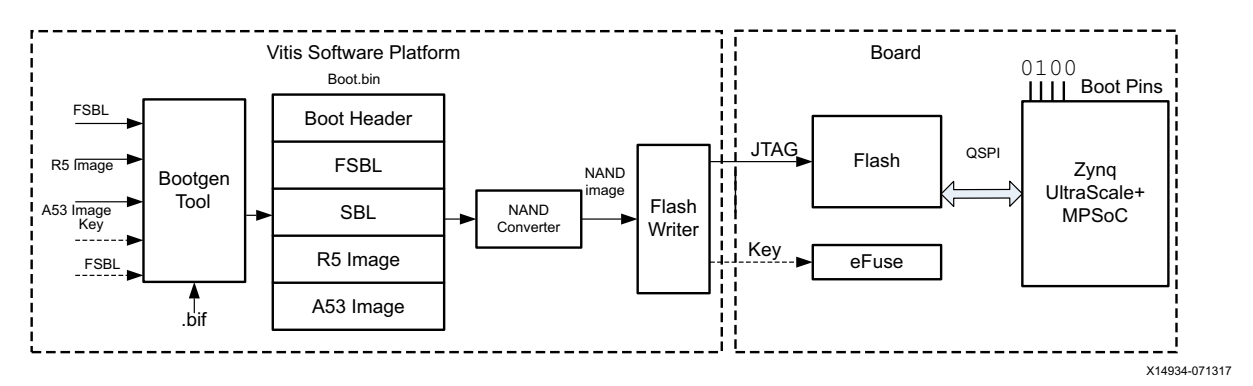

*Figure 7-4:* **Booting in NAND Mode**

To create a NAND boot image, provide the following files to Bootgen:

- An FSBL ELF
- A Cortex R5-0/R5-1 application ELF and/or an Cortex-A53 application ELF
- Optional authentication/encryption keys

The Bootgen tool generates the boot. bin binary file. You can then write the NAND bootable image into the NAND flash using the flash writer.

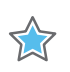

XX

**IMPORTANT:** *To boot from NAND, configure boot pins to* 0x4*.* 

#### **JTAG Boot Mode**

You can manually download any software image needed for the PS and any hardware image on the PL using JTAG.

For JTAG boot mode settings, see this [link](https://www.xilinx.com/cgi-bin/docs/ndoc?;t=user_guides;d=ug1085-zynq-ultrascale-trm.pdf;a=xBootAndConfiguration) in the *Zynq UltraScale+ MPSoC Technical Reference Manual* (UG1085) [\[Ref 11\]](#page-617-4)

**IMPORTANT:** *Secure boot is not supported in the JTAG mode.*

#### **USB Boot Mode**

The USB boot mode supports only USB 2.0. In USB boot mode, both the secure and non-secure boot modes are supported. USB boot mode is not supported for DDR-less systems. Features like Multiboot, fallback image, and XIP are not supported.

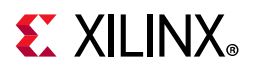

*Note:* USB boot mode is disabled by default in FSBL. To enable the USB boot mode, configure the FSBL\_USB\_EXCLUDE\_VAL to 0 in xfsbl\_config.h file.

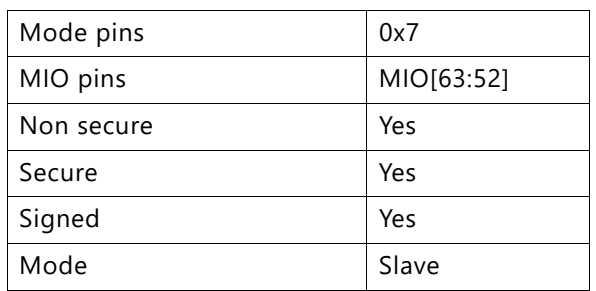

#### d *Table 7-1:* **USB Boot Mode Details**

USB boot mode requires a host PC with dfu-utils installed on it. The host and device need to be connected through a USB 2.0 or USB 3.0 cable. The host must contain one boot.bin to be loaded by BootROM, which contains only fsbl.elf and another boot all.bin to be loaded by FSBL. On powering up the board in USB boot mode, issue the following commands:

- On Linux host:
	- dfu-util -D boot.bin

This downloads the file to the device, which is processed by BootROM.

° dfu-util -D boot\_all.bin

This downloads the file to the device, which is processed by FSBL.

- On Windows host:
	- ° dfu-util.exe -D boot.bin

This downloads the file to the device, which is processed by BootROM.

° dfu-util.exe -D boot\_all.bin

This downloads the file to the device, which is then processed by FSBL.

The size limit of boot.bin and boot all.bin are the sizes of OCM and DDR. The size of OCM is 256 KB.

#### **Secondary Boot Mode**

There is a provision to have two boot devices in the Zynq UltraScale+ MPSoC architecture. The primary boot mode is the boot mode used by BootROM to load FSBL and optionally PMU FW. The secondary boot mode is the boot device used by FSBL to load all the other partitions. The supported secondary boot modes are QSPI24, QSPI32, SD0, eMMC, SD1, SD1-LS, NAND and USB.
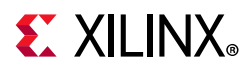

When using PS-PCIe on ZU+ in Endpoint mode, running FSBL is enough to set up the block for endpoint mode operation. FSBL should be able to program the PS/PS-PCIe and GTR within 100 ms. However, this doesn't include PL-bitstream programming as including that would make this greater than 100 ms.

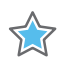

**IMPORTANT:** *If secondary boot mode is specified, it should be different from the primary boot device. For example, if QSPI32 is the primary boot mode, QSPI24 cannot be the secondary boot mode. Instead, you can have SD0, eMMC, SD1, SD1-LS, NAND, USB as secondary boot modes. All combinations of boot devices are supported as primary and secondary boot devices.*

*Note:* By default, the secondary boot mode is the same as primary boot mode and there will be only one boot image.

See [What is Secondary Boot Mode](http://www.wiki.xilinx.com/FSBL#What%20is%20Secondary%20Boot%20mode) in FSBL wiki page for more information.

# **Detailed Boot Flow**

The platform management unit (PMU) in the Zynq UltraScale+ MPSoC device is responsible for handling the primary pre-boot tasks.

PMU ROM will execute from a ROM during boot to configure a default power state for the device, initialize RAMs, and test memories and registers. After the PMU performs these tasks and relinquishes system control to the configuration security unit (CSU), it enters a service mode. In this mode, the PMU responds to interrupt requests made by system software through the register interface or by hardware through the dedicated I/O to perform platform management services.

# **Pre-Boot Sequence**

The following table lists the tasks performed by the PMU in the pre-Boot sequence.

| <b>Pre-Boot Task</b> | <b>Description</b>                                       |
|----------------------|----------------------------------------------------------|
| 0                    | Initialize MicroBlaze™ processor. Capture key states.    |
|                      | Scan, and clear LPD and FPD.                             |
| 2                    | Initialize the System Monitor.                           |
| 3                    | Initialize the PLL used for MBIST clocks.                |
| 4                    | Zero out the PMU RAM.                                    |
| 5                    | Validate the PLL. Configure the MBIST clock.             |
| 6                    | Validate the power supply.                               |
|                      | Repair FPD memory (if required).                         |
| 8                    | Zeroize the LPD and FPD and initialize memory self-test. |

*Table 7-2:* **Pre-Boot Sequence**

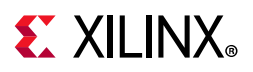

*Table 7-2:* **Pre-Boot Sequence** *(Cont'd)*

| <b>Pre-Boot Task</b> | <b>Description</b>                       |
|----------------------|------------------------------------------|
| a                    | Power-down any disabled IPs.             |
| 10                   | Either release CSU or enter error state. |
|                      | Enter service mode.                      |

As soon as the CSU reset is released, it executes the CSU bootROM and performs the following sequence:

- 1. Initializes the OCM.
- 2. Determines the boot mode by reading the boot mode register, which captures the boot-mode pin strapping at the POR.
- 3. The CSU continues with the FSBL load and the optional PMU firmware load. PMU firmware is the software that can be executed by the PMU unit. The code executes from the PMU's RAM. See Chapter [9, Platform Management](#page-126-0) for more information.

[Figure 7-5](#page-74-0) shows the detailed boot flow diagram.

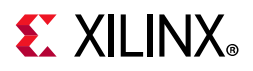

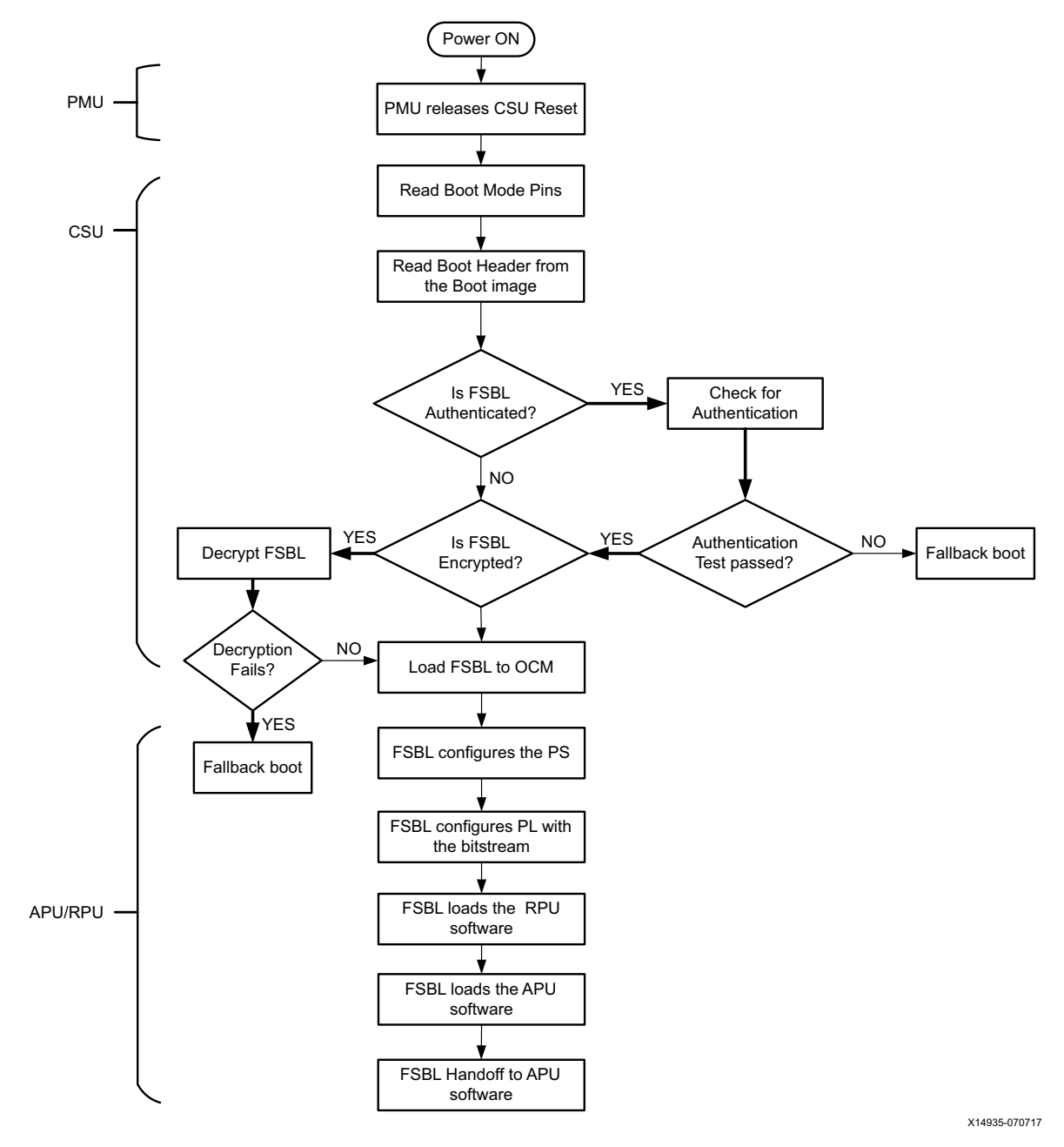

<span id="page-74-0"></span>*Figure 7-5:* **Detailed Boot Flow Example**

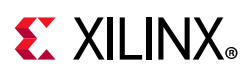

# **Disabling FPD in Boot Sequence**

Perform the following to avoid an FPD lockout, where FPD Power is applied momentarily:

- Apply the power until the completion of BootROM execution.
- To power down the FP during FSBL execution, set FPD bit '22' of PMU\_GLOBAL REQ PWRDWN STATUS register.
- To bring the FP domain up in a later stage of the boot process, set the PMU GLOBAL REQ\_PWRUP\_STATUS bit to '22'.

Perform the following in cases where the FPD power is not applied before the FSBL boots:

- Power up the R5.
- A register is set indicating the FPD is locked pending POR as the reset or clear sequence cannot execute on the FPD.
- R5 can read the FP locked status from PMU\_GLOBAL REQ\_ISO\_STATUS register bit '4'.
- At this stage, PMU\_GLOBAL REQ\_PWRUP\_STATUS bit '22' will not be set.
- To bring the FPD node back up, power must be supplied to the node and a POR needs to be issued.

# **Setting FSBL Compilation Flags**

You can set compilation flags using the C/C++ settings in the Vitis FSBL project, as shown in [Figure 7-6.](#page-76-0)

*Note:* There is no need to change any of the FSBL source files or header files to include these flags.

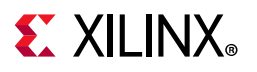

<span id="page-76-0"></span>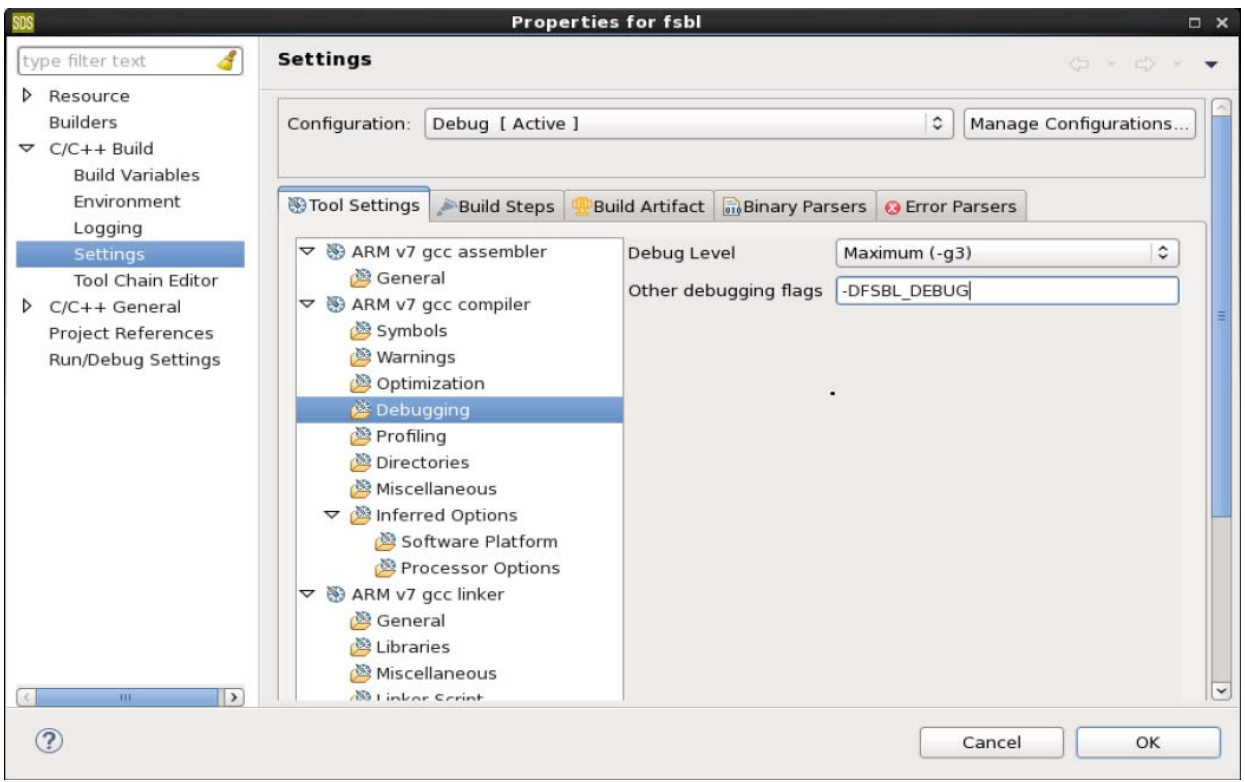

*Figure 7-6:* **FSBL Debug Flags**

The following table lists the FSBL compilation flags.

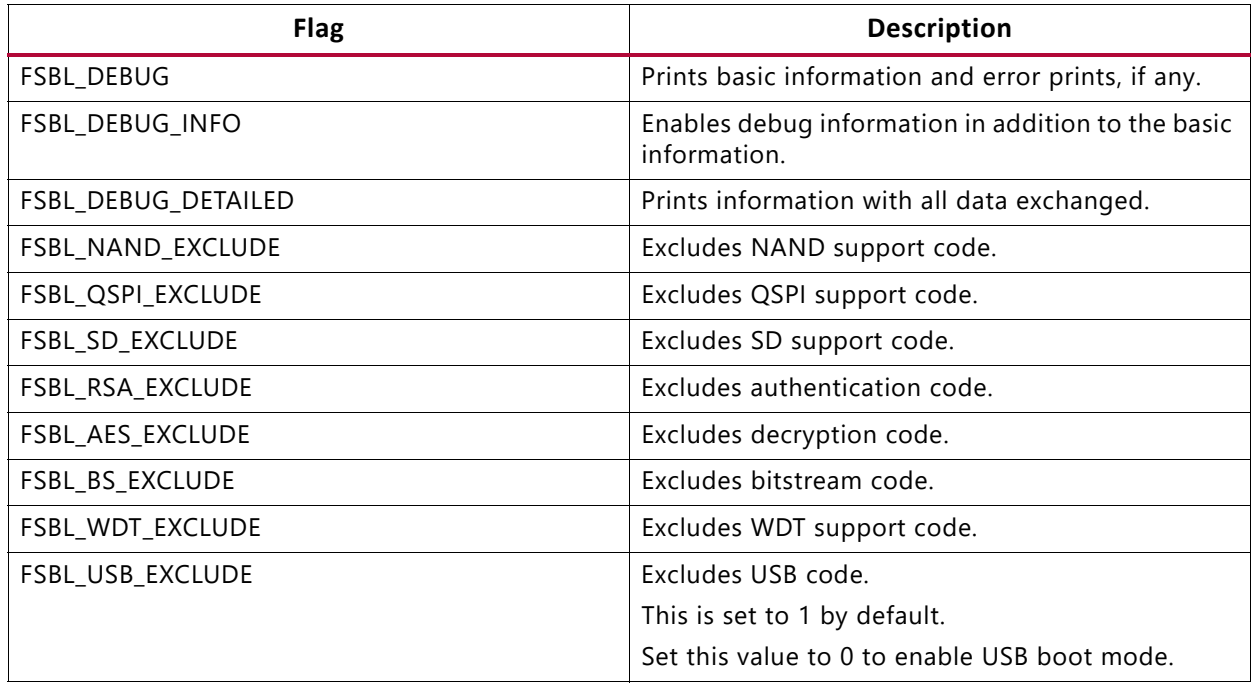

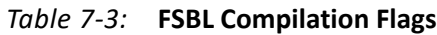

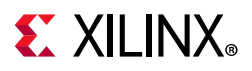

#### *Table 7-3:* **FSBL Compilation Flags** *(Cont'd)*

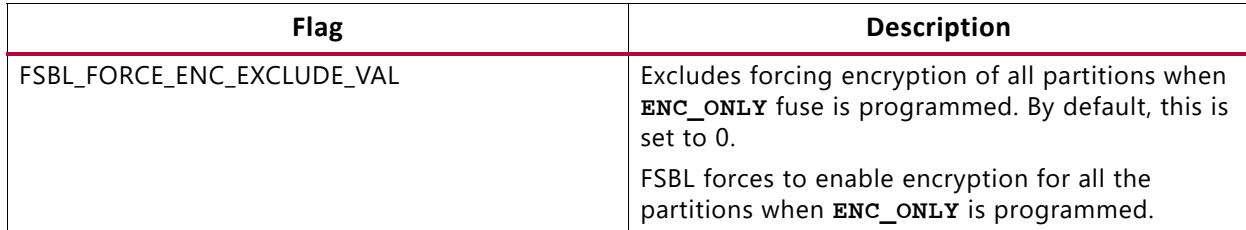

See **I'm unable to build FSBL due to size issues, how can I reduce its footprint** section in [FSBL wiki](http://www.wiki.xilinx.com/FSBL) page for more information.

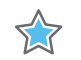

# *Enabling Debug Prints*

See [FSBL wiki page](http://www.wiki.xilinx.com/FSBL) for more information on debugging FSBL.

# **Fallback and MultiBoot Flow**

In the Zynq UltraScale+ MPSoC device, the CSU bootROM supports MultiBoot and fallback boot image search where the configuration security unit CSU ROM or bootROM searches through the boot device looking for a valid image to load. The sequence is as follows:

- BootROM searches for a valid image identification string (XLNX as image ID) at offsets of 32 KB in the flash.
- ° After finding a valid identification value, validates the checksum for the header.
- If the checksum is valid, the bootROM loads the image. This allows for more than one image in the flash.

In MultiBoot:

- CSU ROM or FSBL or the user application must initiate the boot image search to choose a different image from which to boot.
- ° To initiate this image search, CSU ROM or FSBL updates the MultiBoot offset to point to the intended boot image, and generates a soft reset by writing into the CRL APB register.

The following figure shows an example of the fallback and MultiBoot flow.

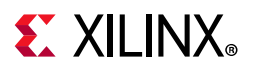

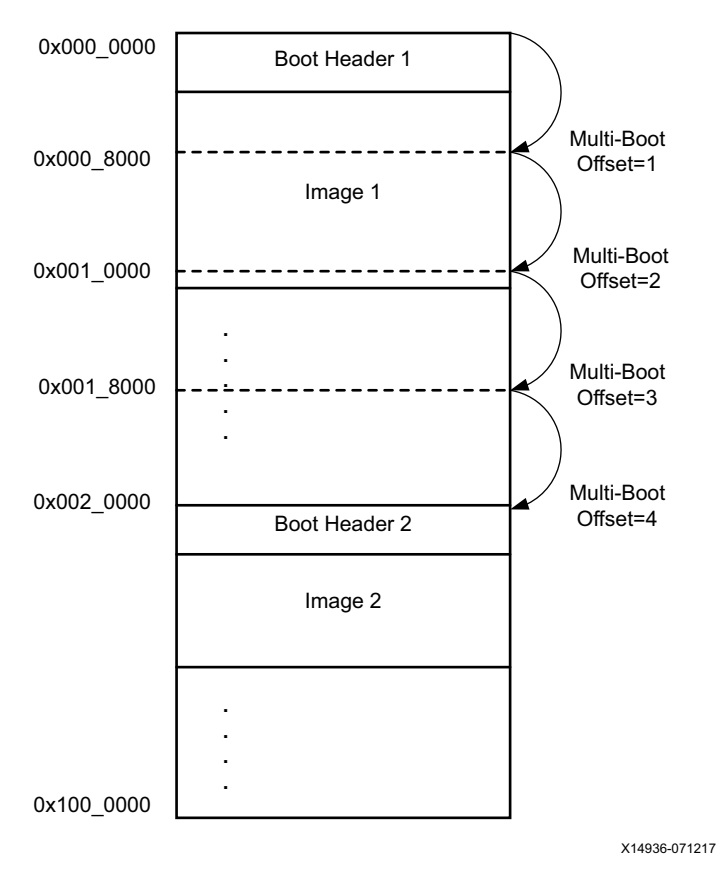

*Figure 7-7:* **MultiBoot Flow** 

*Note:* The same flow is applicable to both Secure and Non-secure boot methods.

In the example fallback boot flow figure, the following sequence occurs:

- Initially, the CSU bootROM loads the boot image found at 0x000\_0000.
- If this image is found to be corrupted or the decryption and authentication fails, CSU bootROM increments the MultiBoot offset by 1 and searches for a valid boot image at 0x000\_8000 (32 KB offset).
- If the CSU bootROM does not find the valid identification value, it again increments the MultiBoot offset by 1, and searches for a valid boot image at the next 32 KB aligned address.
- The CSU bootROM repeats this until a valid boot image is found or the image search limit is reached. In this example flow, the next image is shown at 0x002\_0000 corresponding to a MultiBoot offset value of 4.
- In the example MultiBoot flow, to load the second image that is at the address 0x002\_0000, MutiBoot offset is updated to 4 by FSBL/CSU-ROM. When the MultiBoot offset is updated, soft reset the system.

The following table shows the MultiBoot image search range for different booting devices.

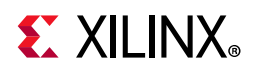

| <b>Boot Device</b>   | <b>MultiBoot Image Search Range</b> |
|----------------------|-------------------------------------|
| QSPI Single (24-bit) | 16 MB                               |
| QSPI Dual (24-bit)   | 32 MB                               |
| QSPI Single (32-bit) | 256 MB                              |
| QSPI Dual (32-bit)   | 512 MB                              |
| <b>NAND</b>          | 128 MB                              |
| SD/EMMC              | 8,191 boot files                    |
| <b>USB</b>           | Not applicable                      |

*Table 7-4:* **Boot Devices and MultiBoot Image Search Range**

# **FSBL Build Process**

After authenticating and/or decrypting, the FSBL is loaded into OCM and handed off by the CSU BootROM. First Stage Boot Loader configures the FPGA with a bitstream (if it exists) and loads the Standalone (SA) Image or Second Stage Boot Loader image from the non-volatile memory (NAND/SD/eMMC/QSPI) to RAM(DDR/TCM/OCM). It takes the Cortex R5-0/R5-1 processor or the Cortex-A53 processor unit out of reset. It supports multiple partitions. Each partition can be a code image or a bitstream. Each of these partitions, if required, will be authenticated and/or decrypted.

*Note:* If you are creating a custom FSBL, you should be aware that the OCM size is 256 KB and is available to CSU BootROM. The FSBL size is close to 170 KB and it would fit in the OCM. While using the USB boot mode, you should make sure that the PMU firmware is loaded by the FSBL and not by the CSU BootROM. This is because the size of boot. bin loaded by the CSU BootROM should be less than 256 KB.

# **Creating a New Zynq UltraScale+ MPSoC FSBL Application Project**

To create a new FSBL application in the software platform, do the following:

1. Click **File → New → Application Project**.

The New Application Project dialog box appears.

- 2. In the Project Name field, type a name for the new project.
- 3. Select the location for the project. To use the default location as displayed in the Location field, leave the **Use default location** check box selected. Otherwise, click to deselect the check box, then type or browse to the directory location.
- 4. Select Create a new platform from hardware (XSA). The IDE lists the all the available predefined hardware designs.

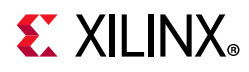

- 5. Select any one hardware design from the list and click **Next**.
- 6. From the CPU drop-down list, select the processor for which you want to build the application. This is an important step when there are multiple processors in your design. In this case you can either select psu\_cortexa53\_0 or psu\_cortexr5\_0.
- 7. Select your preferred language: C or C++.
- 8. Select an OS for the targeted application.
- 9. Click **Next**.
- 10. In the Templates dialog box, select the FSBL template.
- 11. Click **Finish** to create your application project and board support package (if it does not exist).

# **Phases of FSBL Operation**

FSBL operation includes the following four stages:

- Initialization
- Boot device initialization
- Partition loading
- Handoff

[Figure 7-8](#page-81-0) shows the stages of FSBL operation:

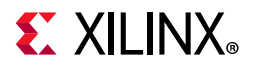

<span id="page-81-0"></span>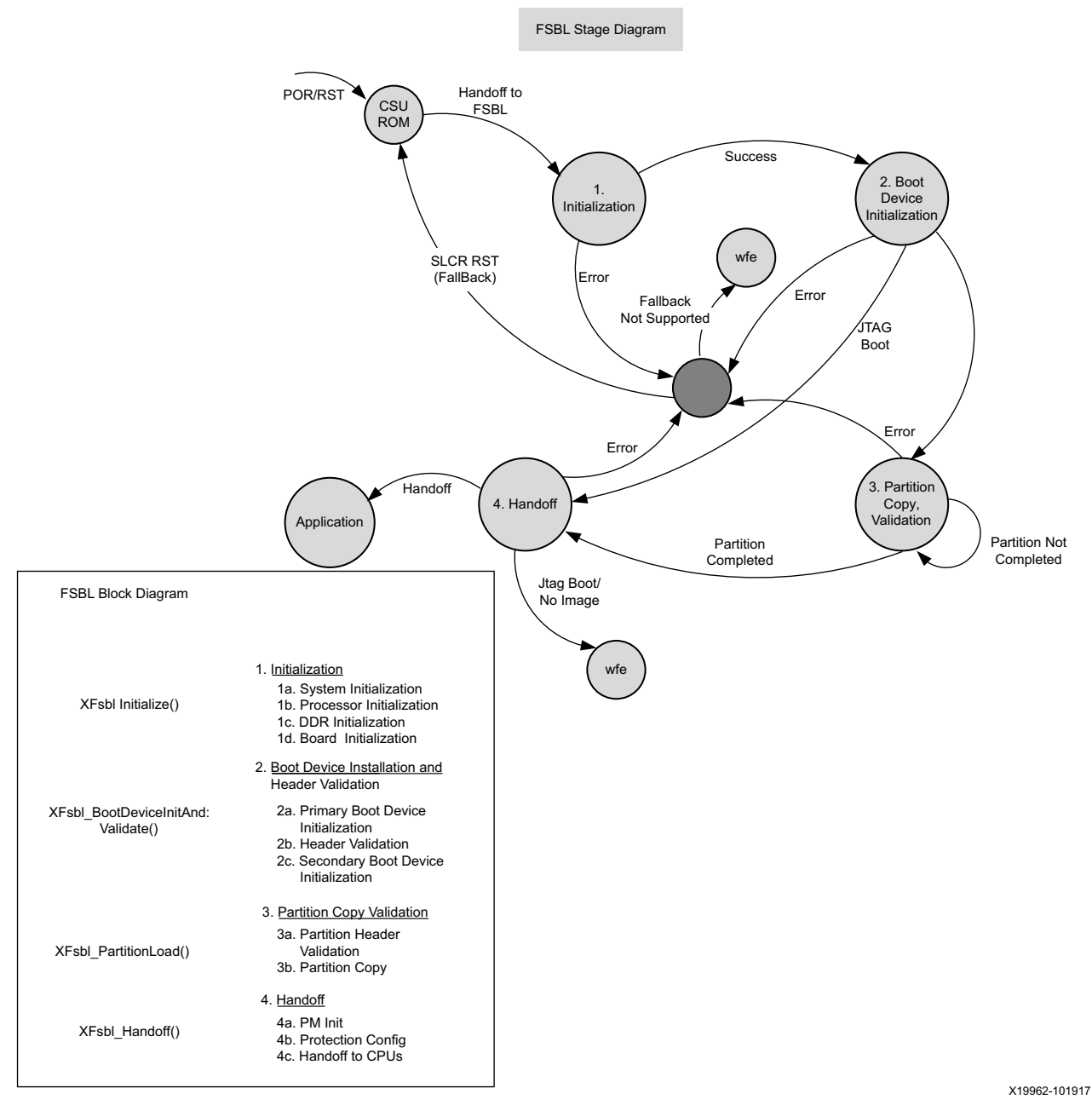

*Figure 7-8:* **Stages of FSBL**

# *Initialization*

Initialization consists of the following four internal stages:

- 1. [XFsbl\\_SystemInit](#page-82-0)
- 2. [XFsbl\\_ProcessorInit](#page-82-1)
- 3. [Initialize DDR](#page-83-0) (not required for Master only reset)

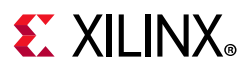

## 4. [XFsbl\\_BoardInit](#page-84-0)

## <span id="page-82-0"></span>**XFsbl\_SystemInit**

This function powers up PL for 1.0 and 2.0 silicon and removes PS-PL isolation. It initializes clocks and peripherals as specified in psu-init. This function is not called in APU only reset.

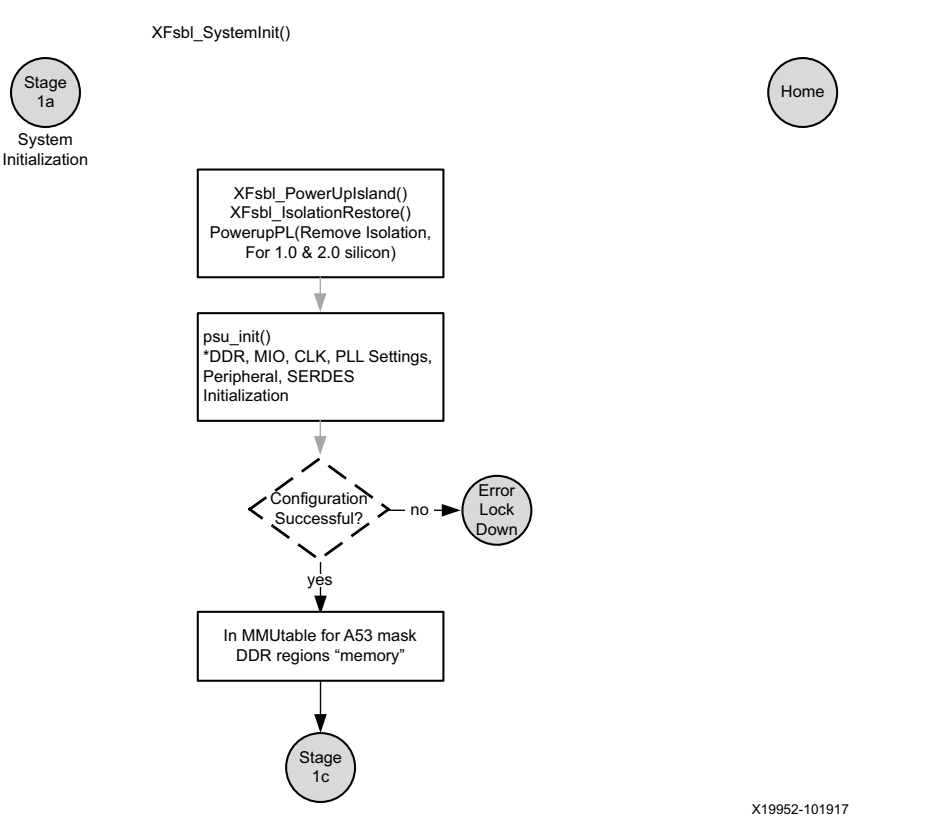

*Figure 7-9:* **FSBL System Initialization**

## <span id="page-82-1"></span>**XFsbl\_ProcessorInit**

Processor initialization will start in this stage. It will set up the Instruction and Data caches, L2 caches, MMU settings, stack pointers in case of A53 and I/D caches, MPU settings, memory regions, stack pointers, and TCM settings for R5-0. Most of these settings will be performed in BSP code initialization. IVT vector is changed to the start of OCM for A53 and to start of TCM (0x0 in lowvec and 0xffff0000 in highvec) in case of R5-0.

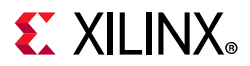

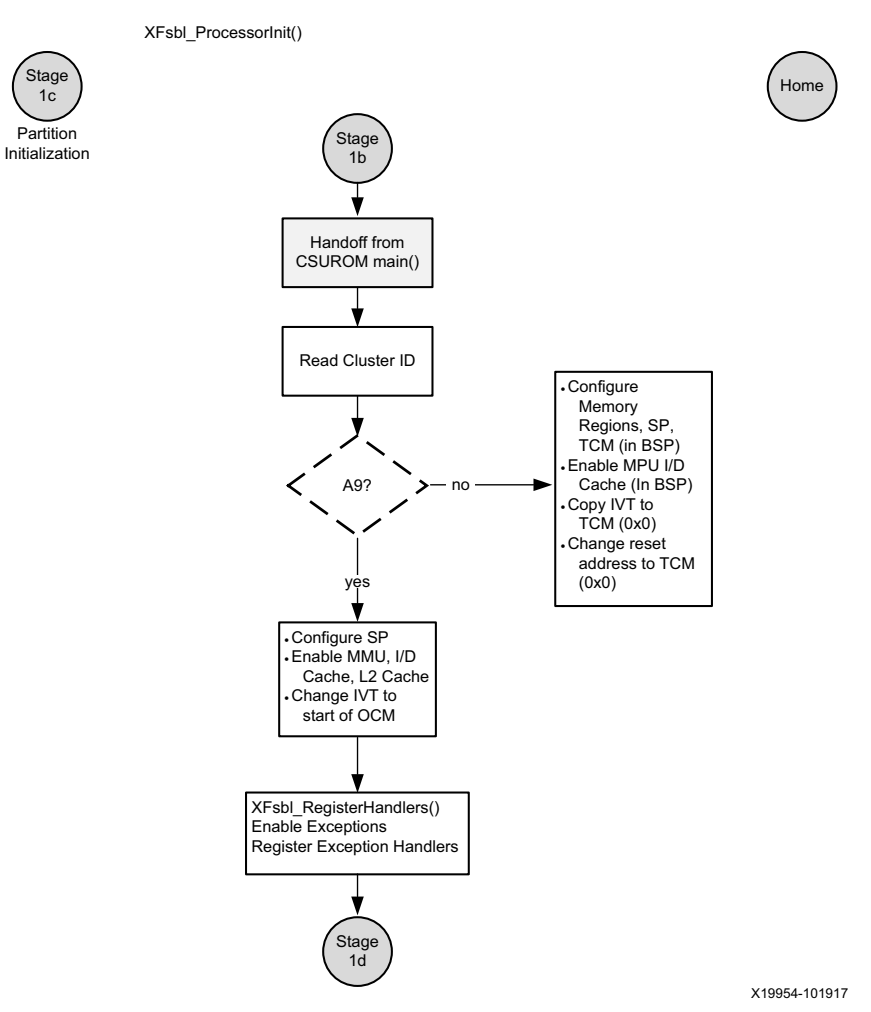

*Figure 7-10:* **Processor Initialization**

## <span id="page-83-0"></span>**Initialize DDR**

DDR would be initialized in this stage. This function is not called in Master only reset.

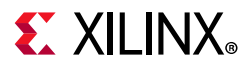

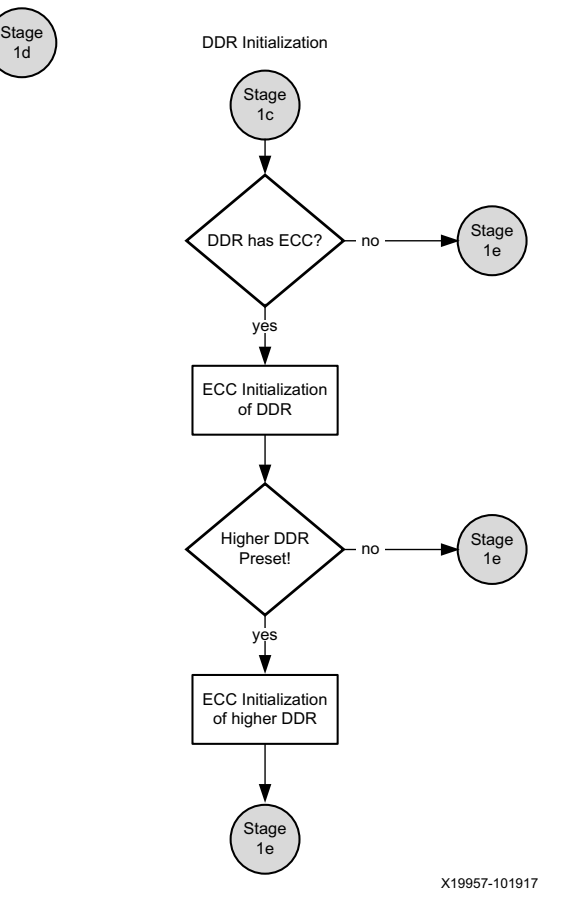

*Figure 7-11:* **DDR Initialization**

## <span id="page-84-0"></span>**XFsbl\_BoardInit**

This function performs required board specific initializations. Most importantly, it configures GT lanes and IIC.

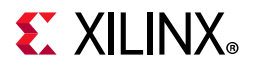

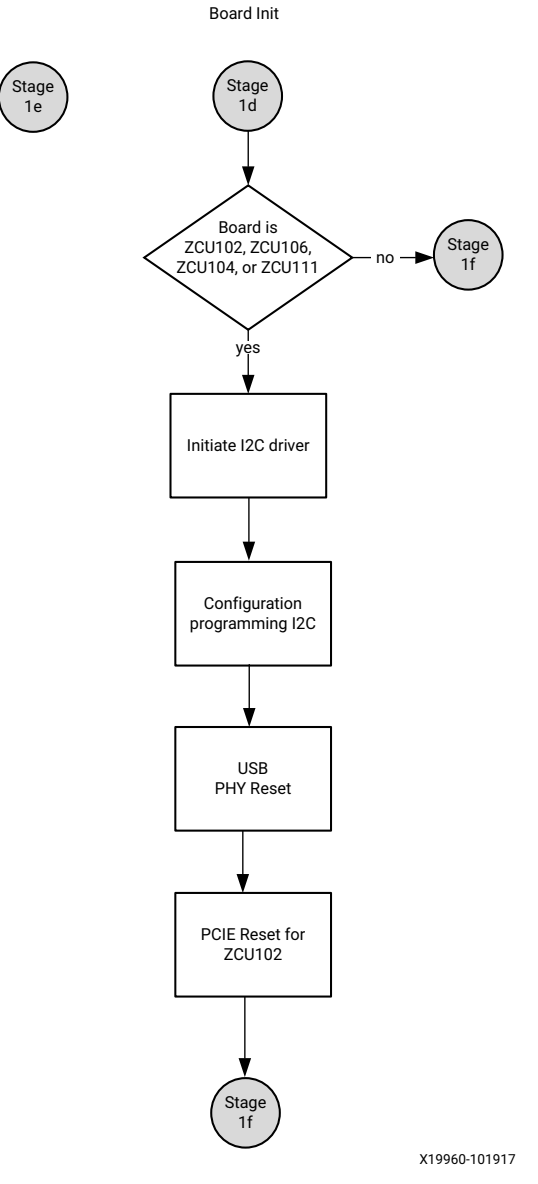

*Figure 7-12:* **Board Initialization**

# *Boot Device initialization*

# **XFsbl\_PrimaryBootDeviceInit**

This stage involves reading boot mode register to identify the primary boot device and initialize the corresponding device. Each boot device driver provides init, copy and release functions which are initialized to DevOps function pointers in this stage.

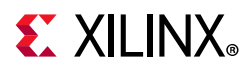

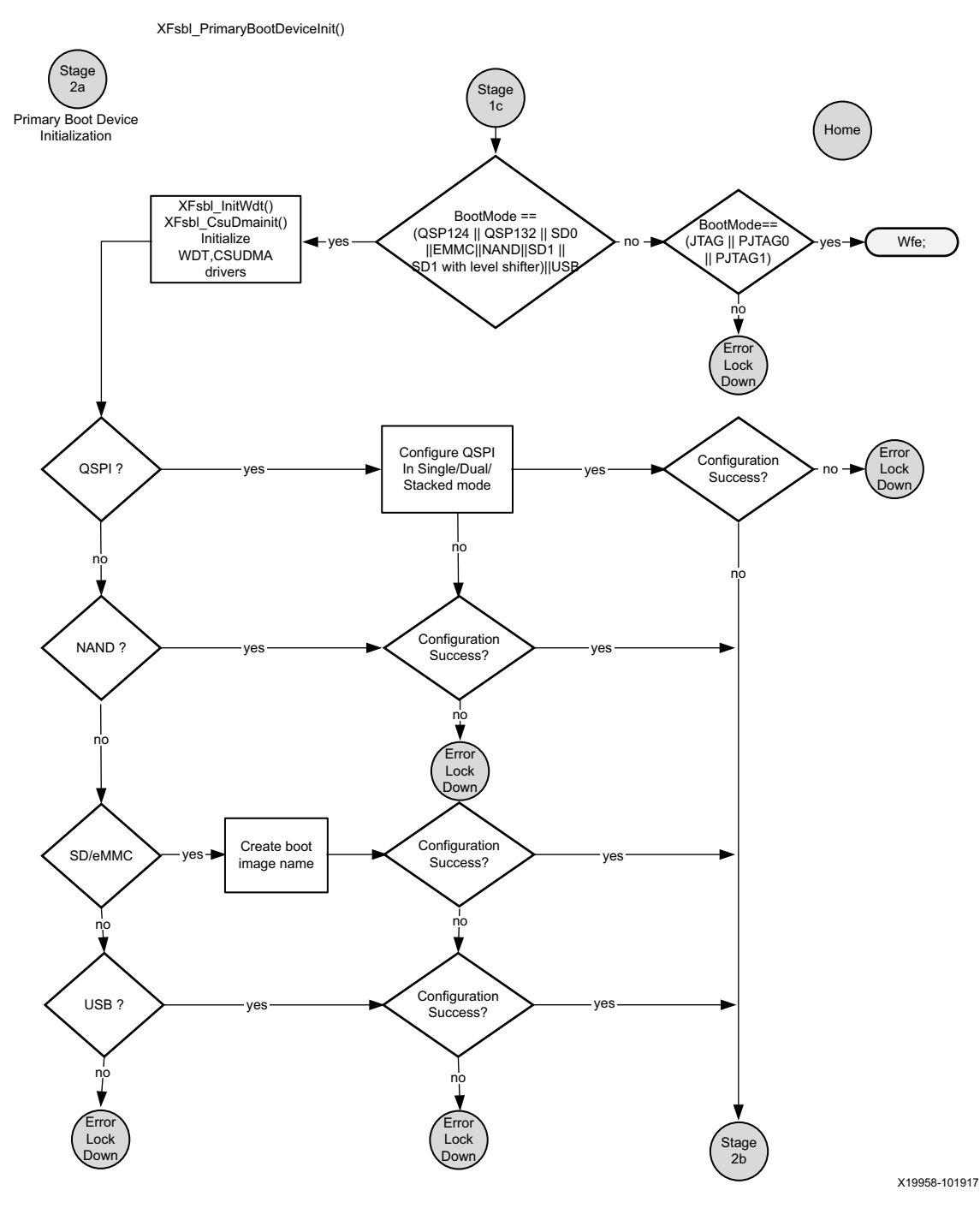

*Figure 7-13:* **Primary Boot Device Initialization**

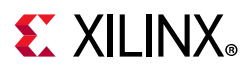

## **XFsbl\_ValidateHeader**

Using the copy functions provided, the FSBL reads the boot header attributes and image offset address. It reads the EFUSE bit to check for authentication. It reads the image header and validates the image header table. It then reads the Partition Present Device attribute of image header. A non-zero value indicates a secondary boot device. A zero value indicates that the secondary boot device is the same as the primary boot device.

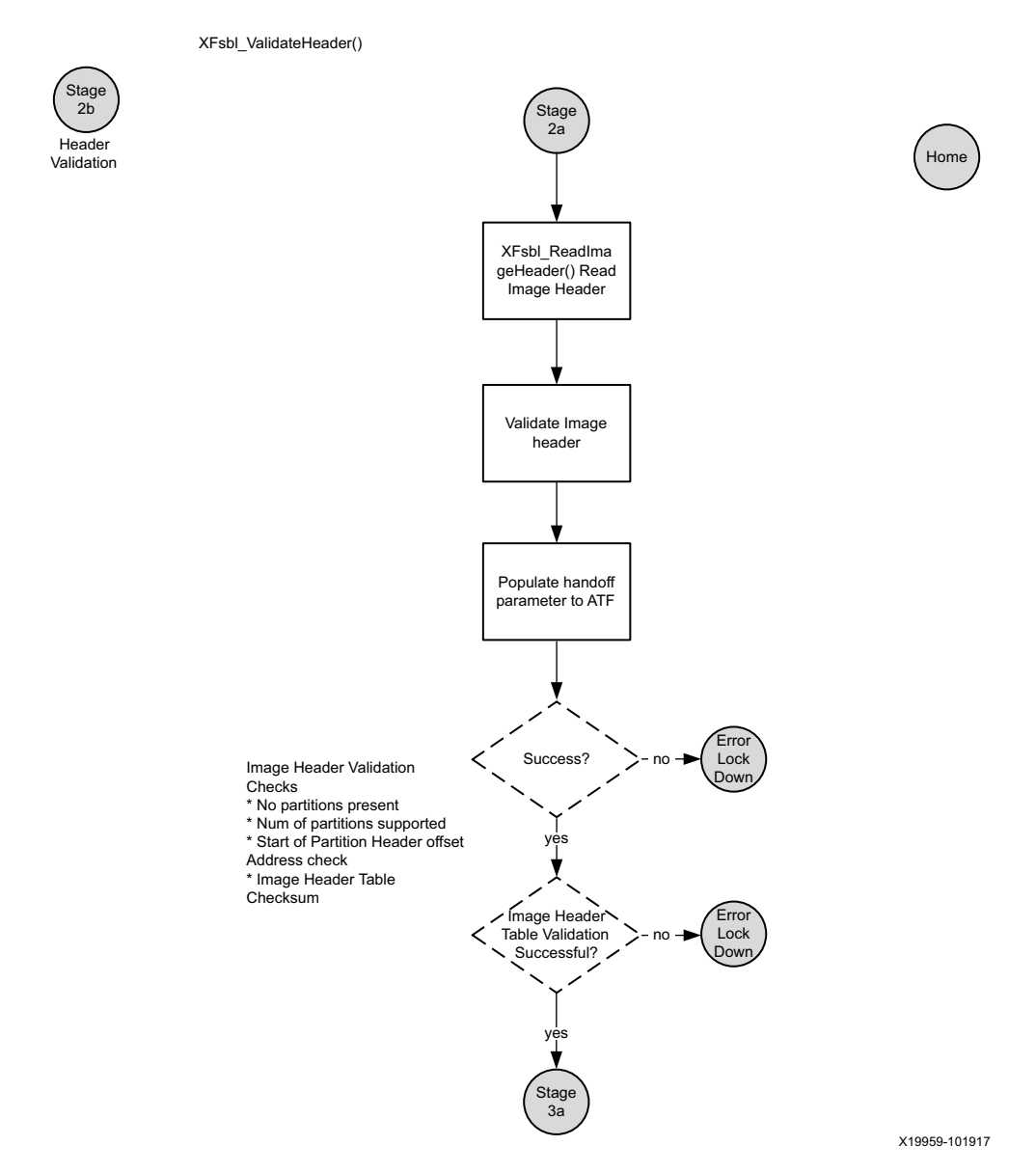

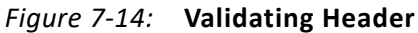

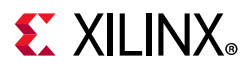

## **XFsbl\_SecondaryBootDeviceInit**

This function is called in case of a non-zero value of Partition Present Device attribute of image header table. It initializes the secondary boot device driver and the secondary boot device would be used to load all partitions by FSBL.

## **XFsbl\_SetATFHandoffParams**

ATF is assumed to be the next loadable partition after FSBL. It is capable of loading U-Boot and secure OS and hence, it is passed a handoff structure.

The first partition of an application will have a non-zero execution address. All the remaining partitions of that application will have 0 as execution address. Hence look for the non-zero execution address for partition which is not the first one and ensure the CPU is A53.

This function sets the handoff parameters to the Arm Trusted Firmware (ATF). The first argument is taken from the FSBL partition header. A pointer to the handoff structure containing these parameters is stored in the PMU\_GLOBAL.GLOBAL\_GEN\_STORAGE6 register, which the ATF reads. The structure is filled with magic characters 'X', 'L', 'N', and 'X' followed by the total number of partitions and execution address of each partition.

# *Partition Loading*

## **XFsbl\_PartitionHeaderValidation**

Partition header is validated against various checks. All the required partition variables are updated at this stage. If the partition owner is not FSBL, partition will be ignored and FSBL will continue loading the other partitions.

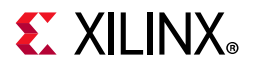

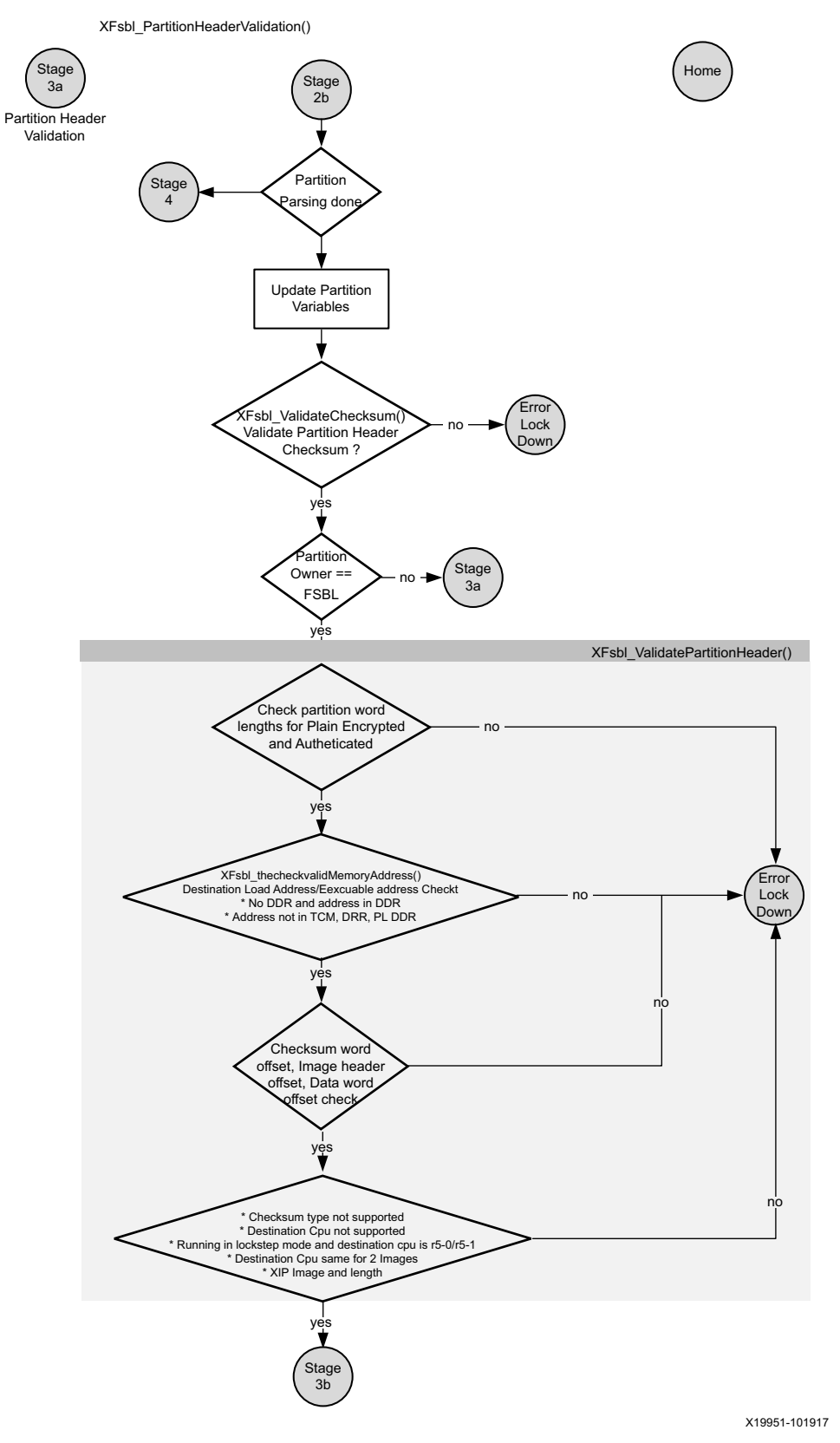

*Figure 7-15:* **Partition Header Validation**

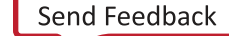

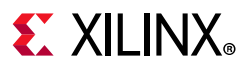

## **XFsbl\_PartitionCopy**

Partition will be copied to the DDR or TCM or OCM or PMU RAM.

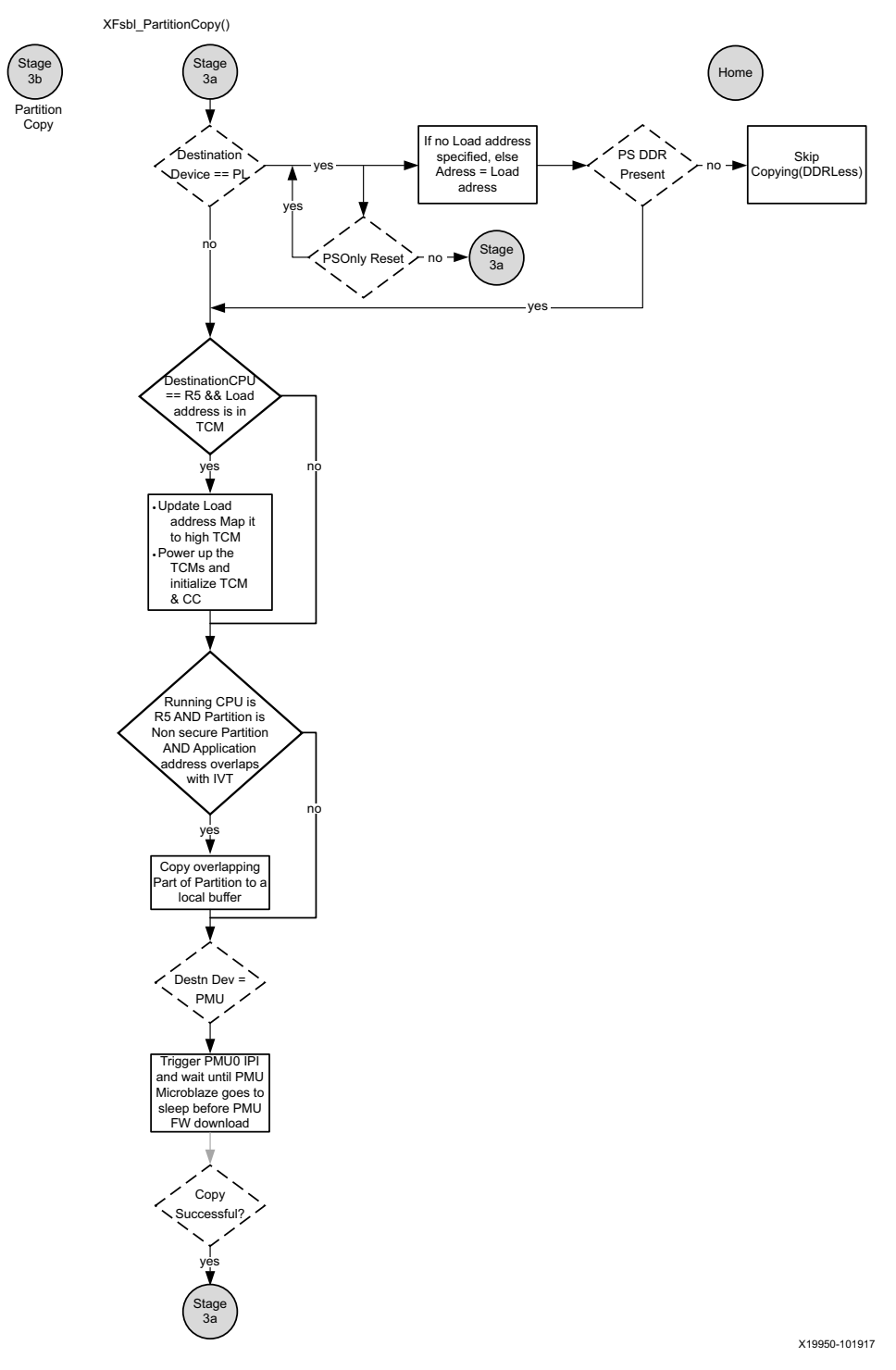

*Figure 7-16:* **Partition Copy**

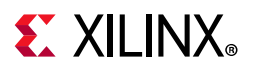

## **XFsbl\_PartitionValidation**

Partition will be validated based on the partition attributes. If checksum bit is enabled, then the partition will be validated first for checksum correctness and then, based on the authentication flag, it would be authenticated. If encryption flag is set, then the partition will be decrypted and then copied to the destination.

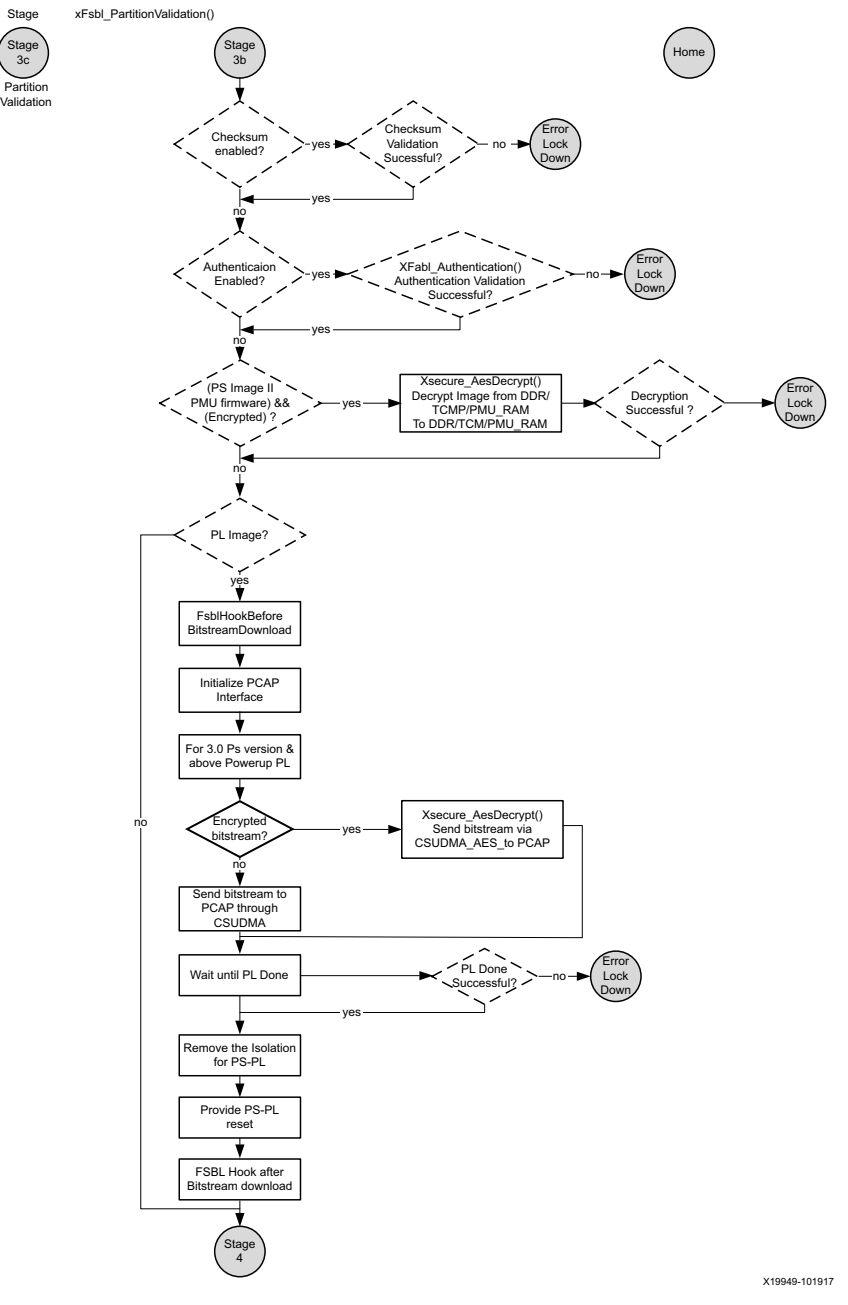

*Figure 7-17:* **Partition Validation Function**

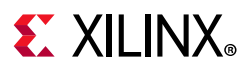

# *Handoff*

In this stage, protection config functions from psu\_init will be executed and then, any handoff functionality is executed. Also PS-PL isolation is removed unconditionally. R5 will be brought out of reset if there is any partition supposed to run on its cores. R5-0/R5-1 will be configured to boot in lowvec mode or highvec mode as per the settings provided by you while building the boot image. The handoff address in lowvec mode is 0x0 and 0xffff0000 in highvec mode. Lowvec/Highvec information should be specified by you while building the boot image. After all the other PS images are done, then the running CPU will be handed off with an update of the PC value. If there is no image to hand off for the running the CPU, FSBL will be in wfe loop.

Any running processor cannot pass any parameters to any other processor. Any communication between various partitions can happen by reading from (or writing to) the PMU global registers.

Handoff on the running processor involves updating Program Counter (PC) of the running processor, as is done in the case of APU Reset. Handoff to other processors involves updating their PCs and bringing the processors out of reset.

## **XFsbl\_PmInit**

This function initializes and configures the Inter Processor Interrupts (IPI). It then writes the PM configuration object address to an IPI buffer and triggers an IPI to the target. The PMU firmware then reads and configures the device nodes as specified in the configuration object.

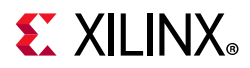

4a

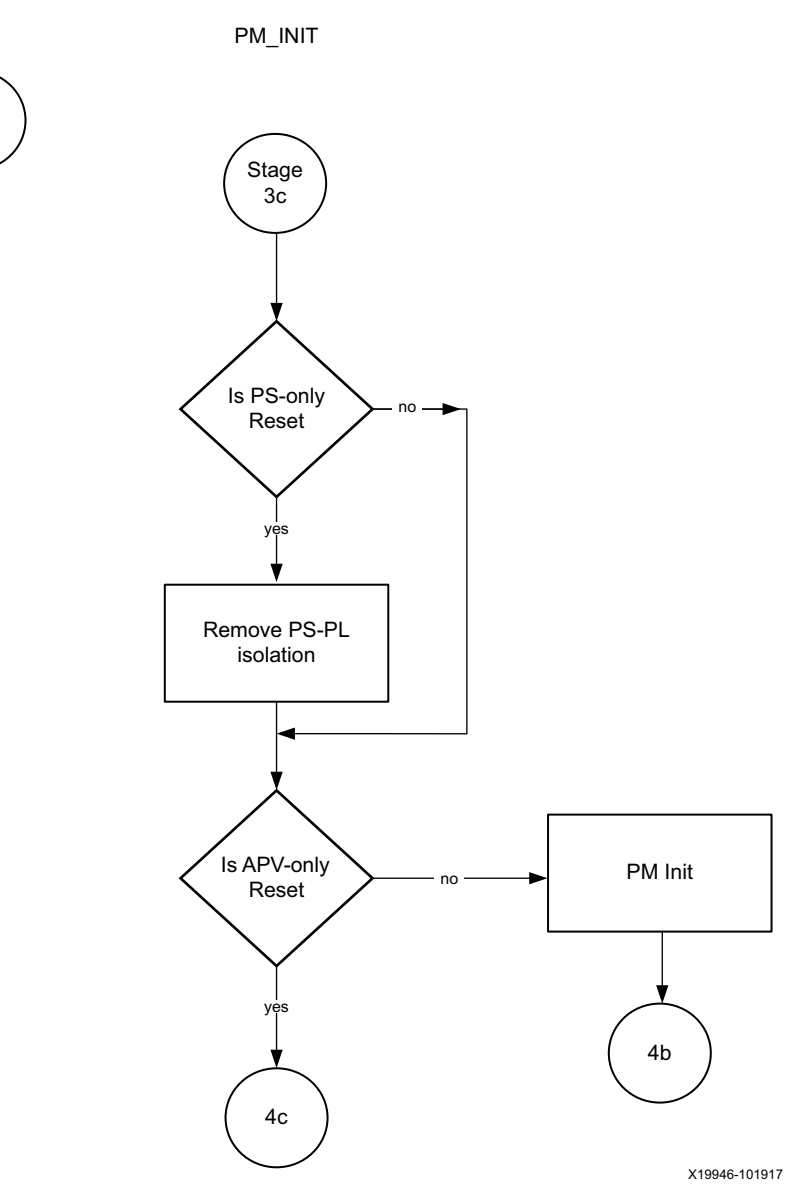

*Figure 7-18:* **PM Initialization**

# **Protection Configuration**

In this stage, protection\_config functions from psu\_init will be executed. The application of protection happens in this stage.

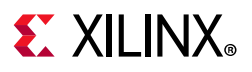

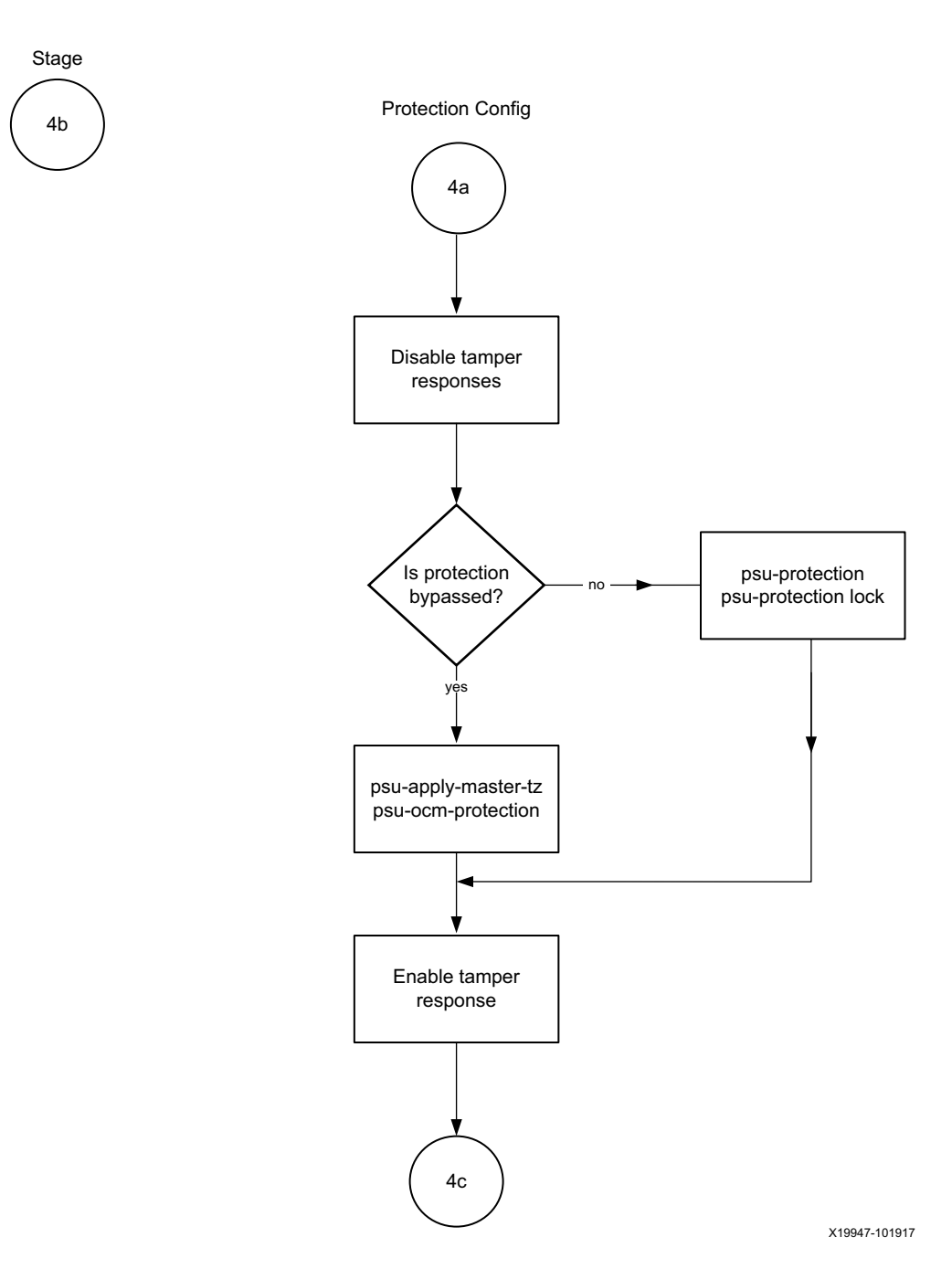

*Figure 7-19:* **Protection Configuration**

## **Handoff**

Handoff on the running processor involves updating Program Counter (PC) of the running processor, as is done in the case of APU Reset. Handoff to other processors involves updating their PCs and bringing the processors out of reset. A53 FSBL will bring R5 out of reset if there is any partition to run on it. R5 will be configured to boot in lowvec mode or highvec mode as per the settings provided by you while building the boot image. The handoff address in lowvec mode is 0x0 and 0xffff0000 in highvec mode.

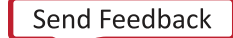

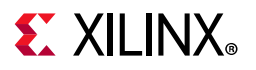

You must specify Lowvec/Highvec information while building the boot image. After all the other PS images are done, then running the cpu image will be handed off to that cpu with an update on the PC value. If there no image for the running cpu, it will be in wfe loop.

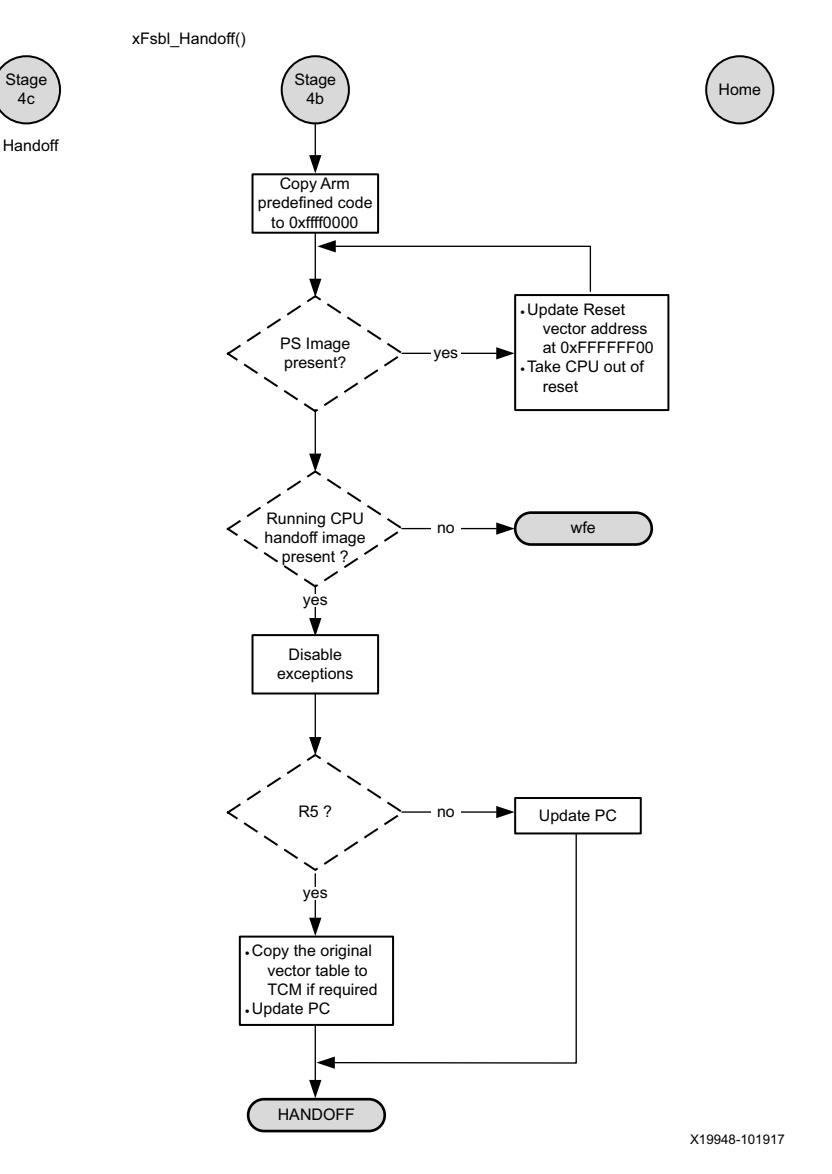

*Figure 7-20:* **Handoff**

## **Supported Handoffs**

[Table 7-5](#page-95-0) shows the various combinations of handoffs that are supported in FSBL

<span id="page-95-0"></span>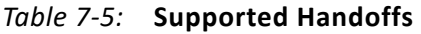

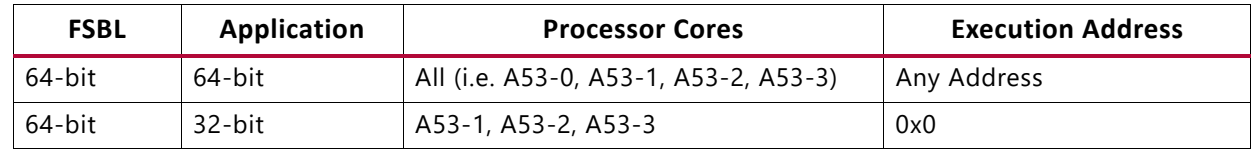

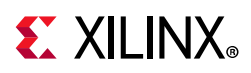

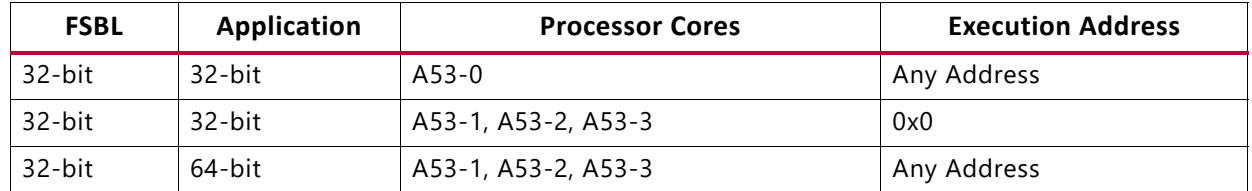

#### *Table 7-5:* **Supported Handoffs** *(Cont'd)*

#### **Error Lock Down**

XFsbl\_ErrorLockDown function handles errors in FSBL. This function is called whenever the return value of a function is unsuccessful. This function updates error status register and then loops indefinitely, if fallback is not supported.

In case the boot mode supports fallback, MultiBoot offset register is updated and then waits for a WDT reset to occur. On reboot, BootROM and FSBL read the image from the new address calculated from MultiBoot offset, thus loading a new image.

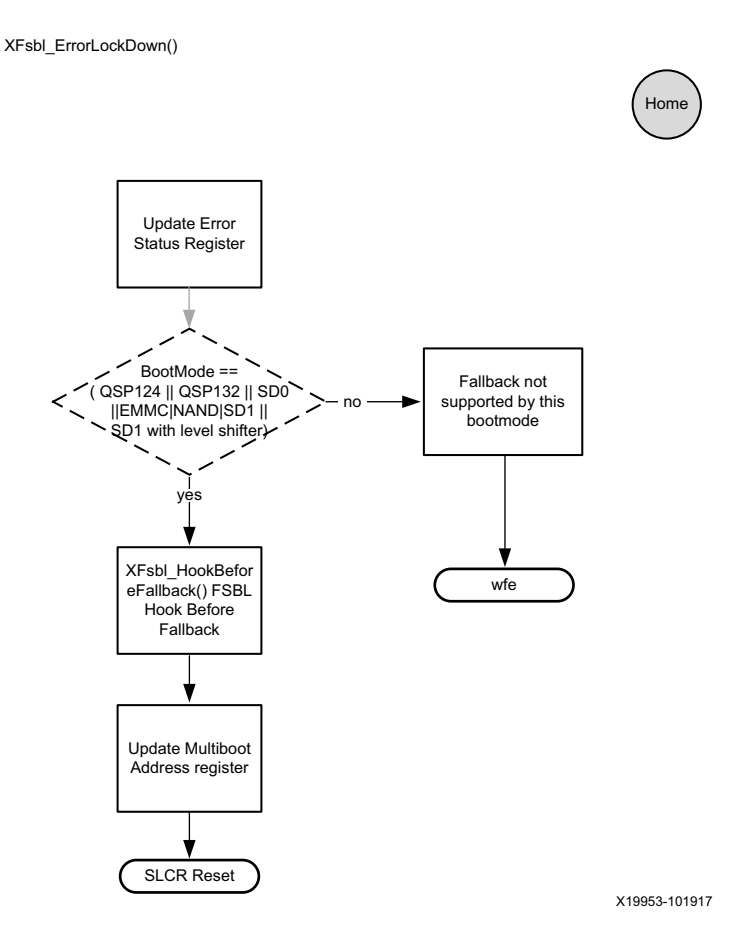

*Figure 7-21:* **Error Lock Down Function**

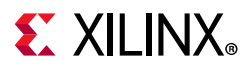

# *Miscellaneous Functions*

The following functions are available in FSBL:

- [XFsbl\\_PrintArray](#page-97-0)
- [XFsbl\\_Strcpy](#page-97-1)
- [XFsbl\\_Strcat](#page-98-0)
- [XFsbl\\_Strcmp](#page-98-1)
- [XFsbl\\_MemCpy](#page-98-2)
- [XFsbl\\_PowerUpIsland](#page-99-0)
- [XFsbl\\_IsolationRestore](#page-99-1)
- [XFsbl\\_SetTlbAttributes](#page-99-2)
- [XFsbl\\_GetSiliconIdName](#page-99-3)
- [XFsbl\\_GetProcEng](#page-99-4)
- [XFsbl\\_CheckSupportedCpu](#page-100-0)
- [XFsbl\\_AdmaCopy](#page-100-1)
- [XFsbl\\_GetDrvNumSD](#page-100-2)
- [XFsbl\\_MakeSdFileName](#page-100-3)

## <span id="page-97-0"></span>**XFsbl\_PrintArray**

Use this function to print an entire array in bytes as specified by the debug type.

void XFsbl\_PrintArray (u32 DebugType, const u8 Buf[], u32 Len, const char \*Str);

*Table 7-6:* **XFsbl\_PrintArray Parameters in FSBL**

| <b>Parameters</b> | <b>Description</b>                                               |
|-------------------|------------------------------------------------------------------|
| DebugType         | Printing of the array is performed as defined by the debug type. |
| Buf               | Pointer to the buffer to be printed                              |
| Len               | Length of the bytes to be printed                                |
| Str               | Pointer to the data that is printed                              |

## <span id="page-97-1"></span>**XFsbl\_Strcpy**

Use this function to copy the source string to the destination string.

char \*XFsbl\_Strcpy(char \*DestPtr, const char \*SrcPtr)

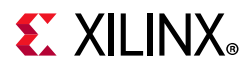

#### *Table 7-7:* **XFsbl\_Strcpy Parameters in FSBL**

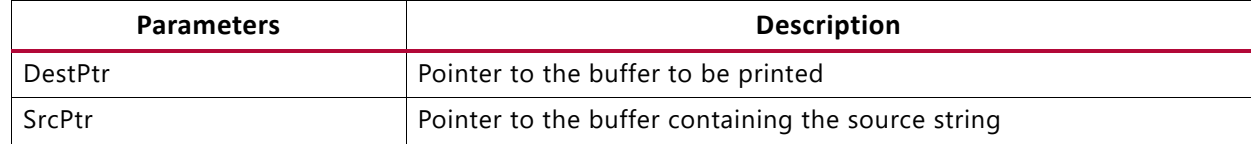

#### <span id="page-98-0"></span>**XFsbl\_Strcat**

Use this function to append the second string to the first string.

char\* XFsbl\_Strcat(char\* Str1Ptr, const char\* Str2Ptr)

*Table 7-8:* **XFsbl\_Strcat Parameters in FSBL**

| <b>Parameters</b> | <b>Description</b>                                                                        |
|-------------------|-------------------------------------------------------------------------------------------|
| Str1Ptr           | Pointer to the original string to which string pointed to by Str2Ptr<br>would be appended |
| Str2Ptr           | Pointer to the second string                                                              |

#### <span id="page-98-1"></span>**XFsbl\_Strcmp**

Use this function to compare the strings.

s32 XFsbl\_Strcmp( const char\* Str1Ptr, const char\* Str2Ptr)

*Table 7-9:* **XFsbl\_Strcmp Parameters in FSBL**

| <b>Parameters</b> | <b>Description</b>           |
|-------------------|------------------------------|
| Str1Ptr           | Pointer to the first string  |
| Str2Ptr           | Pointer to the second string |

## <span id="page-98-2"></span>**XFsbl\_MemCpy**

Use this function to copy the memory contents pointed to by SrcPtr to the memory pointed to by DestPtr. Len is number of bytes to be copied.

```
void* XFsbl_MemCpy(void * DestPtr, const void * SrcPtr, u32 Len)
```
#### *Table 7-10:* **XFsbl\_MemCpy Parameters in FSBL**

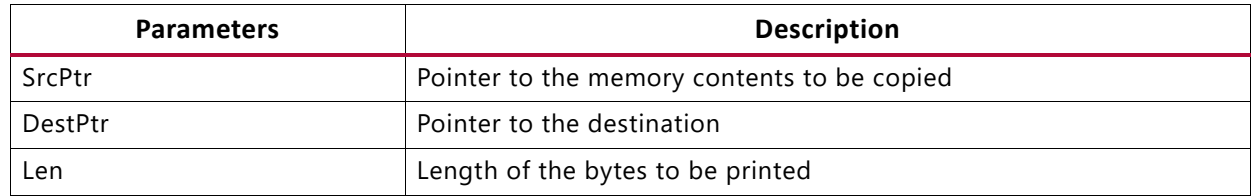

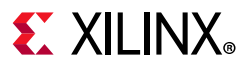

## <span id="page-99-0"></span>**XFsbl\_PowerUpIsland**

Use this function to check the power state of one or more power islands and powers them up if required.

u32 XFsbl\_PowerUpIsland(u32 PwrIslandMask)

*Table 7-11:* **XFsbl\_PowerUpIsland Parameters in FSBL**

| <b>Parameters</b> | Description                                |
|-------------------|--------------------------------------------|
| PwrIslandMask     | Mask of island that needs to be powered up |

#### <span id="page-99-1"></span>**XFsbl\_IsolationRestore**

Use this function to request isolation restore through PMU firmware.

```
u32 XFsbl_IsolationRestore(u32 IsolationMask);
```
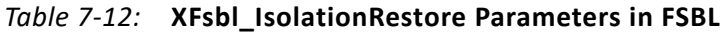

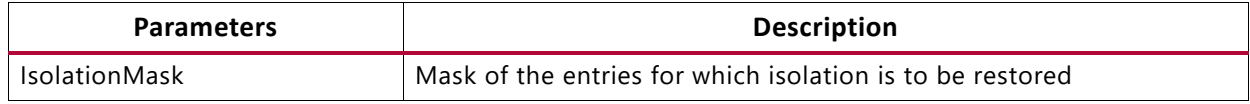

#### <span id="page-99-2"></span>**XFsbl\_SetTlbAttributes**

Use this function to set the memory attributes for a section in the translation table.

void XFsbl\_SetTlbAttributes(INTPTR Addr, UINTPTR attrib);

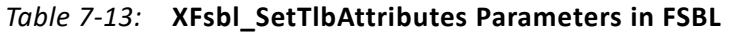

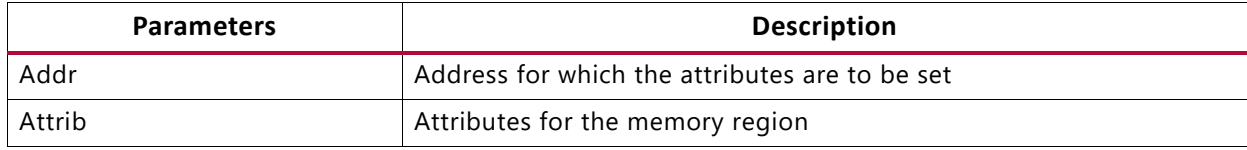

#### <span id="page-99-3"></span>**XFsbl\_GetSiliconIdName**

This function reads the CSU\_ID\_CODE register and calculates the SvdId of the device. It returns the corresponding deviceID name.

const char \*XFsbl GetSiliconIdName(void);

#### <span id="page-99-4"></span>**XFsbl\_GetProcEng**

This function determines and returns the engine type. Currently only CG, EG, and EV engine types are supported.

```
const char *XFsbl GetProcEng(void);
```
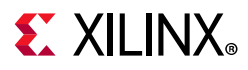

## <span id="page-100-0"></span>**XFsbl\_CheckSupportedCpu**

This function checks if a given CPU is supported by this variant of Silicon. Currently it checks if it is CG part and disallows handoff to A53\_2/3 cores.

u32 XFsbl CheckSupportedCpu(u32 CpuId);

#### *Table 7-14:* **XFsbl\_CheckSupportedCpu Parameters in FSBL**

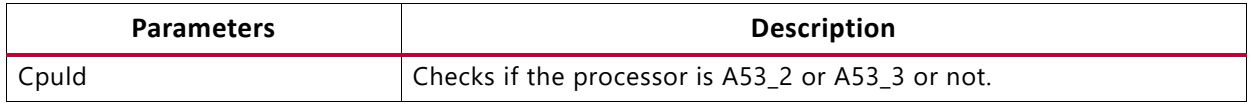

## <span id="page-100-1"></span>**XFsbl\_AdmaCopy**

This function copies data memory to memory using ADMA. You must take care of cache invalidation and flushing. ADMA also should be configured to simple DMA before calling this function.

```
u32 XFsbl_AdmaCopy(void * DestPtr, void * SrcPtr, u32 Size);
```
#### *Table 7-15:* **XFsbl\_AdmaCopy Parameters in FSBL**

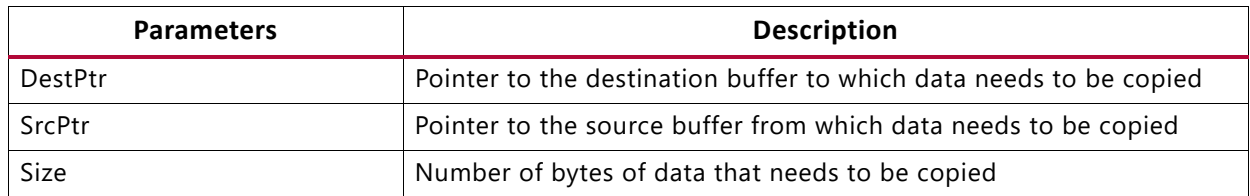

## <span id="page-100-2"></span>**XFsbl\_GetDrvNumSD**

This function is used to obtain drive number based on design and boot mode.

```
u32 XFsbl_GetDrvNumSD(u32 DeviceFlags);
```
#### *Table 7-16:* **XFsbl\_GetDrvNumSD Parameters in FSBL**

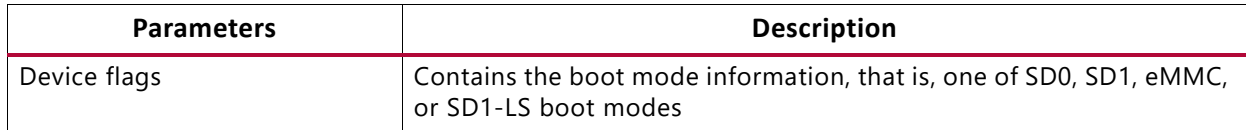

#### <span id="page-100-3"></span>**XFsbl\_MakeSdFileName**

This function returns the file name of the boot image. The name is deduced from the parameters.

void XFsbl\_MakeSdFileName(char\*XFsbl\_SdEmmcFileName, u32 MultiBootReg, u32 DrvNum);

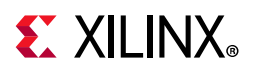

| <b>Parameters</b>    | <b>Description</b>                                                                              |
|----------------------|-------------------------------------------------------------------------------------------------|
| XFsbl_SdEmmcFileName | Contains the final file name                                                                    |
| Multiboot reg        | The value of the MultiBoot register gets appended to the file name, if<br>its value is non zero |
| <b>DrvNum</b>        | Differentiates between SD0 and SD1 logical drives                                               |

*Table 7-17:* **XFsbl\_MakeSdFileName Parameters in FSBL**

# *Hooks In FSBL*

Hooks are the functions that can be defined by you. FSBL provides blank functions and executes them from certain strategic locations. The following table shows the currently available hooks.

*Table 7-18:* **Hooks in FSBL**

| <b>Hook purpose/location</b>                                                                                             | <b>Hook Function Name</b>    |
|----------------------------------------------------------------------------------------------------|------------------------------|
| Before PL bitstream loading                                                                                              | XFsbl_HookBeforeBSDownload() |
| After PL bitstream loading                                                                                               | XFsbl_HookAfterBSDownload()  |
| Before (the first) Handoff (to any application)                                                                          | XFsbl HookBeforeHandoff()    |
| Before fallback                                                                                                    | XFsbl_HookBeforeFallback()   |
| To add more initialization code, in addition to that in<br>psu_init or to replace psu_init with custom<br>initialization | XFsbl HookPsulnit(()         |

[See F](http://www.wiki.xilinx.com/FSBL)SBL wiki Page for more information on FSBL.

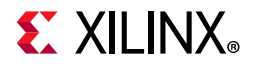

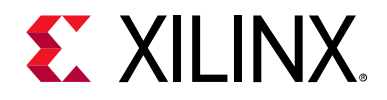

# *Chapter 8*

# Security Features

# **Introduction**

This chapter details the Zynq® UltraScale+™ MPSoC device features that you can leverage to address security during boot time and run time of an application. The Secure Boot mechanism is described in detail in this [link](https://www.xilinx.com/cgi-bin/docs/ndoc?;t=user_guides;d=ug1085-zynq-ultrascale-trm.pdf;a=xSecurity) to the Security chapter of the *Zynq UltraScale+ MPSoC Technical Reference Manual* (UG1085) [\[Ref 11\]](#page-617-0)

The system protection unit (SPU) provides the following hardware features for run-time security of an application running on Zynq UltraScale+ MPSoC devices:

- [Xilinx Memory Protection Unit](#page-123-0) (XMPU)
- [Xilinx Peripheral Protection Unit](#page-124-0) (XPPU)
- [System Memory Management Unit](#page-124-1) (SMMU)
- [A53 Memory Management Unit](#page-124-2)
- [R5 Memory Protection Unit](#page-125-0)

One of the runtime security features is access controls on the PMU and CSU global registers from Linux. These registers are classified into two lists: The white list (accessible all the time by default) and the black list (accessible only when a compile time flag is set). For more details, see [CSU/PMU Register Access](#page-152-0).

# **Boot Time Security**

This section details the various boot image formats for authentication and encryption.

# **Encryption**

Zynq UltraScale+ MPSoC devices has AES-GCM hardware engine that supports confidentiality of your boot images, and can also be used by you post-boot to encrypt and decrypt your data.

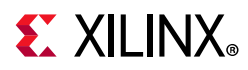

The AES crypto engine has access to a diverse set of key sources. For more information on the key sources, see *Zynq UltraScale+ MPSoC Technical Reference Manual* [\(UG1085](https://www.xilinx.com/cgi-bin/docs/ndoc?t=user_guides;d=ug1085-zynq-ultrascale-trm.pdf)) [\[Ref 11\].](#page-617-0)

The red key is used to encrypt the image. During the generation of the Boot file (BOOT.bin), the red key, and the initialization vector (IV) must be provided to the Bootgen tool in.nky file format.

PMU firmware can be loaded by CSU bootROM or FSBL. The CSUROM treats the FSBL and PMU firmware as separate partitions and hence, decrypts each of them individually. If both the FSBL and PMU firmware are encrypted, the AES Key/IV will be reused, which is a violation of the standard.

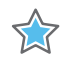

**IMPORTANT:** *If both the FSBL and PMU firmware are encrypted, the PMU firmware must be loaded by the FSBL (and not the CSU BootROM) to avoid reusing the AES Key/IV pair. For more information, see Xilinx Answer [70622](https://www.xilinx.com/cgi-bin/docs/ndoc?t=answers;d=70622.html).*

The following BIF file is for encrypted image, where PMU firmware is loaded by FSBL

```
the_ROM_image: 
{
[aeskeyfile] bbram.nky
[keysrc encryption] bbram red key
[bootloader, encryption=aes, destination_cpu=a53-0] ZynqMP_Fsbl.elf
[destination_cpu = pmu, encryption=aes] pmufw.elf
}
```
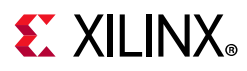

# *BIF File with BBRAM Red Key*

The following BIF file sample shows the red key stored in BBRAM.

```
the ROM image: {
  [aeskeyfile] bbram.nky
 [keysrc_encryption] bbram_red_key
 [bootloader, encryption=aes, destination_cpu=a53-0] ZynqMP_Fsbl.elf
 [destination cpu = a53-0, encryption=aes] App A53 0.elf
}
```
# *BIF File with eFUSE Red Key*

The following BIF file sample shows the red key stored in eFUSE.

```
the ROM image: {
 [aeskeyfile] efuse.nky 
  [keysrc_encryption] efuse_red_key 
  [bootloader, encryption=aes, destination_cpu=a53-0] fsbl.elf
 [destination_cpu = a53-0, encryption=aes] App_A53_0.elf
}
```
# *BIF File with an Operational Key*

For creating a boot image using Bootgen with an operational key, you must provide the tool with the operational key, along with the red key and IV in an. $\mathbf{nky}$  file. Bootgen places this operational key in a header and encrypts it with the device red key. The result is what is called an encrypted secure header. The main advantage of this is that it minimizes the use of the device key, thus limiting its exposure.

For more details, refer to "Minimizing Use of the AES Boot Key (OP Key Option)" in the *Zynq UltraScale+ MPSoC Technical Reference Manual* (UG1085) [\[Ref 11\].](#page-617-0)

```
the_ROM_image: 
{ 
 [aeskeyfile] bbram.nky
 [fsbl_config] opt_key
 [keysrc encryption] bbram red key
 [bootloader, encryption=aes, destination cpu=a53-0] ZynqMP Fsbl.elf
 [destination_cpu = a53-0, encryption=aes] App_A53_0.elf
}
```
# *Using Op Key to Protect the Device Key in a Development Environment*

The following steps provide a solution in a scenario where two development teams Team-A (secure team), which manages the secret red key and Team-B (not so secure team) work collaboratively to build an encrypted image without sharing the secret red key. Team-A manages the secret red key. Team-B builds encrypted images for development and test. However, it does not have access to the secret red key.

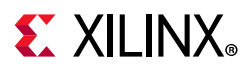

Team-A encrypts the boot loader with the device key (using the Op Key option) and delivers the encrypted bootloader to Team-B. Team-B encrypts all the other partitions using the Op Key.

Team-B takes the encrypted partitions that they created and the encrypted boot loader they received from the Team-A and uses Bootgen to 'stitch' everything together into a single boot.bin.

The following procedures describe the steps to build an image:

# **Procedure 1**

In the initial step, Team-A encrypts the boot loader with the device Key using the opt  $key$ option, delivers the encrypted boot loader to Team-B. Now, Team-B can create the complete image at a go with all the partitions and the encrypted boot loader using the operational key as device key.

1. Encrypt boot loader with device key:

```
bootgen -arch zynqmp -image stage1.bif -o fsbl_e.bin -w on -log error
```
Example stage1.bif:

```
stage1:
  {
 [aeskeyfile] aes.nky
 [fsbl_config] opt_key
 [keysrc encryption] bbram red key
 [bootloader,destination_cpu=a53-0,encryption=aes]fsbl.elf
 }
```
Example aes.nky for stage1:

```
Device xc7z020clg484;
Key 0 AD00C023E238AC9039EA984D49AA8C819456A98C124AE890ACEF002100128932;
IV 0 F7F8FDE08674A28DC6ED8E37;
Key Opt 229C993D1310DD27B6713749B6D07FCF8D3DCA01EC9C64778CBAF457D613508F;
```
2. Attach the encrypted boot loader and rest of the partitions with the operational key as device key to form a complete image:

bootgen -arch zynqmp -image stage2a.bif -o final.bin -w on -log error

Example of stage2.bif:

```
stage2:
{
  [aeskeyfile] aes-opt.nky
 [bootimage]fsbl_e.bin
  [destination_cpu=a53-0,encryption=aes]hello.elf
 [destination cpu=a53-1,encryption=aes]hello1.elf
}
```
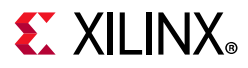

Example aes-opt.nky for stage2:

```
Device xc7z020clg484;
Key 0 229C993D1310DD27B6713749B6D07FCF8D3DCA01EC9C64778CBAF457D613508F;
IV 0 F7F8FDE08674A28DC6ED8E37;
```
# **Procedure 2**

in the initial step, Team-A encrypts the boot loader with the device key using the opt\_key option and delivers the encrypted boot loader to Team-B. Now, Team-B can create encrypted images for each partition independently, using the operational key as the device key. Finally, Team-B can use Bootgen to stitch all the encrypted partitions and the encrypted boot loader, to get the complete image.

1. Encrypt boot loader with device key:

```
bootgen -arch zynqmp -image stage1.bif -o fsbl_e.bin -w on -log error
```
Example stage1.bif:

```
stage1:
  {
 [aeskeyfile] aes.nky
  [fsbl_config] opt_key
  [keysrc_encryption] bbram_red_key
 [bootloader,destination_cpu=a53-0,encryption=aes]fsbl.elf
  }
```
Example aes.nky for stage1:

```
Device xc7z020clg484;
Key 0 AD00C023E238AC9039EA984D49AA8C819456A98C124AE890ACEF002100128932;
IV 0 F7F8FDE08674A28DC6ED8E37;
Key Opt 229C993D1310DD27B6713749B6D07FCF8D3DCA01EC9C64778CBAF457D613508F;
```
2. Encrypt the rest of the partitions with operational key as device key:

bootgen -arch zynqmp -image stage2a.bif -o hello\_e.bin -w on -log error

Example of stage2a.bif:

```
stage2a:
{
  [aeskeyfile] aes-opt.nky
  [destination_cpu=a53-0,encryption=aes]hello.elf
}
bootgen -arch zynqmp -image stage2b.bif -o hello1_e.bin -w on -log error
```
Example of stage2b.bif:

```
stage2b:
{
  [aeskeyfile] aes-opt.nky
  [destination_cpu=a53-1,encryption=aes]hello1.elf
}
```
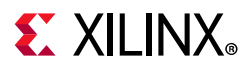

Example of aes-opt.nky for stage2a and stage2b:

```
Device xc7z020clg484;
Key 0 229C993D1310DD27B6713749B6D07FCF8D3DCA01EC9C64778CBAF457D613508F;
IV 0 F7F8FDE08674A28DC6ED8E37;
```
3. Use Bootgen to stitch the above to form a complete image:

Use bootgen to stitch the above, to form a complete image.

Example of stage3.bif:

```
stage3:
{
 [bootimage]fsbl_e.bin
  [bootimage]hello_e.bin
  [bootimage]hello1_e.bin 
}
```
**Note:** Key Opt of aes.nky is same as Key 0 in aes-opt.nky and IV 0 must be same in both nky files.

#### *BIF File for Black Key Stored in eFUSE*

For customers who would like to have the device key stored encrypted when not in use, the physical unclonable function (PUF) can be used. Here, the actual red key is encrypted with the PUF key encryption key (KEK), which is an encryption key that is generated by the PUF. The device will decrypt the black key to get the actual red key, so you need to provide the required inputs to Bootgen. The black key can be stored in either eFUSE or the Boot Header. Shutter value indicates the time for which the oscillator values can be captured for PUF. This value must always be 0x100005E.

For more details, refer to "Storing Keys in Encrypted Form (Black)" in the *Zynq UltraScale+ MPSoC Technical Reference Manual* (UG1085) [\[Ref 11\]](#page-617-0).

The following example shows storage of the black key in eFUSE.

```
the_ROM_image:
{
 [pskfile]PSK.pem
 [sskfile]SSK.pem
 [aeskeyfile]red.nky
 [keysrc_encryption] efuse_blk_key
 [fsbl_config] shutter=0x0100005E
 [auth_params] ppk_select=0
  [bootloader, encryption = aes, authentication = rsa, 
destination cpu=a53-0]fsbl.elf
  [bh key iv] black key iv.txt
}
```
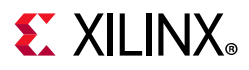

#### *BIF File for Black Key Stored in Boot Header*

The following BIF file sample shows boot header black key encryption:

```
the ROM image:
{
[aeskeyfile] redkey.nky
[keysrc encryption] bh blk key
[bh keyfile] blackkey.txt
[bh_key_iv] black_key_iv.txt
[fsbl_config] pufhd_bh , puf4kmode , shutter=0x0100005E, bh_auth_enable
[pskfile] PSK.pem
[sskfile] SSK.pem
[bootloader,authentication=rsa , encryption=aes, destination_cpu=a53-0]fsbl.elf
[puf_file]hlprdata4k.txt
}
```
*Note:* Authentication of boot image is compulsory for using black key encryption.

To generate or program eFUSE with black key, see Zynq eFUSE PS API in [Appendix I, XilSKey](#page--1-0)  [Library v6.8](#page--1-0).

#### *Bif File for Obfuscated Form (Gray) key stored in eFUSE*

If you would like to have the device key store in obfuscated form, you can encrypt the actual red key with the family key which is an encryption key. Device will decrypt the obfuscated key to get the actual red key. Hence, you need to provide the required inputs to Bootgen. The obfuscated key can be stored in either eFUSE or the Boot Header.

For more details, see Storing Keys in Obfuscated Form (Gray) section in the *Zynq UltraScale+ MPSoC Technical Reference Manual* (UG1085)[\[Ref 11\].](#page-617-0)

*Note:* The Family key is the same for all devices within a given ZynqMP SoC family. This solution allows you to distribute the Obfuscated key to contract manufacturer's without disclosing the actual user key.

The following example shows storage of the obfuscated key in eFUSE:

```
the_ROM_image:
{
         [aeskeyfile] red.nky
         [keysrc_encryption] efuse_gry_key
         [bh_key_iv] bhkeyiv.txt
         [bootloader, encryption=aes, destination_cpu=a53-0] fsbl.elf
}
```
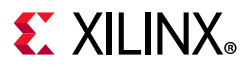

The following example shows storage of the obfuscated form (gray) key in boot header:

the\_ROM\_image:

```
{
         [aeskeyfile] red.nky
         [keysrc_encryption] bh_gry_key
         [bh_key_iv] bhkeyiv.txt
   [bh_keyfile] bhkey.txt
         [bootloader, encryption=aes, destination_cpu=a53-0] fsbl.elf
}
```
#### **To generate obfuscated key with family key:**

Use Xilinx tools (Bootgen) to create the Obfuscated key. However, the family key is not distributed with the Xilinx development tools. It is provided separately. The family key received from Xilinx should be provided in the **bif** as shown in the example below.

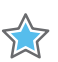

**IMPORTANT:** *To receive the family key, please contact [secure.solutions:dirxilinx.com](mailto:secure.solutions@xilinx.com).*

Sample bif to generate Obfuscated key:

```
all:
{ 
   [aeskeyfile] aes.nky 
   [familykey] familyKey.cfg 
   [bh_key_iv] bhiv.txt
}
```
#### **Using Bootgen to Generate Keys**

If you are using Bootgen to create keys, NIST approved KDF is used, which is Counter Mode KDF with CMAC as the PRF.

With a Single Key/IV pair:

- If seed is specified Key Generation is based on Seed.
- If seed is NOT specified Key Generation is based on Key0.

If an empty file is mentioned, Bootgen generates a seed with time based randomization. This is not a standard like the KDF. This seed will in turn be the input for KDF to generate the Key/IV pairs.

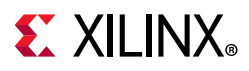

#### *BIF File with Multiple AESKEY Files*

The following BIF file samples show the encryptions using aeskey files:

#### **One AES key / partition**

You may specify multiple nky files, one for each partition in the image. The partitions are encrypted using the key that is specified before the partition.

```
sample_bif:
{
      [aeskeyfile] test1.nky
      [bootloader, encryption=aes] fsbl.elf
      [aeskeyfile] test2.nky
      [encryption=aes] hello.elf
      [aeskeyfile] test3.nky
      [encryption=aes] app.elf
}
```
The fsbl.elf partition is encrypted using the keys from test1.nky file. If we assume that the hello.elf file has two partitions since it has two loadable sections, then both the partitions are encrypted using keys from test2.nky file. The app.elf partition is encrypted using keys from test3.nky file.

#### **One AES key / each partition (multiple loadable sections scenario)**

You may specify multiple nky files, one for each partition in the image. The partitions are encrypted using the key that is specified before the partition. You are allowed to have unique key files for each of the partition created due to multiple loadable sections by having key file names appended with '.1', '.2'...'.n' in the same directory of the key file meant for that partition.

```
sample_bif:
{
      [aeskeyfile] test1.nky
      [bootloader, encryption=aes] fsbl.elf
      [aeskeyfile] test2.nky
      [encryption=aes] hello.elf
      [aeskeyfile] test3.nky
      [encryption=aes] app.elf
}
```
The fsbl.elf partition is encrypted using the keys from test1.nky file. Assume that the hello.elf file has three partitions since it has three loadable sections, and hello.elf.0 is encrypted using the keys from test2.nky file, hello.elf.1 is encrypted using the keys from test2.1.nky, and hello.elf.2 is encrypted using the keys from test2.2.nky file. The app.elf partition is encrypted using keys from test3.nky file.

Using the same .nky across multiple partitions, re uses the AES Key and AES Key/IV Pair in each partition. Using the AES key across multiple partitions increases the exposure of the key and may be a security vulnerability. Using the same AES Key/IV Pair across multiple partitions is a violation of the standard. To avoid the re-use of AES Key/IV pair, Bootgen

**112**

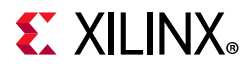

increments the IV with the partition number. To avoid the re-use of both AES Key and AES Key/IV pair, Bootgen allows you to provide multiple . nky files, one for each partition.

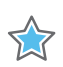

**IMPORTANT:** *To avoid key re-use, support for single nky file across multiple partitions will be deprecated.*

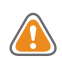

**CAUTION!** *Using a single .nky file with multiple partitions means that the same key is being used in each partition - which can be a security vulnerability. A warning is issued in the current release with the plan to generate an error in future releases.*

*Note:* Key0/IV0 - should be the same in all the nky files.

If you specify multiple keys and if the number of keys are less than the number of blocks to be encrypted, it is ERRORED OUT.

If you need to specify multiple Key/IV pairs, you must specify (number-of-blocks+1) pairs.

The extra Key/IV pair is for SH. Ex: If blocks=4;8;16 - you have to specify  $4+1=5$  Key/IV pairs.

### **Authentication**

The SHA hardware accelerator included in the Zynq UltraScale+ MPSoC implements the SHA-3 algorithm and produces a 384-bit digest. It is used together with the RSA accelerator to provide image authentication and the AES-GCM is used to decrypt the image. These blocks (SHA-3/384,RSA and AES-GCM) are hardened and part of crypto interface block  $(CIB)$ .

Authentication flow treats the FSBL as raw data, where it makes no difference whether the image is encrypted or not. There are two level of keys: primary key (PK) and secondary Key (SK).

Each key has two complementary parts: secret key and public key:

- PK contains primary public key (PPK) and primary secret key (PSK).
- SK contains secondary public key (SPK) and secondary secret key (SSK).

The hardened RSA block in the CIB is a Montgomery multiplier for acceleration of the big math required for RSA. The hardware accelerator can be used for signature generation or verification. The ROM code only supports signature verification. Secret keys are only used in the signature generation stage when the certificate is generated.

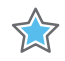

**IMPORTANT:** *Signature generation is not done on the device, but in software during preparation of the boot image.*

To better understand the format of the authentication certificate, see *Bootgen User Guide* (UG1283) [\[Ref 23\].](#page-617-1)

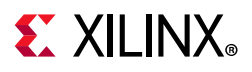

The PPK and SPK keys authenticate a partition.

PSK and SSK are used to sign the partition.

The equations for each signature (SPK, boot header, and boot image) are listed here:

• SPK signature. The 512 bytes of the SPK signature is generated by the following calculation:

```
SPK signature = RSA(PSK, padding || SHA(SPK+ auth_header)).
```
• Boot header signature. The 512 bytes of the boot header signature is generated by the following calculation:

Boot header signature = RSA(SSK, padding || SHA(boot header)).

• Boot image signature. The 512 bytes of the boot image signature is generated by the following calculation:

BI signature = RSA(SSK, padding || SHA(PFW + FSBL + authentication certificate)).

*Note:* For SHA-3 authentication, always use Keccak SHA3 to calculate hash on boot header, PPK hash and boot image. NIST-SHA3 is used for all other partitions which are not loaded by ROM.

Bootgen supports RSA signature generation only. The modulus, exponentiation and precalculated R^2 Mod N are required.

Software is supported only for RSA public key encryption, for encrypting the signature RSA engine requires modulus, exponentiation and pre-calculated R^2 Mod N, all these are extracted from keys.

#### *BIF File with SHA-3 Boot Header Authentication and PPK0*

The following BIF file sample supports the BH RSA option. This option supports integration and test prior to the system being fielded. For more details, see "Integration and Test Support (BH RSA Option)" in the *Zynq UltraScale+ MPSoC Technical Reference Manual* (UG1085) [\[Ref 11\]](#page-617-0)

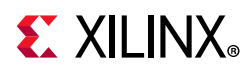

The BIF file is for SHA-3 boot header authentication, where actual PPK hash is not compared with the eFUSE stored value.

```
the_ROM_image: { 
  [fsbl_config] bh_auth_enable 
  [auth params] ppk select=0; spk id=0x00000000
  [pskfile] primary_4096.pem 
 [sskfile] secondary_4096.pem 
 [bootloader, authentication=rsa, destination cpu=a53-0] fsbl.elf
 [pmufw_image, authentication=rsa] xpfw.elf
}
```
#### *BIF File with SHA-3 eFUSE RSA Authentication and PPK0*

The following BIF file sample shows eFUSE RSA authentication using PPK0 and SHA-3.

```
the_ROM_image:
{
[auth_params]ppk_select=0;spk_id=0x584C4E58
[pskfile]psk.pem
[sskfile]ssk.pem
[bootloader, authentication = rsa, destination_cpu=a53-0]zynqmp_fsbl.elf
[destination_cpu = a53-0, authentication = rsa]Application.elf
}
```
### **Enhanced RSA Key Revocation Support**

The RSA key provides the ability to revoke the secondary keys of one partition without revoking them for all partitions.

*Note:* Primary key should be the same across all partitions.

This is achieved by using USER FUSE0 to USER FUSE7 eFuses (one can revoke up to 256 keys, if all are not required for their usage) with the new BIF parameter spk select.

The following BIF file sample shows enhanced user fuse revocation:

Image header and FSBL uses different SSK's for authentication(ssk1.pem and ssk2.pem respectively) with the following bif input.

the\_ROM\_image:

```
{
[auth params]ppk select = 0
[pskfile]psk.pem
[sskfile]ssk1.pem
[bootloader, authentication = rsa, spk_select = spk-efuse, spk_id = 0x12345678, 
sskfile = ssk2.pem]zynqmp_fsbl.elf
[destination_cpu =a53-0, authentication = rsa, spk_select = user-efuse, spk_id = 200, 
sskfile = ssk3.pem]Application1.elf
[destination_cpu =a53-0, authentication = rsa, spk_select = spk-efuse, spk_id = 
0x12345678, sskfile = ssk4.pem]Application2.elf
}
```
**115**

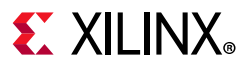

Same SSK will be used for both Image header and FSBL (ssk2.pem), if separate SSK is not mentioned.

the\_ROM\_image:

```
{
[author params]ppk select = 0
[pskfile]psk.pem
[bootloader, authentication = rsa, spk select = spk-efuse, spk id = 0x12345678,
sskfile = ssk2.pem]zynqmp_fsbl.elf
[destination_cpu =a53-0, authentication = rsa, spk_select = user-efuse, spk_id = 200, 
sskfile = ssk3.pem]Application1.elf
[destination cpu =a53-0, authentication = rsa, spk select = spk-efuse, spk id =
0x12345678, sskfile = ssk4.pem]Application2.elf
}
```
spk select = spk-efuse indicates that spk id eFuse will be used for that partition.

spk select = user-efuse indicates that user eFuse will be used for that partition. Partitions loaded by CSU ROM will always use spk\_efuse.

**Note:** The spk id eFuse specifies which key is valid. Hence, the ROM checks the entire field of spk\_id eFuse against the SPK ID to make sure its a bit for bit match.

The user eFuse specifies which key ID is not valid (has been revoked). Hence, the firmware (non-ROM) checks to see if a given user eFuse that represents the SPK ID has been programmed.

### **Bitstream Authentication Using External Memory**

Authentication of bitstream is different from all other partitions. The FSBL can be wholly contained within the OCM, and therefore authenticated and decrypted inside of the device. For the bitstream, the size of the file is so large that it cannot be wholly contained inside the device and external memory must be used. The use of external memory creates a challenge to maintain security because an adversary may have access to this external memory.

The following section describes how the bitstream is authenticated securely using external memory.

#### **Bootgen**

When bitstream is requested for authentication, Bootgen divides the whole bitstream into 8 MB blocks and has an authentication certificate for each block.

If a bitstream is not in multiples of 8 MB, the last block contains the remaining bitstream data.

# $\Sigma$  XII INX

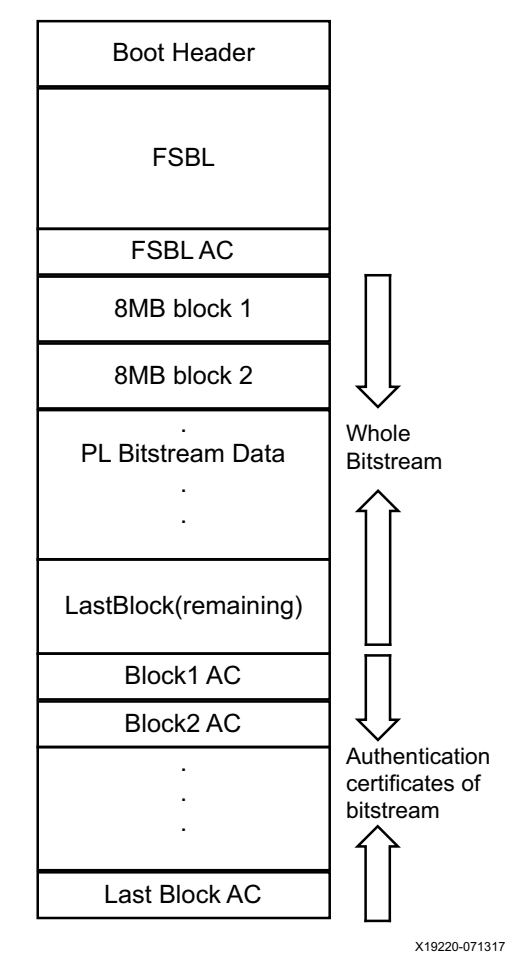

*Figure 8-1:* **Bitstream Blocks**

When authentication and encryption are both enabled, encryption is first done on the bitstream. Then Bootgen divides the encrypted data into blocks and places an authentication certificate for each block.

### **Software**

To securely authenticate the bitstream partition, FSBL uses the ATF section's OCM memory to copy the bitstream in chunks from FLASH or DDR. Therefore, while creating a boot image, the bitstream partition should be before ATF partition. Otherwise ATF memory is over-written while processing the bitstream partition.

The workflow for the DDR and DDR-less systems is nearly identical. The only difference is that for systems with the DDR, FSBL copies the entire bitstream partition (bitstream and authentication certificates) to the DDR from the FLASH devices, because DDR is faster to access. FSBL then, each time, copies a chunk of bitstream from the DDR. For the DDR-less systems, FSBL copies a chunk of bitstream directly from the FLASH devices.

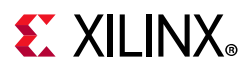

The following is the software workflow for authenticating the bitstream:

- 1. FSBL identifies the availability of the DDR on the system based on the XFSBL\_PS\_DDR macro. FSBL has two buffers in OCM, ReadBuffer buffer of size 56 KB and HashsOfChunks[] to store intermediate hashs calculated for each 56 KB of 8 MB blocks.
- 2. FSBL copies a 56 KB chunk from the first 8 MB block to ReadBuffer.
- 3. FSBL calculates hash on 56 KB and stores in HashsOfChunks.
- 4. FSBL repeats the previous steps until the entire 8 MB of block is completed.

*Note:* 56 KB is taken for performance; it can be of any size.

- 5. FSBL authenticates the bitstream.
- 6. Once the authentication is successful, FSBL starts copying 56 KB starting from the first block which is located in DDR/FLASH to ReadBuffer, calculates the hash, and then compares it with the hash stored at HashsOfChunks.
- 7. If hash comparison is successful, FSBL transmits data to PCAP via DMA (for unencrypted bitstream) or AES (if encryption is enabled).
- 8. FSBL repeats the previous two steps until the entire 8MB block is completed.
- 9. Repeats the entire process for all the blocks of bitstream.

*Note:* If there is any failure at any stage, PL is reset and FSBL is exited.

The bitstream is directly routed to PCAP via CSU DMA by configuring secure stream switch.

For a DDR system, the whole encrypted bitstream is copied to DDR. For DDR-less system, decryption is copied to OCM(ATF section) in chunks.

*Note:* Xilinx recommends that you have a bitstream partition immediately after the FSBL partition in the boot image.

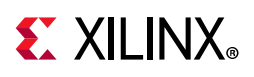

# **Run-Time Security**

Run-time security involves protecting the system against incorrectly programmed or malicious devices corrupting the system memory or causing a system failure.

To protect the system, it is important to secure memory and the peripherals during a software execution. The Zynq UltraScale+ MPSoC devices provide memory and peripheral protection through the following blocks:

- ° [Arm Trusted Firmware](#page-118-0)
- ° [Xilinx Memory Protection Unit](#page-123-0)
- ° [Xilinx Peripheral Protection Unit](#page-124-0)
- ° [System Memory Management Unit](#page-124-1)
- ° [A53 Memory Management Unit](#page-124-2)
- [R5 Memory Protection Unit](#page-125-0)

One of the runtime security features is access controls on the PMU and CSU global registers from Linux. These registers are classified into two lists:

- The white list which is accessible all the time by default.
- The black list which is accessible only when a compile time flag is set.

For more details see

## <span id="page-118-0"></span>**Arm Trusted Firmware**

The Zynq UltraScale+ MPSoC device incorporates the standard execution model advocated for Armv8 cores. This model runs the normal operating system at a less privileged state, requiring it to request access to security-sensitive hardware or registers using a proxy software called as secure monitor code (SMC). The specific SMC provided by Xilinx for the Zynq UltraScale+ MPSoC device is a part of Linaro Arm Trusted Firmware (ATF). Xilinx neither requires nor provides a Trusted OS as secure boot functionality is available through the CSU and PMU as previously described. However, the ATF provided by Xilinx does include hooks which allow customers to add their own Trusted OS for incorporation of additional trusted applications. ATF includes a secure monitor for switching between the secure and the non-secure world.

The primary purpose of ATF is to ensure that the system modules (drivers, applications) do not have access to a resource unless absolutely necessary. For example, Linux should be prevented from accessing the region where the public key is stored in the SoC. Likewise, the driver for a crypto block does not need to know the current session key; the session key

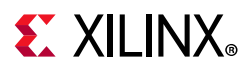

could be programmed by the key negotiation algorithm and stored in a secure location within the crypto block.

PSCI is the interface from non-secure software to firmware implementing power management use-cases (for example, secondary CPU boot, hotplug, and idle).

It might be necessary for supervisory systems running at exception levels to perform actions, such as restoring context and switches to the power state of core.

Non-secure software can access ATF runtime services using the Arm secure monitor call (SMC) instruction.

In the Arm architecture, synchronous control transfers between the non-secure state to a secure state through SMC exceptions, which are generated by the SMC instruction, and handled by the secure monitor. The operation of the secure monitor is determined by the parameters passed in through registers.

Two types of calls are defined:

- ° Fast calls to execute atomic secure operations
- ° Standard calls to start preemptive secure operations

Two calling conventions for the SMC instruction defines two function identifiers for the SMC instruction define two calling conventions:

- SMC32: A 32-bit interface that either 32-bit or 64-bit client code can use. SMC32 passes up to six 32-bit arguments.
- **SMC64:** A 64-bit interface used only by 64-bit client code that passes up to six 64-bit arguments.

You define the SMC function identifiers based upon the calling convention. When you define the SMC function identifier, you pass that identifier into every SMC call in register R0 or W0, which determines the following:

- ° Call type
- ° Calling convention
- Secure function to invoke

ATF implements a framework for configuring and managing interrupts generated in either security state. It implements a subset of the trusted board boot requirements (TBBR) and the platform design document (PDD) for Arm reference platforms.

The cold boot path is where the TBBR sequence starts when the platform is powered on, and runs up to the stage where it hands-off control to firmware running in the non-secure world in DRAM. The cold boot path starts when you physically turn on the platform.

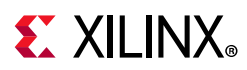

- ° You chose one of the CPUs released from reset as the primary CPU, and the remaining CPUs are considered secondary CPUs.
- ° The primary CPU is chosen through platform-specific means. The cold boot path is mainly executed by the primary CPU, other than essential CPU initialization executed by all CPUs.
- ° The secondary CPUs are kept in a safe platform-specific state until the primary CPU has performed enough initialization to boot them.

For a warm boot, the CPU jumps to a platform-specific address in the same processor mode as it was when released from reset.

[Table 8-1](#page-120-0) lists the ATF functions:

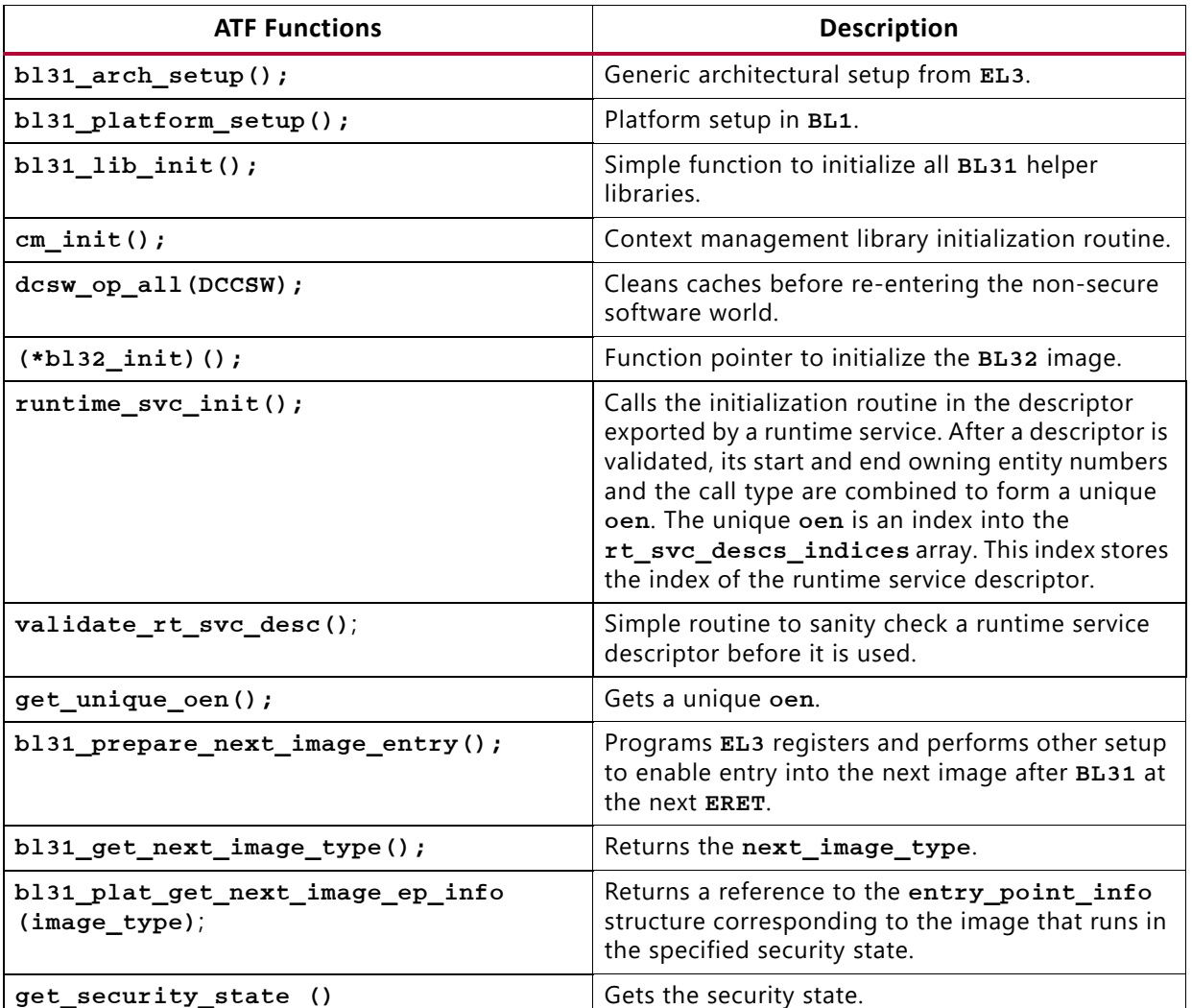

<span id="page-120-0"></span>*Table 8-1:* **ATF Functions**

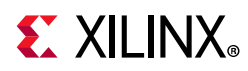

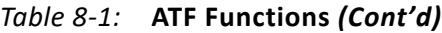

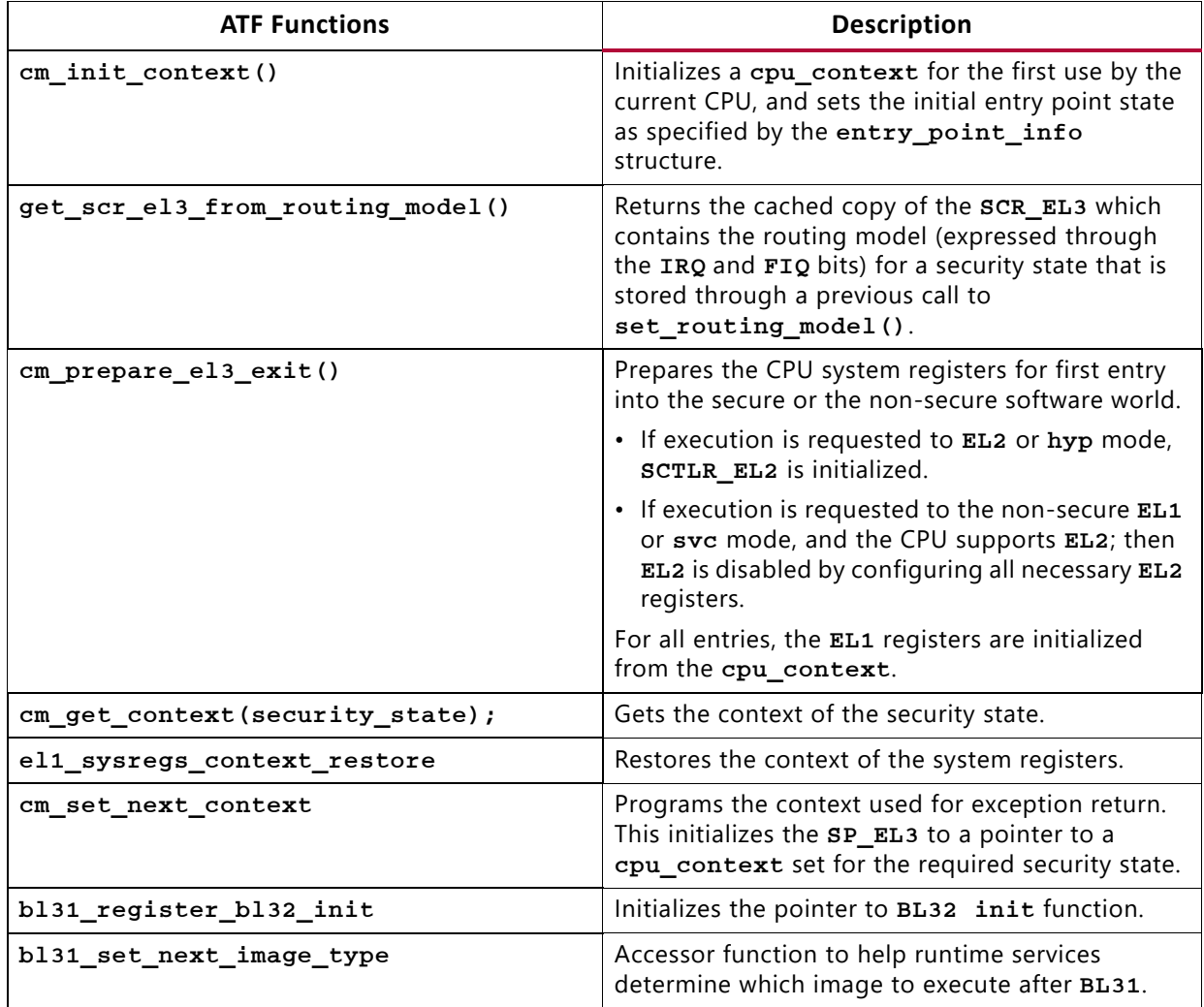

For more information about ATF, see *Arm Trusted Firmware documentation*[\[Ref 40\].](#page-618-0)

# **FPGA Manager Solution**

The FPGA Manager in the Zynq UltraScale+ MPSoC provides an interface to download different types of bitstreams (full, partial, authenticated, encrypted and so on) during runtime from Linux environment. The key features of the FPGA Manager are as follows:

- Full bitstream loading
- Partial Reconfiguration (partial bitstream loading)
- Encrypted full/partial bitsream loading
- Authenticated full/partial bitstream loading

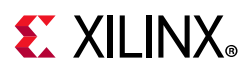

- Authenticated and encrypted full/partial bitstream loading
- Readback of configuration registers
- Readback of bitstream (configuration data)

### **FPGA Manager Architecture**

The following figure shows the architecture of the FPGA Manager.

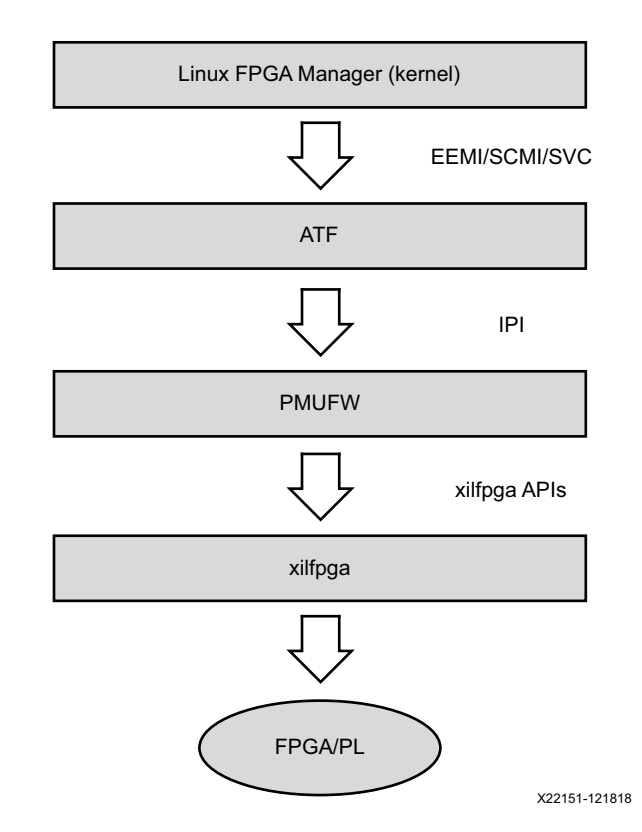

*Figure 8-2:* **FPGA Manager Architecture Block Diagram**

#### *Execution Flow*

FPGA manager provides an abstraction for the user to load bitstream using Linux. The the xilfpga library initializes the PCAP, CSUDMA and other hardware. For more details about xilfpga, see the [Appendix K, XilFPGA Library v5.0](#page--1-0) section.

To load a bitstream, the FPGA manager allocates the required memory and invokes the EEMI API using the FPGA LOAD API ID. This request is a blocking call. The FPGA Manger waits for response from the ATF and response is provided to the fpga core layer which passes it to the application. This is described in the following figure:

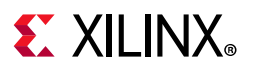

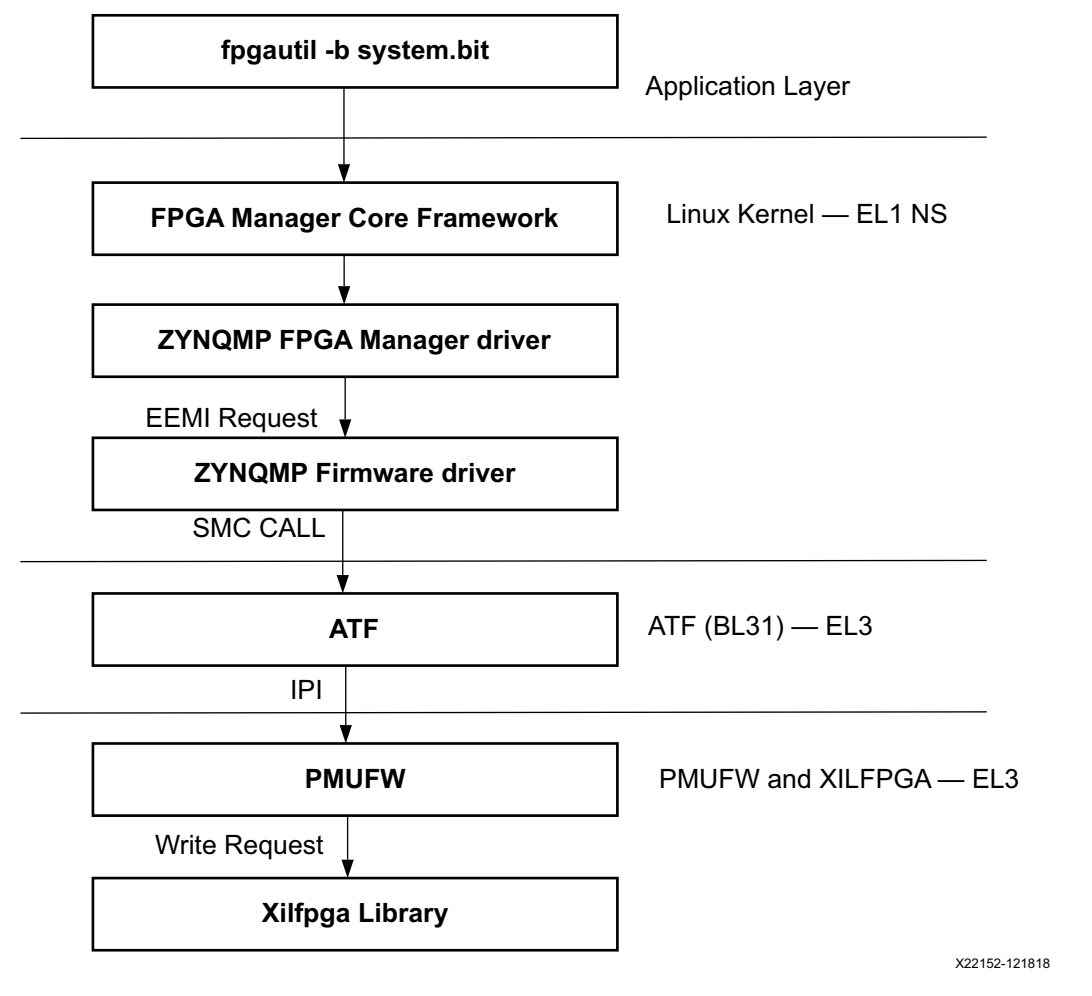

*Figure 8-3:* **FPGA Manager Flow**

# <span id="page-123-0"></span>**Xilinx Memory Protection Unit**

The Xilinx® memory protection unit (XMPU) is a region-based memory protection unit. For more details, see "System Protection Unit" chapter in the *Zynq UltraScale+ MPSoC Technical Reference Manual* (UG1085) [\[Ref 11\].](#page-617-0)

### **Protecting Memory with XMPU**

To understand more about XMPU features and functionality, refer to "System Protection Unit" chapter in the *Zynq UltraScale+ MPSoC Technical Reference Manual* (UG1085) [\[Ref 11\].](#page-617-0)

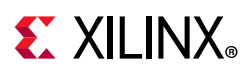

### **Configuring XMPU Registers**

The XMPU is configurable either one-time or through trust-zone access from a secure master (PMU, APU TrustZone secure master, or RPU when configured as secure master). At boot time, XMPU can be configured and its configuration can be locked such that it can only be reconfigured at next power-on reset. If the configuration is not locked, then XMPU can be reconfigured any number of times by secure master accesses. If you choose to configure the XMPU dynamically, you must also consider many aspects including the idling of active devices and the AXI bus.

For more information on using the XMPU please see *Isolation Methods in Zynq UltraScale+ MPSoCs* (XAPP1320) [\[Ref 10\].](#page-617-2)

# <span id="page-124-0"></span>**Xilinx Peripheral Protection Unit**

To understand more about Xilinx peripheral protection unit (XPPU) features and functionality, see this [link](https://www.xilinx.com/cgi-bin/docs/ndoc?t=user_guides;d=ug1085-zynq-ultrascale-trm.pdf;a=xXilinxPeripheralProtectionUnit) to the "Xilinx Peripheral Protection Unit" section of the *Zynq UltraScale+ MPSoC Technical Reference Manual* (UG1085) [\[Ref 11\].](#page-617-0)

For more information on using the XMPU please see *Isolation Methods in Zynq UltraScale+ MPSoCs* (XAPP1320) [\[Ref 10\].](#page-617-2)

# <span id="page-124-1"></span>**System Memory Management Unit**

The system memory management unit (SMMU) offers isolation services. The SMMU provides address translation for an I/O device to identify more than its actual addressing capability. In absence of memory isolation, I/O devices can corrupt system memory. The SMMU provides device isolation to prevent DMA attacks. To offer isolation and memory protection, it restricts device access for DMA-capable I/O to a pre-assigned physical space.

To understand more about SMMU features and functionality, see this [link](https://www.xilinx.com/cgi-bin/docs/ndoc?t=user_guides;d=ug1085-zynq-ultrascale-trm.pdf;a=xSystemMemoryManagementUnit) to the "System Memory Management Unit" section of the *Zynq UltraScale+ MPSoC Technical Reference Manual* (UG1085) [\[Ref 11\]](#page-617-0).

# <span id="page-124-2"></span>**A53 Memory Management Unit**

The memory management unit (MMU) controls table-walk hardware that accesses translation tables in main memory. The MMU translates virtual addresses to physical addresses. The MMU provides fine-grained memory system control through a set of

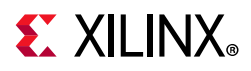

virtual-to-physical address mappings and memory attributes held in page tables. These are loaded into the translation lookaside buffer (TLB) when a location is accessed.

To understand more about MMU features and functionality, see this [link](https://www.xilinx.com/cgi-bin/docs/ndoc?t=user_guides;d=ug1085-zynq-ultrascale-trm.pdf;a=xMemoryManagementUnit) to the "Memory Management Unit" section of the *Zynq UltraScale+ MPSoC Technical Reference Manual* (UG1085) [\[Ref 11\].](#page-617-0)

# <span id="page-125-0"></span>**R5 Memory Protection Unit**

The memory protection unit (MPU) enables you to partition memory into regions and set individual protection attributes for each region. When the MPU is disabled, no access permission checks are performed, and memory attributes are assigned according to the default memory map. The MPU has a maximum of 16 regions.

To understand more about MPU features and functionality, see this [link](https://www.xilinx.com/cgi-bin/docs/ndoc?t=user_guides;d=ug1085-zynq-ultrascale-trm.pdf;a=xMemoryProtectionUnit) to the "Memory Protection Unit" section of the *Zynq UltraScale+ MPSoC Technical Reference Manual* (UG1085) [\[Ref 11\].](#page-617-0)

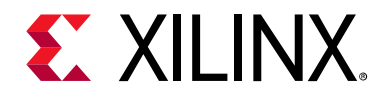

# *Chapter 9*

# Platform Management

# **Introduction**

Zynq® UltraScale+™ MPSoC devices are designed for high performance and power-sensitive applications in a wide range of markets. The system power consumption depends on how intelligently software manages the various subsystems – turning them on and off only when they are needed and, also at a finer level, trading off performance for power. This chapter describes the features available to manage power consumption, and how to control the various power modes using software.

# **Platform Management in PS**

To increase the scalability in the platform management unit (PMU), the Zynq UltraScale+ MPSoC device supports multiple power domains such as:

- Full Power Domain
- Low Power Domain
- Battery Power Domain
- PL Power Domain

For details on the [PMU](https://www.xilinx.com/cgi-bin/docs/ndoc?t=user_guides;d=ug1085-zynq-ultrascale-trm.pdf;a=xPlatformManagementUnit) and the optional PMU firmware (PMU firmware) functionality, see the *Zynq UltraScale+ MPSoC Technical Reference Manual* (UG1085) [\[Ref 11\]](#page-617-0).

For more information on dynamically changing the PS clocks, see [Chapter 14, Clock and](#page-266-0)  [Frequency Management](#page-266-0).

The PS block offers high levels of functionality and performance. At the same time, there is a strong need to optimize the power consumption of this block with respect to the functionality and performance that is necessary at each stage of the operation.

The Zynq UltraScale+ MPSoC device has multiple power rails. Each rail can be turned off independently, or can use a different voltage. Many of the blocks on a specific power rail implement power-gating, which allows blocks to be gated off independently.

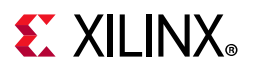

Examples of these power-gated domains are the: Arm® Cortex™-A53 and the Cortex-R5F processors, GPU pixel processors (PP), large RAMs, and individual USBs.

The following figure shows a block diagram of the platform management at the PS level.

<span id="page-127-0"></span>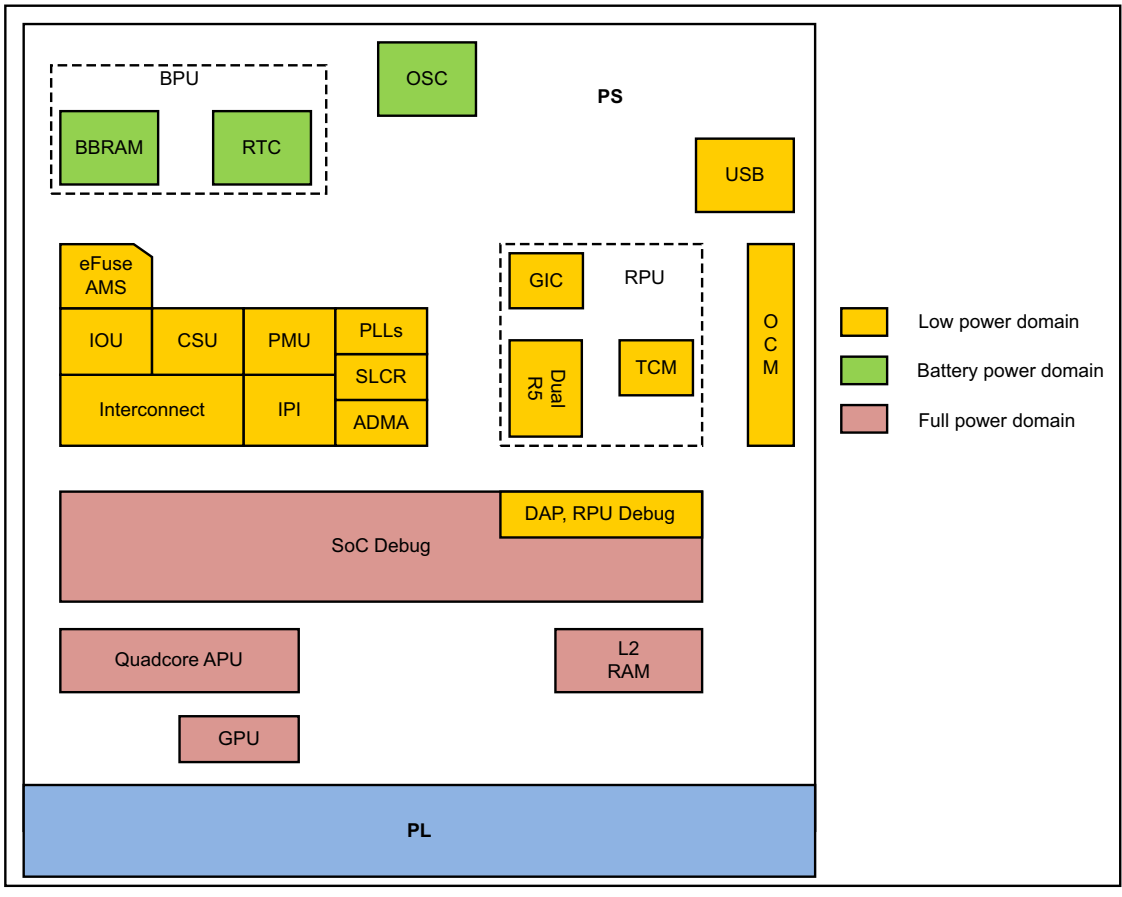

X19226-071317

*Figure 9-1:* **Platform Management at the PS Level** 

From the power perspective, Zynq UltraScale+ MPSoC devices offers the following modes of operation at the PS level:

- Full-power operation mode
- Low-power operation mode
- Deep-sleep mode
- Shutdown mode
- Battery-power mode

The following sections describe these modes.

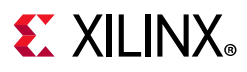

### **Full-Power Operation Mode**

In the full-power operation mode (shown as full power domain in [Figure 9-1](#page-127-0)), the entire system is up and running. Total power dissipation depends on the number of components that are running: their states and their frequencies. In this mode, dynamic power will likely dominate the total power dissipation.

To optimize static and dynamic power in full-power mode, all large modules have their own *power islands* to allow them to be shut down when they are not being used.

To understand about full-power operation mode, see this [link](https://www.xilinx.com/cgi-bin/docs/ndoc?t=user_guides;d=ug1085-zynq-ultrascale-trm.pdf;a=xPowerManagement) to the "Platform Management Unit" chapter in the *Zynq UltraScale+ MPSoC Technical Reference Manual* (UG1085) [\[Ref 11\]](#page-617-0).

### **Low-Power Operation Mode**

In the low-power operation mode, a subset of the PS (shown as low-power domain in the [Figure 9-1\)](#page-127-0) is powered up that includes: the PMU, RPU, CSU, and the IOU.

In this mode, the ability to change system frequency allows power dissipation to be tuned. The CSU must be running continuously to monitor the system security against SEU and tampering. In this mode, the ability to change system frequency allows power dissipation to be tuned.

The low-power mode includes all lower-domain peripherals\*. Among the blocks within the low-power mode, PLLs, dual Cortex-R5F, USBs, and the TCM and OCM block RAMs offer power gating.

You can control power gating to different blocks through software by configuring the LPD **SLCR** registers. See the *SLCR Registers* link [\[Ref 12\]](#page-617-3) for more information on LPD SLCR register.

\* SATA, PCIe, and DisplayPort blocks are within the full power domain (FPD).

### **Deep-Sleep Operation Mode**

Deep-Sleep is a special mode in which the PS is suspended and waiting a wake-up signal. The wake can be triggered by the MIO, the USB, or the RTC.

Upon wake, the PS does not have to go through the boot process, and the security state of the system is preserved. The device consumes the lowest power during this mode while still maintaining its boot and security state.

In this mode, all the blocks outside the low-power domain, such as the system monitor and PLLs, are powered down. In LPD, Cortex-R5F is powered down. Because this mode has to preserve the context, TCM and OCM are in a retention state.

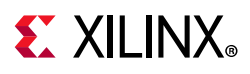

### **Shutdown Mode**

Shutdown mode powers down the entire APU core. This mode is applicable to APU only. During shutdown, the entire processor state, including its caches, is completely lost; therefore, software is required to save all states before requesting the PMU to power down the APU core.

When a CPU is shutdown, it is expected that any interrupt from a peripheral that is associated with that CPU to initiate its power up; therefore, the interrupt lines to an APU core are also routed to the PMU interrupt controller, and are enabled when the APU core is powered down.

The *Embedded Energy Management Interface Specification* (UG1200) [Ref 10] describe the APIs to invoke shutdown.

For more details, see this [link](https://www.xilinx.com/cgi-bin/docs/ndoc?t=user_guides;d=ug1085-zynq-ultrascale-trm.pdf;a=xPlatformManagementUnitProgrammingModel) to the "Platform Management Unit Programming Model" section in the *Zynq UltraScale+ MPSoC Technical Reference Manual* (UG1085) [Ref 8].

### **Battery-Powered Mode**

When the system is OFF, limited functionality within the PS must stay ON by operating on a battery. The following features operate within the battery-powered domain PS (shown in the [Figure 9-1\)](#page-127-0):

- Battery-backed RAM (BBRAM) to hold key for secure configuration
- Real-time clock (RTC) including the crystal I/O

The Zynq UltraScale+ MPSoC device includes only one battery-powered domain and only the functions those are implemented in the PS can be battery backed-up. The required I/O for the battery-powered domain includes the battery power pads and the I/O pads for the RTC crystal.

### **Wake Up Mechanisms**

To understand about wake up mechanisms, see this [link](https://www.xilinx.com/cgi-bin/docs/ndoc?t=user_guides;d=ug1085-zynq-ultrascale-trm.pdf;a=xPlatformManagementUnit) to the "Platform Management Unit Operation" section of "Chapter 6, Platform Management Unit" of the *Zynq UltraScale+ MPSoC Technical Reference Manual* (UG1085) [\[Ref 11\]](#page-617-0).

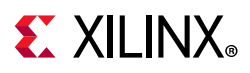

### **Platform Management for Memory**

The Zynq UltraScale+ MPSoC devices include large RAMs like L2 cache, OCM, and TCM. These RAMs support various power management features such as: clock gating, power gating, and memory retention modes.

- TCM and OCM support independent power gating and retention modes.
- The L2 cache controller supports dynamic clock gating, retention, and shutdown modes to reduce power consumption at a finer granularity.

### **DDR Controller**

The DDR controller implements the following mechanisms to reduce its power consumption:

- **Clock Stop**: When enabled, the DDR PHY can stop the clocks to the DRAM.
	- ° For DDR2 and DDR3, this feature is only effective in self-refresh mode.
	- ° For LPDDR2, this feature becomes effective during idle periods, power-down mode, self-refresh mode, and deep power-down mode.
- **Pre-Charge Power Down**: When enabled, the DDRC dynamically uses pre-charge power down mode to reduce power consumption during idle periods. Normal operation continues when a new request is received by the controller.
- **Self-Refresh**: The DDR controller can dynamically put the DRAM into self-refresh mode during idle periods. Normal operation continues when a new request is received by the controller.

In this mode, DRAM contents are maintained even when the DDRC core logic is fully powered down; this allows stopping the DDR3X clock and the DCI clock that controls the DDR termination.

### **Platform Management for Interconnects**

The Interconnect lays across multiple power rails and power islands which can be on or off at different times. To ease the implementation, in most cases, the clocks for two power domains that communicate with one another must be asynchronous; consequently, requiring synchronizers on their interconnection.

To ease timing, the power domain is placed exactly at the clock crossing. The synchronizer must be implemented as two separate pieces with each placed in one of the two domains that are connected through the synchronizer, creating a bridge.

The bridge consists of a slave interface and a master interface with each lying entirely within a single power and clock domain. The clock frequencies at the interfaces can vary independent of each other, and each half can be reset independent of the other half.

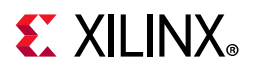

Level shifters or clamping, or both, must be implemented between the two halves of the bridge for multi-voltage implementation or power-off.

Also, the bridge keeps track of open transactions, as follows:

- When the bridge receives a power-down request from the PMU, it logs that request.
- All new transactions return an error while the previously open transactions are being processed as usual until the transaction counter becomes 0. At that point, the bridge acknowledges to the PMU that it is safe to shut down the master or slave connected to the bridge.
- The entire Interconnect shuts down only when all bridges within that interconnect are idle.

For more details, see this [link](https://www.xilinx.com/cgi-bin/docs/ndoc?t=user_guides;d=ug1085-zynq-ultrascale-trm.pdf;a=xPMUInterconnect) to the "PMU Interconnect" sub-section in the "Platform Management Unit" chapter of the *Zynq UltraScale+ MPSoC Technical Reference Manual* (UG1085) [\[Ref 11\].](#page-617-0)

### **PMU firmware**

Every system configuration that is supported by Xilinx includes PMU firmware in addition to the functions of power-up and sleep management. The PMU can execute user programs that implement advanced system monitoring and power management algorithms. In this mode, an application or a real-time processor copies the power management program into the PMU internal RAM through an inbound LPD switch. The PMU executes software that implements the required reset, power management, system monitoring, and interrupt controls within all Xilinx supported system configurations.

For more details, see this [link](https://www.xilinx.com/cgi-bin/docs/ndoc?t=user_guides;d=ug1085-zynq-ultrascale-trm.pdf;a=xPlatformManagementUnitProgrammingModel) to the "Platform Management Unit Programming Model" section in "Chapter 6" of the *Zynq UltraScale+ MPSoC Technical Reference Manual* (UG1085) [\[Ref 11\].](#page-617-0)

You can use the Vitis software platform to create custom PMU firmware. It provides the source code for the PMU firmware template and the necessary library support. For details on how to create a Vitis project, see [Chapter 5, Software Development Flow](#page-46-0).

### **Power Management Framework**

The *Embedded Energy Management Interface Specification* (UG1200) [Ref 10] describe how to use the power API functions.

**Note:** There is no difference between bare metal, FreeRTOS, or Linux-specific power management Xilinx EEMI API offerings.

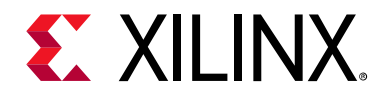

*Chapter 10*

# Platform Management Unit Firmware

## **Introduction**

The Platform Management Unit (PMU) in Zynq® UltraScale+™ MPSoC devices is located within the Low-power sub-system. The PMU consists of a MicroBlaze processor which loads executable code from 32 KB ROM and 128 KB RAM into flat memory space. The PMU controls the power-up, reset, and monitoring of resources within the system including inter-processor interrupts and power management registers. The ROM is preloaded with PMU bootROM (PBR) which performs pre-boot tasks and enters a service mode. PMU\_FW must be loaded to provide advanced system functionality for each of the Xilinx supported use-cases. This chapter explains the features and functionality of PMU firmware developed for Zynq UltraScale+ MPSoC device.

### **Features**

The following are the key features of PMU firmware:

- Provides modular functionality: PMU firmware is designed to be modular. It enables you to add a new functionality in the form of a module
- Provides easy customization of modules
- Easily configurable to include only the required functionality for a user application
- Support communication with other components in the system over IPI (Inter-Processor Interrupt)
- Run time configurability for EM module
- Support for various Power Management features

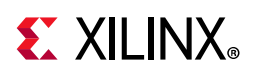

# **PMU firmware Architecture**

[Figure 10-1](#page-134-0) shows the architecture block diagram of PMU firmware. PMU firmware is designed to be modular and enables adding new functionality in the form of modules. Each functionally distinct feature is designed as a module so that the PMU firmware can be configured to include only the required functionality for a user application. This type of modular design allows easy addition of new features and optimizes memory footprint by disabling unused modules.

PMU firmware can be divided into Base Firmware and Modules. PMU Base Firmware does initialization of modules, registering events for the modules, and provides all the common functions that may be required by the modules. These common functions can be categorized into the following APIs:

- 1. PMU firmware Core APIs
	- a. Scheduler
	- b. Event Manager
	- c. IPI Manager
- 2. PMU firmware General APIs
	- a. BSP/Utility APIs
	- b. Reset Services APIs
	- c. ROM Services APIs

These APIs can be used by the modules in PMU firmware to perform the specified actions as required.

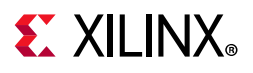

### **Platform Management Overview**

<span id="page-134-0"></span>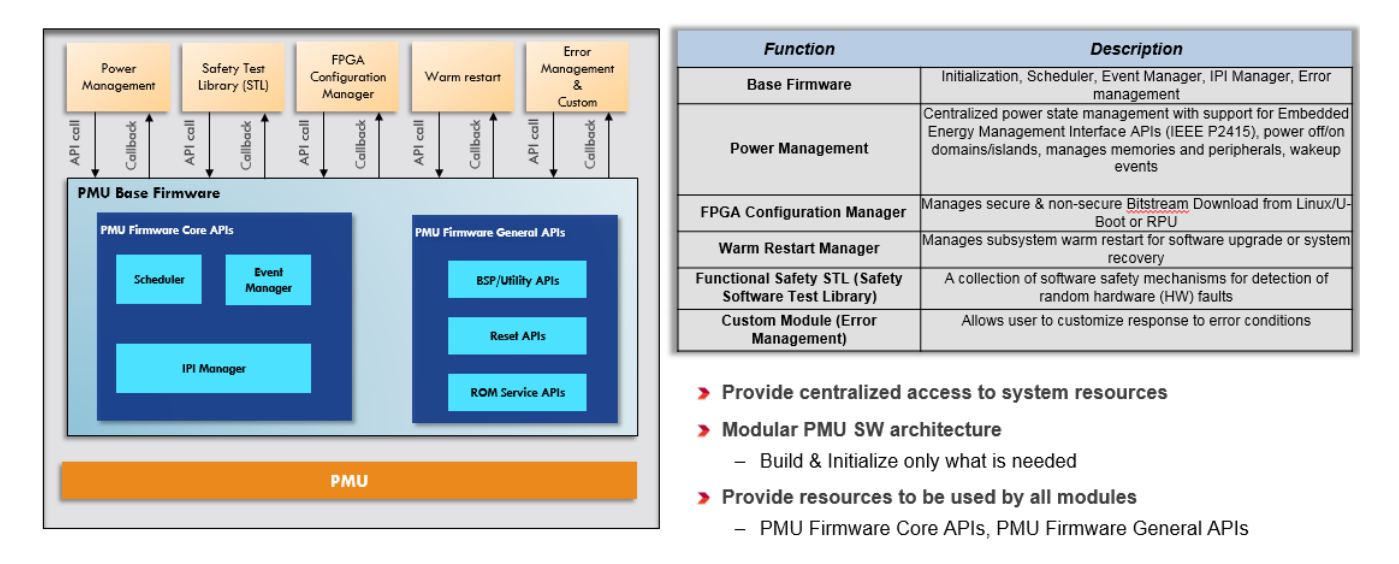

*Figure 10-1:* **PMU firmware Architecture Block diagram**

# **Execution Flow**

The initialization in PMU firmware takes place in a normal context. Interrupts are disabled to avoid un-intended interruptions and prevent usage of the system resources before they are properly initialized. After initialization completes, interrupts are enabled and the required tasks are scheduled to be executed. The system enters in to a sleep state. The system wakes up only when an event occurs or the scheduled tasks are triggered and the corresponding handlers are executed. [Figure 10-2](#page-135-0) shows the state transitions for PMU firmware.

<span id="page-135-0"></span>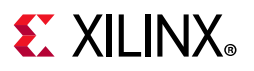

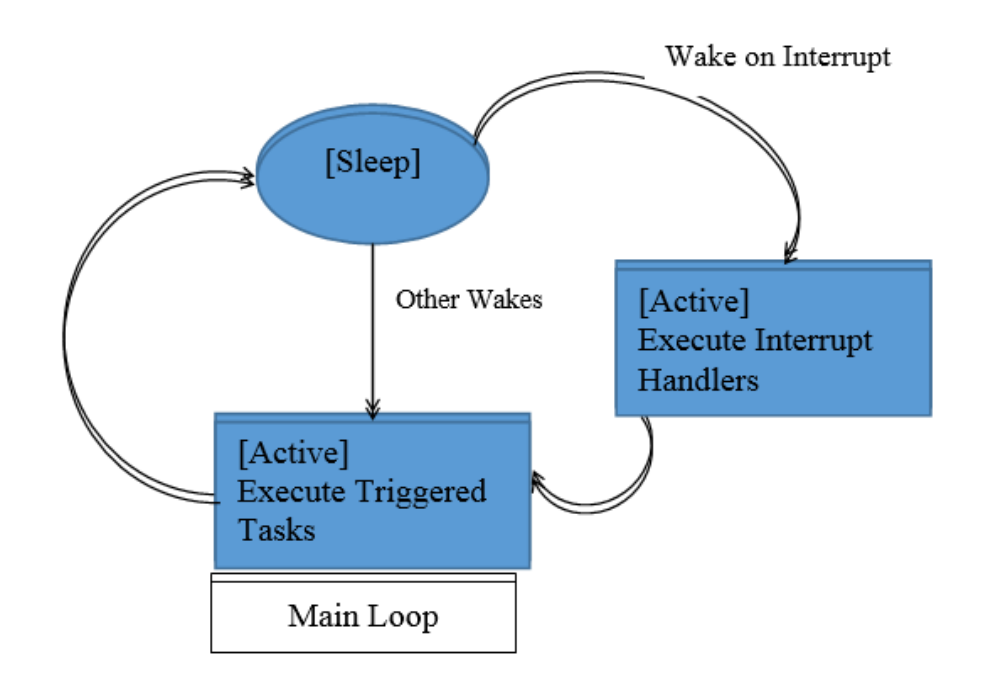

#### *Figure 10-2:* **State Transitions for PMU firmware in Main Loop**

PMU firmware execution flow consists of the following three phases:

- 1. **Initialization phase**: This phase consists of PMU firmware starting up, performing self-tests and validations, initializing the hardware, creating and initializing modules. Interrupts are disabled during this phase and are enabled at the end.
- 2. **Post initialization**: In this phase, PMU firmware enters service mode, wherein it enters into sleep and waits for an interrupt.
- 3. **Waking up**: PMU firmware enters the interrupt context and services the interrupt. After completing this task, it goes back to sleep.

[Figure 10-3](#page-136-0) depicts the execution flow for PMU firmware.

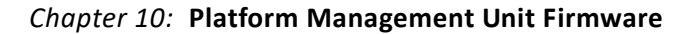

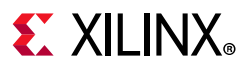

<span id="page-136-0"></span>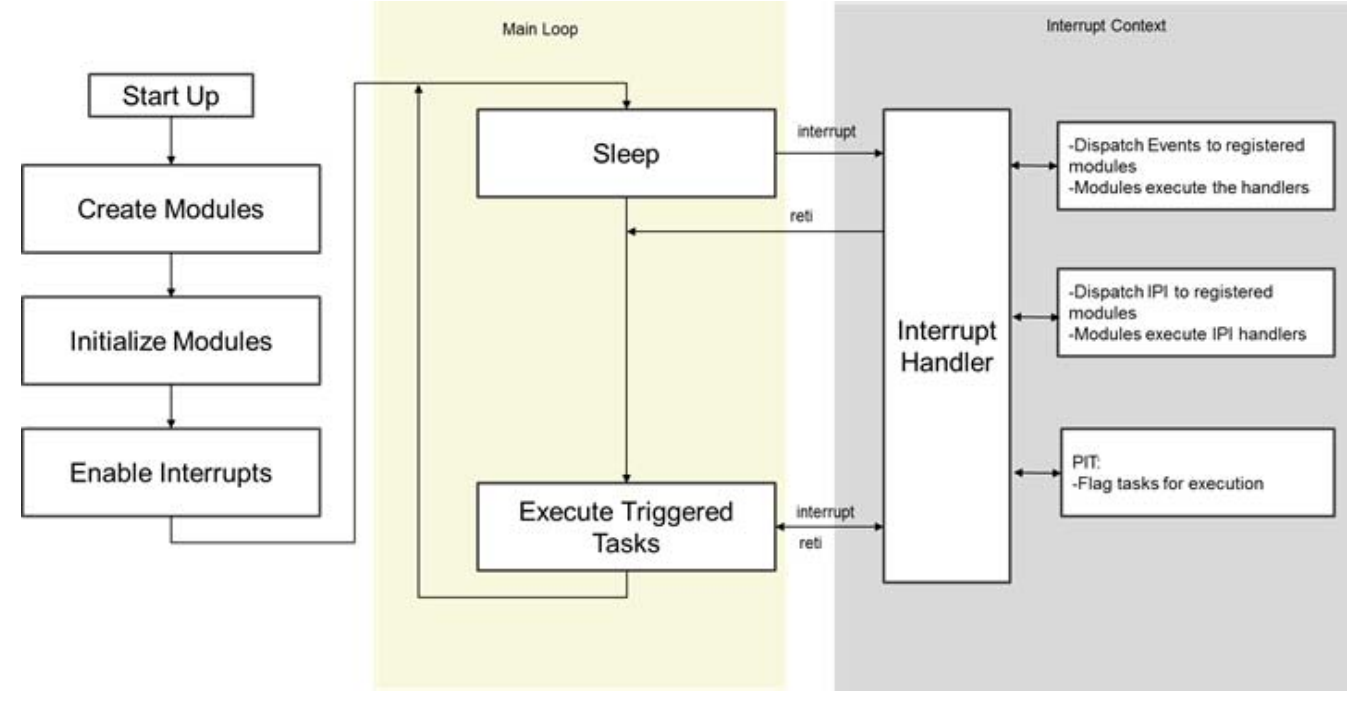

*Figure 10-3:* **Execution Context View for PMU firmware**

# **Handling Inter-Process Interrupts in PMU firmware**

IPI is a key interface between PMU firmware and non-PMU entities on the SoC. PMU includes four Inter-Processor Interrupts (IPI) assigned to it and one set of buffers. PMU firmware uses IPI-0 and associated buffers for communication by default, which is initiated by other masters on SoC to PMU. PMU firmware uses IPI-1 and associated buffers for callbacks from PMU to other masters and for communication initiated by PMU firmware.

[Figure 10-4](#page-137-0) shows the IPI handling stack with interfaces between different components involved in this process. PMU firmware uses IPI driver to send and receive the messages. An IPI manager layer in Base Firmware is implemented over the driver and it takes care of dispatching the IPI message to the registered module handlers based on IPI ID in the first word of the message. [Table 10-1](#page-136-1) displays the message format for IPI.

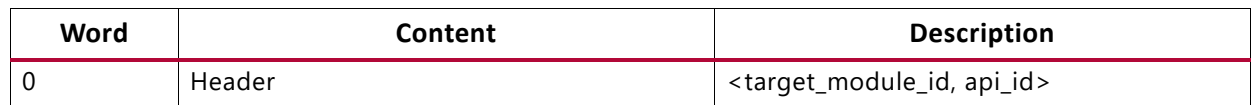

<span id="page-136-1"></span>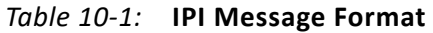

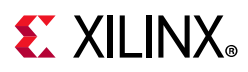

| Word | Content  | <b>Description</b>        |
|------|----------|---------------------------|
|      | Payload  | Module dependent payload  |
| 2    |          |                           |
| 3    |          |                           |
| 4    |          |                           |
| 5    |          |                           |
| 6    | Reserved | Reserved - for future use |
|      | Checksum |                           |

*Table 10-1:* **IPI Message Format** *(Cont'd)*

IPI-1 is used for the callbacks from PMU to other masters and for communication initiated by PMU firmware. Currently, PM and EM modules use IPIs and this can be taken as reference for implementing custom modules which require IPI messaging.

<span id="page-137-0"></span>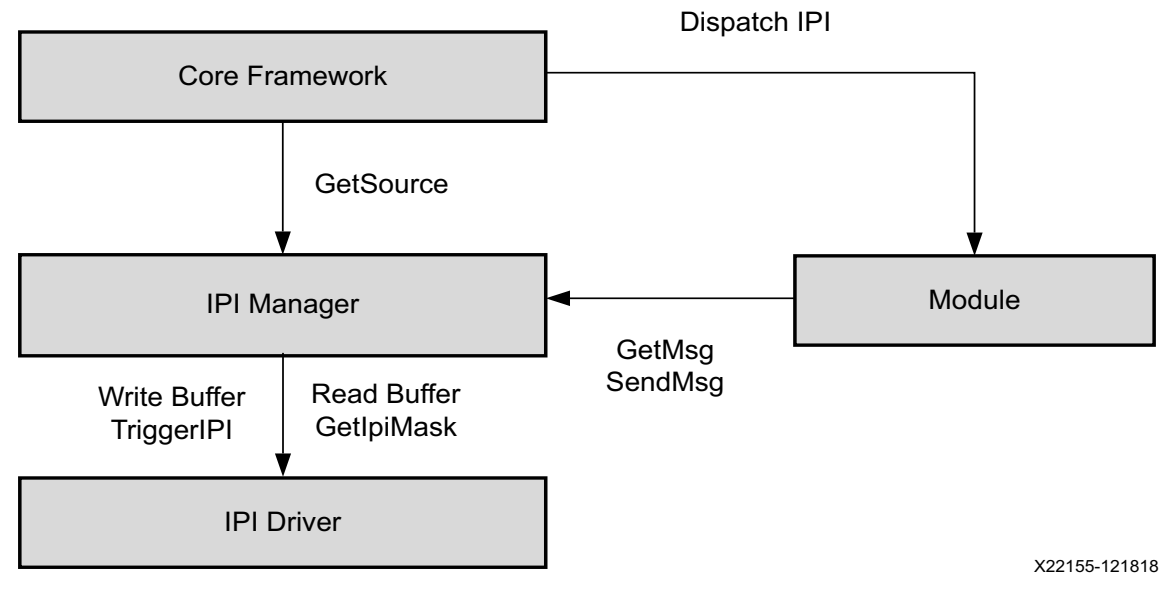

*Figure 10-4:* **IPI Handler Stack with Interfaces**

PMU firmware provides wrapper APIs around IPI driver functions to send and receive IPI messages. During initialization, PMU firmware initializes the IPI driver and enables IPI interrupt from the masters which are IPI assigned.

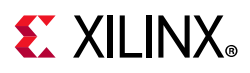

### **Send IPI Message**

XPfw\_IpiWriteMessage() API is used to send IPI message to target. This function internally calls the IPI driver write API with buffer type as Message buffer.

#### **Parameters**

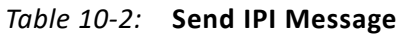

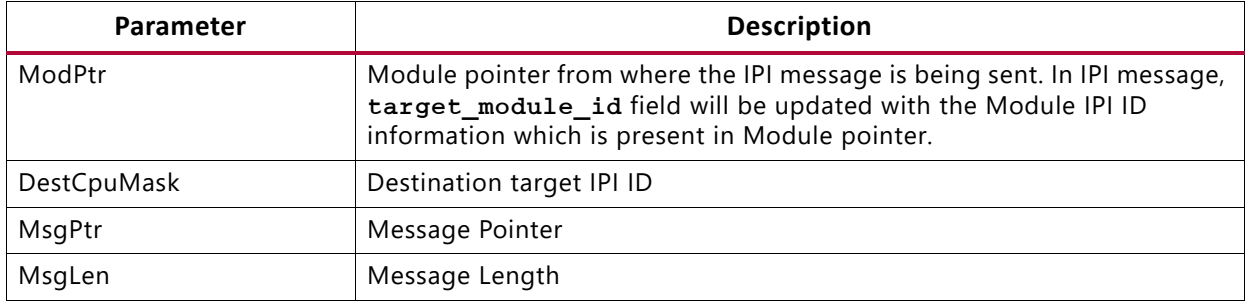

#### **Return**

XST\_SUCCESS: If message is sent successfully.

XST\_FAILURE: If message fails.

### **Send IPI response**

XPfw IpiWriteResponse() API is used to send the response to the master which sent an IPI message. This function internally calls the IPI driver write API with buffer type as Response buffer.

#### *Parameters*

*Table 10-3:* **Send IPI Response**

| Parameter  | <b>Description</b>                                              |
|------------|-----------------------------------------------------------------|
| ModPtr     | Module pointer to check which module received this IPI response |
| SrcCpuMask | Source IPI ID to read IPI response                              |
| MsgPtr     | Response Message Pointer                                        |
| MsgLen     | Response Message Length                                         |

#### *Return*

XST SUCCESS: If IPI response is read successfully.

XST\_FAILURE: If response fails.

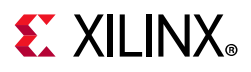

### **Read IPI Message**

XPfw\_IpiReadMessage() is used to read the IPI message received when IPI interrupt comes. This function internally calls the IPI driver read API with buffer type as Message buffer.

#### *Parameters*

#### *Table 10-4:* **Read IPI Message**

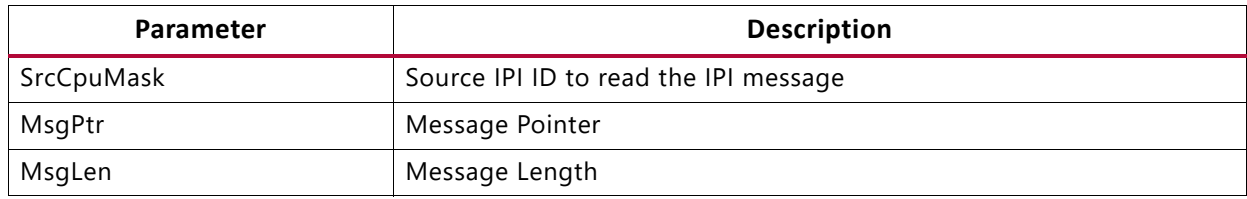

#### *Return*

XST\_SUCCESS: If IPI message is read successfully.

XST\_FAILURE: If message fails.

### **Read IPI Response**

XPfw\_IpiReadResponse() is used to read the IPI response for the message sent. This function internally calls the IPI driver read API with buffer type as Response buffer.

#### *Parameters*

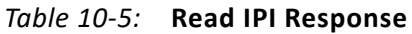

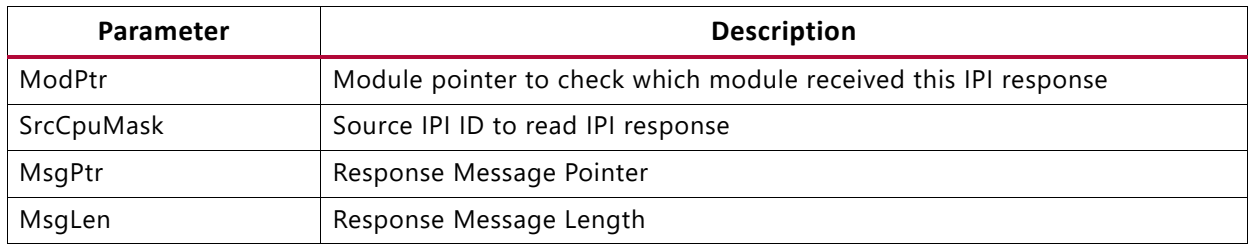

#### *Return*

XST SUCCESS: If IPI response is read successfully.

XST\_FAILURE: If response fails.

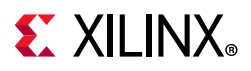

### **Triggering an IPI**

**XPfw** IpiTrigger() is used to trigger an IPI to the destination. This function internally calls the IPI driver trigger. This function should be called after the IPI message writes IPI buffer.

#### *Parameters*

#### *Table 10-6:* **Triggering an IPI**

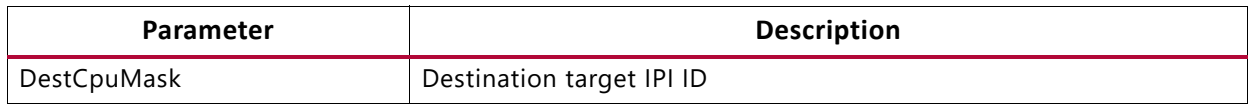

#### **Return**

XST\_SUCCESS: If IPI is triggered successfully.

XST\_FAILURE: If trigger fails.

*Note:* Vivado allows you to enable or disable the IPI. To do so, select **MPSoC IP->Re-customize IP->Switch To Advanced Mode->Advanced Configuration->Inter Processor Interrupt (IPI) Configuration->IPI-Master Mapping**. However, it is not recommended that you disable IPI channels for APU or RPU for the PMU firmware PM module to work as expected because in the default configuration, PM assumes that both APU and RPU IPI channels are enabled.

## **PMU firmware Modules**

PMU firmware consists of the following modules:

- 1. Error Management (EM)
- 2. Power Management (PM)
- 3. Scheduler
- 4. Safety Test Library (STL)

PMU firmware has a module data structure  $(XPfw \text{ Module }t)$  which contains the information about the module. This data structure is defined for each module when the module is created. [Table 10-7](#page-140-0) shows its members.

| Member         | Range                         | <b>Additional Information</b> |
|----------------|-------------------------------|-------------------------------|
| Modld          | $01$ . 31                     |                               |
| CfgInitHandler | Init handler function pointer | Default to NULL               |
| IpiHandler     | Handler for IPI manager       | Default to NULL               |

<span id="page-140-0"></span>*Table 10-7:* **Module Data Structure Members**

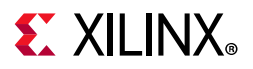

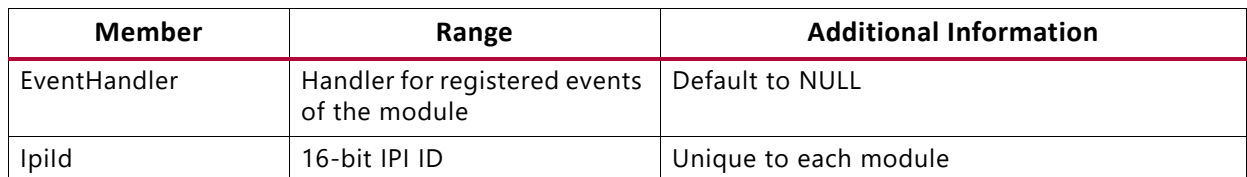

#### *Table 10-7:* **Module Data Structure Members** *(Cont'd)*

PMU firmware also has a core data structure which contains the list and the details of all modules. [Table 10-8](#page-141-0) shows its members.

<span id="page-141-0"></span>*Table 10-8:* **Core Data Structure Members**

| <b>Member</b> | Range                                         | <b>Additional Information</b>                             |  |
|---------------|-----------------------------------------------|-----------------------------------------------------------|--|
| ModList array | 0.31                                          | Module list array (of 32 elements) of Module<br>structure |  |
| Scheduler     | Scheduler structure                           | Scheduler task owned by the module                        |  |
| ModCount      | 0.31                                          |                                                           |  |
| IsReady       | Core is ready/dead                            |                                                           |  |
| Mode          | <b>Safety Diagnostics</b><br>mode/Normal mode |                                                           |  |

Base PMU firmware supports a few APIs that are used by these modules. Also, if you want to create a custom module, these APIs can be used from xpfw core.h.

### **Creating a Module**

XPfw\_CoreCreateMod() API is called during the startup to create a module. PMU firmware can have maximum of 32 modules. This function checks if the module count reached the maximum count. If not, it fills in the details to core structure ModList and returns this module data structure to the caller. Otherwise, it returns NULL.

### **Setting up handlers for the Module**

Each module can be provided with three handlers which are called during the respective phases as described below:

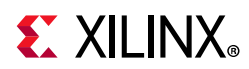

#### *Table 10-9:* **Module Handlers**

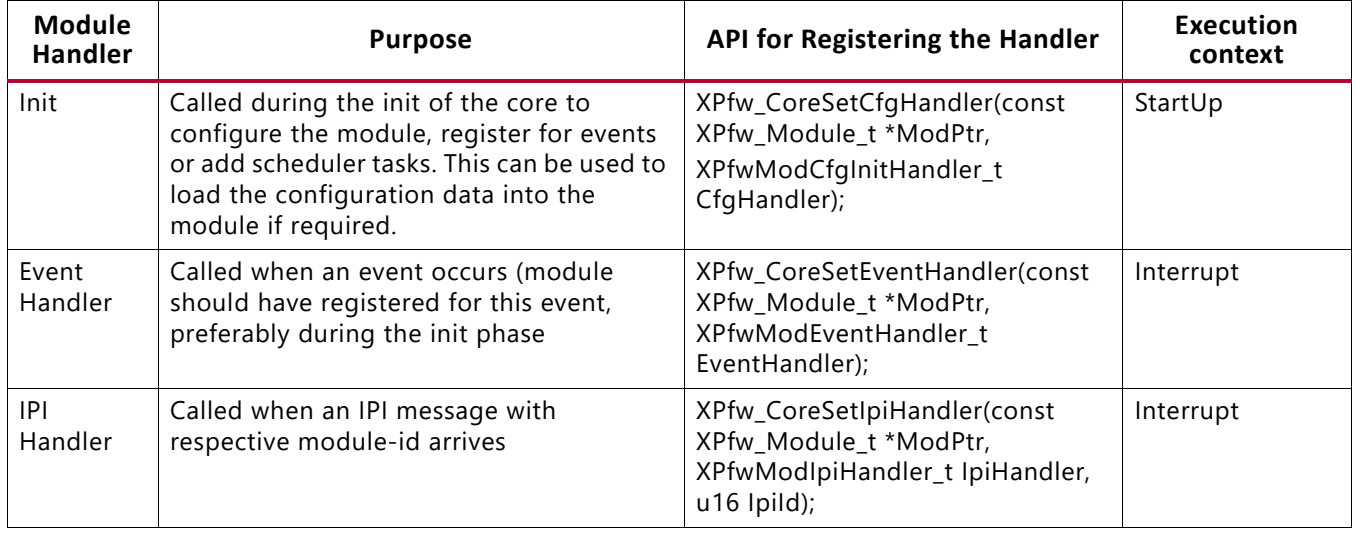

### **PMU firmware Build Flags**

In PMU firmware, each module can be enabled/disabled based on your requirement. This is achieved by using build flags. [Table 10-10](#page-142-0) describes the important build flags in PMU firmware and its usage. Please see xpfw\_config.h file in PMU firmware sources for a complete list of build flags.

<span id="page-142-0"></span>*Table 10-10:* **PMU firmware Build Flags**

| <b>Flag</b>         | <b>Description</b>                                                                                                    | <b>Prerequisites</b> | <b>Default Setting</b> |
|---------------------|----------------------------------------------------------------------------------------------------|----------------------|------------------------|
| XPFW_DEBUG_DETAILED | Enables detailed debug<br>prints in PMU firmware.                                                                                                    |                      | Disabled               |
|                     | This feature is supported<br>in 2017.3 release and<br>above                                                                                                    |                      |                        |
| PM_LOG_LEVEL        | Enables print based<br>debug functions for PM<br>module. Possible values<br>are:<br>• Alerts<br>• Errors<br>• Warnings<br>• Information<br>Higher numbers include<br>the debug scope of<br>lower number, i.e.<br>enabling 3 (warnings)<br>also enables 1 (alerts)<br>and 2 (errors) |                      | Disabled               |
| ENABLE_EM           | <b>Enables Error</b><br>Management Module                                                                                                    | ENABLE_SCHEDULER     | Disabled               |

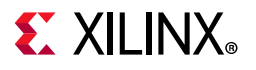

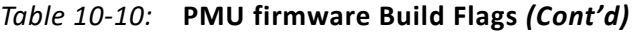

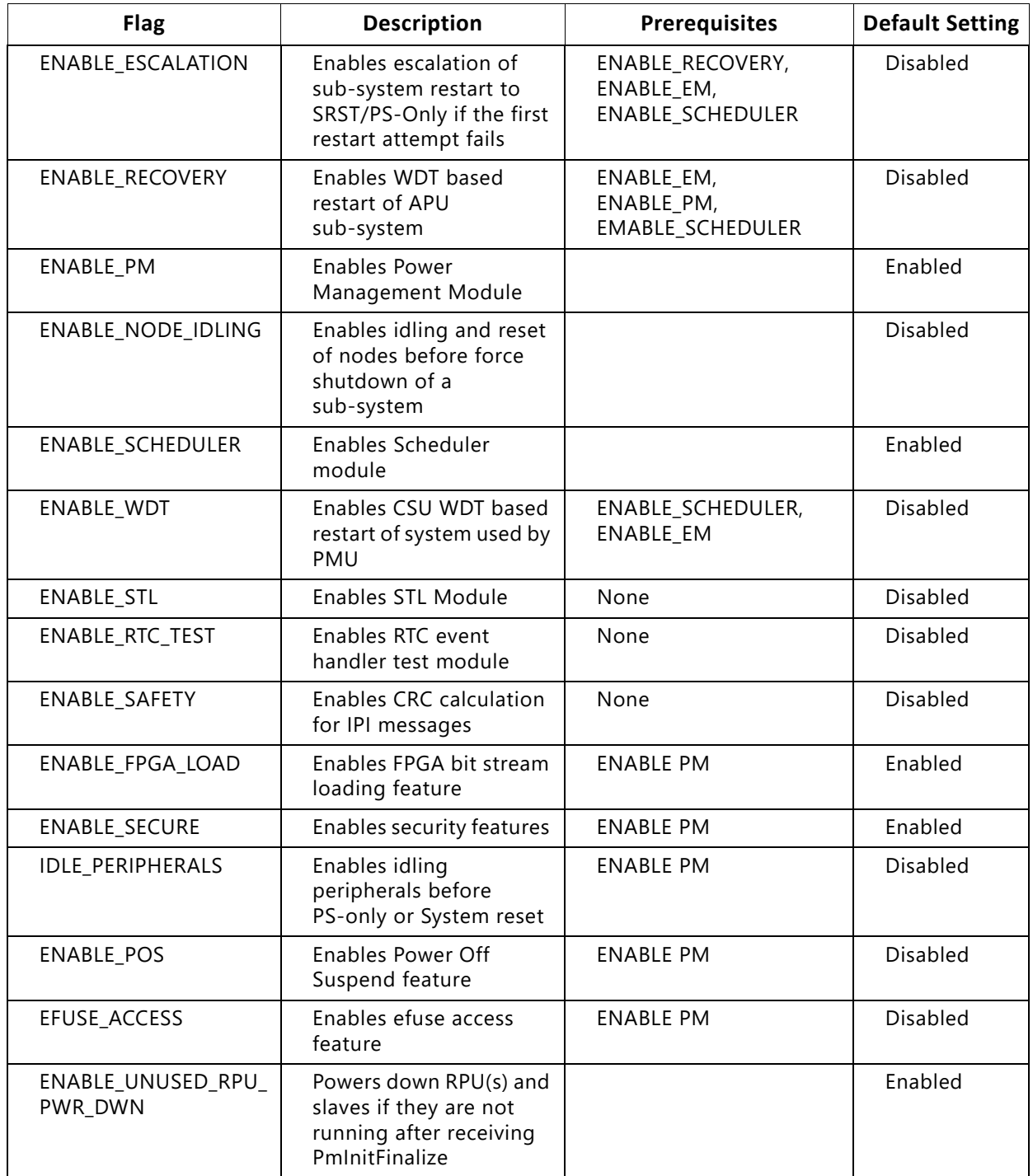
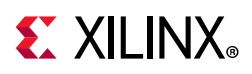

# **Error Management (EM) Module**

## **Error Management Hardware**

Zynq UltraScale+ MPSoC has a dedicated error handler to aggregate and handle fatal errors across the SoC. See the TRM/Arch Spec for more information.

All fatal errors routed to Error Manager can either set to be handled by HW (and trigger a SRST/PoR/PS error out) or trigger an interrupt to PMU.

# **Error Management in PMU firmware**

Error management module initializes and handles the errors that are generated by hardware and provides an option for you to customize these handlers. In hardware, there are two error status registers which hold the type of error that occurred. Also any error can be enabled/disabled from interrupting the PMU Microblaze. For each of the errors, you can decide what action should be taken when the error occurs. The possible scenarios would be one or a combination of the following choices:

- 1. Asserting of PS ERROR OUT signal on the device
- 2. Generation of an interrupt to the PMU processor
- 3. Generation of a system reset (SRST)
- 4. Generation of a power-on-reset (POR)

PMU firmware provides APIs to register custom error handlers or assign a default (SRST/PoR/PS error out) action in response to an Error. When PMU firmware starts, it sets an error action as interrupt to PMU for some of the errors and PS error out for others as per the ErrorTable[] structure defined in xpfw\_error\_manager.c.

## *Error Management API Calls*

This section describes the APIs supported by Error Management module in PMU firmware.

### **Setting up Error Action**

XPfw\_EmSetAction() API is used to setup an action for the specified error.

**Parameters**

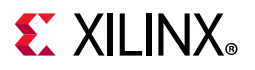

#### *Table 10-11:* **XPfw\_EmSetAction**

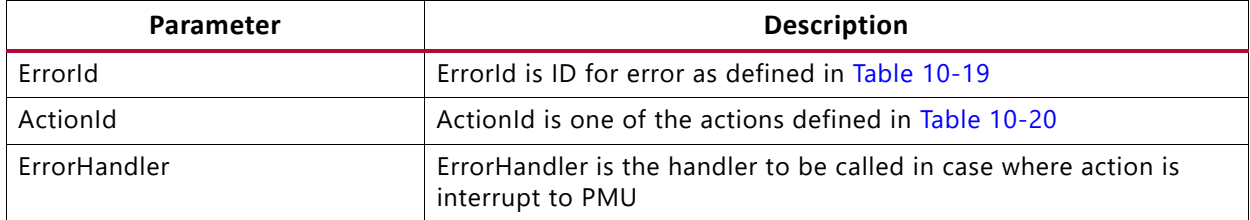

#### **Return**

XST SUCCESS: If error action is set properly.

XST\_FAILURE: If error action fails.

#### **Removing Error Action**

XPfw\_EmDisable() API is used to remove error action for the specified error.

#### **Parameters**

#### *Table 10-12:* **XPfw\_EmDisable**

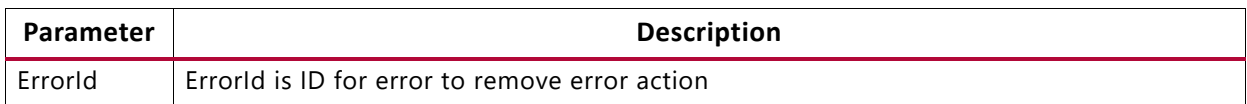

#### **Return**

XST\_SUCCESS: If successful.

XST FAILURE: If action fails.

#### **Processing an error**

XPfw\_EmProcessError() API processes the errors that occur. If the respective error is registered with an error handler, then this function will call the respective handler to take appropriate action.

#### **Parameters**

#### *Table 10-13:* **XPfw\_EmProcessError**

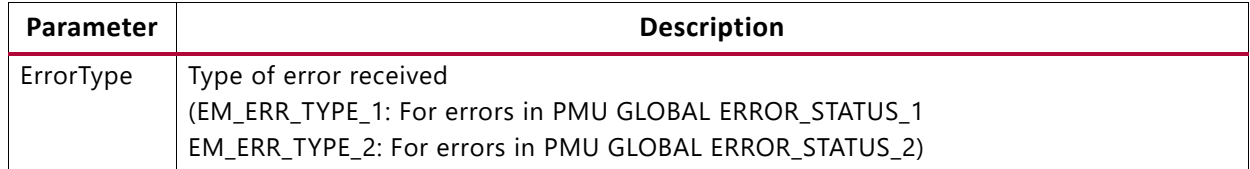

#### **Return**

XST\_SUCCESS: If successful.

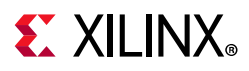

XST\_FAILURE: If action fails.

## *IPI Handling by EM module*

Along with the PM module, error management module also uses IPI-0 channel for message exchange. APU and RPU 0/1 masters can communicate to this module using IPI. The target module id in IPI message differentiates which module needs to take an action based on the message received. The target module id for IPI handler registered for EM module is 0xE. Currently, PMU firmware supports only the messages shown in [Table 10-14](#page-146-0) using IPI.

<span id="page-146-0"></span>*Table 10-14:* **IPI Messages Supported by PMU firmware**

| S.No | <b>IPI Message</b>   | IPI Message ID/API ID |
|------|----------------------|-----------------------|
|      | Set error action     | 0x1                   |
|      | Remove error action  | 0x2                   |
|      | Send errors occurred | 0x3                   |

#### **Set error action**

When this IPI message is received from any target to PMU firmware, PMU firmware sets the error action for the error ID received in the message. If processing of the message is successful, it sends SUCCESS (0x0) response to the target. Otherwise FAILURE (0x1) response will be sent. The message format for the same is as below:

*Table 10-15:* **Message Format for Error Action**

| Word | <b>Description</b>                                             |  |
|------|----------------------------------------------------------------|--|
|      | <target_module_id, api_id=""></target_module_id,>              |  |
|      | Error ID. See Table 10-19 for the Error ID's supported.        |  |
|      | Error Action. See Table 10-20 for the Error Actions supported. |  |

#### **Remove error action**

When this IPI message is received from any target to PMU firmware, EM module IPI handler will remove the error action for the error ID received. And after processing the message, it will send SUCCESS/FAILURE response to the target respectively. The message format for the same is as below:

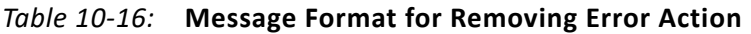

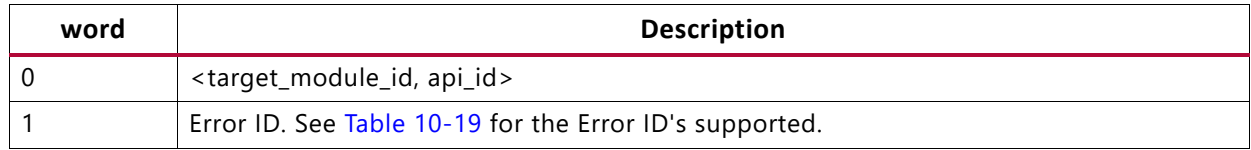

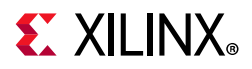

### **Send errors occurred**

PMU firmware saves the errors that occur in the system and sends to the target upon request. The message format is as below:

*Table 10-17:* **Message Format for Sending Errors Occurred**

| Word | <b>Description</b>                                |
|------|---------------------------------------------------|
|      | <target_module_id, api_id=""></target_module_id,> |

[Table 10-18](#page-147-1) shows the response message sent by PMU firmware.

<span id="page-147-1"></span>*Table 10-18:* **Response Message by PMU firmware**

| Word | <b>Description</b>                                                                                                    |  |
|------|----------------------------------------------------------------------------------------------------|--|
|      | <target_module_id, failure="" success=""></target_module_id,>                                                                                                    |  |
|      | Error_1 (Bit description is as ERROR_STATUS_1 register in PMU Global registers. If a bit is<br>set to 1, then it means the respective error as described in ERROR_STATUS_1 has<br>occurred) |  |
|      | Error_2 (Bit description is as ERROR_STATUS_2 register in PMU Global registers. If a bit is<br>set to 1, then it means the respective error as described in ERROR_STATUS_2 has<br>occurred) |  |
|      | PMU RAM Correctable ECC Count                                                                                                    |  |

## **EM Error ID Table**

<span id="page-147-0"></span>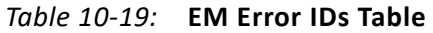

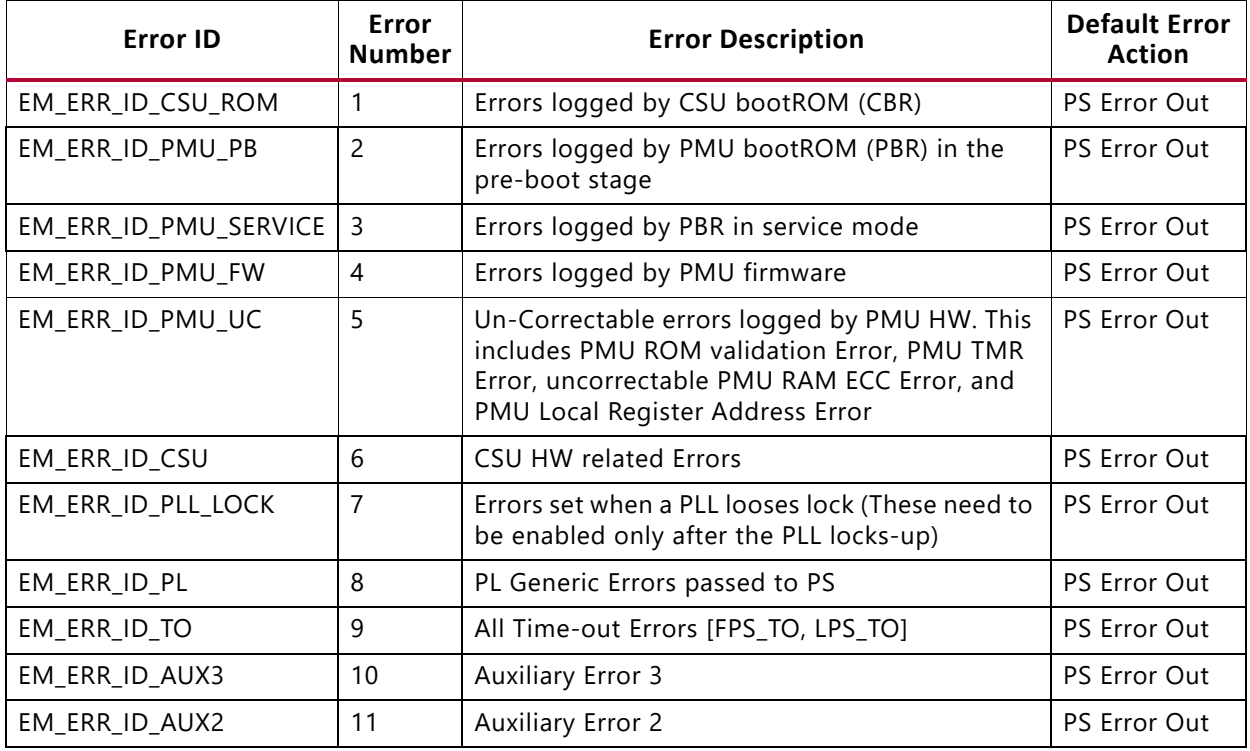

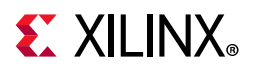

### *Table 10-19:* **EM Error IDs Table** *(Cont'd)*

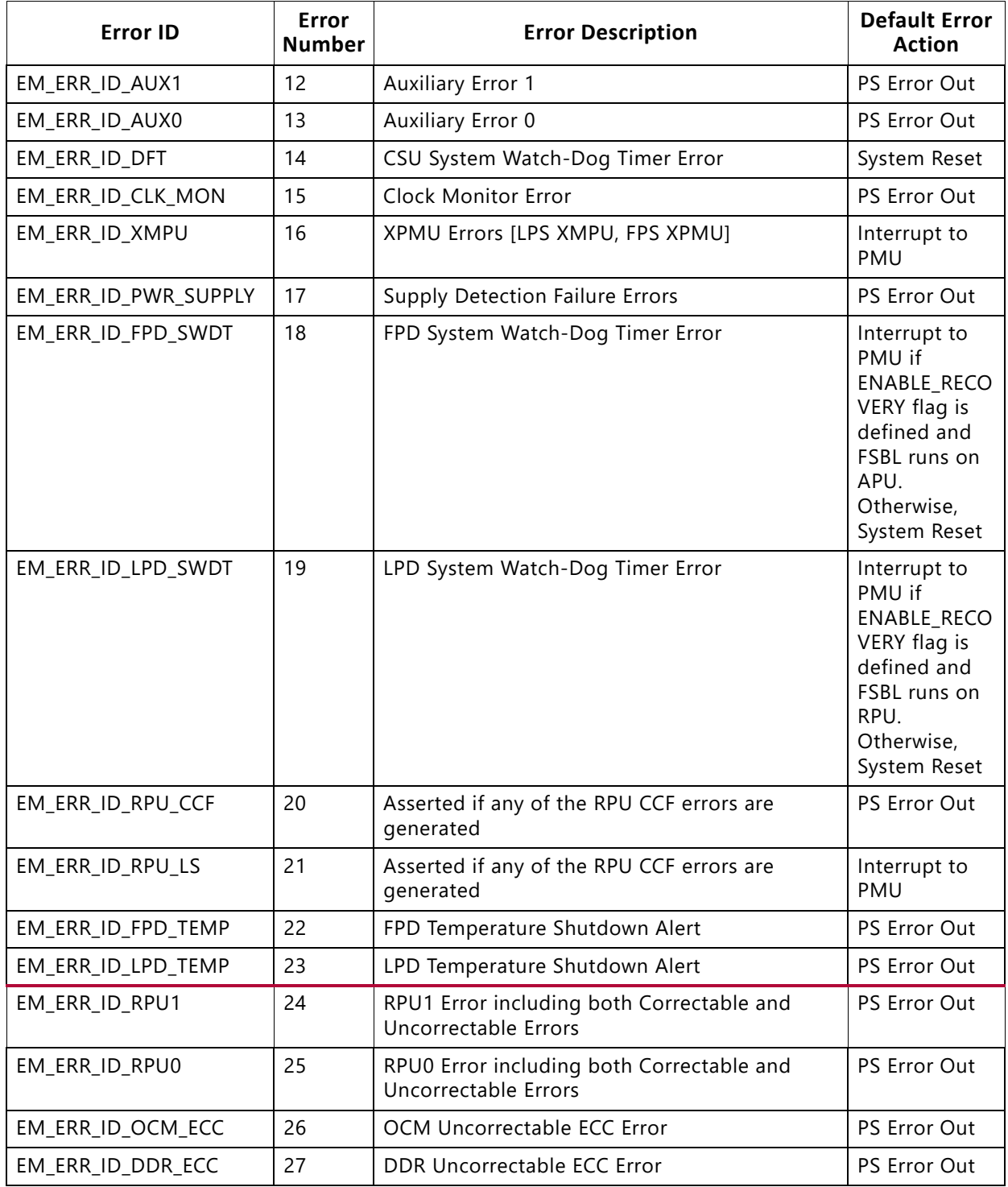

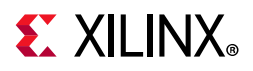

## **EM Error Action Table**

<span id="page-149-0"></span>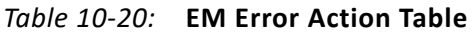

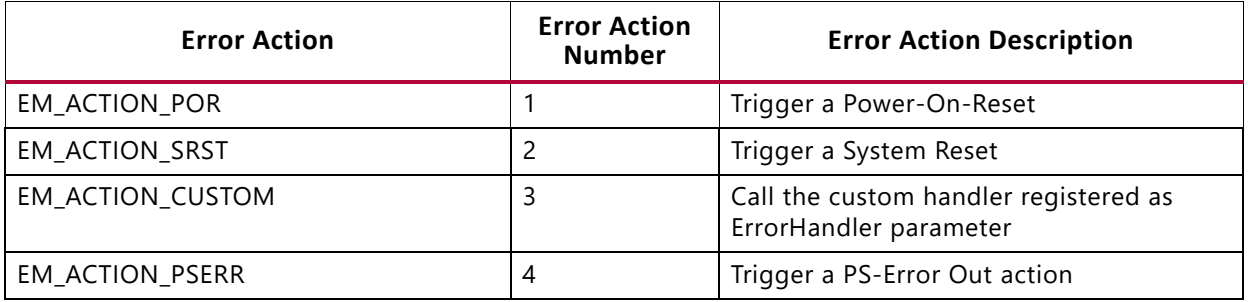

## **PMU firmware Signals PLL Lock Errors on PS\_ERROR\_OUT**

When EM module is enabled, it is recommended to enable SCHEDULER also. During FSBL execution of psu init, it is expected to get the PLL lock errors. To avoid these errors during EM module initialization, PMU firmware will not enable PLL Lock errors. It waits for psu\_init completion by FSBL using a scheduler task. After FSBL completes execution of psu\_init, PMU firmware will enable all PLL Lock errors.

In xpfw error management.c, you can see the following default behavior of the PMU firmware for PLL Lock Errors:

[EM\_ERR\_ID\_PLL\_LOCK] = { .Type = EM\_ERR\_TYPE\_2, .RegMask = PMU GLOBAL ERROR STATUS 2 PLL LOCK MASK, .Action = EM ACTION NONE, .Handler = NullHandler},

where, PMU\_GLOBAL\_ERROR\_STATUS\_2\_PLL\_LOCK\_MASK is #defined with 0X00001F00 value, which means that all the PLL Lock Errors are enabled. Hence, if the design do not use any PLL/PLLs that are not locked, this triggers the PS\_ERROR\_OUT signal. It means that the PMU\_GLOBAL.ERROR\_STATUS\_2 register (bits [12:8]) signals that one or more PLLs are NOT locked and that triggers the PS\_ERROR\_OUT signal.

To analyze further and see if this is really an issue is to fully understand the status of the PLL in the design.

For example, if the design only uses IO PLL and DDR\_PLL and PMU\_GLOBAL.ERROR\_STATUS\_2 register signals 0x1600 value, it means that the RPU\_PLL, APU\_PLL and Video\_PLL Lock errors have occurred. Looking at a few more registers, you can really understand the status of the PLLs.

### PLL\_STATUS

- PLL\_STATUS (CRL\_APB) = FF5E0040: 00000019
- $\cdot$  PLL\_STATUS (CRF\_APB) = FD1A0044: 0000003A

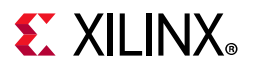

#### *Table 10-21:* **PLL\_STATUS**

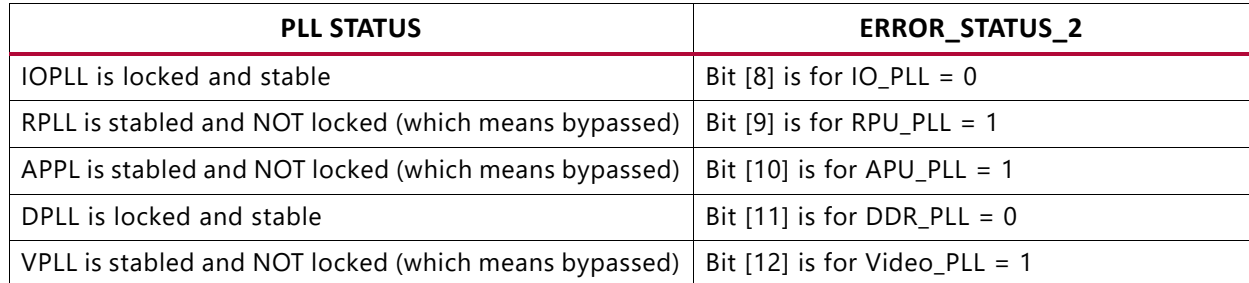

Hence, if the design only uses IO PLL and DDR PLL, then it is not really an error to have RPU\_PLL, APU\_PLL and Video\_PLL in NOT locked status.

Xilinx recommends you to customize the

PMU GLOBAL ERROR STATUS 2 PLL LOCK MASK to cover only the PLL of interest so that you can have a meaningful PS\_ERROR\_OUT signal.

Example:

#define PMU\_GLOBAL\_ERROR\_STATUS\_2\_PLL\_LOCK\_MASK ((u32)0X00000900U) will only signal on PS ERROR OUT IO PLL and DDR PLL errors.

# **Power Management (PM) Module**

Zynq UltraScale+ MPSoC Power Management framework is based on an implementation of the Embedded Energy Management Interface (EEMI). This framework allows software components running across different processing units (PUs) on a chip or device to issue or respond to requests for power management.

The Power Management module is implemented within the PMU firmware as an event-driven module. Events processed by the Power Management module are called power management events. All power management events are triggered via interrupts.

When handling an interrupt the PMU firmware determines whether the associated event shall be processed by the Power Management module. Accordingly, if the PMU firmware determines that an event is power management related and if the Power Management module is enabled, the PMU firmware triggers it to process the event.

For example, all the PS and PL interrupts can be routed to the PMU via the GIC Proxy. When the application processors (APU or RPU) are temporarily suspended, the PMU handles the GIC Proxy interrupt and wakes up the application processors to service the original interrupts. The PMU firmware does not actually service these interrupts, although you are free to customize the PMU firmware so that these interrupts are serviced by the PMU instead of by the application processors. For more information, see the 'Interrupts' chapter of the *Zynq UltraScale+ MPSoC Technical Reference Manual* (UG1085) [\[Ref 11\]](#page-617-0)..

**151**

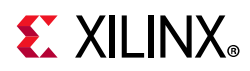

When processing a power management event the Power Management controller may exploit the PMU ROM handlers for particular operations regarding the state control of hardware resources.

Warm restart and FPGA configuration manager are part of Power Management module. PMU firmware includes XilFPGA and XilSecure libraries to support the functionalities of PL FPGA configuration and to access secure features respectively. See [Chapter 11, Power](#page-173-0)  [Management Framework](#page-173-0) for more information.

*Note:* Since the Power Management module uses base firmware APIs such as IPI manager/event manager, it is not possible to run standalone power management features without PMU firmware. See [PM Examples](http://www.wiki.xilinx.com/Zynq+UltraScale%EF%BC%8B+MPSoC+Power+Management+-+ZCU102+SW+Design+Examples) wiki page for XilPM based design examples.

# **Scheduler**

A scheduler is required by modules like STL in order to support periodic tasks like register coverage, scrubbing, etc. PMU firmware also uses scheduler for LPD WDT functionality. This will be explained in the following section. PMU MicroBlaze has 4 PITs (0-3) and Scheduler uses PIT1. The scheduler supports up to 10 tasks. Table shows the Scheduler's task list data structure with members.

| <b>Member</b> | <b>Values/Range</b>           | <b>Additional information</b> |
|---------------|-------------------------------|-------------------------------|
| Task ID       | 0.9                           | 0 - Highest priority          |
| Interval      | Task interval in Milliseconds |                               |
| Ownerld       | 0.9                           | Modules that owns this task   |
| <b>Status</b> | Enabled/Disabled              |                               |
| Callback      | Function pointer              | Default to NULL               |

*Table 10-22:* **Scheduler data structure members**

*Note:* By default, Scheduler functionality is disabled. To enable the same, ENABLE\_SCHEDULER build flag needs to be defined.

# **Safety Test Library**

Safety Test Library (STL) is a collection of software safety mechanisms complementing hardware safety features for the detection of random hardware (HW) faults. PMU firmware has a placeholder for STL initialization during PMU firmware startup. This is enabled when ENABLE\_STL build flag is defined. The software library and the safety documentation can be seen at the [Safety Lounge.](https://www.xilinx.com/member/safety.html)

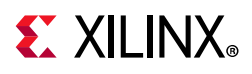

# **CSU/PMU Register Access**

The following section discusses how to Read/Write the CSU and PMU global registers and provides a list of White and Black registers.

### **Register Write:**

```
$ echo <address> <mask> <value> > /sys/firmware/zynqmp/config_reg
```
### **Register Read:**

```
$ echo <address> > /sys/firmware/zynqmp/config_reg
```

```
$ cat /sys/firmware/zynqmp/config_reg
```
CSU and PMU global registers are categorized into two lists:

- By default, the White list registers can be accessed all the time. The following is a list of white registers.
	- ° CSU Module:
		- Csu status
		- Csu\_multi\_boot
		- Csu\_tamper\_trig
		- Csu\_ft\_status
		- Jtag\_chain\_status
		- Idcode
		- **Version**
		- Csu\_rom\_digest(0:11)
		- Aes status
		- Pcap\_status
	- PMU Global Module :
		- Global control
		- Global\_Gen\_Storage0 6
		- Pers\_Glob\_Gen\_Storage0-6
		- Req\_Iso\_Status
		- Req\_SwRst\_Status
		- Csu\_Br\_Error

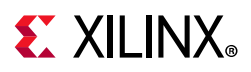

- Safety\_Chk
- The Black list registers can accessed when a compile time flag is set.

Every other register in both the CSU Module and the PMU\_GLOBAL Module that is not covered in the above white list will be a black register. RSA and RSA\_CORE module registers are black registers.

The #define option (SECURE\_ACCESS\_VAL) provides access to the black list. To access black list registers, build the PMUFW with SECURE\_ACCESS\_VAL flag set.

# **Timers**

Zynq UltraScale+ MPSoCs have two system watchdog timers, one each for full-power domain (FPD) and low-power domain (LPD). Each of these WDT provides error condition information to the error manager. EM module can be configured to set a specific error action when FPD or LPD WDT expires. This section describes the usage of these watchdog timers and the PMU firmware functionality when these watchdog timers expire.

## **FPD WDT**

FPD WDT can be used to reset the APU or the FPD. PMU firmware error management module can configure the error action to be taken when the FPD WDT error occurs. PMU firmware implemented a recovery mechanism for FPD WDT error. This mechanism is disabled by default. The same can be enabled by defining ENABLE\_RECOVERY build flag.

The EM module in PMU firmware sets FPD WDT error action as 'system reset' when recovery mechanism is not enabled. In this case, PMU firmware doesn't initialize and configure the FPD WDT. It is left for Linux driver to initialize and start the WDT if required. When WDT expires, system restart happens.

When ENABLE\_RECOVERY flag is defined and FSBL runs on APU, PMU firmware sets FPD WDT error action as 'interrupt to PMU' and registers a handler to be called when this error occurs. In this case, when PMU firmware comes up, it initializes and starts the WDT. It also initializes and sets the timer mode of TTC to interval mode.

PMU firmware configures FPD WDT expiry time to 60 seconds. And if WDT error occurs, PMU firmware gets an interrupt and it calls the registered handler. PMU firmware has a restart tracker structure to track the restart phase and other information for a master. APU and RPU are the masters currently using this structure. Following are its members:

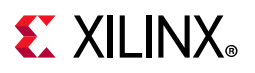

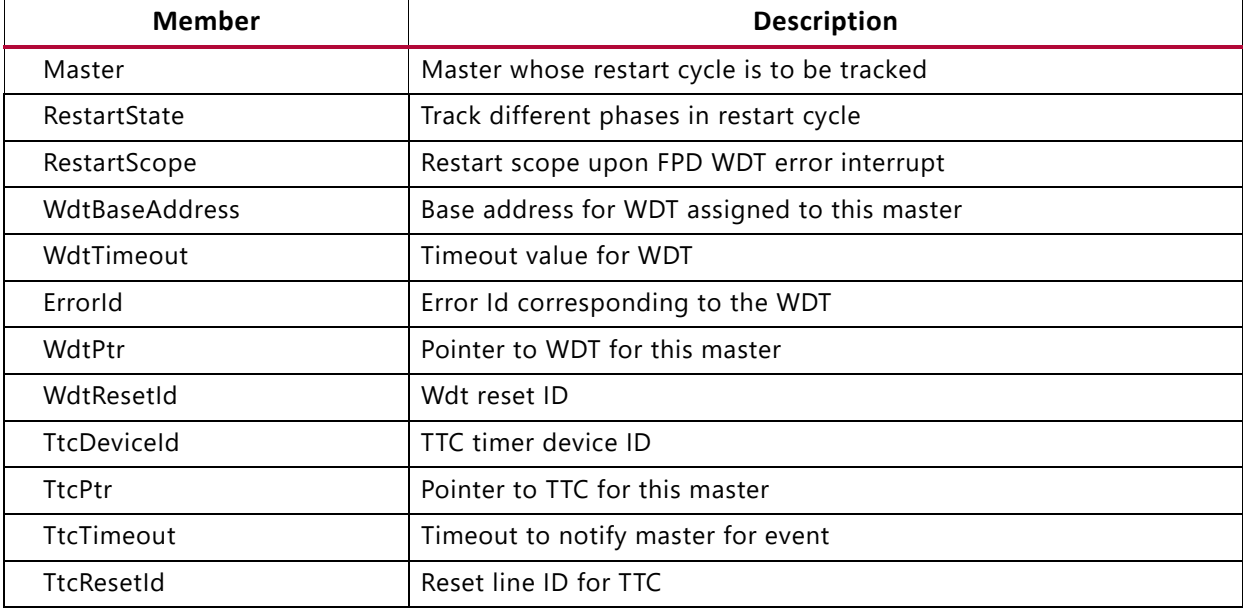

#### <span id="page-154-0"></span>*Table 10-23:* **Restart Tracker Structure Members**

When WDT error occurs, WDT error handler is called and PMU firmware performs the following:

- 1. It checks if master is APU and error ID is FPD WDT. Then, it checks if restart state is in progress or not. If restart state is not in progress, then it changes the restart state to in progress.
- 2. Later, it restarts the WDT so that the PMU firmware knows when the WDT error is not due to APU application.
- 3. Then, it idles APU by sending an IPI to ATF via timer interrupt TTC3\_0.

*Note:* This is only true for Linux, and not for bare metal where there is no ATF.

- 4. If the first restart attempt fails, then PMU firmware escalates restart to either system-reset or PS-only reset if ENABLE\_ESCALATION flag is defined. If ENABLE\_ESCALATION is not defined, PMU firmware restarts the APU. Otherwise, PMU firmware performs the following:
	- a. First, PMU firmware checks if PL is configured or not.
	- b. If PL is configured, PMU firmware initiates PS-only restart. Otherwise, it initiates system-reset.

*Note:* Ensure that the WDT heartbeat application is running in Linux.

## **LPD WDT**

LPD WDT can be used to reset the RPU. PMU firmware error management module can configure the error action to be taken when the LPD WDT error occurs. PMU firmware implements a recovery mechanism for LPD WDT error. This mechanism is disabled by default. The same can be enabled by defining the ENABLE\_RECOVERY build flag.

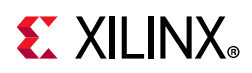

The EM module in the PMU firmware sets LPD WDT error action as "system reset' when recovery mechanism is not enabled. In this case, PMU firmware doesn't initialize and configure the LPD WDT. It is left to the RPU user application to initialize and start the WDT, if required. When WDT expires, the system restarts.

When ENABLE\_RECOVERY flag is defined and FSBL is running on RPU, PMU firmware sets FPD WDT error action as "interrupt to PMU" and registers a handler to be called when this error occurs. In this case, when PMU firmware comes up, it initializes and starts the WDT.

PMU firmware configures LPD WDT expiry time to 60s. And if WDT error occurs, PMU firmware gets an interrupt and it calls the registered handler. PMU firmware maintains a restart tracker structure for LPD WDT. Refer to [Table 10-23](#page-154-0) for more information.

When WDT error occurs, the WDT error handler is called and PMU firmware performs the following actions:

- 1. It checks if master is RPU and error ID is LPD WDT. Then, it checks if restart state is in progress or not. If restart state is not in progress, then it changes the restart state to in progress and restarts the WDT to track the next WDT expiry.
- 2. It applies AIB isolation for RPU and removes it.
- 3. If restart scope is set as a subsystem, then it will restart RPU subsystem.
- 4. If restart scope is set as PS only restart, then PMU firmware will restart PS subsystem.
- 5. If restart scope is set as system, then it will perform the system restart.

# **CSU WDT**

The CSU WDT is configured to be used by PMU firmware that if PMU firmware application hangs for some reason, then the system would restart. This functionality is enabled only when ENABLE WDT flag is defined.

EM modules sets CSU WDT error action as 'System Reset' Initialization of CSU WDT depends on bringing WDT out of reset which is performed by psu init from FSBL. FSBL writes the status of psu init completion to PMU Global general storage register 5, so that PMU firmware can check for its completion before initializing CSU WDT. When ENABLE WDT flag is defined during PMU firmware initialization, it adds a task to scheduler to be triggered for every 100 milli-seconds until psu init completion status is updated by FSBL. After psu\_init is completed, this task will be removed from scheduler tasks list and PMU firmware initializes CSU WDT and configures it to 90 milli-seconds. It also starts a scheduler task to restart the WDT for every 50 milli-seconds. Whenever CSU WDT error occurs due to PMU firmware code hanging, this error is handled in hardware to trigger 'System Reset' and the system will restart.

Following are the dependencies to use this WDT functionality:

1. EM module needs to be enabled by defining ENABLE EM flag

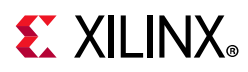

- 2. ENABLE WDT flag needs to be defined to use CSU WDT
- 3. Scheduler module needs to be enabled by defining ENABLE\_SCHEDULER to add a task to scheduler to check for psu init completion and to restart WDT periodically.

# **Configuration Object**

The configuration object is a binary data object used to allow updating data structures in the PMU firmware power management module at boot time. The configuration object must be copied into memory by a processing unit on the Zynq UltraScale+ MPSoC. The memory region containing the configuration object must be accessible by the PMU.

The PMU is triggered to load the configuration object via the following API call:

### XPm\_SetConfiguration(address);

The address argument represents the start address of the memory where the configuration object is located. The PMU determines the size of the configuration object based on its content.

Once the PMU loads the configuration object it updates its data structures which are used to manage the states of hardware resources (nodes). Partial configurations are not possible. If the configuration object does not provide information as defined in this document or provides partial information, the consistency of PMU firmware power management data cannot be guaranteed. The creator of the configuration object must ensure the consistency of the information provided in the configuration object. The PMU does not change the state of nodes once the configuration object is loaded. The PMU also does not check whether the information about current states of nodes provided in the configuration object really matches the current state of the hardware. Current state is a state of a hardware resource at the moment of processing the configuration object by the PMU.

The configuration object specifies the following:

- List of masters available in the system
- All the slave nodes the master is currently using and current requirement of the master for the slave configuration
- All the slave nodes the master is allowed to use and default requirement of the master for the slave configuration
- For each power node, which masters are allowed to request/release/power down
- For each reset line, which masters are allowed to request the change of a reset line value
- Which shutdown mode the master is allowed to request and shutdown timeout value for the master

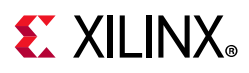

• Which masters are allowed to set configuration after the configuration is already set upon the system boot by the FSBL

## **PM Configuration Object Generation**

PM Configuration Object is generated as follows:

- 1. Specify the custom PM framework Configuration using the PCW tool
- 2. PCW generates the HDF file
- 3. At build time, the HDF Parser parses the HDF file and insert the configuration object into the FSBL code

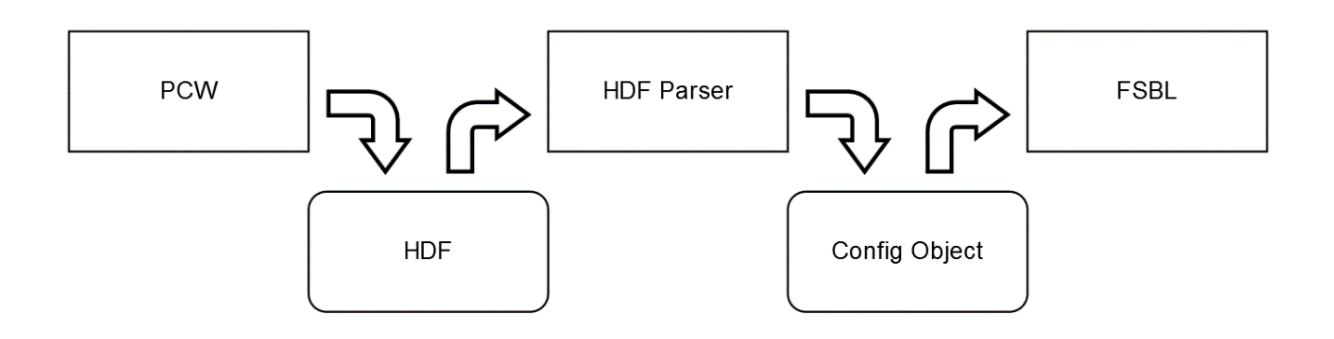

*Figure 10-5:* **Configuration Object Generation**

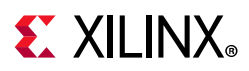

# **Initial Configuration at Boot**

The configuration object shall be loaded prior to calling any EEMI API, except the following APIs:

- Get API version
- Set configuration
- Get Chip ID

Until the first configuration object is loaded the PM controller is configured to initially expect the EEMI API calls from the APU or RPU master, via IPI\_APU or IPI\_RPU\_0 IPI channels, respectively. In other words, the first configuration object has to be loaded by APU or RPU.

After the first configuration object is loaded, the next loading of the configuration object can be triggered by a privileged master. Privileged masters are defined in the configuration object that was loaded the last.

Following are the steps at boot level:

- 1. FSBL sends the configuration object to PMU with the Set Configuration API
- 2. PMU parses the configuration object and configures
- 3. PMU powers off all the nodes which are unused after all the masters have completed the initialization

All other requests prior to the first Set Configuration API call will be rejected by PMU firmware.

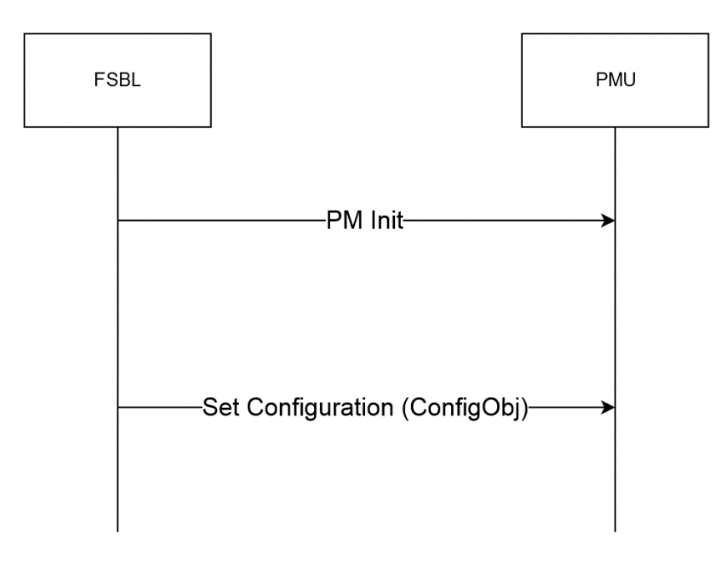

*Figure 10-6:* **Initial Configuration at Boot**

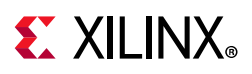

# **PMU firmware Loading Options**

PMU firmware can be loaded by either FSBL or CSU BootROM (CBR). Both these flows are supported by Xilinx. Loading PMU firmware using FSBL has the following benefits:

- Possible quick boot time, when PMU firmware is loaded after bitstream.
- In use cases where you want two BIN files stable and upgradable, PMU firmware can be part of the upgradable (by FSBL) image.

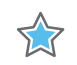

#### **IMPORTANT:**

*CBR loads FSBL. If CBR also loads PMU firmware, it means that the secure headers for both FSBL and*  PMU firmware *are decrypted with same Key-IV pair, which is a security vulnerability (security rule is: no two partitions should use the same Key-IV pair). This is addressed in FSBL, not in CBR. Hence, you should avoid CBR loading PMU firmware in secure (decryption) cases.*

For DDR self-refresh over Warm restart, FSBL and PMU firmware must be loaded first (in any order) *before all other images (e.g. bitstream).*

*For Power Off Suspend, PMU firmware must be loaded first (i.e. by CSU) before FSBL.*

## **Loading PMU firmware in JTAG Boot Mode**

PM operations depend on the configuration object loaded by FSBL from 2017.1 release onwards. Hence, In JTAG boot mode, it is mandatory to load PMU FW before loading FSBL. In device boot modes, loading of configuration object to PMU firmware by FSBL is handled both in CBR loading PMU firmware and FSBL loading PMU firmware options.

Use the following steps to boot in JTAG mode:

- 1. Disable security gates to view PMU Microblaze. PMU Microblaze is not visible in xsdb for Silicon v3.0 and above.
- 2. Load PMU FW and run
- 3. Load FSBL and run
- 4. Continue with U-Boot/Linux/user specific application

Following is a complete Tcl script:

```
#Disable Security gates to view PMU MB target
targets -set -filter {name =~ "PSU"}
#By default, JTAGsecurity gates are enabled
#This disables security gates for DAP, PLTAP and PMU.
mwr 0xffca0038 0x1ff
after 500
```
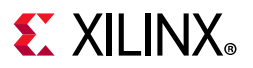

```
#Load and run PMU FW
targets -set -filter {name =~ "MicroBlaze PMU"}
dow xpfw.elf
con
after 500
#Reset A53, load and run FSBL
targets -set -filter {name =~ "Cortex-A53 #0"}
rst -processor
dow fsbl_a53.elf
con
#Give FSBL time to run
after 5000
stop
#Other SW...
dow u-boot.elf
dow bl31.elf
con
#Loading bitstream to PL
Targets -set -nocase -filter {name =~ "*PL*"}
fpga download.bit
```
## <span id="page-160-0"></span>**Loading PMU firmware in NON-JTAG Boot Mode**

When PMU firmware is loaded in a non-JTAG Boot mode on a 1.0 Silicon, an error message 'Error: Unhandled IPI received' may be logged by PMU firmware at startup, which can be safely ignored. This is due to the IPI0 ISR not being cleared by PMU ROM. This is fixed in 2.0 and later versions of Silicon.

## *Using FSBL to load PMU FW*

- 1. Build PMU firmware application in the Vitis IDE.
- 2. Build an FSBL in the Vitis IDE for A53. (R5 can also be used)
- 3. Create a hello\_world example for A53
- 4. Select **Xilinx** > **Create Boot Image**
- 5. Create a new bif file. Choose
	- a. Architecture: **ZynqMP**
	- b. You will see A53 fsbl and hello\_world example by default in partitions. Also, we need PMU firmware.
	- c. Click on **Add**, then provide pmufw.elf path. Also select Partition type as **datafile**, Destination device as **PS**, and Destination CPU as **PMU.**
	- d. Click **OK**.

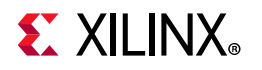

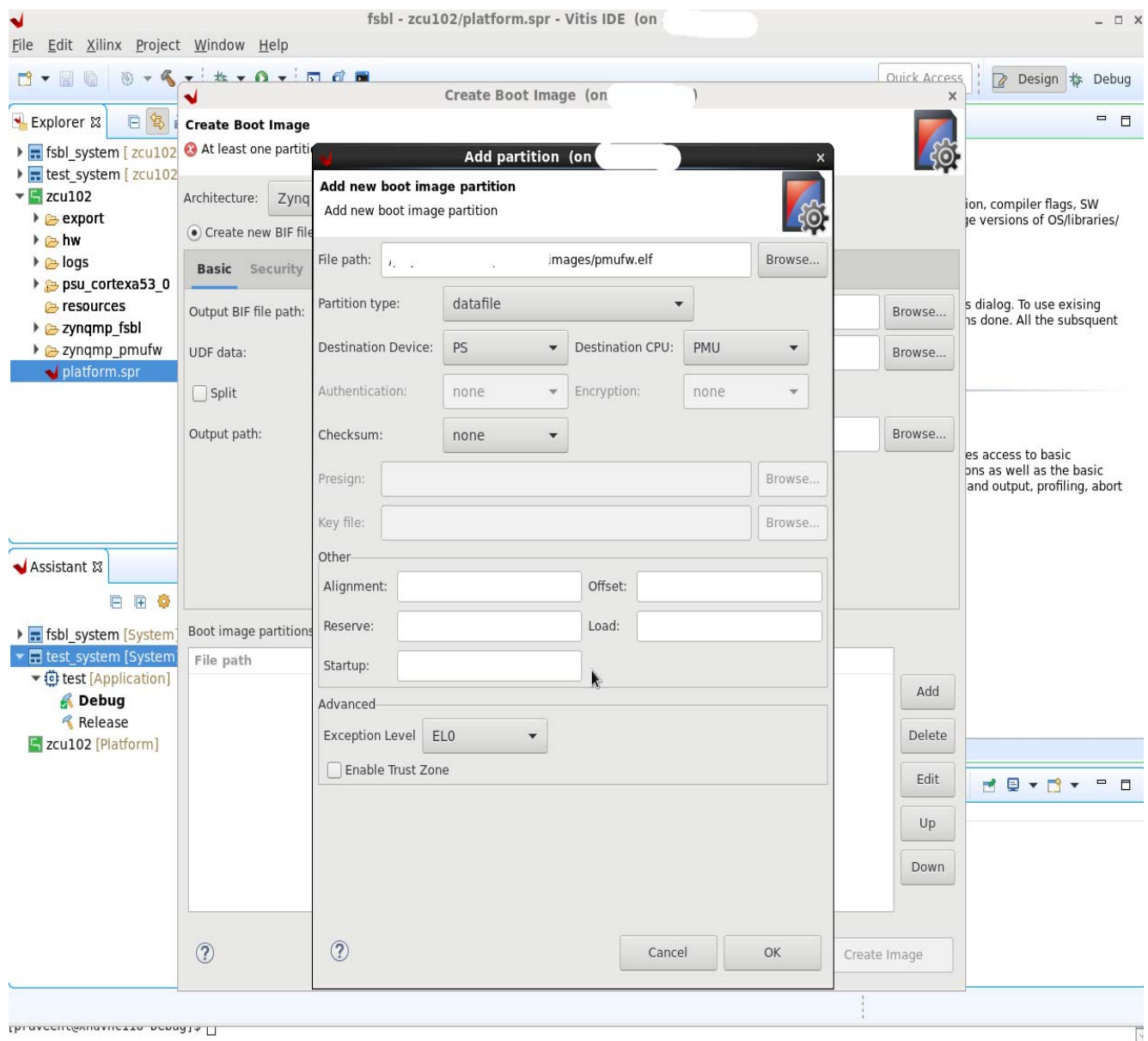

*Figure 10-7:* **Boot Image Creation**

- 6. After adding pmufw as partition. Click on **pmufw partition** and then, click **UP**.
- 7. Make sure to select the following partition order:
	- a. A53 FSBL
	- b. PMU firmware
	- c. Hello World application
- 8. Click on **Create Image**. You will see BOOT.bin created in a new bootimage folder in your example project.
- 9. View the .BIF file to confirm the partition order.

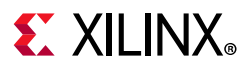

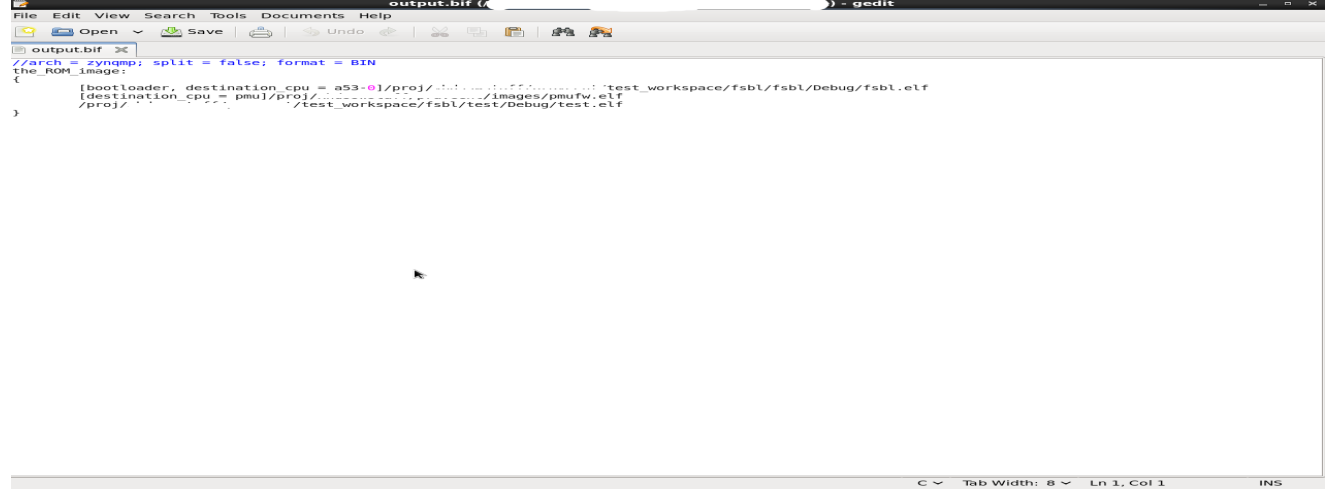

*Figure 10-8:* **BIF file**

- 10. Now copy this BOOT.bin into SD card.
- 11. Boot the ZCU102 board in SD boot mode. You can see the **fsbl** -> **pmufw** ->**hello\_world** example prints in a sequence.

## *Using CBR to load PMU FW*

When PMU firmware is loaded by CBR, it is executed prior to FSBL. So the MIOs, Clocks and other initializations are not done at this point. Consequently, the PMU firmware banner and other prints may not be seen prior to FSBL. Post FSBL execution, the PMU firmware prints can be seen as usual.

To make CBR load PMU firmware:

- 1. Change the BOOT.bin boot partitions.
- 2. Perform the steps listed in [Loading PMU firmware in NON-JTAG Boot Mode](#page-160-0).
- 3. Create a new bif file. Choose the following:
	- a. Architecture: **ZynqMP**
	- b. You will see A53 fsbl and hello\_world example by default in partitions. Also, we need pmufw.
	- c. Click **Add** and then provide the pmufw.elf path. Select the Partition type as **pmu** (loaded by bootrom).
	- d. Click **OK**.

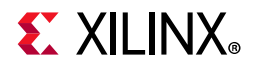

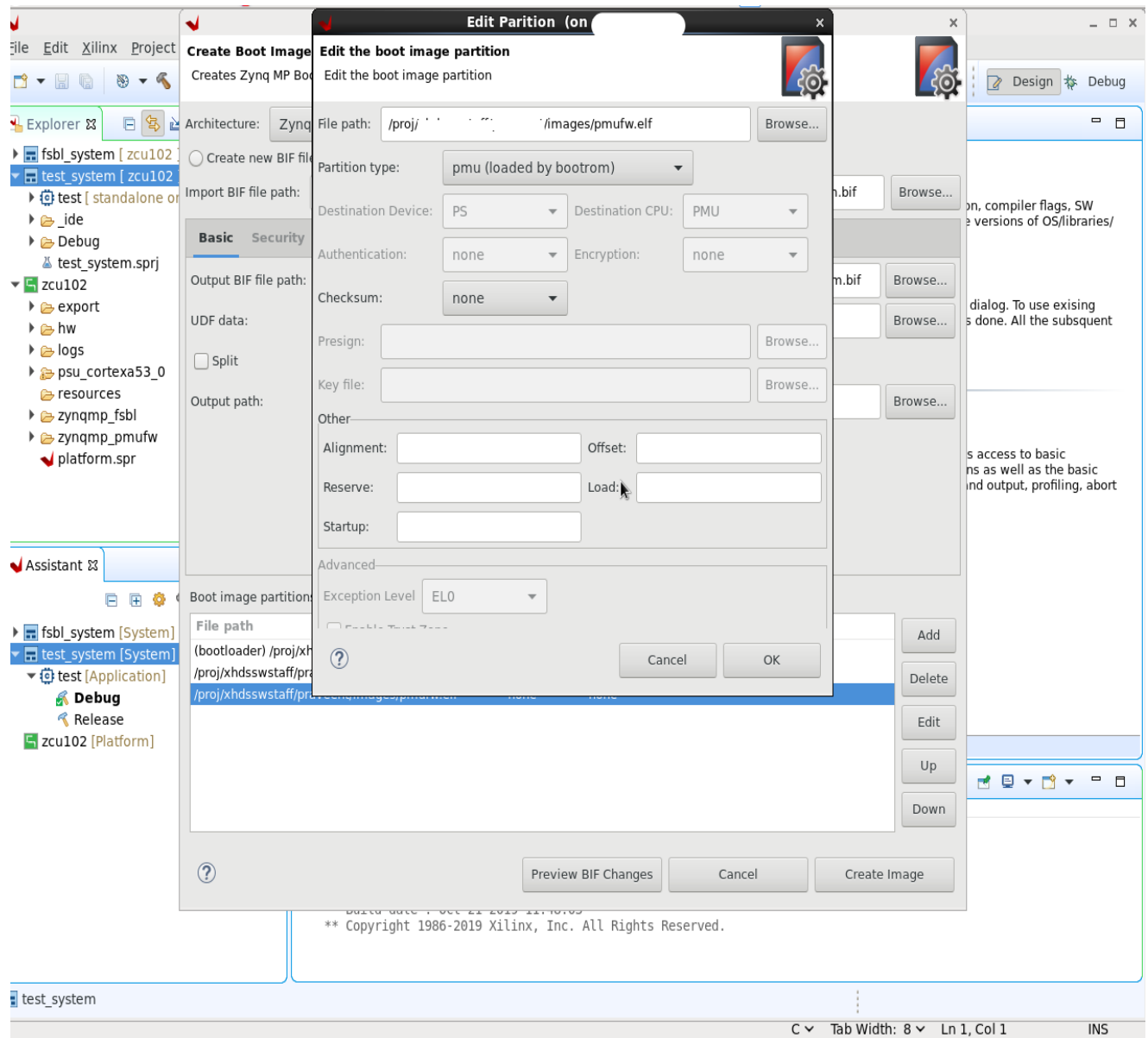

*Figure 10-9:* **Creating Boot Image Partition**

- e. Click on Create Image. You will see BOOT.bin created in a new folder named bootimage in your example project.
- f. You can also view .BIF to confirm the partition order.

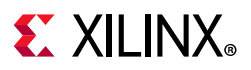

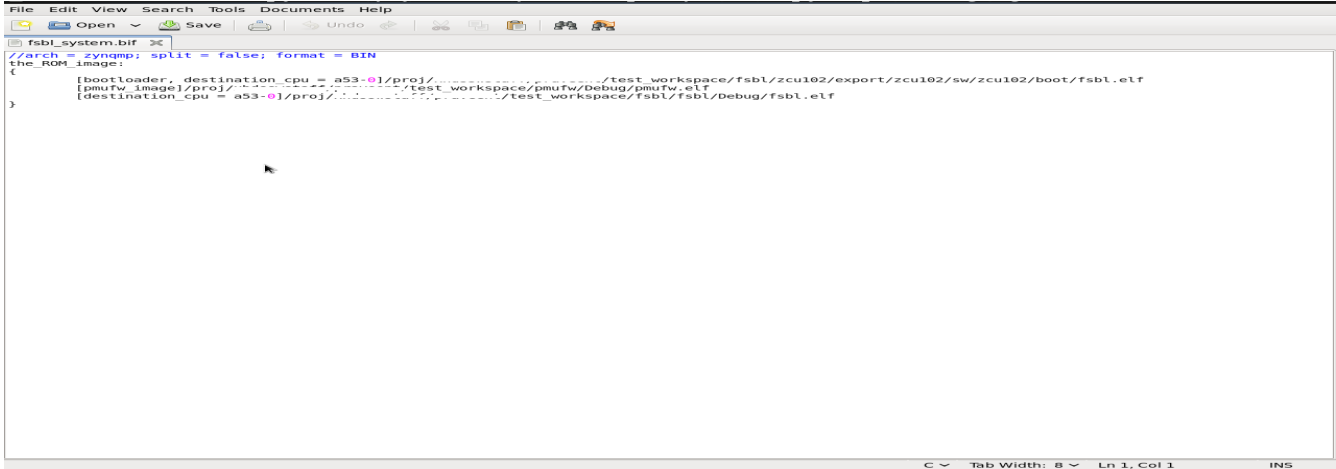

*Figure 10-10:* **Viewing BIF File**

- g. Now copy this BOOT.bin into SD card.
- h. Boot the ZCU102 board in SD boot mode. You can see the **pmufw** -> **fsbl** ->**hello\_world** example prints in a sequence.

# **PMU firmware Usage**

This section describes the usage of PMU firmware with examples.

## <span id="page-164-0"></span>**Enable/Disable Modules**

This section describes how to enable/disable PMU firmware build flags both in the Vitis software platform and PetaLinux.

## *In PetaLinux*

- 1. Create a PetaLinux project
- 2. Open

<plnx-project-root>/project-spec/meta-user/recipes-bsp/pmu/pmu-f irmware\_%.bbappend file and add the following line:

```
YAML_COMPILER_FLAGS_append = -DENABLE_EM
```
The above line enables EM module. To enable any flag, it should be prefixed with '-D'

3. After any change to the YAML compiler flags, force a clean state before rebuilding the application.

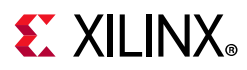

## **Custom Module Usage**

Each set of user defined routines performing a specific functionality should be designed to be a module in PMU firmware. These files must be self-contained. However, these files can use declarations from  $x$ pfw core.h. Each module can register with the following interfaces. If any of the handler is not needed by the module, it can be skipped from being registered.

- 1. Config Handler: Called during initialization
- 2. Event Handler: Called when a registered event is triggered
- 3. IPI Handler: Called when an IPI message arrives with the registered IPI ID

### *Creating a custom module*

To create a custom module, add the following code to PMU firmware:

```
/* IPI Handler */
static void CustomIpiHandler(const XPfw Module t *ModPtr, u32 IpiNum, u32 SrcMask,
const u32* Payload, u8 Len)
{
     /**
      * Code to handle the IPI message received
      */
}
/* CfgInit Handler */
static void CustomCfgInit(const XPfw_Module_t *ModPtr, const u32 *CfgData,
   u32 Len)
{
     /**
      * Code to configure the module, register for events or add scheduler tasks
      */
}
/* Event Handler */
static void CustomEventHandler(const XPfw_Module_t *ModPtr, u32 EventId)
{
     /**
      * Code to handle the events received
      */
}
/*
 * Create a Mod and assign the Handlers. We will call this function
 * from XPfw_UserStartup()
 */
void ModCustomInit(void)
{
     const XPfw_Module_t *CustomModPtr = XPfw_CoreCreateMod();
     (void) XPfw_CoreSetCfgHandler(CustomModPtr, CustomCfgInit);
     (void) XPfw_CoreSetEventHandler(CustomModPtr, CustomEventHandler);
     (void) XPfw_CoreSetIpiHandler(CustomModPtr, CustomIpiHandler, (u16)IPI_ID);
```
**166**

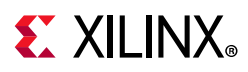

}

## *Registering for an Event*

All interrupts that come into PMU are exposed to user as Events with specific EVENTIDs defined in xpfw\_events.h. Any module can register for an event (usually in CfgHandler) and the module's EventHandler will be called when an event is triggered.

To register for an RTC Event:

```
Status = XPfw_CoreRegisterEvent(ModPtr,XPFW_EV_RTC_SECONDS);
```
Example of an EventHandler

```
void RtcEventHandler(const XPfw_Module_t *ModPtr, u32 EventId)
{
     xil_printf("MOD%d:EVENTID: %d\r\n", ModPtr->ModId, EventId);
     if(XPFW_EV_RTC_SECONDS == EventId){
             /* Ack the Int in RTC Module */
             Xil_Out32(RTC_RTC_INT_STATUS,1U);
            xil\_print(f("RTC: %d \r\nu, Xil\_In32(RTC_CURRENT_TIME)); }
}
```
## **Error Management Usage**

This sections describes the usage of the EM module to configure the error action to be taken for the errors that comes to PMU firmware (the errors generated in the system which are mapped to PMU MB).

## *Example for Error Management (Custom Handler)*

For this example, OCM uncorrectable error (EM\_ERR\_ID\_OCM\_ECC) is considered. A custom handler is registered for this error in PMU firmware and the handler in this case just prints out the error message. In a more realistic case, the corrupted memory may be reloaded, but this example is just limited to clearing the error and printing a message.

Adding the Error Handler for OCM Uncorrectable ECC in PMU firmware:

```
+++ b/lib/sw_apps/zynqmp_pmufw/src/xpfw_mod_em.c
@@ -140,6 +140,14 @@ void FpdSwdtHandler(u8 ErrorId)
        XPfw_RecoveryHandler(ErrorId);
 }
+/* OCM Uncorrectable Error Handler */
+static void OcmErrHandler(u8 ErrorId)
+{
+ XPfw_Printf(DEBUG_DETAILED, "EM: OCM ECC error detected\n");
+ /* Clear the Error Status in OCM registers */
+ XPfw_Write32(0xFF960004, 0x80);
+}
+
```
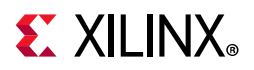

```
 /* CfgInit Handler */
 static void EmCfgInit(const XPfw_Module_t *ModPtr, const u32 *CfgData,
                u32 Len)
@@ -162,6 +170,8 @@ static void EmCfgInit(const XPfw_Module_t *ModPtr, const u32 
*CfgData,
                 }
         }
+ XPfw EmSetAction(EM_ERR_ID_OCM_ECC, EM_ACTION_CUSTOM, OcmErrHandler);
+
         if (XPfw_RecoveryInit() == XST_SUCCESS) {
                 /* This is to enable FPD WDT and enable recovery mechanism when
```
Inject OCM Uncorrectable ECC error using debugger (xsdb):

```
;# Enable ECC UE interrupt in OCM_IEN
mwr -force 0xFF96000C [expr 1<<7]
;# Write to Fault Injection Data 0 Register OCM_FI_D0
;# Errors will be injected in the bits which are set, here its bit0, bit1
mwr -force 0xFF96004C 3
;# Enable ECC and Fault Injection
mwr -force 0xFF960014 1
;
# Clear the Count Register : OCM_FI_CNTR
mwr -force 0xFF960074 0
;# Now write data to OCM for the fault to be injected
# Since OCM does a RMW for 32-bit transactions, it should trigger error here
mwr -force 0xFFFE0000 0x1234
;# Read back to trigger error again
mrd -force 0xFFFE0000
```
## *Example for Error Management (PoR as a response to Error)*

Some error may be too fatal and the system recovery from those errors may not be feasible without doing a Reset of entire system. In such cases PoR or SRST can be used as actions. In this example we use PoR reset as a response to the OCM ECC double-bit error.

Here is the code that adds the PoR as action:

```
@@ -162,6 +162,8 @@ static void EmCfgInit(const XPfw_Module_t *ModPtr, const u32 
*CfgData,
                 }
         }
+ XPfw EmSetAction(EM_ERR_ID_OCM_ECC, EM_ACTION_POR, NULL);
+
         if (XPfw_RecoveryInit() == XST_SUCCESS) {
                 /* This is to enable FPD WDT and enable recovery mechanism when
```
The Tcl script to inject OCM ECC error is same as the one for above example. Once you trigger the error, a PoR occurs and you may see that all processors are in reset state similar

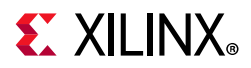

to how they would be in a fresh power-on state. PMU RAM also gets cleared off during a PoR. Hence, PMU firmware needs to be reloaded.

## *Example for Error Management (PS Error out as a response to Error)*

If you need to communicate outside of system when any error occurs, PS ERROR OUT response can be set for that respective error. So, when that error occurs, error will be propagated outside and PS\_ERROUT signal LED will glow. In this example we use PS ERROR OUT as a response to the OCM ECC double-bit error.

Following is the code that adds the PS ERROR OUT as action:

```
@@ -162,6 +162,8 @@ static void EmCfgInit(const XPfw_Module_t *ModPtr, const u32 
*CfgData,
1 1 1 1
 }
+ XPfw_EmSetAction(EM_ERR_ID_OCM_ECC, EM_ACTION_PSERR, NULL);
+
        if (XPfw_RecoveryInit() == XST_SUCCESS) {
                /* This is to enable FPD WDT and enable recovery mechanism when
```
The Tcl script to inject OCM ECC error is same as the one for above example. Once you trigger the error, a PS ERROUT LED will glow on board.

## **IPI Messaging Usage**

This section describes the usage of IPI messaging from PMU firmware to RPU0 and RPU0 to PMU firmware. PMU firmware, while initializing IPI driver, also enables IPI interrupt from the IPI channel assigned master.

## *From PMU firmware to RPU0*

[See Z](http://www.wiki.xilinx.com/Zynq+UltraScale+Plus+MPSoC+-+IPI+Messaging+Example#IPI%20messaging%20example%20from%20RPU%20to%20PMU)ynq UltraScale Plus MPSoC - IPI Messaging Example for more information.

*Note:* You need to enable EM module in PMU firmware to run this example.

## *From RPU0 to PMU firmware*

See [Zynq UltraScale Plus MPSoC - IPI Messaging Example](http://www.wiki.xilinx.com/Zynq+UltraScale+Plus+MPSoC+-+IPI+Messaging+Example#IPI%20messaging%20example%20from%20RPU%20to%20PMU) for IPI messaging example from RPU to PMU.

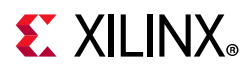

XX

**IMPORTANT:** *Since the example in the wiki page shows how to trigger IPI from PMU to RPU0 and vice versa, to trigger an IPI to/from APU or RPU1, you need to change the destination CPU mask to the intended master.*

# **Adding a Task to Scheduler**

Tasks are functions which take void arguments and return void. Currently PMU firmware has no way to check that the task returns in a pre-determined time, so this needs to be ensured by the task design. Let us consider a task which prints out a message:

```
void TaskPrintMsg(void)
{
 xil printf("Task has been triggered\r\n");
}
```
If we want to schedule the above task to occur every 500ms, the following code can be used. The TaskModPtr is a pointer for module which is scheduling the task.

```
Status = XPfw_CoreScheduleTask(TaskModPtr, 500U, TaskPrintMsg);
if(XST_SUCCESS == Status) {
 xil_printf("Task has been added successfully !\r\n");
}
else {
 xil_printf(Error: Failed to add Task ! \r \n \r \n;
}
```
## **Reading FPD Locked Status from RPU**

Register 0xFFD600F0 is a local register to PMU firmware, in which bit 31 displays whether FPD is locked or not locked. (If bit 31 is set to 1, then FPD is locked. It remains isolated until POR is asserted). You can verify the FPD locked status by reading this register through PMU firmware. This can be achieved by an MMIO read call to PMU firmware. Use the following steps to read FPD locked status from R5:

- 1. Create an empty application for R5 processor. Enable xilpm library in BSP settings.
- 2. Create a new.c file in the project and add the following code:

```
#include "xipipsu.h"
#include "pm_api_sys.h"
#define IPI DEVICE IDXPAR XIPIPSU 0 DEVICE ID
#define IPI_PMU_PM_INT_MASKXPAR_XIPIPS_TARGET_PSU_PMU_0_CH0_MASK
#define MMIO_READ_API_ID20U
#define FPD_LOCK_STATUS_REG0xFFD600F0
int main(void)
{
 XIpiPsu IpiInstance;
 XIpiPsu_Config *Config;
 s32 Status;
 u32 Value;
```
# **EX XILINX**

```
/* Initialize IPI peripheral */
 Config = XIpiPsu LookupConfig(IPI DEVICE ID);
 if (Config == NULL) {
   xil_printf("Config Null\r\n");
   goto END;
 }
 Status = XIpiPsu_CfgInitialize(&IpiInstance, Config,
     Config->BaseAddress);
 if (0x0U != Status) {
   xil_printf("Config init failed\r\n");
   goto END;
 }
/* Initialize the XilPM library */
 Status = XPm_InitXilpm(&IpiInstance);
 if (0x0U != Status) {
   xil_printf("XilPM init failed\r\n");
   goto END;
 }
 /* Read using XPm_MmioRead() */
 Status = XPm_MmioRead(FPD_LOCK_STATUS_REG, &Value);
 if (0x0U != Status){
   xil_printf("XilPM MMIO Read failed\r\n");
   goto END;
 }
 xil_printf("Value read from 0x%x: 0x%x\r\n",FPD_LOCK_STATUS_REG, Value);
END:
 xil_printf("Exit from main\r\n");
}
```
*Note:* This application must be run after FSBL is successfully executed. This application cannot run successfully, if FSBL fails to send configuration object to PMU firmware.

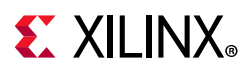

# **PMU Firmware Memory Layout and Footprint**

This section contains the approximate details of PMU firmware Memory Layout and also the Memory Footprint with various modules enabled.

<span id="page-171-0"></span>In PMU RAM, some part is reserved for PBR leaving around 125.7 KB for PMU firmware. [Figure 10-11](#page-171-0) shows the memory layout of PMU RAM.

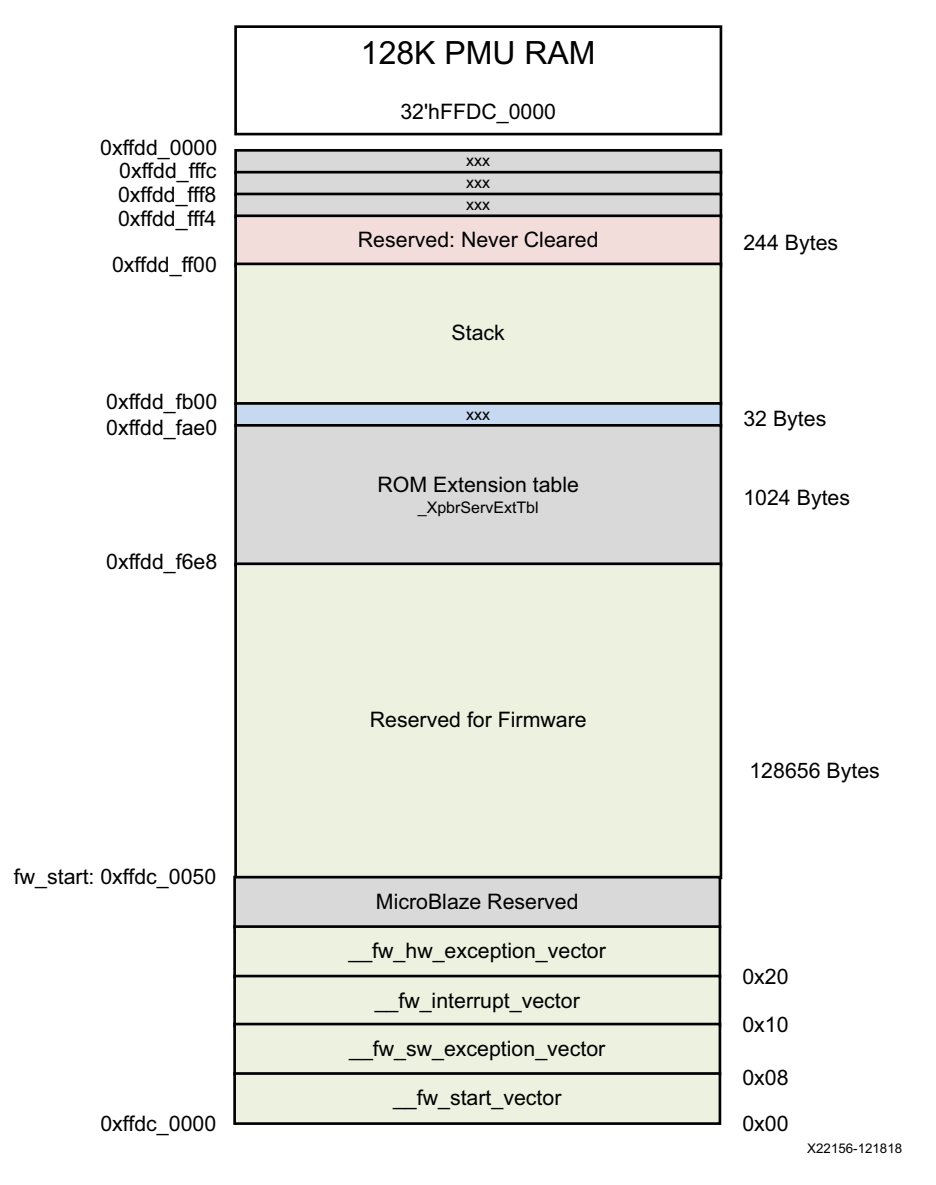

*Figure 10-11:* **PMU firmware Memory Layout**

In PMU firmware, only PM module is enabled by default along with Base Firmware and all the other modules are disabled. See [PMU firmware Build Flags](#page-142-0) section to know about the default setting of a module.

**172**

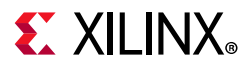

*Note:* All the metrics are with compilation optimized for size -Os. This optimization setting is enabled by default in the Vitis IDE. To disable the same, follow the steps mentioned in [Enable/Disable Modules](#page-164-0) section.

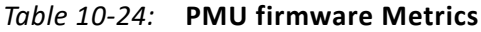

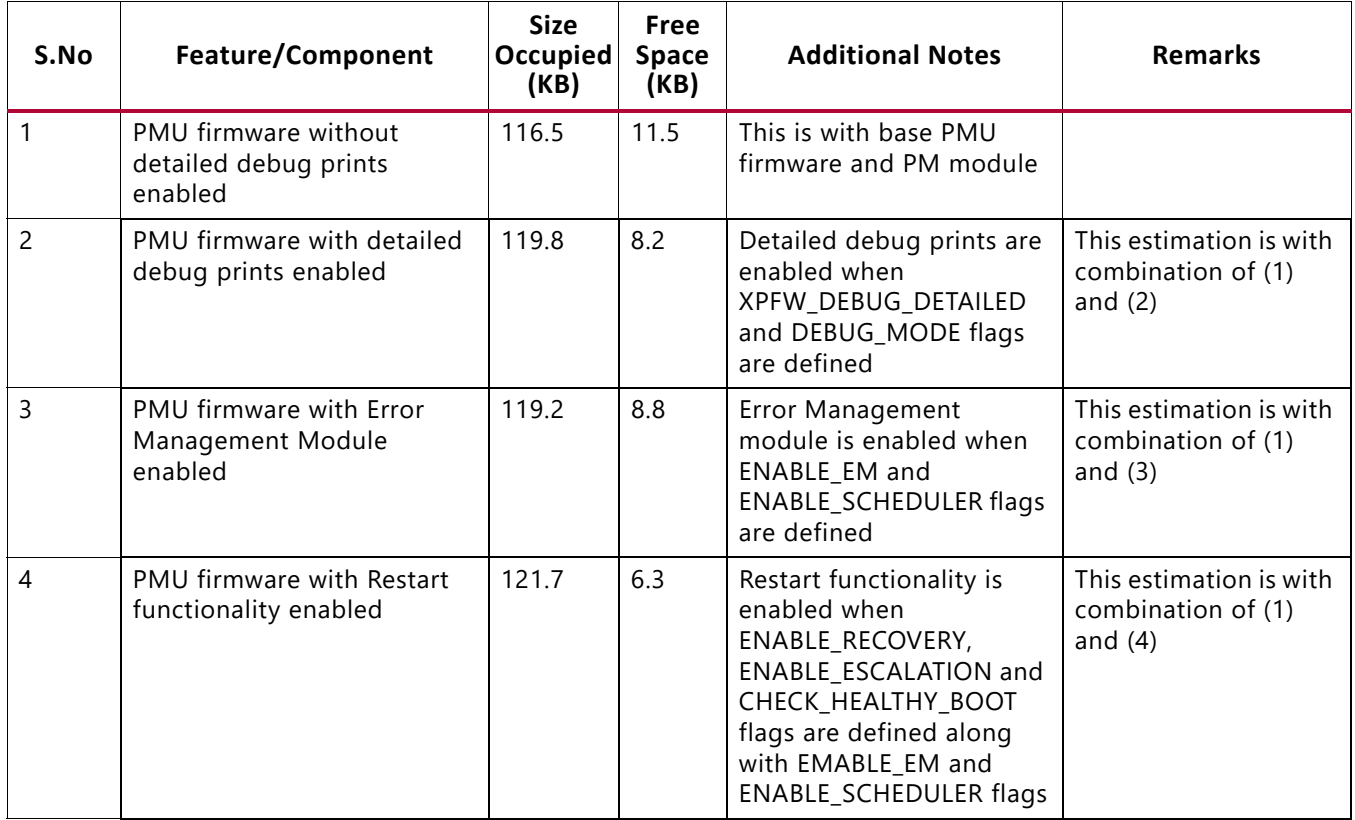

# **Dependencies**

 $(\checkmark)$ 

**RECOMMENDED:** *It is recommended to have all the software components (FSBL, PMU firmware, ATF, U-Boot and Linux) of the same release tag (e.g.: 2017.3).*

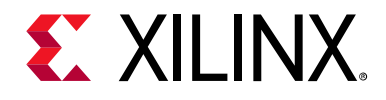

# *Chapter 11*

# <span id="page-173-0"></span>Power Management Framework

# **Introduction**

The Zynq® UltraScale+™ MPSoC is the industry's first heterogeneous multiprocessor SoC (MPSoC) that combines multiple user programmable processors, FPGA, and advanced power management capabilities.

Modern power efficient designs requires usage of complex system architectures with several hardware options to reduce power consumption as well as usage of a specialized CPU to handle all power management requests coming from multiple masters to power on, power off resources and handle power state transitions. The challenge is to provide an intelligent software framework that complies to industry standard (IEEEP2415) and is able to handle all requests coming from multiple CPUs running different operating systems. Xilinx has created the Power Management Framework (PMF) to support a flexible power management control through the platform management unit (PMU).

This Power Management Framework handles several use case scenarios. For example, Linux provides basic power management capabilities such as idle, hotplug, suspend, resume, and wakeup. The kernel relies on the underlining APIs to execute power management decisions, but most RTOSes do not have this capability. Therefore they rely on user implementation, which is made easier with use of the Power Management Framework.

Industrial applications such as embedded vision, Advanced Driver Assistance, surveillance, portable medical, and Internet of Things (IoT) are ramping up their demand for high-performance heterogeneous SoCs, but they have a tight power budget. Some of the applications are battery operated, and battery life is a concern. Some others such as cloud and data center have demanding cooling and energy cost, not including their need to reduce environmental cost. All of these applications benefit from a flexible power management solution.

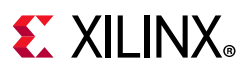

# **Key Features**

The following are the key features of the Power Management Framework.

- Provides centralized power state information through use of a Power Management Unit (PMU)
- Supports Embedded Energy Management Interface (EEMI) APIs (IEEE P2415)
- Manages power state of all devices
- Provides support for Linux power management, including:
	- ° Linux device tree power management
	- ° ATF/PSCI power management support
	- ° Idle
	- ° Hotplug
	- ° Suspend
	- ° Resume
	- Wakeup process management
- Provides direct control of the following power management features with more than 24 APIs:
	- Processor unit suspend and wake up management
	- ° Memories and peripherals management

# **Power Management Software Architecture**

The Zynq UltraScale+ MPSoC architecture employs a dedicated programmable unit (PMU) that controls the power-up, power-down, monitor, and wakeup mechanisms of all system resources. The customer benefits from a system that is better equipped on handling power management administration for a multiprocessor heterogeneous system. However it is inherently more complex. The goal of the Power Management Framework is to abstract this complexity, exposing only the APIs you need to be aware of to meet your power budget goal.

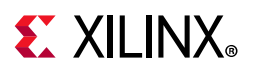

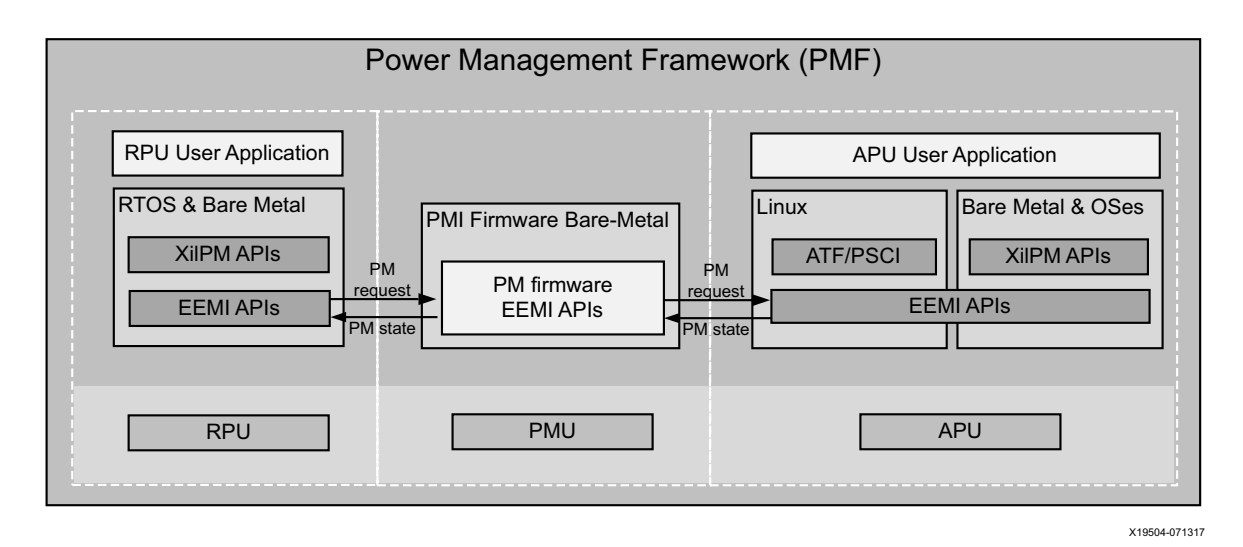

*Figure 11-1:* **Power Management Framework**

The intention of the EEMI is to provide a common API that allows all software components to power manage cores and peripherals. At a high level, EEMI allows you to specify a high-level power management goal such as suspending a complex processor cluster or just a single core. The underlying implementation is then free to autonomously implement an optimal power-saving approach.

The Linux device tree provides a common description format for each device and its power characteristics. Linux also provides basic power management capabilities such as idle, hotplug, suspend, resume, and wakeup. The kernel relies on the underlining APIs to execute power management decisions.

Users can also create their own power management applications using the XilPM library, which provides access to more than 24 APIs.

# **Zynq UltraScale+ MPSoC Power Management Overview**

The Zynq UltraScale+ MPSoC power management framework is a set of power management options, based upon an implementation of the Embedded Energy Management Interface (EEMI). The power management framework allows software components running across different processing units (PUs) on a chip or device to issue or respond to requests for power management.

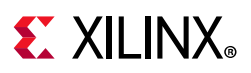

## **Zynq UltraScale+ MPSoC Power Management Hardware Architecture**

The Zynq UltraScale+ MPSoC device is divided into four major power domains:

- ° Full power domain (FPD): Contains the Arm Cortex™-A53 application processor unit (APU) as well as a number of peripherals typically used by the APU.
- ° Low power domain (LPD): Contains the Arm Cortex-R5F real-time processor unit (RPU), the platform management unit (PMU), and the configuration security unit (CSU), as well as the remaining on-chip peripherals.
- ° Programmable logic (PL) power domain: Contains the PL.
- Battery-power domain: Contains the real-time clock (RTC) as well as battery-backed RAM (BBRAM).

Other power domains listed in the following figure are not actively managed by the power framework. Designs that want to take advantage of the Power Management switching of power domains must keep some power rails discrete. This allows individual rails to be powered off with the power domain switching logic. For more details, see the "PCB Power Distribution and Migration in UltraScale+ FPGAs" in the *UltraScale Architecture PCB Design User Guide* (UG583[\)\[Ref 21\]](#page-617-1).

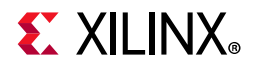

The following diagram illustrates the Zynq UltraScale+ MPSoC device power domains and islands.

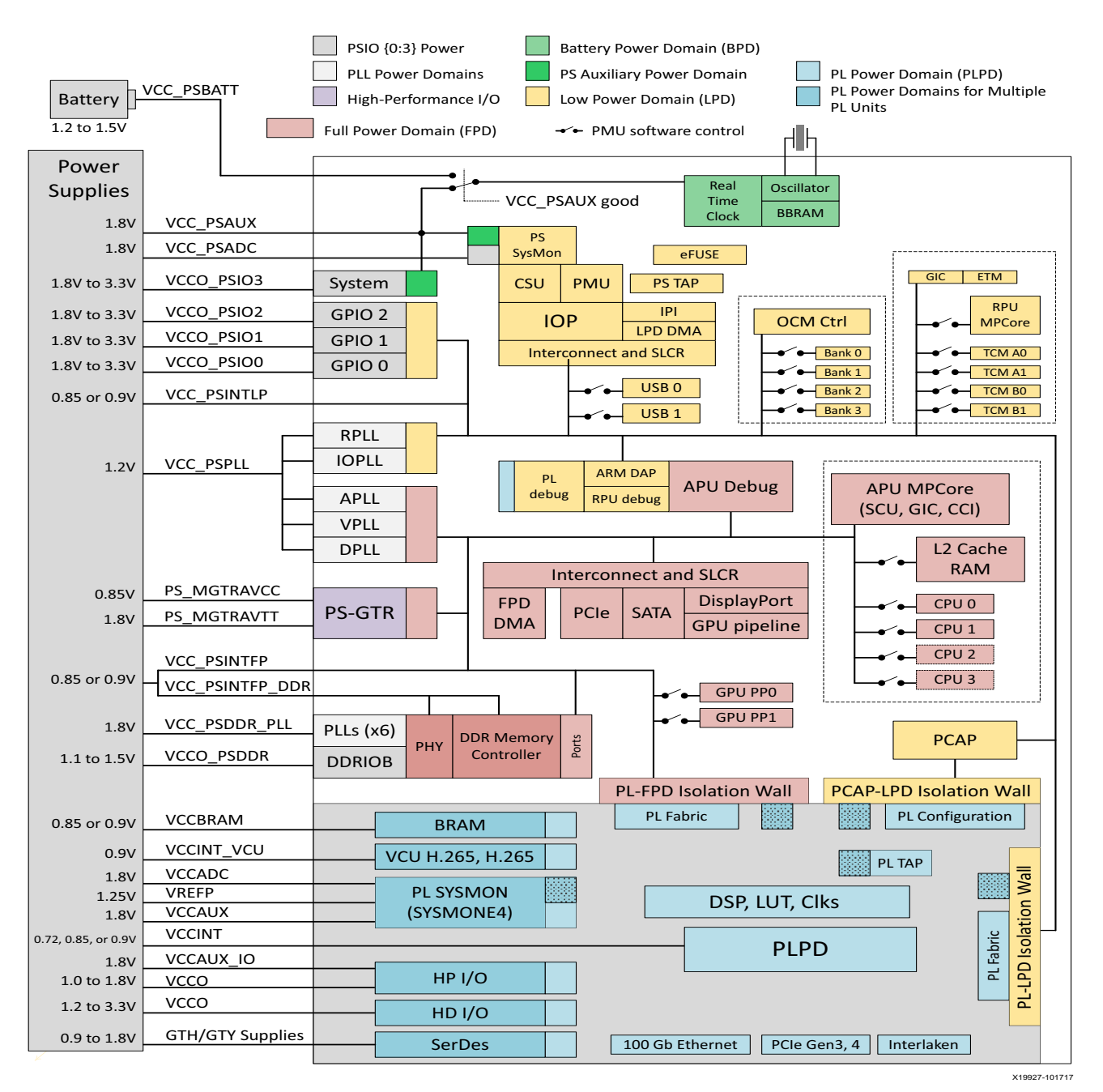

*Figure 11-2:* **Zynq UltraScale+ MPSoC Power Domain and Islands**

Because of the heterogeneous multi-core architecture of the Zynq UltraScale+ MPSoC device, no single processor can make autonomous decisions about power states of individual components or subsystems.

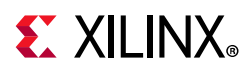

Instead, a collaborative approach is taken, where a power management API delegates all power management control to the platform management unit (PMU). It is the key component coordinating the power management requests received from the other processing units (PUs), such as the APU or the RPU, and the coordination and execution from other processing units through the power management API.

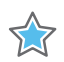

**IMPORTANT:** *In the EEMI implementation for Zynq UltraScale+ MPSoC, the platform management unit (PMU) serves as the power management controller for the different processor units (PUs), such as the APU and the RPU. These APU/RPU act as a power management (PM) master node and make power management requests. Based on those requests, the PMU controls the power states of all PM slave nodes as well as the PM masters. Unless otherwise specified, the terms "PMU" and "power management controller" are interchangeable.*

The Zynq UltraScale+ MPSoC device also supports inter-processor interrupts (IPIs), which are used as the basis for power-management related communication between the different processors. See this [link](https://www.xilinx.com/cgi-bin/docs/ndoc?t=user_guides;d=ug1085-zynq-ultrascale-trm.pdf;a=xInterrupts) to the "Interrupts" chapter of the *Zynq UltraScale+ MPSoC Technical Reference Manual* (UG1085) [\[Ref 11\]](#page-617-0) for more detail on this topic.

# **Zynq UltraScale+ MPSoC Power Management Software Architecture**

To enable multiple processing units to cooperate in terms of power management, the software framework for the Zynq UltraScale+ MPSoC device provides an implementation of the power management API for managing heterogeneous multiprocessing systems.

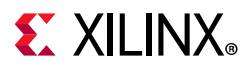

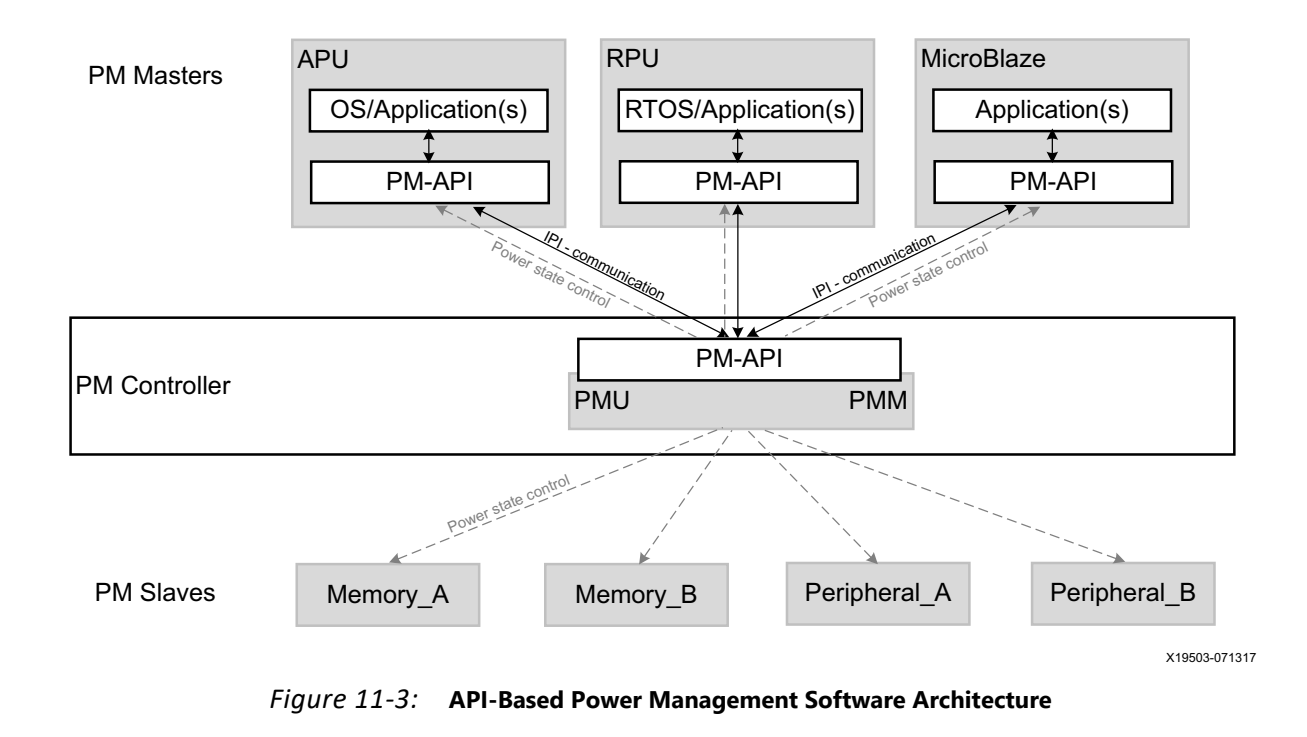

The following figure illustrates the API-based power management software architecture.

# **Power Management Framework Overview**

The Zynq UltraScale+ MPSoC device power management framework (PMF) is based on an implementation of EEMI, see the *Embedded Energy Management API Specification* (UG1200) [\[Ref 17\].](#page-617-2) It includes APIs that consist of functions available to the processor units (PUs) to send messages to the power management controller, as well as callback functions in for the power management controller to send messages to the PUs. The APIs can be grouped into the following functional categories:

- ° Suspending and waking up PUs
- ° Slave device power management, such as memories and peripherals
- ° Miscellaneous
- Direct-access
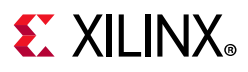

# **API Calls and Responses**

## *Power Management Communication using IPIs*

In the Zynq UltraScale+ MPSoC device, the power management communication layer is implemented using inter-processor interrupts (IPIs), provided by the IPI block. See this link to the "Interrupts" chapter of the *Zynq UltraScale+ MPSoC Technical Reference Manual* (UG1085) [\[Ref 11\]](#page-617-0) for more details on IPIs.

Each PU has a dedicated IPI channel with the power management controller, consisting of an interrupt and a payload buffer. The buffer passes the API ID and up to five arguments. The IPI interrupt to the target triggers the processing of the API, as follows:

- ° When calling an API function, a PU generates an IPI to the power management unit (PMU), prompting the execution of necessary power management action.
- The PMU performs each PM action atomically, meaning that the action cannot be interrupted.
- ° To support PM callbacks, which are used for notifications from the PMU to a PU, each PU implements handling of these callback IPIs.

# **Acknowledge Mechanism**

The Zynq UltraScale+ MPSoC power management framework (PMF) supports blocking and non-blocking acknowledges. In most API calls that offer an acknowledge argument, the caller can choose one of the following three acknowledge options:

- ° REQUEST\_ACK\_NO: No acknowledge requested
- ° REQUEST\_ACK\_BLOCKING: Blocking acknowledge requested
- REQUEST\_ACK\_NON\_BLOCKING: Non-blocking acknowledge using callback requested

Multiple power management API calls are serialized because each processor unit (PU) uses a single IPI channel for the API calls. After one request is sent to the power management controller, the next one can be issued only after the power management controller has completed servicing the first one. Therefore, no matter which acknowledge mechanism is used, the caller can be blocked when issuing subsequent requests.

## *No Acknowledge*

If no acknowledge is requested (REQUEST\_ACK\_NO), the power management controller processes the request without returning an acknowledge to the caller, otherwise an acknowledgment is sent.

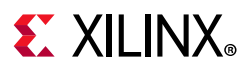

# *Blocking Acknowledge*

After initiating a PM request with the (REQUEST\_ACK\_BLOCKING) specified, a caller remains blocked as long as the power management controller does not provide the acknowledgment.

The platform management unit (PMU) writes the acknowledge values into the response portion of the IPI buffer before it clears the IPI interrupt. The caller reads the acknowledge values from the IPI buffer after the IPI observation register shows that the interrupt is cleared, which is when PMU has completed servicing the issued IPI. The IPI for the PU is disabled until the PMU is ready to handle the next request.

# *Non-Blocking Acknowledge*

After initiating a PM request with the (REQUEST\_ACK\_NON\_BLOCKING) specified, a caller does not wait for the platform management unit (PMU) to process that request. Moreover, the caller is free to perform some other activities while waiting for the acknowledge from the PMU.

After the PMU completes servicing the request, it writes the acknowledge values into the IPI buffer. Next, the PMU triggers the IPI to the caller PU to interrupt its activities, and to inform it about the sent acknowledge.

Non-blocking acknowledges are implemented using a callback function that is implemented by the calling PU, see XPm\_NotifyCb Callback.

For more information about XPm NotifyCb, see [Appendix J, XilPM Library v3.0](#page--1-0).

# **Power Management Framework Layers**

There are different API layers in the power management framework (PMF) implementation for Zynq UltraScale+ MPSoC devices, which are, as follows:

- **Xilpm**: This is a library layer used for standalone applications in the different processing units, such as the APU and RPU.
- ° **ATF**: The Arm Trusted Firmware (ATF) contains its own implementation of the client-side PM framework. It is currently used by Linux operating systems.
- ° **PMU firmware**: The power management unit firmware (PMUFW) runs on the power management unit (PMU) and implements of the power management API.

For more details, see this [link](https://www.xilinx.com/cgi-bin/docs/ndoc?t=user_guides;d=ug1085-zynq-ultrascale-trm.pdf;a=G8.407200) in the *Zynq UltraScale+ MPSoC Technical Reference Manual* (UG1085) [\[Ref 11\]](#page-617-0).

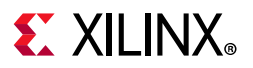

The following figure shows the interaction between the APU, the RPU, and the PMF APIs.

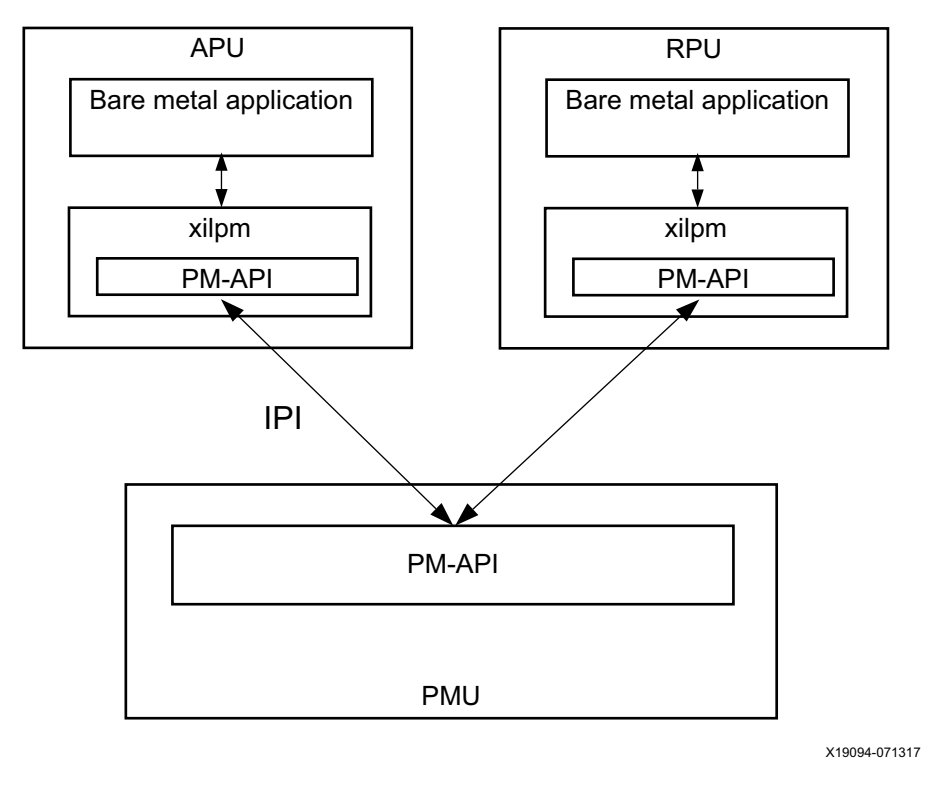

*Figure 11-4:* **API Layers Used with Bare-Metal Applications Only** 

If the APU is running a complete software stack with an operating system, the Xilpm library is not used. Instead, the ATF running on EL3 implements the client-side power management API, and provides a secure monitor call (SMC)-based interface to the upper layers.

[Figure 11-5](#page-183-0) illustrates this behavior. See the *Armv8 manuals* [\[Ref 46\]](#page-618-0) for more details on the Armv8 architecture and its different execution modes.

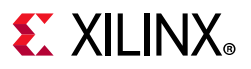

<span id="page-183-0"></span>The following figure illustrates the PMF layers that are involved when running a full software stack on the APU.

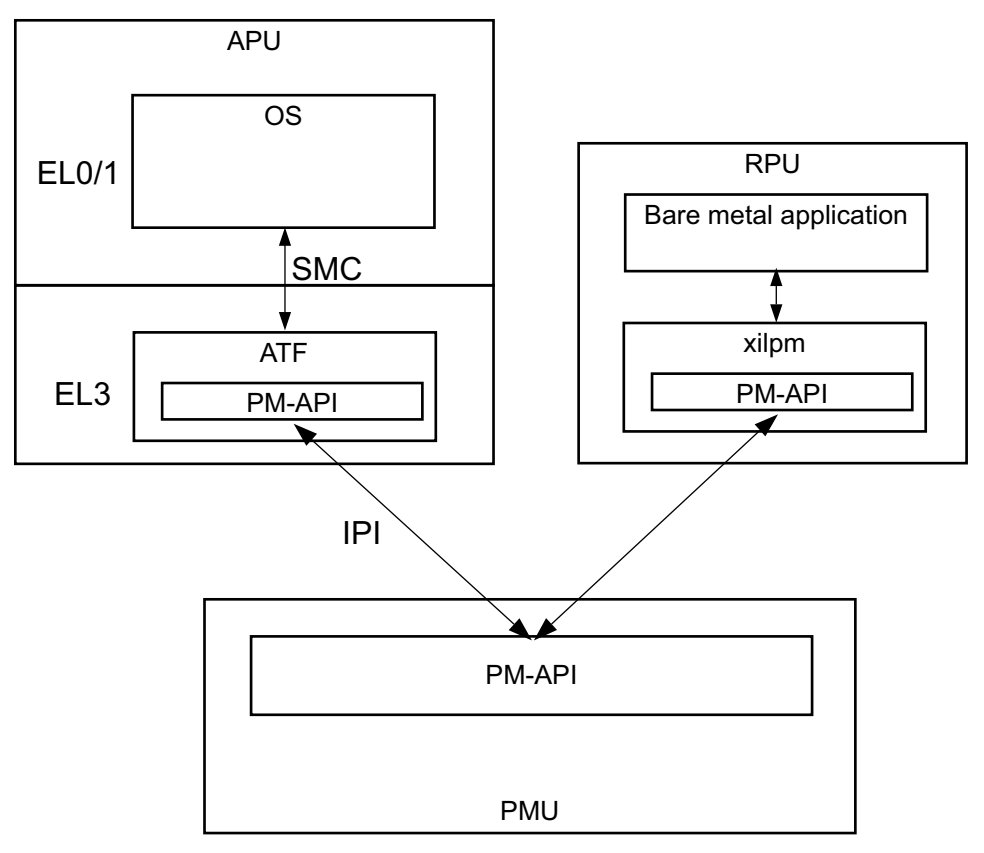

X19093-071317

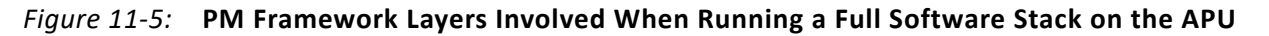

# **Typical Power Management API Call Flow**

Any entity involved in power management is referred to as a *node*. The following sections describe how the power management framework (PMF) works with slave nodes allocated to the APU and the RPU.

Generally, the APU or the RPU inform the power management controller about their usage of a slave node, by requesting for it. They then inform the power management controller about the capability requirement needed from the slave node. At this point, the power management controller powers up the slave node so that it can be initialized by the APU or the RPU.

## *Requesting and Releasing Slave Nodes*

When a PU requires a slave node, either peripheral or memory, it must request that slave node using the power management API. After the slave node has performed its function and is no longer required, it may be released, allowing the slave node to be powered off.

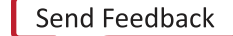

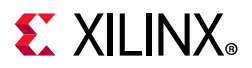

The following figure shows the call flow for a use-case in which the APU and the RPU are sharing an OCM memory bank, ocm0.

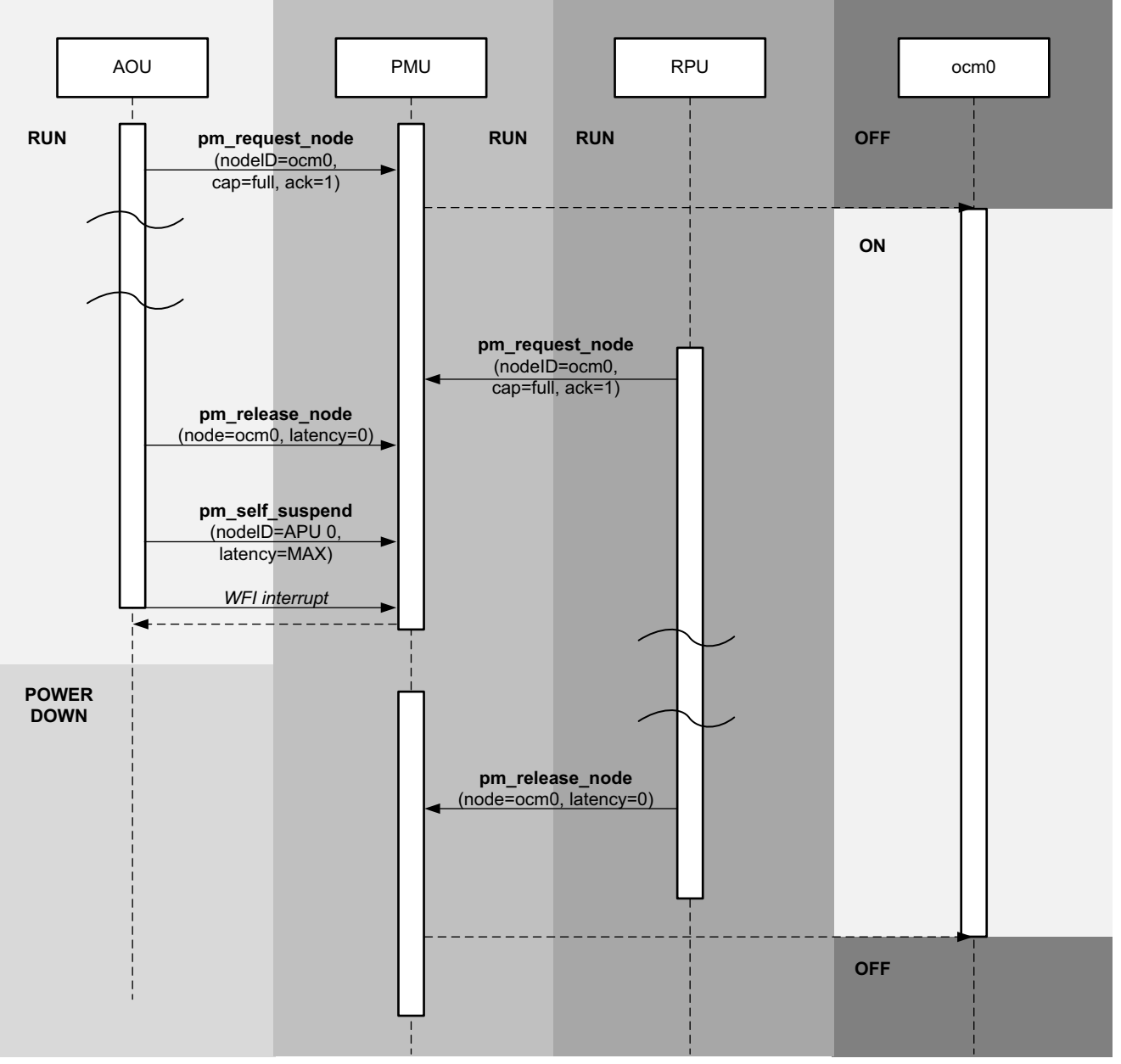

X20022-110217

### *Figure 11-6:* **PM Framework Call Sequence for APU and RPU Sharing an OCM Memory Bank**

**Note:** The ocm0 memory remains powered on after the APU calls XStatus XPm\_ReleaseNode, because the RPU has also requested the same slave node. It is after the RPU also releases the ocm0 node that the PMU powers off the ocm0 memory.

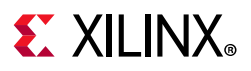

# *Processor Unit Suspend and Resume*

To allow a processor unit (PU) to be powered off, as opposed to just entering an idle state, an external entity is required to take care of the power-down and power-up transitions.

For the Zynq UltraScale+ MPSoC device, the platform management unit (PMU) is the responsible entity for performing all power state changes.

The processor unit (PU) notifies the PMU that a power state transition is being requested. The following figure illustrates the process.

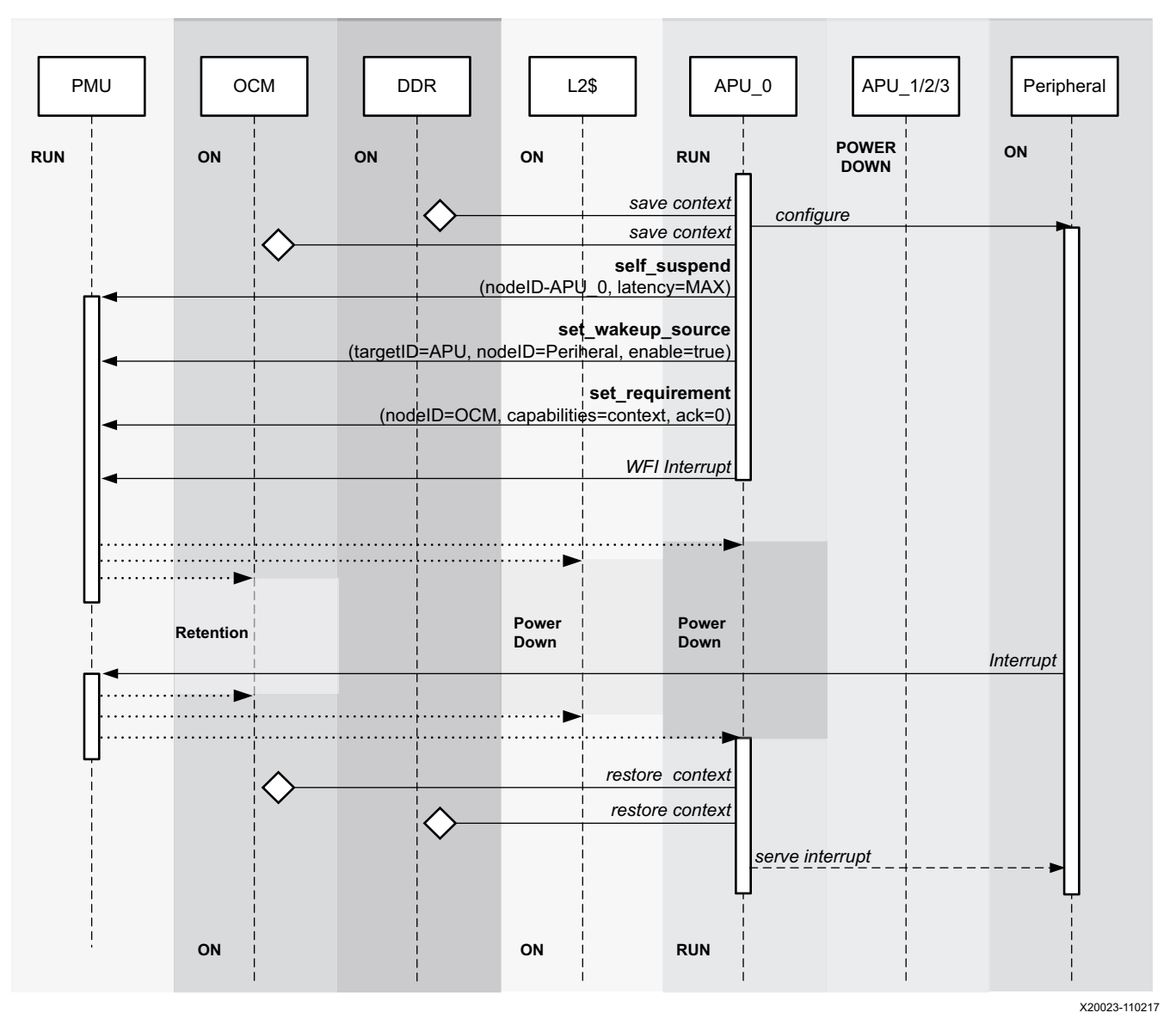

*Figure 11-7:* **APU Suspend and Resume Procedure**

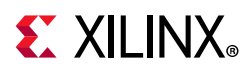

The [Self-Suspending a CPU/PU](#page-193-0) section provides more details on the suspend or resume procedure. Each PU usually depends on a number of slave nodes to be able to operate.

# **Sub-system Power Management**

## <span id="page-186-0"></span>*Isolation Configuration*

The Zynq UltraScale+ MPSoC can be partitioned into sub-systems, so that they can be managed independently by the power management framework. For example, you can define a Linux sub-system and a Real-time sub-system. The Linux sub-system may include the APU (as the PM master) and a number of peripherals (as the PM slaves). The Real-time sub-system may include the RPU and a number of other peripherals. Each sub-system can be powered up, powered down, restarted or suspended without affecting the other sub-systems. A sub-system has only one PM Master, and may include both FPD and LPD peripherals.

You can create your own sub-systems using the Vivado PCW tool. [Figure 11-8](#page-187-0) shows the PCW screen shots of a valid configuration, which contains only an APU sub-system and no RPU sub-systems.

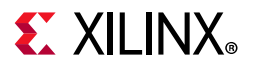

| Search: Q-           |                      |                               |                           |                    |              |                              |            |
|----------------------|----------------------|-------------------------------|---------------------------|--------------------|--------------|------------------------------|------------|
| Name                 | <b>Start Address</b> | Size                          | Unit                      | <b>TZ Settings</b> |              | Access Setti End Address     | Type       |
| $~\vee~$ LINUX       |                      |                               |                           |                    |              |                              |            |
| $~\vee~$ Masters     |                      |                               |                           |                    |              |                              |            |
| SD1                  |                      |                               |                           | <b>Secure</b>      | $\checkmark$ |                              |            |
| GEM3                 |                      |                               |                           | NonSecure          | $\checkmark$ |                              |            |
| <b>APU</b>           |                      |                               |                           |                    |              |                              |            |
| PCle                 |                      |                               |                           | NonSecure          | $\checkmark$ |                              |            |
| <b>DP</b>            |                      |                               |                           | NonSecure          | $\checkmark$ |                              |            |
| <b>GPU</b>           |                      |                               |                           | NonSecure          | $\checkmark$ |                              |            |
| Coresight            |                      |                               |                           |                    |              |                              |            |
| SATA0                |                      |                               |                           | NonSecure          | $\checkmark$ |                              |            |
| SATA1                |                      |                               |                           | NonSecure          | $\checkmark$ |                              |            |
| USB <sub>0</sub>     |                      |                               |                           | NonSecure          | $\checkmark$ |                              |            |
| FPD DMA              |                      |                               |                           | NonSecure          | $\checkmark$ |                              |            |
| DAP                  |                      |                               |                           |                    |              |                              |            |
| <b>QSPI</b>          |                      |                               |                           | NonSecure          | $\checkmark$ |                              |            |
| $~\vee$ Slaves       |                      |                               |                           |                    |              |                              |            |
| $~\vee~$ Memory      |                      |                               |                           |                    |              |                              |            |
| DDR LOW              | OxO                  | Ø.<br>$\overline{\mathbf{2}}$ | <b>GB</b><br>$\checkmark$ | NonSecure          | $\checkmark$ | Read/Write v 0x7FFFFFFF      | <b>DDR</b> |
| QSPI_Linear          | 0xC0000000           | 524288                        | KB<br>v∥                  | NonSecure          | $\checkmark$ | Read/Write v 0xDFFFFFFF      | <b>LPD</b> |
| $~\vee~$ Peripherals |                      |                               |                           |                    |              |                              |            |
| CAN1                 | 0xFF070000           | 64                            | KB<br>v.                  | NonSecure          | $\checkmark$ | $ReadWrite \lor 0xFF07FFFF$  | <b>LPD</b> |
| GEM3                 | 0xFF0E0000           | 64                            | KB<br>$\checkmark$        | NonSecure          | $\checkmark$ | Read/Write v 0xFF0EFFFF      | LPD        |
| GPIO                 | OxFF0A0000           | 64                            | KB<br>$\checkmark$        | NonSecure          | $\checkmark$ | $ReadWrite \sim$ OxFFOAFFFF  | <b>LPD</b> |
| <b>12CO</b>          | 0xFF020000           | 64                            | KB<br>$\sim$              | NonSecure          | $\checkmark$ | Read/Write v 0xFF02FFFF      | LPD        |
| 12C1                 | 0xFF030000           | 64                            | KB<br>$\sim$              | NonSecure          | $\checkmark$ | Read/Write v 0xFF03FFFF      | LPD        |
| <b>SWDT0</b>         | 0xFF150000           | 64                            | KB<br>$\checkmark$        | NonSecure          | $\checkmark$ | Read/Write v 0xFF15FFFF      | <b>LPD</b> |
| <b>TTCO</b>          | 0xFF110000           | 64                            | KB<br>$\checkmark$        | NonSecure          | $\checkmark$ | Read/Write v OxFF11FFFF      | LPD        |
| <b>UARTO</b>         | 0xFF000000           | 64                            | KB<br>$\sim$              | NonSecure          | $\checkmark$ | Read/Write v 0xFF00FFFF      | <b>LPD</b> |
| <b>UART1</b>         | 0xFF010000           | 64                            | KB<br>$\sim$              | NonSecure          | $\checkmark$ | Read/Write v 0xFF01FFFF      | LPD        |
|                      |                      | 64                            | KB<br>$\checkmark$        | NonSecure          | $\checkmark$ | Read/Write $\vee$ OxFF12FFFF | <b>LPD</b> |
| <b>TTC1</b>          | 0xFF120000           |                               |                           |                    |              |                              |            |

<span id="page-187-0"></span>*Figure 11-8:* **PCW Configuration**

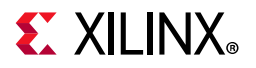

| Name                                | <b>Start Address</b> | Size | Unit                | <b>TZ Settings</b>           |              | Access Setti                        | <b>End Address</b> | Type       |
|-------------------------------------|----------------------|------|---------------------|------------------------------|--------------|-------------------------------------|--------------------|------------|
| $~\vee~$ LINUX                      |                      |      |                     |                              |              |                                     |                    |            |
| > Masters                           |                      |      |                     |                              |              |                                     |                    |            |
| $~\vee~$ Slaves                     |                      |      |                     |                              |              |                                     |                    |            |
| > Memory                            |                      |      |                     |                              |              |                                     |                    |            |
| > Peripherals                       |                      |      |                     |                              |              |                                     |                    |            |
| $\vee$ Control and Status Registers |                      |      |                     |                              |              |                                     |                    |            |
| USB30                               | 0xFF9D0000           | 64   | KB                  | NonSecure<br>$\vee$ $\vdash$ | ◡            | $ReadWrite \sim$ 0xFF9DFFFF         |                    | <b>LPD</b> |
| USB3_0_XHCI                         | 0xFE200000           | 1024 | KB<br>$\sim$        | NonSecure                    | $\checkmark$ | Read/Write v 0xFE2FFFFF             |                    | LPD        |
| Coresight                           | 0xFE800000           | 8192 | KB<br>$\sim$        | NonSecure                    | v            | Read/Write v 0xFEFFFFFF             |                    | LPD        |
| LPD DMA 0                           | 0xFFA80000           | 64   | KB<br>$\mathcal{L}$ | NonSecure                    | $\checkmark$ | Read/Write v 0xFFA8FFFF             |                    | LPD        |
| LPD DMA 1                           | 0xFFA90000           | 64   | KB<br>$\sim$        | NonSecure                    | v            | Read/Write v 0xFFA9FFFF             |                    | <b>LPD</b> |
| LPD DMA 2                           | 0xFFAA0000           | 64   | KB<br>$\sim$        | NonSecure                    | v            | Read/Write                          | $\vee$ OxFFAAFFFF  | LPD        |
| LPD DMA 3                           | 0xFFAB0000           | 64   | KB<br>$\sim$        | NonSecure                    | v            | Read/Write v 0xFFABFFFF             |                    | LPD        |
| LPD DMA 4                           | 0xFFAC0000           | 64   | KB<br>$\sim$        | NonSecure                    | v            | Read/Write v 0xFFACFFFF             |                    | LPD        |
| LPD DMA 5                           | 0xFFAD0000           | 64   | KB<br>$\checkmark$  | NonSecure                    | v            | $ReadWrite \sim$ OxFFADFFFF         |                    | LPD        |
| LPD DMA 6                           | 0xFFAE0000           | 64   | KB<br>$\sim$        | NonSecure                    | v            | Read/Write v 0xFFAEFFFF             |                    | LPD        |
| LPD DMA 7                           | 0xFFAF0000           | 64   | KB<br>$\mathcal{A}$ | NonSecure                    | v            | Read/Write v OxFFAFFFFF             |                    | <b>LPD</b> |
| <b>QSPI</b>                         | 0xFF0F0000           | 64   | KB<br>$\sim$        | NonSecure                    | $\checkmark$ | Read/Write v 0xFF0FFFFF             |                    | LPD        |
| SD1                                 | 0xFF170000           | 64   | KB<br>$\mathcal{L}$ | NonSecure                    | v            | Read/Write v 0xFF17FFFF             |                    | LPD        |
| AMS                                 | 0xFFA50000           | 64   | KB<br>$\sim$        | NonSecure                    | v            | Read/Write v 0xFFA5FFFF             |                    | <b>LPD</b> |
| APM1                                | 0xFFA00000           | 64   | KB<br>$\sim$        | NonSecure                    | $\checkmark$ | Read/Write v 0xFFA0FFFF             |                    | LPD        |
| APM2                                | 0xFFA10000           | 64   | KB<br>$\checkmark$  | NonSecure                    | v            | Read/Write v 0xFFA1FFFF             |                    | LPD        |
| APM FPD LPD                         | 0xFFA30000           | 64   | KB<br>$\sim$        | NonSecure                    | $\checkmark$ | Read/Write v 0xFFA3FFFF             |                    | LPD        |
| APM INTC IOU 0xFFA20000             |                      | 64   | KB<br>$\checkmark$  | NonSecure                    | $\checkmark$ | Read/Write v 0xFFA2FFFF             |                    | <b>LPD</b> |
| IOU GPV                             | 0xFE000000           | 1024 | KB<br>$\sim$        | NonSecure                    | v            | Read/Write v 0xFE0FFFFF             |                    | LPD        |
| <b>IPI CTRL</b>                     | 0xFF380000           | 512  | KB<br>$\sim$        | NonSecure                    | v            | Read/Write                          | $\vee$ OxFF3FFFFF  | LPD        |
| LPD GPV                             | 0xFE100000           | 1024 | KB<br>$\mathcal{A}$ | NonSecure                    | v            | Read/Write v 0xFE1FFFFF             |                    | LPD        |
| <b>RTC</b>                          | 0xFFA60000           | 64   | KB                  | $\vee$ NonSecure             |              | $\vee$ Read/Write $\vee$ OxFFA6FFFF |                    | LPD        |

*Figure 11-9:* **PCW Configuration Contd**

| $~\vee~$ Masters             |                   |      |    |              |           |                 |                              |                     |            |
|------------------------------|-------------------|------|----|--------------|-----------|-----------------|------------------------------|---------------------|------------|
| SD1                          |                   |      |    |              | Secure    | $\checkmark$    |                              |                     |            |
| APU                          |                   |      |    |              |           |                 |                              |                     |            |
| $\vee$ Slaves                |                   |      |    |              |           |                 |                              |                     |            |
| $~\vee~$ Memory              |                   |      |    |              |           |                 |                              |                     |            |
| <b>OCM</b>                   | 0xFFFC0000        | 256  | KB | v.           | Secure    |                 | $ReadWrite \lor QxFFFFFFFF$  |                     | <b>OCM</b> |
| control and Status Registers |                   |      |    |              |           |                 |                              |                     |            |
| CRF APB                      | OxFD1A0000        | 1280 | KB | $\vee$       | Secure    | v               | Read/Write                   | $\vee$ OxFD2DFFFF   | FPD        |
| CRL APB                      | 0xFF5E0000        | 2560 | KB | v.           | Secure    | $\checkmark$    | Read/Write v OxFF85FFFF      |                     | LPD        |
| EFUSE                        | <b>OXFFCC0000</b> | 64   | KB | $\checkmark$ | Secure    | $\checkmark$    | Read/Write                   | $\vee$ OXFFCCFFFF   | LPD        |
| <b>IOU SLCR</b>              | DxFF180000        | 768  | KB | $\sim$       | Secure    | $\checkmark$    | Read/Write $\sim$ 0xFF23FFFF |                     | LPD        |
| $~\vee~$ PMU Firmware        |                   |      |    |              |           |                 |                              |                     |            |
| v Masters                    |                   |      |    |              |           |                 |                              |                     |            |
| PMU                          |                   |      |    |              |           |                 |                              |                     |            |
| $~\vee~$ Slaves              |                   |      |    |              |           |                 |                              |                     |            |
| $~\vee~$ Peripherals         |                   |      |    |              |           |                 |                              |                     |            |
| <b>UARTO</b>                 | <b>OxFF000000</b> | 64   | KB | vil          | NonSecure | $\vee$ $\vdash$ | Read/Write $\vee$ OxFF00FFFF |                     | LPD        |
| Control and Status Registers |                   |      |    |              |           |                 |                              |                     |            |
| CRF APB                      | <b>OXFO1A0000</b> | 1280 | KB | $\vee$       | Secure    | $\checkmark$    | Read/Write $\vee$ OxFD2DFFFF |                     | FPD        |
| DDR XMPU0                    | <b>DxFD000000</b> | 64   | KB | sir)         | Secure    | $\checkmark$    | Read/Write                   | $\vee$ OxFDOOFFFF   | FPD        |
| DDR XMPU1                    | DxFD010000        | 64   | KB | $\sim$       | Secure    | $\checkmark$    | Read/Write v 0xFD01FFFF      |                     | FPD        |
| DDR XMPU2 0xFD020000         |                   | 64   | KB | $\omega$     | Secure    |                 | <b>Read/Write</b>            | v 0xFD02FFFF        | FPD        |
| DDR_XMPU3   0xFD030000       |                   | 64   | KB | $\checkmark$ | Secure    | $\checkmark$    | Read/Write                   | V OxFDO3FFFF        | FPD        |
| DDR XMPU4 0xFD040000         |                   | 64   | KB | $\omega$     | Secure    |                 | Read/Write                   | $\vee$ OxFDO4FFFF   | FPD        |
| DDR XMPUS OXFD050000         |                   | 64   | KB | $\checkmark$ | Secure    | v               | <b>Read/Write</b>            | v 0xFD05FFFF        | FPD        |
| FPD_SLCR                     | 0xFD610000        | 512  | KB | $\omega$     | Secure    | $\checkmark$    | Read/Write                   | $\times$ OxFD68FFFF | FPD        |
| FPD XMPU                     | 0xFD5D0000        | 64   | KB | $\checkmark$ | Secure    | v               | Read/Write                   | $\times$ OxFD5DFFFF | FPD        |
| LPD_XPPU                     | <b>OxFF980000</b> | 64   | KB | $\checkmark$ | Secure    | $\checkmark$    | Read/Write                   | $\times$ OxFF98FFFF | LPD        |
| CRL APB                      | <b>OXFF5E0000</b> | 2560 | KB | $\checkmark$ | Secure    | $\checkmark$    | Read/Write                   | $\vee$ OxFF85FFFF   | LPD        |
| EFUSE                        | <b>OXFFCC0000</b> | 64   | KB | $\checkmark$ | Secure    | $\checkmark$    | Read/Write                   | $\vee$ OXFFCCFFFF   | LPD        |
| <b>IOU SLCR</b>              | <b>OxFF180000</b> | 768  | KB | $\sim$       | Secure    |                 | Read/Write                   | $\vee$ OxFF23FFFF   | LPD        |
| LPD SLCR                     | OxFF410000        | 640  | KB | $\checkmark$ | Secure    | v               | Read/Write                   | $\times$ OxFF4AFFFF | LPD        |
| OCM_XMPU_                    | DxFFA70000        | 64   | KB | $\checkmark$ | Secure    |                 | Read/Write v OxFFA7FFFF      |                     | LPD        |
| <b>RPU</b>                   | DxFF9A0000        | 64   | KB | $\checkmark$ | Secure    | $\checkmark$    | Read/Write v 0xFF9AFFFF      |                     | LPD        |

*Figure 11-10:* **PCW Configuration Contd**

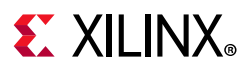

*Note:* The PCW tool is also used to isolate some peripherals from each other for security purposes. See *Zynq UltraScale+ MPSoC: Embedded Design Tutorial* (UG1209)[\[Ref 13\]](#page-617-1) and *Zynq UltraScale+ MPSoC Processing System LogiCORE IP Product Guide* (PG201)[\[Ref 14\]](#page-617-2) for details on how to set up isolation between peripherals.

# *Configuration Object*

The sub-system configuration is captured in a Configuration Object, which is generated by the Vivado and PetaLinux toolchain. The Configuration Object contains:

- The PM Masters that are present in the system (APU and/or RPU). Any PM Master not specified in the Configuration Object will be powered down by the PMU.
- Configurable permissions for each PM Master, such as:
	- ° Which PM Master can use which PM Slave (A PM Master can use all the PM Slaves that belong in the same sub-system.)
	- ° Access to MMIO address regions.
	- ° Access to peripheral reset lines.
- Pre-allocated PM Slaves. The PM Master can use these PM Slaves without requesting for them first. These PM Slaves are needed by the PM Master in order to boot. The toolchain makes sure that the APU can access the L2 cache and DDR banks without first requesting for them. The same is true for the RPU accessing all the TCM banks.

During boot, the Configuration Object is passed from the FSBL to the PMU firmware. For more details, see the [Configuration Object.](#page-156-0)

**Note:** Isolation is not required for the Configuration Object to be created. You can create subsystems to customize the Configuration Object and then uncheck the isolation checkbox.

## *Power Management Initialization*

Power management is disabled during boot and all the peripherals are powered up at this time. That is because it is often necessary to allow for possible, and temporary, inter-dependencies between peripherals during boot and initialization. When FSBL is finished with initializing the peripherals and loading the application binaries, it passes the Configuration Object to the PMU. The PMU is now aware of all the sub-systems and their associated PM Masters and PM Slaves. PM Masters and PM Slaves that are not included in the Configuration Object are never used, and are powered down by the PMU.

A PM Master is not likely to use all the PM Slaves at all times. Therefore, a PM Slave should be powered up only when it is being used. The PM Master must notify the PMU before and after using a PM Slave. This functionality is implemented in the PetaLinux kernel. This requirement hinders developers starting with a new RPU application, when the focus is on functionality and not power optimization. Therefore, it is convenient for the PMU to also support PM-incapable Masters that do not provide notifications when they are using the PM Slaves. This is done by keeping all the PM Slaves in the sub-system powered up until the

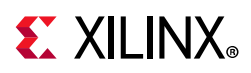

PM Master sends the PmInitFinalize request to the PMU. A PM-incapable Master will never send this request, which means that its PM Slaves will remain powered up at all times or until this PM Master itself is powered down.

A PM-capable Master sends this request after initializing the sub-system. The PMU then begins powering down the PM Slaves in this sub-system whenever they are not being used.

As a result, when there is an RPU master present in the system but it is not running any application, the PMU firmware will consider it as a PM incapable master and hence will never power down the RPU and its slaves. From the 2018.3 release and onwards, this behavior is fixed and allows you to power down unused RPUs. This change is protected by the compilation flag ENABLE\_UNUSED\_RPU\_PWR\_DWN and is enabled by default. When this flag is enabled, the unused RPU and allocated slaves will be powered down if not in use.

*Note:* If you do not want to power down RPU by default, set the ENABLE\_UNUSED\_RPU\_PWR\_DWN flag to 0 while compiling the PMU firmware. For the JTAG boot mode there is no impact on behavior change even though ENABLE\_UNUSED\_RPU\_PWR\_DWN flag is 1.

*Note:* Sub-systems may overlap each other. This means that some PM Slaves may belong to more than one sub-system (for example, DDR, OCM, and so on). If a PM Slave is in more than one sub-system, the PMU does not power down this PM Slave until it has been released by all its PM Masters, or until all these PM Masters have powered down themselves.

# *Default Configuration*

By default, Isolation Configuration is disabled, and the tool chain generates a configuration with three sub-systems. Each has a PM Master: APU, R5-0 and R5-1. All three sub-systems contain all the PM Slaves (meaning that the sub-systems completely overlap each other.) This is the default configuration generated by PCW when the "Enable Isolation" box is unchecked. The default PetaLinux kernel configuration is PM-capable, but R5-0 and R5-1 must be also running "PM-capable" applications, or be powered down. Otherwise, the PMU will not power down any PM Slaves.

*Note:* You can create a configuration that does not allow the processors to boot and run. If you are a beginner, use the APU-only configuration as described in [Isolation Configuration](#page-186-0) section and customize it as necessary.

## *RPU Lock-step vs. Split Mode*

The toolchain infers the RPU run modes from the PCW Isolation Configuration as follows:

- No RPU present in any subsystem: Configuration Object contains no RPU.
- Only R5-0 present in subsystem(s): Configuration Object contains R5-0 running in lock-step mode.
- Both R5-0 and R5-1 in subsystems: Configuration Object contains R5-0 and R5-1 running in split mode.

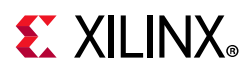

• Only R5-1 present in subsystem(s): Configuration Object contains R5-1 running in split mode.

The default Configuration Object contains two RPU PM Masters: R5-0 and R5-1, and the PMU assumes that the R5-0 and R5-1 are running in split mode. However, the boot image actually determines whether the RPU runs in lock-step or split mode at boot time. The RPU run mode from the boot image must match the number of RPU PM Masters in the Configuration Object. Otherwise, the power management framework will not work properly.

*Note:* If you intend to use the R5 in lock-step mode, you need to ensure that the Isolation Configuration is enabled in PCW, and only R5-0 (not R5-1) is present in a subsystem.

# **Sharing Devices**

Sharing access to devices between APU and RPU is possible but must always be done with great care. The access and operation of a device depend on its clock (if applicable), its configuration and its power state (on, off, retention, and so on.) The PMU makes sure the device is in the lowest power state that will satisfy the requirement of all the PM Masters, but it is up to the APU and RPU to set up the clock and configuration of the device.

Extra care must be taken when a device is shared between the APU running Linux and the RPU. Linux is not aware that another entity might be using one of its devices, and will clock-gate, power-gate and disable the device whenever it is not being used. The options available are:

- • [Disable Linux runtime power management of the device. See](https://www.kernel.org/doc/Documentation/ABI/testing/sysfs-devices-power) [h](https://www.kernel.org/doc/Documentation/ABI/testing/sysfs-devices-power)ttps://www.kernel.org/doc/Documentation/ABI/testing/sysfs-devices-power. This will keep the device running even when Linux is not using it, but the device will still be clock-gated and disabled when Linux goes to sleep.
- Implement a special driver for the device.

Any devices not used by the APU should be removed from the device tree.

# **Using the API for Power Management**

# **Introduction**

This chapter contains detailed instructions on how to use the Xilinx<sup>®</sup> power management framework (PMF) APIs to carry out common power management tasks.

# **Implementing Power Management on a Processor Unit**

The Xilpm library provides the functions that the standalone applications executing on a processor can use to initiate the power management API calls.

**192**

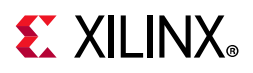

See the *Xilinx Software Developer Kit Help* (UG782) [\[Ref \]](#page-618-1) for information on how to include the Xilpm library in a project.

# *Initializing the Xilpm Library*

Before initiating any power management API calls, you must initialize the **Xilpm** library by calling XPm InitXilpm, and passing a pointer to a properly initialized inter-processor interrupt (IPI) driver instance.

See this [link](https://www.xilinx.com/cgi-bin/docs/ndoc?t=user_guides;d=ug1085-zynq-ultrascale-trm.pdf;a=xInterrupts) to the "Interrupts" chapter of the *Zynq UltraScale+ MPSoC Technical Reference Manual* (UG1085) [\[Ref 11\]](#page-617-0). for more information regarding IPIs.

For more information about XPm\_InitXilpm, see [Appendix J, XilPM Library v3.0](#page--1-0).

## *Working with Slave Devices*

The Zynq® UltraScale+™ MPSoC device power management framework (PMF) contains functions dedicated to managing slave devices (also referred to as PM slaves), such as memories and peripherals. Processor units (PUs) use these functions to inform the power management controller about the requirements (such as capabilities and wake-up latencies) for those devices. The power management controller manages the system so that each device resides in the lowest possible power state, meeting the requirements from all eligible PUs.

## *Requesting and Releasing a Node*

A PU uses the XPm RequestNode API to request the access to a slave device and assert its requirements on that device. The power management controller manages the requested device's power-on and active state, provided the PU and the slave belong to the same sub-system.

After a device is no longer used, the PU typically calls the XPm ReleaseNode function to allow the PM controller to re-evaluate the power state of that device, and potentially place it into a low-power state. It also then allows other PUs to request that device.

For more information about XPm\_ReleaseNode, see [Appendix J, XilPM Library v3.0](#page--1-0).

## *Changing Requirements*

When a PU is using a PM slave, its requirement on the slave's capability may change. For example, an interface port may go into a low power state, or even be completely powered off, if the interface is not being used. The PU may use XPm SetRequirement to change the capability requirement of the PM slave. Typically, the PU would not release the PM slave if it will be changing the requirement again in the future.

The following example call changes the requirement for the node argument to require wake-interrupts only:

XPm\_SetRequirement(node, PM\_CAP\_WAKEUP, 0, REQUEST\_ACK\_NO);

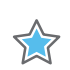

**IMPORTANT:** *Setting requirements of a node to zero is not equivalent to releasing the PM slave. By releasing the PM slave, a PU may be allowing other PUs to use the device exclusively.*

When multiple PUs share a PM slave (this applies mostly to memories), the power management controller selects a power state of the PM slave that satisfies all requirements of the requesting PUs.

The requirements on a PM slave include capability as well as latency requirements. Capability requirements may include a top capability state, some intermediate capability states, an inactive state (but with the configuration retained), and the off state. Latency requirement specifies the maximum time allowed for the PM slave to switch to the top capability state from any other state. If this time limit cannot be met, the power management controller will leave the PM slave in the top capability state regardless of other capability requirements.

For more information about XPM SetRequirement, see [Appendix J, XilPM Library v3.0.](#page--1-0)

# <span id="page-193-0"></span>*Self-Suspending a CPU/PU*

A PU can be a cluster of CPUs. The APU is a PU, that has four CPUs. An RPU has two CPUs, but it is considered as two PUs when running in the split mode, and one PU when it is running in the lock-step mode.

To suspend itself, a CPU must inform the power management controller about its intent by calling the XPM SelfSuspend function. The following actions then occur:

- ° After the XPm\_SelfSuspend() call is processed, none of the future interrupts can prevent the CPU from entering a sleep state. To manage such behavior in the case of the APU and RPU, after the XPm\_SelfSuspend() call has completed, all of the interrupts to a CPU are directed to the power management controller as GIC wake interrupts.
- ° The power management controller then waits for the CPU to finalize the suspend procedure. The PU informs the power management controller that it is ready to enter a sleep state by calling XPm\_SuspendFinalize.
- ° The XPm\_SuspendFinalize() function is architecture-dependent. It ensures that any outstanding power management API call is processed, then executes the architecture-specific suspend sequence, which also signals the suspend completion to the power management controller.
- For Arm processors such as the APU and RPU, the XPm SuspendFinalize() function uses the wait for interrupt (WFI) instruction, which suspends the CPU and triggers an interrupt to the power management controller.

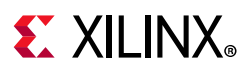

- ° When the suspend completion is signaled to the power management controller, the power management controller places the CPU into reset, and may power down the power island of the CPU, provided that no other component within the island is currently active.
- ° Interrupts enabled through the GIC interface of the CPU are redirected to the power management controller (PMC) as a GIC wake interrupt assigned to that particular CPU. Because the interrupts are redirected, the CPU can only be woken up using the power management controller.
- ° Suspending a PU requires suspending all of its CPUs individually.

For more information about XPM SelfSuspend and XPm\_SuspendFinalize, see [Appendix J, XilPM Library v3.0.](#page--1-0)

## *Resuming Execution*

A CPU can be woken up either by a wake interrupt triggered by a hardware resource or by an explicit wake request using the XPM RequestWakeup API.

The CPU starts executing from the resume address provided with the XPm SelfSuspend call.

For more information about XPM\_RequestWakeup and XPm\_SelfSuspend, see [Appendix J, XilPM Library v3.0.](#page--1-0)

## *Setting up a Wake-up Source*

The power management controller can power down the entire FPD if none of the FPD devices are in use and existing latency requirements allow this action. If the FPD is powered off and the APU is to be woken up by an interrupt triggered by a device in the LPD, the GIC Proxy must be configured to allow propagation of FPD wake events. The APU can ensure this by calling XPM SetWakeUpSource for all devices that might need to issue wake interrupts.

Hence, prior to suspending, the APU must call XPm SetWakeupSource (NODE APU, node, 1) to add the required slaves as a wake-up source. The APU can then set the requirements to zero for all slaves it is using. After the APU finalizes its suspend procedure, and provided that no other PU is using any resource in the FPD, the PM controller powers off the entire FPD and configures the GIC proxy to enable propagation of the wake event of the LPD slaves.

For more information about XPM SetWakeUpSource, see [Appendix J, XilPM Library v3.0.](#page--1-0)

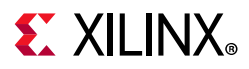

# *Aborting a Suspend Procedure*

If a PU decides to abort the suspend procedure after calling the XPM\_SetSelfSuspend function, it must inform the power management controller about the aborted suspend by calling the XPm\_AbortSuspend function.

For more information about XPM\_SetSelfSuspend and XPm\_AbortSuspend, see [Appendix J, XilPM Library v3.0.](#page--1-0)

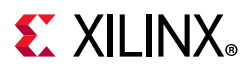

# *Handling PM Slaves During the Suspend Procedure*

A PU that suspends itself must inform the power management controller about its changed requirements on the peripherals and memories in use. If a PU fails inform the power management controller, all of the used devices remain powered on. Typically, for memories you must ensure that their context is preserved by using the following function:

XPm\_SetRequirement(node, PM\_CAP\_CONTEXT, 0, REQUEST\_ACK\_NO);

When setting requirements for a PM slave during the suspend procedure; after calling XPM\_SelfSuspend, the setting is deferred until the CPU finishes the suspend. This deference ensures that devices that are needed for completing the suspend procedure can enter a low power state after the calling CPU finishes suspend.

A common example is instruction memory, which a CPU can access until the end of a suspend. After the CPU suspends a memory, that memory can be placed into retention. All deferred requirements reverse automatically before the respective CPU is woken up.

When an entire PU suspends, the last awake CPU within the PU must manage the changes to the devices.

For more information about XPM\_SelfSuspend, see [Appendix J, XilPM Library v3.0](#page--1-0).

# *Example Code for Suspending an APU/RPU*

There the following is an example of source code for suspending the APU or RPU:

```
/* Base address of vector table (reset-vector) */ 
extern void *_vector_table; 
/* Inform PM controller that APU_0 intends to suspend */ 
XPm_SelfSuspend(NODE_APU_0, MAX_LATENCY, 0, 
(u64)&_vector_table); 
/** 
* Set requirements for OCM banks to preserve their context.
 * The PM controller will defer putting OCMs into retention
until the suspend is finalized 
 */ 
XPm_SetRequirement(NODE_OCM_BANK_0, PM_CAP_CONTEXT, 0, 
REQUEST ACK NO);
XPm_SetRequirement(NODE_OCM_BANK_1, PM_CAP_CONTEXT, 0, 
REQUEST ACK NO);
XPm_SetRequirement(NODE_OCM_BANK_2, PM_CAP_CONTEXT, 0, 
REQUEST ACK NO);
XPm_SetRequirement(NODE_OCM_BANK_3, PM_CAP_CONTEXT, 0, 
REQUEST_ACK_NO); 
/* Flush data cache */ 
Xil_DCacheFlush(); 
/* Inform PM controller that suspend procedure is completed */ 
XPm_SuspendFinalize();
```
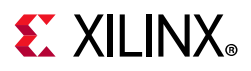

# *Suspending the Entire FPD Domain*

To power-down the entire full power domain, the power management controller must suspend the APU at a time when none of the FPD devices is in use. After this condition is met, the power management controller can power-down the FPD automatically. The power management controller powers down the FPD if no latency requirements constrain this action, otherwise the FPD remains powered on.

# *Forcefully Powering Down the FPD*

There is the option to force the FPD to power-down by calling the function XPM\_ForcePowerdown. This requires that the requesting PU has proper privileges configured in the power management controller. The power management controller releases all PM Slaves used by the APU automatically.

**Note:** This force method is typically not recommended, especially when running complex operating systems on the APU because it could result in loss of data or system corruption, due to the OS not suspending itself gracefully.

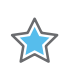

**IMPORTANT:** *Use the XPm\_RequestSuspend API.*

For more information about **XPM\_ForcePowerdown**, see [Appendix J, XilPM Library v3.0.](#page--1-0)

# **Interacting With Other Processing Units**

# *Suspending a PU*

A PU can request that another PU be suspended by calling XPm RequestSuspend, and passing the targeted node name as an argument.

This causes the power management controller to call  $xPm$  InitSuspendCb(), which is a callback function implemented in the target PU. The target PU then initiates its own suspend procedure, or call XPm AbortSuspend and specify the abort reason. For example, you can request an APU to suspend with the following command:

```
XPm_RequestSuspend(NODE_APU, REQUEST_ACK_NON_BLOCKING, MAX_LATENCY, 0);
```
The following diagram shows the general sequence triggered by a call to the XPM\_RequestSuspend.

For more information about XPm\_RequestSuspend, XPm\_InitSuspendCb, and XPm\_AbortSuspend, see [Appendix J, XilPM Library v3.0.](#page--1-0)

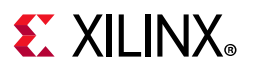

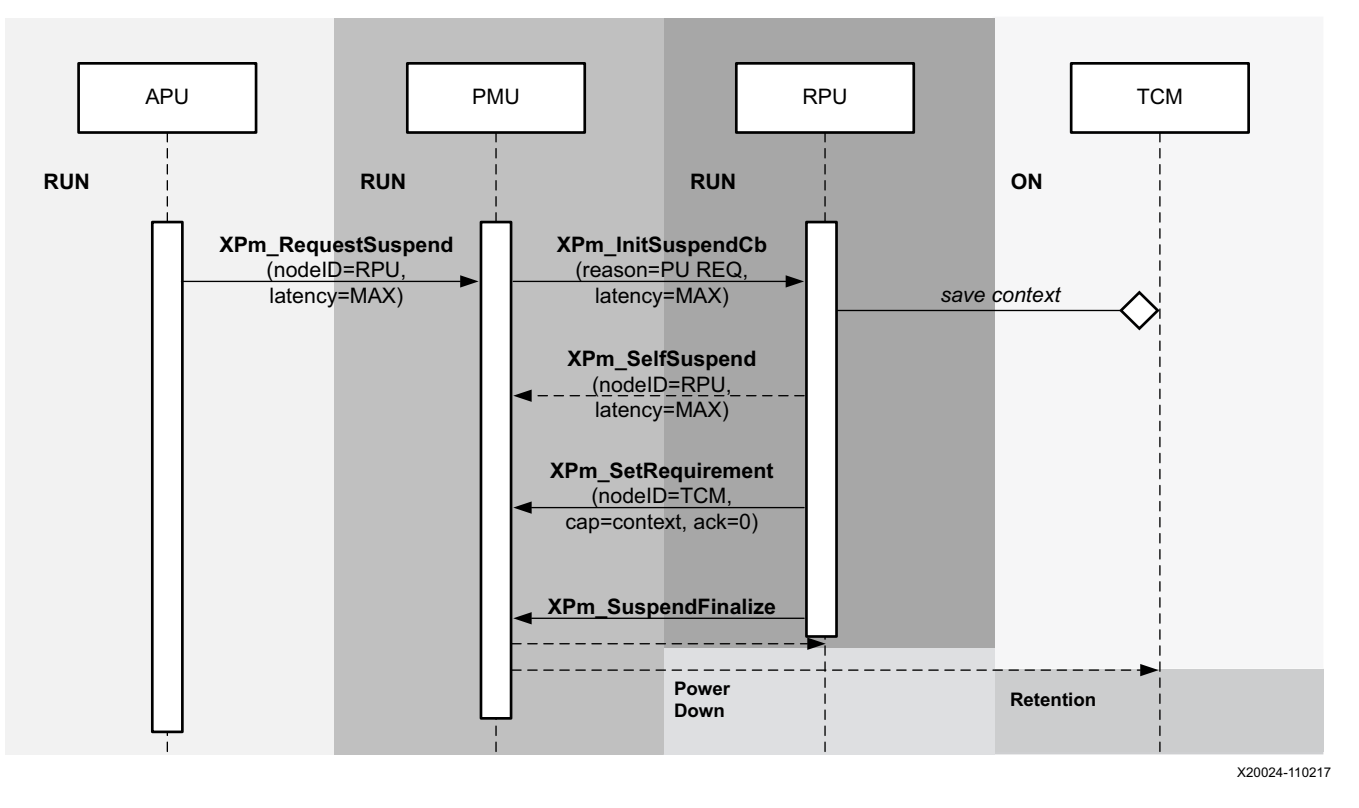

*Figure 11-11:* **APU initiating suspend for the RPU by calling XPm\_RequestSuspend**

## *Waking a PU*

Additionally, a PU can request the wake-up of one of its CPUs or of another PU by calling XPm\_RequestWakeup.

- When processing the call, the power management controller causes a target CPU or PU to be awakened.
- If a PU is the target, only one of its CPUs is woken-up by this request.
- The CPU chosen by the power management controller is considered the primary CPU within the PU.

The following is an example of a wake-up request:

```
XPm_RequestWakeup(NODE_APU_1, REQUEST_ACK_NO);
```
For more information about XPm RequestWakeup, see [Appendix J, XilPM Library v3.0.](#page--1-0)

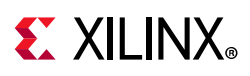

# **XilPM Implementation Details**

The system layer of the PM framework is implemented on the Zynq UltraScale+ MPSoC using inter-processor interrupts (IPIs). To issue an EEMI API call, a PU will write the API data (API ID and arguments) into the IPI request buffer and then trigger the IPI to the PMU.

After the PM controller processes the request it will send the acknowledge depending on the particular EEMI API and provided arguments.

# **Payload mapping for API calls to PMU**

Each EEMI API call is uniquely identified by the following data:

- EEMI API identifier (ID)
- EEMI API arguments

Please see Appendix A for a list of all API identifiers as well as API argument values.

Prior to initiating an IPI to the PMU, the PU shall write the information about the call into the IPI request buffer. Each data written into the IPI buffer is a 32-bit word. Total size of the payload is six 32-bit words - one word is reserved for the EEMI API identifier, while the remaining words are used for the arguments. Writing to the IPI buffer starts from offset zero. The information is mapped as follows:

- Word [0]EEMI API ID
- Word [1:5]EEMI API arguments

The IPI response buffer is used to return the status of the operation as well as up to 3 values.

- Word [0]success or error code
- Word [1:3]value 1..3

# **Payload mapping for API callbacks from the PMU**

The EEMI API includes callback functions, invoked by the PM controller, sent to a PU.

- Word [0]EEMI API Callback ID
- Word [1:5]EEMI API arguments

Refer to [Appendix J, XilPM Library v3.0](#page--1-0) for a list of all API identifiers as well as API argument values.

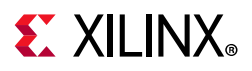

# **Issuing EEMI API calls to the PMU**

Before issuing an API call to the PMU, a PU must wait until its previous API call is processed by the PMU. A check for completion of a PMU action can be implemented by reading the corresponding IPI observation register.

An API call is issued by populating the IPI payload buffer with API data and triggering an IPI interrupt to the PMU. In case of a blocking API call, the PMU will respond by populating the response buffer with the status of the operation and up to 3 values. See Appendix B for a list of all errors that can be sent by the PMU if a PM operation was unsuccessful. The PU must wait until the PMU has finished processing the API call prior to reading the response buffer, to ensure that the data in the response buffer is valid.

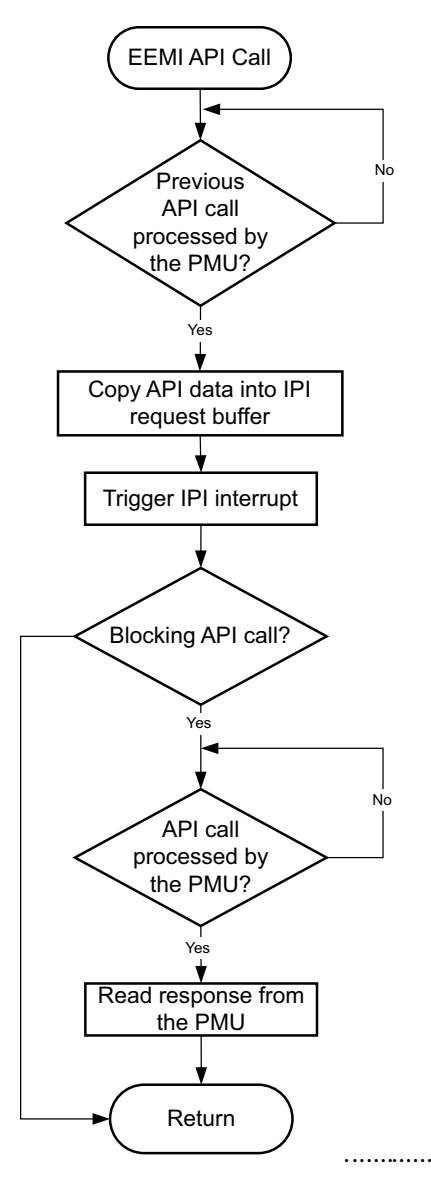

*Figure 11-12:* **Example Flow of Issuing API Call to the PMU**

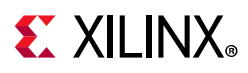

# **Handling API callbacks from the PMU**

The PMU invokes callback functions to the PU by populating the IPI buffers with the API callback data and triggering an IPI interrupt to the PU. In order to receive such interrupts, the PU must properly initialize the IPI block and interrupt controller. A single interrupt is dedicated to all callbacks. For this reason, element 0 of the payload buffer contains the API ID, which the PU should use to identify the API callback. The PU should then call the respective API callback function, passing in the arguments obtained from locations 1 to 4 of the IPI request buffer.

An implementation of this behavior can be found in the XilPM library.

# **Linux**

Linux executes on the EL1 level, and the communication between Linux and the ATF software layer is realized using SMC calls.

Power management features based on the EEMI API have been ported to the Linux kernel, ensuring that the Linux-centric power management features utilize the EEMI services provided by the PMU.

Additionally, the EEMI API can be access directly via debugfs for debugging purposes. Note that direct access to the EEMI API through debugfs will interfere with the kernel power management operations and may cause unexpected problems.

All the Linux power management features presented in this chapter are available in the PetaLinux default configuration.

# **User Space PM Interface**

# *System Power States*

The user may request to change the power state of a system or the entire system. The PMU Facilitates the switching of the system or sub-system to the new power state.

## **Shutdown**

The user may shutdown the APU sub-system with the standard 'shutdown' command.

To shut down the entire system, the user must shut down all the other sub-systems prior to shutting down the APU sub-system. For example, use the following command to power down the PL.

echo pm\_release\_node 69 > /sys/kernel/debug/zynqmp-firmware/pm

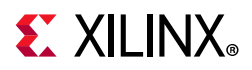

Use this command to power up the PL again:

echo pm\_request\_node 69 > /sys/kernel/debug/zynqmp-firmware/pm

For information about how to shut down the PL sub-system, see the *Libmetal and OpenAMP User Guide* (UG1186) [\[Ref 16\].](#page-617-3)

## **Reboot**

The user can use the reboot command to reset the APU, the PS or the System. By default, the reboot command resets the System.

You can change the scope of the reboot command to APU or PS if required.

To change the reboot scope to APU:

echo subsystem > /sys/firmware/zynqmp/shutdown\_scope

To change the reboot scope to PS:

echo ps\_only > /sys/firmware/zynqmp/shutdown\_scope

To change the reboot scope to System:

echo system > /sys/firmware/zynqmp/shutdown\_scope

The reboot scope is set to System again after the reset.

### <span id="page-202-0"></span>**Suspend**

The kernel is suspended when the CPU and most of the peripherals are powered down. The system run states needed to resume from suspend is stored in the DRAM, which is put into self-refresh mode.

Kernel configurations required:

- Power management options
	- ° [\*] Suspend to RAM and standby
	- ° [\*] User space wakeup sources interface
	- [\*] Device power management core functionality
- Device Drivers
	- ° SoC (System On Chip) specific Drivers
		- Xilinx SoC drivers
			- Zyng MPSoC SoC
				- [\*] Enable Xilinx Zyng MPSoC Power Management driver
				- [\*] Enable Zyng MPSoC generic PM domains

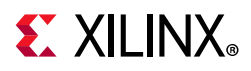

- Firmware Drivers
	- ° Zynq MPSoC Firmware Drivers
		- -\*- Enable Xilinx Zynq MPSoC firmware interface

Note that any device can prevent the kernel from suspending.

See also [https://wiki.archlinux.org/index.php/Power\\_management/Suspend\\_and\\_hibernate](https://wiki.archlinux.org/index.php/Power_management/Suspend_and_hibernate)

To suspend the kernel:

\$ echo mem > /sys/power/state

### **Wake-up Source**

The kernel resumes from the suspend mode when a wake-up event occurs. The following wake-up sources can be used:

• UART

If enabled as a wake-up source, a UART input will trigger the kernel to resume from the suspend mode.

Kernel configurations required:

° Same as [Suspend](#page-202-0).

For example, to wake up the APU on UART input:

```
$ echo enabled > /sys/devices/platform/amba/ff000000.serial/tty/ttyPS0/power/wakeup
```
• RTC

If enabled as a wake-up source, the kernel will resume from the suspend mode when the RTC timer expires. Note that the RTC wake-up source is enabled by default.

Kernel configurations required:

• Same as [Suspend](#page-202-0).

For example, to set RTC to wake up the APU after 10 seconds:

\$ echo +10 > /sys/class/rtc/rtc0/wakealarm

• GPIO

If enabled as a wake-up source, a GPIO event will trigger the kernel to resume from the suspend mode.

Kernel configurations required:

° Device Drivers

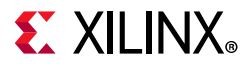

- Input device support, [\*]

Generic input layer (needed for keyboard, mouse, ...) (INPUT [=y])

[\*] Keyboards (INPUT\_KEYBOARD [=y])

[\*] GPIO Buttons (CONFIG\_KEYBOARD\_GPIO=y)

[\*] Polled GPIO buttons

For example, to wake up the APU on the GPIO pin:

\$ echo enabled > /sys/devices/platform/gpio-keys/power/wakeup

## *Power Management for the CPU*

## **CPU Hotplug**

The user may take one or more APU cores on-line and off-line as needed via the CPU Hotplug control interface.

Kernel configurations required:

- Kernel Features
	- ° [\*] Support for hot-pluggable CPUs

See also:

- <https://www.kernel.org/doc/Documentation/cpu-hotplug.txt>
- [http://lxr.free-electrons.com/source/Documentation/devicetree/bindings/arm/idle-states.](http://lxr.free-electrons.com/source/Documentation/devicetree/bindings/arm/idle-states.txt) [txt](http://lxr.free-electrons.com/source/Documentation/devicetree/bindings/arm/idle-states.txt)

For example, to take CPU3 off-line:

\$ echo 0 > /sys/devices/system/cpu/cpu3/online

### **CPU Idle**

If enabled, the kernel may cut power to individual APU cores when they are idling.

Kernel configurations required:

- CPU Power Management
	- ° CPU Idle
		- [\*] CPU idle PM support
		- Arm CPU Idle Drivers

[\*] Generic Arm/Arm64 CPU idle Driver

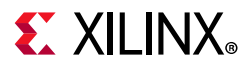

See also:

- <https://www.kernel.org/doc/Documentation/cpuidle/core.txt>
- <https://www.kernel.org/doc/Documentation/cpuidle/driver.txt>
- <https://www.kernel.org/doc/Documentation/cpuidle/governor.txt>
- <https://www.kernel.org/doc/Documentation/cpuidle/sysfs.txt>

Below is the sysfs interface for cpuidle.

\$ ls -lR /sys/devices/system/cpu/cpu0/cpuidle/

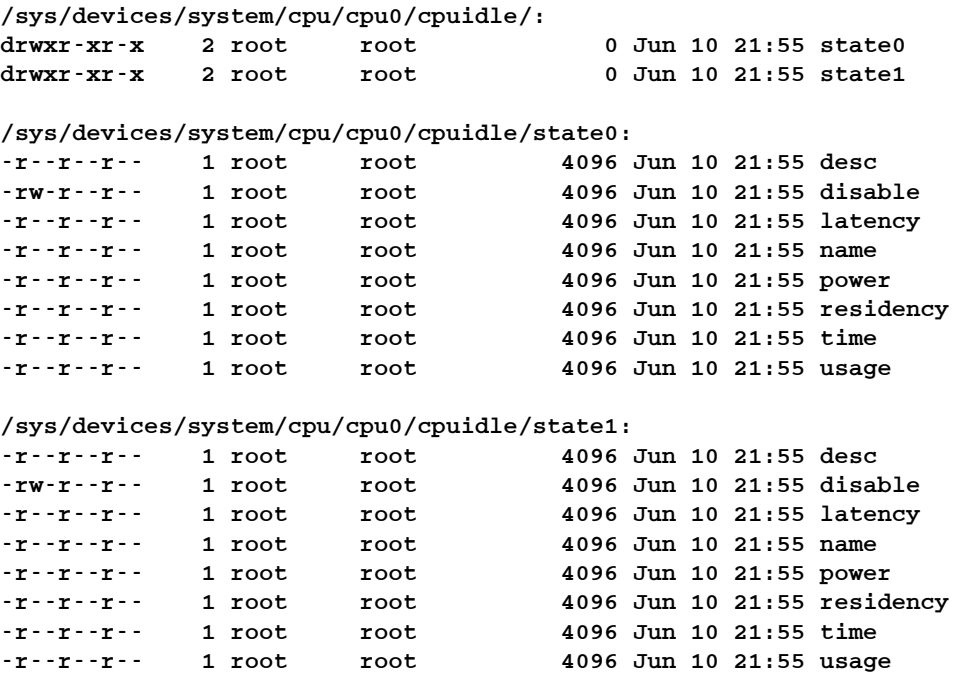

where:

- desc: Small description about the idle state (string)
- disable: Option to disable this idle state (bool)
- latency: Latency to exit out of this idle state (in microseconds)
- name: Name of the idle state (string)
- power: Power consumed while in this idle state (in milliwatts)
- time: Total time spent in this idle state (in microseconds)
- usage: Number of times this state was entered (count)

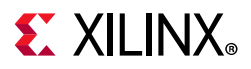

Below is the sysfs interface for cpuidle governors.

```
$ ls -lR /sys/devices/system/cpu/cpuidle/
/sys/devices/system/cpu/cpuidle/:
-r--r--r-- 1 root root 4096 Jun 10 21:55 current_driver
-r--r--r-- 1 root root 4096 Jun 10 21:55 current_governor_ro
```
## **CPU Freq**

If enabled, the CPU cores may switch between different operation clock frequencies.

Kernel configurations required:

- CPU Frequency scaling
	- ° [\*] CPU Frequency scaling
	- ° Default CPUFreq governor
		- Userspace
- CPU Power Management
	- ° [\*] CPU Frequency scaling
	- ° Default CPUFreq governor
		- Userspace
		- <\*> Generic DT based cpufreq driver

Look up the available CPU speeds:

\$ cat /sys/devices/system/cpu/cpu\*/cpufreq/scaling\_cpu\_freq

Select the 'userspace' governor for CPU frequency control:

\$ echo userspace > /sys/devices/system/cpu/cpu0/cpufreq/scaling\_governor

Look up the current CPU speed (same for all cores):

\$ cat /sys/devices/system/cpu/cpu\*/cpufreq/scaling\_cpu\_freq

Change the CPU speed (same for all cores):

\$ echo <freq> > /sys/devices/system/cpu/cpu0/cpufreq/scaling\_setspeed

For details on adding and changing CPU frequencies, see the [Linux kernel documentation](https://www.kernel.org/doc/Documentation/devicetree/bindings/opp/opp.txt)  [on Generic Operating Points.](https://www.kernel.org/doc/Documentation/devicetree/bindings/opp/opp.txt)

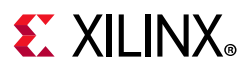

# *Power Management for the Devices*

## **Clock Gating**

Stop device clocks when they are not being used (also called Common Clock Framework.)

Kernel configurations required:

- Common Clock Framework
	- ° [\*] Support for Xilinx ZynqMP Ultrascale+ clock controllers

## **Runtime PM**

Power off devices when they are not being used. Note that individual drivers may or may not support run-time power management.

Kernel configurations required:

- Power management options
	- ° [\*] Suspend to RAM and standby
- Device Drivers
	- ° SoC (System On Chip) specific Drivers
		- [\*] Xilinx Zynq MPSoC driver support

## **Global General Storage Registers**

Four 32-bit storage registers are available for general use. Their values are not preserved across after software reboots. [Table 11-1](#page-207-0) lists the global general storage registers.

<span id="page-207-0"></span>*Table 11-1:* **Global General Storage Registers**

| <b>Device Node</b>        | <b>MMIO Register</b>       | <b>MMIO</b><br><b>Address</b> | <b>Valid Value Range</b> |  |
|---------------------------|----------------------------|-------------------------------|--------------------------|--|
| /sys/firmware/zynqmp/ggs0 | <b>GLOBAL GEN STORAGE0</b> | 0xFFD80030                    | 0x00000000 - 0xFFFFFFFF  |  |
| /sys/firmware/zynqmp/ggs1 | <b>GLOBAL GEN STORAGE1</b> | 0xFFD80034                    | 0x00000000 - 0xFFFFFFFF  |  |
| /sys/firmware/zynqmp/ggs2 | GLOBAL_GEN_STORAGE2        | 0xFFD80038                    | 0x00000000 - 0xFFFFFFFF  |  |
| /sys/firmware/zynqmp/ggs3 | GLOBAL_GEN_STORAGE3        | 0xFFD8003C                    | 0x00000000 - 0xFFFFFFFF  |  |

Read the value of a global storage register:

\$cat /sys/firmware/zynqmp/ggs0

Write the mask and value of a global storage register:

\$echo 0xFFFFFFFF 0x1234ABCD > /sys/firmware/zynqmp/ggs0

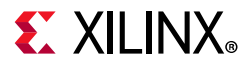

### **Persistent Global General Storage Registers**

Four 32-bit persistent global storage registers are available for general use. Their values are preserved across after software reboots. [Table 11-2](#page-208-0) lists the persistent global general storage registers.

#### <span id="page-208-0"></span>*Table 11-2:* **Persistent Global General Storage Registers**

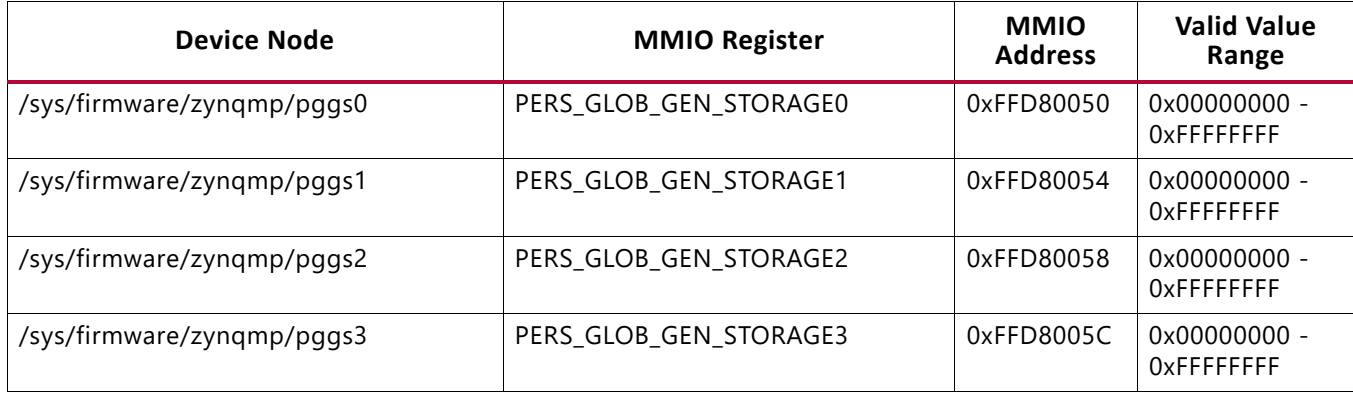

Read the value of a persistent global storage register:

\$cat /sys/firmware/zynqmp/pggs0

Write the mask and value of a persistent global storage register:

\$echo 0xFFFFFFFF 0x1234ABCD > /sys/firmware/zynqmp/pggs0

# **Demo**

A demo script is included with the PetaLinux pre-built images, which performs a few simple power management tasks:

- System Suspend
- CPU Hotplug
- CPU Freq
- System Reboot
- System Shutdown

To start the demo, type the following command:

\$ hellopm

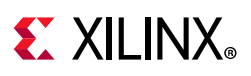

# **Debug Interface**

The PM platform driver exports a standard debugfs interface to access all EEMI services. The interface is intended for testing only and does not contain any checking regarding improper usage, and the number, type and valid ranges of the arguments. The user should be aware that invoking EEMI services directly via this interface can very easily interfere with the kernel power management operations, resulting in unexpected behavior or system crash. ZynqMP debugfs interface is disabled by default in defconfig. It needs to be enabled explicitly as mentioned below.

Kernel configurations required (in this order):

- Kernel hacking
	- ° Compile-time checks and compiler options
		- [\*] Debug Filesystem
- Firmware Drivers
	- ° Zynq MPSoC Firmware Drivers
		- [\*] Enable Xilinx Zynq MPSoC firmware interface
		- [\*] Enable Xilinx Zyng MPSoC firmware debug APIs

You may invoke any EEMI API except for:

- Self Suspend
- System Shutdown
- Force Power Down the APU
- Request Wake-up the APU

## *Command-line Input*

The user may invoke an EEMI service by writing the EEMI API ID, followed by up to 4 arguments, to the debugfs interface node.

## **API ID**

Function ID can be EEMI API function name or ID number, type string or type integer, respectively.

## **Arguments**

The number and type of the arguments directly depend on the selected API function. All arguments must be provided as integer types and represent the ordinal number for that specific argument type from the EEMI argument list. For more information about function descriptions, type and number of arguments see the EEMI API Specification.

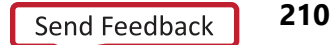

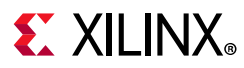

## **Example**

The following example shows how to invoke a request\_node API call for NODE\_USB\_0.

\$ echo "pm\_request\_node 22 1 100 1" > /sys/kernel/debug/zynqmp-firmware/pm

## *Command List*

### **Get API Version**

Get the API version.

\$ echo pm\_get\_api\_version > /sys/kernel/debug/zynqmp-firmware/pm

#### **Request Suspend**

Request another PU to suspend itself.

```
$ echo pm_request_suspend <node> > /sys/kernel/debug/zynqmp-firmware/pm
```
#### **Self Suspend**

Notify PMU that this PU is about to suspend itself.

```
$ echo pm_self_suspend <node> > /sys/kernel/debug/zynqmp-firmware/pm
```
#### **Force Power Down**

Force another PU to power down.

\$ echo pm\_force\_powerdown <node> > /sys/kernel/debug/zynqmp-firmware/pm

#### **Abort Suspend**

Notify PMU that the attempt to suspend has been aborted.

\$ echo pm\_abort\_suspend > /sys/kernel/debug/zynqmp-firmware/pm

#### **Request Wake-up**

Request another PU to wake up from suspend state.

```
$ echo pm_request_wakeup <node> <set_address> <address> >
/sys/kernel/debug/zynqmp-firmware/pm
```
#### **Set Wake-up Source**

Set up a node as the wake-up source.

```
$ echo pm_set_wakeup_source <target> <wkup_node> <enable> >
/sys/kernel/debug/zynqmp-firmware/pm
```
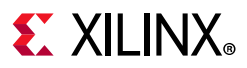

### **Request Node**

Request to use a node.

\$ echo pm\_request\_node <node> > /sys/kernel/debug/zynqmp-firmware/pm

#### **Release Node**

Free a node that is no longer being used.

```
$ echo pm_release_node <node> > /sys/kernel/debug/zynqmp-firmware/pm
```
#### **Set Requirement**

Set the power requirement on the node.

\$ echo pm\_set\_requirement <node> <capabilities> > /sys/kernel/debug/zynqmp-firmware/pm

#### **Set Max Latency**

Set the maximum wake-up latency requirement for a node.

\$ echo pm\_set\_max\_latency <node> <latency> > /sys/kernel/debug/zynqmp-firmware/pm

#### **Get Node Status**

Get status information of a node. (Any PU can check the status of any node, regardless of the node assignment.)

\$ echo pm\_get\_node\_status <node> > /sys/kernel/debug/zynqmp-firmware/pm

#### **Get Operating Characteristic**

Get operating characteristic information of a node.

\$ echo pm\_get\_operating\_characteristic <node> > /sys/kernel/debug/zynqmp-firmware/pm

#### **Reset Assert**

Assert/de-assert on specific reset lines.

\$ echo pm\_reset\_assert <reset> <action> > /sys/kernel/debug/zynqmp-firmware/pm

### **Reset Get Status**

Get the status of the reset line.

\$ echo pm\_reset\_get\_status <reset> > /sys/kernel/debug/zynqmp-firmware/pm

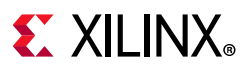

## **Get Chip ID**

Get the chip ID.

\$ echo pm\_get\_chipid > /sys/kernel/debug/zynqmp-firmware/pm

### **Get pin control functions**

Get current selected function for given pin.

```
$ echo pm_pinctrl_get_function <pin-number> > /sys/kernel/debug/zynqmp-firmware/pm
```
### **Set pin control functions**

Set requested function for given pin.

\$ echo pm\_pinctrl\_set\_function <pin-number> <function-id> > /sys/kernel/debug/zynqmp-firmware/pm

### **Get configuration parameters for the pin**

Get value of requested configuration parameter for given pin.

```
$ echo pm_pinctrl_config_param_get <pin-number> <parameter to get> > 
/sys/kernel/debug/zynqmp-firmware/pm
```
### **Set configuration parameters for the pin**

Set value of requested configuration parameter for given pin.

```
$ echo pm_pinctrl_config_param_set <pin-number> <parameter to set> <param value> >
/sys/kernel/debug/zynqmp-firmware/pm
```
#### **Control device and configurations**

Control device and configurations and get configurations values.

\$ echo pm ioctl <node id> <ioctl id> <arg1> <arg2> > /sys/kernel/debug/zynqmp-firmware/pm

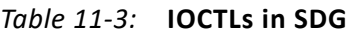

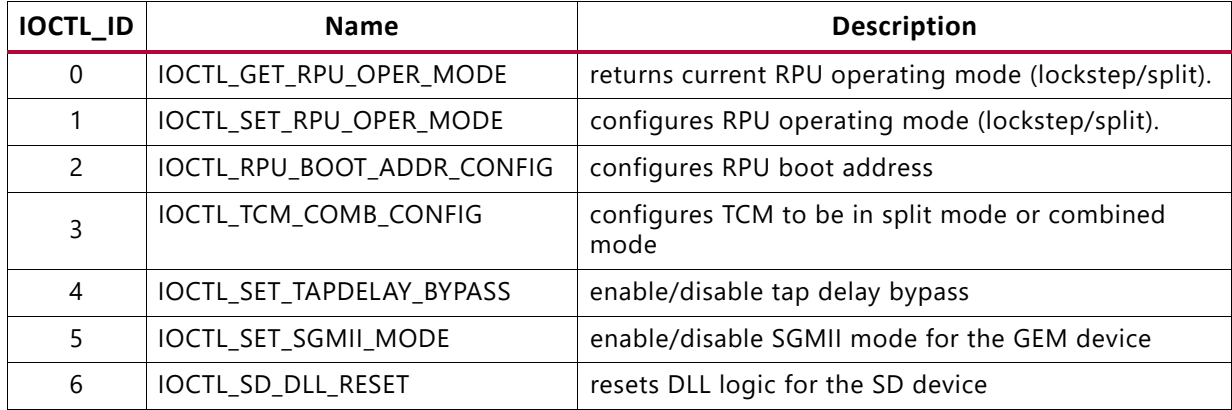

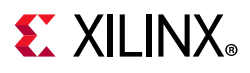

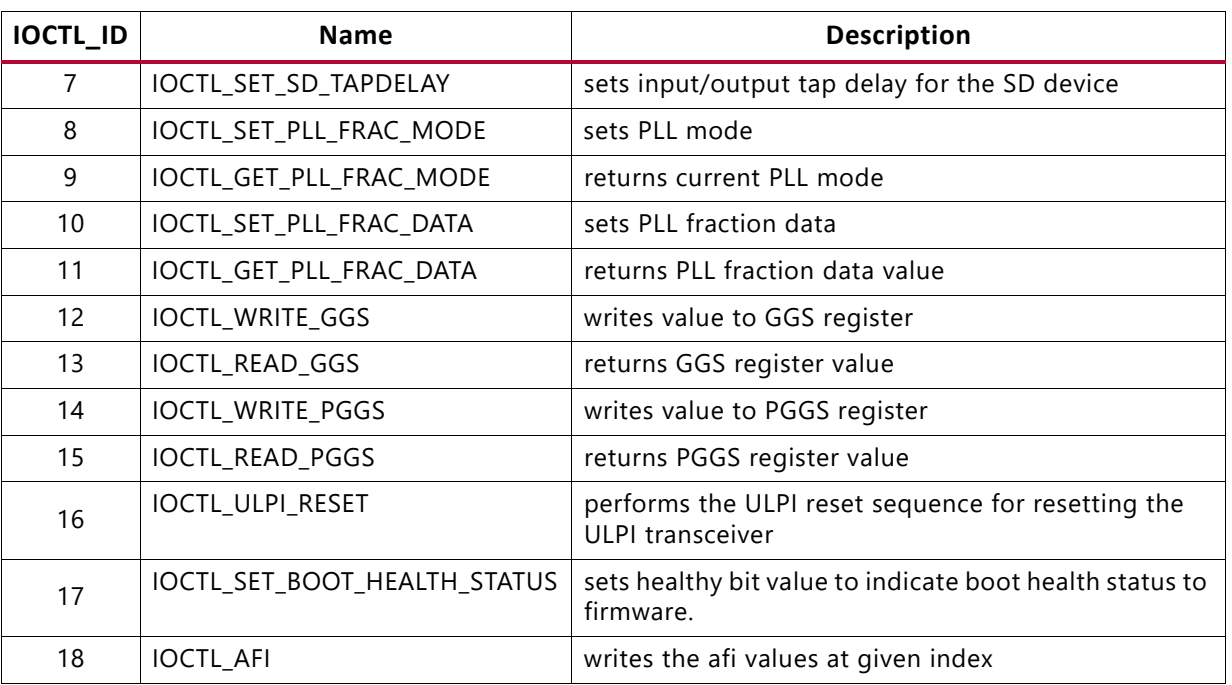

#### *Table 11-3:* **IOCTLs in SDG**

### *Table 11-4:* **Description of IOCTLs**

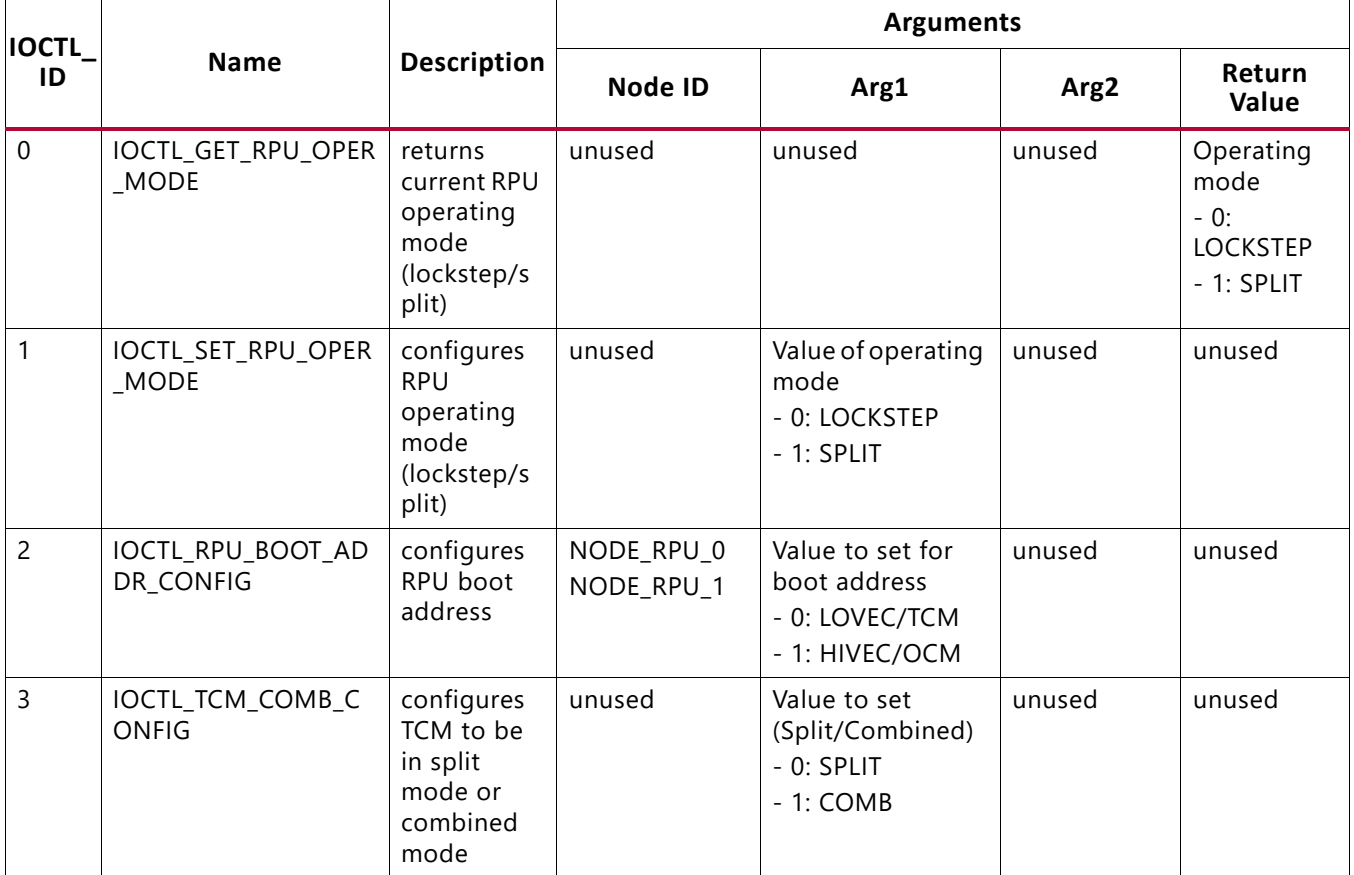

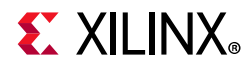

## *Table 11-4:* **Description of IOCTLs** *(Cont'd)*

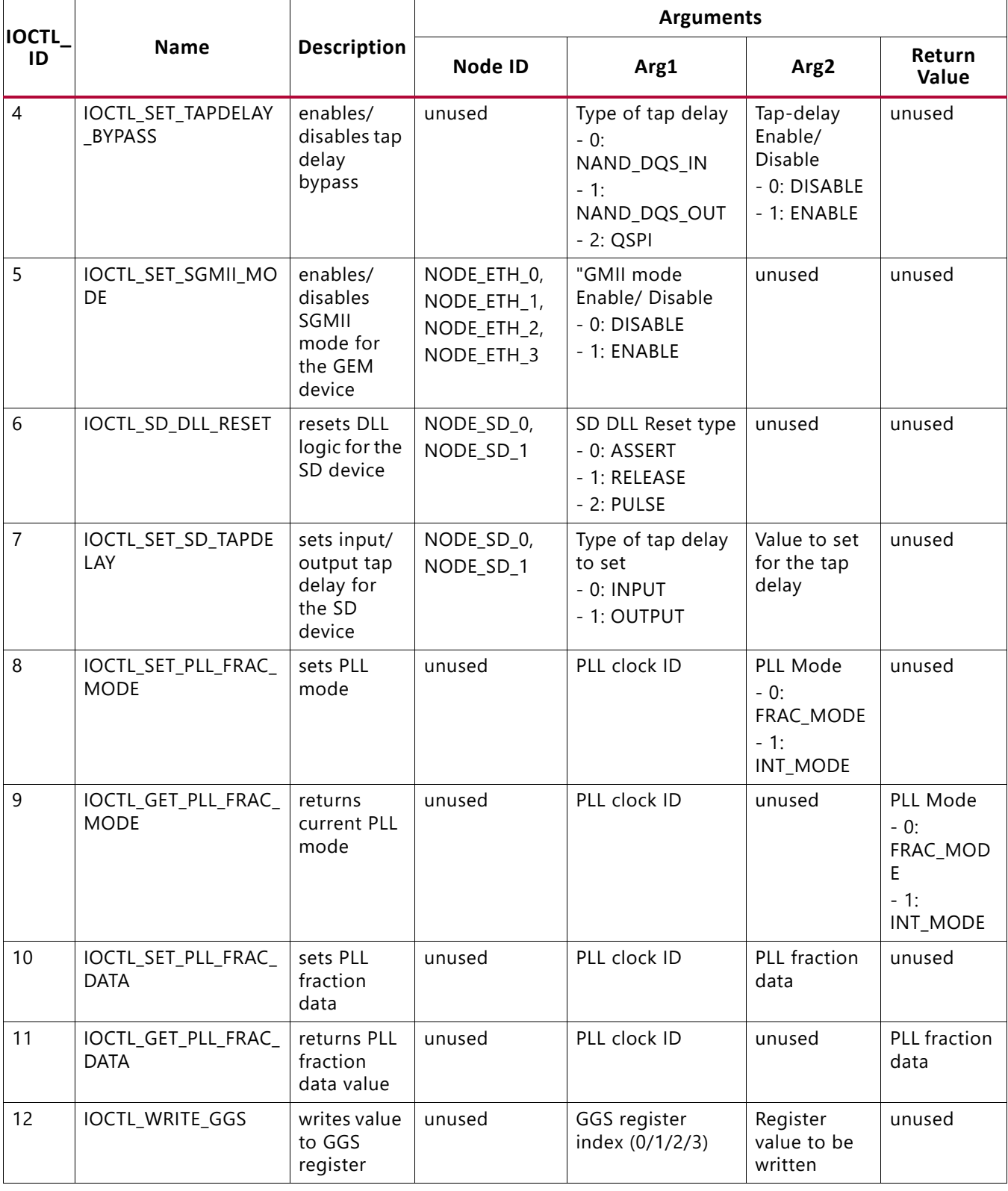

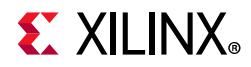

### *Table 11-4:* **Description of IOCTLs** *(Cont'd)*

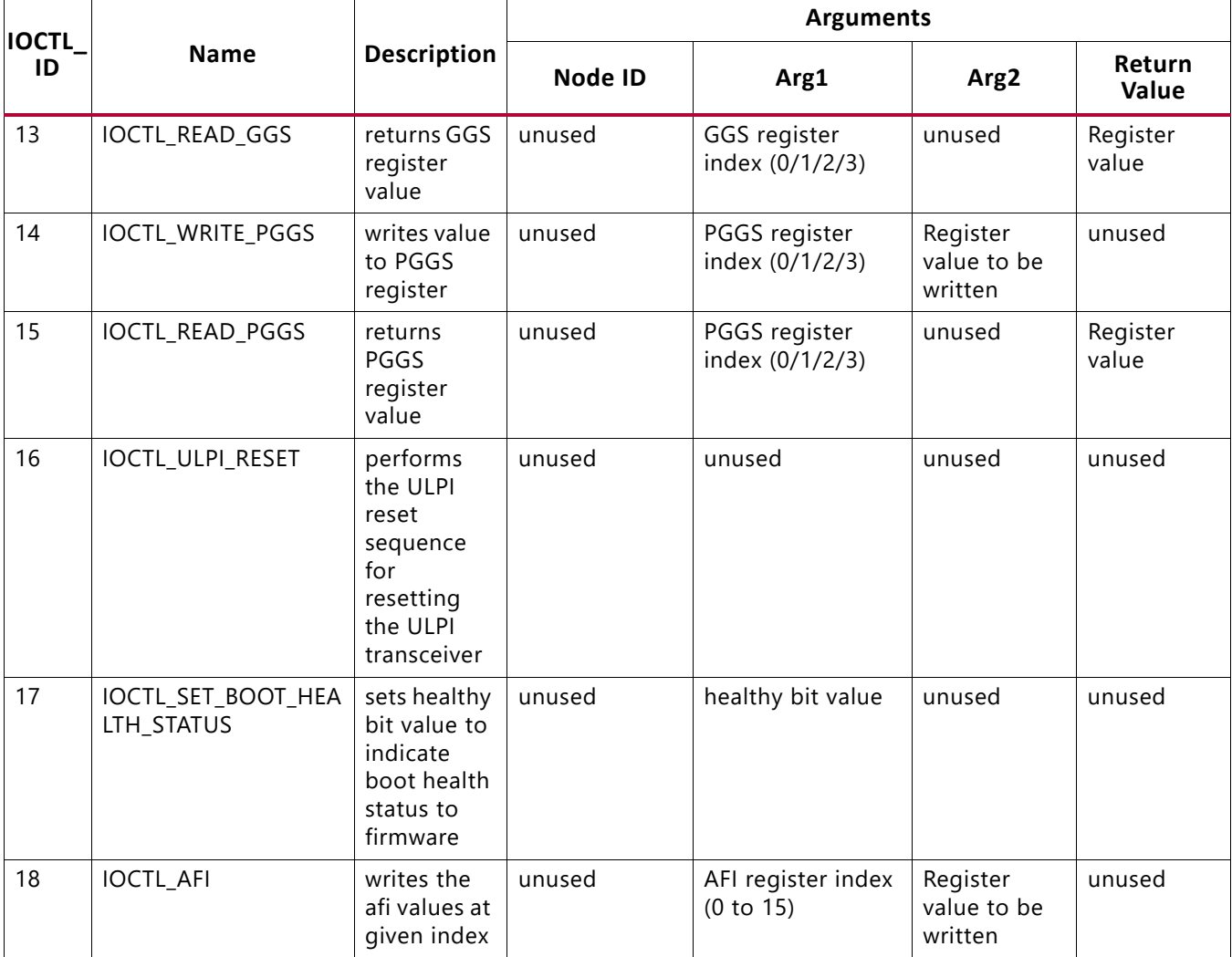

#### **Query Data**

Request data from firmware.

\$ echo pm query data <query id> <arg1> <arg2> <arg3> > /sys/kernel/debug/zynqmp-firmware/pm

#### **Enable Clock**

Enable the clock for a given clock node id.

\$ echo pm\_clock\_enable <clock id> > /sys/kernel/debug/zynqmp-firmware/pm

#### **Disable Clock**

Disable the clock for a given clock node id.

\$ echo pm\_clock\_disable <clock id> > /sys/kernel/debug/zynqmp-firmware/pm
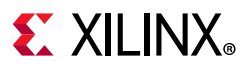

#### **Get Clock State**

Get the state of clock for a given clock node id.

\$ echo pm\_clock\_getstate <clock id> > /sys/kernel/debug/zynqmp-firmware/pm

#### **Set Clock Divider**

Set the divider value of clock for a given clock node id.

```
$ echo pm_clock_setdivider <clock id> <divider value> > 
/sys/kernel/debug/zynqmp-firmware/pm
```
#### **Get Clock Divider**

Get the divider value of clock for a given clock node id.

```
$ echo pm_clock_getdivider <clock id> > /sys/kernel/debug/zynqmp-firmware/pm
```
#### **Set Clock Rate**

Set the clock rate for a given clock node id.

```
$ echo pm_clock_setrate <clock id> <clock rate> > 
/sys/kernel/debug/zynqmp-firmware/pm
```
#### **Get Clock Rate**

Get the clock rate for a given clock node id.

```
$ echo pm_clock_getrate <clock id> > /sys/kernel/debug/zynqmp-firmware/pm
```
#### **Set Clock Parent**

Set the parent clock for a given clock node id.

```
$ echo pm_clock_setparent <clock id> <parent clock id> > 
/sys/kernel/debug/zynqmp-firmware/pm
```
#### **Get Clock Parent**

Get the parent clock for a given clock node id.

```
$ echo pm_clock_getparent <clock id> > /sys/kernel/debug/zynqmp-firmware/pm
```
*Note:* Clock id definitions are available in the following txt file of the clock bindings documentation: Documentation/devicetree/bindings/clock/xlnx,zynqmp-clk.txt

## **PM Platform Driver**

The Zynq UltraScale+ MPSoC power management for Linux is encapsulated in a power management driver, power domain driver and platform firmware driver. The system-level API functions are exported and as such, can be called by other Linux modules with GPL

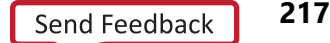

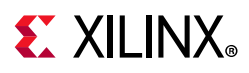

compatible license. The function declarations are available in the following location: include/linux/firmware/xilinx/zynqmp/firmware.h

The function implementations are available in the following location: drivers/firmware/xilinx/zynqmp/firmware\*.c

Provide the correct node in the Linux device tree for proper driver initialization. The firmware driver relies on the 'firmware' node to detect the presence of PMU firmware, determine the calling method (either 'smc' or 'hvc') to the PM-Framework firmware layer and to register the callback interrupt number.

The 'firmware' node contains following properties:

- Compatible: Must contain 'xlnx, zynqmp-firmware'
- Method: The method of calling the PM framework firmware. It should be 'smc'.

*Note:* Additional information is available in the following txt file of Linux Documentation: Documentation/devicetree/bindings/firmware/xilinx/xlnx,zynqmp-firmware.txt

Example:

```
firmware {
     zynqmp_firmware: zynqmp-firmware {
      compatible = "xlnx,zynqmp-firmware";
      method = "smc";};
};
```
*Note:* power domain driver and power management driver binding details are available in the following files of Linux Documentation:

Documentation/devicetree/bindings/soc/xilinx/xlnx,zynqmp-power.txt

#### Documentation/devicetree/bindings/power/zynqmp-genpd.txt

*Note:* xilPM do not support the following EEMI APIs. For current release, they are only supported for linux through ATF.

- query\_data
- ioctl
- clock enable
- clock\_disable
- clock\_getstate
- clock\_setdivider
- clock\_getdivider
- clock\_setrate
- clock\_getrate

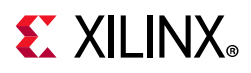

- clock\_setparent
- clock\_getparent
- pinctrl\_request
- pinctrl\_release
- pinctrl\_set\_function
- pinctrl\_get\_function
- pinctrl\_set\_config
- pinctrl\_get\_config

# **Arm Trusted Firmware (ATF)**

The Arm Trusted Firmware (ATF) executes in EL3. It supports the EEMI API for managing the power state of the slave nodes, by sending PM requests through the IPI-based communication to the PMU.

# **ATF Application Binary Interface**

All APU executable layers below EL3 may indirectly communicate with the PMU via the ATF. The ATF receives all calls made from the lower ELs, consolidates all requests and send the requests to the PMU.

Following Arm's SMC Calling Convention, the PM communication from the non-secure world to the ATF is organized as SiP Service Calls, using a predefined SMC function identifier and SMC sub-range ownership as specified by the calling convention.

Note that the EEMI API implementation for the APU is compliant with the SMC64 calling convention only.

EEMI API calls made from the OS or hypervisor software level pass the 32-bit API ID as the SMC Function Identifier, and up to four 32-bit arguments as well. As all PM arguments are 32-bit values, pairs of two are combined into one 64 bit value.

The ATF returns up to five 32-bit return values:

- Return status, either success or error and reason
- Additional information from the PM controller

## *Checking the API version*

Before using the EEMI API to manage the slave nodes, the user must check that EEMI API version implemented in the ATF matches the version implemented in the PMU firmware.

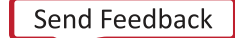

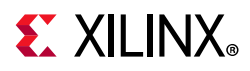

EEMI API version is 32 bit value separated in higher 16 bits of MAJOR and lower 16 bits of MINOR part. Both fields must be the same between the ATF and the PMU firmware.

#### **How to check EEMI API version**

The EEMI version implemented in the ATF is defined in the local EEMI\_API\_VERSON flag. The rich OS may invoke the PM\_GET\_API\_VERSION function to retrieve the EEMI API version from the PMU. If the versions are different, this call will report an error.

*Note:* This EEMI API call is version independent; every EEMI version implements it.

#### **Checking the Chip ID**

Linux or other rich OS can invoke the PM\_GET\_CHIPID function via SMC to retrieve the chip ID information from the PMU.

The return values are:

- 1. CSU idcode register (see TRM).
- 2. CSU version register (see TRM).

For more details, see the *Zynq UltraScale+ MPSoC Technical Reference Manual* (UG1085) [\[Ref 11\].](#page-617-0)

# **PSCI**

Power State Coordination Interface is a standard interface for controlling the system power state of Arm processors, such as suspend, shutdown, and reboot. For the PSCI specifications, see

[http://infocenter.arm.com/help/index.jsp?topic=/com.arm.doc.den0022c/index.html.](http://infocenter.arm.com/help/index.jsp?topic=/com.arm.doc.den0022c/index.html)

ATF handles the PSCI requests from Linux. ATF supports PSCI v0.2 only (with no backward compatible support for v0.1).

The Linux kernel comes with standard support for PSCI. For information regarding the binding between the kernel and the ATF/PSCI, see [https://www.kernel.org/doc/Documentation/devicetree/bindings/arm/psci.txt.](https://www.kernel.org/doc/Documentation/devicetree/bindings/arm/psci.txt)

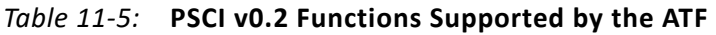

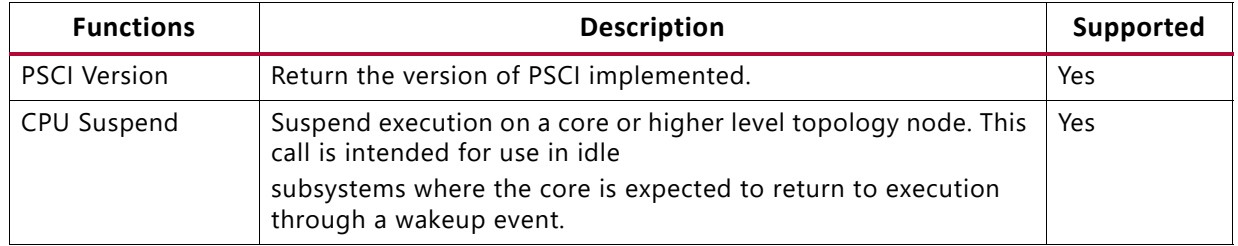

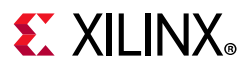

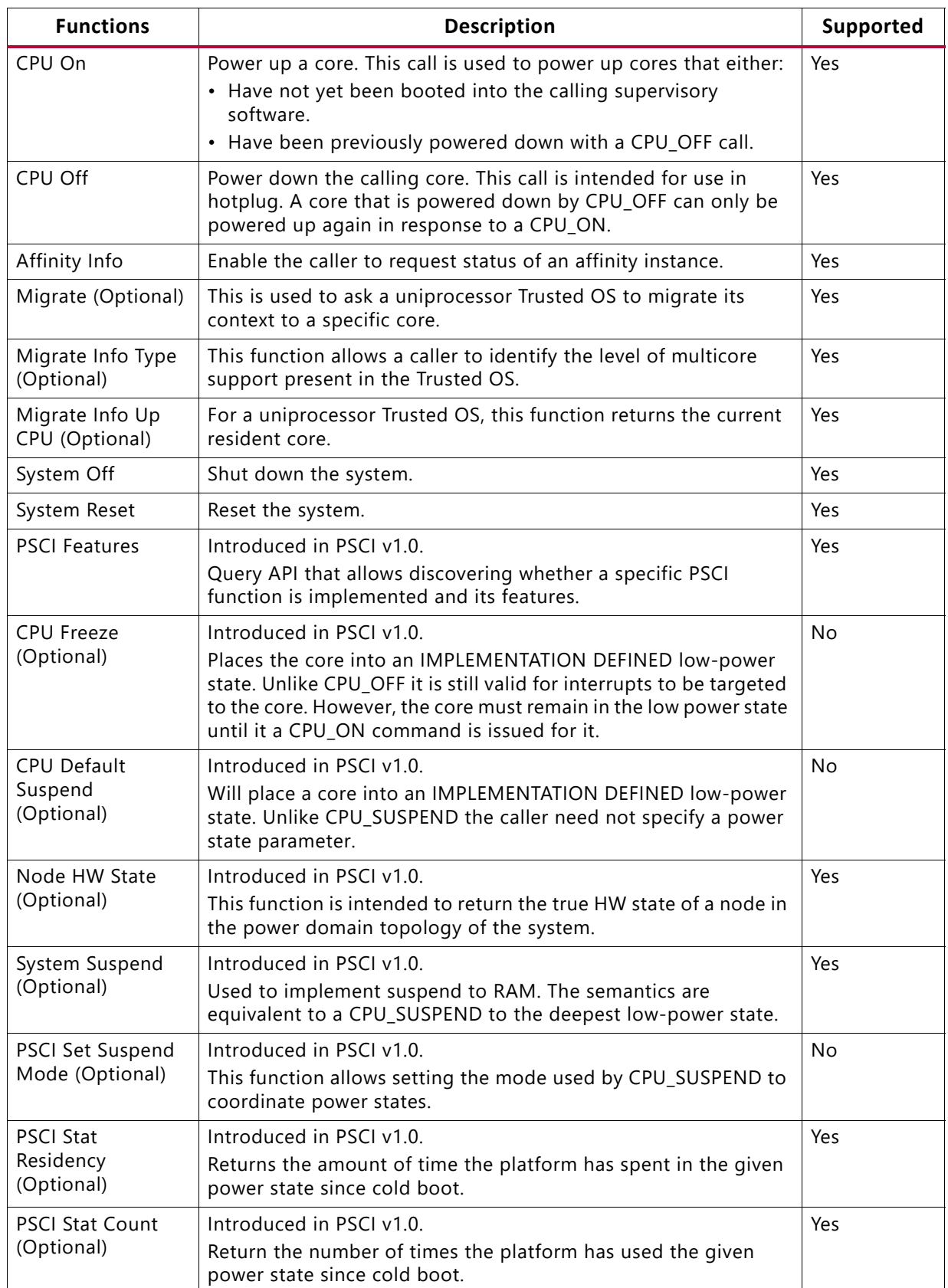

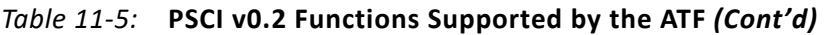

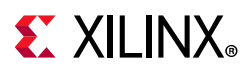

# **PMU firmware**

The EEMI service handlers are implemented in the PMU firmware, as one of the modules called PM Controller (There are other modules running in the PMU firmware to handle other types of services). For more details, see the [Chapter 10, Platform Management Unit](#page-132-0)  [Firmware](#page-132-0).

## **Power Management Events**

The PM Controller is event-driven, and all of the operations are triggered by one of the following events:

- EEMI API events triggered via IPI0 interrupt.
- Wake events triggered via GPI1 interrupt.
- Sleep events triggered via GPI2 interrupt.
- Timer event triggered via PIT2 interrupt.

### *EEMI API Events*

EEMI API events are software-generated events. The events are triggered via IPI interrupt when a PM master initiates an EEMI API call to the PMU. The PM Controller handles the EEMI request and may send back an acknowledgment (if one is requested.) An EEMI request often triggers a change in the power state of a node or a master, with some exceptions.

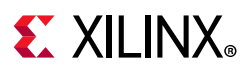

## *Wake Events*

Wake events are hardware-generated events. They are triggered by a peripheral signaling that a PM master should be woken-up. All wake events are triggered via the GPI1 interrupt.

The following wake events are supported by the PM controller:

- GIC wake events which signal that a CPU shall be woken up due to an interrupt triggered by a hardware resource to the associated GIC interface. The following GIC wake events are supported:
	- ° APU[3:0]An event for each APU processor
	- ° RPU[1:0]An event for each RPU processor
- FPD wake event directed by the GIC Proxy. This wake event is triggered when any of the wake sources enabled prior to suspending. The purpose of this event is to trigger a wake-up of APU master when FPD is powered down. If FPD is not powered down, none of the wake signals would propagate through FPD wake. Instead, the wake would propagate through GIC wake if the associated interrupt at the GIC is properly enabled. All wake events targeted to the RPU propagate via the associated GIC wake.

## *Sleep Events*

Sleep events are software-generated events. The events are triggered by a CPU after it finalizes the suspend procedure with the aim to signal to the PMU that it is ready to be put in a low power state. All sleep events are triggered via GPI2 interrupt.

The following sleep events are supported:

- APU[3:0]An event for each APU processor
- RPU[1:0]An event for each RPU processor

When the PM controller PM Controller receives the sleep event for a particular CPU, the CPU is put into a low power state.

## *Timer Event*

Timer event is hardware-generated event. It is triggered by a hardware timer when a period of time expires. The event is used for power management timeout accounting and it is triggered via PIT2 interrupt.

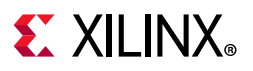

# **General flow of an EEMI API Call**

The following diagram illustrates the sequence diagram of a typical API call, starting with the call initiated by a PM Master (such as another PU):

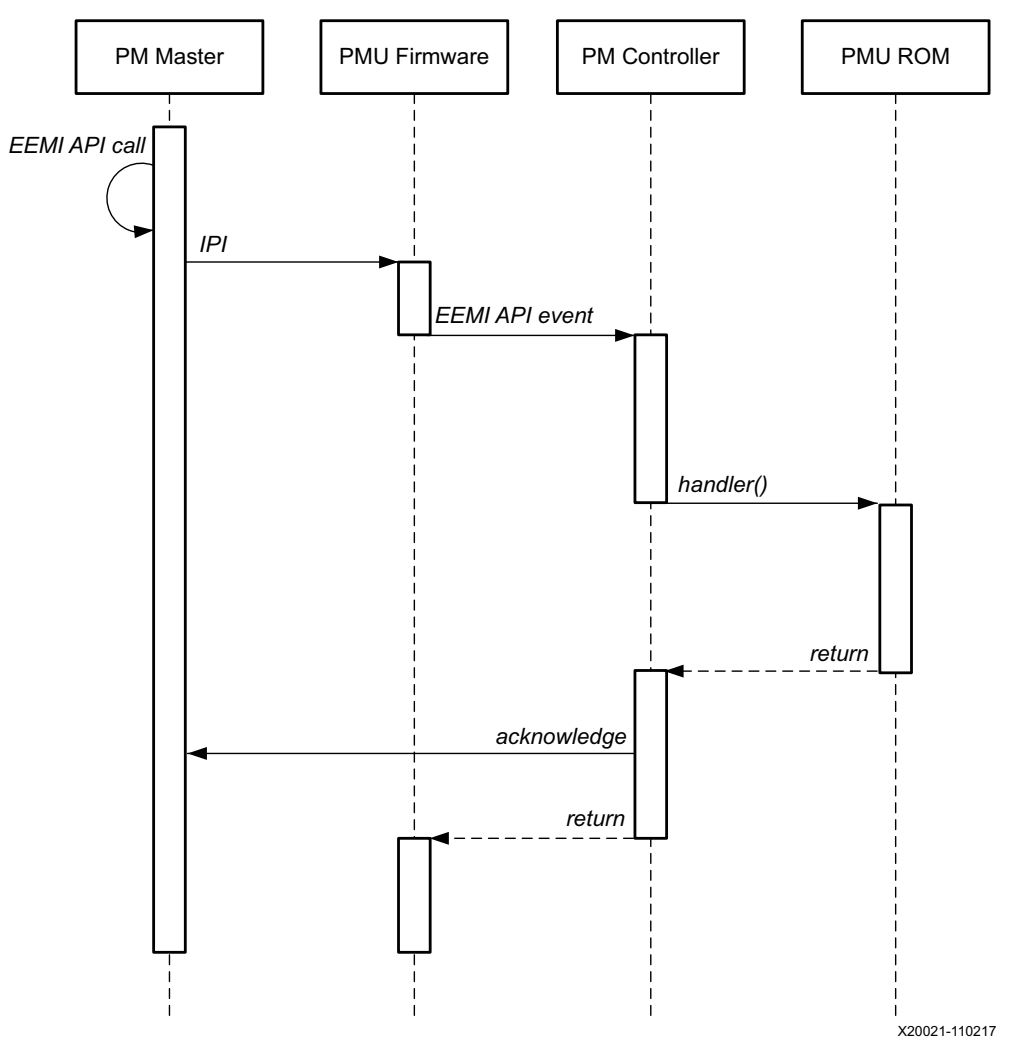

*Figure 11-13:* **EEMI API Call Sequence Diagram**

The previous diagram shows four actors, where the first one represents the PM Master, i.e. either the RPU, APU, or a MicroBlaze™ processor core. The remaining 3 actors are the different software layers of the PMU.

First the PMU firmware receives the IPI interrupt. Once the interrupt has been identified as a power management related interrupt, the IPI arguments are passed to the Power Management Module. The PM controller then processes the API call. If necessary it may call the PMU ROM in order to perform power management actions, such as power on or off a power island, or a power domain.

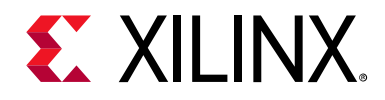

# *Chapter 12*

# Reset

# **Introduction**

The Zynq® UltraScale+™ MPSoC device reset block is responsible for handling both internal and external reset inputs to the system, and to meet the reset requirements for all the peripherals and the APU and RPU. The reset block generates resets for the programmable logic part of the device, and allows independent reset assertion for PS and PL blocks.

This chapter explains the reset mechanisms involved in the system reset and the individual module resets.

# **System-Level Reset**

The Zynq UltraScale+ MPSoC devices let you reset individual blocks such as the APU, RPU, or even individual power domains like the FPD and LPD. There are multiple, system-level reset options, as follows:

- Power-on reset (POR)
- System reset (SRST\_B)
- Debug system reset

For more details on the system-level reset flow, see this [link](https://www.xilinx.com/cgi-bin/docs/ndoc?t=user_guides;d=ug1085-zynq-ultrascale-trm.pdf;a=xResetSystem) to the "Reset System" chapter in the *Zynq UltraScale+ MPSoC Technical Reference Manual* (UG1085) [\[Ref 11\]](#page-617-0).

# **Block-Level Resets**

The PS-only reset can be implemented as a subset of system-reset; however, the user must provide software that ensures PS-to-PS AXI transactions are gracefully terminated before initiating a PS-only reset.

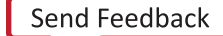

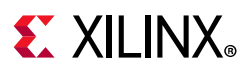

# **PS-Only Reset**

The PS-only reset re-boots the PS while that PL remains active. You can trigger the PS-only reset by hardware error signal(s) or a software register write. If the PS-only reset is due to an error signal, then the error can be indicated to the PL also, so that the PL can prepare for the PR restart.

The PS-only reset sequence can be implemented as follows:

- ° [ErrorLogic] Error interrupt is asserted whose action requires PS-only reset. This request is sent to PMU as an interrupt.
- [PMU-FW] Set PMU Error (=>PS-only reset) to indicate to PL.

See the *PS Only Reset* section in the "Reset System" chapter of the *Zynq UltraScale+ MPSoC Technical Reference Manual* (UG1085) [\[Ref 11\]](#page-617-0) describes the PS-only reset sequence.

**Note:** PS-only reset is not supported in qspi24 mode on systems with a flash size that is greater than 16 MB.

# **Application Processing Unit Reset**

You can independently reset each of the APU CPU core in the software.

The APU MPCore reset can be triggered by FPD, WDT, or a software register write; however, APU MPCore is reset without gracefully terminating requests to and from the APU. The intent is that you use the FPD in case of catastrophic failures in the FPD. The APU reset is primarily for software debug.

The *Zynq UltraScale+ MPSoC Technical Reference Manual* (UG1085) [\[Ref 11\]](#page-617-0) describes the APU reset sequence.

# **APU-Only Reset**

APU-only reset is supported in qspi24, qspi32, sd0, sd1, sd-ls boot modes. However, APU-only reset is not supported in qspi24 mode on systems with a flash size that is greater than 16 MB.

# **Real Time Processing Unit Reset**

Each Cortex™-R5F core can be independently reset. In lockstep mode, only the Cortex-R5F\_0 needs to be reset to reset both Cortex-R5F cores. It can be triggered by errors or a software register write. The Cortex-R5F reset can be triggered due to a lockstep error to be able to reset and restart the RPU.

**226**

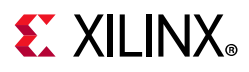

It needs to gracefully terminate Cortex-R5F ingress and egress transactions before initiating reset of corresponding Cortex-R5F.

# **Full Power Domain Reset**

The FPD-reset resets all of the FPD power domain and can be triggered by errors or a software register write. If the FPD reset is due to error signal, then the error must be indicated to both the LPD and the PL.

The FPD reset can be implemented by leveraging the FPD power-up sequence; however, it needs to gracefully terminate FPD ingress and egress AXI transactions before initiating reset of FPD. FPD reset sequence can be PL Reset.

The Zynq UltraScale+ MPSoC devices has general-purpose output pins from the PMU block that can be used to reset the blocks in PL. Additionally, GPIO using the EMIO interface can also be used to reset PL logic blocks. For a detailed description of the reset flow, see the this [link](https://www.xilinx.com/cgi-bin/docs/ndoc?t=user_guides;d=ug1085-zynq-ultrascale-trm.pdf;a=xResetSystem) to the "Reset System" chapter in the *Zynq UltraScale+ MPSoC Technical Reference Manual* [\[Ref 11\].](#page-617-0)

For more information on the software APIs for reset, see the [PMU firmware](#page-131-0) in [Chapter 9,](#page-126-0)  [Platform Management](#page-126-0).

# **Warm Restart**

Zynq UltraScale+ MPSoC is a highly complex piece of silicon, capable of running multiple subsystems on the chip simultaneously. As such, Zynq UltraScale+ supports various types of reset. This varies from the simplest system reset to the much more complicated subsystem restart. In any system or subsystem that has a processor component and a programmable logic component, reset must entail both reset to the hardware as well as software. Reset to the hardware includes the following:

- Resetting of the processor and all peripherals associated with the system/subsystem
- Cleaning up of the memory as needed
- Making sure that the interconnect is in a clean state that is capable of routing traffic.

Reset to the software results in the processor starting from the reset vector. However, designer must make sure that a valid and clean code for the system/subsystem is located at the reset vector in order to bring the system back to a clean running state.

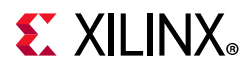

Resets for Zynq UltraScale+ are broadly divided into two categories. They are:

- Full system resets
- Subsystem restarts

Full system resets include the following:

- Power-On-Reset (POR)
- System-reset
- PS-only-reset

Subsystem restarts include APU subsystems and RPU subsystem restarts.

Full system resets are quite straight forward. Hardware is brought back to the reset state and software starts executing ROM code, with a minor behavior difference between the reset types. There are subtleties to PS-only reset which will be discussed in later sections.

Subsystem restart is more complicated. A subsystem in Zynq UltraScale+ is composed of all the components of a particular operating system. [Figure 12-1](#page-228-0) shows both Vivado's view of the PS as well as example subsystems as defined by the OS. The default IP configuration menu in Vivado provides a flattened view, consisting of all available PS components. In the example, these components are partitioned into three separate subsystems, each running an independent operating system. Each subsystem consists of a processor, list of peripherals and memory. The example shows the following subsystems:

- RPU based subsystem running uC/OS-II
- RPU based subsystem running FreeRTOS
- APU based subsystem running Linux

Subsystems can be configured in the Isolation Configuration view that is inside the Vivado PCW (PS Configuration Wizard), when the Advanced Mode check box is enabled.

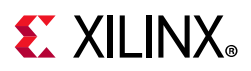

<span id="page-228-0"></span>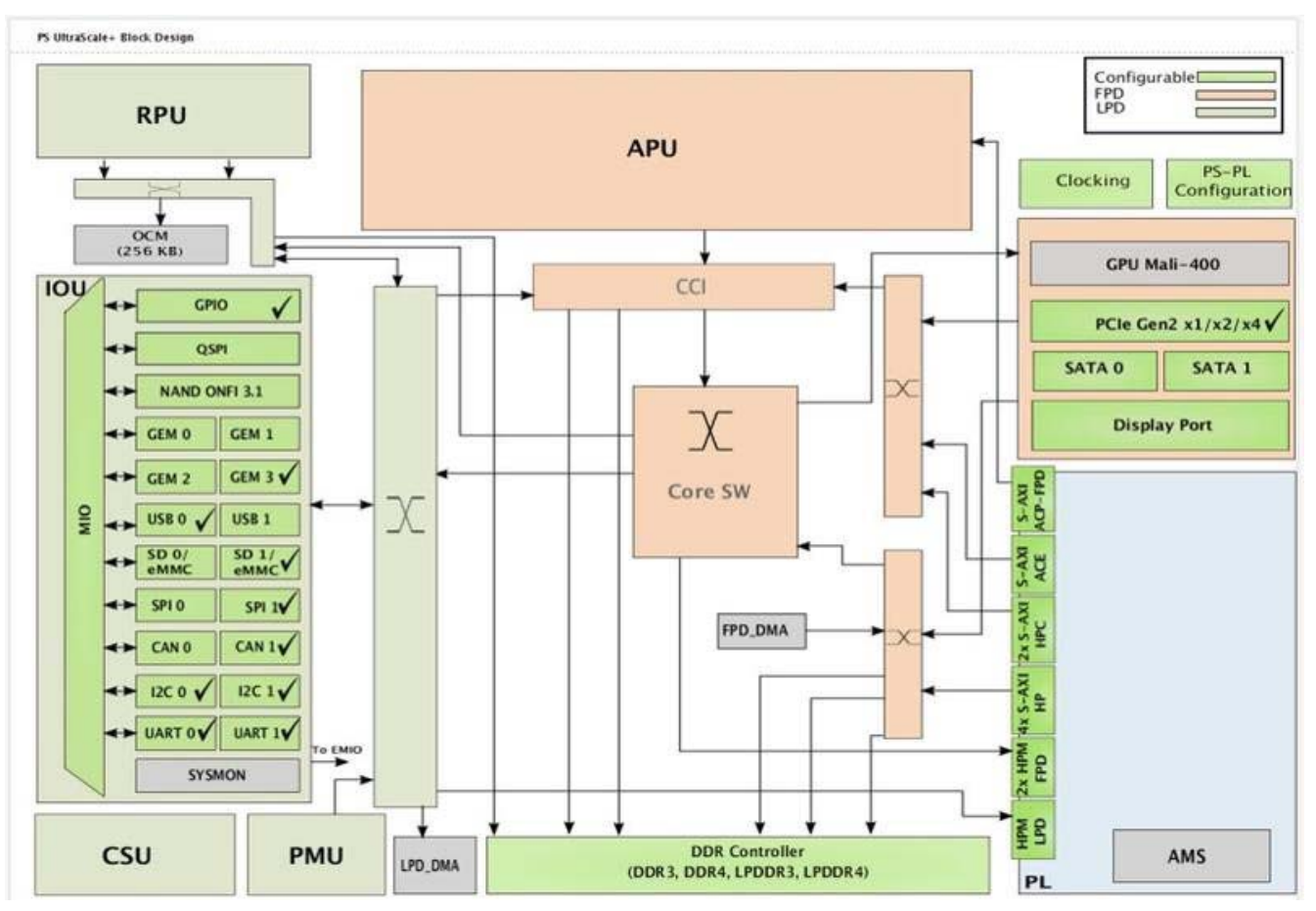

*Figure 12-1:* **Vivado IP Configuration Menu**

During subsystem restart, the entire subsystem is restarted from a clean state without affecting the running of the other active subsystems defined in MPSoC. For example, during an APU subsystem restart, an APU subsystem running Linux is restarted as far back as FSBL, while the RPU subsystem running FreeRTOS and uC/OS-II continues to function undisturbed. Similarly for a RPU subsystem restart, an APU subsystem continues to function undisturbed.

Subsystem restarts are managed by the platform management unit (PMU). To restart each subsystem, PMU must first ensure that all on-going AXI-transactions are terminated and that no new transactions are issued. In the subsystems shown in [Figure 12-2](#page-229-0), the interconnects, which connects the components of the subsystem, are not explicitly shown. However, each subsystem includes multiple interconnects and the same interconnects are used by all three subsystems. If the PMU firmware resets all the components in a subsystem while leaving unfinished transactions in the interconnect, the AXI master and slave might both be in the reset state. However, the unfinished AXI transactions will remain in the interconnect, thus blocking all subsequent traffic. Stuck transactions in the interconnect causes the system to freeze as these connections are shared. It is therefore imperative that the PMU ensures all transactions are completely finished before resetting each and every components in the subsystem, including the processor.

**229**

<span id="page-229-0"></span>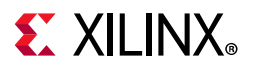

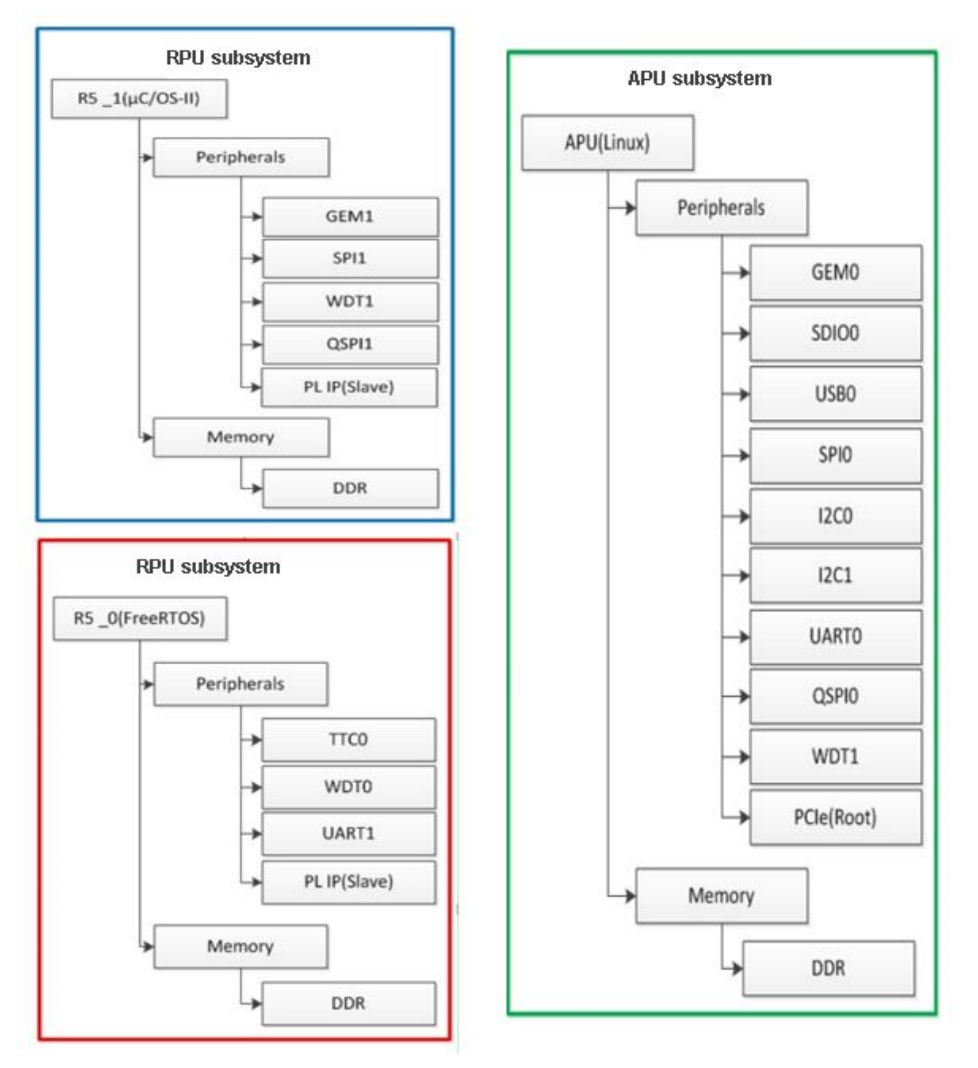

*Figure 12-2:* **Subsystem Components for Various Operating Systems**

Before releasing the processor from reset, the PMU must ensure that the code in the reset vector will result in a clean system restart. In the case of the RPU subsystem running standalone applications, this means either loading a clean copy of the application elf or making sure that the application code is re-entrant. In the case of the APU subsystem running Linux, this means starting from a re-entrant copy of FSBL.

**Note:** The on-chip memory (OCM) module contains 256 KB of RAM starting at 0xFFFC0000. The OCM is mainly used by the FSBL and ATF components. The FSBL uses the OCM region from 0xFFFC0000 to 0xFFFE9FFF. The last 512B of this region is used by the FSBL to share the handoff parameters corresponding to applications that the ATF hands off. The ATF uses the rest of the OCM i.e. from 0xFFFEA000 to 0xFFFFFFFF.

The current implementation of a warm reset requires the FSBL to be in the OCM to support the PMU firmware hand off to (already existing) the FSBL without actually restarting. Hence, the OCM is completely used and no other application is allowed to use it when a warm restart is enabled.

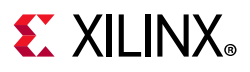

# **Supported Use Cases**

## *APU Subsystem Restart*

For an APU subsystem only restart, you must define the APU subsystem using PCW in the Vivado design tools. The PMU executes the function to restart the APU subsystem. First, the PMU idles all components in the APU subsystem. When all is quiet, the PMU will reset each component, including the APU processors. When the reset is released, it will re-execute the FSBL code in the OCM. The task carried out by the FSBL for restart differs only slightly than that of the POR.

*Note:* The FSBL is re-entrant. Hence, the APU can simply re-execute the FSBL without having to reload a clean copy.

<span id="page-230-0"></span>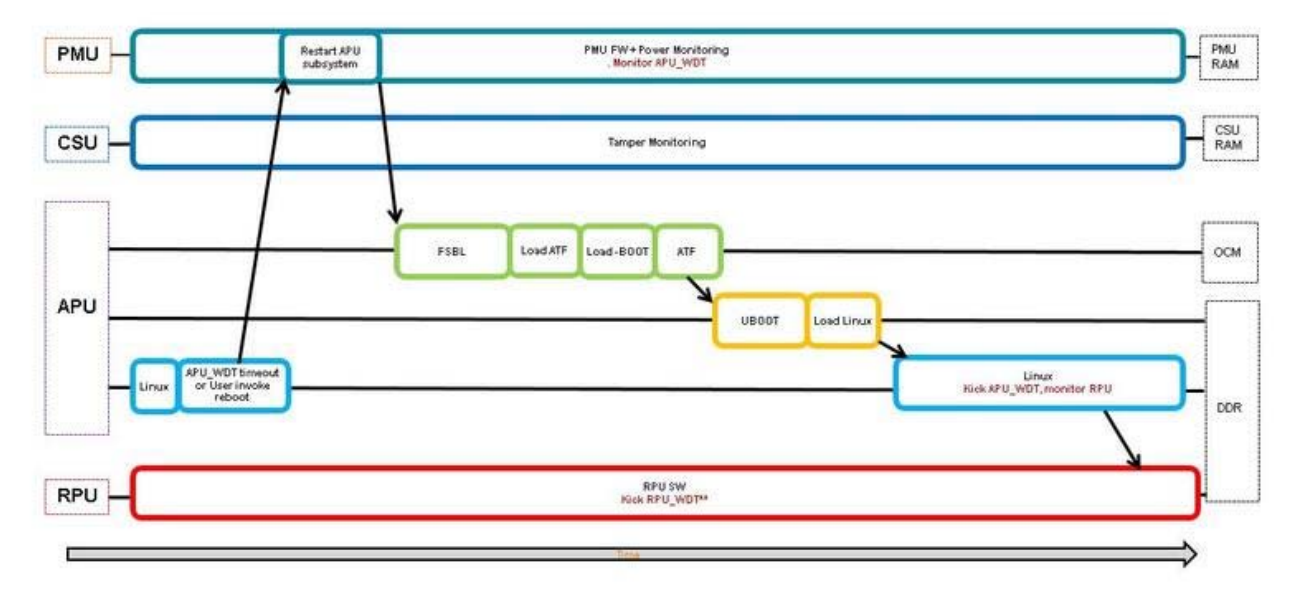

[Figure 12-3](#page-230-0) shows the APU subsystem restart process.

*Figure 12-3:* **APU Subsystem Restart Process** 

The start of this flow diagram represents a clean running state. Linux, RPU, PMU, and CSU subsystems are in running status. The health of the APU subsystem is monitored by an APU WDT (watchdog timer). Linux runs a background application which periodically boosts the watchdog to prevent it from timing out. If an APU subsystem hangs, the WDT times out. The timeout interrupts the PMU and results in an APU subsystem restart. Alternatively, you can invoke the APU subsystem restart by directly calling for it in Linux.

#### **Implementation**

To support any subsystem restart, a subsystem must first be defined in the Vivado design tools using the Isolation Configuration view.

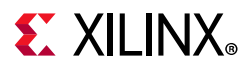

For an APU subsystem running Linux, the following APU subsystem are required in addition to the default PMU subsystem:

- 1. A secure APU system for running the FSBL and ATF
- 2. A non-secure APU subsystem for running Linux.

See [Isolation Configuration](#page-186-0) for more information on subsystem configuration and an example of the APU only subsystem.

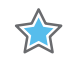

53

**IMPORTANT:** *While APU subsystem consists solely of PS components, it is often the case that APU subsystem also includes IP peripherals implemented in PL. Unfortunately, isolation configuration menu does not include features to assign PL IPs to different subsystems. As a result, all IPs instantiated in Vivado are added to the generated device tree source (DTS) file. In order to properly define the APU subsystem, all PL IPs that do not belong in the APU subsystem need to be manually removed from the DTS file. Otherwise, drivers for all the soft IPs will be enabled for Linux, and APU will attempt to manage all the soft IPs even when the APU is going through a warm restart.*

**IMPORTANT:** *During a subsystem restart, all components in the subsystem must be in the idle state, followed by reset. This is implemented for supported components in the PS. For all IPs in PL of a subsystem that are AXI slaves, no additional tasks are required to idle them. You may supply code to reset these slaves if desired. For PL IPs that are AXI masters, you must provide the necessary code to stop and complete all AXI transactions from the master as well as to reset it. See Idle and Reset of Peripherals for details on adding the idle and reset code.*

See GPIO Reset to PL for design issue and quidelines pertaining to using resetn signal from PS to PL (ps\_resetn). You can optionally enable the recovery and escalation features as desired. Building Software for detailed instructions on building the software.

### *RPU Subsystem Restart*

RPU subsystem restart requires the APU subsystem and one or more RPU subsystems running in lock-step or split mode. The APU subsystem running Linux is the master of the RPU subsystems and manages the life cycle of the subsystem using the remoteproc feature of OpenAMP. APU uses remoteproc to load, start, and stop the RPU application. It also re-syncs the APU subsystem with RPU subsystem after the restart. APU subsystem can trigger a RPU restart by following sequence:

- 1. First, it stops the RPU
- 2. Loads the new firmware
- 3. Then, it starts the RPU again.

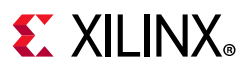

Many events including user command, RPU watchdog timeout or message from the RPU to APU via message pipe may trigger the RPU subsystem restart. Then, APU issues remoteproc command to PMU to start or stop the RPU, and the PMU changes the state of the RPU subsystem.

<span id="page-232-0"></span>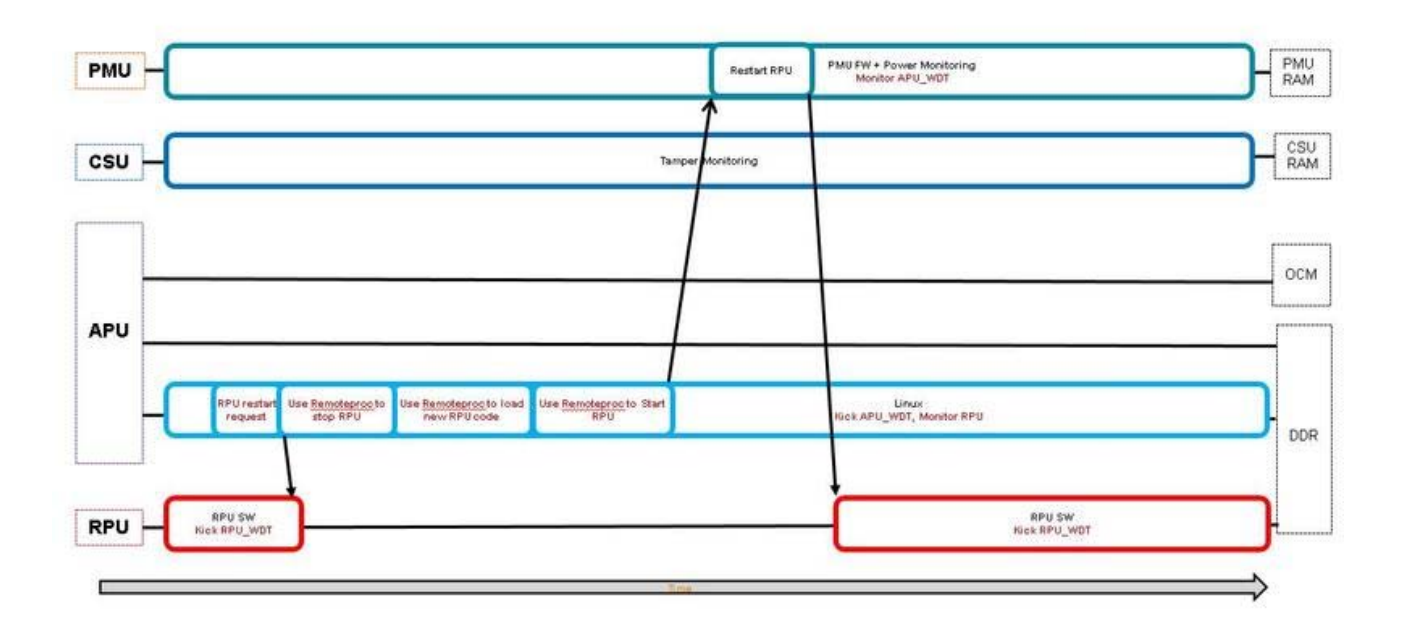

[Figure 12-4](#page-232-0) shows the RPU subsystem restart process.

*Figure 12-4:* **RPU Subsystem Restart**

The start of the above diagram represents a clean running state for all subsystems, Linux, RPU, PMU and CSU. In the flowchart, APU receives a RPU subsystem restart request. When APU receives the restart request, it uses remoteproc features to stop the RPU subsystem, load new firmware code, and then starts the RPU subsystem again. The flow chart shows the use of a RPU WDT. The RPU periodically boosts the watch dog. If the RPU hangs, WDT times out. Linux will receive the timeout and restarts the RPU subsystem.

#### **Implementation**

You must define the RPU subsystem using the Isolation Configuration view in Vivado PCW, and both PMU and APU subsystems are required. In addition, two configurations are possible for the RPU subsystem: RPUs in lock step mode or in split mode. See the [Isolation](http://www.wiki.xilinx.com/Isolation+Configuration+Consideration)  [Configuration Consideration wiki page](http://www.wiki.xilinx.com/Isolation+Configuration+Consideration) for more information on subsystem configuration. Sharing of peripherals between subsystems are not supported. Make sure that the peripherals in all subsystems are mutually exclusive.

# **EX XILINX**

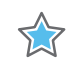

**IMPORTANT:** *In the process of subsystem restart, all components in the subsystem must be in the idle state, followed by reset. This is implemented for supported components in the PS. For all IPs in PL of a subsystem that are AXI slaves, no additional tasks are required to idle them. User may supply code to reset the slaves if desired. For PL IPs that are AXI masters, user must provide the necessary code to stop and complete all AXI transactions from the master as well as to reset it. See Idle and Reset of Peripherals for details on adding the idle and reset code.*

RPU subsystem restart is supported with Linux kernel implementation of remoteproc on APU in conjunction with OpenAMP library on RPU. It is currently not supported with Linux userspace OpenAMP library on APU. RPU application must be written in accordance with the OpenAMP application requirements. See *Libmetal and OpenAMP User Guide* (UG1186) [\[Ref 16\]](#page-617-1) for more information. Note that the rpmsg is not required for remoteproc. You can employ rpmsg feature to provide a communication pipe between the two processors. However, remoteproc is independent of rpmsg. To make remoteproc function properly with subsystem restart, RPU application needs to include a resource table with static shared memory allocation. Dynamic shared memory allocation is not supported for subsystem restart. You must implement the steps outlined in How to Write a Simple OpenAMP Application in *Libmetal and OpenAMP User Guide* (UG1186) [\[Ref 16\]](#page-617-1) to satisfy the remoteproc requirement, but not beyond that.

after initialization, RPU application needs to signal to the PMU that it is Power Management (PM) aware by calling XPm\_InitFinalize().

**Note:** If you call XPm InitFinalize() too early, then the slaves that are not yet initialized are powered off. They will be powered up again when the RPU application comes around to initialize them, which will incur some additional power-up latency. See [ZU+ Example - PM Hello World wiki](http://www.wiki.xilinx.com/ZU%EF%BC%8B+Example+-+PM+Hello+World)  [page](http://www.wiki.xilinx.com/ZU%EF%BC%8B+Example+-+PM+Hello+World) for more information on how to write a PM aware RPU application.

Finally, you must ensure that the address of the reserved memory for RPU code is synchronized across all layers. It must be defined under memory for both APU and RPU subsystems in the isolation configuration of Vivado. The same address region should be used in the DTS file for OpenAMP overlay in Linux and again, in resource table and linker script for the RPU application.

See GPIO Reset to PL for design issue and guidelines pertaining to using resetn signal from PS to PL (ps\_resetn). You can optionally enable the recovery and escalation features as desired. Building Software for detailed instructions on building the software.

## *PS-Only Reset*

For a PS-only restart, the entire processor system is reset while PL continues to function. Prior to invoking PS-only reset, PMU turns on isolation between PS and PL, thus clamping the signals between them in well-defined states. After PS-only reset is released, PS executes the standard boot process starting from the PMU ROM, followed by CSU ROM, then FSBL and so on. During FSBL, the isolation between PS and PL is removed.

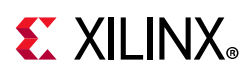

X

**IMPORTANT:** *As the software has gone through a reset cycle, the state of the hardware IPs in PL which continue to run during the PS-only reset may become out of sync with the state of the software which interfaces or controls the IPs. It is your responsibility to make sure that the software and hardware states are properly re-synchronized. In a PS-only reset, you cannot download the bitstream again.*

PS-only reset can be initiated by Linux command or watchdog timeout or PMU error management block.

If you are interested in PS-only reset without APU/RPU subsystem restart, subsystem/isolation configuration is not required. Linux commands for setting reboot type and reboot will work without additional modifications.

## *System Reset*

In a system-reset, the entire hardware, both PS and PL are reset. After system reset is released, PS executes the standard boot process starting from the PMU ROM, followed by CSU ROM, then FSBL and so on. The following table shows the differences between system reset and POR:

| <b>POR</b>                       | <b>System Reset</b>                          |
|----------------------------------|----------------------------------------------|
| Reset persistent registers       | Preserves persistent registers               |
| Resamples boot mode pins         | Does not resample boot mode pins             |
| Reset debug states               | Preserves debug states                       |
| Resample eFuse values            | Requires explicit software action to refresh |
| Security state determined        | Security state locked                        |
| Clear tamper response            | Preserves tamper response                    |
| Select security key source       | Security key source locked                   |
| Optional LBIST and/or SCAN/CLEAR | Does not run LBIST or SCAN/CLEAR             |
| <b>Run MBIST</b>                 | Explicit software action needed to run MBIST |

*Table 12-1:* **Differences between POR and System Reset**

System reset can be initiated by Linux command or watchdog timeout or PMU error management block. If you are interested in only System reset without APU/RPU subsystem restart, subsystem/isolation configuration is not required.

**Note:** System reset is not supported in qspi24 mode on systems with a flash size that is greater than 16 MB.

## *Idle and Reset of Peripherals*

It is necessary to stop/complete any ongoing transaction by any IP or processor of the subsystem before resetting them.Otherwise, it may lead to hanging of the interconnect and eventually hanging of the entire system. Also, to ensure proper operation by the IP after reboot, it is best to reset them and bring them to post bootrom state.

**235**

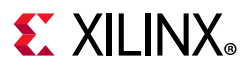

PMU firmware implements peripheral idling and resetting for the PS IPs that can be idled / reset during the subsystem reset. The IPs that will be attempted to idled/reset is based on isolation configuration of the Vivado.

Build PMU firmware with the following idling flags to enable subsystem node idling and resetting:

ENABLE\_NODE\_IDLING IDLE\_PERIPHERALS

#### **Node Reset and Idle**

During a subsystem restart, the PMU firmware makes sure that the associated PS peripheral nodes are idled and brought to reset state.

Following is the list of currently supported PS peripherals that will undergo idle/reset, if they are part of the subsystem that is undergoing reset:

- TTC
- Ethernet/EMAC
- I2C
- SD
- eMMC
- QSPI
- USB
- DP
- SATA

See GPIO reset to PL to understand the implication of GPIO reset.

*Note:* PS peripherals are idled prior to invoking resets for user invoked reboot of PS-only and system-reset command.

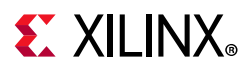

## *Custom Hooks*

PMU firmware does not keep track of PL peripherals. Hence, there is no idle/reset function implementation available in the PMU firmware. However, it is necessary to treat those peripherals in the same the PS peripherals are treated. You can add a custom hook in the idle hooks.c file to idle the PL peripherals and reset them. These hooks can be called from the PmMasterIdleSlaves function in the pm\_master.c file of the PMU firmware.

```
lib/sw_apps/zynqmp_pmufw/src/pm_master.c
:dir:dir -769,6 +769,12 :dir:dir static void PmMasterIdleSlaves(PmMaster* const 
master)
        PmDbg(DEBUG DETAILED, "%s\r\n", PmStrNode(master->nid));
+ /*
+ * Custom hook to idle PL peripheral before PS peripheral idle
+ */
+
+ Xpfw_PL_Idle_HookBeforeSlaveIdle(master);
+
         while (NULL != req) {
               u32 usage = PmSlaveGetUsageStatus(req->slave, master);
                Node = &req->slave->node;
:dir:dir -783,6 +789,11 :dir:dir static void PmMasterIdleSlaves(PmMaster* const 
master)
1999 1999 1999 1999
                req = req->nextSlave;
         }
+
+ /*
+ * Custom hook to idle PL peripheral after PS peripheral idle
         \star /
       + Xpfw_PL_Idle_HookAfterSlaveIdle(master);
  #endif
  }
```
The Xpfw\_PL\_Idle\_HookBeforeSlaveIdle and

Xpfw\_PL\_Idle\_HookAfterSlaveIdle can contain the code to idle the PL peripherals and reset them if necessary. The implementation can be either of the following:

- Write AXI registers of PL IPs to bring them to idle state and reset. This is the preferred and a graceful way to idle PL peripherals.
- Implement a signal based handshake where PMU firmware signals PL to idle all PL IPs. This implementation should be used when there is no direct control to gracefully stop traffic. For example, you can use this implementation if there are non DMA PL IPs, which does not have reset control but are connected through a firewall IP. This implementation also allows stopping all traffic passing through it unlike the other where each IP needs to be idled individually.

*Note:* Implementation for these custom hooks is not provided by Xilinx.

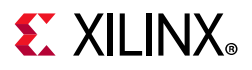

## *GPIO Reset to PL*

<span id="page-237-0"></span>Vivado configuration allows you to enable fabric resets from PS to PL. [Figure 12-5](#page-237-0) shows that the Zynq UltraScale+ block outputs pl\_resetn0 and pl\_resetn1 signals with Fabric Reset Enabled and the Number of Fabric Resets set to 2, can be used to drive reset pins of PL components.

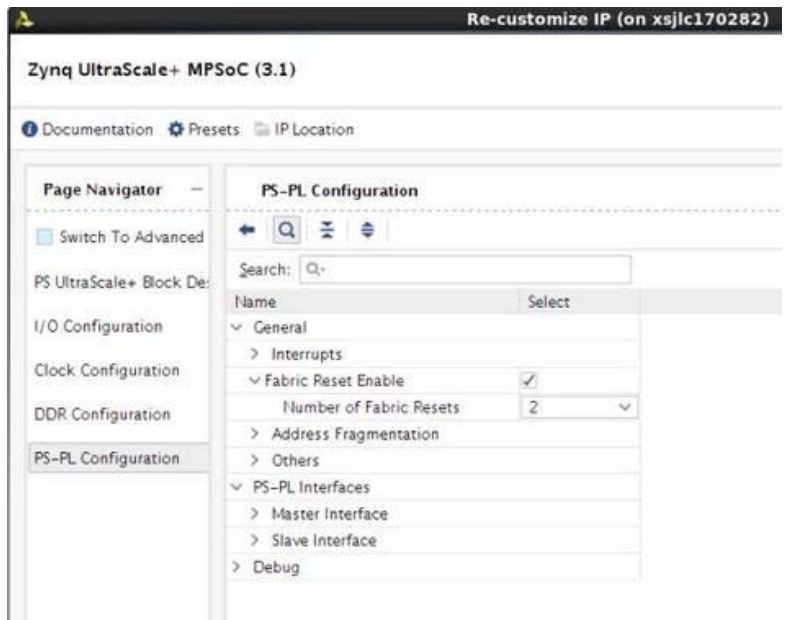

*Figure 12-5:* **Resets from PS to PL**

The p1 resetn signals are implemented with PS GPIOs. P1 resetn pins are released after bitstream configuration in software using the psu\_ps\_pl\_reset\_config\_data function. In the case where a subsystem also uses GPIO for purpose other than reset, the GPIO block is included in the subsystem definition. The image below shows an example of an APU subsystem with GPIO as a slave peripheral.

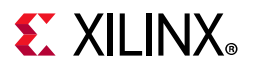

|               | <b>Isolation Configuration</b> |                                                                                     |                                        |      |              |                    |              |
|---------------|--------------------------------|-------------------------------------------------------------------------------------|----------------------------------------|------|--------------|--------------------|--------------|
|               |                                | Please review Known Limitations under the Isolation Configuration Section of PG201. |                                        |      |              |                    |              |
|               | √ Enable Isolation             |                                                                                     | Enable Secure Debug Lock Unused Memory |      |              |                    |              |
|               |                                | $- 0$ $\leq$ $+$ $- 1$                                                              |                                        |      |              |                    |              |
| Search: Q-    |                                |                                                                                     |                                        |      |              |                    |              |
| Name          |                                | <b>Start Address</b>                                                                | Size                                   | Unit |              | <b>TZ</b> Settings |              |
| v APU         |                                |                                                                                     |                                        |      |              |                    |              |
| > Masters     |                                |                                                                                     |                                        |      |              |                    |              |
| $\vee$ Slaves |                                |                                                                                     |                                        |      |              |                    |              |
|               | > Memory                       |                                                                                     |                                        |      |              |                    |              |
|               | $\vee$ Peripherals             |                                                                                     |                                        |      |              |                    |              |
|               | CAN1                           | 0xFF070000                                                                          | 64                                     | KB   | $\checkmark$ | Non Secure         | $\checkmark$ |
|               | CEM3                           | 0xFF0E0000                                                                          | 64                                     | KB   | $\checkmark$ | Non Secure         | $\checkmark$ |
|               | 12 <sub>CO</sub>               | 0xFF020000                                                                          | 64                                     | KB   | $\checkmark$ | Non Secure         | $\checkmark$ |
|               | <b>UARTO</b>                   | 0xFF000000                                                                          | 64                                     | KB   | $\checkmark$ | Non Secure         | $\checkmark$ |
|               | <b>TTCO</b>                    | 0xFF110000                                                                          | 64                                     | KB   | $\checkmark$ | Non Secure         | $\checkmark$ |
|               | TTC1                           | 0xFF120000                                                                          | 64                                     | KR   | $\omega$     | Non Secure         | $\checkmark$ |
|               | <b>SWDT0</b>                   | 0xFF150000                                                                          | 64                                     | KB   | v            | Non Secure         | $\checkmark$ |
|               | <b>GPIO</b>                    | 0xFF0A0000                                                                          | 64                                     | KB   | $\checkmark$ | <b>Non Secure</b>  | $\checkmark$ |

*Figure 12-6:* **APU Subsystem with GPIO**

In the case where GPIO is a subsystem slave peripheral, the entire GPIO component will be reset as part of the restart process when the subsystem is being restarted. Since pl resetn are implemented with GPIOs, pl resetn will be forced low during subsystem restart. This behavior may be undesirable if the pl\_resent signals are being used to drive PL IPs in subsystems other than the one being reset. For example, if pl\_resetn0 drives resets to PL IP for APU subsystem and pl resetn1 drives PL IPs for RPU subsystem. During APU subsystem restart, both pl\_resetn0 and pl\_resent1 will be forced into the reset state. Consequently, PL IPs in RPU subsystem will be reset. This is the wrong behavior since APU-restart should not affect the RPU subsystem as the GPIO is implicitly shared between the APU and RPU subsystem via pl\_resetn signals. Since sharing of peripherals is not supported for subsystem restart, pl\_resetn causes problems during subsystem reset. The work-around is to skip idling and resetting GPIO peripheral during any subsystem restart even if the component is assigned in the subsystem/isolation configuration.

To skip the GPIO reset during the node Idling and reset, build the PMU firmware with following flag:

#### REMOVE\_GPIO\_FROM\_NODE\_RESET\_INFO

*Note:* GPIO component goes through a reset cycle also during PS-only reset. PMU firmware enables PS-PL isolation prior to calling PS only reset which locks pl\_resetn to High. However, as soon as FSBL removes the PS-PL isolation, the reset goes Low. FSBL then calls

psu\_ps\_pl\_reset\_config\_data to reconfigure pl\_resetn back to High. This is needed since resetting the PL components allows proper synchronization of software and hardware states after reset.

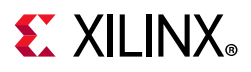

## *Recovering from a Hang System*

In an event of system hang, as indicated by FPT WDT timeout, PMU can be used to carry out a sequence of events to try and recover from the unresponsive condition. By default, when FPD WDT times out, PMU FW will not invoke any type of restart. This is so that user can specify the exact desired behavior. However, Xilinx provides a typical recovery scheme in which PMU firmware monitors the state of APU subsystem using FPD WDT and restart APU (Linux) subsystem if the timer expires, indicating problem with Linux.

Since RPU subsystem is managed by Linux using remoteproc, the life-cycle of the RPU subsystem is completely up to Linux. PMU is not involved in deciding when to restart RPU subsystem(s). RPU hang recovery can also be implemented with help of either software or hardware watchdog between APU and RPU subsystems. In that case, the watchdog is configured and handled by Linux but the heartbeats is provided by RPU application(s). The exact method of deciding when to restart RPU is up to the user, watchdog is simply one of many possibilities. To enable recovery, PMU firmware should be built with enabling error management and recovery. Following macros enable the Recovery feature:

```
ENABLE_EM
ENABLE_RECOVERY
```
It is also necessary to build ATF with following flags (see APU Idling for details):

```
ZYNQMP_WARM_RESTART=1
```
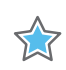

**IMPORTANT:** *One TTC timer (timer 9) will be reserved for PMU's use when these compile flags are enabled.*

## *Watchdog Management*

The FPD WDT is used for monitoring APU state. Software running on APU periodically touch FPD WDT to keep it from timing out. The occurrence of WDT timeout indicates an unexpected condition on the APU which prevents the software from running properly and an APU restart is invoked. FPD WDT is configured by PMU firmware at initialization stage, but is periodically serviced by software running on APU.

The default timeout configured for WDT is 60 seconds and can be changed by RECOVERY TIMEOUT flag in PMU firmware. When APU subsystem goes into a restart cycle, FPD WDT is kept running to ensure that the restart lands in a clean running state where software running on APU is able to touch the WDT again. Therefore, the timeout for the WDT must be long enough to cover the entire APU subsystem restart cycle to prevent the WDT from timing out in the middle of restart process. It is advisable to start providing the heartbeat as soon as is feasible in Linux. Petalinux's BSP includes recipe to add the watchdog management service in **init.d.** As FPD WDT is owned by PMU-firmware, it would be unsafe to use full fledge Linux driver for handling WDT. It is advisable to just pump the heartbeats by writing restart key (0x1999) to restart register (WDT base  $+$  0x8) of the WDT. It can be done through C program daemon or it can be part of bash script daemon.

**240**

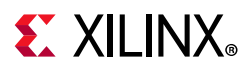

It is recommended to be part of idle thread or similar low priority thread, which if hangs we should consider the subsystem hang.

The following is the snippet of the single heartbeat stroke to the FPD WDT from command prompt. This can be included in the bash script which runs periodically.

# devmem 0xFD4D0008 32 0x1999

The following wdt-heartbeat application periodically provides the heartbeat to FPD WDT. For demo purpose this application is launched as daemon. The code from this application can be implemented in appropriate location such as Linux's Idle thread.

```
#include <stdio.h>
#include <sys/mman.h>
#include <fcntl.h>
#include <unistd.h>
#define WDT_BASE 0xFD4D0000
#define WDT_RESET_OFFSET 0x8
#define WDT_RESET_KEY 0x1999
#define REG_WRITE(addr, off, val) (*(volatile unsigned int*)(addr+off)=(val))
#define REG_READ(addr,off) (*(volatile unsigned int*)(addr+off))
void wdt_heartbeat(void)
{
   char *virt_addr;
    int fd;
   int map len = getpagesize();
    fd = open(''/dev/mem", (O_RDWR | O_SYNC)); virt_addr = mmap(NULL,
           map_len, PROT_READ|PROT_WRITE,
           MAP_SHARED,
           fd,
           WDT_BASE);
     if (virt_addr == MAP_FAILED)
        perror("mmap failed");
     close(fd);
   REG_WRITE(virt_addr,WDT_RESET_OFFSET, WDT_RESET_KEY);
    munmap((void *)virt_addr, map_len);
}
int main()
{
    while(1)
     {
       wdt heartbeat();
        sleep(2);
     }
    return 0;
}
```
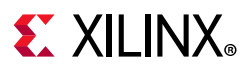

On the expiry of watchdog, PMU firmware receives and handles the WDT interrupt. PMU firmware idles the subsystem's master CPU i.e. all A53 cores (see APU Idling), and then carries out APU only restart flow which includes CPU reset and idling and resetting peripherals (see Peripheral Idling) associated to the subsystem reset.

*Note:* If ESCALATION is enabled PMU-firmware will trigger the appropriate restart flow (which can be other than APU only restart) as explained in Escalation section.

## *APU Idling*

Each A53 is idled by taking them to the WFI state. This is done through Arm Trusted Firmware (ATF). For idling CPU, the PMU firmware raises TTC interrupt (timer 9) to ATF, which issues software interrupt to each alive A53 core. The respective cores then clears the pending SGI on itself and put itself into WFI.

The last core just before going into WFI issues pm\_system\_shutdown (PMU firmware API) to PMU firmware, which then performs APU only restart flow.

This feature must be enabled in ATF for recovery to work properly. It can be enabled by building ATF with ZYNQMP WARM RESTART=1 flag.

#### **Modifying Recovery Scheme**

When ENABLE RECOVERY is turned on, Xilinx provides a recovery implementation in which a FPD WDT timeout results in the invocation of APU subsystem restart. You can easily modify the recovery behavior by modifying the code. Alternatively, an example of PMU FW invoking system-reset on FPD WDT timeout is detailed in Xilinx Answe[r: 69423.](https://www.xilinx.com/support/answers/69423.html)

### *Escalation*

If current recovery cannot bring the system back to the working state, the system must escalate to a more severe type of reset on the next WDT expiry in order to try and recover fully. It is up to you to decide on the escalation scheme. A commonly used scheme starts with APU-restart on the first watchdog expiration, followed by PS-only reset on the next watchdog expiration, then finally system-reset.

To enable Escalation, PMU firmware must be built with following flags:

```
ENABLE_ESCALATION
Escalation Scheme
```
#### **Default Scheme**

Default escalation scheme checks for the successful pm system shutdown call from ATF for APU-only restart which happens when the ATF is able to successfully idle all active CPUs. If ATF is not successful in idling the active cores (see blue boxes in [Figure 12-7\)](#page-242-0), WDT will time out again with the WDT in Progess flag set, resulting in do escalation.

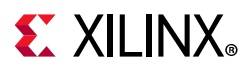

Escalation will trigger System level reset. System level reset is defined as PS only reset if PL is present or System restart if PL is not present.

[Figure 12-7](#page-242-0) shows the flow of the control in case of default escalation scheme.

<span id="page-242-0"></span>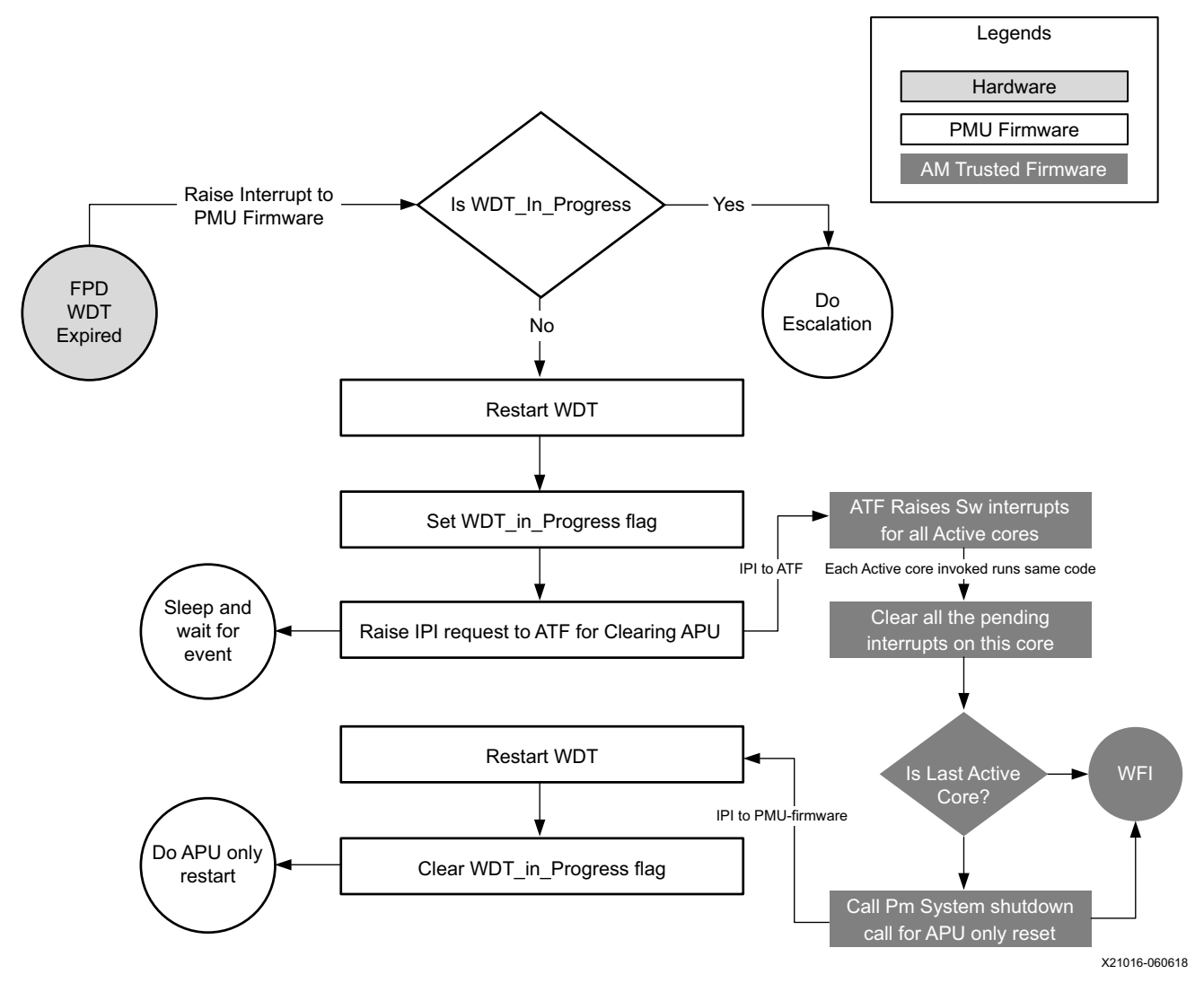

*Figure 12-7:*

#### **Healthy Bit Scheme**

Default scheme for escalation doesn't guarantee the successful reboot of the system. It only guarantees the successful role of ATF to idle the CPU during the recovery. Consider the scenario in which the FPD\_WDT has timed out and APU subsystem restart is called in which ATF is able to successfully make the pm\_system\_shutdown call. However, APU subsystem restart is far from finished after pm system shutdown is called. The restart process can be stuck elsewhere, such as fsbl, u-boot or Linux init state. If the restart process is stuck in one of the aforementioned tasks, FPD\_WDT will expire again, causing the same cycle to be repeated as long as ATF is loaded and functioning. This cycle can continue indefinitely without the system booting back into a clean running state.

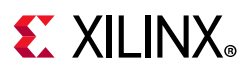

The Healthy Bit scheme solves this problem. In addition to default scheme, the PMU firmware checks for a Healthy Bit, which is set by Linux on successful booting. On WDT expiry, if Healthy Bit is set, it indicates that Linux is able to boot into a clean running state, then no escalation is needed. However, if Healthy Bit is not set, that means the last restart attempt did not successfully boot into Linux and escalation is needed. There is no need to repeat the same type of restart. PMU firmware will escalate and call a system level reset.

Healthy Bit scheme is implemented using the bit-29 of PMU global general storage register (PMU\_GLOBAL\_GLOBAL\_GEN\_STORAGE0[29]). PMU firmware clears the bit before starting the recovery or normal reboot and Linux must set this bit to flag a healthy boot.

PMU global registers are accessed through sysfs interface from Linux. Hence, to set the healthy bit from the Linux, execute the following command (or include in the code):

# echo "0x20000000 0x20000000" > "/sys/devices/platform/firmware/ggs0"

To enable Healthy Bit based escalation scheme, build the PMU firmware with the following flag:

CHECK\_HEALTHY\_BOOT

[Figure 12-8](#page-244-0) shows the flow of the control in case of Healthy bit escalation scheme.

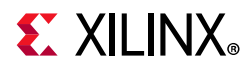

<span id="page-244-0"></span>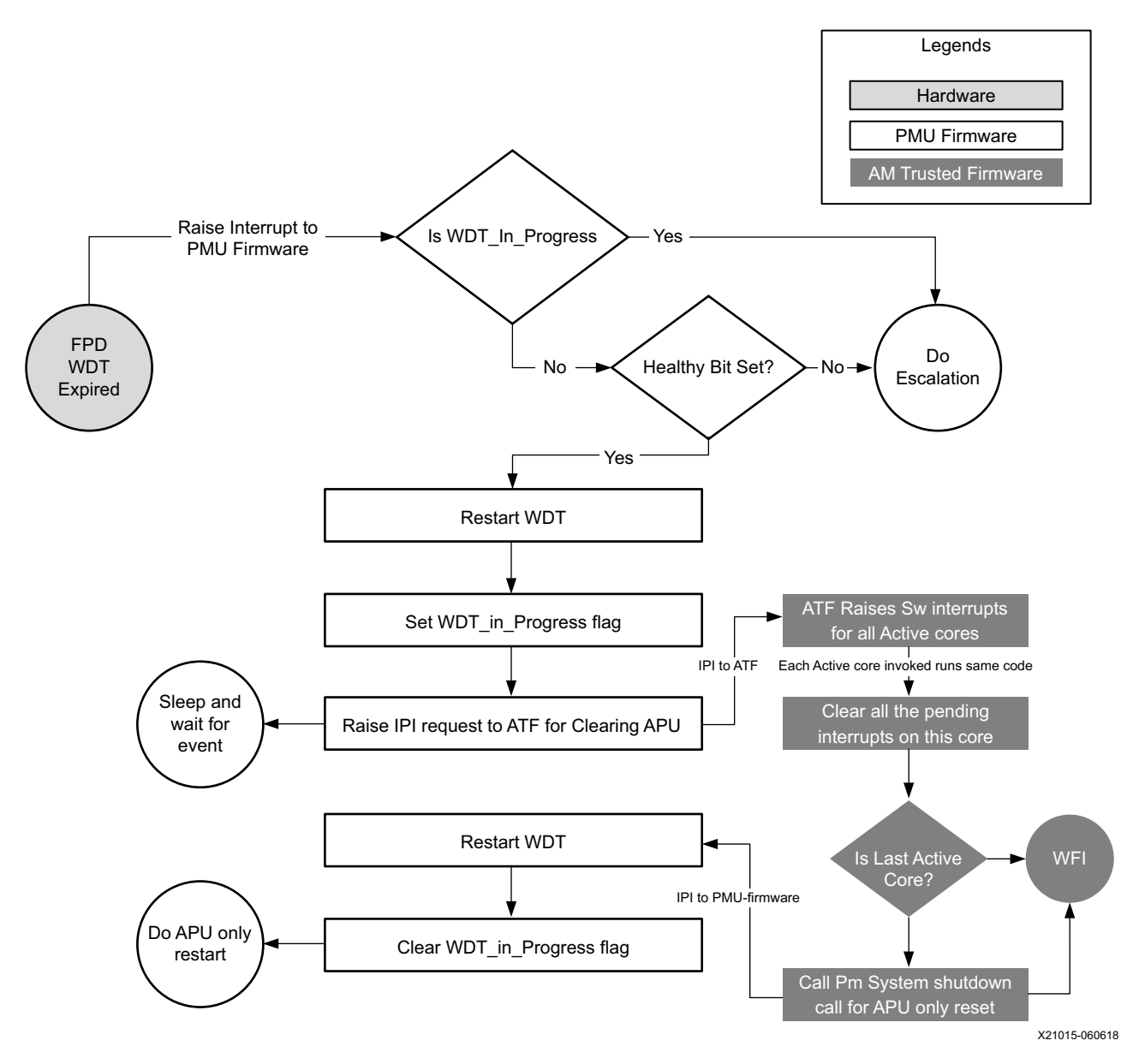

*Figure 12-8:* **Healthy Bit Escalation Scheme**

#### **Customizing Recovery and Escalation Scheme**

By default, when FPD WDT times out, PMU FW will not invoke any type of restart. While Xilinx has provided predefined RECOVERY and ESCALATION behaviors, users can easily customize different desired schemes.

When FPD \_WDT times out, it calls FpdSwdtHandler. If ENABLE\_EM is defined, FpdSwdtHandler calls XPfw\_recoveryHandler. It is otherwise an empty function.

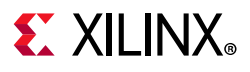

```
In xpfw_mod_em.c,
```

```
#ifdef ENABLE_EM 
oid FpdSwdtHandler(u8 ErrorId) 
\mathbf{f}XPfw Printf(DEBUG ERROR, "EM: FPD Watchdog Timer Error (Error ID: %d)\r\n",
ErrorId); 
XPfw_RecoveryHandler(ErrorId); 
} 
#else 
void FpdSwdtHandler(u8 ErrorId) { }
```
Without ENABLE\_EM, you can simply update FpdSwdtHandler which will be called at FPD Timeout. With ENABLE\_EM turned on, you need to update XPfw\_recoveryHandler.

Similarly, turning on RECOVERY defines the XPfw\_RecoveryHandler (see xpfw\_restart.c). Unless RECOVERY is turned on, XPfw\_ RecoveryHandler is an empty function and nothing will happen when FPD\_WDT times out.

RecoveryHandler basically follows the flow chart detailed in the Escalation Scheme section. When FPD\_WDT times out, the code follows the progression of orange boxes. If WDT is not already in progress, Restart WDT, Set WDT In Progress flag, Raise TTC (timer 9) interrupt to ATF. Then ATF takes over. It Raises SW interrupt for all active cores, clear pending interrupts, etc. (see blue boxes). Essentially, PMU restarts and boosts the WDT, then sends a request to ATF. ATF cleanly idles all four APUs and when they all get to WFI (Last Active Core is true), ATF issues PMU System Shutdown with APU subsystem as argument back to PMU. When PMU gets this command, it invokes APU subsystem restart.

If ENABLE\_ESCALATION is not set, the code never takes the Do Escalation path. If the RecoveryHandler hangs for some reason (for example, something went wrong and APU cannot put all four CPU cores to WFI), it keeps retrying APU restart or hang forever. When ENABLE\_ESCLATION is on and if anything goes wrong during execution of the flowchart, it will look like WDT is still in progress (since clear  $WDT$  in progress flag happens only as the last step), Do Escalation will call SYSTEM\_RESET instead of trying APU-restart again and again.

To customize recovery and escalation behavior, use the provided XPfw recoveryHandler as a template to provide a customized XPfw\_recoveryHandler function.

## *Building Software*

All the software components are built and packaged by Xilinx Petalinux tool. See [Petalinux](http://www.wiki.xilinx.com/PetaLinux)  [wiki page](http://www.wiki.xilinx.com/PetaLinux) for more information on how to build and package software components.

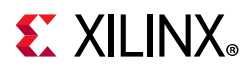

#### **Build Flag for Restart Solution**

Following build time flags are not set by default and can alter the behavior of the restart in Zynq UltraScale+ MPSoC:

| Component       | <b>Flag Name</b>                       | <b>Description</b>                                                                                                    | Dependency |
|-----------------|----------------------------------------|----------------------------------------------------------------------------------------------------|------------|
| PMU<br>firmware | ENABLE_EM                              | Enable error management and<br>provide WDT interrupt handling.<br>This is not directly related to<br>restart solution but needed for<br>recovery.                                                                                                    |            |
|                 | ENABLE_RECOVERY                        | Enable Recovery during WDT<br>expiry                                                                                                    |            |
|                 | ENABLE_ESCALATION                      | Allow escalation on failure of<br>boot or recovery                                                                                                    |            |
|                 | CHECK_HEALTHY_BOOT                     | Use Healthy bit to determine<br>escalation                                                                                                    |            |
|                 | IDLE_PERIPHERALS<br>ENABLE_NODE_IDLING | Both the flags must be used<br>together to allow PMU firmware<br>to attempt peripherals node                                                                                                    |            |
|                 |                                        | idling (and reset).                                                                                                    |            |
|                 | REMOVE_GPIO_FROM_NODE_<br>RESET_INFO   | Skips GPIO from the node idling<br>and resetting list.<br>This is needed when the system<br>is using GPIO to provide reset (or<br>similar) signals to PL or other<br>peripherals outside current<br>subsystem.<br>If this flag is set, GPIO is not<br>reset. |            |
| ATF             | ZYNQMP_WARM_RESTART=1                  | Enable WARM RESTART recovery<br>feature in ATF that allow the CPU<br>idling triggered from PMU<br>firmware.                                                                                                    |            |
| FSBL            | FSBL_PROT_BYPASS                       | Skip XMPU/XPPU based<br>configuration for system except<br>for DDR and OCM.                                                                                                    |            |
| Linux           | CONFIG_SRAM                            | Needed for Remoteproc to<br>work for load RPU images in the<br>TCM.                                                                                                    |            |

<span id="page-246-0"></span>*Table 12-2:* **Build Time Flags**

## *Modifying Component Recipes*

Each component's recipe can be changed to either include the build time compilation flags or to include patches for custom code modification/addition. Petalinux provides meta-user yocto based layer for user specific modifications. The layer can be found in project directory *project-spec/meta-user/* location.

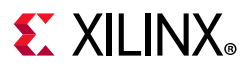

#### **PMU firmware**

User specific recipe for PMU firmware can be found in the following location: *dir:project-spec/meta-user/recipes-bsp/pmu/pmu-firmware\_%.bbappend* (if doesn't exist please create this file at this path).

The PMU firmware code can be modified by patches against [embeddedsw](https://github.com/xilinx/embeddedsw) GitHub repo. Location for the source code is *embeddedsw/tree/master/lib/sw\_apps/zynqmp\_pmufw*.

The patches should be copied to *project-spec/meta-user/recipes-bsp/pmu/files* directory and the same patch names should be added pmu-firmware %.bbappend file.

Example:

If my\_changes.patch (against PMU firmware source) is to be added and all the flags explained in [Table 12-2](#page-246-0) are to be enabled (set), then

*project-spec/meta-user/recipes-bsp/pmu/pmu-firmware\_%.bbappend* may look like the following file:

```
YAML COMPILER FLAGS append = " -O2 -DENABLE EM -DENABLE RECOVERY
-DENABLE_ESCALATION -DENABLE_NODE_IDLING -DREMOVE_GPIO_FROM_NODE_RESET_INFO
-DCHECK_HEALTHY_BOOT -DIDLE_PERIPHERALS"
FILESEXTRAPATHS_prepend := "${THISDIR}/files:"
SRC_URI_append = " file://my_changes.patch"
```
#### **FSBL**

User specific recipe for fsbl can be found in the following location: *dir:project-spec/meta-user/recipes-bsp/fsbl/fsbl\_%.bbappend* (if does not exist, please create this file at this path). The fsbl code can be modified by patches against [embeddedsw](https://github.com/xilinx/embeddedsw) GitHub repo. Location for the source code is as follows: *embeddedsw/tree/master/lib/sw\_apps/zynqmp\_fsbl*.

The patches should be copied to *project-spec/meta-user/recipes-bsp/fsbl/files* directory and the same patch names should be added to *fsbl\_%.bbappend* file.

Example:

If my changes.patch (against fsbl source) is to be added and all the flags explained in [Table 12-2](#page-246-0) are to be enabled (set), then the modified

*project-spec/meta-user/recipes-bsp/fsbl/fsbl\_%.bbappend* file will look like the following  $file(XPS$  BOARD  $ZCU102$  flag was already existing):

```
YAML_COMPILER_FLAGS_append = " -DXPS_BOARD_ZCU102 -DFSBL_PROT_BYPASS"
FILESEXTRAPATHS_prepend := "${THISDIR}/files:"
SRC_URI_append = " file://my_changes.patch"
```
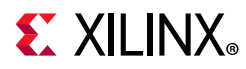

#### **ATF**

User specific recipe for ATF can be found in the following location: *:dirproject-spec/meta-user/recipes-bsp/arm-trusted-firmware/arm-trusted-firmware\_%.bbap pend* file (if it doesn't exist, create this file in this path). You can find the ATF files in [Git](https://github.com/Xilinx/arm-trusted-firmware)  [repository for arm trusted firmware](https://github.com/Xilinx/arm-trusted-firmware).

Example:

To add warm restart flag to ATF, *project-spec/meta-user/recipes-bsp/arm-trusted-firmware/arm-trusted-firmware\_%.bbappe nd* will look like the following file:

# # Enabling warm restart feature # EXTRA\_OEMAKE\_append = " ZYNQMP\_WARM\_RESTART=1"

#### **Linux**

There are many ways to add /modify Linux configuration. See*PetaLinux Tools Documentation: Reference Guide* (UG1144)[\[Ref 27\]](#page-618-0) for the same.

User specific recipe for Linux kernel can be found in the following location: *project-spec/meta-user/recipes-kernel/linux/linux-xlnx\_%.bbappend* (if it doesn't exist, create this file at this path).

You can find the Linux files at [Git Repository for Linux](https://github.com/Xilinx/linux-xlnx)

Example:

To add SRAM config to Linux, create the following bsp.cfg file: *project-spec/meta-user/recipes-kernel/linux/linux-xlnx/bsp.cfg*

CONFIG\_SRAM=y

Add this file in the following bbapend file of Linux: *project-spec/meta-user/recipes-kernel/linux/linux-xlnx\_%.bbappend*

```
SRC_URI += "file://bsp.cfg"
FILESEXTRAPATHS_prepend := "${THISDIR}/${PN}:"
```
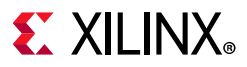

#### **Modifying Device Tree**

User specific recipe for device tree can be found in the following location: *project-spec/meta-user/recipes-bsp/device-tree/device-tree-generation\_%.bbappend.* This file contains the following contents:

```
SRC_URI\_append = "\ file://system-user.dtsi \
"
FILESEXTRAPATHS_prepend := "${THISDIR}/files:"
```
The content of system-user.dtsi in *project-spec/meta-user/recipes-bsp/device-tree/files* directory is as follows:

```
/include/ "system-conf.dtsi"
/ {
};
```
This file can be modified to extend the device tree functionality by adding /removing / modifying the DTS nodes.

Example: Adding DT node(s) [ remoteproc RPU split mode]

The overlay dtsi(s) can be added in files/ directory (remember to update bbappend file accordingly) and included in system-user.dtsi. For adding remoteproc related entries to enable RPU subsystem load / unload /restart; lets add new overlay file called remoteproc.dtsi

*Note:* This is for split mode. Check open amp documentation for lockstep and other possible configurations.

File: remoteproc.dtsi

```
/ {
     reserved-memory {
         #address-cells = <2>:
         #size-cells = \langle 2 \rangle;
          ranges;
          rproc_0_reserved: rproc:dir3ed000000 {
             no-map;
             reg = <0x0 0x3ed00000 0x0 0x1000000>;
          };
     };
     power-domains {
```
# **EXILINX**

```
 pd_r5_0: pd_r5_0 {
             #power-domain-cells = <0x0>;
             pd-id = \langle 0x7 \rangle; };
          pd_r5_1: pd_r5_1 {
             #power-domain-cells = <0x0>;
             pd-id = \langle 0x8 \rangle; };
         pd_tcm_0_a: pd_tcm_0_a {
             #power-domain-cells = <0x0>;
             pd-id = \langle 0xf \rangle; };
          pd_tcm_0_b: pd_tcm_0_b {
             #power-domain-cells = <0x0>;
             pd-id = <0x10>;
          };
          pd_tcm_1_a: pd_tcm_1_a {
             #power-domain-cells = <0x0>;
             pd-id = <0x11>;
          };
         pd_tcm_1_b: pd_tcm_1_b {
             #power-domain-cells = <0x0>;
             pd-id = \langle 0x12 \rangle; };
};
amba {
          r5_0_tcm_a: tcm:dirffe00000 {
             compatible = "mmio-sram";
             reg = <0x0 0xFFE00000 0x0 0x10000>;
             pd-handle = \&pd_tcm_0_a;
          };
```
# **EX XILINX**

```
 r5_0_tcm_b: tcm:dirffe20000 {
             compatible = "mmio-sram";
             reg = <0x0 0xFFE20000 0x0 0x10000>;
            pd-handle = \&pd_tcm_0_b;
         };
         r5_1_tcm_a: tcm:dirffe90000 {
             compatible = "mmio-sram";
             reg = <0x0 0xFFE90000 0x0 0x10000>;
            pd-handle = \&pd_tcm_1_a;
         };
         r5_1_tcm_b: tcm:dirffeb0000 {
             compatible = "mmio-sram";
             reg = <0x0 0xFFEB0000 0x0 0x10000>;
            pd-handle = \langle &pd tcm 1 b>;
         };
         elf_ddr_0: ddr:dir3ed00000 {
             compatible = "mmio-sram";
             reg = <0x0 0x3ed00000 0x0 0x40000>;
         };
         elf_ddr_1: ddr:dir3ed40000 {
             compatible = "mmio-sram";
             reg = <0x0 0x3ed40000 0x0 0x40000>;
         };
         test_r50: zynqmp_r5_rproc:dir0 {
             compatible = "xlnx,zynqmp-r5-remoteproc-1.0";
             reg = <0x0 0xff9a0100 0x0 0x100>, <0x0 0xff340000 0x0 0x100>, <0x0 
0xff9a0000 0x0 0x100>;
             reg-names = "rpu_base", "ipi", "rpu_glbl_base";
             dma-ranges;
```
**252**
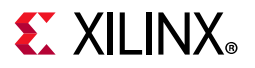

```
core_conf = "split0";
               sram 0 = \langle \&r5 \; 0 \; \text{tem} \; a \rangle;
               sram_1 = \langle \&r5_0_tcm_b \rangle;sram_2 = \&self_ddr_0;pd-handle = \langle &pd r5 0>;
               interrupt-parent = <&gic>;
               interrupts = \langle 0 \t 29 \t 4 \rangle;
           } ;
  test_r51: zynqmp_r5_rproc:dir1 {
    compatible = "xlnx,zynqmp-r5-remoteproc-1.0";
  reg =<0x0 0xff9a0200 0x0 0x100>, <0x0 0xff340000 0x0 0x100>, <0x0 0xff9a0000 0x0 
0x100>;
               reg-names = "rpu_base", "ipi", "rpu_glbl_base";
               dma-ranges;
               core_conf = "split1";
               sram 0 = \langle \&r5 \; 1 \; \text{tem a} \rangle;
               sram_1 = \langle \&r5_1_{term_b} \rangle;
               sram_2 = \&self_ddr_1;
               pd-handle = \langle &pd r5 1>;
               interrupt-parent = <&gic>;
               interrupts = \langle 0 \t 29 \t 4 \rangle;
           } ;
    };
};
```
Now include this node in system-user.dtsi

```
/include/ "system-conf.dtsi"
/include/ "remoteproc.dtsi"
/ {
};
```
For information on OpenAMP and remoteproc, seen [OpenAmp wiki page.](http://www.wiki.xilinx.com/OpenAMP)

Example: Removing DT node(s) [ PL node]

It is necessary to remove PL nodes, which are not accessed or dependent on APU subsystem, from the device tree. Again, you can modify system-user.dtsi in *project-spec/meta-user/recipes-bsp/device-tree/files* to remove specific node or property.

**253**

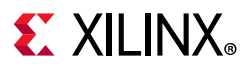

For example, you can modify the system-user.dtsi as following, if you are willing to remove AXI DMA node from the dts:

```
/include/ "system-conf.dtsi"
/include/ "remoteproc.dtsi"
/ {
/delete-node/axi-dma;
 };
```
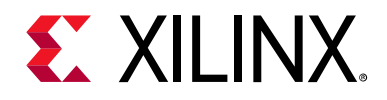

# *Chapter 13*

# High-Speed Bus Interfaces

# **Introduction**

The Zynq® UltraScale+™ MPSoC device has a serial input/output unit (SIOU) for a high-speed serial interface. It supports protocols such as PCIe™, USD 3.0, DisplayPort, SATA, and Ethernet protocols.

- The SIOU block is part of the full-power domain (FPD) in the PS.
- The USB and Ethernet controller blocks that are part of the low-power domain (LPD) in the Zynq UltraScale+ MPSoC device also share the PS-GTR transceivers.
- The interconnect matrix enables multiplexing of four PS-GTR transceivers in various combinations across multiple controller blocks.
- A register block controls or monitors signals within the SIOU.

This chapter explains the configuration flow of the high-speed interface protocols.

See this [link](https://www.xilinx.com/cgi-bin/docs/ndoc?t=user_guides;d=ug1085-zynq-ultrascale-trm.pdf;a=xHighSpeedPSGTRTranscieverInterface) to the "High-Speed PS-GTR Transceiver Interface" of the *Zynq UltraScale+ MPSoC Technical Reference Manual* (UG1085) [\[Ref 11\]](#page-617-0) for more information.

# **USB 3.0**

The Zynq UltraScale+ MPSoC USB 3.0 controller consists of two independent dual-role device (DRD) controllers. Both can be individually configured to work as host or device at any given time. The USB 3.0 DRD controller provides an eXtensible host controller interface (xHCI) to the system software through the advanced eXtensible interface (AXI) slave interface.

- An internal DMA engine is present in the controller and it uses the AXI master interface to transfer data.
- The three dual-port RAM configurations implement the RX data FIFO, TX data FIFO, and the descriptor/register cache.

The following flow diagrams illustrate how to configure USB as mass storage device.

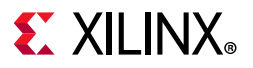

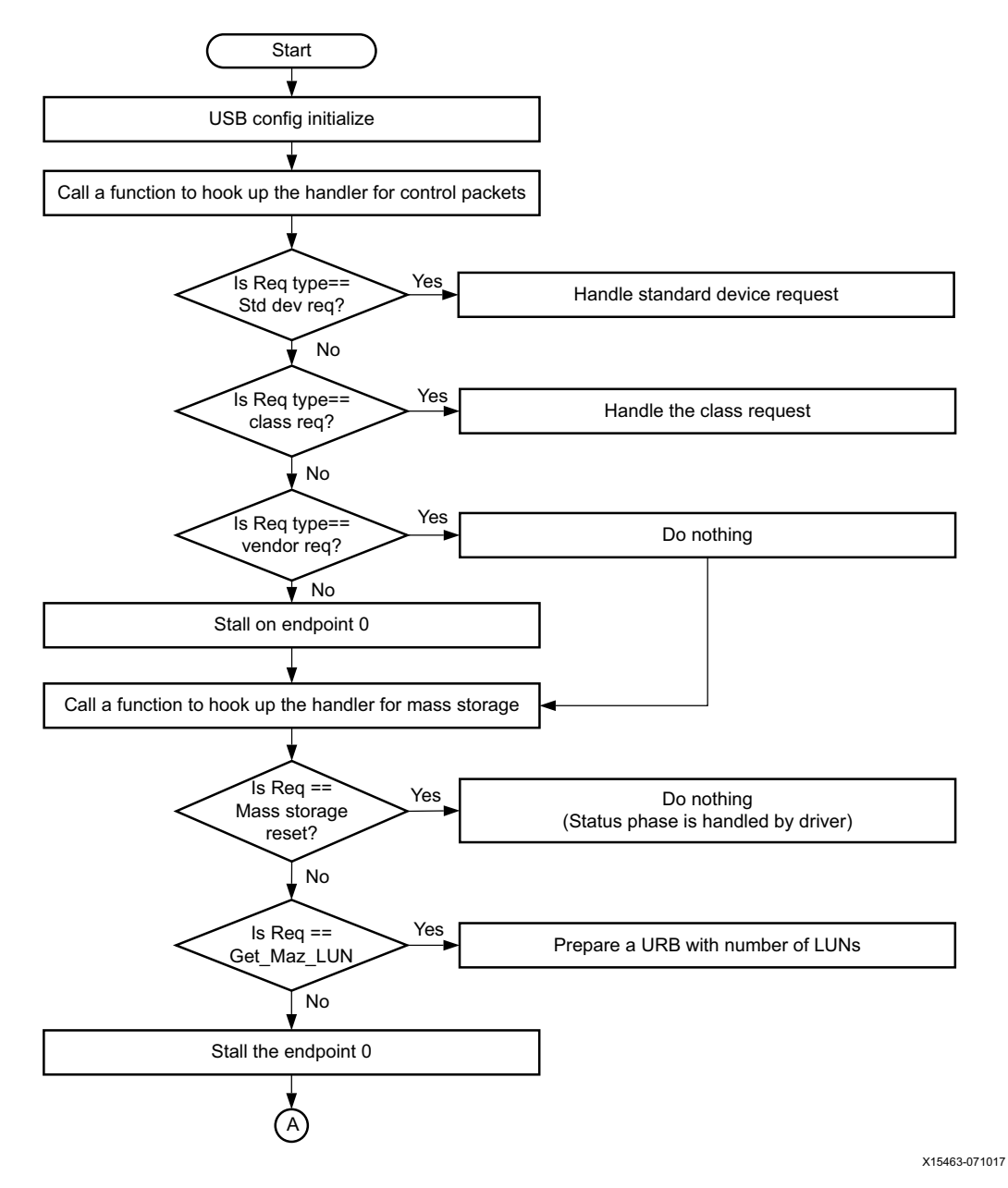

*Figure 13-1:* **USB Example Flow: USB Initialization**

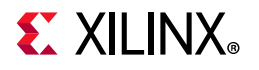

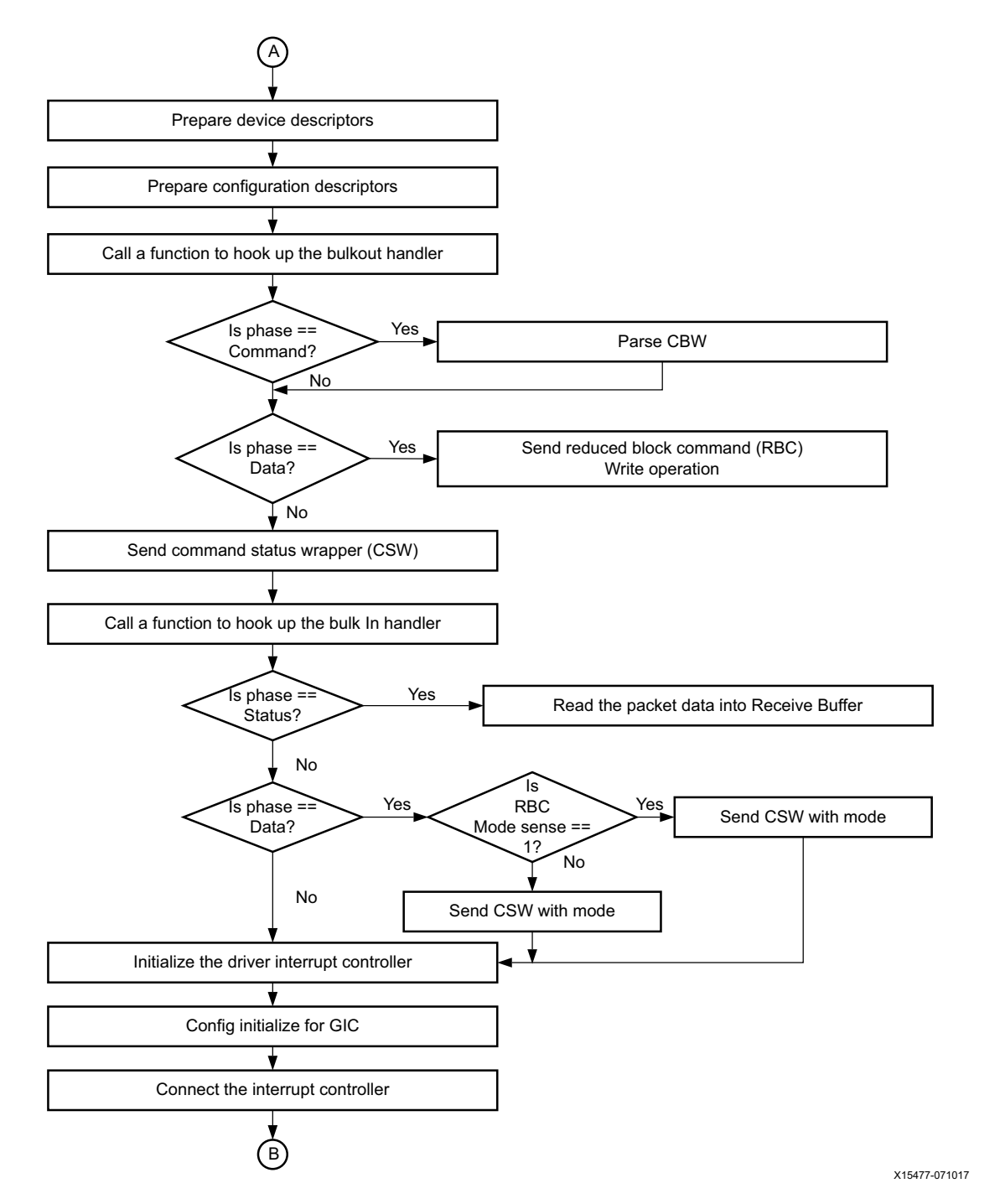

*Figure 13-2:* **Example USB Flow: Hookup Bulk in and Bulk out Handlers and Initialize Interrupt Controller**

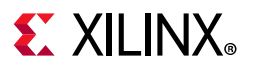

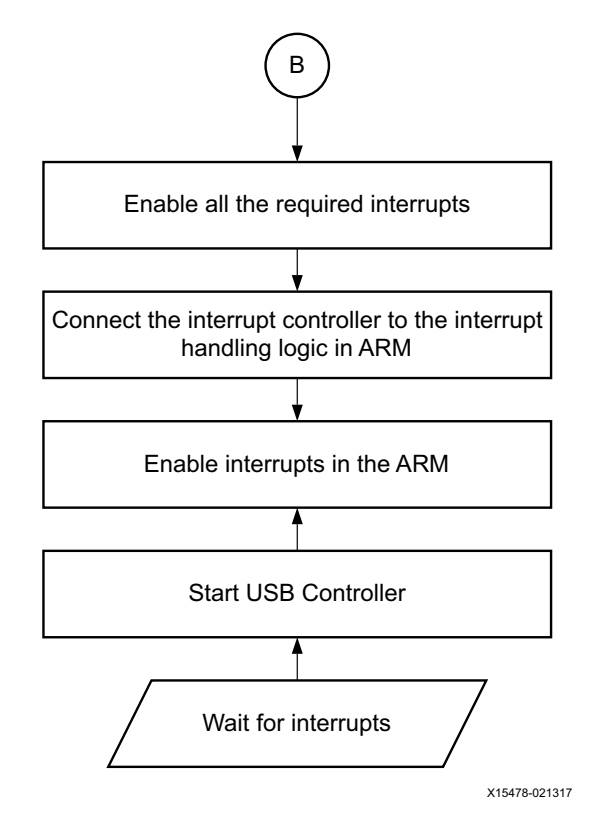

*Figure 13-3:* **Enable Interrupts and Start the USB Controller**

For more information on USB controller, see this [link](https://www.xilinx.com/cgi-bin/docs/ndoc?t=user_guides;d=ug1085-zynq-ultrascale-trm.pdf;a=xUSB2030HostDeviceAndOTGController) to the "USB 2.0/3.0 Host, Device, and Controller," chapter of the *Zynq UltraScale+ MPSoC Technical Reference Manual* (UG1085) [\[Ref 11\].](#page-617-0)

# **Gigabit Ethernet Controller**

The gigabit Ethernet controller (GEM) implements a 10/100/1000 Mb/s Ethernet MAC compatible with *IEEE Standard for Ethernet* (IEEE Std 802.3-2008) and is capable of operating in either half or full-duplex mode in 10/100 mode and full-duplex in 1000 mode.

The processor system (PS) is equipped with four gigabit Ethernet controllers.

Registers are used to configure the features of the MAC, and select different modes of operation.

The DMA controller connects to memory through the advanced eXtensible interface (AXI). It is attached to the FIFO interface of the controller of the MAC to provide a scatter-gather type capability for packet data storage in an embedded processing system.

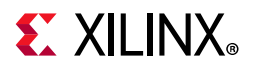

The following figures illustrate an example for configuring an Ethernet controller to send a single packet of data in RGMII mode.

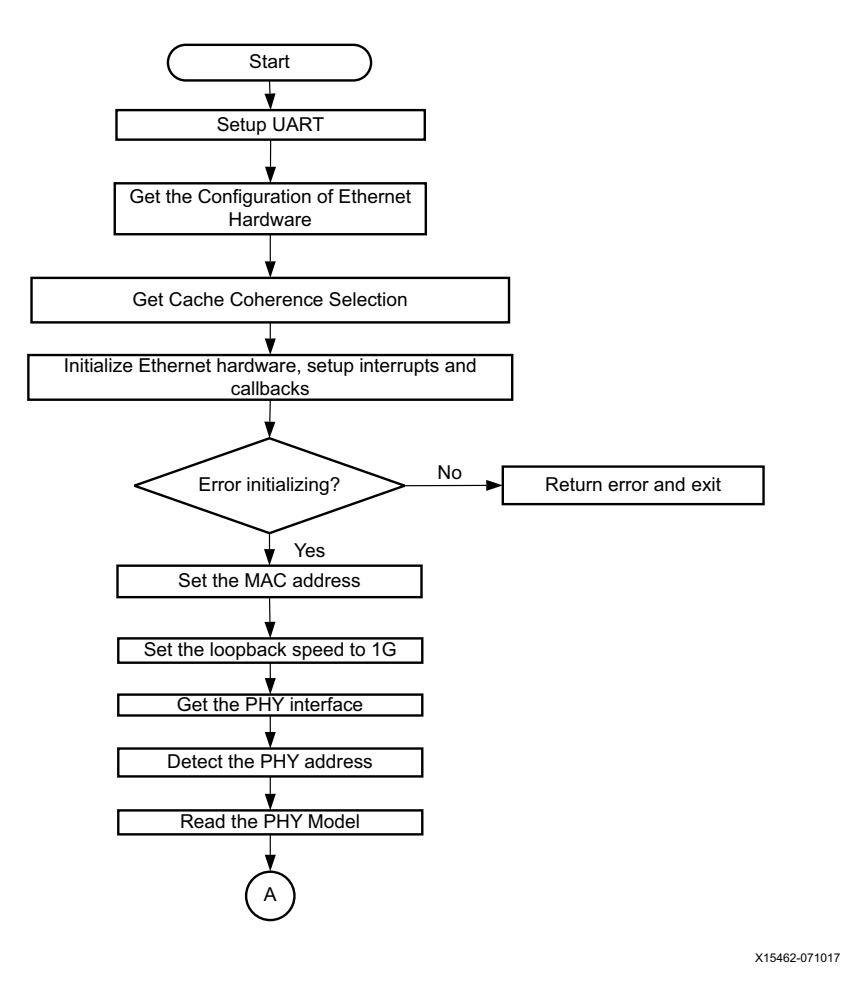

*Figure 13-4:* **Example Ethernet Flow: Initialize Ethernet Controller**

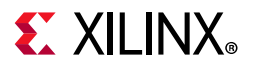

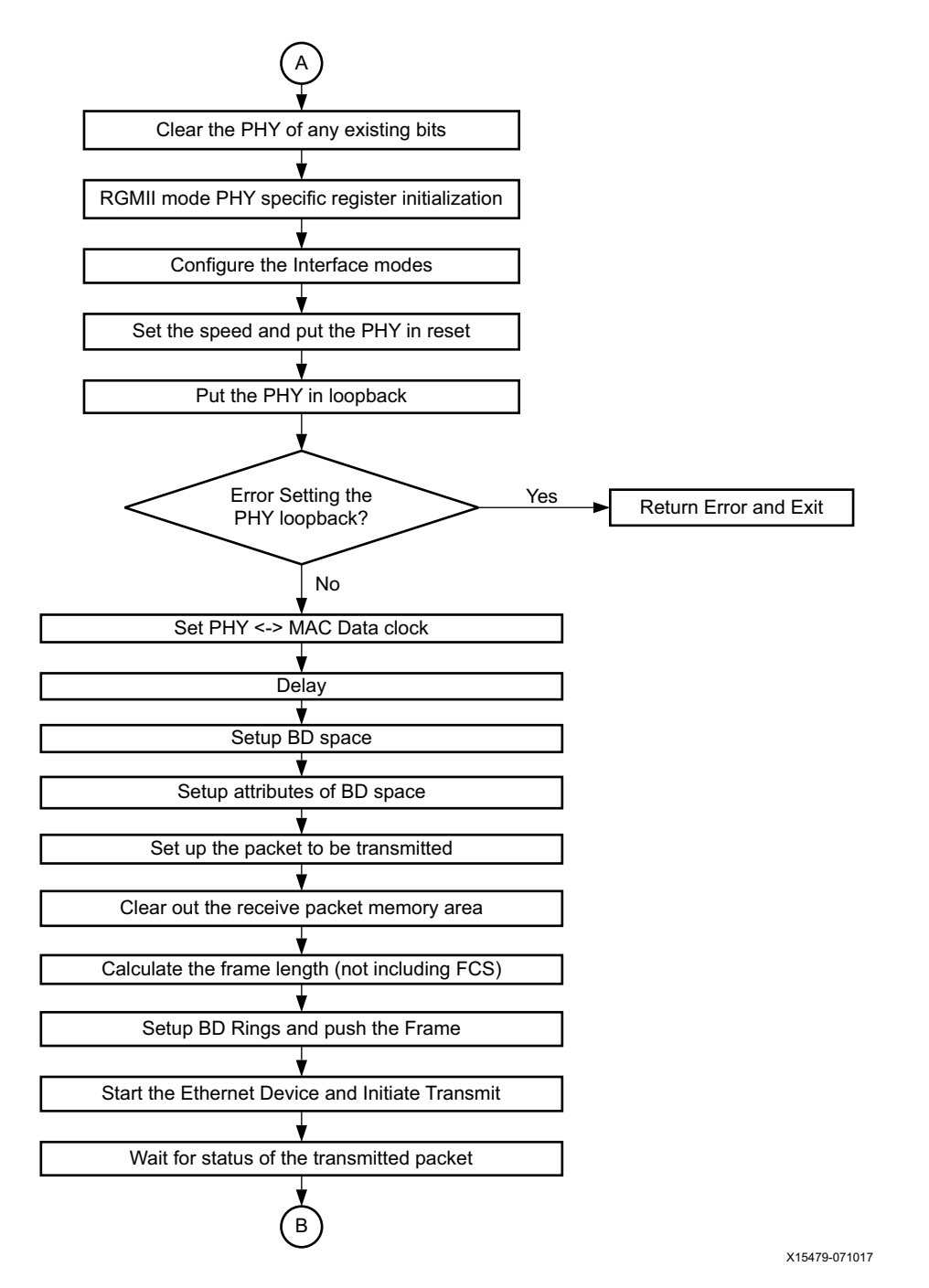

*Figure 13-5:* **Example Ethernet Flow: Configure the Ethernet Parameters & Initiate the Transmit**

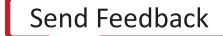

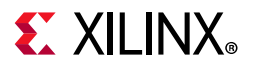

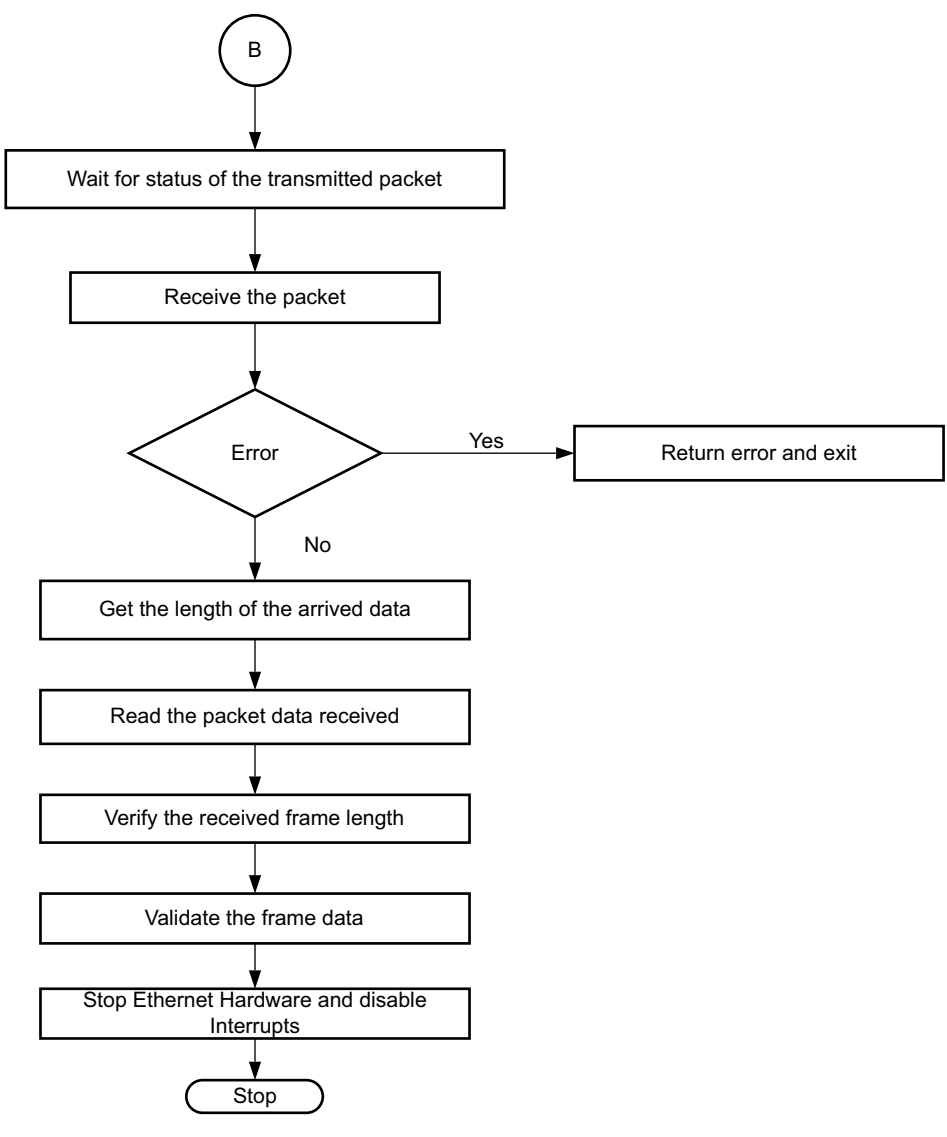

X15480-021317

*Figure 13-6:* **Example Ethernet Flow: Receive and Validate the Data**

For more information on Ethernet Controller, see this [link](https://www.xilinx.com/cgi-bin/docs/ndoc?t=user_guides;d=ug1085-zynq-ultrascale-trm.pdf;a=xGigabitEthernetController) to the "Gigabit Ethernet Controller" chapter in the *Zynq UltraScale+ MPSoC Technical Reference Manual* (UG1085) [\[Ref 11\].](#page-617-0)

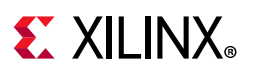

# **PCI Express**

The Zynq UltraScale+ MPSoC device provides a controller for the integrated block for PCI Express™ v2.1 compliant, AXI-PCIe Bridge, and DMA modules. The AXI-PCIe Bridge provides high-performance bridging between PCIe and AXI.

The following flow diagrams illustrate an example for configuring PCIe root complex for a data transfer.

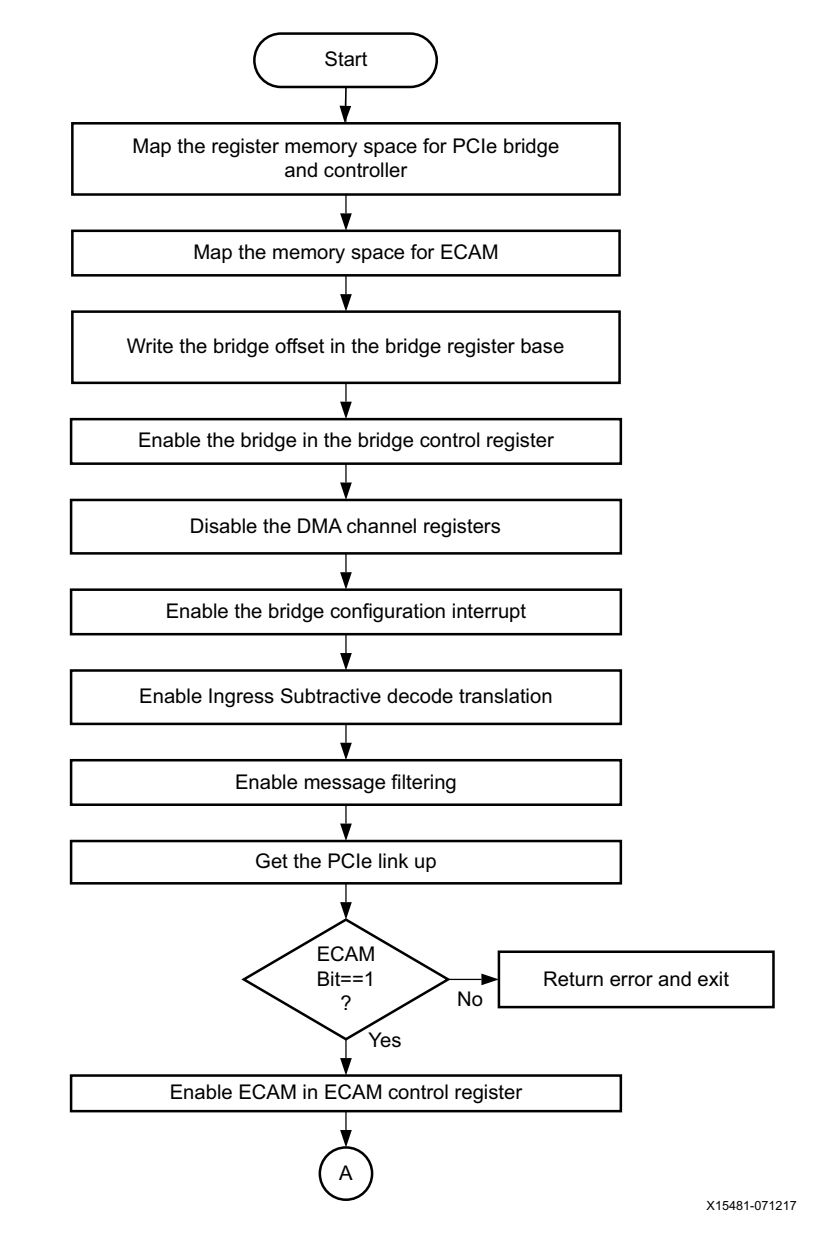

*Figure 13-7:* **Example PCIe Flow: Enable the Legacy Interrupts and Create PCIe Root Bus**

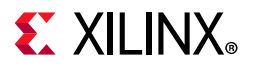

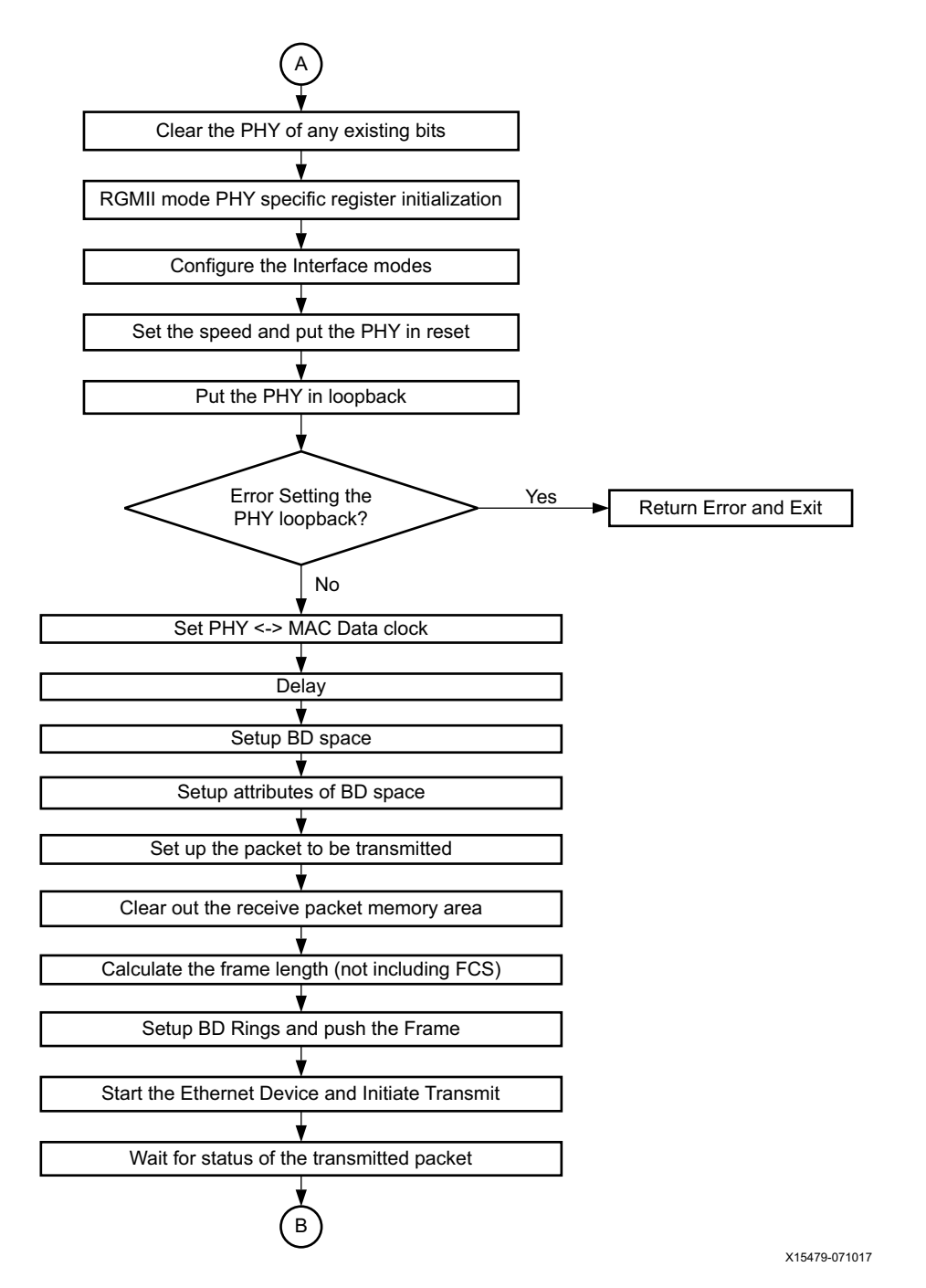

*Figure 13-8:* **Example PCIe Flow: Configure the PCIe Parameters and Initialize the Transmit**

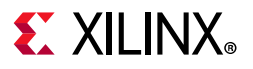

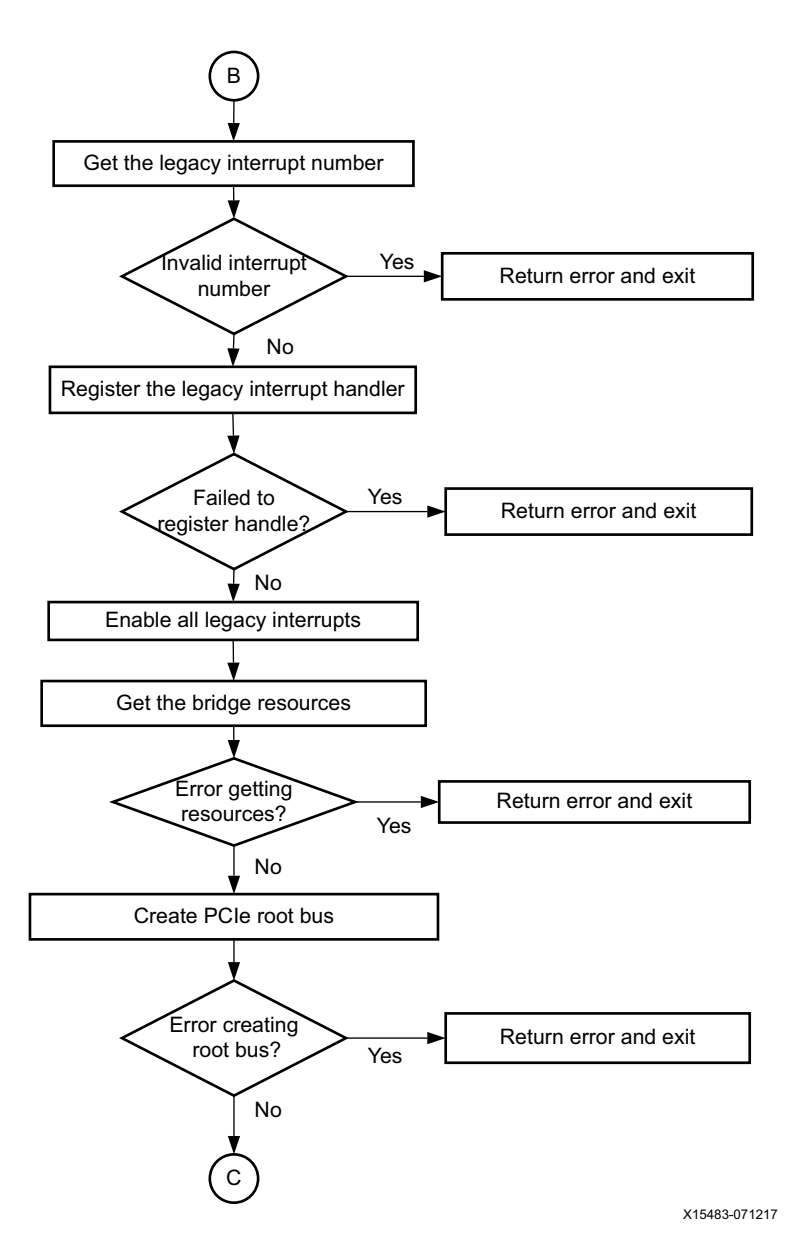

*Figure 13-9:* **Example PCIe Flow: Enable the Legacy Interrupts and Create PCIe Root Bus**

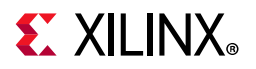

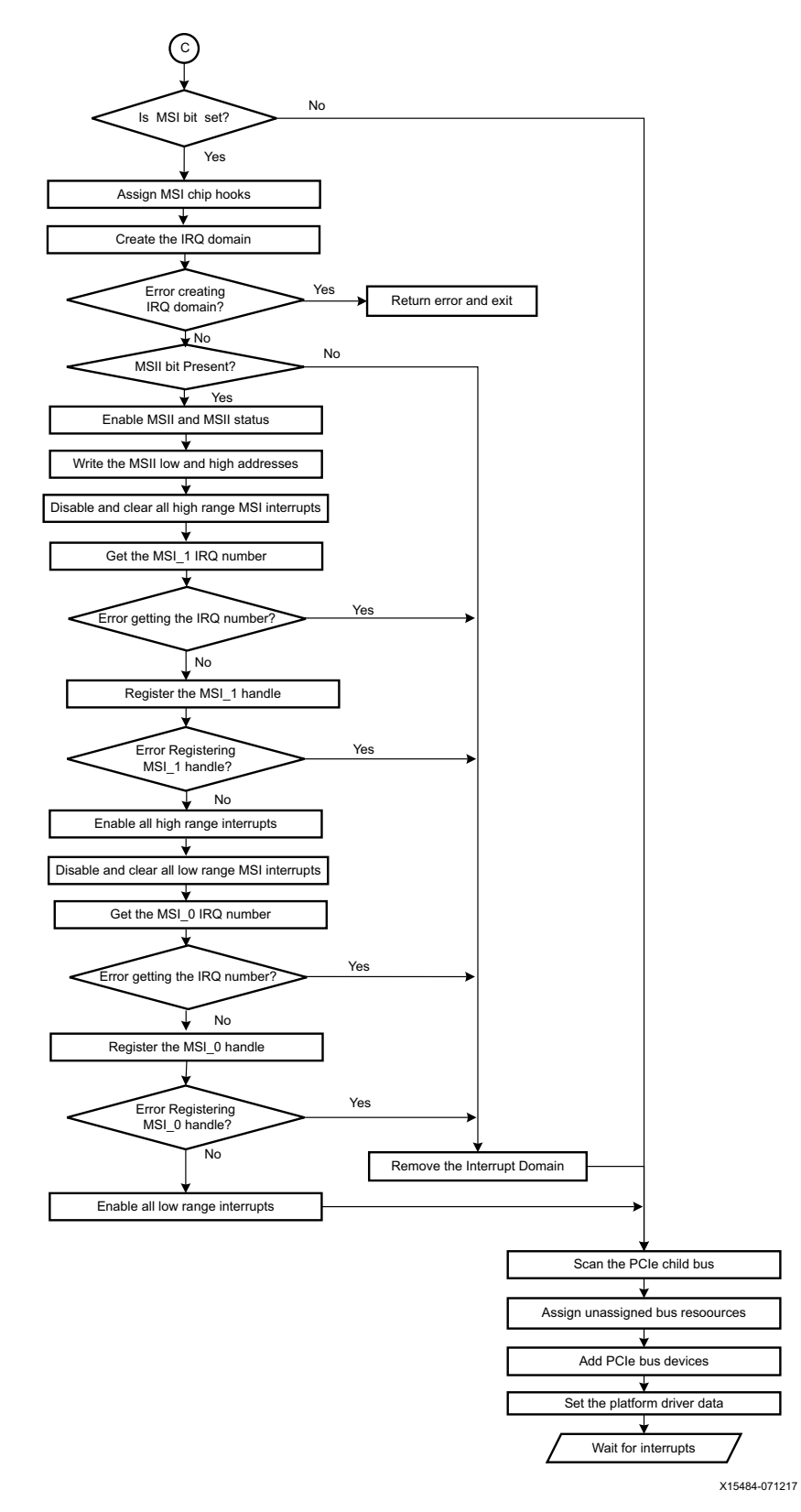

*Figure 13-10:* **Example PCIe Flow: Enable MSI Interrupts and Wait for Interrupts**

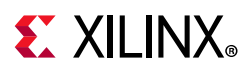

*Note:* For endpoint operation, refer to this [link](https://www.xilinx.com/cgi-bin/docs/ndoc?t=user_guides;d=ug1085-zynq-ultrascale-trm.pdf;a=xControllerForPCIExpress) to "Controller for PCI Express" in the *Zynq UltraScale+ MPSoC Technical Reference Manual* (UG1085) [\[Ref 11\]](#page-617-0).

After the memory space for PCIe bridge and ECAM is mapped, ECAM is enabled for ECAM translations. You then acquire the bus range to set up the bus numbers, and write the primary, secondary, and subordinate bus numbers.

The interrupt system must be set up by enabling all the miscellaneous and legacy interrupts. You can parse the ranges property of a PCI host bridge device node, and setup the resource mapping based on its content.

To create a root bus, allocate the PCIe root bus and add initial resources to the bus.

If the MSI bit is set, you must enable the message signaling interrupt (MSI).

After configuring the MSI interrupts, scan the PCIe slot and enumerate the entire PCIe bus and allocate bus resources to scanned buses.

Now, you can add PCIe devices to the system.

For more information on PCI Express, see this [link](https://www.xilinx.com/cgi-bin/docs/ndoc?t=user_guides;d=ug1085-zynq-ultrascale-trm.pdf;a=xDMAController) to the "DMA Controller" section and this [link](https://www.xilinx.com/cgi-bin/docs/ndoc?t=user_guides;d=ug1085-zynq-ultrascale-trm.pdf;a=xControllerForPCIExpress) to "Controller for PCI Express" in the *Zynq UltraScale+ MPSoC Technical Reference Manual* (UG1085) [\[Ref 11\]](#page-617-0).

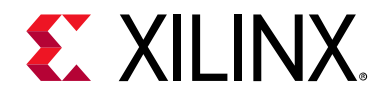

# *Chapter 14*

# Clock and Frequency Management

# **Introduction**

The Zynq® UltraScale+™ MPSoC device architecture includes a programmable clock generator that takes a clock of a definite input frequency and generates multiple-derived clocks using the phase-locked loop (PLL) blocks in the PS. The output clock from each of the PLLs is used as a reference clock for the different PS peripherals.

Unlike the USB and Ethernet peripherals, some peripherals like the UART and SD allow you to dynamically change the device frequency setting.

This chapter provides information about changing the operating frequency of these peripherals dynamically. See [Power Management Framework](#page-173-0) for more information on reducing or adjusting the clock frequencies.

# **Changing the Peripheral Frequency**

You can change the peripheral operation frequency by directly setting the frequency in the corresponding peripheral clock configuration register. The Zynq UltraScale+ MPSoC BSP provides APIs that aid in changing the peripheral clock frequency dynamically according to your requirements.

The following table shows the standalone APIs that can be used to change the frequency of the peripherals.

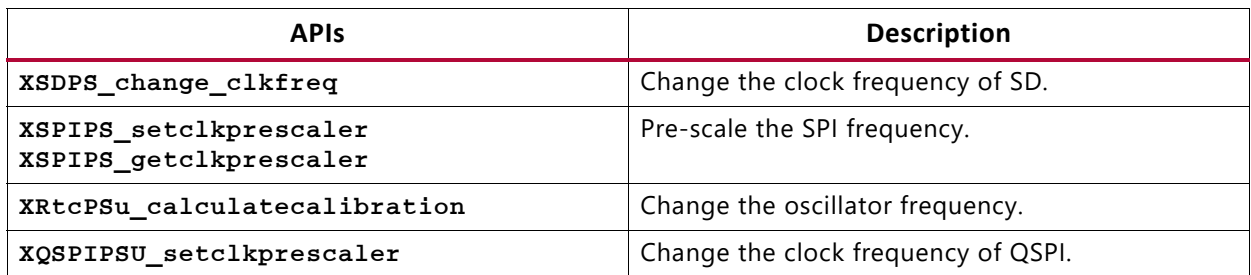

#### *Table 14-1:* **Standalone APIs**

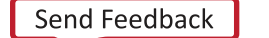

**267**

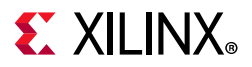

In case of a Linux application, the frequency of all the peripherals is set in the device tree file. The following code snippet shows the setting of peripheral clock.

```
ps7_qspi_0: ps7-qspi:dir0xFF0F0000 {
              #address-cells = <0x1>;
              #size-cells = <0x0>;
              #bus-cells = <0x1;
              clock-names = "ref_clk", "pclk";
              compatible = "xlnx, usmp-gqspi", "cdns, spi-r1p6";
              stream-connected-dma = <0x26>;
              clocks = <0x1e 0x1e;
              dma = \langle 0 \times b \rangle;
              interrupts = \langle 0 \times f \rangle;
              num-chip-select = <0x2>;
              reg = <0x0 0xff0f0000 0x1000 0x0 0xc0000000 0x8000000>;
              speed-hz = \langle 0xbebc200 \rangle;
              xlnx,fb-clk = \langle 0x1 \rangle;xlnx,qspi-clk-freq-hz = <0xbebc200>;
              xlnx, qspi-mode = <0x2;
```
To avoid any error condition, the peripheral needs to be stopped before changing the corresponding clock frequency.

The steps to follow before changing the clock frequency for any peripheral are as follows:

- 1. Stop the transition pertaining to the peripheral (IP) and make it idle.
- 2. Stop the IP by appropriately configuring the registers.
- 3. Change the clock frequency of the peripheral.
- 4. Issue soft reset to the IP.
- 5. Restart the IP.

For more information on Zynq UltraScale+ MPSoC clock generator, see this [link](https://www.xilinx.com/cgi-bin/docs/ndoc?t=user_guides;d=ug1085-zynq-ultrascale-trm.pdf;a=xClocking) in the "Clocking" chapter in the in the *Zynq UltraScale+ MPSoC Technical Reference Manual* (UG1085) [\[Ref 11\].](#page-617-0)

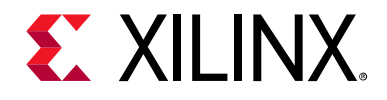

*Chapter 15*

# Target Development Platforms

# **Introduction**

This chapter describes various development platforms available for the Zynq® UltraScale+™ MPSoC device, such as Quick Emulators (QEMU) and the Zynq UltraScale+ MPSoC boards and kits.

# **QEMU**

QEMU is a system emulation model that functions on an Intel-compatible Linux host system. Xilinx® QEMU implements a framework for generating custom machine models based on a device tree passed to it using the command line. See the *Zynq UltraScale+ MPSoC QEMU: User Guide* (UG1169) [\[Ref 8\].](#page-617-2) for more information about QEMU.

# **Boards and Kits**

Xilinx provides the Zynq UltraScale+ MPSoC ZCU102 Evaluation Kit for developers. To understand more about the ZCU102 evaluation kit, see the Preliminary *ZCU102 Getting Started Guide Answer Record*: 66249 [\[Ref 36\].](#page-618-0)

See the *Zynq UltraScale+ MPSoC Products Page* [\[Ref 7\]](#page-617-1) to know the different Zynq UltraScale+ MPSoC devices.

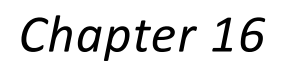

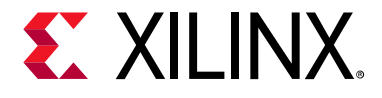

# Boot Image Creation

## **Introduction**

Zynq® UltraScale+™ MPSoC supports both secure and non-secure booting. While deploying the devices in field, it is important to prevent unauthorized or modified code from being run on these devices. Zynq UltraScale+ MPSoC provides the required confidentiality, integrity, and authentication to host applications securely. For more information on security features, see *Zynq UltraScale+ MPSoC Technical Reference Manual* (UG1085) [\[Ref 11\].](#page-617-0)

Zynq UltraScale+ MPSoC devices typically have many hardware and software binaries that are used to boot them to function as designed and expected. These binaries includes FPGA bitstreams, Firmware, boot loaders, operating system, and applications that you select. For example: FPGA bitstream files, first stage boot loader (FSBL), PMU firmware, ATF, U-Boot, Linux kernel, Rootfs, device tree, standalone or RTOS applications and so on). Xilinx provides a standalone tool, Bootgen, to stitch all these binary images together and generate a device bootable image in a specific format that Xilinx loader programs can interpret while loading.

Bootgen has multiple attributes and commands that define its behavior while generating boot images. They are secure boot image generation, non-secure boot image generation, Secure key generation, HMI Mode and so on. For complete details of how to get the Bootgen tool, the installation procedure, and details of Zynq Ultrascale+ Boot Image format, Bootgen commands, attributes, and boot image generation procedure with examples, see *Bootgen User Guide* (UG1283) [\[Ref 23\].](#page-617-3)

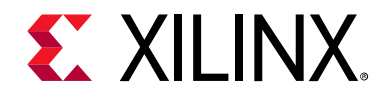

# *Appendix A*

# XilPM Library Parameters

# **XilPM Argument Value Definitions**

## **Introduction**

The following are value definitions for the various arguments used in the power management APIs, as defined in the file pm\_defs.h.

## **Node IDs: XPmNodeId**

The following table lists the defined Node IDs in the Zynq® UltraScale™+ MPSoC device.

enum XPmNodeId {

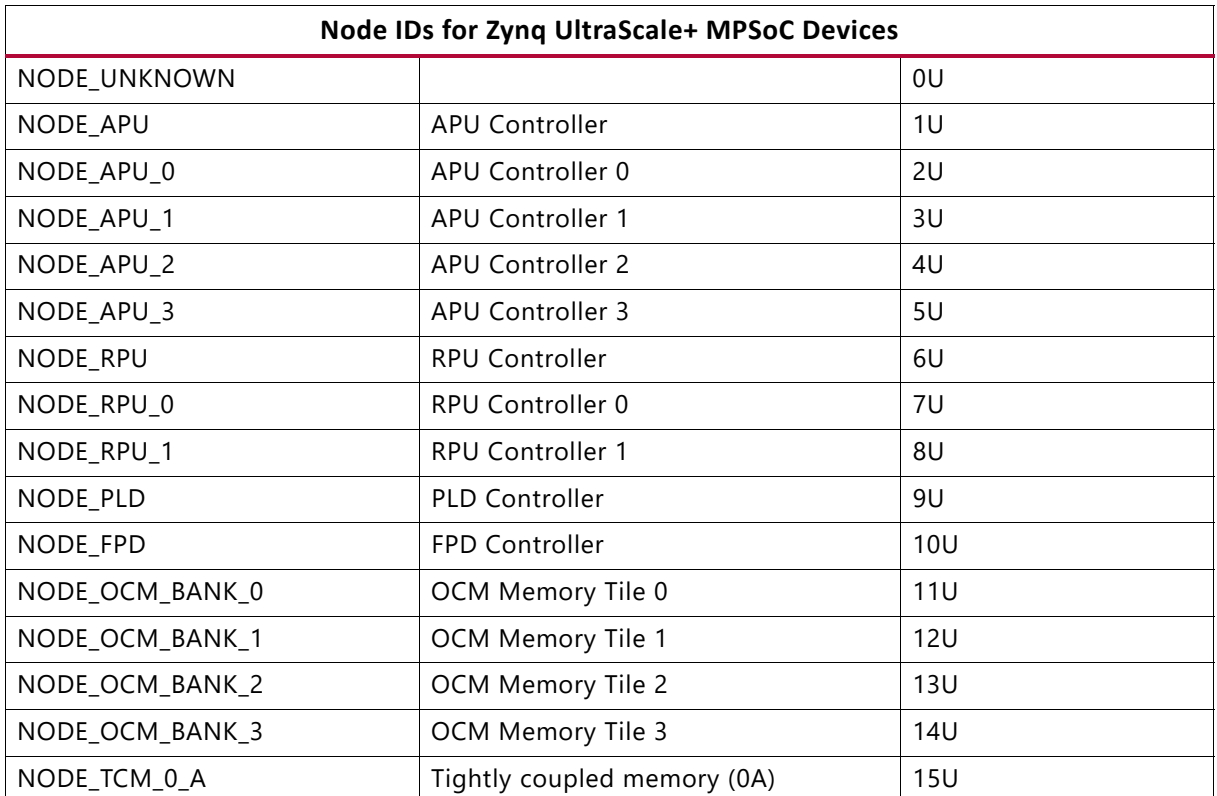

*Table A-1:* **XPmNodeIds**

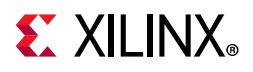

### *Table A-1:* **XPmNodeIds** *(Cont'd)*

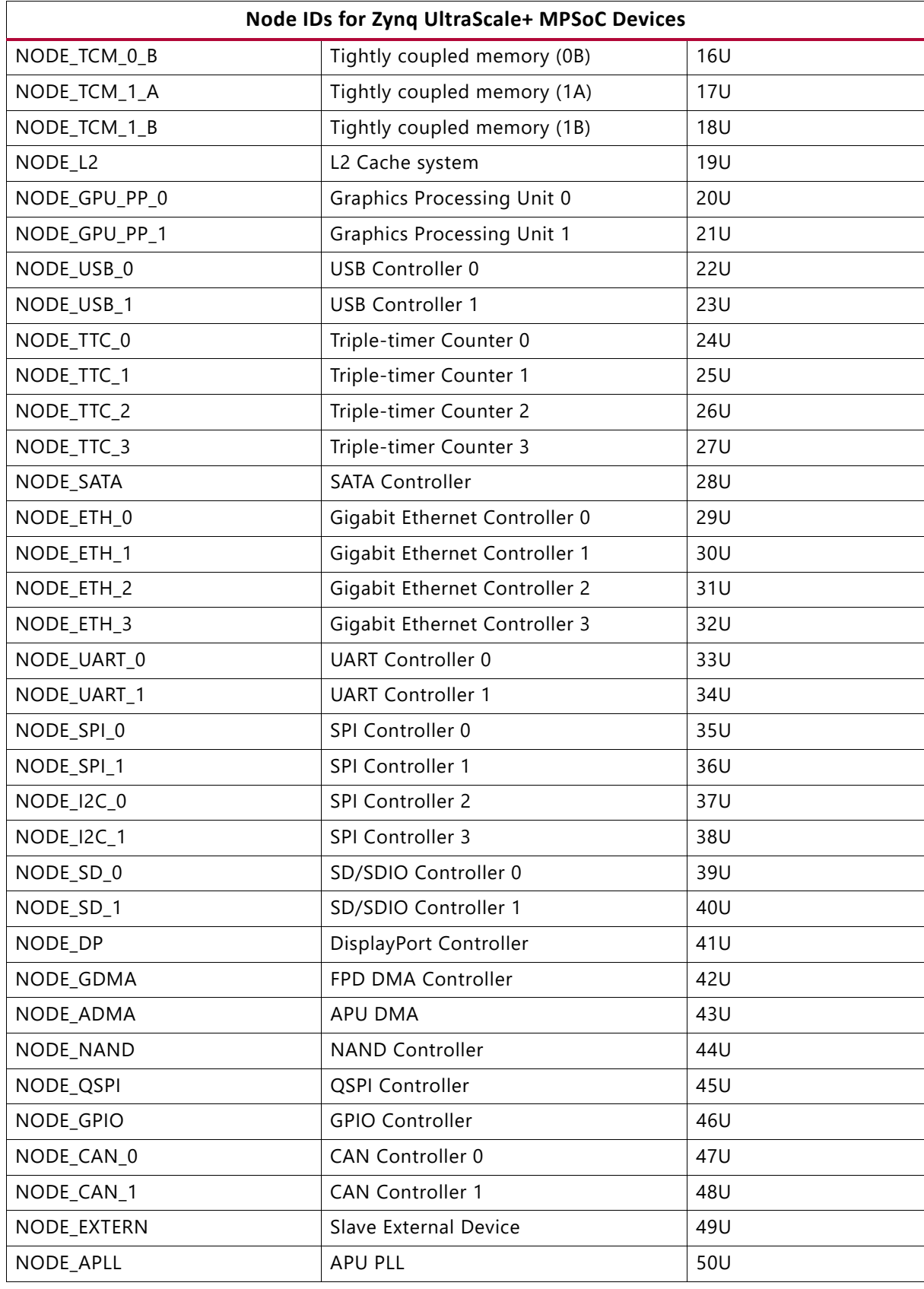

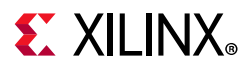

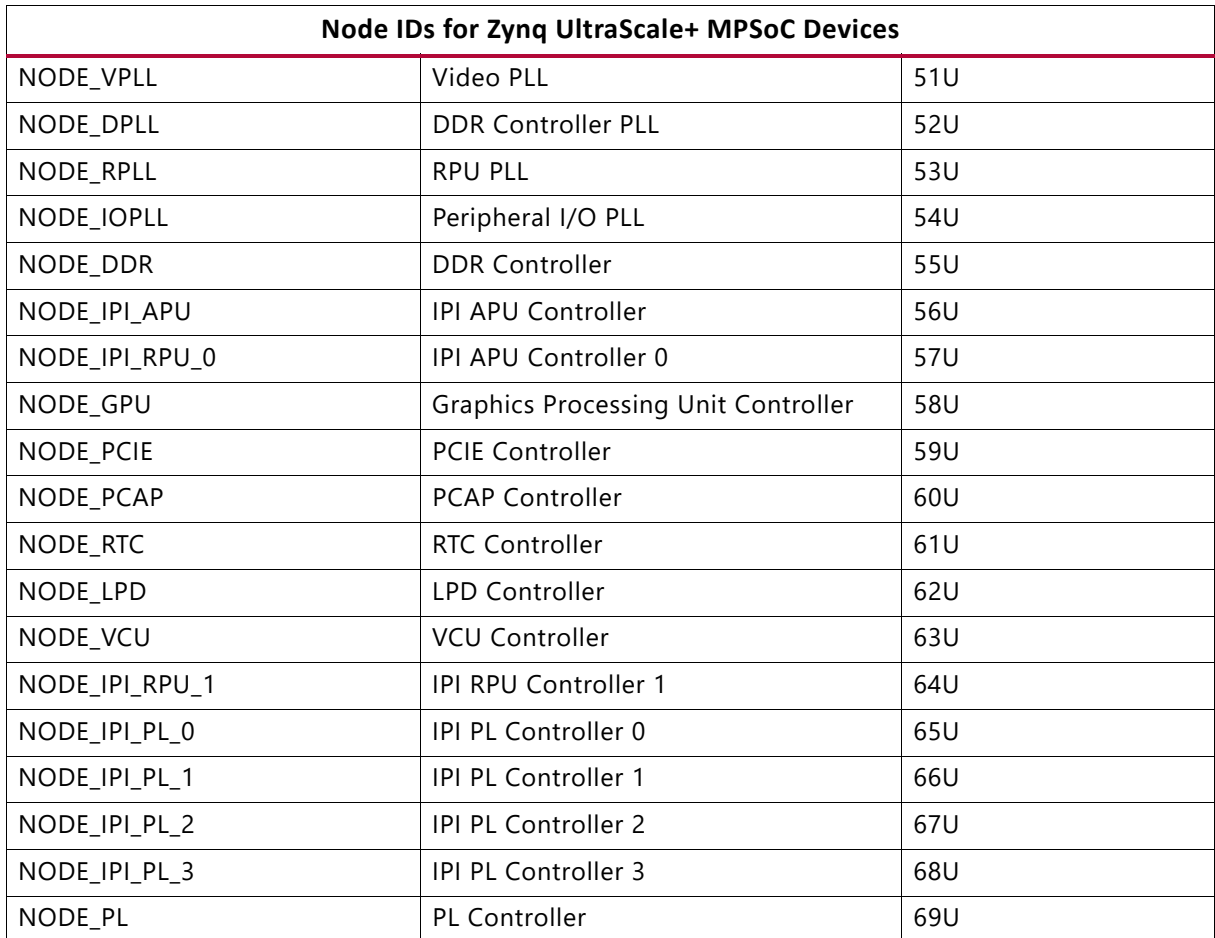

#### *Table A-1:* **XPmNodeIds** *(Cont'd)*

## **Acknowledge Request Types: XPmRequestAck**

```
enum XPmRequestAck {
 REQUEST_ACK_NO = 1,
 REQUEST_ACK_BLOCKING,
 REQUEST_ACK_NON_BLOCKING,
};
```
## **Abort Reasons: XPmAbortReason**

```
enum XPmAbortReason {
 ABORT REASON WKUP EVENT = 100,
 ABORT REASON PU BUSY,
 ABORT REASON NO PWRDN,
 ABORT_REASON_UNKNOWN,
};
```
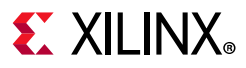

## **Suspend Reasons**

```
enum XPmSuspendReason {
 SUSPEND_REASON_PU_REQ = 201,
 SUSPEND_REASON_ALERT,
 SUSPEND_REASON_SYS_SHUTDOWN,
};
```
## **Operating Characteristic Types: XPmOpCharType**

```
enum XPmOpCharType {
 PM_OPCHAR_TYPE_POWER = 1,
 PM_OPCHAR_TYPE_ENERGY,
 PM_OPCHAR_TYPE_TEMP,
};
```
## **Notify Event Types: XPmNotifyEvent**

```
enum XPmNotifyEvent {
 EVENT STATE CHANGE = 1,
 EVENT_ZERO_USERS = 2,
 EVENT ERROR CONDITION = 4,
};
```
## *Reset Line IDs*

```
enum XPmReset {
XILPM_RESET_PCIE_CFG = 1000,
XILPM_RESET_PCIE_BRIDGE,
XILPM_RESET_PCIE_CTRL,
XILPM_RESET_DP,
XILPM_RESET_SWDT_CRF,
XILPM_RESET_AFI_FM5,
XILPM_RESET_AFI_FM4,
XILPM_RESET_AFI_FM3,
XILPM_RESET_AFI_FM2,
XILPM_RESET_AFI_FM1,
XILPM_RESET_AFI_FM0,
XILPM_RESET_GDMA,
XILPM_RESET_GPU_PP1,
XILPM_RESET_GPU_PP0,
XILPM_RESET_GPU,
XILPM_RESET_GT,
XILPM_RESET_SATA,
XILPM_RESET_ACPU3_PWRON,
XILPM_RESET_ACPU2_PWRON,
XILPM_RESET_ACPU1_PWRON,
```
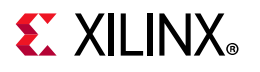

XILPM\_RESET\_ACPU0\_PWRON, XILPM\_RESET\_APU\_L2, XILPM\_RESET\_ACPU3, XILPM\_RESET\_ACPU2, XILPM\_RESET\_ACPU1, XILPM\_RESET\_ACPU0, XILPM\_RESET\_DDR, XILPM\_RESET\_APM\_FPD, XILPM\_RESET\_SOFT, XILPM\_RESET\_GEM0, XILPM\_RESET\_GEM1, XILPM\_RESET\_GEM2, XILPM\_RESET\_GEM3, XILPM\_RESET\_QSPI, XILPM\_RESET\_UART0, XILPM\_RESET\_UART1, XILPM\_RESET\_SPI0, XILPM\_RESET\_SPI1, XILPM\_RESET\_SDIO0, XILPM\_RESET\_SDIO1, XILPM\_RESET\_CAN0, XILPM\_RESET\_CAN1, XILPM\_RESET\_I2C0, XILPM\_RESET\_I2C1, XILPM\_RESET\_TTC0 XILPM\_RESET\_TTC1, XILPM\_RESET\_TTC2, XILPM\_RESET\_TTC3, XILPM\_RESET\_SWDT\_CRL, XILPM\_RESET\_NAND, XILPM\_RESET\_ADMA, XILPM\_RESET\_GPIO, XILPM\_RESET\_IOU\_CC, XILPM\_RESET\_TIMESTAMP, XILPM\_RESET\_RPU\_R50, XILPM\_RESET\_RPU\_R51, XILPM\_RESET\_RPU\_AMBA, XILPM\_RESET\_OCM, XILPM\_RESET\_RPU\_PGE, XILPM\_RESET\_USB0\_CORERESET, XILPM\_RESET\_USB1\_CORERESET, XILPM\_RESET\_USB0\_HIBERRESET,

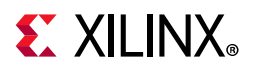

XILPM\_RESET\_USB1\_HIBERRESET, XILPM\_RESET\_USB0\_APB, XILPM\_RESET\_USB1\_APB, XILPM\_RESET\_IPI, XILPM\_RESET\_APM\_LPD, XILPM\_RESET\_RTC, XILPM\_RESET\_SYSMON, XILPM\_RESET\_AFI\_FM6, XILPM\_RESET\_LPD\_SWDT, XILPM\_RESET\_FPD, XILPM\_RESET\_RPU\_DBG1, XILPM\_RESET\_RPU\_DBG0, XILPM\_RESET\_DBG\_LPD, XILPM\_RESET\_DBG\_FPD, XILPM\_RESET\_APLL, XILPM\_RESET\_DPLL, XILPM\_RESET\_VPLL, XILPM\_RESET\_IOPLL, XILPM\_RESET\_RPLL, XILPM\_RESET\_GPO3\_PL\_0, XILPM\_RESET\_GPO3\_PL\_1, XILPM\_RESET\_GPO3\_PL\_2, XILPM\_RESET\_GPO3\_PL\_3, XILPM\_RESET\_GPO3\_PL\_4, XILPM\_RESET\_GPO3\_PL\_5, XILPM\_RESET\_GPO3\_PL\_6, XILPM\_RESET\_GPO3\_PL\_7, XILPM\_RESET\_GPO3\_PL\_8, XILPM\_RESET\_GPO3\_PL\_9, XILPM\_RESET\_GPO3\_PL\_10, XILPM\_RESET\_GPO3\_PL\_11, XILPM\_RESET\_GPO3\_PL\_12, XILPM\_RESET\_GPO3\_PL\_13, XILPM\_RESET\_GPO3\_PL\_14, XILPM\_RESET\_GPO3\_PL\_15, XILPM\_RESET\_GPO3\_PL\_16, XILPM\_RESET\_GPO3\_PL\_17, XILPM\_RESET\_GPO3\_PL\_18, XILPM\_RESET\_GPO3\_PL\_19, XILPM\_RESET\_GPO3\_PL\_20, XILPM\_RESET\_GPO3\_PL\_21, XILPM\_RESET\_GPO3\_PL\_22,

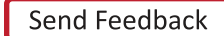

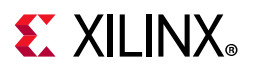

```
XILPM_RESET_GPO3_PL_23,
XILPM_RESET_GPO3_PL_24,
XILPM_RESET_GPO3_PL_25,
XILPM_RESET_GPO3_PL_26,
XILPM_RESET_GPO3_PL_27,
XILPM_RESET_GPO3_PL_28,
XILPM_RESET_GPO3_PL_29,
XILPM_RESET_GPO3_PL_30,
XILPM_RESET_GPO3_PL_31,
};
```
## **XPm\_Notifier struct**

The XPm\_Notifier struct is the structure to be passed in XPm\_RegisterNotifier.

```
typedef struct XPm_Notifier {
 void (*const callback)(XPm_Notifier* const notifier);
 enum XPmNodeId node;
 enum XPmNotifyEvent event;
 u32 flags;
 volatile u32 oppoint;
 volatile u32 received;
 XPm_Notifier* next;
} XPm_Notifier;
```
## *Struct Members*

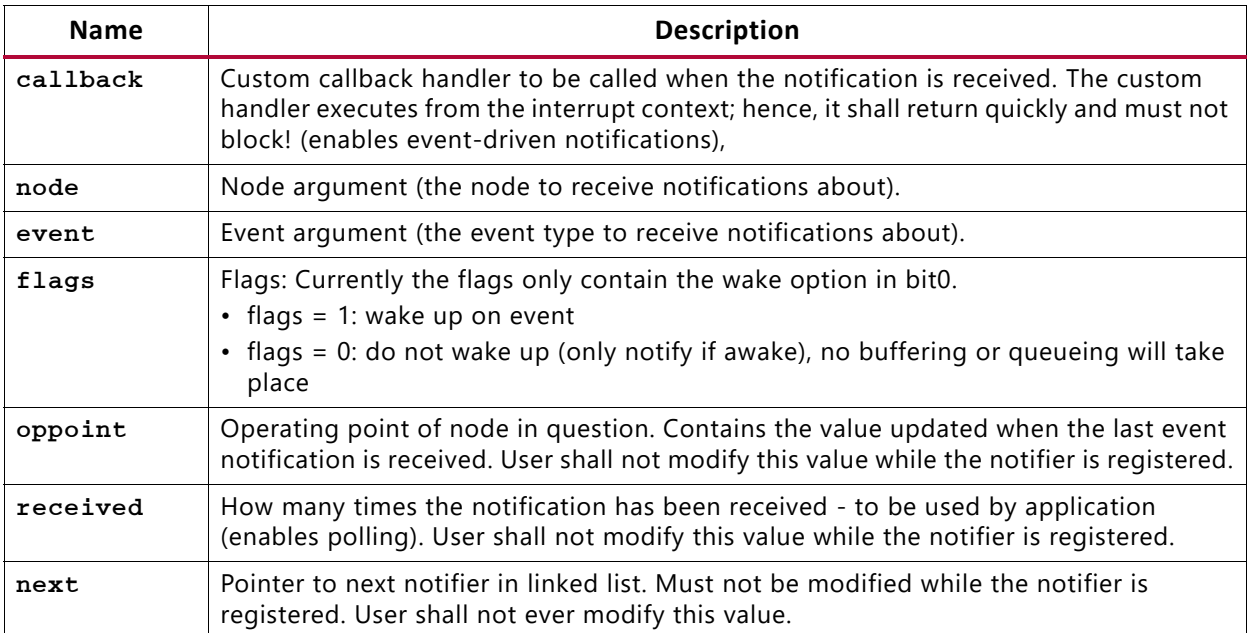

#### *Table A-2:* **Struct Members**

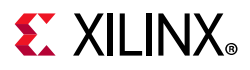

## **XPm\_NodeStatus struct**

The XPm\_NodeStatus struct is used to pass node status information.

```
typedef struct XPm_NodeStatus {
 u32 status;
```
- u32 requirements;
- u32 usage;
- } XPm\_NodeStatus;

## *Struct Members*

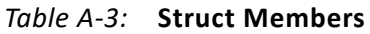

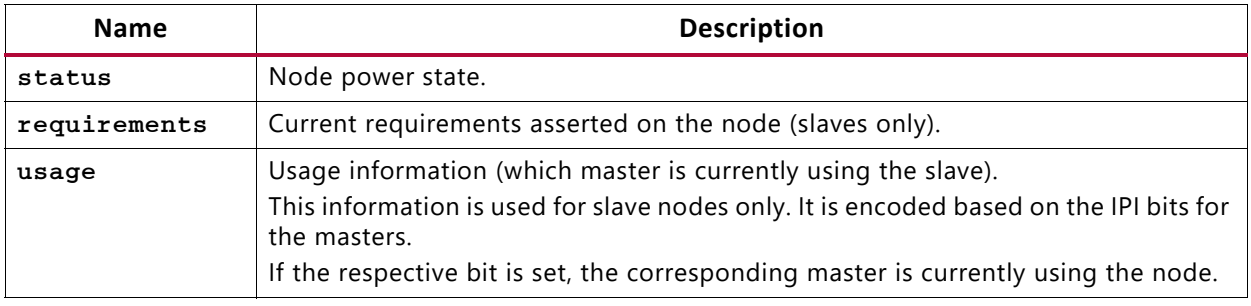

# **XilPM Error Codes**

## **Introduction**

The following is a list of possible error codes returned by the PM API.

*Table A-4:* **Error Codes and Explanations**

| <b>Error Code</b> | <b>Explanation</b>                                                                                                    |
|-------------------|----------------------------------------------------------------------------------------------------|
| XST FAILURE       | Power management controller has failed to comply with the<br>request, because of a hardware/PMU-ROM failure or because<br>the API cannot be processed in the given circumstances. |
| XST INVALID PARAM | An argument is either out-of-range or its value is not<br>admissible in the respective API call.                                                                                  |
| XST NO FEATURE    | The requested feature is not available for the selected PM<br>slave.                                                                                                    |
| XST PM CONFLICT   | Conflicting requirements have been asserted when more than<br>one PU is using the same PM slave.                                                                                  |
| XST PM DOUBLE REQ | XPm_RequestNode: A PU has already been assigned access<br>to a PM slave and has issued a duplicate request for that PM<br>slave.                                                  |
| XST PM INTERNAL   | Unexpected error in the PMU state machine. Should be<br>reported as a bug.                                                                                                    |

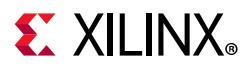

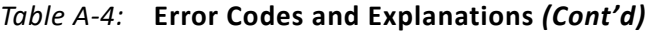

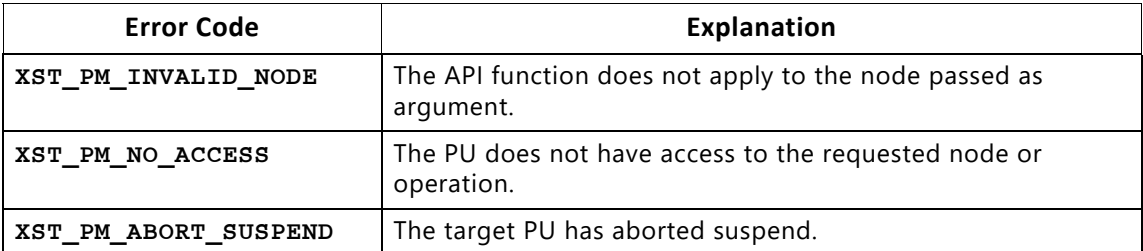

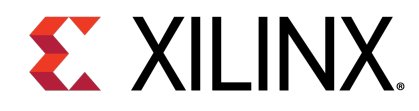

# **Appendix B Xilinx Standard C Libraries**

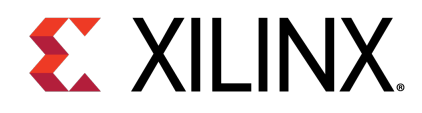

# Appendix B

# Xilinx Standard C Libraries

# **Overview**

The Vitis™ Unified Software Development Environment libraries and device drivers provide standard C library functions, as well as functions to access peripherals. The libraries are automatically configured based on the Microprocessor Software Specification (MSS) file. These libraries and include files are saved in the current project lib and include directories, respectively. The -I and -L options of mb-gcc are used to add these directories to its library search paths.

# **Standard C Library (libc.a)**

The standard C library, libc.a, contains the standard C functions compiled for the MicroBlaze™ processor or the Cortex A9 processor. You can find the header files corresponding to these C standard functions in the <Vitis>/gnu/<processor>/<platform>/<processor-lib>/include folder, where:

- <Vitis> is theVitis Unified Software Development Environment installation path
- <processor> is ARM or MicroBlaze
- <platform> is Solaris (sol), Windows (nt), or Linux (lin)
- <processor-lib> is arm-xilinx-eabi or microblaze-xilinx-elf

The lib.c directories and functions are:

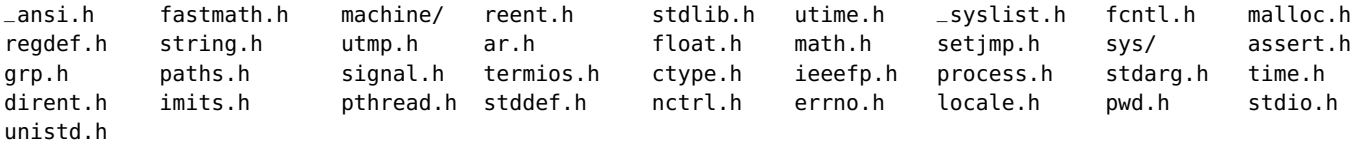

Programs accessing standard C library functions must be compiled as follows:

• For MicroBlaze processors:

mb-gcc <C files>

• For Cortex A9 processors:

arm-xilinx-eabi-gcc <C files>

The libc library is included automatically. For programs that access libm math functions, specify the lm option. For more information on the C runtime library, see MicroBlaze Processor Reference Guide (UG081).

# **EX XILINX.**

# **Xilinx C Library (libxil.a)**

The Xilinx C library, libxil.a, contains the following object files for the MicroBlaze processor embedded processor:

- \_exception\_handler.o
- \_interrupt\_handler.o
- \_program\_clean.o
- program init.o

Default exception and interrupt handlers are provided. The libxil.a library is included automatically. Programs accessing Xilinx C library functions must be compiled as follows:

mb-gcc <C files>

# **Memory Management Functions**

The MicroBlaze processor and Cortex A9 processor C libraries support the standard memory management functions such as malloc(), calloc(), and free(). Dynamic memory allocation provides memory from the program heap. The heap pointer starts at low memory and grows toward high memory. The size of the heap cannot be increased at runtime. Therefore an appropriate value must be provided for the heap size at compile time. The malloc() function requires the heap to be at least 128 bytes in size to be able to allocate memory dynamically (even if the dynamic requirement is less than 128 bytes).

#### **Note**

The return value of malloc must always be checked to ensure that it could actually allocate the memory requested.

# **Arithmetic Operations**

Software implementations of integer and floating point arithmetic is available as library routines in libgcc.a for both processors. The compiler for both the processors inserts calls to these routines in the code produced, in case the hardware does not support the arithmetic primitive with an instruction.

## **MicroBlaze Processor**

Details of the software implementations of integer and floating point arithmetic for MicroBlaze processors are listed below:

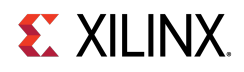

## **Integer Arithmetic**

By default, integer multiplication is done in software using the library function \_\_mulsi3. Integer multiplication is done in hardware if the -mno-xl-soft-mul mb-gcc option is specified.

Integer divide and mod operations are done in software using the library functions \_\_divsi3 and \_\_modsi3. The MicroBlaze processor can also be customized to use a hard divider, in which case the div instruction is used in place of the \_\_divsi3 library routine.

Double precision multiplication, division and mod functions are carried out by the library functions \_\_muldi3,  $\text{\_}$ divdi3, and  $\text{\_}$ moddi3 respectively.

The unsigned version of these operations correspond to the signed versions described above, but are prefixed with an  $\equiv$  u instead of  $\equiv$ .

## **Floating Point Arithmetic**

All floating point addition, subtraction, multiplication, division, and conversions are implemented using software functions in the C library.

# **Thread Safety**

The standard C library provided with SDK is not built for a multi-threaded environment. STDIO functions like printf(), scanf() and memory management functions like malloc() and free() are common examples of functions that are not thread-safe. When using the C library in a multi-threaded environment, proper mutual exclusion techniques must be used to protect thread unsafe functions.

# **Modules**

• [Input/Output Functions](#page-282-0)

# <span id="page-282-0"></span>**Input/Output Functions**

## **Overview**

The SDK libraries contains standard C functions for I/O, such as printf and scanf. These functions are large and might not be suitable for embedded processors. The prototypes for these functions are available in the stdio.h file.

## **Note**

The C standard I/O routines such as printf, scanf, vfprintf are, by default, line buffered. To change the buffering scheme to no buffering, you must call setvbuf appropriately. For example:

setvbuf (stdout, NULL, \_IONBF, 0);

These Input/Output routines require that a newline is terminated with both a CR and LF. Ensure that your terminal CR/LF behavior corresponds to this requirement.

For more information on setting the standard input and standard output devices for a system, see *Embedded* System Tools Reference Manual (UG1043). In addition to the standard C functions, the SDK processors library provides the following smaller I/O functions:

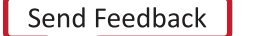

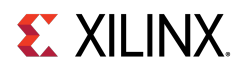

# **Functions**

- void [print](#page-283-0) (char ∗)
- void [putnum](#page-283-1) (int)
- void [xil\\_printf](#page-283-2) (const ∗char ctrl1,...)

# **Function Documentation**

## <span id="page-283-0"></span>**void print ( char** ∗ **)**

This function prints a string to the peripheral designated as standard output in the Microprocessor Software Specification (MSS) file. This function outputs the passed string as is and there is no interpretation of the string passed. For example, a \n passed is interpreted as a new line character and not as a carriage return and a new line as is the case with ANSI C printf function.

## <span id="page-283-1"></span>**void putnum ( int )**

<span id="page-283-2"></span>This function converts an integer to a hexadecimal string and prints it to the peripheral designated as standard output in the MSS file.

## **void xil\_printf ( const** ∗**char ctrl1, ... )**

xil printf() is a light-weight implementation of printf. It is much smaller in size (only 1 Kb). It does not have support for floating point numbers. [xil\\_printf\(\)](#page-283-2) also does not support printing of long (such as 64-bit) numbers.

#### **About format string support:**

The format string is composed of zero or more directives: ordinary characters (not %), which are copied unchanged to the output stream; and conversion specifications, each of which results in fetching zero or more subsequent arguments. Each conversion specification is introduced by the character %, and ends with a conversion specifier.

In between there can be (in order) zero or more flags, an optional minimum field width and an optional precision. Supported flag characters are:

The character % is followed by zero or more of the following flags:

- 0 The value should be zero padded. For d, x conversions, the converted value is padded on the left with zeros rather than blanks. If the 0 and - flags both appear, the 0 flag is ignored.
- - The converted value is to be left adjusted on the field boundary. (The default is right justification.) Except for n conversions, the converted value is padded on the right with blanks, rather than on the left with blanks or zeros.  $A -$  overrides a  $\theta$  if both are given.

#### **About supported field widths**

Field widths are represented with an optional decimal digit string (with a nonzero in the first digit) specifying a minimum field width. If the converted value has fewer characters than the field width, it is padded with spaces on the left (or right, if the left-adjustment flag has been given). The supported conversion specifiers are:

- d The int argument is converted to signed decimal notation.
- l The int argument is converted to a signed long notation.

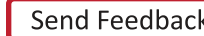

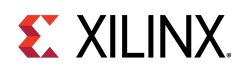

- x The unsigned int argument is converted to unsigned hexadecimal notation. The letters abcdef are used for x conversions.
- c The int argument is converted to an unsigned char, and the resulting character is written.
- s The const char∗ argument is expected to be a pointer to an array of character type (pointer to a string).

Characters from the array are written up to (but not including) a terminating NULL character; if a precision is specified, no more than the number specified are written. If a precision s given, no null character need be present; if the precision is not specified, or is greater than the size of the array, the array must contain a terminating NULL character.

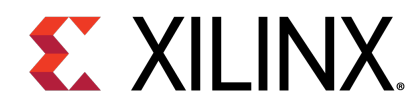

# **Appendix C Standalone v7.1**

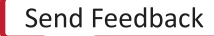

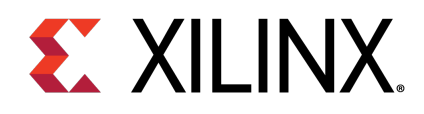

# Appendix C

# Xilinx Hardware Abstraction Layer API

# **Overview**

This section describes the Xilinx® Hardware Abstraction Layer API, These APIs are applicable for all processors supported by Xilinx.

# **Modules**

- [Assert APIs](#page-286-0)
- [IO interfacing APIs](#page-290-0)
- [Definitions for available xilinx platforms](#page-297-0)
- [Data types for Xilinx Software IP Cores](#page-298-0)
- [Customized APIs for memory operations](#page-301-0)
- [Xilinx software status codes](#page-301-1)
- [Test utilities for memory and caches](#page-302-0)

# <span id="page-286-0"></span>**Assert APIs**

## **Overview**

The xil\_assert.h file contains the assert related functions.

## **Macros**

- #define [Xil\\_AssertVoid\(](#page-287-0)Expression)
- #define [Xil\\_AssertNonvoid\(](#page-287-1)Expression)
- #define [Xil\\_AssertVoidAlways\(](#page-287-2))
- #define [Xil\\_AssertNonvoidAlways\(](#page-288-0))

# **Typedefs**

• typedef void(∗ [Xil\\_AssertCallback\)](#page-288-1) (const [char8](#page-301-2) ∗File, s32 Line)

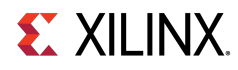

## **Functions**

- void [Xil\\_Assert](#page-288-2) (const [char8](#page-301-2) ∗File, s32 Line)
- void [XNullHandler](#page-288-3) (void ∗NullParameter)
- void [Xil\\_AssertSetCallback](#page-289-0) [\(Xil\\_AssertCallback](#page-288-1) Routine)

## **Variables**

- u32 Xil AssertStatus
- s32 [Xil\\_AssertWait](#page-289-2)

## **Macro Definition Documentation**

## <span id="page-287-0"></span>**#define Xil\_AssertVoid( Expression )**

This assert macro is to be used for void functions. This in conjunction with the Xil\_AssertWait boolean can be used to accomodate tests so that asserts which fail allow execution to continue.

#### **Parameters**

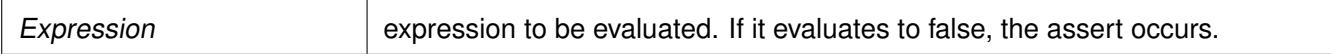

#### **Returns**

Returns void unless the Xil\_AssertWait variable is true, in which case no return is made and an infinite loop is entered.

## <span id="page-287-1"></span>**#define Xil\_AssertNonvoid( Expression )**

This assert macro is to be used for functions that do return a value. This in conjunction with the Xil\_AssertWait boolean can be used to accomodate tests so that asserts which fail allow execution to continue.

#### **Parameters**

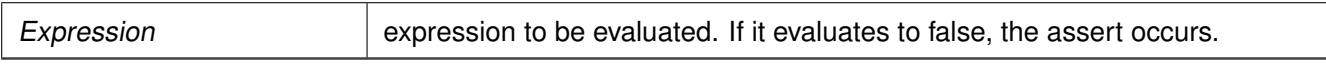

#### **Returns**

<span id="page-287-2"></span>Returns 0 unless the Xil AssertWait variable is true, in which case no return is made and an infinite loop is entered.
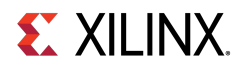

# **#define Xil\_AssertVoidAlways( )**

Always assert. This assert macro is to be used for void functions. Use for instances where an assert should always occur.

## **Returns**

Returns void unless the Xil\_AssertWait variable is true, in which case no return is made and an infinite loop is entered.

## **#define Xil\_AssertNonvoidAlways( )**

Always assert. This assert macro is to be used for functions that do return a value. Use for instances where an assert should always occur.

## **Returns**

Returns void unless the Xil AssertWait variable is true, in which case no return is made and an infinite loop is entered.

# **Typedef Documentation**

## **typedef void(**∗ **Xil\_AssertCallback) (const char8** ∗**File, s32 Line)**

This data type defines a callback to be invoked when an assert occurs. The callback is invoked only when asserts are enabled

# **Function Documentation**

# **void Xil\_Assert ( const char8** ∗ **File, s32 Line )**

Implement assert. Currently, it calls a user-defined callback function if one has been set. Then, it potentially enters an infinite loop depending on the value of the Xil\_AssertWait variable.

## **Parameters**

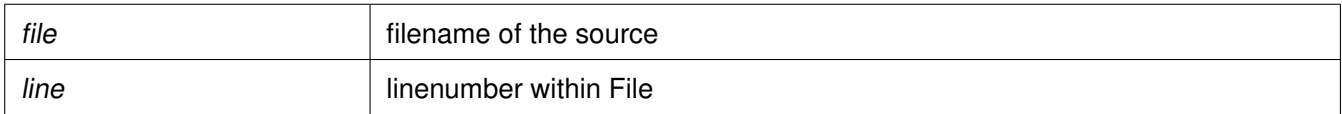

## **Returns**

None.

## **Note**

None.

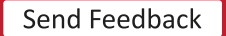

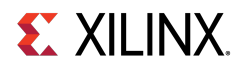

## **void XNullHandler ( void** ∗ **NullParameter )**

Null handler function. This follows the XInterruptHandler signature for interrupt handlers. It can be used to assign a null handler (a stub) to an interrupt controller vector table.

#### **Parameters**

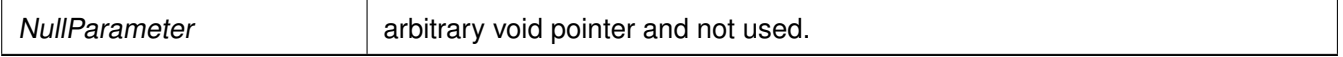

#### **Returns**

None.

#### **Note**

None.

# **void Xil\_AssertSetCallback ( Xil\_AssertCallback Routine )**

Set up a callback function to be invoked when an assert occurs. If a callback is already installed, then it will be replaced.

#### **Parameters**

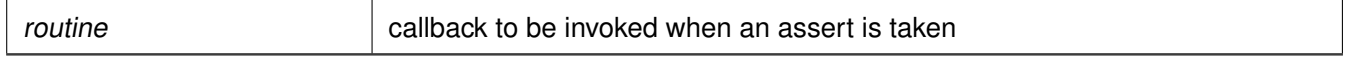

## **Returns**

None.

## **Note**

This function has no effect if NDEBUG is set

# **Variable Documentation**

## **u32 Xil\_AssertStatus**

This variable allows testing to be done easier with asserts. An assert sets this variable such that a driver can evaluate this variable to determine if an assert occurred.

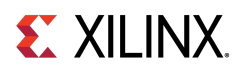

# **s32 Xil\_AssertWait**

This variable allows the assert functionality to be changed for testing such that it does not wait infinitely. Use the debugger to disable the waiting during testing of asserts.

# **IO interfacing APIs**

# **Overview**

The xil\_io.h file contains the interface for the general IO component, which encapsulates the Input/Output functions for processors that do not require any special I/O handling.

# **Functions**

- u16 Xil EndianSwap16 (u16 Data)
- u32 Xil EndianSwap32 (u32 Data)
- static INLINE [u8](#page-300-0) [Xil\\_In8](#page-291-1) (UINTPTR Addr)
- static INLINE u16 Xil In16 (UINTPTR Addr)
- static INLINE u32 Xil In32 (UINTPTR Addr)
- static INLINE u64 [Xil\\_In64](#page-292-1) (UINTPTR Addr)
- static INLINE void [Xil\\_Out8](#page-292-2) (UINTPTR Addr, [u8](#page-300-0) Value)
- static INLINE void [Xil\\_Out16](#page-293-0) (UINTPTR Addr, u16 Value)
- static INLINE void Xil Out32 (UINTPTR Addr, u32 Value)
- static INLINE void [Xil\\_Out64](#page-294-0) (UINTPTR Addr, u64 Value)
- static INLINE u16 [Xil\\_In16LE](#page-294-1) (UINTPTR Addr)
- static INLINE u32 [Xil\\_In32LE](#page-294-2) (UINTPTR Addr)
- static INLINE void Xil Out16LE (UINTPTR Addr, u16 Value)
- static INLINE void [Xil\\_Out32LE](#page-295-1) (UINTPTR Addr, u32 Value)
- static INLINE u16 [Xil\\_In16BE](#page-295-2) (UINTPTR Addr)
- static INLINE u32 [Xil\\_In32BE](#page-296-0) (UINTPTR Addr)
- static INLINE void Xil Out16BE (UINTPTR Addr, u16 Value)
- static INLINE void [Xil\\_Out32BE](#page-296-2) (UINTPTR Addr, u32 Value)

# <span id="page-290-0"></span>**Function Documentation**

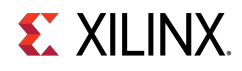

# **u16 Xil\_EndianSwap16 ( u16 Data )**

Perform a 16-bit endian converion.

#### **Parameters**

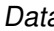

 $\alpha$  16 bit value to be converted

## **Returns**

converted value.

# <span id="page-291-0"></span>**u32 Xil\_EndianSwap32 ( u32 Data )**

Perform a 32-bit endian converion.

## **Parameters**

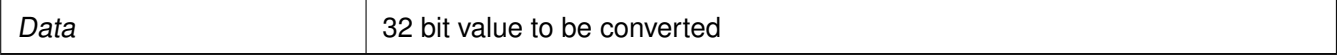

## **Returns**

converted value.

# <span id="page-291-1"></span>**static INLINE u8 Xil\_In8 ( UINTPTR Addr ) [static]**

Performs an input operation for an 8-bit memory location by reading from the specified address and returning the Value read from that address.

#### **Parameters**

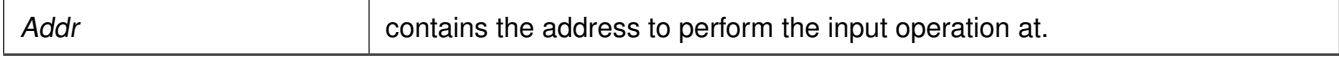

## **Returns**

The Value read from the specified input address.

## **Note**

<span id="page-291-2"></span>None.

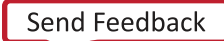

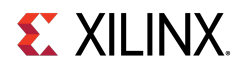

# **static INLINE u16 Xil\_In16 ( UINTPTR Addr ) [static]**

Performs an input operation for a 16-bit memory location by reading from the specified address and returning the Value read from that address.

#### **Parameters**

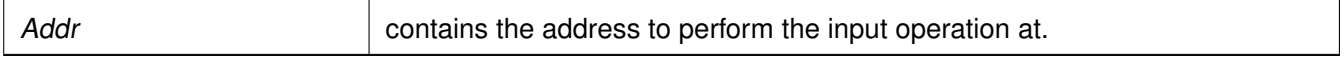

#### **Returns**

The Value read from the specified input address.

#### **Note**

None.

# <span id="page-292-0"></span>**static INLINE u32 Xil\_In32 ( UINTPTR Addr ) [static]**

Performs an input operation for a 32-bit memory location by reading from the specified address and returning the Value read from that address.

#### **Parameters**

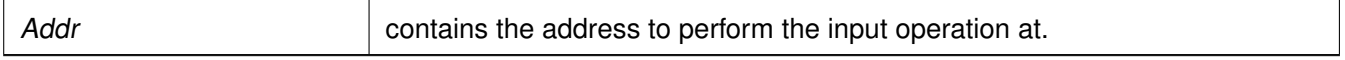

## **Returns**

The Value read from the specified input address.

## **Note**

None.

# <span id="page-292-1"></span>**static INLINE u64 Xil\_In64 ( UINTPTR Addr ) [static]**

Performs an input operation for a 64-bit memory location by reading the specified Value to the the specified address.

**Parameters**

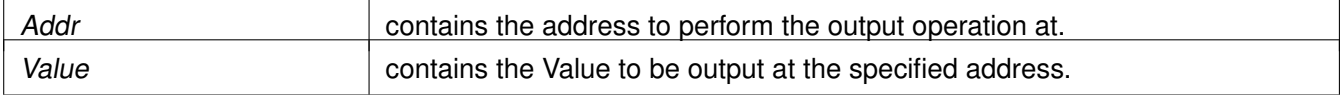

## **Returns**

None.

#### **Note**

<span id="page-292-2"></span>None.

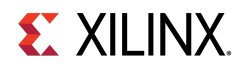

# **static INLINE void Xil\_Out8 ( UINTPTR Addr, u8 Value ) [static]**

Performs an output operation for an 8-bit memory location by writing the specified Value to the the specified address.

#### **Parameters**

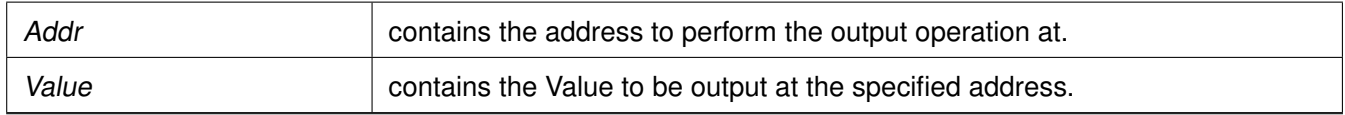

#### **Returns**

None.

## **Note**

None.

# <span id="page-293-0"></span>**static INLINE void Xil\_Out16 ( UINTPTR Addr, u16 Value ) [static]**

Performs an output operation for a 16-bit memory location by writing the specified Value to the the specified address.

#### **Parameters**

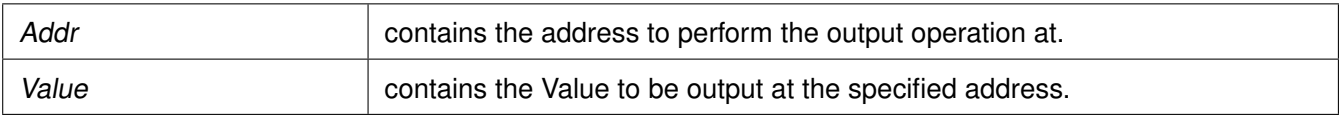

## **Returns**

None.

## **Note**

None.

# <span id="page-293-1"></span>**static INLINE void Xil\_Out32 ( UINTPTR Addr, u32 Value ) [static]**

Performs an output operation for a 32-bit memory location by writing the specified Value to the the specified address.

## **Parameters**

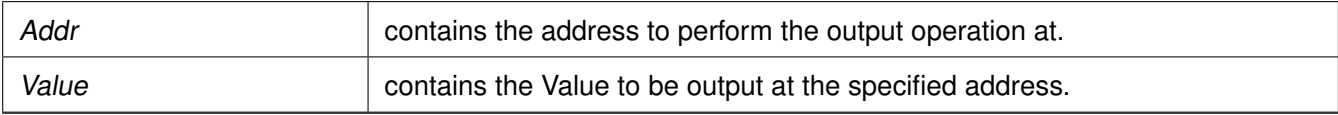

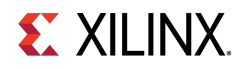

## **Returns**

None.

## **Note**

None.

# <span id="page-294-0"></span>**static INLINE void Xil\_Out64 ( UINTPTR Addr, u64 Value ) [static]**

Performs an output operation for a 64-bit memory location by writing the specified Value to the the specified address.

**Parameters**

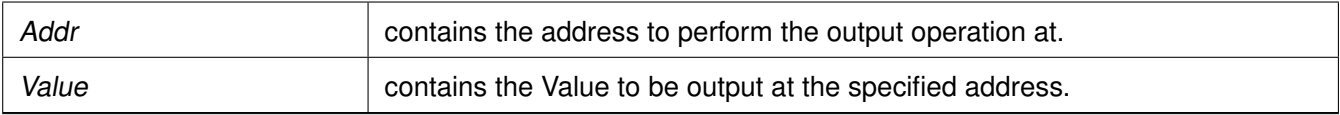

## **Returns**

None.

## **Note**

None.

# <span id="page-294-1"></span>**static INLINE u16 Xil\_In16LE ( UINTPTR Addr ) [static]**

Perform a little-endian input operation for a 16-bit memory location by reading from the specified address and returning the value read from that address.

## **Parameters**

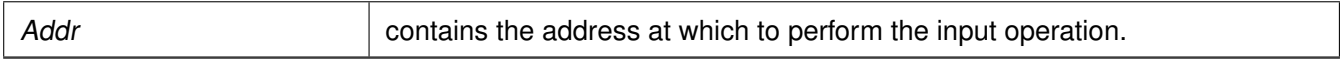

## **Returns**

<span id="page-294-2"></span>The value read from the specified input address with the proper endianness. The return value has the same endianness as that of the processor. For example, if the processor is big-endian, the return value is the byte-swapped value read from the address.

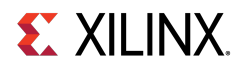

# **static INLINE u32 Xil\_In32LE ( UINTPTR Addr ) [static]**

Perform a little-endian input operation for a 32-bit memory location by reading from the specified address and returning the value read from that address.

## **Parameters**

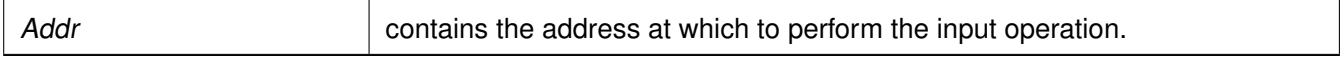

#### **Returns**

The value read from the specified input address with the proper endianness. The return value has the same endianness as that of the processor. For example, if the processor is big-endian, the return value is the byte-swapped value read from the address.

## <span id="page-295-0"></span>**static INLINE void Xil\_Out16LE ( UINTPTR Addr, u16 Value ) [static]**

Perform a little-endian output operation for a 16-bit memory location by writing the specified value to the specified address.

**Parameters**

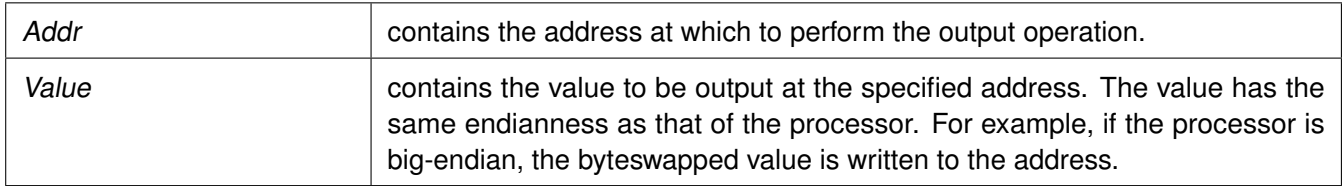

## <span id="page-295-1"></span>**static INLINE void Xil\_Out32LE ( UINTPTR Addr, u32 Value ) [static]**

Perform a little-endian output operation for a 32-bit memory location by writing the specified value to the specified address.

#### **Parameters**

<span id="page-295-2"></span>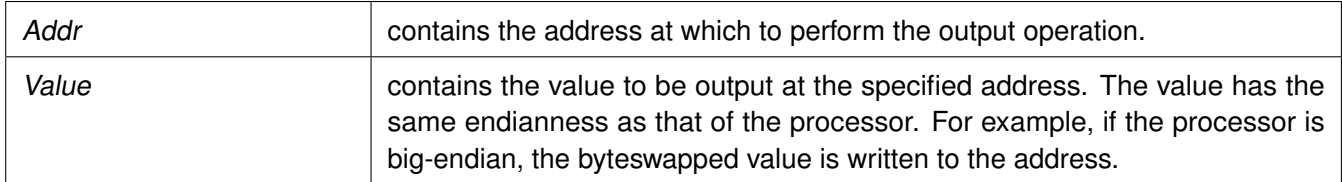

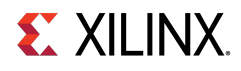

# **static INLINE u16 Xil\_In16BE ( UINTPTR Addr ) [static]**

Perform an big-endian input operation for a 16-bit memory location by reading from the specified address and returning the value read from that address.

#### **Parameters**

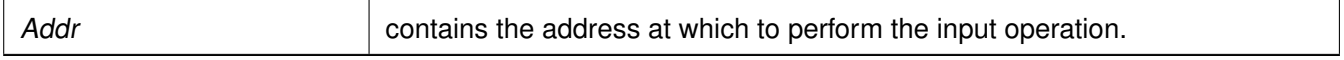

#### **Returns**

The value read from the specified input address with the proper endianness. The return value has the same endianness as that of the processor. For example, if the processor is little-endian, the return value is the byte-swapped value read from the address.

# <span id="page-296-0"></span>**static INLINE u32 Xil\_In32BE ( UINTPTR Addr ) [static]**

Perform a big-endian input operation for a 32-bit memory location by reading from the specified address and returning the value read from that address.

#### **Parameters**

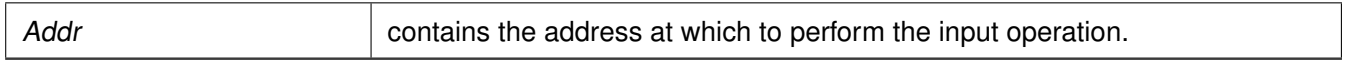

## **Returns**

The value read from the specified input address with the proper endianness. The return value has the same endianness as that of the processor. For example, if the processor is little-endian, the return value is the byte-swapped value read from the address.

# <span id="page-296-1"></span>**static INLINE void Xil\_Out16BE ( UINTPTR Addr, u16 Value ) [static]**

Perform a big-endian output operation for a 16-bit memory location by writing the specified value to the specified address.

#### **Parameters**

<span id="page-296-2"></span>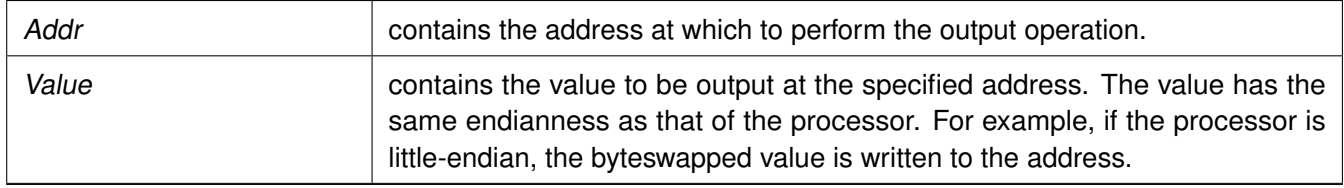

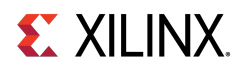

# **static INLINE void Xil\_Out32BE ( UINTPTR Addr, u32 Value ) [static]**

Perform a big-endian output operation for a 32-bit memory location by writing the specified value to the specified address.

**Parameters**

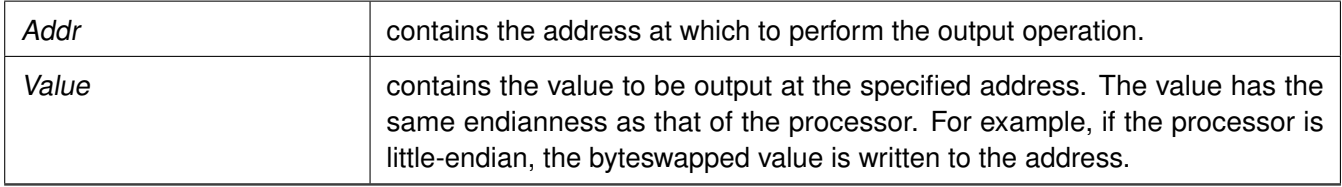

# **Definitions for available xilinx platforms**

# **Overview**

The xplatform\_info.h file contains definitions for various available Xilinx® platforms.

# **Functions**

- u32 [XGetPlatform\\_Info](#page-297-0) ()
- u32 [XGetPSVersion\\_Info](#page-297-1) ()
- u32 [XGet\\_Zynq\\_UltraMp\\_Platform\\_info](#page-298-0) ()

# **Function Documentation**

# <span id="page-297-0"></span>**u32 XGetPlatform\_Info ( )**

This API is used to provide information about platform.

## **Parameters**

None.

## **Returns**

<span id="page-297-1"></span>The information about platform defined in xplatform\_info.h

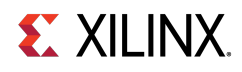

# **u32 XGetPSVersion\_Info ( )**

This API is used to provide information about PS Silicon version.

## **Parameters**

None.

## **Returns**

The information about PS Silicon version.

# <span id="page-298-0"></span>**u32 XGet\_Zynq\_UltraMp\_Platform\_info ( )**

This API is used to provide information about zynq ultrascale MP platform.

## **Parameters**

None.

## **Returns**

The information about zynq ultrascale MP platform defined in xplatform\_info.h

# **Data types for Xilinx Software IP Cores**

# **Overview**

The xil\_types.h file contains basic types for Xilinx® software IP cores. These data types are applicable for all processors supported by Xilinx.

# **Macros**

- #define [XIL\\_COMPONENT\\_IS\\_READY](#page-299-0)
- #define [XIL\\_COMPONENT\\_IS\\_STARTED](#page-299-1)

# **New types**

New simple types.

- typedef uint8 t [u8](#page-300-0)
- typedef uint16\_t **u16**
- typedef uint32\_t **u32**
- typedef char [char8](#page-301-0)
- typedef int8\_t **s8**
- typedef int16\_t **s16**

# **Zynq UltraScale+ MPSoC: Software Developers Guide**<br>UG1137 (v11.0) December 5, 2019 www.xilinx.com

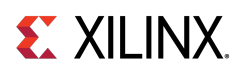

- typedef int32\_t **s32**
- typedef int64\_t **s64**
- typedef uint64\_t **u64**
- typedef int **sint32**
- typedef intptr\_t **INTPTR**
- typedef uintptr\_t **UINTPTR**
- typedef ptrdiff\_t **PTRDIFF**
- typedef long **LONG**
- typedef unsigned long **ULONG**
- typedef void(∗ [XInterruptHandler\)](#page-301-1) (void ∗InstancePtr)
- typedef void(∗ [XExceptionHandler\)](#page-301-2) (void ∗InstancePtr)
- #define **\_\_XUINT64\_\_**
- #define [XUINT64\\_MSW\(](#page-299-2)x)
- #define XUINT64 LSW(x)
- #define **ULONG64\_HI\_MASK**
- #define **ULONG64\_LO\_MASK**
- #define [UPPER\\_32\\_BITS\(](#page-300-1)n)
- #define [LOWER\\_32\\_BITS\(](#page-300-2)n)

# **Macro Definition Documentation**

# <span id="page-299-0"></span>**#define XIL\_COMPONENT\_IS\_READY**

<span id="page-299-1"></span>component has been initialized

# **#define XIL\_COMPONENT\_IS\_STARTED**

<span id="page-299-2"></span>component has been started

# **#define XUINT64\_MSW( x )**

Return the most significant half of the 64 bit data type.

## **Parameters**

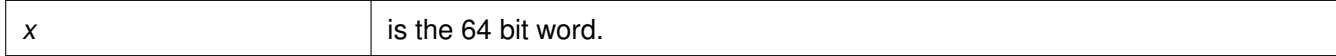

## **Returns**

<span id="page-299-3"></span>The upper 32 bits of the 64 bit word.

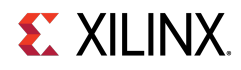

# **#define XUINT64\_LSW( x )**

Return the least significant half of the 64 bit data type.

#### **Parameters**

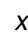

is the 64 bit word.

## **Returns**

The lower 32 bits of the 64 bit word.

# <span id="page-300-1"></span>**#define UPPER\_32\_BITS( n )**

return bits 32-63 of a number

#### **Parameters**

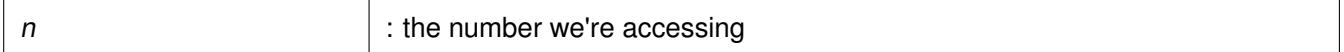

#### **Returns**

bits 32-63 of number

## **Note**

A basic shift-right of a 64- or 32-bit quantity. Use this to suppress the "right shift count >= width of type" warning when that quantity is 32-bits.

## <span id="page-300-2"></span>**#define LOWER\_32\_BITS( n )**

return bits 0-31 of a number

## **Parameters**

n : the number we're accessing

## **Returns**

bits 0-31 of number

# <span id="page-300-0"></span>**Typedef Documentation**

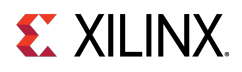

## **typedef uint8\_t u8**

<span id="page-301-0"></span>guarded against xbasic\_types.h.

# **typedef char char8**

<span id="page-301-1"></span>xbasic\_types.h does not typedef s∗ or u64

# **typedef void(**∗ **XInterruptHandler) (void** ∗**InstancePtr)**

<span id="page-301-2"></span>This data type defines an interrupt handler for a device. The argument points to the instance of the component

# **typedef void(**∗ **XExceptionHandler) (void** ∗**InstancePtr)**

This data type defines an exception handler for a processor. The argument points to the instance of the component

# **Customized APIs for memory operations**

# **Overview**

The xil\_mem.h file contains prototypes for function related to memory operations. These APIs are applicable for all processors supported by  $Xilinx(\overline{R})$ .

# **Functions**

• void [Xil\\_MemCpy](#page-301-3) (void ∗dst, const void ∗src, u32 cnt)

# **Function Documentation**

# <span id="page-301-3"></span>**void Xil\_MemCpy ( void** ∗ **dst, const void** ∗ **src, u32 cnt )**

This function copies memory from once location to other.

## **Parameters**

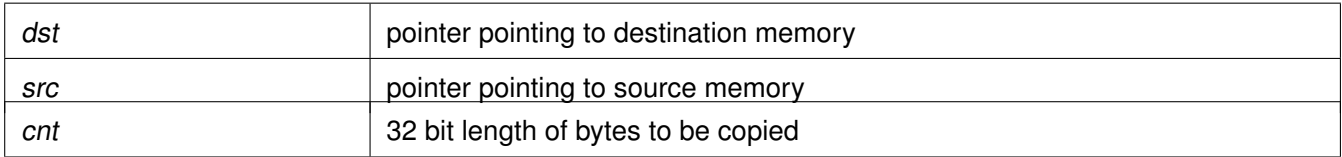

# **Xilinx software status codes**

# **Overview**

The xstatus.h file contains Xilinx® software status codes. Status codes have their own data type called int. These codes are used throughout the Xilinx device drivers.

# **Test utilities for memory and caches**

# **Overview**

The xil\_testcache.h, xil\_testio.h and the xil\_testmem.h files contain utility functions to test cache and memory. Details of supported tests and subtests are listed below.

- **Cache test** : xil\_testcache.h contains utility functions to test cache.
- **I/O test** : The Xil\_testio.h file contains endian related memory IO functions. A subset of the memory tests can be selected or all of the tests can be run in order. If there is an error detected by a subtest, the test stops and the failure code is returned. Further tests are not run even if all of the tests are selected.
- **Memory test**: The xil\_testmem. h file contains utility functions to test memory. A subset of the memory tests can be selected or all of the tests can be run in order. If there is an error detected by a subtest, the test stops and the failure code is returned. Further tests are not run even if all of the tests are selected. Following are descriptions of Memory test subtests:
	- XIL\_TESTMEM\_ALLMEMTESTS: Runs all of the subtests.
	- XIL\_TESTMEM\_INCREMENT: Incrementing Value Test. This test starts at XIL\_TESTMEM\_INIT\_VALUE and uses the incrementing value as the test value for memory.
	- XIL\_TESTMEM\_WALKONES: Walking Ones Test. This test uses a walking 1 as the test value for memory.

```
location 1 = 0x00000001
location 2 = 0x00000002...
```
◦ XIL\_TESTMEM\_WALKZEROS: Walking Zero's Test. This test uses the inverse value of the walking ones test as the test value for memory.

```
location 1 = 0xFFFFFFFFE
location 2 = 0xFFFFFFD...
```
- XIL\_TESTMEM\_INVERSEADDR: Inverse Address Test. This test uses the inverse of the address of the location under test as the test value for memory.
- XIL\_TESTMEM\_FIXEDPATTERN: Fixed Pattern Test. This test uses the provided patters as the test value for memory. If zero is provided as the pattern the test uses 0xDEADBEEF.

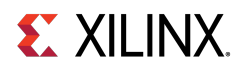

**WARNING:** The tests are **DESTRUCTIVE**. Run before any initialized memory spaces have been set up. The address provided to the memory tests is not checked for validity except for the NULL case. It is possible to provide a code-space pointer for this test to start with and ultimately destroy executable code causing random failures.

#### **Note**

Used for spaces where the address range of the region is smaller than the data width. If the memory range is greater than 2 ∗∗ width, the patterns used in XIL\_TESTMEM\_WALKONES and XIL\_TESTMEM\_WALKZEROS will repeat on a boundary of a power of two making it more difficult to detect addressing errors. The XIL\_TESTMEM\_INCREMENT and XIL\_TESTMEM\_INVERSEADDR tests suffer the same problem. Ideally, if large blocks of memory are to be tested, break them up into smaller regions of memory to allow the test patterns used not to repeat over the region tested.

# **Functions**

- s32 [Xil\\_TestIO8](#page-304-0) [\(u8](#page-300-0) ∗Addr, s32 Length, [u8](#page-300-0) Value)
- s32 [Xil\\_TestIO16](#page-304-1) (u16 ∗Addr, s32 Length, u16 Value, s32 Kind, s32 Swap)
- s32 [Xil\\_TestIO32](#page-304-2) (u32 ∗Addr, s32 Length, u32 Value, s32 Kind, s32 Swap)
- s32 [Xil\\_TestMem32](#page-305-0) (u32 ∗Addr, u32 Words, u32 Pattern, [u8](#page-300-0) Subtest)
- s32 [Xil\\_TestMem16](#page-305-1) (u16 ∗Addr, u32 Words, u16 Pattern, [u8](#page-300-0) Subtest)
- s32 [Xil\\_TestMem8](#page-306-0) [\(u8](#page-300-0) ∗Addr, u32 Words, [u8](#page-300-0) Pattern, [u8](#page-300-0) Subtest)

# **Memory subtests**

- #define [XIL\\_TESTMEM\\_ALLMEMTESTS](#page-303-0)
- #define **XIL\_TESTMEM\_INCREMENT**
- #define **XIL\_TESTMEM\_WALKONES**
- #define **XIL\_TESTMEM\_WALKZEROS**
- #define **XIL\_TESTMEM\_INVERSEADDR**
- #define **XIL\_TESTMEM\_FIXEDPATTERN**
- #define **XIL\_TESTMEM\_MAXTEST**

# <span id="page-303-0"></span>**Macro Definition Documentation**

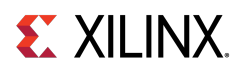

# **#define XIL\_TESTMEM\_ALLMEMTESTS**

See the detailed description of the subtests in the file description.

# **Function Documentation**

# <span id="page-304-0"></span>**s32 Xil\_TestIO8 ( u8** ∗ **Addr, s32 Length, u8 Value )**

Perform a destructive 8-bit wide register IO test where the register is accessed using Xil\_Out8 and Xil\_In8, and comparing the written values by reading them back.

## **Parameters**

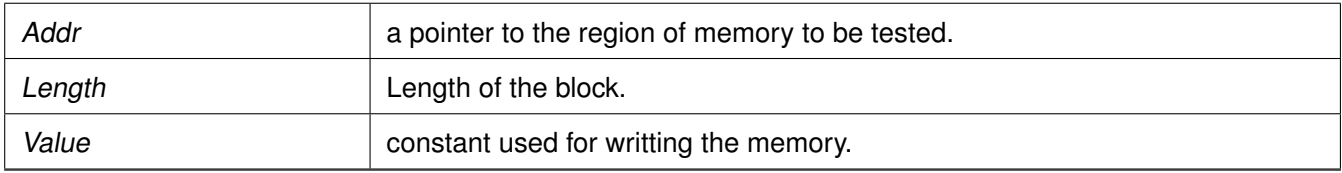

## **Returns**

- -1 is returned for a failure
- 0 is returned for a pass

## <span id="page-304-1"></span>**s32 Xil\_TestIO16 ( u16** ∗ **Addr, s32 Length, u16 Value, s32 Kind, s32 Swap )**

Perform a destructive 16-bit wide register IO test. Each location is tested by sequentially writing a 16-bit wide register, reading the register, and comparing value. This function tests three kinds of register IO functions, normal register IO, little-endian register IO, and big-endian register IO. When testing little/big-endian IO, the function performs the following sequence, Xil\_Out16LE/Xil\_Out16BE, Xil\_In16, Compare In-Out values, Xil Out16, Xil\_In16LE/Xil\_In16BE, Compare In-Out values. Whether to swap the read-in value before comparing is controlled by the 5th argument.

## **Parameters**

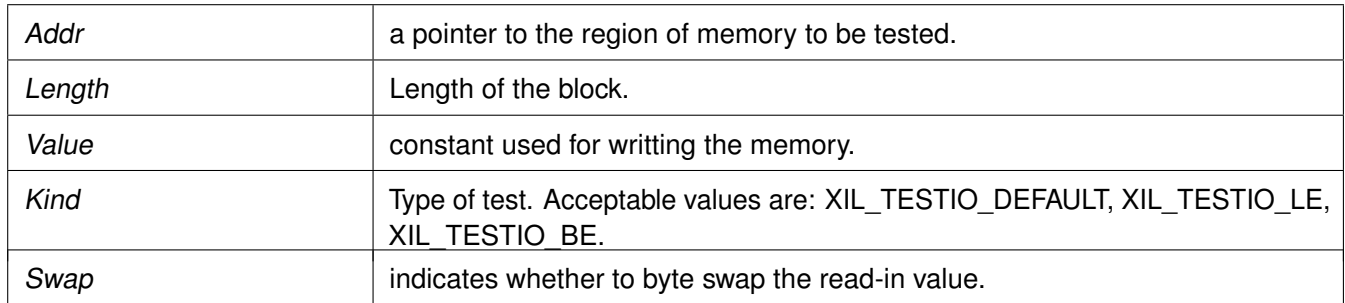

## **Returns**

- -1 is returned for a failure
- <span id="page-304-2"></span>• 0 is returned for a pass

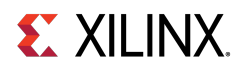

## **s32 Xil\_TestIO32 ( u32** ∗ **Addr, s32 Length, u32 Value, s32 Kind, s32 Swap )**

Perform a destructive 32-bit wide register IO test. Each location is tested by sequentially writing a 32-bit wide regsiter, reading the register, and comparing value. This function tests three kinds of register IO functions, normal register IO, little-endian register IO, and big-endian register IO. When testing little/big-endian IO, the function perform the following sequence, Xil\_Out32LE/ Xil\_Out32BE, Xil\_In32, Compare, Xil\_Out32, Xil\_In32LE/Xil\_In32BE, Compare. Whether to swap the read-in value ∗before comparing is controlled by the 5th argument.

## **Parameters**

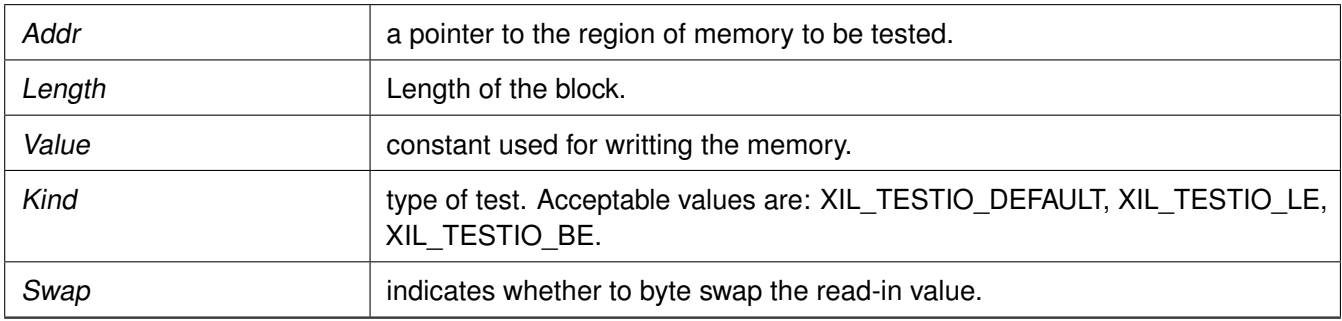

#### **Returns**

- -1 is returned for a failure
- 0 is returned for a pass

# <span id="page-305-0"></span>**s32 Xil\_TestMem32 ( u32** ∗ **Addr, u32 Words, u32 Pattern, u8 Subtest )**

Perform a destructive 32-bit wide memory test.

## **Parameters**

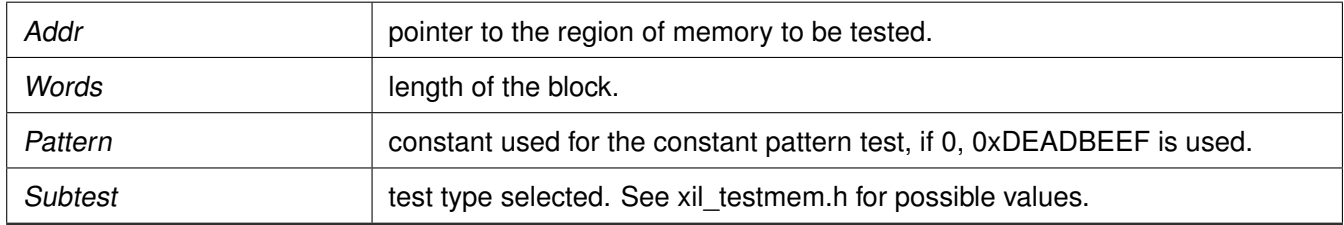

## **Returns**

- 0 is returned for a pass
- 1 is returned for a failure

## **Note**

<span id="page-305-1"></span>Used for spaces where the address range of the region is smaller than the data width. If the memory range is greater than 2 <sup>\*\*</sup> Width, the patterns used in XIL TESTMEM WALKONES and XIL\_TESTMEM\_WALKZEROS will repeat on a boundry of a power of two making it more difficult to detect addressing errors. The XIL\_TESTMEM\_INCREMENT and XIL\_TESTMEM\_INVERSEADDR tests suffer the same problem. Ideally, if large blocks of memory are to be tested, break them up into smaller regions of memory to allow the test patterns used not to repeat over the region tested.

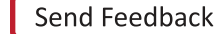

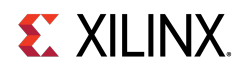

## **s32 Xil\_TestMem16 ( u16** ∗ **Addr, u32 Words, u16 Pattern, u8 Subtest )**

Perform a destructive 16-bit wide memory test.

#### **Parameters**

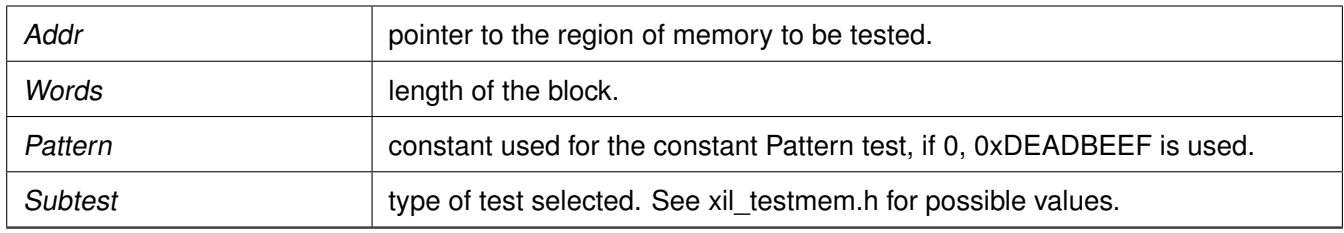

#### **Returns**

- -1 is returned for a failure
- 0 is returned for a pass

#### **Note**

Used for spaces where the address range of the region is smaller than the data width. If the memory range is greater than 2 <sup>\*</sup>\* Width, the patterns used in XIL TESTMEM WALKONES and XIL TESTMEM WALKZEROS will repeat on a boundry of a power of two making it more difficult to detect addressing errors. The XIL\_TESTMEM\_INCREMENT and XIL\_TESTMEM\_INVERSEADDR tests suffer the same problem. Ideally, if large blocks of memory are to be tested, break them up into smaller regions of memory to allow the test patterns used not to repeat over the region tested.

## <span id="page-306-0"></span>**s32 Xil\_TestMem8 ( u8** ∗ **Addr, u32 Words, u8 Pattern, u8 Subtest )**

Perform a destructive 8-bit wide memory test.

## **Parameters**

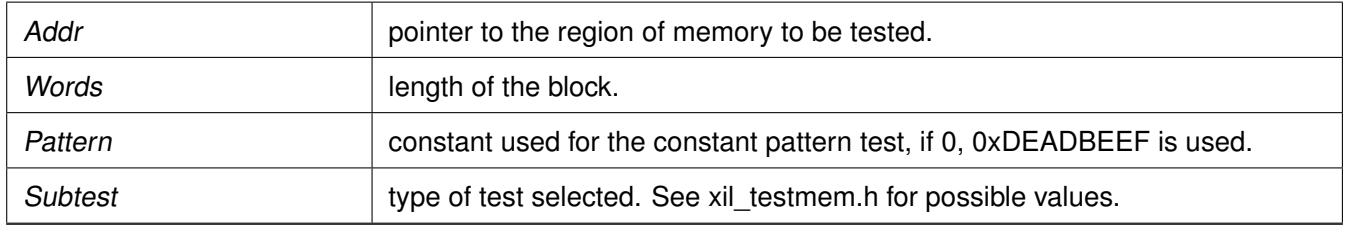

## **Returns**

- -1 is returned for a failure
- 0 is returned for a pass

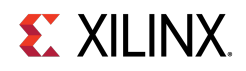

## **Note**

Used for spaces where the address range of the region is smaller than the data width. If the memory range is greater than 2 ∗∗ Width, the patterns used in XIL\_TESTMEM\_WALKONES and XIL\_TESTMEM\_WALKZEROS will repeat on a boundry of a power of two making it more difficult to detect addressing errors. The XIL\_TESTMEM\_INCREMENT and XIL\_TESTMEM\_INVERSEADDR tests suffer the same problem. Ideally, if large blocks of memory are to be tested, break them up into smaller regions of memory to allow the test patterns used not to repeat over the region tested.

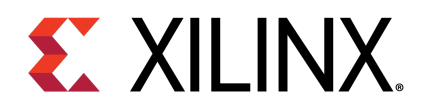

# Appendix C

# Microblaze Processor API

# **Overview**

This section provides a linked summary and detailed descriptions of the Microblaze Processor APIs.

# **Modules**

- [Microblaze Pseudo-asm Macros and Interrupt handling APIs](#page-308-0)
- [Microblaze exception APIs](#page-310-0)
- [Microblaze Processor Cache APIs](#page-313-0)
- [MicroBlaze Processor FSL Macros](#page-319-0)
- [Microblaze PVR access routines and macros](#page-322-0)
- [Sleep Routines for Microblaze](#page-333-0)

# <span id="page-308-0"></span>**Microblaze Pseudo-asm Macros and Interrupt handling APIs**

# **Overview**

Standalone includes macros to provide convenient access to various registers in the MicroBlaze processor. Some of these macros are very useful within exception handlers for retrieving information about the exception.Also, the interrupt handling functions help manage interrupt handling on MicroBlaze processor devices.To use these functions, include the header file mb\_interface.h in your source code

# **Functions**

- void microblaze register handler [\(XInterruptHandler](#page-312-0) Handler, void ∗DataPtr)
- void microblaze register exception handler (u32 ExceptionId, Xil ExceptionHandler Handler, void ∗DataPtr)

# **Microblaze pseudo-asm macros**

The following is a summary of the MicroBlaze processor pseudo-asm macros.

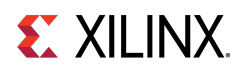

- #define [mfgpr\(](#page-309-0)rn)
- #define [mfmsr\(](#page-309-1))
- #define [mfear\(](#page-309-2))
- #define **mfeare**()
- #define [mfesr\(](#page-309-3))
- #define [mffsr\(](#page-309-4))

# **Macro Definition Documentation**

# <span id="page-309-0"></span>**#define mfgpr( rn )**

Return value from the general purpose register (GPR) rn.

## **Parameters**

rn General purpose register to be read.

# <span id="page-309-1"></span>**#define mfmsr( )**

Return the current value of the MSR.

**Parameters**

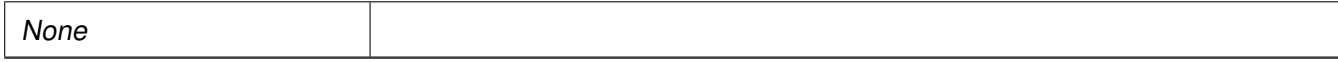

# <span id="page-309-2"></span>**#define mfear( )**

Return the current value of the Exception Address Register (EAR).

## **Parameters**

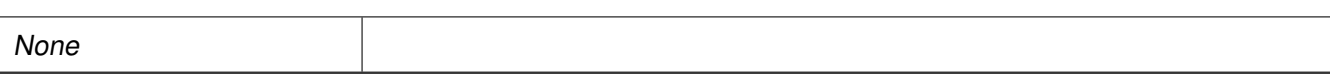

# <span id="page-309-3"></span>**#define mfesr( )**

Return the current value of the Exception Status Register (ESR).

## **Parameters**

<span id="page-309-4"></span>None

**310**

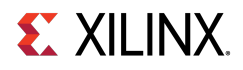

# **#define mffsr( )**

Return the current value of the Floating Point Status (FPS).

**Parameters**

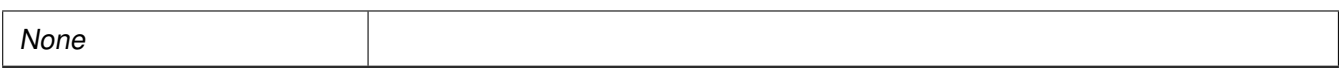

# **Function Documentation**

## <span id="page-310-1"></span>**void microblaze\_register\_handler ( XInterruptHandler Handler, void** ∗ **DataPtr )**

Registers a top-level interrupt handler for the MicroBlaze. The argument provided in this call as the DataPtr is used as the argument for the handler when it is called.

## **Parameters**

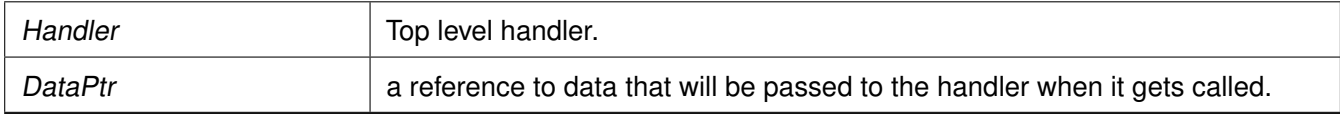

## **Returns**

None.

## <span id="page-310-2"></span>**void microblaze\_register\_exception\_handler ( u32 ExceptionId, Xil\_ExceptionHandler Handler, void** ∗ **DataPtr )**

Registers an exception handler for the MicroBlaze. The argument provided in this call as the DataPtr is used as the argument for the handler when it is called.

## **Parameters**

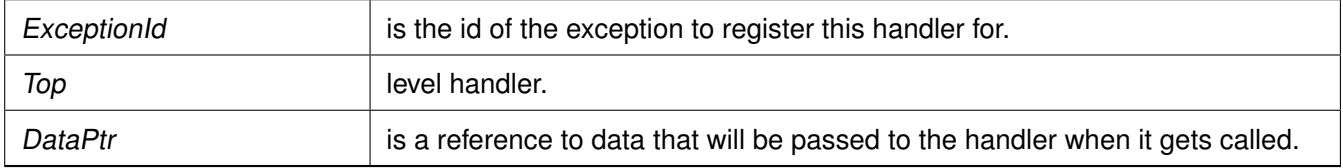

## **Returns**

None.

## **Note**

<span id="page-310-0"></span>None.

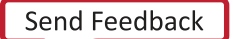

# **Microblaze exception APIs**

# **Overview**

The xil\_exception.h file, available in the <install-directory>/src/microblaze folder, contains Microblaze specific exception related APIs and macros. Application programs can use these APIs for various exception related operations. For example, enable exception, disable exception, register exception hander.

## **Note**

To use exception related functions, xil\_exception.h must be added in source code

# **Data Structures**

• struct [MB\\_ExceptionVectorTableEntry](#page-311-1)

# **Typedefs**

- typedef void(∗ [Xil\\_ExceptionHandler\)](#page-311-0) (void ∗Data)
- typedef void(∗ [XInterruptHandler\)](#page-312-0) (void ∗InstancePtr)

# **Functions**

- void Xil ExceptionInit (void)
- void Xil ExceptionEnable (void)
- void [Xil\\_ExceptionDisable](#page-312-3) (void)
- void [Xil\\_ExceptionRegisterHandler](#page-312-4) (u32 Id, [Xil\\_ExceptionHandler](#page-311-0) Handler, void ∗Data)
- void [Xil\\_ExceptionRemoveHandler](#page-313-1) (u32 Id)

# **Data Structure Documentation**

# <span id="page-311-1"></span>**struct MB\_ExceptionVectorTableEntry**

Currently HAL is an augmented part of standalone BSP, so the old definition of [MB\\_ExceptionVectorTableEntry](#page-311-1) is used here.

# <span id="page-311-0"></span>**Typedef Documentation**

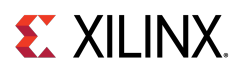

# **typedef void(**∗ **Xil\_ExceptionHandler) (void** ∗**Data)**

<span id="page-312-0"></span>This typedef is the exception handler function.

# **typedef void(**∗ **XInterruptHandler) (void** ∗**InstancePtr)**

This data type defines an interrupt handler for a device. The argument points to the instance of the component

# **Function Documentation**

# <span id="page-312-1"></span>**void Xil\_ExceptionInit ( void )**

Initialize exception handling for the processor. The exception vector table is setup with the stub handler for all exceptions.

## **Parameters**

None.

## **Returns**

None.

## <span id="page-312-2"></span>**void Xil\_ExceptionEnable ( void )**

Enable Exceptions.

## **Returns**

None.

## <span id="page-312-3"></span>**void Xil\_ExceptionDisable ( void )**

Disable Exceptions.

## **Parameters**

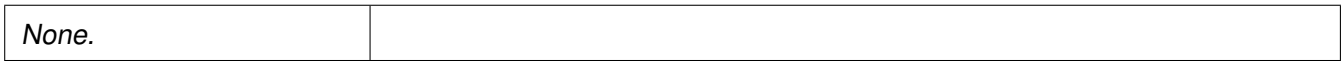

## **Returns**

<span id="page-312-4"></span>None.

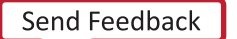

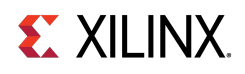

## **void Xil\_ExceptionRegisterHandler ( u32 Id, Xil\_ExceptionHandler Handler, void** ∗ **Data )**

Makes the connection between the Id of the exception source and the associated handler that is to run when the exception is recognized. The argument provided in this call as the DataPtr is used as the argument for the handler when it is called.

## **Parameters**

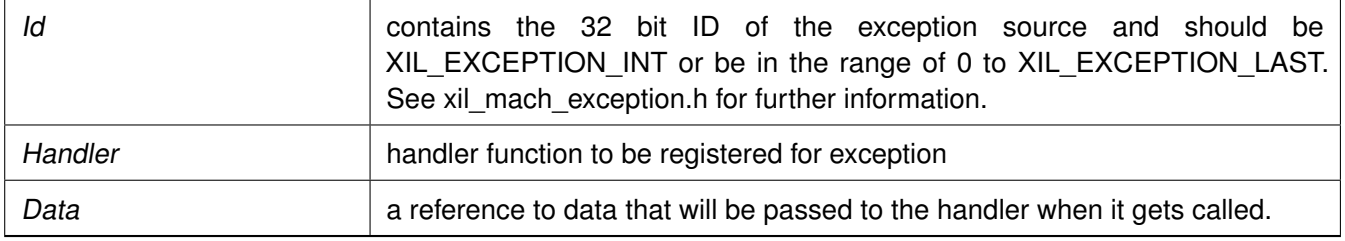

## <span id="page-313-1"></span>**void Xil\_ExceptionRemoveHandler ( u32 Id )**

Removes the handler for a specific exception Id. The stub handler is then registered for this exception Id.

**Parameters**

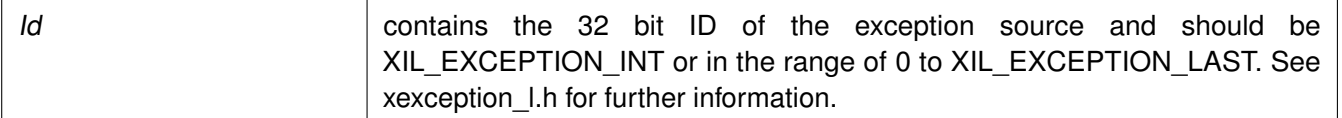

# <span id="page-313-0"></span>**Microblaze Processor Cache APIs**

# **Overview**

Cache functions provide access to cache related operations such as flush and invalidate for instruction and data caches. It gives option to perform the cache operations on a single cacheline, a range of memory and an entire cache.

**Note**

# **Macros**

- void Xil L1DCacheInvalidate()
- void Xil L2CacheInvalidate()
- void [Xil\\_L1DCacheInvalidateRange\(](#page-315-0)Addr, Len)
- void [Xil\\_L2CacheInvalidateRange\(](#page-315-1)Addr, Len)
- void [Xil\\_L1DCacheFlushRange\(](#page-315-2)Addr, Len)
- void [Xil\\_L2CacheFlushRange\(](#page-316-0)Addr, Len)

# **Zynq UltraScale+ MPSoC: Software Developers Guide**<br>UG1137 (v11.0) December 5, 2019 www.xilinx.com

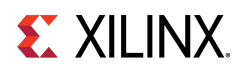

- void [Xil\\_L1DCacheFlush\(](#page-316-1))
- void [Xil\\_L2CacheFlush\(](#page-316-2))
- void [Xil\\_L1ICacheInvalidateRange\(](#page-316-3)Addr, Len)
- void [Xil\\_L1ICacheInvalidate\(](#page-317-0))
- void Xil L1DCacheEnable()
- void Xil L1DCacheDisable()
- void Xil L1ICacheEnable()
- void Xil L1ICacheDisable()
- void [Xil\\_DCacheEnable\(](#page-318-1))
- void [Xil\\_ICacheEnable\(](#page-318-2))

# **Functions**

- void [Xil\\_DCacheDisable](#page-318-3) (void)
- void [Xil\\_ICacheDisable](#page-319-1) (void)

# **Macro Definition Documentation**

# <span id="page-314-0"></span>**void Xil\_L1DCacheInvalidate( )**

Invalidate the entire L1 data cache. If the cacheline is modified (dirty), the modified contents are lost.

## **Parameters**

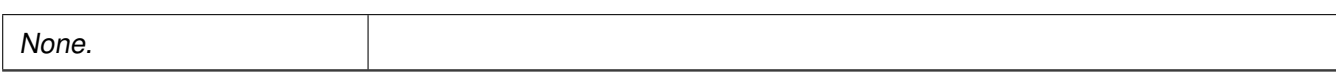

## **Returns**

None.

## **Note**

<span id="page-314-1"></span>Processor must be in real mode.

# **void Xil\_L2CacheInvalidate( )**

Invalidate the entire L2 data cache. If the cacheline is modified (dirty),the modified contents are lost.

## **Parameters**

None.

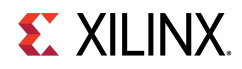

## **Returns**

<span id="page-315-0"></span>None.

## **Note**

Processor must be in real mode.

# **void Xil\_L1DCacheInvalidateRange( Addr, Len )**

Invalidate the L1 data cache for the given address range. If the bytes specified by the address (Addr) are cached by the L1 data cache, the cacheline containing that byte is invalidated.If the cacheline is modified (dirty), the modified contents are lost.

## **Parameters**

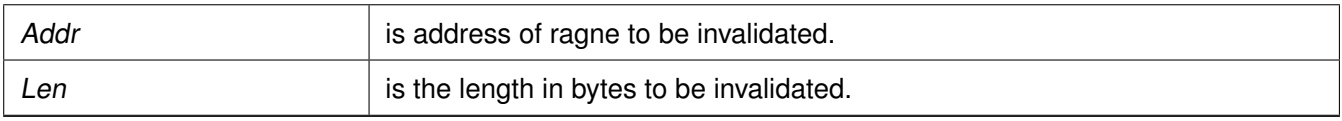

## **Returns**

<span id="page-315-1"></span>None.

## **Note**

Processor must be in real mode.

# **void Xil\_L2CacheInvalidateRange( Addr, Len )**

Invalidate the L1 data cache for the given address range. If the bytes specified by the address (Addr) are cached by the L1 data cache, the cacheline containing that byte is invalidated. If the cacheline is modified (dirty), the modified contents are lost.

## **Parameters**

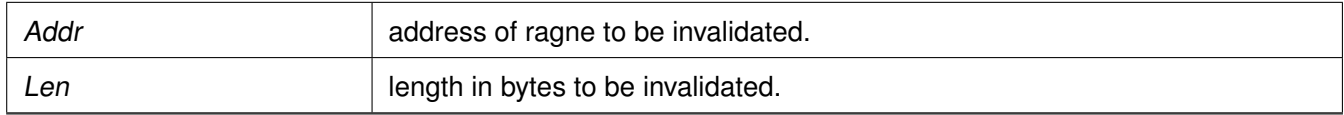

## **Returns**

None.

## **Note**

<span id="page-315-2"></span>Processor must be in real mode.

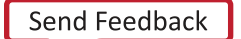

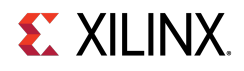

# **void Xil\_L1DCacheFlushRange( Addr, Len )**

Flush the L1 data cache for the given address range. If the bytes specified by the address (Addr) are cached by the data cache, and is modified (dirty), the cacheline will be written to system memory.The cacheline will also be invalidated.

## **Parameters**

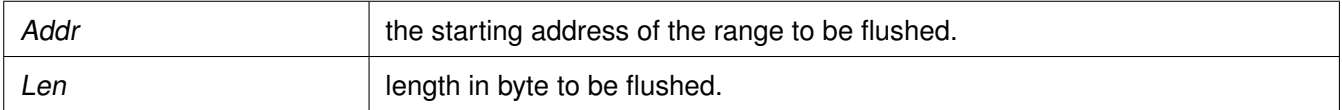

#### **Returns**

None.

## <span id="page-316-0"></span>**void Xil\_L2CacheFlushRange( Addr, Len )**

Flush the L2 data cache for the given address range. If the bytes specified by the address (Addr) are cached by the data cache, and is modified (dirty), the cacheline will be written to system memory. The cacheline will also be invalidated.

## **Parameters**

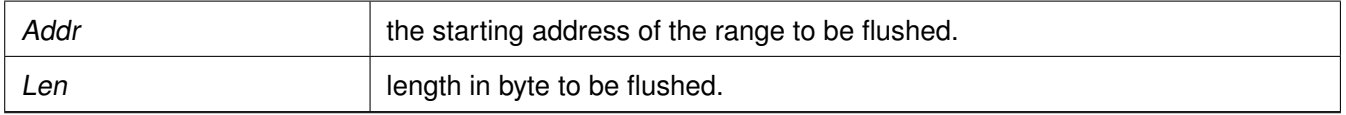

## **Returns**

None.

## <span id="page-316-1"></span>**void Xil\_L1DCacheFlush( )**

Flush the entire L1 data cache. If any cacheline is dirty, the cacheline will be written to system memory. The entire data cache will be invalidated.

## **Returns**

None.

## <span id="page-316-2"></span>**void Xil\_L2CacheFlush( )**

Flush the entire L2 data cache. If any cacheline is dirty, the cacheline will be written to system memory. The entire data cache will be invalidated.

## **Returns**

<span id="page-316-3"></span>None.

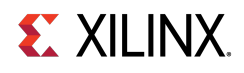

# **void Xil\_L1ICacheInvalidateRange( Addr, Len )**

Invalidate the instruction cache for the given address range.

#### **Parameters**

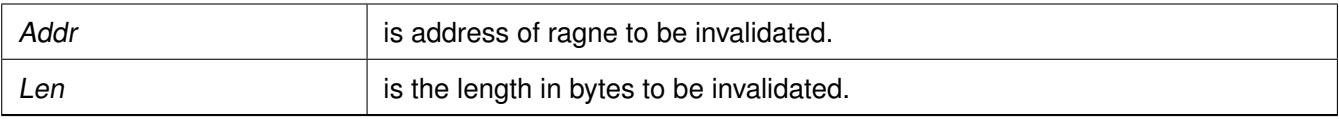

## **Returns**

None.

## <span id="page-317-0"></span>**void Xil\_L1ICacheInvalidate( )**

Invalidate the entire instruction cache.

## **Parameters**

None

## **Returns**

None.

# <span id="page-317-1"></span>**void Xil\_L1DCacheEnable( )**

Enable the L1 data cache.

## **Returns**

None.

## <span id="page-317-2"></span>**void Xil\_L1DCacheDisable( )**

Disable the L1 data cache.

## **Returns**

None.

## **Note**

<span id="page-317-3"></span>This is processor specific.

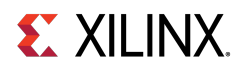

# **void Xil\_L1ICacheEnable( )**

Enable the instruction cache.

## **Returns**

None.

## **Note**

This is processor specific.

# <span id="page-318-0"></span>**void Xil\_L1ICacheDisable( )**

Disable the L1 Instruction cache.

## **Returns**

None.

## **Note**

This is processor specific.

# <span id="page-318-1"></span>**void Xil\_DCacheEnable( )**

Enable the data cache.

**Parameters**

None

## **Returns**

None.

# <span id="page-318-2"></span>**void Xil\_ICacheEnable( )**

Enable the instruction cache.

## **Parameters**

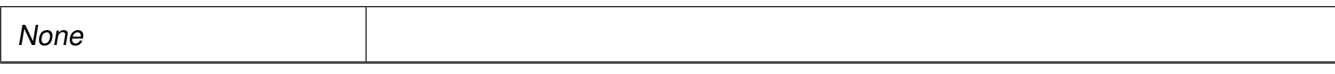

## **Returns**

None.

**Note**

# <span id="page-318-3"></span>**Function Documentation**

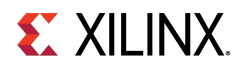

# **void Xil\_DCacheDisable ( void )**

Disable the data cache.

## **Parameters**

None

## **Returns**

None.

# <span id="page-319-1"></span>**void Xil\_ICacheDisable ( void )**

Disable the instruction cache.

**Parameters**

None

## **Returns**

None.

# <span id="page-319-0"></span>**MicroBlaze Processor FSL Macros**

# **Overview**

Microblaze BSP includes macros to provide convenient access to accelerators connected to the MicroBlaze Fast Simplex Link (FSL) Interfaces.To use these functions, include the header file fsl.h in your source code

# **Macros**

- #define [getfslx\(](#page-319-2)val, id, flags)
- #define [putfslx\(](#page-320-0)val, id, flags)
- #define [tgetfslx\(](#page-320-1)val, id, flags)
- $\bullet$  #define [tputfslx\(](#page-320-2)id, flags)
- #define [getdfslx\(](#page-320-3)val, var, flags)
- #define [putdfslx\(](#page-321-0)val, var, flags)
- #define [tgetdfslx\(](#page-321-1)val, var, flags)
- #define [tputdfslx\(](#page-321-2)var, flags)

# <span id="page-319-2"></span>**Macro Definition Documentation**

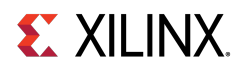

# **#define getfslx( val, id, flags )**

Performs a get function on an input FSL of the MicroBlaze processor

## **Parameters**

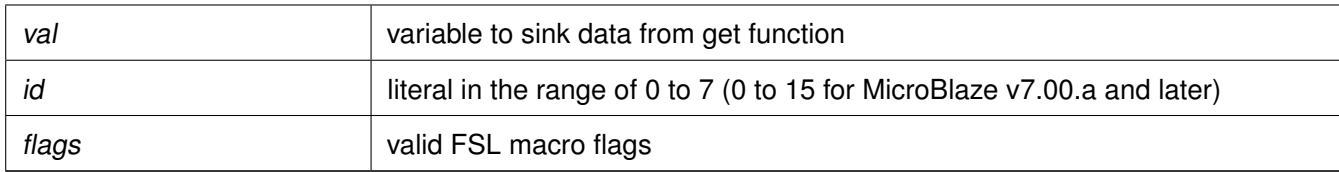

## <span id="page-320-0"></span>**#define putfslx( val, id, flags )**

Performs a put function on an input FSL of the MicroBlaze processor

## **Parameters**

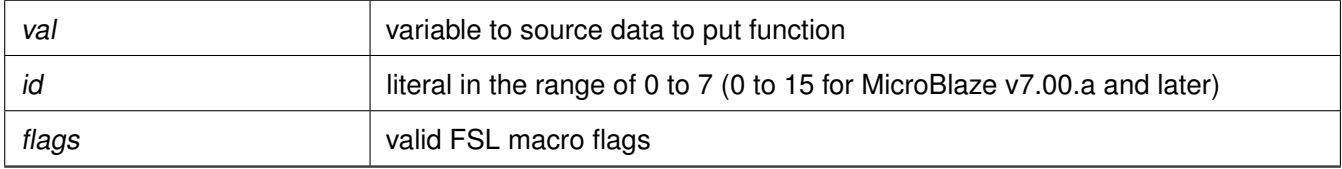

## <span id="page-320-1"></span>**#define tgetfslx( val, id, flags )**

Performs a test get function on an input FSL of the MicroBlaze processor

## **Parameters**

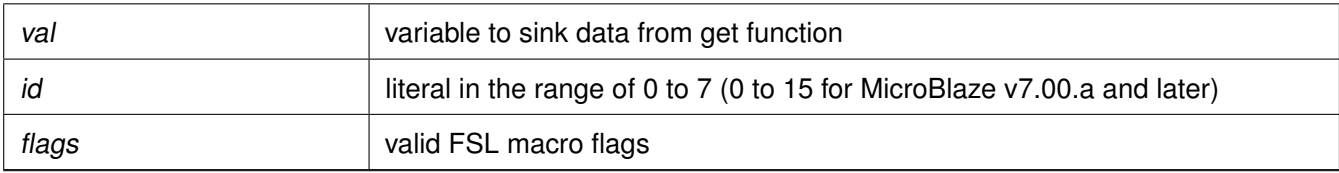

## <span id="page-320-2"></span>**#define tputfslx( id, flags )**

Performs a put function on an input FSL of the MicroBlaze processor

## **Parameters**

<span id="page-320-3"></span>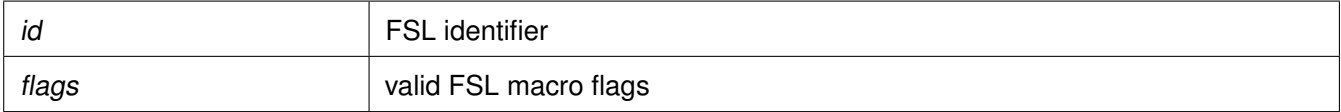

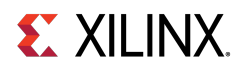

# **#define getdfslx( val, var, flags )**

Performs a getd function on an input FSL of the MicroBlaze processor

## **Parameters**

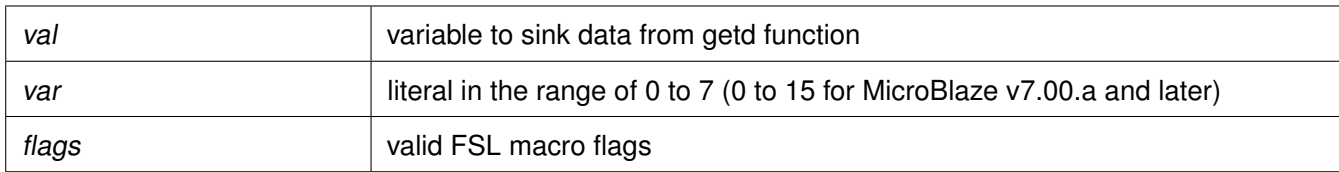

## <span id="page-321-0"></span>**#define putdfslx( val, var, flags )**

Performs a putd function on an input FSL of the MicroBlaze processor

## **Parameters**

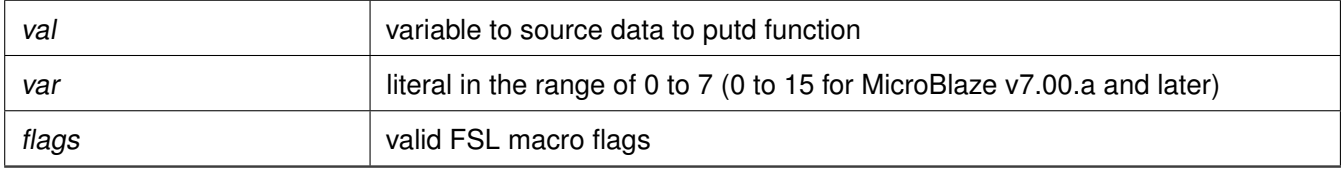

## <span id="page-321-1"></span>**#define tgetdfslx( val, var, flags )**

Performs a test getd function on an input FSL of the MicroBlaze processor;

## **Parameters**

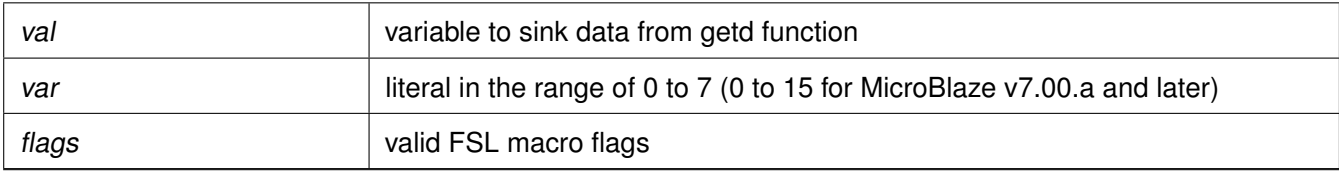

## <span id="page-321-2"></span>**#define tputdfslx( var, flags )**

Performs a put function on an input FSL of the MicroBlaze processor

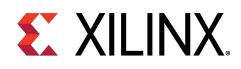

## **Parameters**

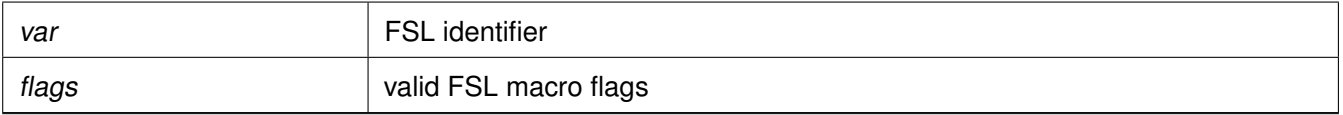

# <span id="page-322-0"></span>**Microblaze PVR access routines and macros**

# **Overview**

MicroBlaze processor v5.00.a and later versions have configurable Processor Version Registers (PVRs). The contents of the PVR are captured using the pvr\_t data structure, which is defined as an array of 32-bit words, with each word corresponding to a PVR register on hardware. The number of PVR words is determined by the number of PVRs configured in the hardware. You should not attempt to access PVR registers that are not present in hardware, as the pvr\_t data structure is resized to hold only as many PVRs as are present in hardware. To access information in the PVR:

- 1. Use the microblaze get pvr() function to populate the PVR data into a pvr\_t data structure.
- 2. In subsequent steps, you can use any one of the PVR access macros list to get individual data stored in the PVR.
- 3. pvr.h header file must be included to source to use PVR macros.

# **Macros**

- #define [MICROBLAZE\\_PVR\\_IS\\_FULL\(](#page-323-0)\_pvr)
- #define [MICROBLAZE\\_PVR\\_USE\\_BARREL\(](#page-323-1)\_pvr)
- #define [MICROBLAZE\\_PVR\\_USE\\_DIV\(](#page-324-0)\_pvr)
- #define [MICROBLAZE\\_PVR\\_USE\\_HW\\_MUL\(](#page-324-1)\_pvr)
- #define [MICROBLAZE\\_PVR\\_USE\\_FPU\(](#page-324-2)\_pvr)
- #define [MICROBLAZE\\_PVR\\_USE\\_ICACHE\(](#page-324-3)\_pvr)
- #define [MICROBLAZE\\_PVR\\_USE\\_DCACHE\(](#page-324-4)\_pvr)
- #define [MICROBLAZE\\_PVR\\_MICROBLAZE\\_VERSION\(](#page-325-0)\_pvr)
- #define [MICROBLAZE\\_PVR\\_USER1\(](#page-325-1)\_pvr)
- #define [MICROBLAZE\\_PVR\\_USER2\(](#page-325-2)\_pvr)
- #define [MICROBLAZE\\_PVR\\_D\\_LMB\(](#page-325-3)\_pvr)
- #define [MICROBLAZE\\_PVR\\_D\\_PLB\(](#page-325-4)\_pvr)
- #define [MICROBLAZE\\_PVR\\_I\\_LMB\(](#page-326-0)\_pvr)
- #define [MICROBLAZE\\_PVR\\_I\\_PLB\(](#page-326-1)\_pvr)
- #define [MICROBLAZE\\_PVR\\_INTERRUPT\\_IS\\_EDGE\(](#page-326-2)\_pvr)
- #define [MICROBLAZE\\_PVR\\_EDGE\\_IS\\_POSITIVE\(](#page-326-3)\_pvr)
- #define [MICROBLAZE\\_PVR\\_INTERCONNECT\(](#page-326-4)\_pvr)
- #define [MICROBLAZE\\_PVR\\_USE\\_MUL64\(](#page-327-0)\_pvr)
- #define [MICROBLAZE\\_PVR\\_OPCODE\\_0x0\\_ILLEGAL\(](#page-327-1)\_pvr)

# **Zynq UltraScale+ MPSoC: Software Developers Guide**<br>UG1137 (v11.0) December 5, 2019 www.xilinx.com

# **EX XILINX.**

- #define [MICROBLAZE\\_PVR\\_UNALIGNED\\_EXCEPTION\(](#page-327-2)\_pvr)
- #define [MICROBLAZE\\_PVR\\_ILL\\_OPCODE\\_EXCEPTION\(](#page-327-3)\_pvr)
- #define [MICROBLAZE\\_PVR\\_IPLB\\_BUS\\_EXCEPTION\(](#page-327-4)\_pvr)
- #define [MICROBLAZE\\_PVR\\_DPLB\\_BUS\\_EXCEPTION\(](#page-328-0)\_pvr)
- #define [MICROBLAZE\\_PVR\\_DIV\\_ZERO\\_EXCEPTION\(](#page-328-1)\_pvr)
- #define [MICROBLAZE\\_PVR\\_FPU\\_EXCEPTION\(](#page-328-2)\_pvr)
- #define [MICROBLAZE\\_PVR\\_FSL\\_EXCEPTION\(](#page-328-3)\_pvr)
- #define [MICROBLAZE\\_PVR\\_DEBUG\\_ENABLED\(](#page-328-4)\_pvr)
- #define [MICROBLAZE\\_PVR\\_NUMBER\\_OF\\_PC\\_BRK\(](#page-329-0)\_pvr)
- #define [MICROBLAZE\\_PVR\\_NUMBER\\_OF\\_RD\\_ADDR\\_BRK\(](#page-329-1)\_pvr)
- #define [MICROBLAZE\\_PVR\\_NUMBER\\_OF\\_WR\\_ADDR\\_BRK\(](#page-329-2)\_pvr)
- #define [MICROBLAZE\\_PVR\\_FSL\\_LINKS\(](#page-329-3)\_pvr)
- #define [MICROBLAZE\\_PVR\\_ICACHE\\_ADDR\\_TAG\\_BITS\(](#page-329-4)\_pvr)
- #define [MICROBLAZE\\_PVR\\_ICACHE\\_ALLOW\\_WR\(](#page-330-0)\_pvr)
- #define [MICROBLAZE\\_PVR\\_ICACHE\\_LINE\\_LEN\(](#page-330-1)\_pvr)
- #define [MICROBLAZE\\_PVR\\_ICACHE\\_BYTE\\_SIZE\(](#page-330-2)\_pvr)
- #define [MICROBLAZE\\_PVR\\_DCACHE\\_ADDR\\_TAG\\_BITS\(](#page-330-3)\_pvr)
- #define [MICROBLAZE\\_PVR\\_DCACHE\\_ALLOW\\_WR\(](#page-330-4)\_pvr)
- #define [MICROBLAZE\\_PVR\\_DCACHE\\_LINE\\_LEN\(](#page-331-0)\_pvr)
- #define [MICROBLAZE\\_PVR\\_DCACHE\\_BYTE\\_SIZE\(](#page-331-1)\_pvr)
- #define [MICROBLAZE\\_PVR\\_ICACHE\\_BASEADDR\(](#page-331-2)\_pvr)
- #define [MICROBLAZE\\_PVR\\_ICACHE\\_HIGHADDR\(](#page-331-3)\_pvr)
- #define [MICROBLAZE\\_PVR\\_DCACHE\\_BASEADDR\(](#page-331-4)\_pvr)
- #define [MICROBLAZE\\_PVR\\_DCACHE\\_HIGHADDR\(](#page-332-1)\_pvr)
- #define [MICROBLAZE\\_PVR\\_TARGET\\_FAMILY\(](#page-332-2)\_pvr)
- #define [MICROBLAZE\\_PVR\\_MSR\\_RESET\\_VALUE\(](#page-332-3)\_pvr)
- #define [MICROBLAZE\\_PVR\\_MMU\\_TYPE\(](#page-332-4)\_pvr)

# **Functions**

• int [microblaze\\_get\\_pvr](#page-332-0) (pvr\_t ∗pvr)

# **Macro Definition Documentation**

# <span id="page-323-0"></span>**#define MICROBLAZE\_PVR\_IS\_FULL( \_pvr )**

Return non-zero integer if PVR is of type FULL, 0 if basic

## **Parameters**

<span id="page-323-1"></span>

pvr bvr data structure
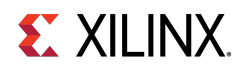

### **#define MICROBLAZE\_PVR\_USE\_BARREL( \_pvr )**

Return non-zero integer if hardware barrel shifter present.

#### **Parameters**

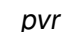

\_pvr pvr data structure

### **#define MICROBLAZE\_PVR\_USE\_DIV( \_pvr )**

Return non-zero integer if hardware divider present.

**Parameters**

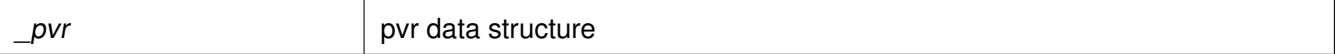

### **#define MICROBLAZE\_PVR\_USE\_HW\_MUL( \_pvr )**

Return non-zero integer if hardware multiplier present.

**Parameters**

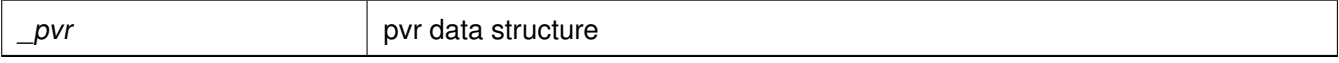

### **#define MICROBLAZE\_PVR\_USE\_FPU( \_pvr )**

Return non-zero integer if hardware floating point unit (FPU) present.

**Parameters**

pvr ata structure pvr data structure

### **#define MICROBLAZE\_PVR\_USE\_ICACHE( \_pvr )**

Return non-zero integer if I-cache present.

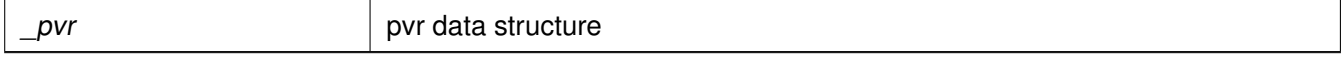

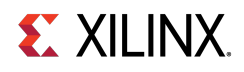

### **#define MICROBLAZE\_PVR\_USE\_DCACHE( \_pvr )**

Return non-zero integer if D-cache present.

#### **Parameters**

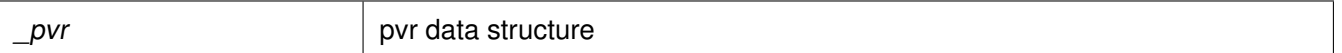

### **#define MICROBLAZE\_PVR\_MICROBLAZE\_VERSION( \_pvr )**

Return MicroBlaze processor version encoding. Refer to the MicroBlaze Processor Reference Guide (UG081) for mappings from encodings to actual hardware versions.

**Parameters**

pvr ata structure

### **#define MICROBLAZE\_PVR\_USER1( \_pvr )**

Return the USER1 field stored in the PVR. **Parameters**

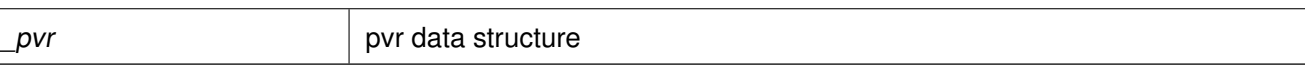

### **#define MICROBLAZE\_PVR\_USER2( \_pvr )**

Return the USER2 field stored in the PVR.

**Parameters**

pvr bvr data structure

### **#define MICROBLAZE\_PVR\_D\_LMB( \_pvr )**

Return non-zero integer if Data Side PLB interface is present.

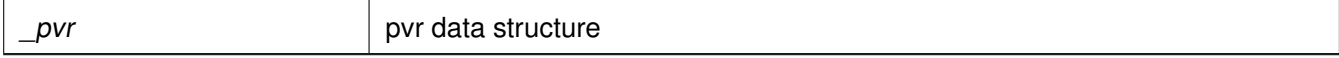

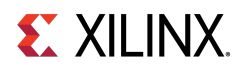

### **#define MICROBLAZE\_PVR\_D\_PLB( \_pvr )**

Return non-zero integer if Data Side PLB interface is present.

#### **Parameters**

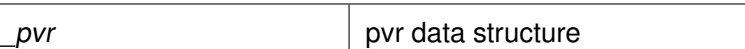

### **#define MICROBLAZE\_PVR\_I\_LMB( \_pvr )**

Return non-zero integer if Instruction Side Local Memory Bus (LMB) interface present.

**Parameters**

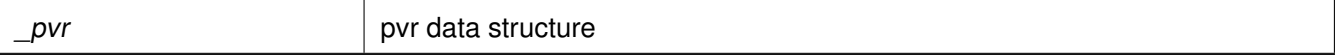

### **#define MICROBLAZE\_PVR\_I\_PLB( \_pvr )**

Return non-zero integer if Instruction Side PLB interface present.

**Parameters**

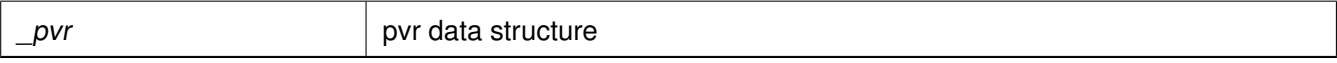

### **#define MICROBLAZE\_PVR\_INTERRUPT\_IS\_EDGE( \_pvr )**

Return non-zero integer if interrupts are configured as edge-triggered.

**Parameters**

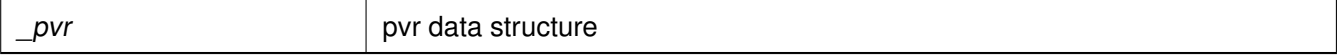

### **#define MICROBLAZE\_PVR\_EDGE\_IS\_POSITIVE( \_pvr )**

Return non-zero integer if interrupts are configured as positive edge triggered.

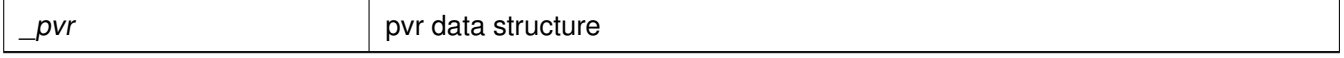

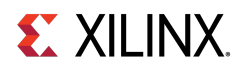

### **#define MICROBLAZE\_PVR\_INTERCONNECT( \_pvr )**

Return non-zero if MicroBlaze processor has PLB interconnect; otherwise return zero.

#### **Parameters**

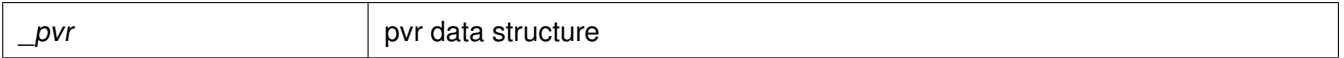

### **#define MICROBLAZE\_PVR\_USE\_MUL64( \_pvr )**

Return non-zero integer if MicroBlaze processor supports 64-bit products for multiplies.

**Parameters**

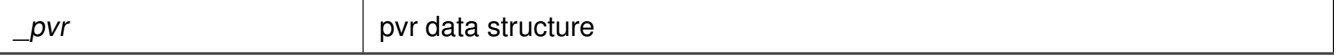

### **#define MICROBLAZE\_PVR\_OPCODE\_0x0\_ILLEGAL( \_pvr )**

Return non-zero integer if opcode 0x0 is treated as an illegal opcode. multiplies.

**Parameters**

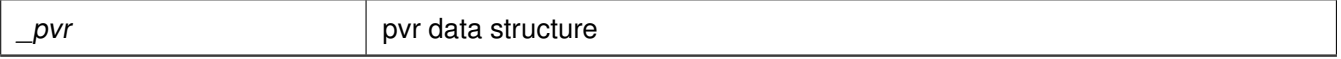

### **#define MICROBLAZE\_PVR\_UNALIGNED\_EXCEPTION( \_pvr )**

Return non-zero integer if unaligned exceptions are supported.

**Parameters**

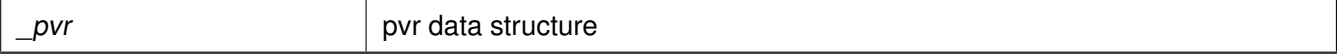

### **#define MICROBLAZE\_PVR\_ILL\_OPCODE\_EXCEPTION( \_pvr )**

Return non-zero integer if illegal opcode exceptions are supported.

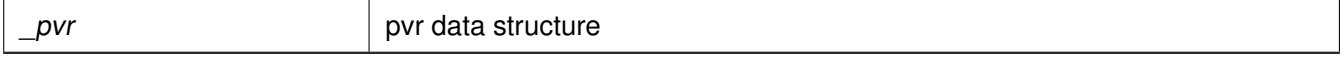

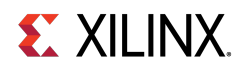

### **#define MICROBLAZE\_PVR\_IPLB\_BUS\_EXCEPTION( \_pvr )**

Return non-zero integer if I-PLB exceptions are supported.

#### **Parameters**

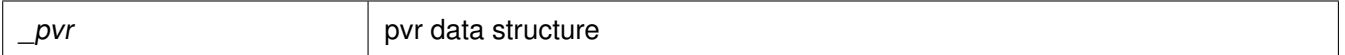

### **#define MICROBLAZE\_PVR\_DPLB\_BUS\_EXCEPTION( \_pvr )**

Return non-zero integer if I-PLB exceptions are supported.

#### **Parameters**

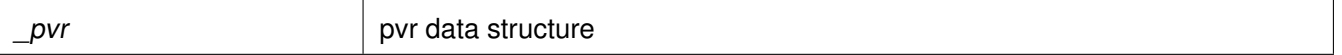

### **#define MICROBLAZE\_PVR\_DIV\_ZERO\_EXCEPTION( \_pvr )**

Return non-zero integer if divide by zero exceptions are supported.

**Parameters**

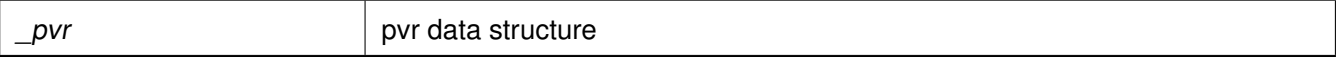

### **#define MICROBLAZE\_PVR\_FPU\_EXCEPTION( \_pvr )**

Return non-zero integer if FPU exceptions are supported.

**Parameters**

pvr ata structure pvr data structure

### **#define MICROBLAZE\_PVR\_FSL\_EXCEPTION( \_pvr )**

Return non-zero integer if FSL exceptions are present.

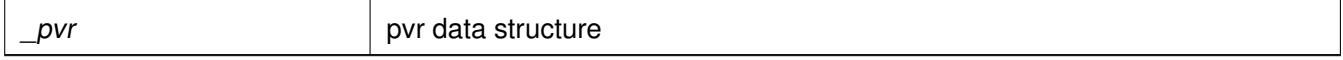

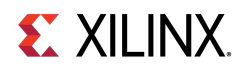

### **#define MICROBLAZE\_PVR\_DEBUG\_ENABLED( \_pvr )**

Return non-zero integer if debug is enabled.

#### **Parameters**

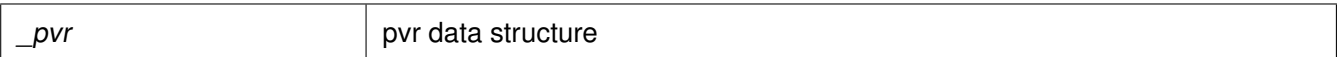

### **#define MICROBLAZE\_PVR\_NUMBER\_OF\_PC\_BRK( \_pvr )**

Return the number of hardware PC breakpoints available.

#### **Parameters**

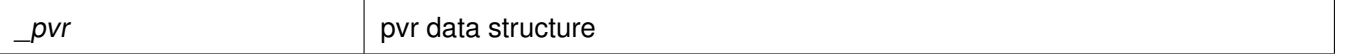

### **#define MICROBLAZE\_PVR\_NUMBER\_OF\_RD\_ADDR\_BRK( \_pvr )**

Return the number of read address hardware watchpoints supported.

**Parameters**

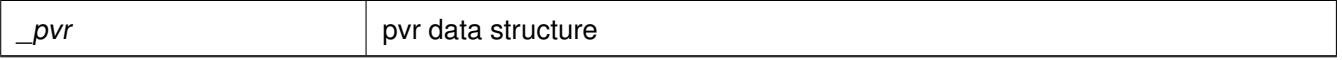

### **#define MICROBLAZE\_PVR\_NUMBER\_OF\_WR\_ADDR\_BRK( \_pvr )**

Return the number of write address hardware watchpoints supported.

**Parameters**

pvr ata structure

### **#define MICROBLAZE\_PVR\_FSL\_LINKS( \_pvr )**

Return the number of FSL links present.

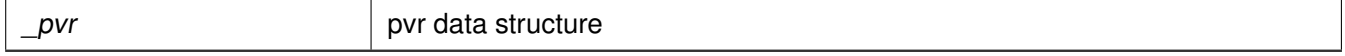

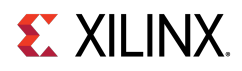

### **#define MICROBLAZE\_PVR\_ICACHE\_ADDR\_TAG\_BITS( \_pvr )**

Return the number of address tag bits for the I-cache.

**Parameters**

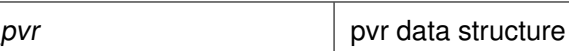

### **#define MICROBLAZE\_PVR\_ICACHE\_ALLOW\_WR( \_pvr )**

Return non-zero if writes to I-caches are allowed. **Parameters**

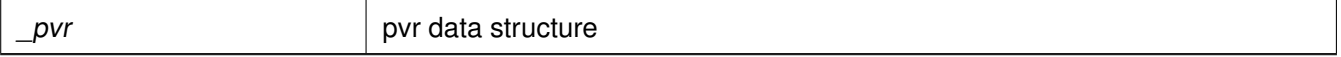

### **#define MICROBLAZE\_PVR\_ICACHE\_LINE\_LEN( \_pvr )**

Return the length of each I-cache line in bytes.

**Parameters**

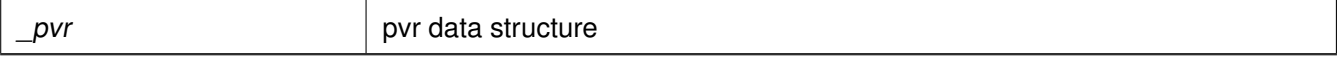

### **#define MICROBLAZE\_PVR\_ICACHE\_BYTE\_SIZE( \_pvr )**

Return the size of the D-cache in bytes.

**Parameters**

pvr bvr bvr data structure

### **#define MICROBLAZE\_PVR\_DCACHE\_ADDR\_TAG\_BITS( \_pvr )**

Return the number of address tag bits for the D-cache.

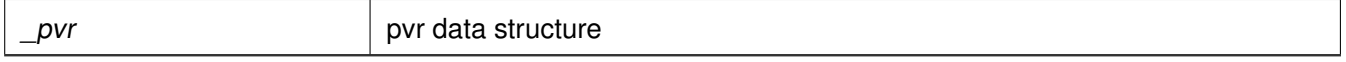

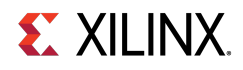

### **#define MICROBLAZE\_PVR\_DCACHE\_ALLOW\_WR( \_pvr )**

Return non-zero if writes to D-cache are allowed.

#### **Parameters**

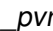

 $\vert$  pvr data structure

### **#define MICROBLAZE\_PVR\_DCACHE\_LINE\_LEN( \_pvr )**

Return the length of each line in the D-cache in bytes.

**Parameters**

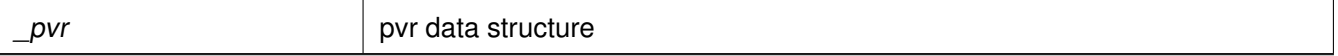

### **#define MICROBLAZE\_PVR\_DCACHE\_BYTE\_SIZE( \_pvr )**

Return the size of the D-cache in bytes.

**Parameters**

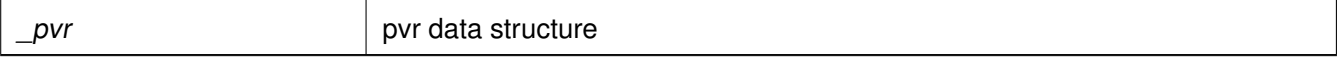

### **#define MICROBLAZE\_PVR\_ICACHE\_BASEADDR( \_pvr )**

Return the base address of the I-cache.

**Parameters**

pvr ata structure

### **#define MICROBLAZE\_PVR\_ICACHE\_HIGHADDR( \_pvr )**

Return the high address of the I-cache.

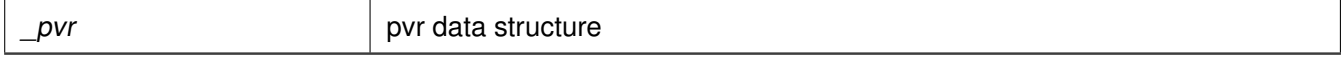

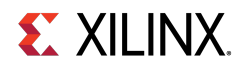

### **#define MICROBLAZE\_PVR\_DCACHE\_BASEADDR( \_pvr )**

Return the base address of the D-cache.

#### **Parameters**

pvr ata structure

### **#define MICROBLAZE\_PVR\_DCACHE\_HIGHADDR( \_pvr )**

Return the high address of the D-cache.

#### **Parameters**

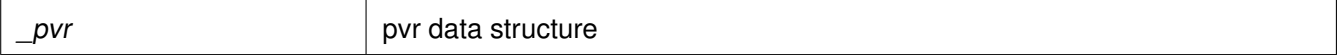

### **#define MICROBLAZE\_PVR\_TARGET\_FAMILY( \_pvr )**

Return the encoded target family identifier.

**Parameters**

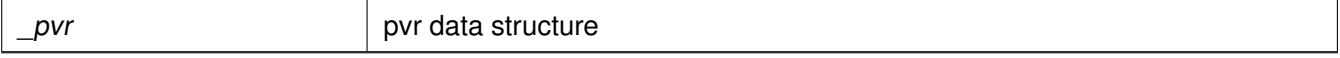

### **#define MICROBLAZE\_PVR\_MSR\_RESET\_VALUE( \_pvr )**

Refer to the MicroBlaze Processor Reference Guide (UG081) for mappings from encodings to target family name strings.

**Parameters**

pvr ata structure

### **#define MICROBLAZE\_PVR\_MMU\_TYPE( \_pvr )**

Returns the value of C\_USE\_MMU. Refer to the MicroBlaze Processor Reference Guide (UG081) for mappings from MMU type values to MMU function.

**Parameters**

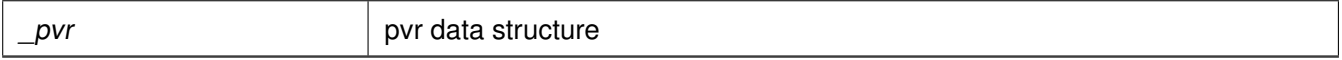

## **Function Documentation**

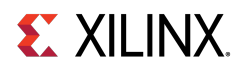

### **int microblaze\_get\_pvr ( pvr\_t** ∗ **pvr )**

Populate the PVR data structure to which pvr points with the values of the hardware PVR registers.

#### **Parameters**

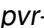

address of PVR data structure to be populated

#### **Returns**

0 - SUCCESS -1 - FAILURE

# **Sleep Routines for Microblaze**

## **Overview**

microblaze\_sleep.h contains microblaze sleep APIs. These APIs provides delay for requested duration.

#### **Note**

microblaze\_sleep.h may contain architecture-dependent items.

## **Functions**

• void [MB\\_Sleep](#page-333-0) (u32 MilliSeconds) \_\_attribute ((\_\_deprecated\_\_))

## **Function Documentation**

### <span id="page-333-0"></span>**void MB\_Sleep ( u32 MilliSeconds )**

Provides delay for requested duration..

#### **Parameters**

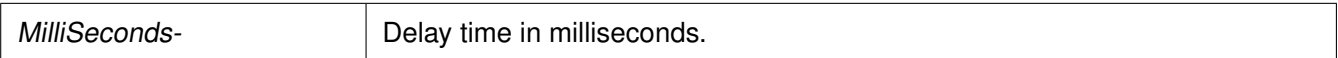

#### **Returns**

None.

#### **Note**

Instruction cache should be enabled for this to work.

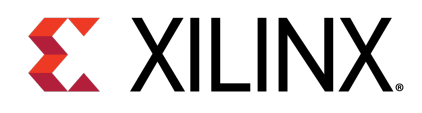

# Appendix C

# Cortex R5 Processor API

# **Overview**

Standalone BSP contains boot code, cache, exception handling, file and memory management, configuration, time and processor-specific include functions. It supports gcc compiler. This section provides a linked summary and detailed descriptions of the Cortex R5 processor APIs.

# **Modules**

- [Cortex R5 Processor Boot Code](#page-334-0)
- [Cortex R5 Processor MPU specific APIs](#page-335-0)
- [Cortex R5 Processor Cache Functions](#page-337-0)
- [Cortex R5 Time Functions](#page-343-0)
- [Cortex R5 Event Counters Functions](#page-344-0)
- [Cortex R5 Processor Specific Include Files](#page-345-0)

# <span id="page-334-0"></span>**Cortex R5 Processor Boot Code**

## **Overview**

The boot. S file contains a minimal set of code for transferring control from the processor's reset location to the start of the application. The boot code performs minimum configuration which is required for an application to run starting from processor's reset state. Below is a sequence illustrating what all configuration is performed before control reaches to main function.

- 1. Program vector table base for exception handling
- 2. Program stack pointer for various modes (IRQ, FIQ, supervisor, undefine, abort, system)
- 3. Disable instruction cache, data cache and MPU
- 4. Invalidate instruction and data cache
- 5. Configure MPU with short descriptor translation table format and program base address of translation table
- 6. Enable data cache, instruction cache and MPU

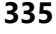

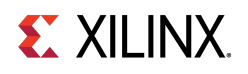

- 7. Enable Floating point unit
- 8. Transfer control to \_start which clears BSS sections and jumping to main application

# <span id="page-335-0"></span>**Cortex R5 Processor MPU specific APIs**

# **Overview**

MPU functions provides access to MPU operations such as enable MPU, disable MPU and set attribute for section of memory. Boot code invokes Init\_MPU function to configure the MPU. A total of 10 MPU regions are allocated with another 6 being free for users. Overview of the memory attributes for different MPU regions is as given below,

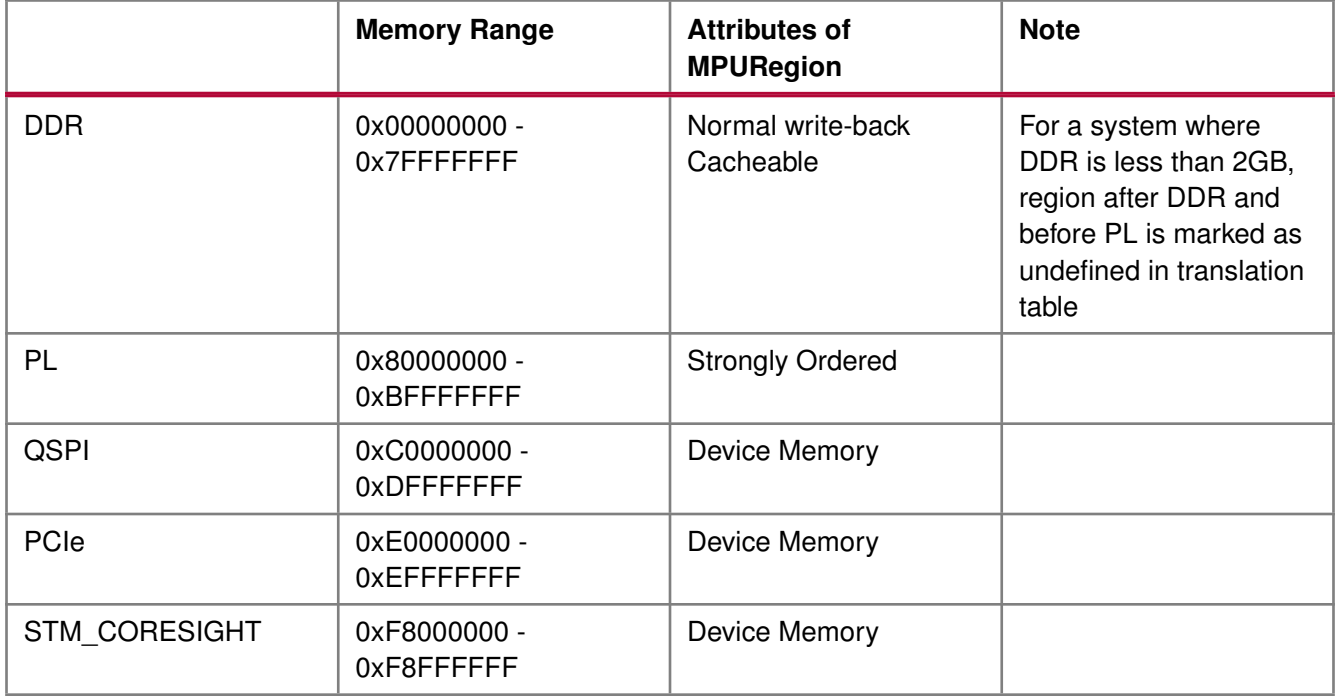

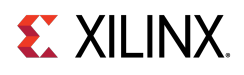

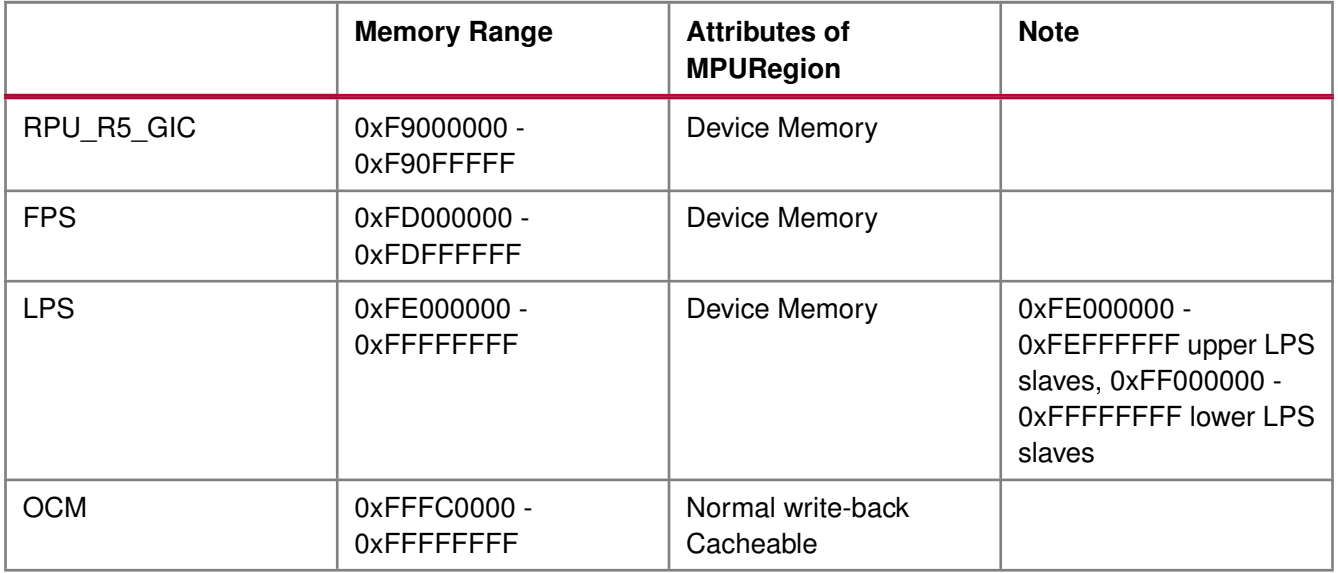

## **Functions**

- void [Xil\\_SetTlbAttributes](#page-336-0) (INTPTR Addr, u32 attrib)
- void [Xil\\_EnableMPU](#page-336-1) (void)
- void [Xil\\_DisableMPU](#page-337-1) (void)
- void [Xil\\_SetMPURegion](#page-337-2) (INTPTR addr, u64 size, u32 attrib)

## **Function Documentation**

### <span id="page-336-0"></span>**void Xil\_SetTlbAttributes ( INTPTR addr, u32 attrib )**

This function sets the memory attributes for a section covering 1MB, of memory in the translation table.

#### **Parameters**

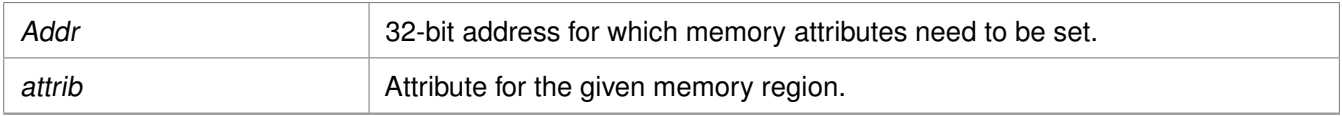

#### <span id="page-336-1"></span>**Returns**

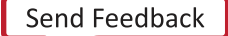

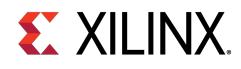

### **void Xil\_EnableMPU ( void )**

Enable MPU for Cortex R5 processor. This function invalidates I cache and flush the D Caches, and then enables the MPU.

**Parameters**

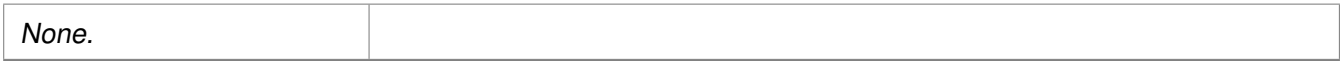

#### **Returns**

None.

### <span id="page-337-1"></span>**void Xil\_DisableMPU ( void )**

Disable MPU for Cortex R5 processors. This function invalidates I cache and flush the D Caches, and then disabes the MPU.

**Parameters**

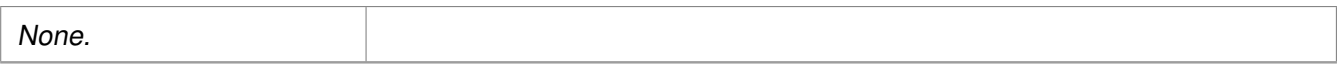

#### **Returns**

None.

### <span id="page-337-2"></span>**void Xil\_SetMPURegion ( INTPTR addr, u64 size, u32 attrib )**

Set the memory attributes for a section of memory in the translation table.

#### **Parameters**

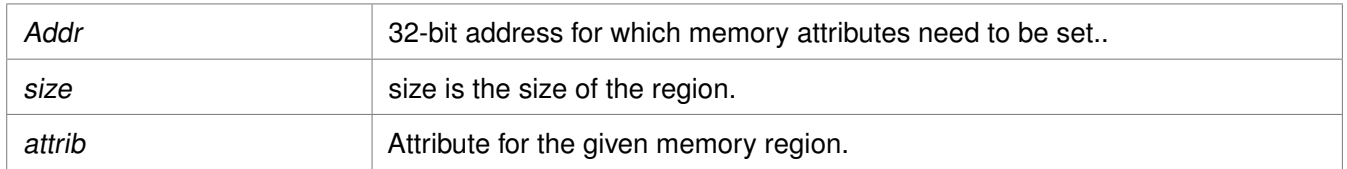

#### **Returns**

None.

# <span id="page-337-0"></span>**Cortex R5 Processor Cache Functions**

### **Overview**

Cache functions provide access to cache related operations such as flush and invalidate for instruction and data caches. It gives option to perform the cache operations on a single cacheline, a range of memory and an entire cache.

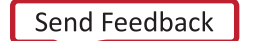

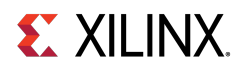

## **Functions**

- void [Xil\\_DCacheEnable](#page-338-0) (void)
- void [Xil\\_DCacheDisable](#page-338-1) (void)
- void [Xil\\_DCacheInvalidate](#page-339-0) (void)
- void [Xil\\_DCacheInvalidateRange](#page-339-1) (INTPTR adr, u32 len)
- void [Xil\\_DCacheFlush](#page-339-2) (void)
- void [Xil\\_DCacheFlushRange](#page-339-3) (INTPTR adr, u32 len)
- void [Xil\\_DCacheInvalidateLine](#page-340-0) (INTPTR adr)
- void [Xil\\_DCacheFlushLine](#page-340-1) (INTPTR adr)
- void [Xil\\_DCacheStoreLine](#page-340-2) (INTPTR adr)
- void [Xil\\_ICacheEnable](#page-341-0) (void)
- void [Xil\\_ICacheDisable](#page-341-1) (void)
- void [Xil\\_ICacheInvalidate](#page-341-2) (void)
- void [Xil\\_ICacheInvalidateRange](#page-342-0) (INTPTR adr, u32 len)
- void [Xil\\_ICacheInvalidateLine](#page-342-1) (INTPTR adr)

# **Function Documentation**

### <span id="page-338-0"></span>**void Xil\_DCacheEnable ( void )**

Enable the Data cache.

#### **Parameters**

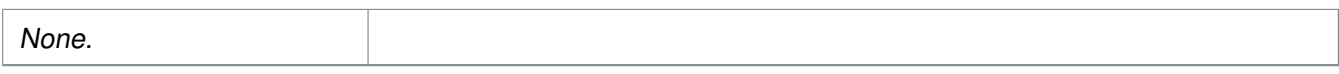

#### **Returns**

None.

#### **Note**

None.

### <span id="page-338-1"></span>**void Xil\_DCacheDisable ( void )**

Disable the Data cache.

#### **Parameters**

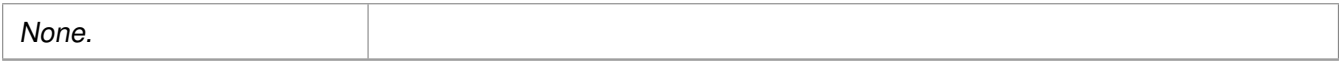

#### **Returns**

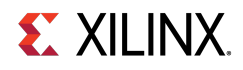

#### **Note**

None.

### <span id="page-339-0"></span>**void Xil\_DCacheInvalidate ( void )**

Invalidate the entire Data cache.

#### **Parameters**

None.

#### **Returns**

None.

### <span id="page-339-1"></span>**void Xil\_DCacheInvalidateRange ( INTPTR adr, u32 len )**

Invalidate the Data cache for the given address range. If the bytes specified by the address (adr) are cached by the Data cache,the cacheline containing that byte is invalidated. If the cacheline is modified (dirty), the modified contents are lost and are NOT written to system memory before the line is invalidated.

#### **Parameters**

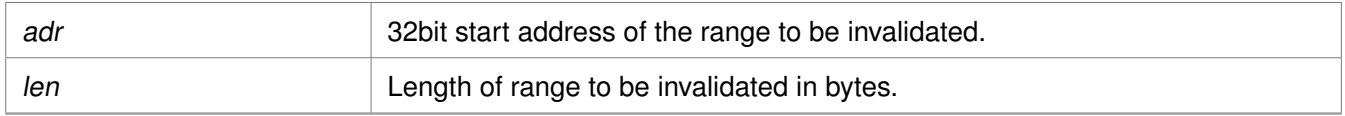

#### **Returns**

None.

### <span id="page-339-2"></span>**void Xil\_DCacheFlush ( void )**

Flush the entire Data cache.

#### **Parameters**

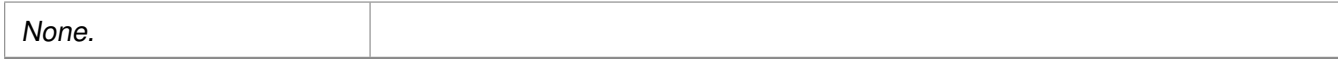

#### <span id="page-339-3"></span>**Returns**

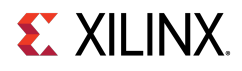

### **void Xil\_DCacheFlushRange ( INTPTR adr, u32 len )**

Flush the Data cache for the given address range. If the bytes specified by the address (adr) are cached by the Data cache, the cacheline containing those bytes is invalidated.If the cacheline is modified (dirty), the written to system memory before the lines are invalidated.

#### **Parameters**

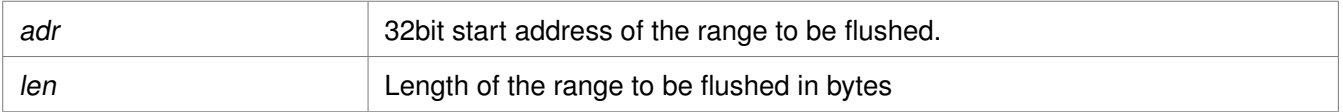

#### **Returns**

None.

### <span id="page-340-0"></span>**void Xil\_DCacheInvalidateLine ( INTPTR adr )**

Invalidate a Data cache line. If the byte specified by the address (adr) is cached by the data cache, the cacheline containing that byte is invalidated.If the cacheline is modified (dirty), the modified contents are lost and are NOT written to system memory before the line is invalidated.

#### **Parameters**

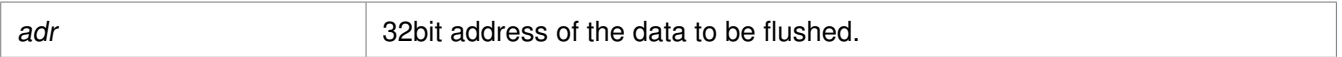

#### **Returns**

None.

#### **Note**

The bottom 4 bits are set to 0, forced by architecture.

### <span id="page-340-1"></span>**void Xil\_DCacheFlushLine ( INTPTR adr )**

Flush a Data cache line. If the byte specified by the address (adr) is cached by the Data cache, the cacheline containing that byte is invalidated. If the cacheline is modified (dirty), the entire contents of the cacheline are written to system memory before the line is invalidated.

#### **Parameters**

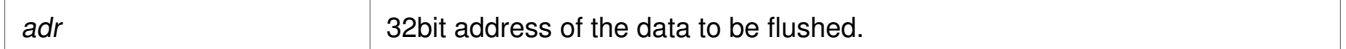

#### **Returns**

None.

#### **Note**

<span id="page-340-2"></span>The bottom 4 bits are set to 0, forced by architecture.

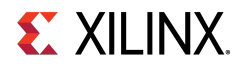

### **void Xil\_DCacheStoreLine ( INTPTR adr )**

Store a Data cache line. If the byte specified by the address (adr) is cached by the Data cache and the cacheline is modified (dirty), the entire contents of the cacheline are written to system memory.After the store completes, the cacheline is marked as unmodified (not dirty).

#### **Parameters**

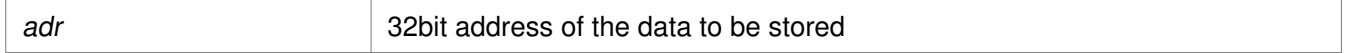

#### **Returns**

None.

#### **Note**

The bottom 4 bits are set to 0, forced by architecture.

### <span id="page-341-0"></span>**void Xil\_ICacheEnable ( void )**

Enable the instruction cache.

#### **Parameters**

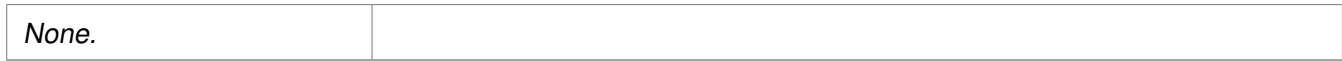

#### **Returns**

None.

### <span id="page-341-1"></span>**void Xil\_ICacheDisable ( void )**

Disable the instruction cache.

#### **Parameters**

# None.

#### <span id="page-341-2"></span>**Returns**

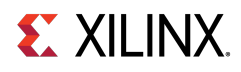

### **void Xil\_ICacheInvalidate ( void )**

Invalidate the entire instruction cache.

#### **Parameters**

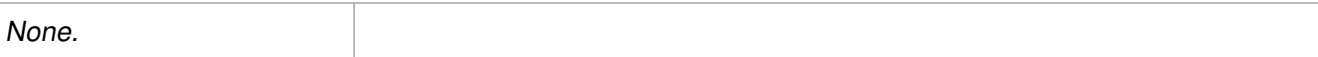

#### **Returns**

None.

### <span id="page-342-0"></span>**void Xil\_ICacheInvalidateRange ( INTPTR adr, u32 len )**

Invalidate the instruction cache for the given address range. If the bytes specified by the address (adr) are cached by the Data cache, the cacheline containing that byte is invalidated. If the cachelineis modified (dirty), the modified contents are lost and are NOT written to system memory before the line is invalidated.

#### **Parameters**

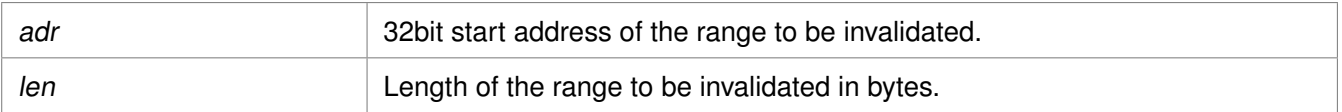

#### **Returns**

None.

### <span id="page-342-1"></span>**void Xil\_ICacheInvalidateLine ( INTPTR adr )**

Invalidate an instruction cache line.If the instruction specified by the address is cached by the instruction cache, the cacheline containing that instruction is invalidated.

#### **Parameters**

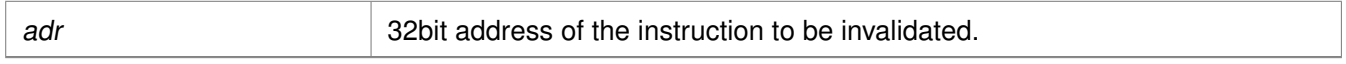

#### **Returns**

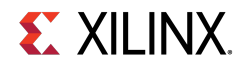

#### **Note**

The bottom 4 bits are set to 0, forced by architecture.

# <span id="page-343-0"></span>**Cortex R5 Time Functions**

## **Overview**

The xtime\_l.c file and corresponding xtime\_l.h include file provide access to the 32-bit counter in TTC. The sleep.c, usleep.c file and the corresponding sleep.h include file implement sleep functions. Sleep functions are implemented as busy loops.

# **Functions**

- void [XTime\\_StartTimer](#page-343-1) (void)
- void [XTime\\_SetTime](#page-343-2) (XTime Xtime\_Global)
- void [XTime\\_GetTime](#page-344-1) (XTime ∗Xtime\_Global)

## **Function Documentation**

### <span id="page-343-1"></span>**void XTime\_StartTimer ( void )**

Starts the TTC timer 3 counter 0 if present and if it is not already running with desired parameters for sleep functionalities.

#### **Parameters**

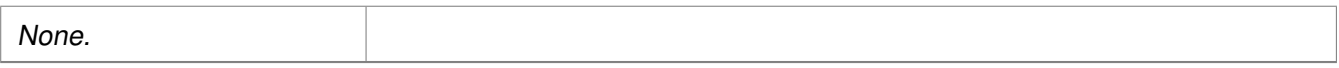

#### **Returns**

None.

#### **Note**

<span id="page-343-2"></span>When this function is called by any one processor in a multi- processor environment, reference time will reset/lost for all processors.

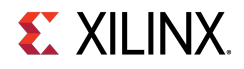

### **void XTime\_SetTime ( XTime Xtime\_Global )**

TTC Timer runs continuously and the time can not be set as desired. This API doesn't contain anything. It is defined to have uniformity across platforms.

#### **Parameters**

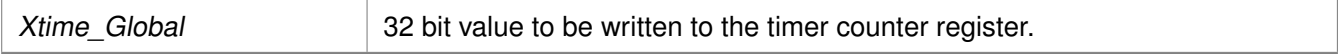

#### **Returns**

None.

#### **Note**

In multiprocessor environment reference time will reset/lost for all processors, when this function called by any one processor.

### <span id="page-344-1"></span>**void XTime\_GetTime ( XTime** ∗ **Xtime\_Global )**

Get the time from the timer counter register.

#### **Parameters**

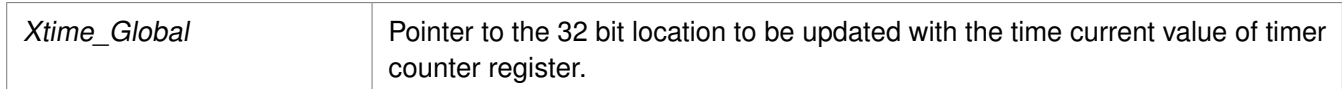

#### **Returns**

None.

# <span id="page-344-0"></span>**Cortex R5 Event Counters Functions**

### **Overview**

Cortex R5 event counter functions can be utilized to configure and control the Cortex-R5 performance monitor events. Cortex-R5 Performance Monitor has 6 event counters which can be used to count a variety of events described in Coretx-R5 TRM. xpm\_counter.h defines configurations XPM\_CNTRCFGx which can be used to program the event counters to count a set of events.

#### **Note**

It doesn't handle the Cortex-R5 cycle counter, as the cycle counter is being used for time keeping.

## **Functions**

- void [Xpm\\_SetEvents](#page-345-1) (s32 PmcrCfg)
- void [Xpm\\_GetEventCounters](#page-345-2) (u32 ∗PmCtrValue)

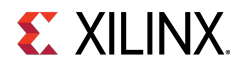

## **Function Documentation**

### <span id="page-345-1"></span>**void Xpm\_SetEvents ( s32 PmcrCfg )**

This function configures the Cortex R5 event counters controller, with the event codes, in a configuration selected by the user and enables the counters.

#### **Parameters**

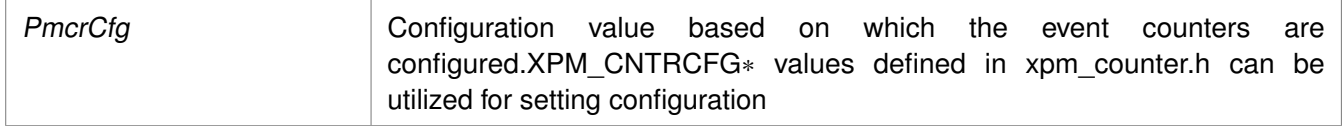

#### **Returns**

None.

### <span id="page-345-2"></span>**void Xpm\_GetEventCounters ( u32** ∗ **PmCtrValue )**

This function disables the event counters and returns the counter values.

#### **Parameters**

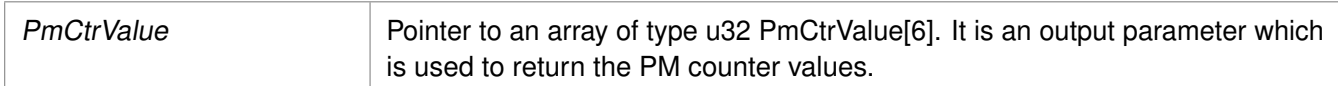

#### **Returns**

None.

# <span id="page-345-0"></span>**Cortex R5 Processor Specific Include Files**

## **Overview**

The xpseudo\_asm.h file includes xreg\_cortexr5.h and xpseudo\_asm\_gcc.h.

The xreg\_cortexr5.h include file contains the register numbers and the register bits for the ARM Cortex-R5 processor.

The xpseudo\_asm\_gcc.h file contains the definitions for the most often used inline assembler instructions, available as macros. These can be very useful for tasks such as setting or getting special purpose registers, synchronization,or cache manipulation. These inline assembler instructions can be used from drivers and user applications written in C.

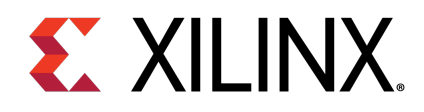

# Appendix C

# ARM Processor Common API

# **Overview**

This section provides a linked summary and detailed descriptions of the ARM Processor Common APIs.

# **Modules**

• [ARM Processor Exception Handling](#page-346-0)

# <span id="page-346-0"></span>**ARM Processor Exception Handling**

## **Overview**

ARM processors specific exception related APIs for cortex A53,A9 and R5 can utilized for enabling/disabling IRQ, registering/removing handler for exceptions or initializing exception vector table with null handler.

## **Macros**

- #define [Xil\\_ExceptionEnableMask\(](#page-347-0)Mask)
- #define [Xil\\_ExceptionEnable\(](#page-347-1))
- #define [Xil\\_ExceptionDisableMask\(](#page-347-2)Mask)
- #define [Xil\\_ExceptionDisable\(](#page-347-3))
- #define [Xil\\_EnableNestedInterrupts\(](#page-348-0))
- #define [Xil\\_DisableNestedInterrupts\(](#page-348-1))

## **Typedefs**

• typedef void(∗ [Xil\\_ExceptionHandler\)](#page-348-2) (void ∗data)

## **Functions**

- void [Xil\\_ExceptionRegisterHandler](#page-349-0) (u32 Exception\_id, [Xil\\_ExceptionHandler](#page-348-2) Handler, void ∗Data)
- void [Xil\\_ExceptionRemoveHandler](#page-349-1) (u32 Exception\_id)

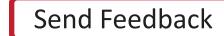

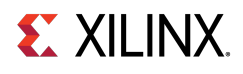

- void [Xil\\_ExceptionInit](#page-349-2) (void)
- void [Xil\\_DataAbortHandler](#page-350-0) (void ∗CallBackRef)
- void [Xil\\_PrefetchAbortHandler](#page-350-1) (void ∗CallBackRef)
- void [Xil\\_UndefinedExceptionHandler](#page-350-2) (void ∗CallBackRef)

## **Macro Definition Documentation**

### <span id="page-347-0"></span>**#define Xil\_ExceptionEnableMask( Mask )**

Enable Exceptions.

#### **Parameters**

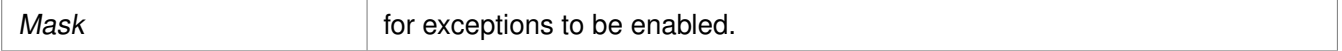

#### **Returns**

None.

#### **Note**

If bit is 0, exception is enabled. C-Style signature: void [Xil\\_ExceptionEnableMask\(Mask\)](#page-347-0)

### <span id="page-347-1"></span>**#define Xil\_ExceptionEnable( )**

Enable the IRQ exception.

#### **Returns**

None.

#### **Note**

None.

### <span id="page-347-2"></span>**#define Xil\_ExceptionDisableMask( Mask )**

Disable Exceptions.

#### **Parameters**

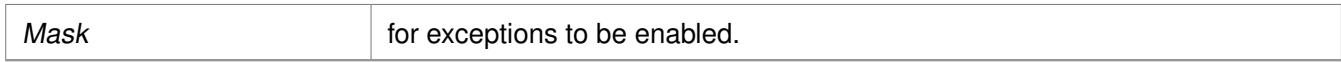

#### **Returns**

None.

#### **Note**

<span id="page-347-3"></span>If bit is 1, exception is disabled. C-Style signature: [Xil\\_ExceptionDisableMask\(Mask\)](#page-347-2)

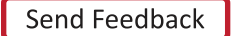

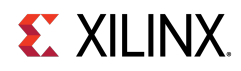

### **#define Xil\_ExceptionDisable( )**

Disable the IRQ exception.

#### **Returns**

None.

#### **Note**

None.

### <span id="page-348-0"></span>**#define Xil\_EnableNestedInterrupts( )**

Enable nested interrupts by clearing the I and F bits in CPSR. This API is defined for cortex-a9 and cortex-r5.

#### **Returns**

None.

#### **Note**

This macro is supposed to be used from interrupt handlers. In the interrupt handler the interrupts are disabled by default (I and F are 1). To allow nesting of interrupts, this macro should be used. It clears the I and F bits by changing the ARM mode to system mode. Once these bits are cleared and provided the preemption of interrupt conditions are met in the GIC, nesting of interrupts will start happening. Caution: This macro must be used with caution. Before calling this macro, the user must ensure that the source of the current IRQ is appropriately cleared. Otherwise, as soon as we clear the I and F bits, there can be an infinite loop of interrupts with an eventual crash (all the stack space getting consumed).

### <span id="page-348-1"></span>**#define Xil\_DisableNestedInterrupts( )**

Disable the nested interrupts by setting the I and F bits. This API is defined for cortex-a9 and cortex-r5.

#### **Returns**

None.

#### **Note**

This macro is meant to be called in the interrupt service routines. This macro cannot be used independently. It can only be used when nesting of interrupts have been enabled by using the macro Xil EnableNestedInterrupts(). In a typical flow, the user first calls the Xil EnableNestedInterrupts in the ISR at the appropriate point. The user then must call this macro before exiting the interrupt service routine. This macro puts the ARM back in IRQ/FIQ mode and hence sets back the I and F bits.

# <span id="page-348-2"></span>**Typedef Documentation**

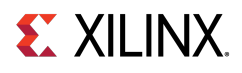

### **typedef void(**∗ **Xil\_ExceptionHandler) (void** ∗**data)**

This typedef is the exception handler function.

# **Function Documentation**

### <span id="page-349-0"></span>**void Xil\_ExceptionRegisterHandler ( u32 Exception\_id, Xil\_ExceptionHandler Handler, void** ∗ **Data )**

Register a handler for a specific exception. This handler is being called when the processor encounters the specified exception.

#### **Parameters**

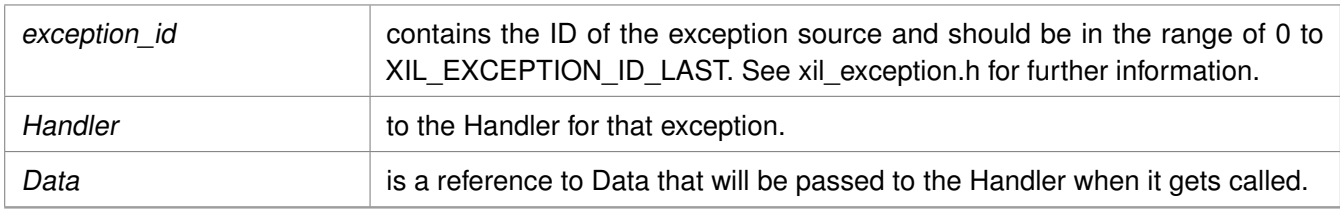

#### **Returns**

None.

#### **Note**

None.

### <span id="page-349-1"></span>**void Xil\_ExceptionRemoveHandler ( u32 Exception\_id )**

Removes the Handler for a specific exception Id. The stub Handler is then registered for this exception Id.

#### **Parameters**

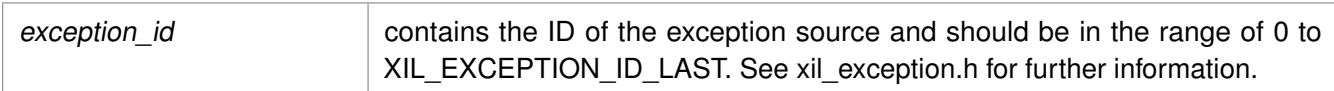

#### **Returns**

None.

#### <span id="page-349-2"></span>**Note**

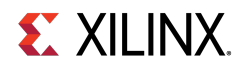

### **void Xil\_ExceptionInit ( void )**

The function is a common API used to initialize exception handlers across all supported arm processors. For ARM Cortex-A53, Cortex-R5, and Cortex-A9, the exception handlers are being initialized statically and this function does not do anything. However, it is still present to take care of backward compatibility issues (in earlier versions of BSPs, this API was being used to initialize exception handlers).

#### **Parameters**

None.

#### **Returns**

None.

#### **Note**

None.

### <span id="page-350-0"></span>**void Xil\_DataAbortHandler ( void** ∗ **CallBackRef )**

Default Data abort handler which prints data fault status register through which information about data fault can be acquired

#### **Parameters**

# None

#### **Returns**

None.

#### **Note**

None.

### <span id="page-350-1"></span>**void Xil\_PrefetchAbortHandler ( void** ∗ **CallBackRef )**

Default Prefetch abort handler which prints prefetch fault status register through which information about instruction prefetch fault can be acquired

#### **Parameters**

None

#### **Returns**

None.

#### <span id="page-350-2"></span>**Note**

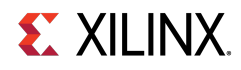

### **void Xil\_UndefinedExceptionHandler ( void** ∗ **CallBackRef )**

Default undefined exception handler which prints address of the undefined instruction if debug prints are enabled

#### **Parameters**

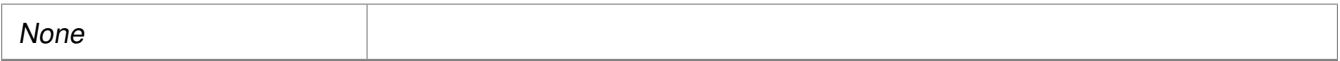

#### **Returns**

None.

#### **Note**

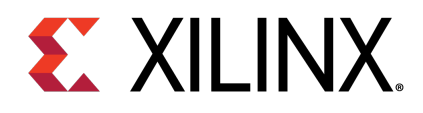

# Appendix C

# Cortex A9 Processor API

# **Overview**

Standalone BSP contains boot code, cache, exception handling, file and memory management, configuration, time and processor-specific include functions. It supports gcc compilers.

# **Modules**

- [Cortex A9 Processor Boot Code](#page-352-0)
- [Cortex A9 Processor Cache Functions](#page-354-0)
- [Cortex A9 Processor MMU Functions](#page-369-0)
- [Cortex A9 Time Functions](#page-370-0)
- [Cortex A9 Event Counter Function](#page-371-0)
- [PL310 L2 Event Counters Functions](#page-372-0)
- [Cortex A9 Processor and pl310 Errata Support](#page-374-0)
- [Cortex A9 Processor Specific Include Files](#page-375-0)

# <span id="page-352-0"></span>**Cortex A9 Processor Boot Code**

## **Overview**

The boot. S file contains a minimal set of code for transferring control from the processor reset location to the start of the application. The boot code performs minimum configuration which is required for an application to run starting from processor's reset state. Below is a sequence illustrating what all configuration is performed before control reaches to main function.

- 1. Program vector table base for exception handling
- 2. Invalidate instruction cache, data cache and TLBs
- 3. Program stack pointer for various modes (IRQ, FIQ, supervisor, undefine, abort, system)
- 4. Configure MMU with short descriptor translation table format and program base address of translation table
- 5. Enable data cache, instruction cache and MMU

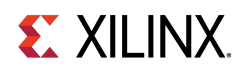

- 6. Enable Floating point unit
- 7. Transfer control to \_start which clears BSS sections, initializes global timer and runs global constructor before jumping to main application

The translation\_table.S file contains a static page table required by MMU for cortex-A9. This translation table is flat mapped (input address = output address) with default memory attributes defined for zynq architecture. It utilizes short descriptor translation table format with each section defining 1MB of memory. The overview of translation table memory attributes is described below.

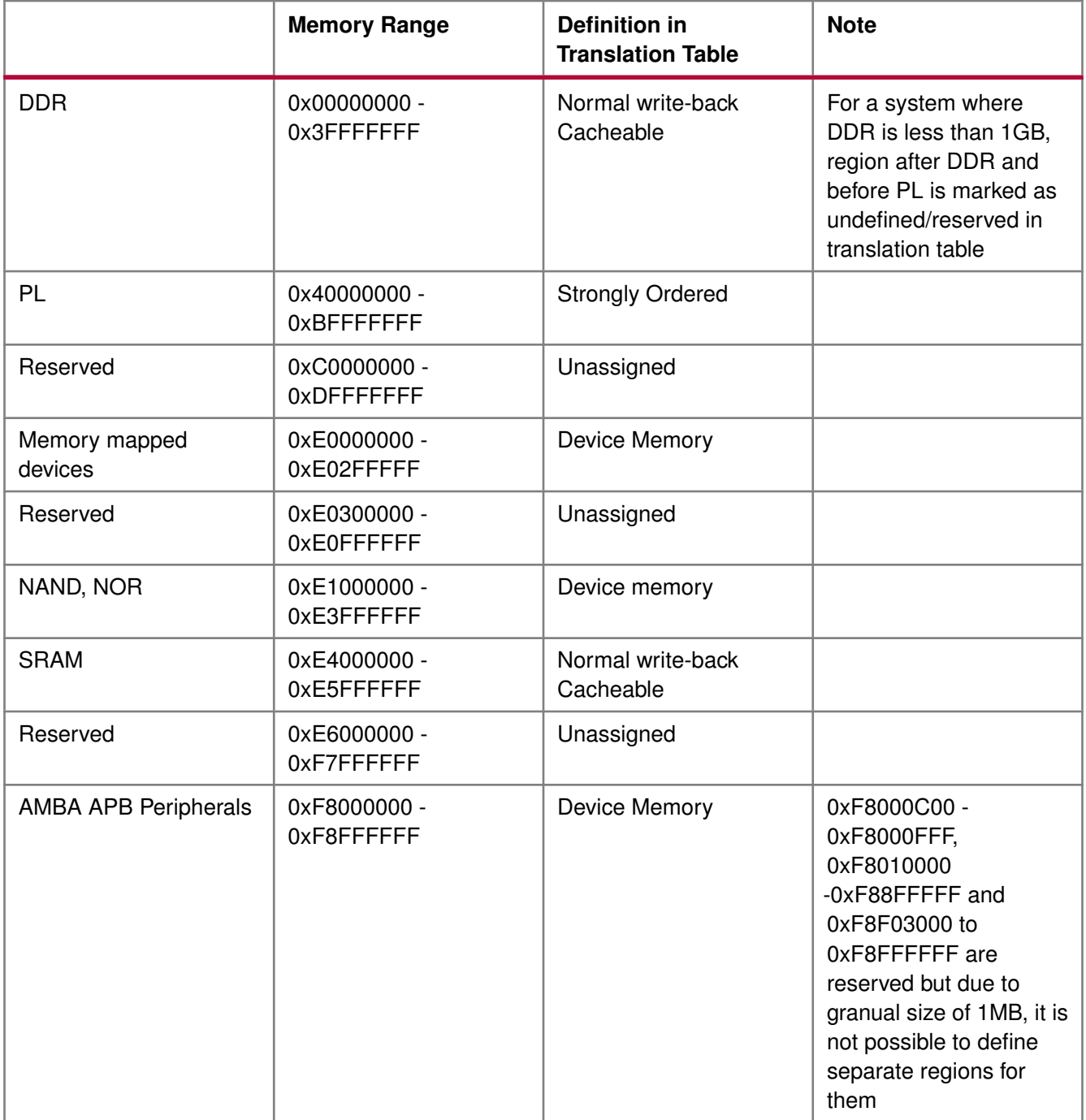

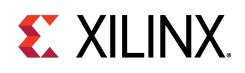

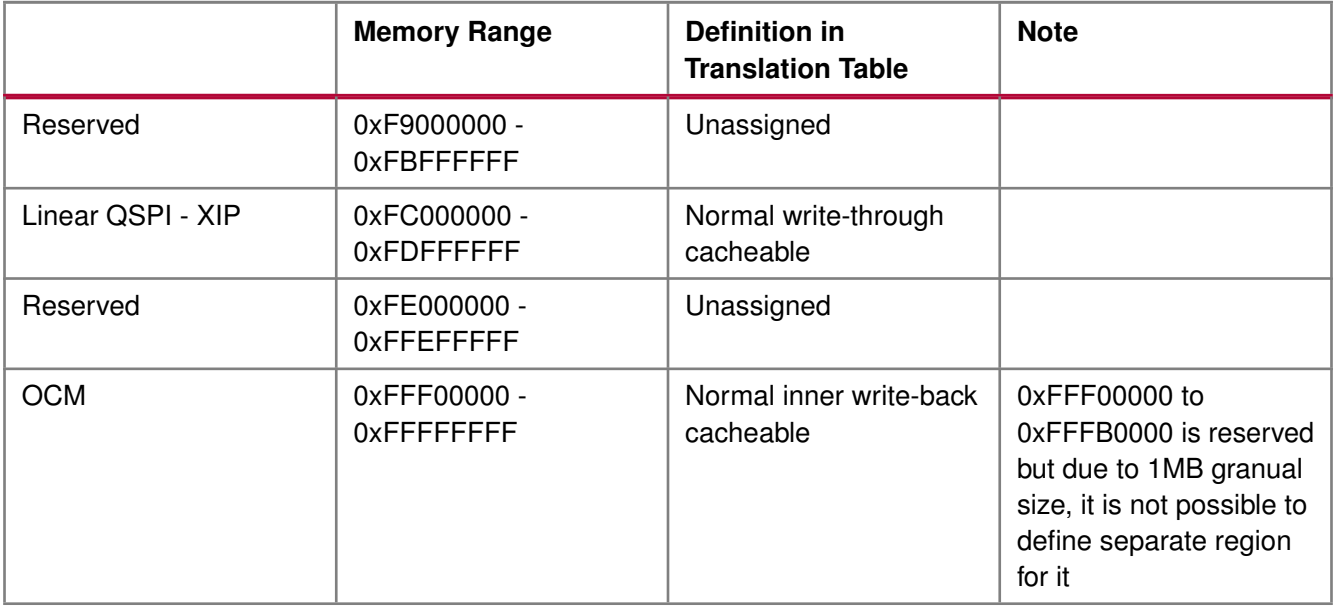

# <span id="page-354-0"></span>**Cortex A9 Processor Cache Functions**

## **Overview**

Cache functions provide access to cache related operations such as flush and invalidate for instruction and data caches. It gives option to perform the cache operations on a single cacheline, a range of memory and an entire cache.

# **Functions**

- void [Xil\\_DCacheEnable](#page-355-0) (void)
- void [Xil\\_DCacheDisable](#page-355-1) (void)
- void [Xil\\_DCacheInvalidate](#page-356-0) (void)
- void [Xil\\_DCacheInvalidateRange](#page-356-1) (INTPTR adr, u32 len)
- void [Xil\\_DCacheFlush](#page-357-0) (void)
- void [Xil\\_DCacheFlushRange](#page-357-1) (INTPTR adr, u32 len)
- void [Xil\\_ICacheEnable](#page-358-0) (void)
- void [Xil\\_ICacheDisable](#page-358-1) (void)
- void [Xil\\_ICacheInvalidate](#page-358-2) (void)
- void [Xil\\_ICacheInvalidateRange](#page-359-0) (INTPTR adr, u32 len)
- void [Xil\\_DCacheInvalidateLine](#page-359-1) (u32 adr)
- void [Xil\\_DCacheFlushLine](#page-359-2) (u32 adr)
- void [Xil\\_DCacheStoreLine](#page-360-0) (u32 adr)
- void [Xil\\_ICacheInvalidateLine](#page-360-1) (u32 adr)
- void [Xil\\_L1DCacheEnable](#page-360-2) (void)
- void [Xil\\_L1DCacheDisable](#page-361-0) (void)
- void [Xil\\_L1DCacheInvalidate](#page-361-1) (void)

# **Zynq UltraScale+ MPSoC: Software Developers Guide**<br>UG1137 (v11.0) December 5, 2019 www.xilinx.com

# **EX XILINX**

- void [Xil\\_L1DCacheInvalidateLine](#page-361-2) (u32 adr)
- void [Xil\\_L1DCacheInvalidateRange](#page-362-0) (u32 adr, u32 len)
- void [Xil\\_L1DCacheFlush](#page-362-1) (void)
- void [Xil\\_L1DCacheFlushLine](#page-363-0) (u32 adr)
- void [Xil\\_L1DCacheFlushRange](#page-363-1) (u32 adr, u32 len)
- void [Xil\\_L1DCacheStoreLine](#page-363-2) (u32 adr)
- void Xil L1ICacheEnable (void)
- void Xil L1ICacheDisable (void)
- void [Xil\\_L1ICacheInvalidate](#page-364-2) (void)
- void Xil L1ICacheInvalidateLine (u32 adr)
- void [Xil\\_L1ICacheInvalidateRange](#page-365-1) (u32 adr, u32 len)
- void [Xil\\_L2CacheEnable](#page-365-2) (void)
- void [Xil\\_L2CacheDisable](#page-366-0) (void)
- void [Xil\\_L2CacheInvalidate](#page-366-1) (void)
- void [Xil\\_L2CacheInvalidateLine](#page-366-2) (u32 adr)
- void [Xil\\_L2CacheInvalidateRange](#page-367-0) (u32 adr, u32 len)
- void [Xil\\_L2CacheFlush](#page-367-1) (void)
- void Xil L2CacheFlushLine (u32 adr)
- void [Xil\\_L2CacheFlushRange](#page-368-1) (u32 adr, u32 len)
- void [Xil\\_L2CacheStoreLine](#page-368-2) (u32 adr)

## **Function Documentation**

### <span id="page-355-0"></span>**void Xil\_DCacheEnable ( void )**

Enable the Data cache.

#### **Parameters**

None.

#### **Returns**

None.

#### <span id="page-355-1"></span>**Note**

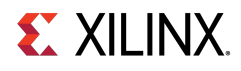

### **void Xil\_DCacheDisable ( void )**

Disable the Data cache.

#### **Parameters**

None.

#### **Returns**

None.

#### **Note**

None.

### <span id="page-356-0"></span>**void Xil\_DCacheInvalidate ( void )**

Invalidate the entire Data cache.

#### **Parameters**

None.

#### **Returns**

None.

#### **Note**

None.

### <span id="page-356-1"></span>**void Xil\_DCacheInvalidateRange ( INTPTR adr, u32 len )**

Invalidate the Data cache for the given address range. If the bytes specified by the address range are cached by the Data cache, the cachelines containing those bytes are invalidated. If the cachelines are modified (dirty), the modified contents are lost and NOT written to the system memory before the lines are invalidated. In this function, if start address or end address is not aligned to cache-line, particular cache-line containing unaligned start or end address is flush first and then invalidated the others as invalidating the same unaligned cache line may result into loss of data. This issue raises few possibilities.

If the address to be invalidated is not cache-line aligned, the following choices are available:

- 1. Invalidate the cache line when required and do not bother much for the side effects. Though it sounds good, it can result in hard-to-debug issues. The problem is, if some other variable are allocated in the same cache line and had been recently updated (in cache), the invalidation would result in loss of data.
- 2. Flush the cache line first. This will ensure that if any other variable present in the same cache line and updated recently are flushed out to memory. Then it can safely be invalidated. Again it sounds good, but this can result in issues. For example, when the invalidation happens in a typical ISR (after a DMA transfer has updated the memory), then flushing the cache line means, loosing data that were updated recently before the ISR got invoked.

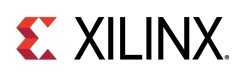

Linux prefers the second one. To have uniform implementation (across standalone and Linux), the second option is implemented. This being the case, follwoing needs to be taken care of:

- 1. Whenever possible, the addresses must be cache line aligned. Please nore that, not just start address, even the end address must be cache line aligned. If that is taken care of, this will always work.
- 2. Avoid situations where invalidation has to be done after the data is updated by peripheral/DMA directly into the memory. It is not tough to achieve (may be a bit risky). The common use case to do invalidation is when a DMA happens. Generally for such use cases, buffers can be allocated first and then start the DMA. The practice that needs to be followed here is, immediately after buffer allocation and before starting the DMA, do the invalidation. With this approach, invalidation need not to be done after the DMA transfer is over.

This is going to always work if done carefully. However, the concern is, there is no guarantee that invalidate has not needed to be done after DMA is complete. For example, because of some reasons if the first cache line or last cache line (assuming the buffer in question comprises of multiple cache lines) are brought into cache (between the time it is invalidated and DMA completes) because of some speculative prefetching or reading data for a variable present in the same cache line, then we will have to invalidate the cache after DMA is complete.

#### **Parameters**

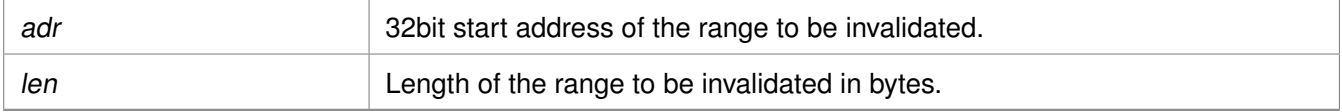

#### **Returns**

None.

#### **Note**

None.

### <span id="page-357-0"></span>**void Xil\_DCacheFlush ( void )**

Flush the entire Data cache.

#### **Parameters**

None.

#### **Returns**

None.

#### <span id="page-357-1"></span>**Note**

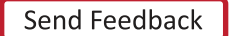

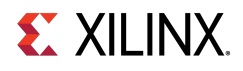

### **void Xil\_DCacheFlushRange ( INTPTR adr, u32 len )**

Flush the Data cache for the given address range. If the bytes specified by the address range are cached by the data cache, the cachelines containing those bytes are invalidated. If the cachelines are modified (dirty), they are written to the system memory before the lines are invalidated.

#### **Parameters**

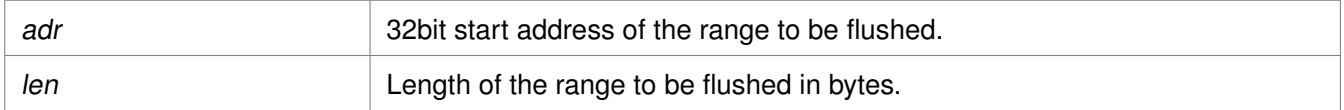

#### **Returns**

None.

#### **Note**

None.

### <span id="page-358-0"></span>**void Xil\_ICacheEnable ( void )**

Enable the instruction cache.

#### **Parameters**

# None.

#### **Returns**

None.

#### **Note**

None.

### <span id="page-358-1"></span>**void Xil\_ICacheDisable ( void )**

Disable the instruction cache.

#### **Parameters**

None.

#### **Returns**

None.

#### <span id="page-358-2"></span>**Note**

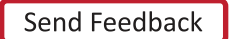

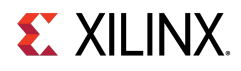

### **void Xil\_ICacheInvalidate ( void )**

Invalidate the entire instruction cache.

#### **Parameters**

None.

#### **Returns**

None.

#### **Note**

None.

### <span id="page-359-0"></span>**void Xil\_ICacheInvalidateRange ( INTPTR adr, u32 len )**

Invalidate the instruction cache for the given address range. If the instructions specified by the address range are cached by the instrunction cache, the cachelines containing those instructions are invalidated.

#### **Parameters**

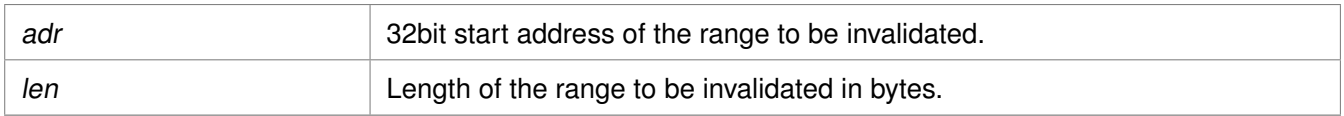

#### **Returns**

None.

#### **Note**

None.

### <span id="page-359-1"></span>**void Xil\_DCacheInvalidateLine ( u32 adr )**

Invalidate a Data cache line. If the byte specified by the address (adr) is cached by the Data cache, the cacheline containing that byte is invalidated. If the cacheline is modified (dirty), the modified contents are lost and are NOT written to the system memory before the line is invalidated.

#### **Parameters**

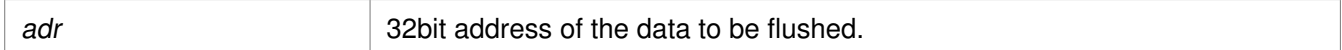

#### **Returns**

None.

#### **Note**

<span id="page-359-2"></span>The bottom 4 bits are set to 0, forced by architecture.
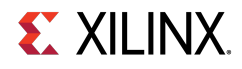

### **void Xil\_DCacheFlushLine ( u32 adr )**

Flush a Data cache line. If the byte specified by the address (adr) is cached by the Data cache, the cacheline containing that byte is invalidated. If the cacheline is modified (dirty), the entire contents of the cacheline are written to system memory before the line is invalidated.

#### **Parameters**

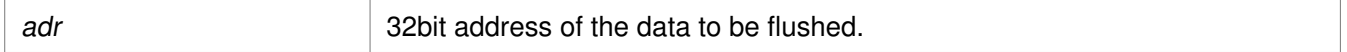

#### **Returns**

None.

#### **Note**

The bottom 4 bits are set to 0, forced by architecture.

### **void Xil\_DCacheStoreLine ( u32 adr )**

Store a Data cache line. If the byte specified by the address (adr) is cached by the Data cache and the cacheline is modified (dirty), the entire contents of the cacheline are written to system memory. After the store completes, the cacheline is marked as unmodified (not dirty).

#### **Parameters**

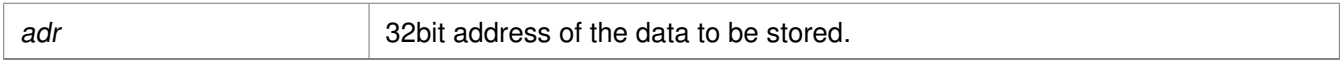

#### **Returns**

None.

### **Note**

The bottom 4 bits are set to 0, forced by architecture.

### **void Xil\_ICacheInvalidateLine ( u32 adr )**

Invalidate an instruction cache line. If the instruction specified by the address is cached by the instruction cache, the cacheline containing that instruction is invalidated.

#### **Parameters**

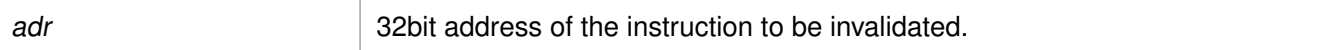

#### **Returns**

None.

#### **Note**

The bottom 4 bits are set to 0, forced by architecture.

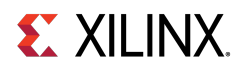

### **void Xil\_L1DCacheEnable ( void )**

Enable the level 1 Data cache.

### **Parameters**

None.

### **Returns**

None.

### **Note**

None.

### **void Xil\_L1DCacheDisable ( void )**

Disable the level 1 Data cache.

### **Parameters**

None.

### **Returns**

None.

### **Note**

None.

### **void Xil\_L1DCacheInvalidate ( void )**

Invalidate the level 1 Data cache.

### **Parameters**

None.

### **Returns**

None.

### **Note**

In Cortex A9, there is no cp instruction for invalidating the whole D-cache. This function invalidates each line by set/way.

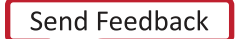

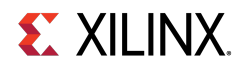

### **void Xil\_L1DCacheInvalidateLine ( u32 adr )**

Invalidate a level 1 Data cache line. If the byte specified by the address (Addr) is cached by the Data cache, the cacheline containing that byte is invalidated. If the cacheline is modified (dirty), the modified contents are lost and are NOT written to system memory before the line is invalidated.

#### **Parameters**

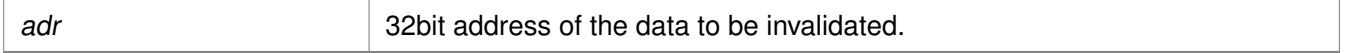

#### **Returns**

None.

### **Note**

The bottom 5 bits are set to 0, forced by architecture.

### **void Xil\_L1DCacheInvalidateRange ( u32 adr, u32 len )**

Invalidate the level 1 Data cache for the given address range. If the bytes specified by the address range are cached by the Data cache, the cachelines containing those bytes are invalidated. If the cachelines are modified (dirty), the modified contents are lost and NOT written to the system memory before the lines are invalidated.

#### **Parameters**

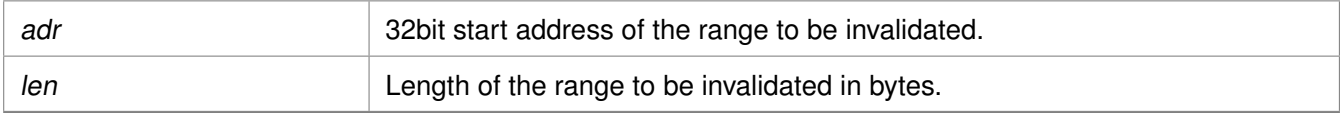

### **Returns**

None.

### **Note**

None.

### **void Xil\_L1DCacheFlush ( void )**

Flush the level 1 Data cache.

#### **Parameters**

None.

### **Returns**

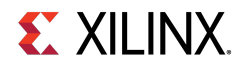

### **Note**

In Cortex A9, there is no cp instruction for flushing the whole D-cache. Need to flush each line.

### **void Xil\_L1DCacheFlushLine ( u32 adr )**

Flush a level 1 Data cache line. If the byte specified by the address (adr) is cached by the Data cache, the cacheline containing that byte is invalidated. If the cacheline is modified (dirty), the entire contents of the cacheline are written to system memory before the line is invalidated.

### **Parameters**

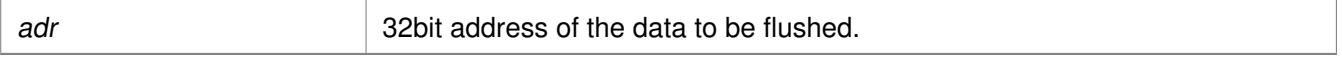

### **Returns**

None.

### **Note**

The bottom 5 bits are set to 0, forced by architecture.

### **void Xil\_L1DCacheFlushRange ( u32 adr, u32 len )**

Flush the level 1 Data cache for the given address range. If the bytes specified by the address range are cached by the Data cache, the cacheline containing those bytes are invalidated. If the cachelines are modified (dirty), they are written to system memory before the lines are invalidated.

### **Parameters**

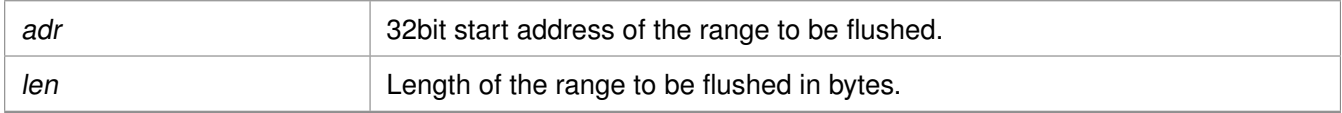

### **Returns**

None.

### **Note**

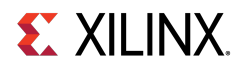

### **void Xil\_L1DCacheStoreLine ( u32 adr )**

Store a level 1 Data cache line. If the byte specified by the address (adr) is cached by the Data cache and the cacheline is modified (dirty), the entire contents of the cacheline are written to system memory. After the store completes, the cacheline is marked as unmodified (not dirty).

### **Parameters**

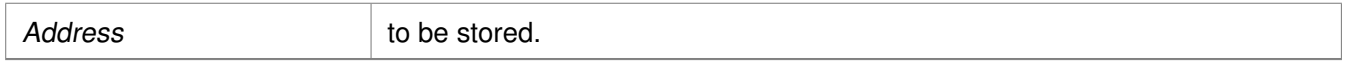

#### **Returns**

None.

### **Note**

The bottom 5 bits are set to 0, forced by architecture.

### **void Xil\_L1ICacheEnable ( void )**

Enable the level 1 instruction cache.

#### **Parameters**

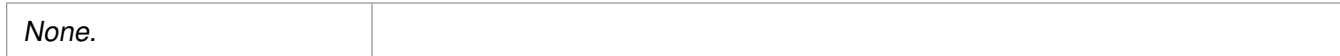

### **Returns**

None.

### **Note**

None.

### **void Xil\_L1ICacheDisable ( void )**

Disable level 1 the instruction cache.

### **Parameters**

None.

### **Returns**

None.

### **Note**

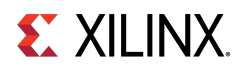

### **void Xil\_L1ICacheInvalidate ( void )**

Invalidate the entire level 1 instruction cache.

### **Parameters**

None.

### **Returns**

None.

### **Note**

None.

### **void Xil\_L1ICacheInvalidateLine ( u32 adr )**

Invalidate a level 1 instruction cache line. If the instruction specified by the address is cached by the instruction cache, the cacheline containing that instruction is invalidated.

### **Parameters**

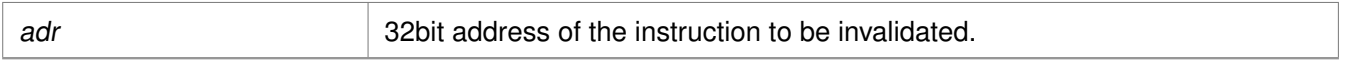

### **Returns**

None.

### **Note**

The bottom 5 bits are set to 0, forced by architecture.

### **void Xil\_L1ICacheInvalidateRange ( u32 adr, u32 len )**

Invalidate the level 1 instruction cache for the given address range. If the instrucions specified by the address range are cached by the instruction cache, the cacheline containing those bytes are invalidated.

### **Parameters**

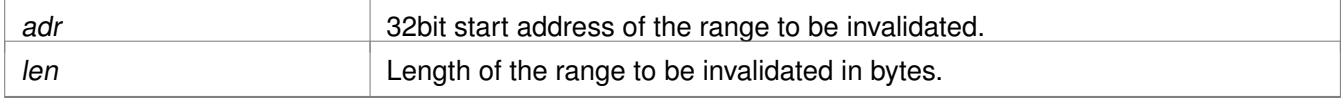

### **Returns**

None.

### **Note**

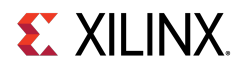

### **void Xil\_L2CacheEnable ( void )**

Enable the L2 cache.

### **Parameters**

None.

### **Returns**

None.

### **Note**

None.

### **void Xil\_L2CacheDisable ( void )**

Disable the L2 cache.

### **Parameters**

None.

### **Returns**

None.

### **Note**

None.

### **void Xil\_L2CacheInvalidate ( void )**

Invalidate the entire level 2 cache.

### **Parameters**

None.

### **Returns**

None.

### **Note**

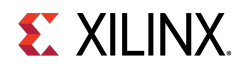

### **void Xil\_L2CacheInvalidateLine ( u32 adr )**

Invalidate a level 2 cache line. If the byte specified by the address (adr) is cached by the Data cache, the cacheline containing that byte is invalidated. If the cacheline is modified (dirty), the modified contents are lost and are NOT written to system memory before the line is invalidated.

#### **Parameters**

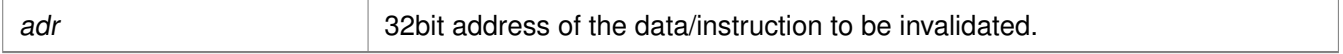

#### **Returns**

None.

### **Note**

The bottom 4 bits are set to 0, forced by architecture.

### **void Xil\_L2CacheInvalidateRange ( u32 adr, u32 len )**

Invalidate the level 2 cache for the given address range. If the bytes specified by the address range are cached by the L2 cache, the cacheline containing those bytes are invalidated. If the cachelines are modified (dirty), the modified contents are lost and are NOT written to system memory before the lines are invalidated.

#### **Parameters**

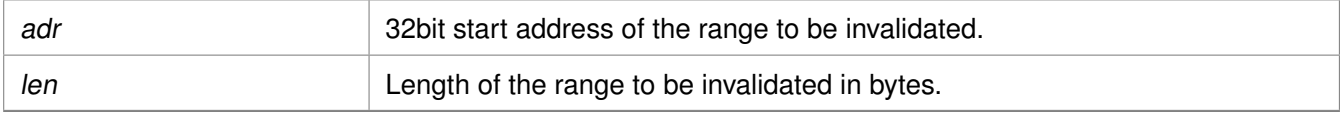

### **Returns**

None.

### **Note**

None.

### **void Xil\_L2CacheFlush ( void )**

Flush the entire level 2 cache.

#### **Parameters**

### None.

### **Returns**

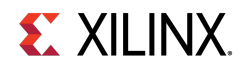

### **Note**

None.

### **void Xil\_L2CacheFlushLine ( u32 adr )**

Flush a level 2 cache line. If the byte specified by the address (adr) is cached by the L2 cache, the cacheline containing that byte is invalidated. If the cacheline is modified (dirty), the entire contents of the cacheline are written to system memory before the line is invalidated.

### **Parameters**

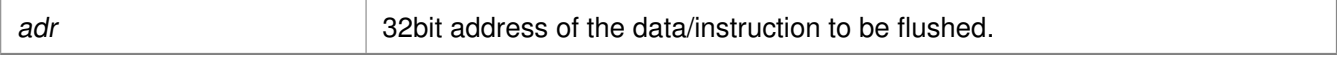

### **Returns**

None.

### **Note**

The bottom 4 bits are set to 0, forced by architecture.

### **void Xil\_L2CacheFlushRange ( u32 adr, u32 len )**

Flush the level 2 cache for the given address range. If the bytes specified by the address range are cached by the L2 cache, the cacheline containing those bytes are invalidated. If the cachelines are modified (dirty), they are written to the system memory before the lines are invalidated.

### **Parameters**

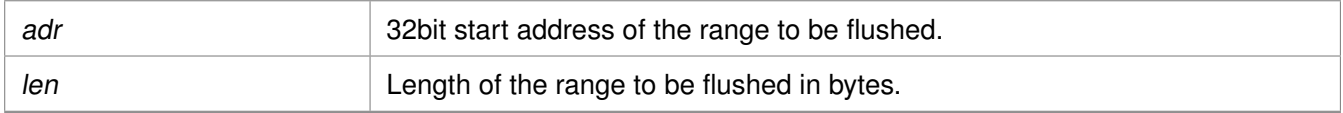

### **Returns**

None.

### **Note**

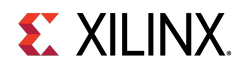

### **void Xil\_L2CacheStoreLine ( u32 adr )**

Store a level 2 cache line. If the byte specified by the address (adr) is cached by the L2 cache and the cacheline is modified (dirty), the entire contents of the cacheline are written to system memory. After the store completes, the cacheline is marked as unmodified (not dirty).

### **Parameters**

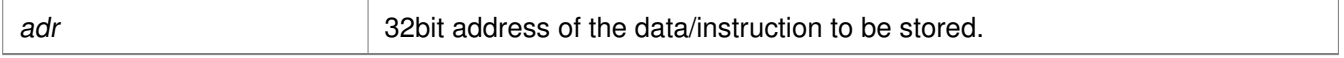

### **Returns**

None.

### **Note**

The bottom 4 bits are set to 0, forced by architecture.

# **Cortex A9 Processor MMU Functions**

### **Overview**

MMU functions equip users to enable MMU, disable MMU and modify default memory attributes of MMU table as per the need.

### **Functions**

- void [Xil\\_SetTlbAttributes](#page-369-0) (INTPTR Addr, u32 attrib)
- void Xil EnableMMU (void)
- void [Xil\\_DisableMMU](#page-370-1) (void)

### **Function Documentation**

### <span id="page-369-0"></span>**void Xil\_SetTlbAttributes ( INTPTR Addr, u32 attrib )**

This function sets the memory attributes for a section covering 1MB of memory in the translation table.

### **Parameters**

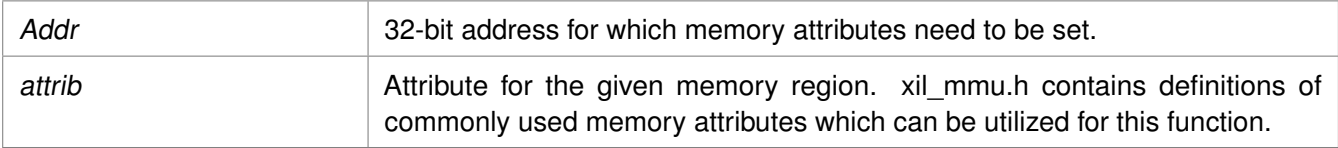

### **Returns**

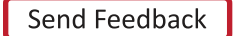

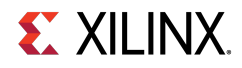

### **Note**

The MMU or D-cache does not need to be disabled before changing a translation table entry.

### <span id="page-370-0"></span>**void Xil\_EnableMMU ( void )**

Enable MMU for cortex A9 processor. This function invalidates the instruction and data caches, and then enables MMU.

#### **Parameters**

None.

### **Returns**

None.

### <span id="page-370-1"></span>**void Xil\_DisableMMU ( void )**

Disable MMU for Cortex A9 processors. This function invalidates the TLBs, Branch Predictor Array and flushed the D Caches before disabling the MMU.

### **Parameters**

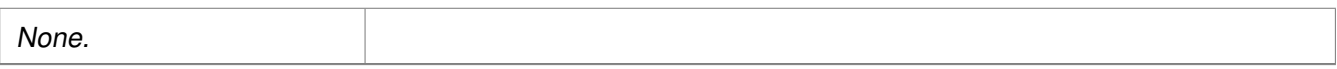

### **Returns**

None.

### **Note**

When the MMU is disabled, all the memory accesses are treated as strongly ordered.

# **Cortex A9 Time Functions**

### **Overview**

xtime\_l.h provides access to the 64-bit Global Counter in the PMU. This counter increases by one at every two processor cycles. These functions can be used to get/set time in the global timer.

### **Functions**

- void [XTime\\_SetTime](#page-370-2) (XTime Xtime\_Global)
- void [XTime\\_GetTime](#page-371-0) (XTime ∗Xtime\_Global)

## <span id="page-370-2"></span>**Function Documentation**

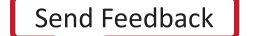

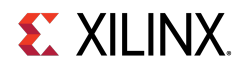

### **void XTime\_SetTime ( XTime Xtime\_Global )**

Set the time in the Global Timer Counter Register.

### **Parameters**

Xtime\_Global 64-bit Value to be written to the Global Timer Counter Register.

### **Returns**

None.

### **Note**

When this function is called by any one processor in a multi- processor environment, reference time will reset/lost for all processors.

### <span id="page-371-0"></span>**void XTime\_GetTime ( XTime** ∗ **Xtime\_Global )**

Get the time from the Global Timer Counter Register.

### **Parameters**

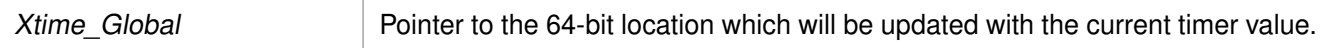

### **Returns**

None.

### **Note**

None.

# **Cortex A9 Event Counter Function**

### **Overview**

Cortex A9 event counter functions can be utilized to configure and control the Cortex-A9 performance monitor events.

Cortex-A9 performance monitor has six event counters which can be used to count a variety of events described in Coretx-A9 TRM. xpm\_counter.h defines configurations XPM\_CNTRCFGx which can be used to program the event counters to count a set of events.

### **Note**

It doesn't handle the Cortex-A9 cycle counter, as the cycle counter is being used for time keeping.

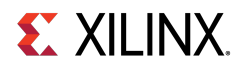

### **Functions**

- void [Xpm\\_SetEvents](#page-372-0) (s32 PmcrCfg)
- void [Xpm\\_GetEventCounters](#page-372-1) (u32 ∗PmCtrValue)

# **Function Documentation**

### <span id="page-372-0"></span>**void Xpm\_SetEvents ( s32 PmcrCfg )**

This function configures the Cortex A9 event counters controller, with the event codes, in a configuration selected by the user and enables the counters.

### **Parameters**

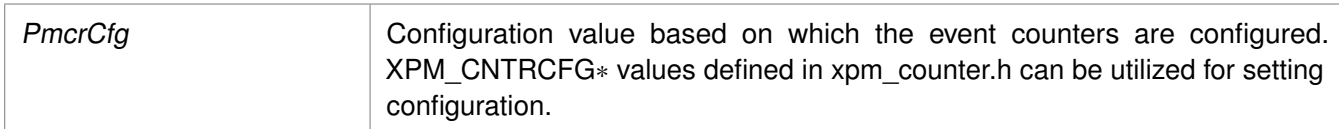

### **Returns**

None.

### **Note**

None.

### <span id="page-372-1"></span>**void Xpm\_GetEventCounters ( u32** ∗ **PmCtrValue )**

This function disables the event counters and returns the counter values.

### **Parameters**

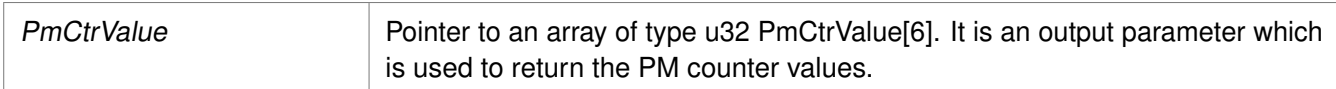

### **Returns**

None.

### **Note**

None.

# **PL310 L2 Event Counters Functions**

## **Overview**

xl2cc\_counter.h contains APIs for configuring and controlling the event counters in PL310 L2 cache controller. PL310 has two event counters which can be used to count variety of events like DRHIT, DRREQ, DWHIT,

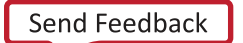

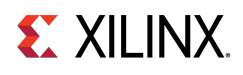

DWREQ, etc. xl2cc\_counter.h contains definitions for different configurations which can be used for the event counters to count a set of events.

# **Functions**

- void [XL2cc\\_EventCtrInit](#page-373-0) (s32 Event0, s32 Event1)
- void [XL2cc\\_EventCtrStart](#page-373-1) (void)
- void [XL2cc\\_EventCtrStop](#page-373-2) (u32 ∗EveCtr0, u32 ∗EveCtr1)

### **Function Documentation**

### <span id="page-373-0"></span>**void XL2cc\_EventCtrInit ( s32 Event0, s32 Event1 )**

This function initializes the event counters in L2 Cache controller with a set of event codes specified by the user.

#### **Parameters**

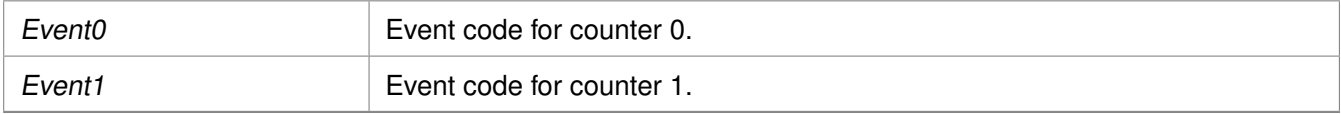

#### **Returns**

None.

### **Note**

The definitions for event codes XL2CC  $∗$  can be found in xl2cc\_counter.h.

### <span id="page-373-1"></span>**void XL2cc\_EventCtrStart ( void )**

This function starts the event counters in L2 Cache controller.

### **Parameters**

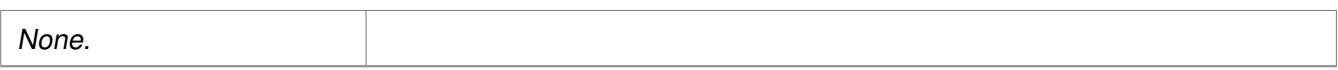

### **Returns**

None.

### <span id="page-373-2"></span>**Note**

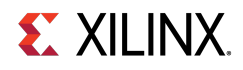

### **void XL2cc\_EventCtrStop ( u32** ∗ **EveCtr0, u32** ∗ **EveCtr1 )**

This function disables the event counters in L2 Cache controller, saves the counter values and resets the counters.

### **Parameters**

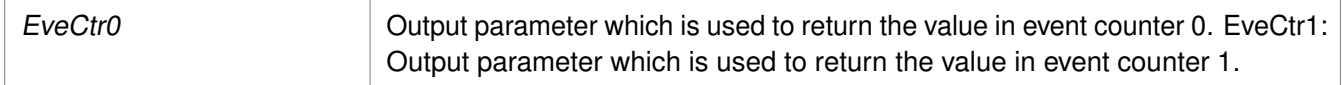

### **Returns**

None.

**Note**

None.

# **Cortex A9 Processor and pl310 Errata Support**

### **Overview**

Various ARM errata are handled in the standalone BSP. The implementation for errata handling follows ARM guidelines and is based on the open source Linux support for these errata.

### **Note**

The errata handling is enabled by default. To disable handling of all the errata globally, un-define the macro ENABLE\_ARM\_ERRATA in xil\_errata.h. To disable errata on a per-erratum basis, un-define relevant macros in xil\_errata.h.

### **errata\_definitions**

The errata conditions handled in the standalone BSP are listed below

- #define **ENABLE\_ARM\_ERRATA**
- #define [CONFIG\\_ARM\\_ERRATA\\_742230](#page-374-0)
- #define [CONFIG\\_ARM\\_ERRATA\\_743622](#page-375-0)
- #define [CONFIG\\_ARM\\_ERRATA\\_775420](#page-375-1)
- #define [CONFIG\\_ARM\\_ERRATA\\_794073](#page-375-2)
- #define [CONFIG\\_PL310\\_ERRATA\\_588369](#page-375-3)
- #define [CONFIG\\_PL310\\_ERRATA\\_727915](#page-375-4)
- #define [CONFIG\\_PL310\\_ERRATA\\_753970](#page-375-5)

### <span id="page-374-0"></span>**Macro Definition Documentation**

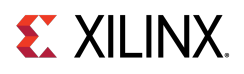

### **#define CONFIG\_ARM\_ERRATA\_742230**

<span id="page-375-0"></span>Errata No: 742230 Description: DMB operation may be faulty

### **#define CONFIG\_ARM\_ERRATA\_743622**

<span id="page-375-1"></span>Errata No: 743622 Description: Faulty hazard checking in the Store Buffer may lead to data corruption.

### **#define CONFIG\_ARM\_ERRATA\_775420**

<span id="page-375-2"></span>Errata No: 775420 Description: A data cache maintenance operation which aborts, might lead to deadlock

### **#define CONFIG\_ARM\_ERRATA\_794073**

<span id="page-375-3"></span>Errata No: 794073 Description: Speculative instruction fetches with MMU disabled might not comply with architectural requirements

### **#define CONFIG\_PL310\_ERRATA\_588369**

<span id="page-375-4"></span>PL310 L2 Cache Errata Errata No: 588369 Description: Clean & Invalidate maintenance operations do not invalidate clean lines

### **#define CONFIG\_PL310\_ERRATA\_727915**

<span id="page-375-5"></span>Errata No: 727915 Description: Background Clean and Invalidate by Way operation can cause data corruption

### **#define CONFIG\_PL310\_ERRATA\_753970**

Errata No: 753970 Description: Cache sync operation may be faulty

# **Cortex A9 Processor Specific Include Files**

The xpseudo asm.h includes xreg\_cortexa9.h and xpseudo\_asm\_gcc.h.

The xreg\_cortexa9.h file contains definitions for inline assembler code. It provides inline definitions for Cortex A9 GPRs, SPRs, MPE registers, co-processor registers and Debug registers.

The xpseudo asm gcc.h contains the definitions for the most often used inline assembler instructions, available as macros. These can be very useful for tasks such as setting or getting special purpose registers, synchronization, or cache manipulation etc. These inline assembler instructions can be used from drivers and user applications written in C.

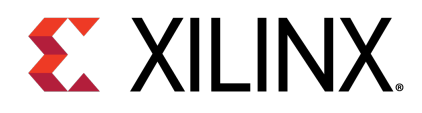

# Appendix C

# Cortex A53 32-bit Processor API

# **Overview**

Cortex-A53 standalone BSP contains two separate BSPs for 32-bit mode and 64-bit mode. The 32-bit mode of cortex-A53 is compatible with ARMv7-A architecture.

# **Modules**

- [Cortex A53 32-bit Processor Boot Code](#page-376-0)
- [Cortex A53 32-bit Processor Cache Functions](#page-378-0)
- [Cortex A53 32-bit Processor MMU Handling](#page-382-0)
- [Cortex A53 32-bit Mode Time Functions](#page-384-0)
- [Cortex A53 32-bit Processor Specific Include Files](#page-385-0)

# <span id="page-376-0"></span>**Cortex A53 32-bit Processor Boot Code**

### **Overview**

The boot.S file contains a minimal set of code for transferring control from the processor reset location to the start of the application. The boot code performs minimum configuration which is required for an application to run starting from processor's reset state. Below is a sequence illustrating what all configuration is performed before control reaches to main function.

- 1. Program vector table base for exception handling
- 2. Invalidate instruction cache, data cache and TLBs
- 3. Program stack pointer for various modes (IRQ, FIQ, supervisor, undefine, abort, system)
- 4. Program counter frequency
- 5. Configure MMU with short descriptor translation table format and program base address of translation table
- 6. Enable data cache, instruction cache and MMU
- 7. Transfer control to \_start which clears BSS sections and runs global constructor before jumping to main application

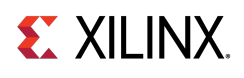

The translation\_table.S file contains a static page table required by MMU for cortex-A53. This translation table is flat mapped (input address = output address) with default memory attributes defined for zynq ultrascale+ architecture. It utilizes short descriptor translation table format with each section defining 1MB of memory. The overview of translation table memory attributes is described below.

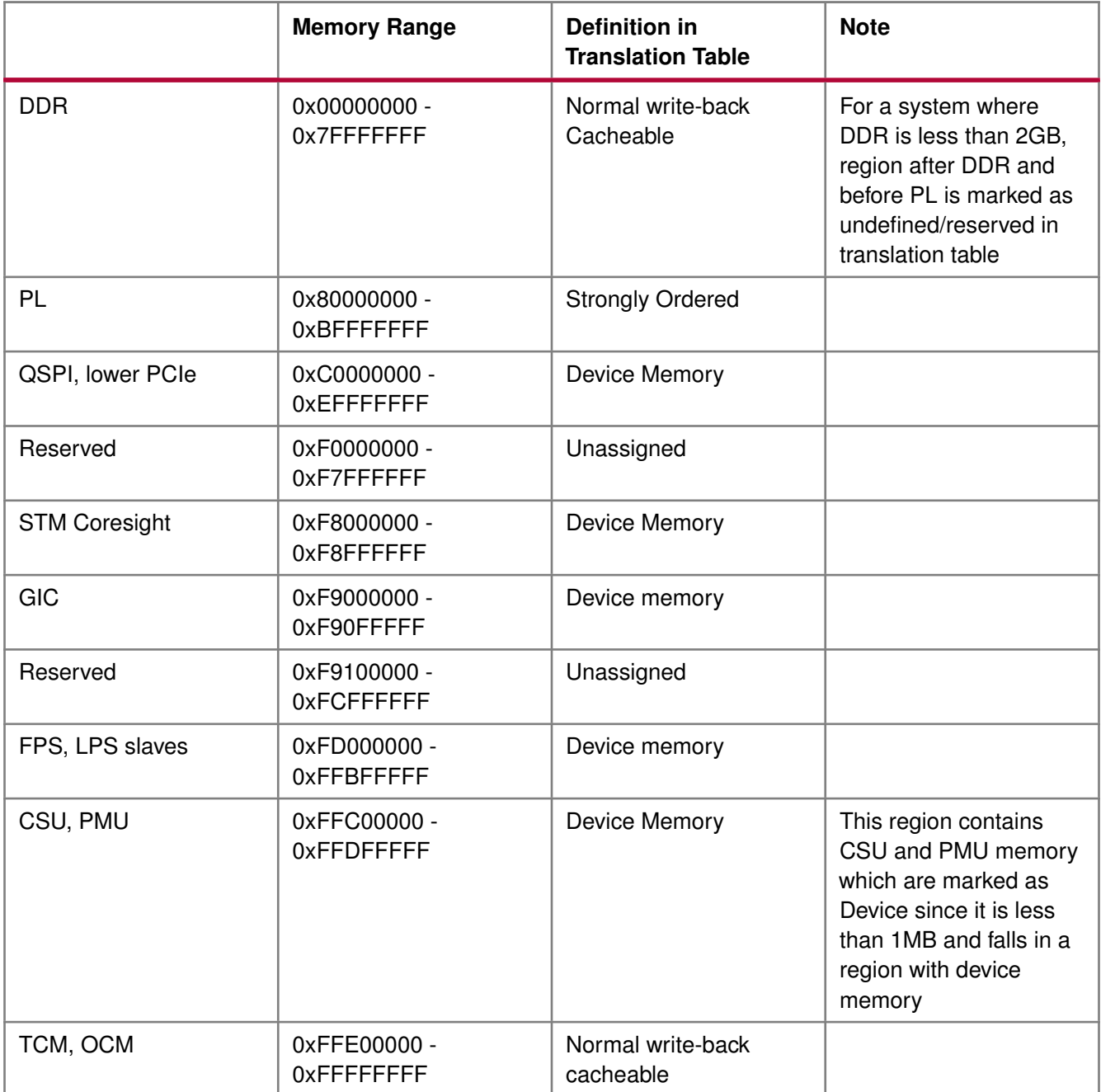

# **EX XILINX**

# <span id="page-378-0"></span>**Cortex A53 32-bit Processor Cache Functions**

### **Overview**

Cache functions provide access to cache related operations such as flush and invalidate for instruction and data caches. It gives option to perform the cache operations on a single cacheline, a range of memory and an entire cache.

## **Functions**

- void [Xil\\_DCacheEnable](#page-378-1) (void)
- void [Xil\\_DCacheDisable](#page-378-2) (void)
- void [Xil\\_DCacheInvalidate](#page-379-0) (void)
- void [Xil\\_DCacheInvalidateRange](#page-379-1) (INTPTR adr, u32 len)
- void [Xil\\_DCacheInvalidateLine](#page-380-0) (u32 adr)
- void [Xil\\_DCacheFlush](#page-380-1) (void)
- void [Xil\\_DCacheFlushLine](#page-380-2) (u32 adr)
- void [Xil\\_ICacheEnable](#page-381-0) (void)
- void [Xil\\_ICacheDisable](#page-381-1) (void)
- void [Xil\\_ICacheInvalidate](#page-381-2) (void)
- void [Xil\\_ICacheInvalidateRange](#page-382-1) (INTPTR adr, u32 len)
- void [Xil\\_ICacheInvalidateLine](#page-382-2) (u32 adr)

### **Function Documentation**

### <span id="page-378-1"></span>**void Xil\_DCacheEnable ( void )**

Enable the Data cache.

### **Parameters**

None.

### **Returns**

None.

### <span id="page-378-2"></span>**Note**

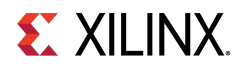

### **void Xil\_DCacheDisable ( void )**

Disable the Data cache.

### **Parameters**

None.

### **Returns**

None.

### **Note**

None.

### <span id="page-379-0"></span>**void Xil\_DCacheInvalidate ( void )**

Invalidate the Data cache. The contents present in the data cache are cleaned and invalidated.

### **Parameters**

None.

### **Returns**

None.

### **Note**

In Cortex-A53, functionality to simply invalide the cachelines is not present. Such operations are a problem for an environment that supports virtualisation. It would allow one OS to invalidate a line belonging to another OS. This could lead to the other OS crashing because of the loss of essential data. Hence, such operations are promoted to clean and invalidate to avoid such corruption.

### <span id="page-379-1"></span>**void Xil\_DCacheInvalidateRange ( INTPTR adr, u32 len )**

Invalidate the Data cache for the given address range. The cachelines present in the adderss range are cleaned and invalidated.

### **Parameters**

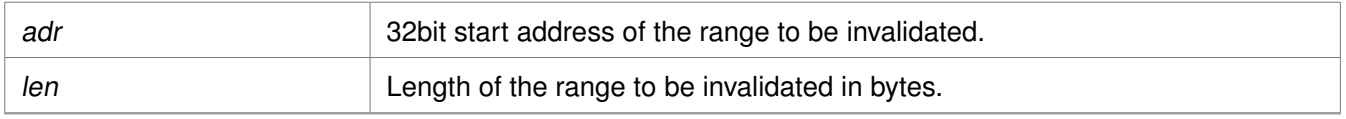

### **Returns**

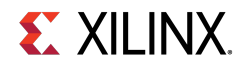

### **Note**

In Cortex-A53, functionality to simply invalide the cachelines is not present. Such operations are a problem for an environment that supports virtualisation. It would allow one OS to invalidate a line belonging to another OS. This could lead to the other OS crashing because of the loss of essential data. Hence, such operations are promoted to clean and invalidate to avoid such corruption.

### <span id="page-380-0"></span>**void Xil\_DCacheInvalidateLine ( u32 adr )**

Invalidate a Data cache line. The cacheline is cleaned and invalidated.

#### **Parameters**

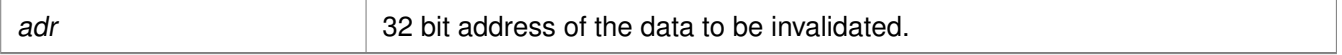

#### **Returns**

None.

### **Note**

In Cortex-A53, functionality to simply invalide the cachelines is not present. Such operations are a problem for an environment that supports virtualisation. It would allow one OS to invalidate a line belonging to another OS. This could lead to the other OS crashing because of the loss of essential data. Hence, such operations are promoted to clean and invalidate to avoid such corruption.

### <span id="page-380-1"></span>**void Xil\_DCacheFlush ( void )**

Flush the Data cache.

#### **Parameters**

None.

### **Returns**

None.

### <span id="page-380-2"></span>**Note**

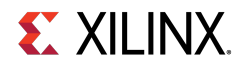

### **void Xil\_DCacheFlushLine ( u32 adr )**

Flush a Data cache line. If the byte specified by the address (adr) is cached by the Data cache, the cacheline containing that byte is invalidated. If the cacheline is modified (dirty), the entire contents of the cacheline are written to system memory before the line is invalidated.

#### **Parameters**

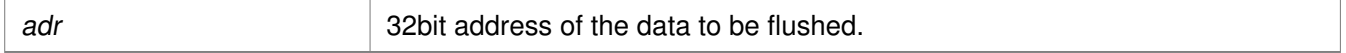

#### **Returns**

None.

### **Note**

The bottom 4 bits are set to 0, forced by architecture.

### <span id="page-381-0"></span>**void Xil\_ICacheEnable ( void )**

Enable the instruction cache.

#### **Parameters**

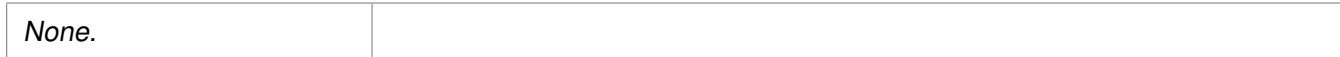

#### **Returns**

None.

### **Note**

None.

### <span id="page-381-1"></span>**void Xil\_ICacheDisable ( void )**

Disable the instruction cache.

### **Parameters**

None.

### **Returns**

None.

### <span id="page-381-2"></span>**Note**

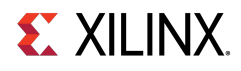

### **void Xil\_ICacheInvalidate ( void )**

Invalidate the entire instruction cache.

#### **Parameters**

None.

### **Returns**

None.

### **Note**

None.

### <span id="page-382-1"></span>**void Xil\_ICacheInvalidateRange ( INTPTR adr, u32 len )**

Invalidate the instruction cache for the given address range. If the instructions specified by the address range are cached by the instrunction cache, the cachelines containing those instructions are invalidated.

### **Parameters**

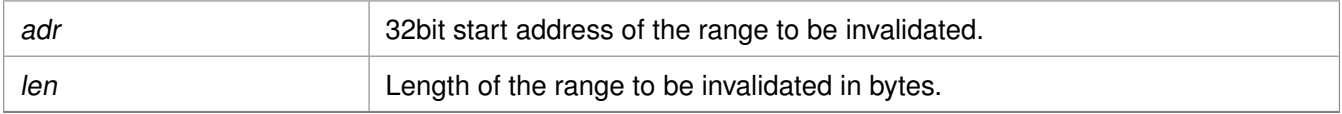

### **Returns**

None.

### **Note**

None.

### <span id="page-382-2"></span>**void Xil\_ICacheInvalidateLine ( u32 adr )**

Invalidate an instruction cache line. If the instruction specified by the address is cached by the instruction cache, the cachecline containing that instruction is invalidated.

### **Parameters**

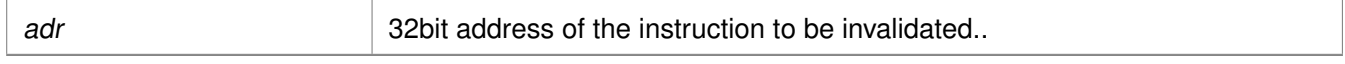

### **Returns**

None.

### **Note**

<span id="page-382-0"></span>The bottom 4 bits are set to 0, forced by architecture.

# **EX XILINX**

# **Cortex A53 32-bit Processor MMU Handling**

### **Overview**

MMU functions equip users to enable MMU, disable MMU and modify default memory attributes of MMU table as per the need.

# **Functions**

- void [Xil\\_SetTlbAttributes](#page-383-0) (INTPTR Addr, u32 attrib)
- void [Xil\\_EnableMMU](#page-383-1) (void)
- void [Xil\\_DisableMMU](#page-383-2) (void)

# **Function Documentation**

### <span id="page-383-0"></span>**void Xil\_SetTlbAttributes ( INTPTR Addr, u32 attrib )**

This function sets the memory attributes for a section covering 1MB of memory in the translation table.

### **Parameters**

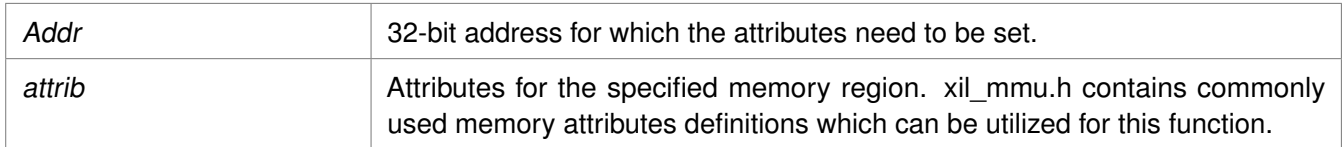

### **Returns**

None.

### **Note**

The MMU or D-cache does not need to be disabled before changing a translation table entry.

### <span id="page-383-1"></span>**void Xil\_EnableMMU ( void )**

Enable MMU for Cortex-A53 processor in 32bit mode. This function invalidates the instruction and data caches before enabling MMU.

### **Parameters**

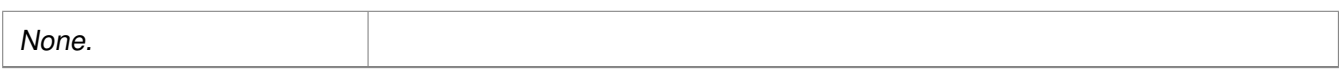

### <span id="page-383-2"></span>**Returns**

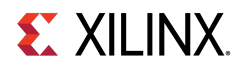

### **void Xil\_DisableMMU ( void )**

Disable MMU for Cortex A53 processors in 32bit mode. This function invalidates the TLBs, Branch Predictor Array and flushed the data cache before disabling the MMU.

### **Parameters**

None.

### **Returns**

None.

### **Note**

When the MMU is disabled, all the memory accesses are treated as strongly ordered.

# <span id="page-384-0"></span>**Cortex A53 32-bit Mode Time Functions**

### **Overview**

The xtime\_l.c file and corresponding xtime\_l.h include file provide access to the 64-bit generic counter in Cortex-A53. The sleep.c, usleep.c file and the corresponding sleep.h include file implement sleep functions. Sleep functions are implemented as busy loops.

### **Functions**

- void [XTime\\_StartTimer](#page-384-1) (void)
- void [XTime\\_SetTime](#page-384-2) (XTime Xtime\_Global)
- void [XTime\\_GetTime](#page-385-1) (XTime ∗Xtime\_Global)

## **Function Documentation**

### <span id="page-384-1"></span>**void XTime\_StartTimer ( void )**

Start the 64-bit physical timer counter.

### **Parameters**

None.

### **Returns**

None.

### **Note**

<span id="page-384-2"></span>The timer is initialized only if it is disabled. If the timer is already running this function does not perform any operation.

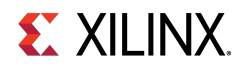

### **void XTime\_SetTime ( XTime Xtime\_Global )**

Timer of A53 runs continuously and the time can not be set as desired. This API doesn't contain anything. It is defined to have uniformity across platforms.

#### **Parameters**

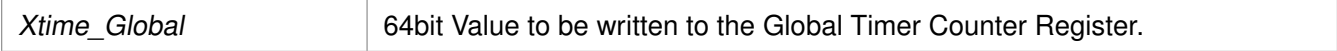

#### **Returns**

None.

#### **Note**

None.

### <span id="page-385-1"></span>**void XTime\_GetTime ( XTime** ∗ **Xtime\_Global )**

Get the time from the physical timer counter register.

#### **Parameters**

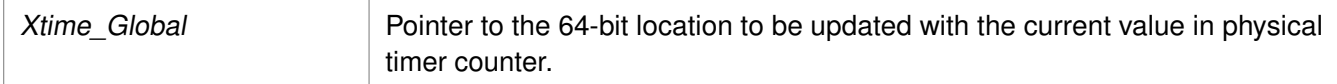

#### **Returns**

None.

### **Note**

None.

# <span id="page-385-0"></span>**Cortex A53 32-bit Processor Specific Include Files**

The xreg\_cortexa53.h file contains definitions for inline assembler code. It provides inline definitions for Cortex A53 GPRs, SPRs and floating point registers.

The xpseudo\_asm\_gcc.h contains the definitions for the most often used inline assembler instructions, available as macros. These can be very useful for tasks such as setting or getting special purpose registers, synchronization, or cache manipulation. These inline assembler instructions can be used from drivers and user applications written in C.

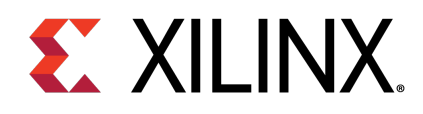

# Appendix C

# Cortex A53 64-bit Processor API

# **Overview**

Cortex-A53 standalone BSP contains two separate BSPs for 32-bit mode and 64-bit mode. The 64-bit mode of cortex-A53 contains ARMv8-A architecture. This section provides a linked summary and detailed descriptions of the Cortex A53 64-bit Processor APIs.

# **Modules**

- [Cortex A53 64-bit Processor Boot Code](#page-386-0)
- [Cortex A53 64-bit Processor Cache Functions](#page-387-0)
- [Cortex A53 64-bit Processor MMU Handling](#page-391-0)
- [Cortex A53 64-bit Mode Time Functions](#page-392-0)
- [Cortex A53 64-bit Processor Specific Include Files](#page-393-0)

# <span id="page-386-0"></span>**Cortex A53 64-bit Processor Boot Code**

## **Overview**

The boot.S file contains a minimal set of code for transferring control from the processor reset location to the start of the application. The boot code performs minimum configuration which is required for an application to run starting from processor's reset state. Cortex-A53 starts execution from EL3 and currently application is also run from EL3. Below is a sequence illustrating what all configuration is performed before control reaches to main function.

- 1. Program vector table base for exception handling
- 2. Set reset vector table base address
- 3. Program stack pointer for EL3
- 4. Routing of interrupts to EL3
- 5. Enable ECC protection
- 6. Program generic counter frequency
- 7. Invalidate instruction cache, data cache and TLBs

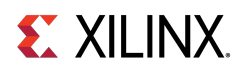

- 8. Configure MMU registers and program base address of translation table
- 9. Transfer control to start which clears BSS sections and runs global constructor before jumping to main application

# <span id="page-387-0"></span>**Cortex A53 64-bit Processor Cache Functions**

### **Overview**

Cache functions provide access to cache related operations such as flush and invalidate for instruction and data caches. It gives option to perform the cache operations on a single cacheline, a range of memory and an entire cache.

# **Functions**

- void [Xil\\_DCacheEnable](#page-387-1) (void)
- void [Xil\\_DCacheDisable](#page-387-2) (void)
- void [Xil\\_DCacheInvalidate](#page-388-0) (void)
- void [Xil\\_DCacheInvalidateRange](#page-388-1) (INTPTR adr, INTPTR len)
- void [Xil\\_DCacheInvalidateLine](#page-389-0) (INTPTR adr)
- void Xil DCacheFlush (void)
- void [Xil\\_DCacheFlushLine](#page-389-2) (INTPTR adr)
- void Xil ICacheEnable (void)
- void [Xil\\_ICacheDisable](#page-390-1) (void)
- void Xil ICacheInvalidate (void)
- void [Xil\\_ICacheInvalidateRange](#page-391-1) (INTPTR adr, INTPTR len)
- void [Xil\\_ICacheInvalidateLine](#page-391-2) (INTPTR adr)

## **Function Documentation**

### <span id="page-387-1"></span>**void Xil\_DCacheEnable ( void )**

Enable the Data cache.

### **Parameters**

None.

### **Returns**

None.

### <span id="page-387-2"></span>**Note**

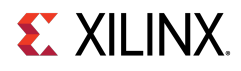

### **void Xil\_DCacheDisable ( void )**

Disable the Data cache.

### **Parameters**

None.

### **Returns**

None.

### **Note**

None.

### <span id="page-388-0"></span>**void Xil\_DCacheInvalidate ( void )**

Invalidate the Data cache. The contents present in the cache are cleaned and invalidated.

### **Parameters**

None.

### **Returns**

None.

### **Note**

In Cortex-A53, functionality to simply invalide the cachelines is not present. Such operations are a problem for an environment that supports virtualisation. It would allow one OS to invalidate a line belonging to another OS. This could lead to the other OS crashing because of the loss of essential data. Hence, such operations are promoted to clean and invalidate which avoids such corruption.

### <span id="page-388-1"></span>**void Xil\_DCacheInvalidateRange ( INTPTR adr, INTPTR len )**

Invalidate the Data cache for the given address range. The cachelines present in the adderss range are cleaned and invalidated.

### **Parameters**

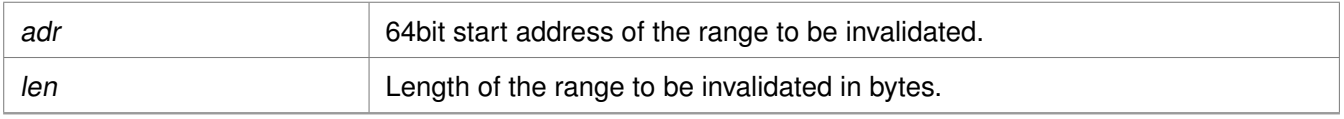

### **Returns**

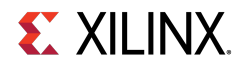

### **Note**

In Cortex-A53, functionality to simply invalide the cachelines is not present. Such operations are a problem for an environment that supports virtualisation. It would allow one OS to invalidate a line belonging to another OS. This could lead to the other OS crashing because of the loss of essential data. Hence, such operations are promoted to clean and invalidate which avoids such corruption.

### <span id="page-389-0"></span>**void Xil\_DCacheInvalidateLine ( INTPTR adr )**

Invalidate a Data cache line. The cacheline is cleaned and invalidated.

#### **Parameters**

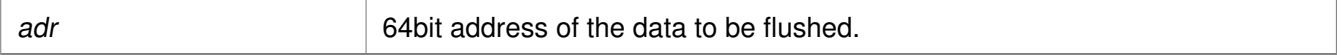

#### **Returns**

None.

### **Note**

In Cortex-A53, functionality to simply invalide the cachelines is not present. Such operations are a problem for an environment that supports virtualisation. It would allow one OS to invalidate a line belonging to another OS. This could lead to the other OS crashing because of the loss of essential data. Hence, such operations are promoted to clean and invalidate which avoids such corruption.

### <span id="page-389-1"></span>**void Xil\_DCacheFlush ( void )**

Flush the Data cache.

### **Parameters**

None.

### **Returns**

None.

### <span id="page-389-2"></span>**Note**

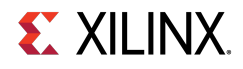

### **void Xil\_DCacheFlushLine ( INTPTR adr )**

Flush a Data cache line. If the byte specified by the address (adr) is cached by the Data cache, the cacheline containing that byte is invalidated. If the cacheline is modified (dirty), the entire contents of the cacheline are written to system memory before the line is invalidated.

### **Parameters**

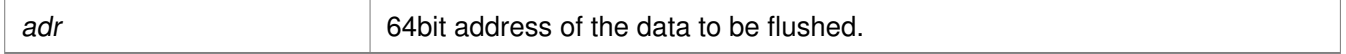

#### **Returns**

None.

### **Note**

The bottom 6 bits are set to 0, forced by architecture.

### <span id="page-390-0"></span>**void Xil\_ICacheEnable ( void )**

Enable the instruction cache.

#### **Parameters**

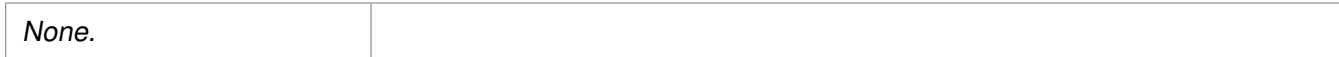

#### **Returns**

None.

### **Note**

None.

### <span id="page-390-1"></span>**void Xil\_ICacheDisable ( void )**

Disable the instruction cache.

### **Parameters**

None.

#### **Returns**

None.

### <span id="page-390-2"></span>**Note**

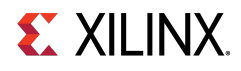

### **void Xil\_ICacheInvalidate ( void )**

Invalidate the entire instruction cache.

#### **Parameters**

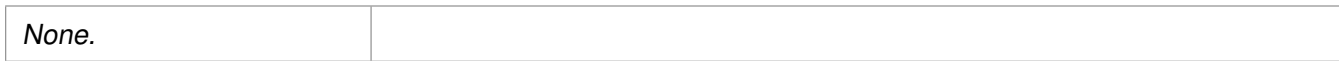

#### **Returns**

None.

### **Note**

None.

### <span id="page-391-1"></span>**void Xil\_ICacheInvalidateRange ( INTPTR adr, INTPTR len )**

Invalidate the instruction cache for the given address range. If the instructions specified by the address range are cached by the instrunction cache, the cachelines containing those instructions are invalidated.

### **Parameters**

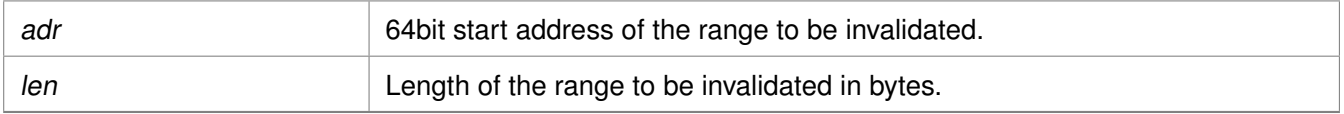

### **Returns**

None.

### **Note**

None.

### <span id="page-391-2"></span>**void Xil\_ICacheInvalidateLine ( INTPTR adr )**

Invalidate an instruction cache line. If the instruction specified by the parameter adr is cached by the instruction cache, the cacheline containing that instruction is invalidated.

### **Parameters**

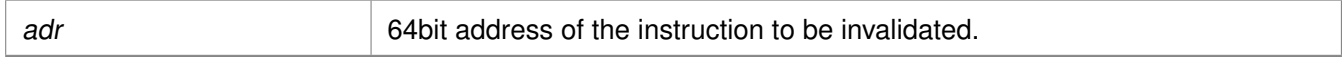

### **Returns**

None.

### **Note**

<span id="page-391-0"></span>The bottom 6 bits are set to 0, forced by architecture.

# **EX XILINX.**

# **Cortex A53 64-bit Processor MMU Handling**

# **Overview**

MMU function equip users to modify default memory attributes of MMU table as per the need.

# **Functions**

• void [Xil\\_SetTlbAttributes](#page-392-1) (INTPTR Addr, u64 attrib)

# **Function Documentation**

### <span id="page-392-1"></span>**void Xil\_SetTlbAttributes ( INTPTR Addr, u64 attrib )**

brief It sets the memory attributes for a section, in the translation table. If the address (defined by Addr) is less than 4GB, the memory attribute(attrib) is set for a section of 2MB memory. If the address (defined by Addr) is greater than 4GB, the memory attribute (attrib) is set for a section of 1GB memory.

### **Parameters**

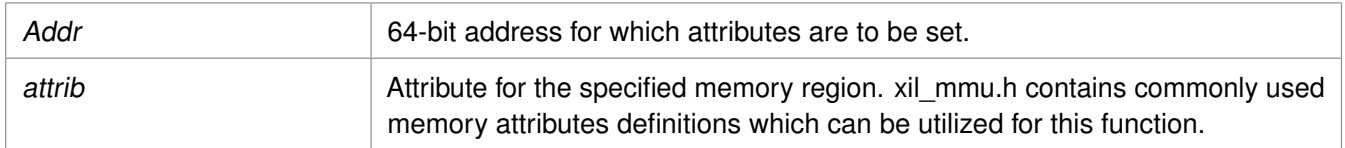

### **Returns**

None.

### **Note**

The MMU and D-cache need not be disabled before changing an translation table attribute.

# <span id="page-392-0"></span>**Cortex A53 64-bit Mode Time Functions**

### **Overview**

The xtime\_l.c file and corresponding xtime\_l.h include file provide access to the 64-bit generic counter in Cortex-A53. The sleep.c, usleep.c file and the corresponding sleep.h include file implement sleep functions. Sleep functions are implemented as busy loops.

# **Functions**

- void XTime StartTimer (void)
- void [XTime\\_SetTime](#page-393-2) (XTime Xtime\_Global)
- void [XTime\\_GetTime](#page-393-3) (XTime ∗Xtime\_Global)

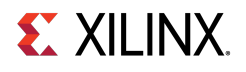

### **Function Documentation**

### <span id="page-393-1"></span>**void XTime\_StartTimer ( void )**

Start the 64-bit physical timer counter.

### **Parameters**

None.

### **Returns**

None.

### **Note**

The timer is initialized only if it is disabled. If the timer is already running this function does not perform any operation.

### <span id="page-393-2"></span>**void XTime\_SetTime ( XTime Xtime\_Global )**

Timer of A53 runs continuously and the time can not be set as desired. This API doesn't contain anything. It is defined to have uniformity across platforms.

### **Parameters**

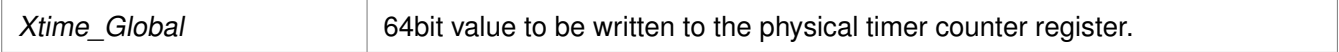

### **Returns**

None.

### **Note**

None.

### <span id="page-393-3"></span>**void XTime\_GetTime ( XTime** ∗ **Xtime\_Global )**

Get the time from the physical timer counter register.

### **Parameters**

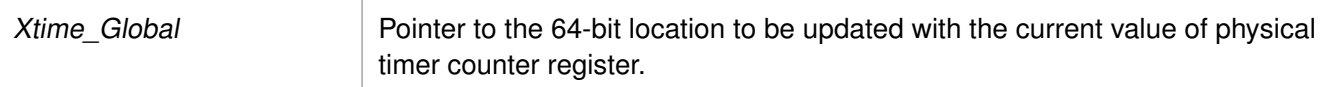

### **Returns**

None.

### <span id="page-393-0"></span>**Note**

# **Cortex A53 64-bit Processor Specific Include Files**

The xreg\_cortexa53.h file contains definitions for inline assembler code. It provides inline definitions for Cortex A53 GPRs, SPRs and floating point registers.

The xpseudo\_asm\_gcc.h contains the definitions for the most often used inline assembler instructions, available as macros. These can be very useful for tasks such as setting or getting special purpose registers, synchronization, or cache manipulation. These inline assembler instructions can be used from drivers and user applications written in C.

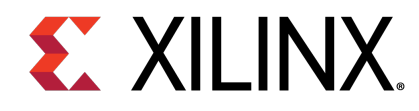

# **Appendix D LwIP 2.1.1 Library v1\_1**
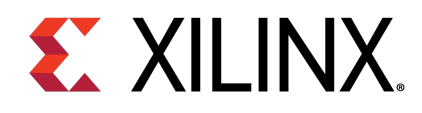

## Appendix D

# Introduction

The lwIP is an open source TCP/IP protocol suite available under the BSD license. The lwIP is a standalone stack; there are no operating systems dependencies, although it can be used along with operating systems. The lwIP provides two A05PIs for use by applications:

- RAW API: Provides access to the core lwIP stack.
- Socket API: Provides a BSD sockets style interface to the stack.

The lwip211\_v1\_1 is a library that is built on the open source lwIP library version 2.1.1. The lwip211\_v1\_1 library provides adapters for the Ethernetlite (axi\_ethernetlite), the TEMAC (axi\_ethernet), and the Gigabit Ethernet controller and MAC (GigE) cores. The library can run on MicroBlaze™, ARM Cortex-A9, ARM Cortex-A53, and ARM Cortex-R5 processors. The Ethernetlite and TEMAC cores apply for MicroBlaze systems. The Gigabit Ethernet controller and MAC (GigE) core is applicable only for ARM Cortex-A9 system (Zynq®-7000 processor devices) and ARM Cortex-A53 & ARM Cortex-R5 system (Zynq® UltraScale+<sup>™</sup> MPSoC).

## **Features**

The lwIP provides support for the following protocols:

- Internet Protocol (IP)
- Internet Control Message Protocol (ICMP)
- User Datagram Protocol (UDP)
- TCP (Transmission Control Protocol (TCP)
- Address Resolution Protocol (ARP)
- Dynamic Host Configuration Protocol (DHCP)
- Internet Group Message Protocol (IGMP)

## **EXILINX**

## **References**

- lwIP wiki: <http://lwip.scribblewiki.com>
- Xilinx® lwIP designs and application examples: [http://www.xilinx.com/support/documentation/application\\_notes/xapp1026.pdf](http://www.xilinx.com/support/documentation/application_notes/xapp1026.pdf)
- lwIP examples using RAW and Socket APIs: <http://savannah.nongnu.org/projects/lwip/>
- FreeRTOS Port for Zynq is available for download from the [FreeRTOS](http://www.freertos.org/Interactive_Frames/Open_Frames.html?http://interactive.freertos.org/forums) website

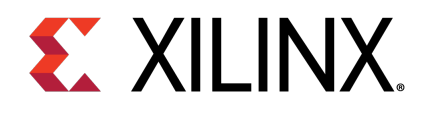

## Appendix D

# Using lwIP

## **Overview**

The following sections detail the hardware and software steps for using lwIP for networking. The key steps are:

- 1. Creating a hardware system containing the processor, ethernet core, and a timer. The timer and ethernet interrupts must be connected to the processor using an interrupt controller.
- 2. Configuring lwip211\_v1\_1 to be a part of the software platform. For operating with lwIP socket API, the Xilkernel library or FreeRTOS BSP is a prerequisite. See the Note below.

#### **Note**

The Xilkernel library is available only for MicroBlaze systems. For Cortex-A9 based systems (Zynq) and Cortex-A53 or Cortex-R5 based systems (Zynq® UltraScale™+ MPSoC), there is no support for Xilkernel. Instead, use FreeRTOS. A FreeRTOS BSP is available for Zynq systems and must be included for using lwIP socket API. The FreeRTOS BSP for Zynq is available for download from the the FreeRTOS website.

## **Setting up the Hardware System**

This chapter describes the hardware configurations supported by lwIP. The key components of the hardware system include:

- Processor: Either a MicroBlaze™ or a Cortex-A9 or a Cortex-A53 or a Cortex-R5 processor. The Cortex-A9 processor applies to Zynq systems. The Cortex-A53 and Cortex-R5 processors apply to Zynq UltraScale+ MPSoC systems.
- MAC: LwIP supports axi\_ethernetlite, axi\_ethernet, and Gigabit Ethernet controller and MAC (GigE) cores.
- Timer: to maintain TCP timers, lwIP raw API based applications require that certain functions are called at periodic intervals by the application. An application can do this by registering an interrupt handler with a timer.
- DMA: For axi\_ethernet based systems, the axi\_ethernet cores can be configured with a soft DMA engine (AXI DMA and MCDMA) or a FIFO interface. For GigE-based Zynq and Zynq UltraScale+ MPSoC systems, there is a built-in DMA and so no extra configuration is needed. Same applies to axi ethernetlite based systems, which have their built-in buffer management provisions.

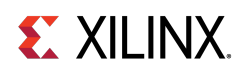

The following figure shows a sample system architecture with a Kintex®-6 device utilizing the axi\_ethernet core with DMA.

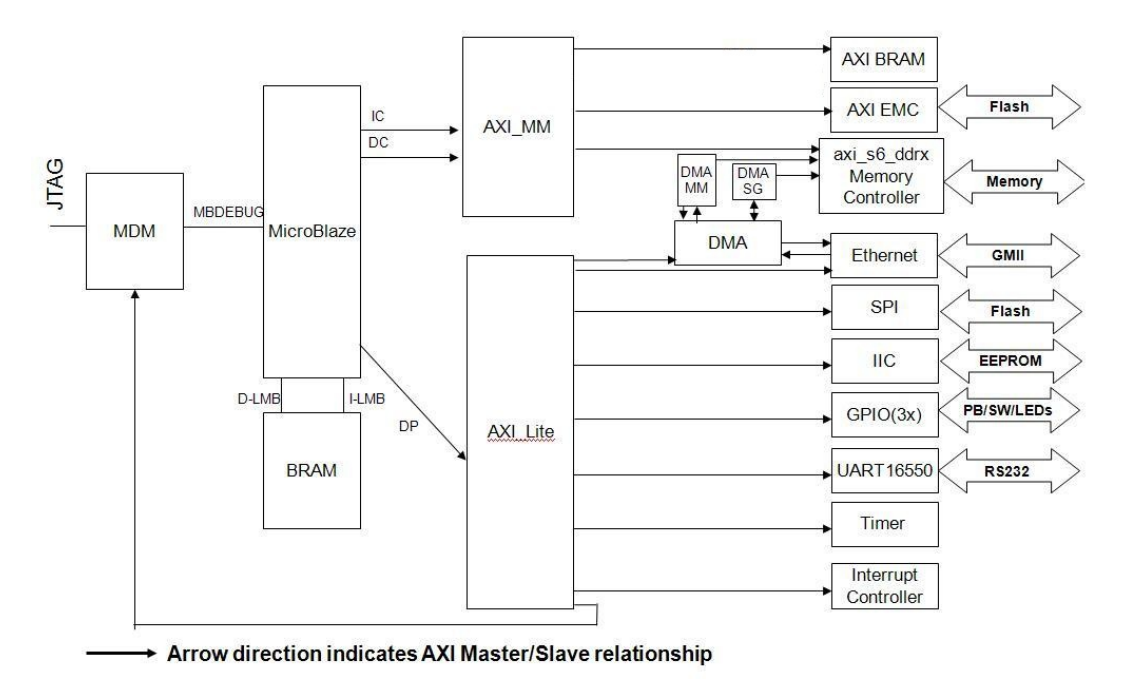

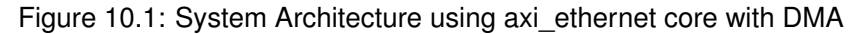

## **Setting up the Software System**

To use lwIP in a software application, you must first compile the lwIP library as a part of the software application. To move the hardware design to SDK you must first export it from the Hardware tools.

- 1. Select Project > Export Hardware Design to SDK. The **Export to SDK** dialog box appears.
- 2. Click **Export & Launch SDK**.

Vivado® exports the design to SDK. SDK opens and prompts you to create a workspace.

- 3. Compile the lwIP library:
	- (a) Select **File** > **New** > **Xilinx Board Support Package**. The **New Board Support Package** wizard appears.
	- (b) Specify the project name and select a location for it.
	- (c) Select the BSP.

XilKernel is not supported for Zynq and Zynq UltraScale+ MPSoC devices. FreeRTOS must be used for Zynq. The FreeRTOS BSP for Zynq is available for download from the FreeRTOS website. For more information, see the help documentation provided provided with the port to use the FreeRTOS BSP.

(d) Click Finish.

The Board Support Package Settings window opens.

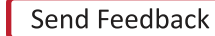

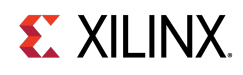

- (e) Select the lwip211\_v1\_1 library with version  $1_1$ . On the left side of the SDK window, lwip211\_v1\_1 appears in the list of libraries to be compiled.
- (f) Select lwip211\_v1\_1 in the **Project Explorer** view. The configuration options for lwIP are listed.
- (g) Configure the lwIP and click OK. The board support package automatically builds with lwIP included in it.

## **Configuring lwIP Options**

The lwIP library provides configurable parameters. The values for these parameters can be changed in SDK. There are two major categories of configurable options:

- Xilinx Adapter to lwIP options: These control the settings used by Xilinx adapters for the ethernet cores.
- Base lwIP options: These options are part of lwIP library itself, and include parameters for TCP, UDP, IP and other protocols supported by lwIP. The following sections describe the available lwIP configurable options.

## **Customizing lwIP API Mode**

The lwip211 v1\_1 supports both raw API and socket API:

- The raw API is customized for high performance and lower memory overhead. The limitation of raw API is that it is callback-based, and consequently does not provide portability to other TCP stacks.
- The socket API provides a BSD socket-style interface and is very portable; however, this mode is not as efficient as raw API mode in performance and memory requirements. The lwip211\_v1\_1 also provides the ability to set the priority on TCP/IP and other lwIP application threads.

The following table describes the lwIP library API mode options.

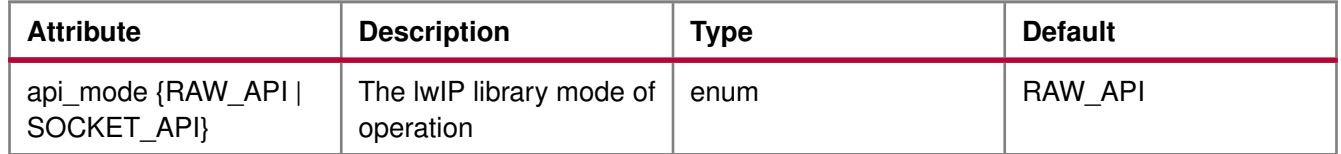

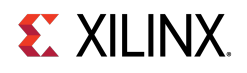

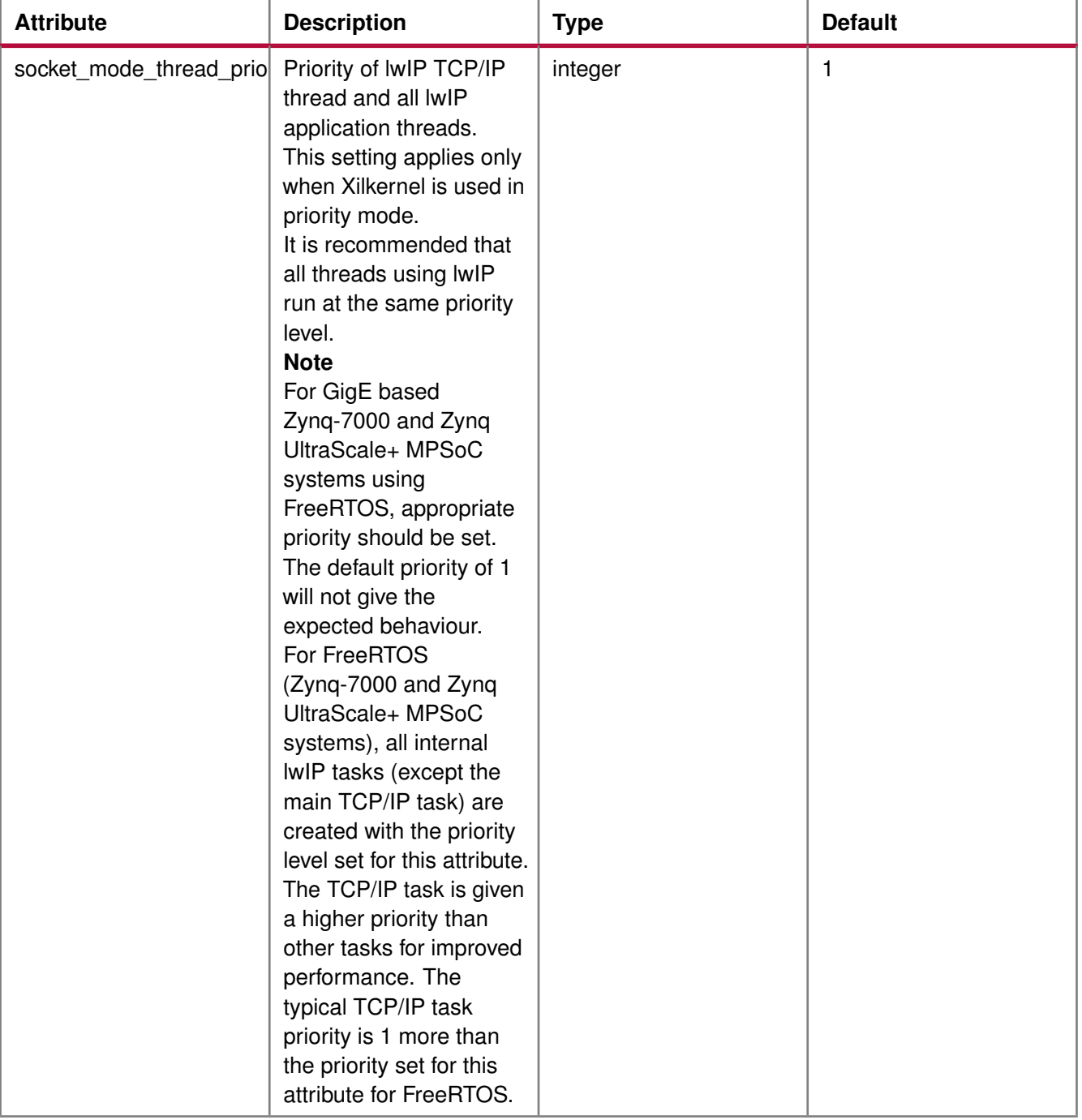

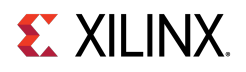

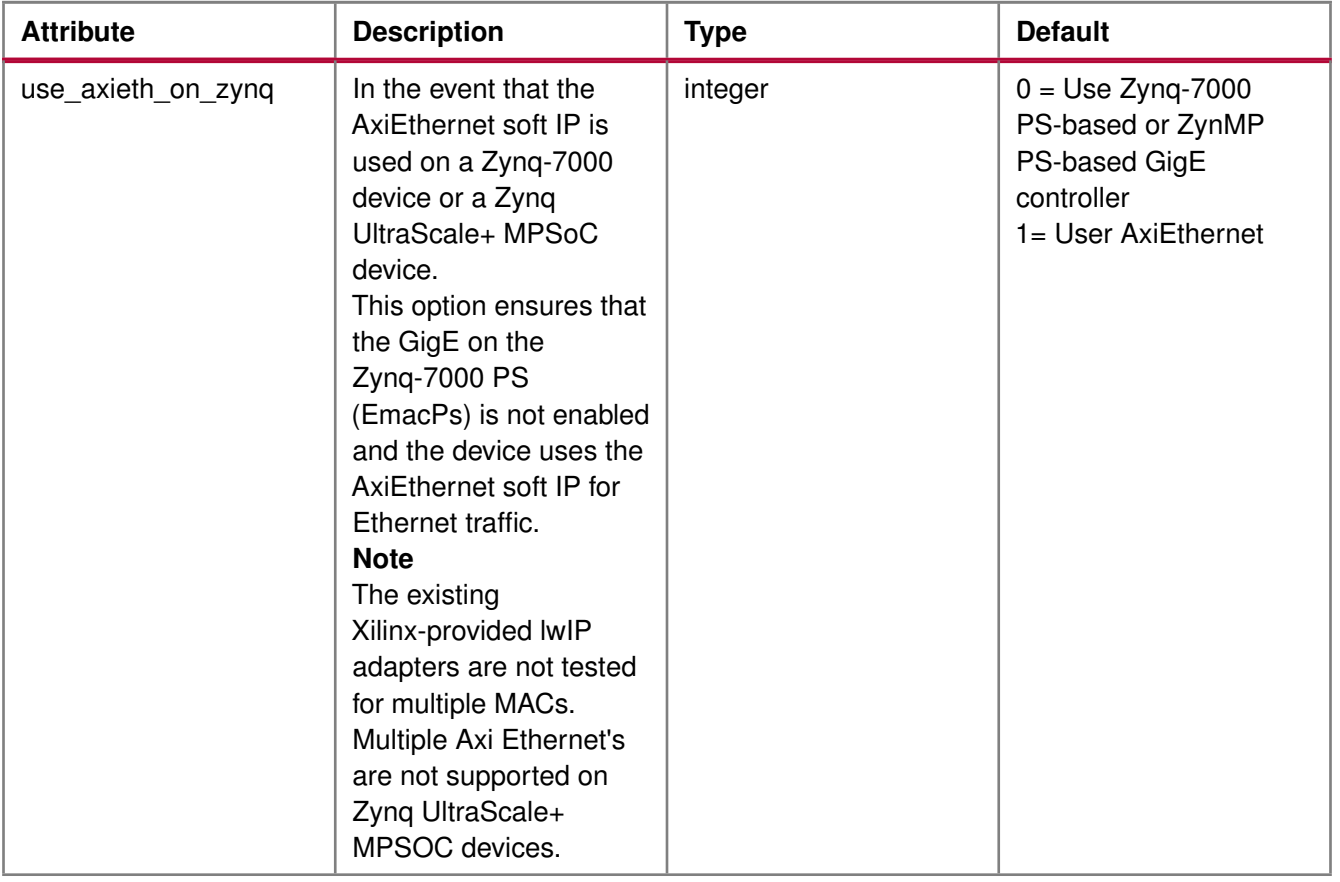

## **Configuring Xilinx Adapter Options**

The Xilinx adapters for EMAC/GigE cores are configurable.

#### **Ethernetlite Adapter Options**

The following table describes the configuration parameters for the axi\_ethernetlite adapter.

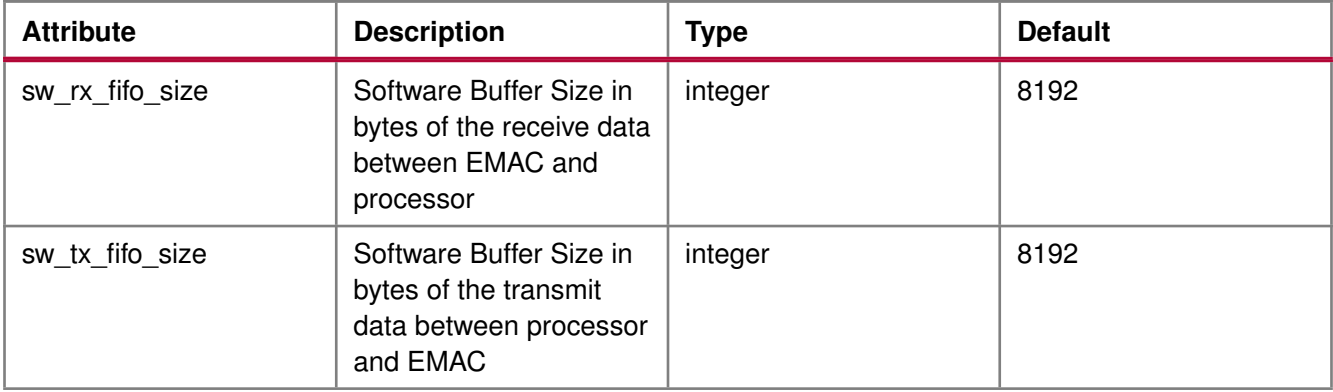

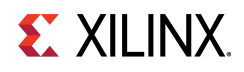

#### **TEMAC Adapter Options**

The following table describes the configuration parameters for the axi\_ethernet and GigE adapters.

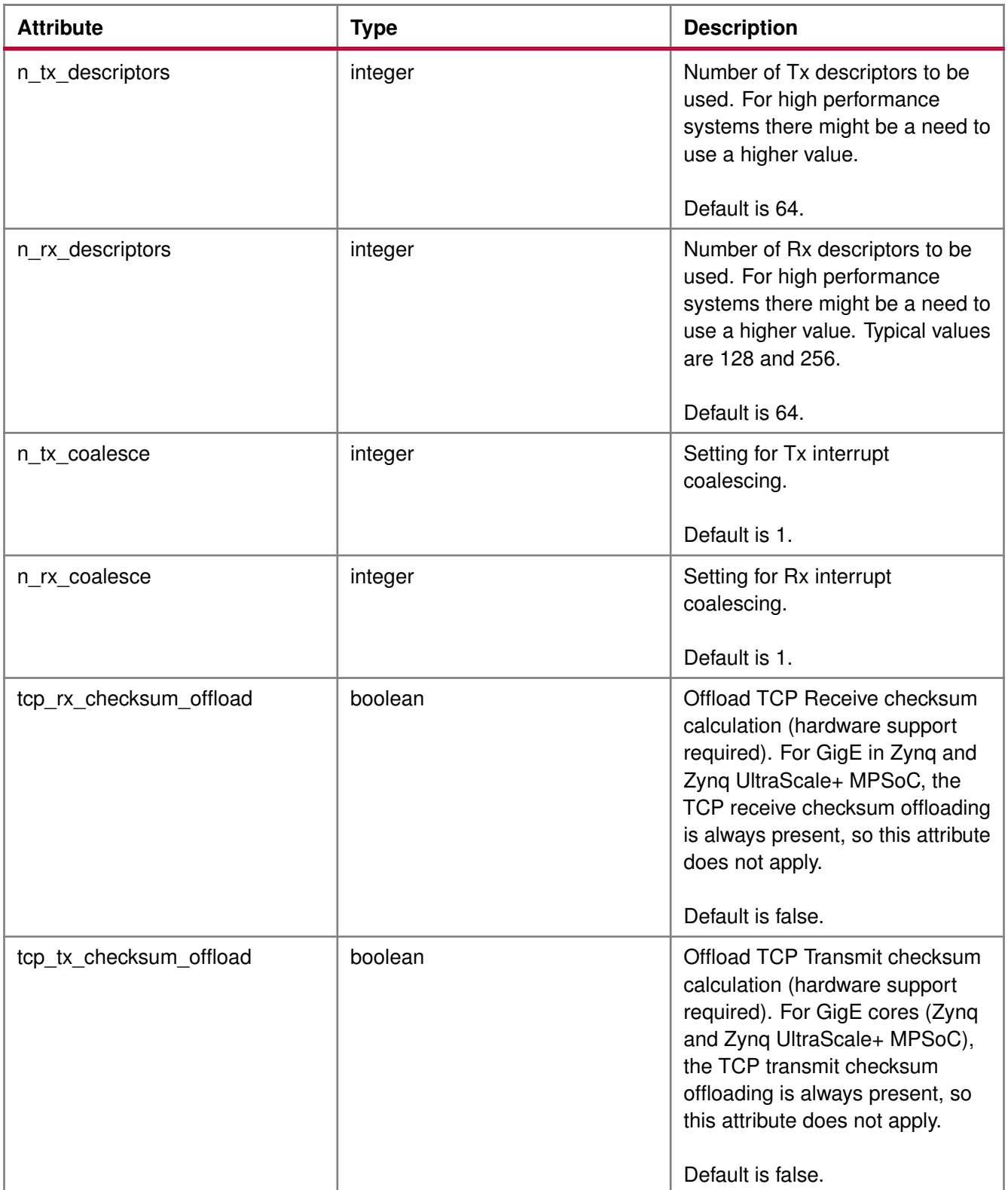

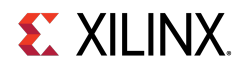

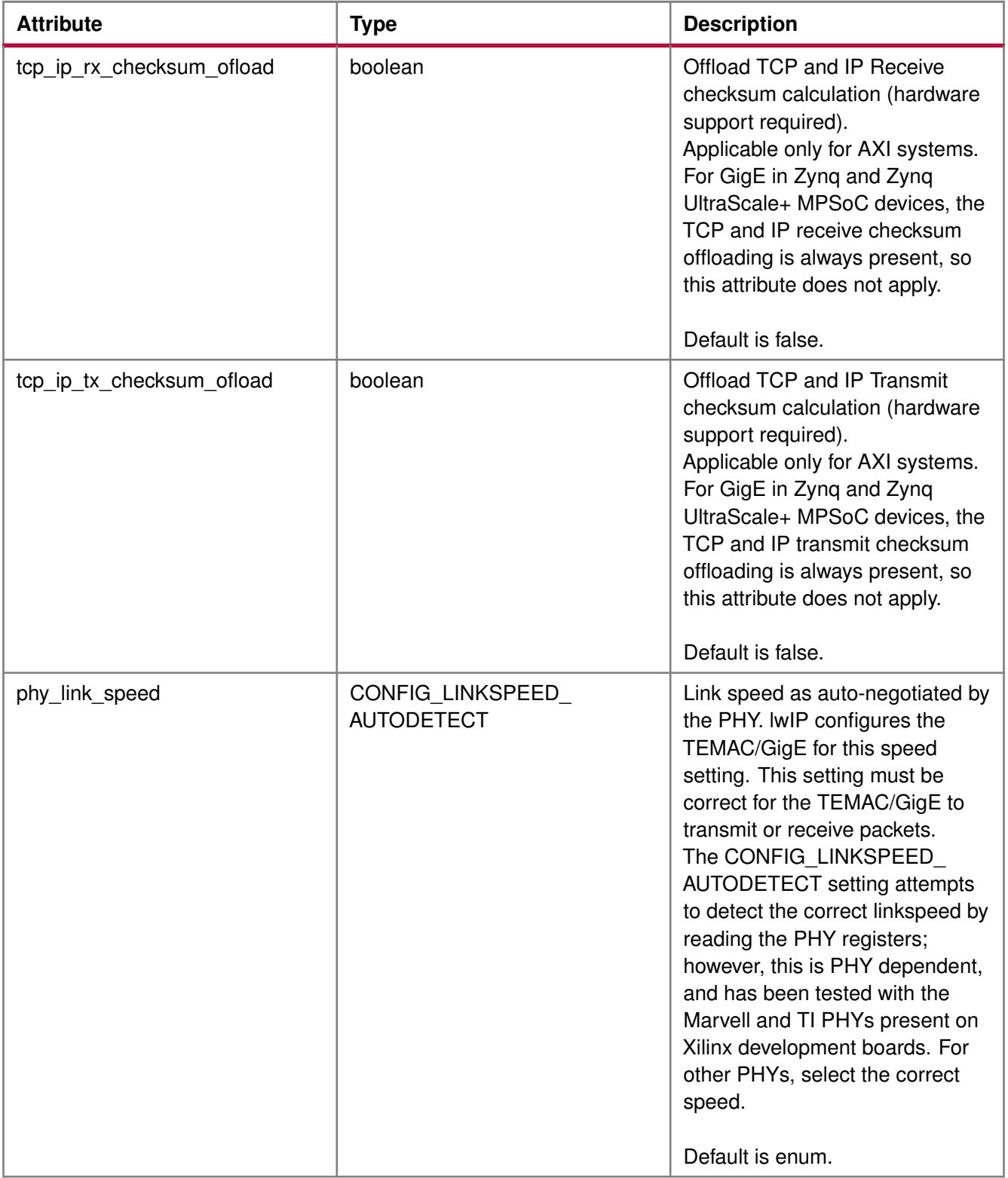

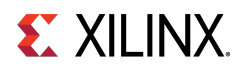

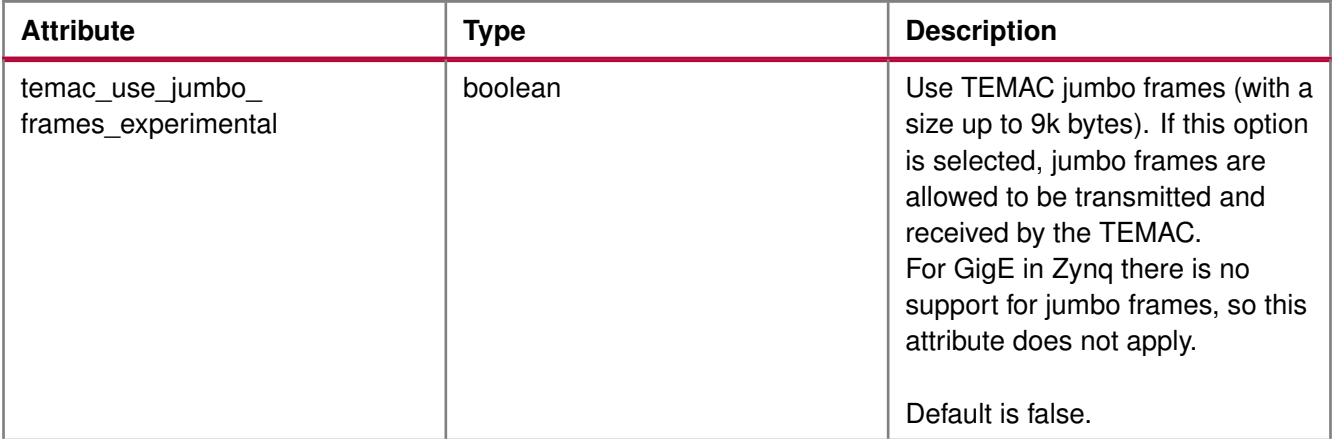

## **Configuring Memory Options**

The lwIP stack provides different kinds of memories. Similarly, when the application uses socket mode, different memory options are used. All the configurable memory options are provided as a separate category. Default values work well unless application tuning is required. The following table describes the memory parameter options.

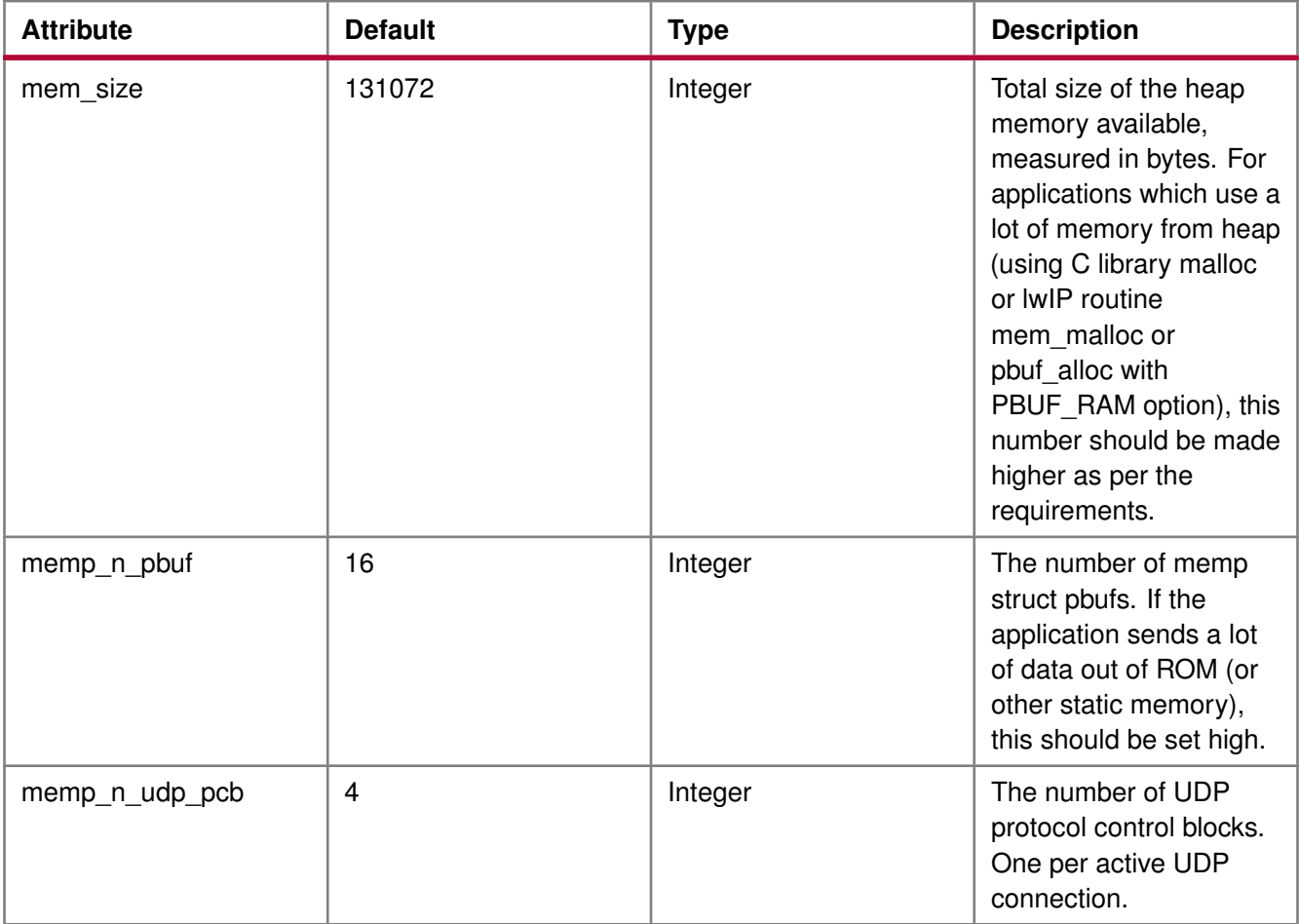

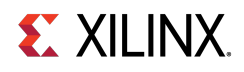

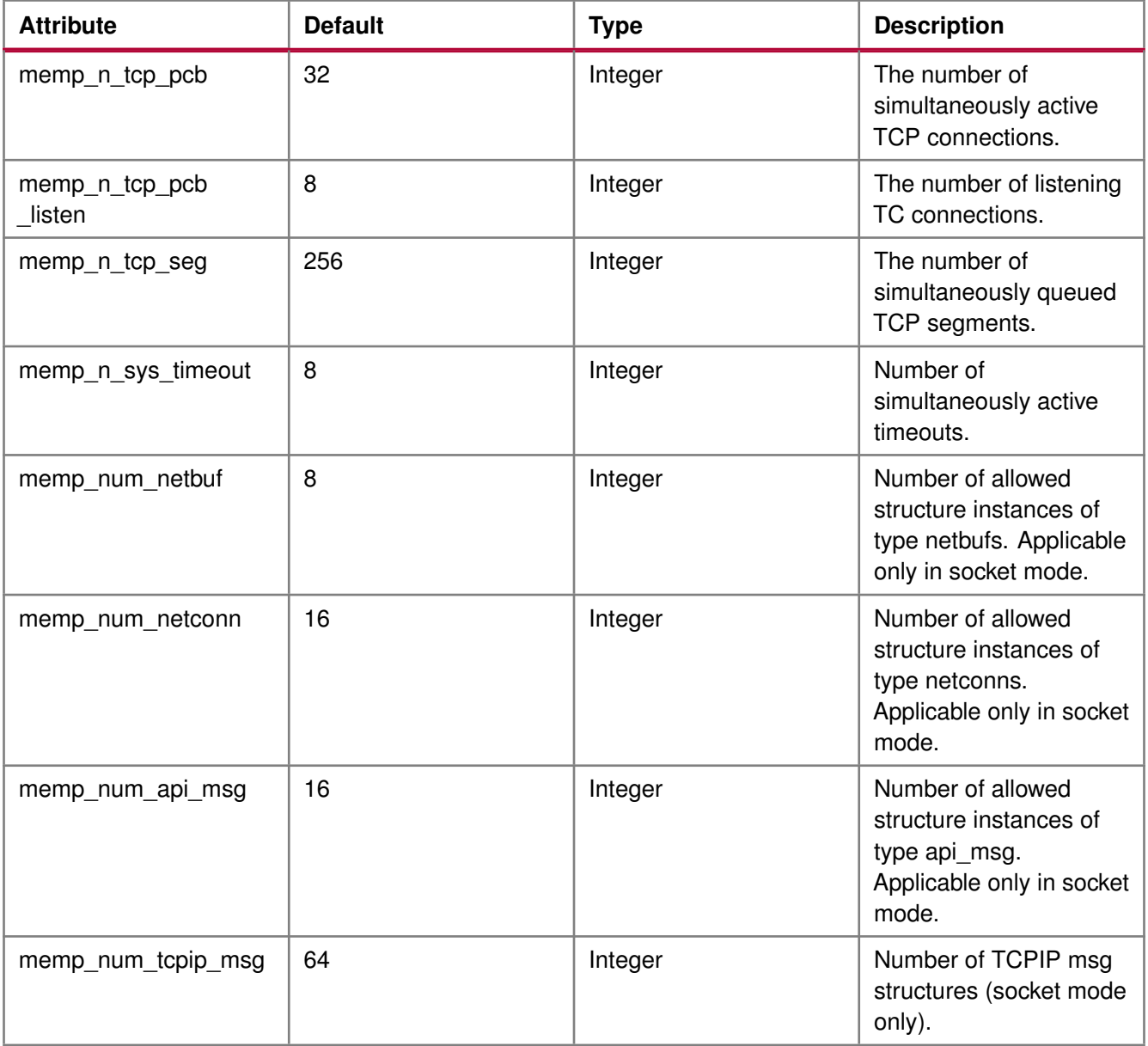

#### **Note**

Because Sockets Mode support uses Xilkernel services, the number of semaphores chosen in the Xilkernel configuration must take the value set for the memp\_num\_netbuf parameter into account. For FreeRTOS BSP there is no setting for the maximum number of semaphores. For FreeRTOS, you can create semaphores as long as memory is available.

## **Configuring Packet Buffer (Pbuf) Memory Options**

Packet buffers (Pbufs) carry packets across various layers of the TCP/IP stack. The following are the pbuf memory options provided by the lwIP stack. Default values work well unless application tuning is required. The following table describes the parameters for the Pbuf memory options.

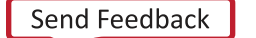

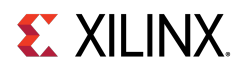

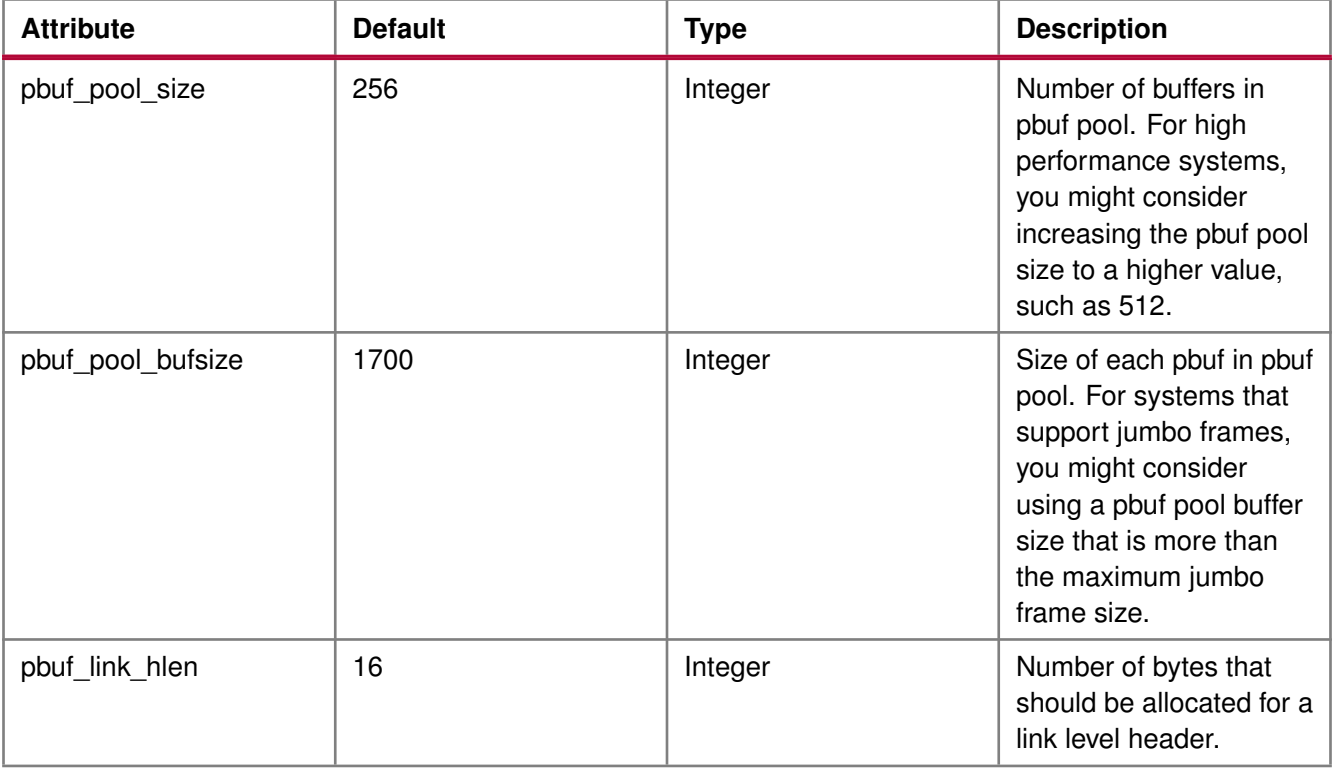

## **Configuring ARP Options**

The following table describes the parameters for the ARP options. Default values work well unless application tuning is required.

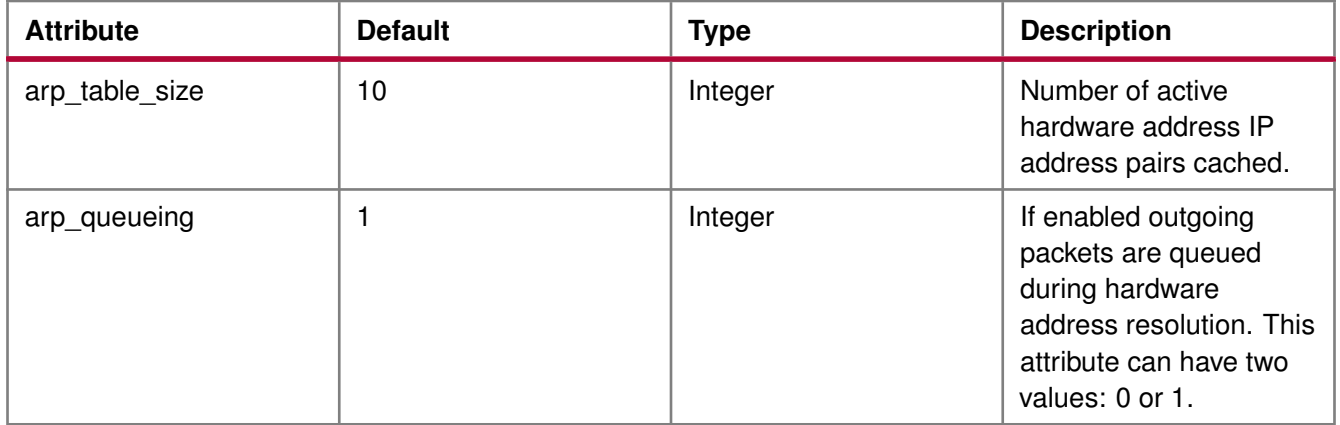

## **Configuring IP Options**

The following table describes the IP parameter options. Default values work well unless application tuning is required.

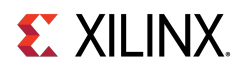

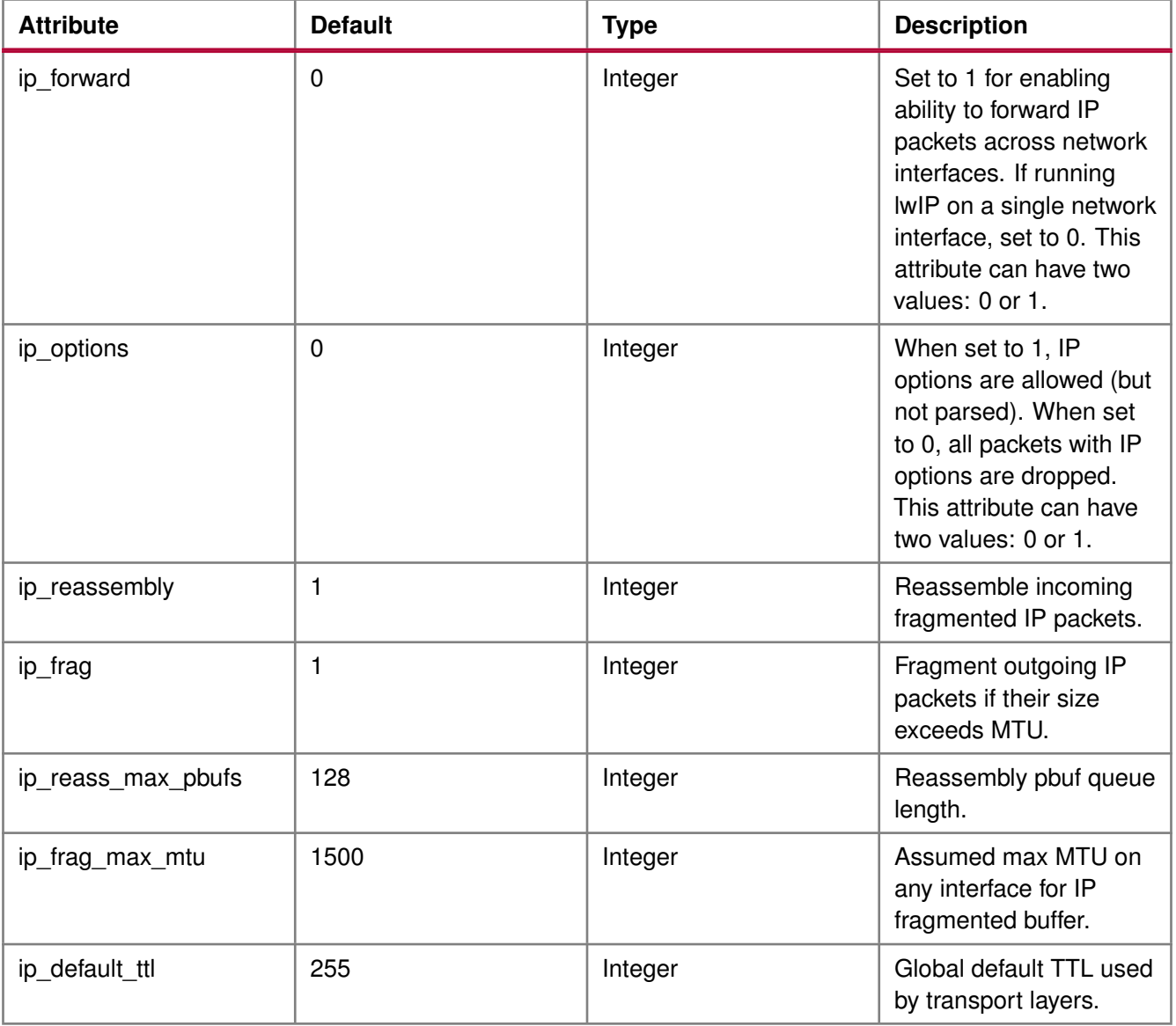

## **Configuring ICMP Options**

The following table describes the parameter for ICMP protocol option. Default values work well unless application tuning is required.

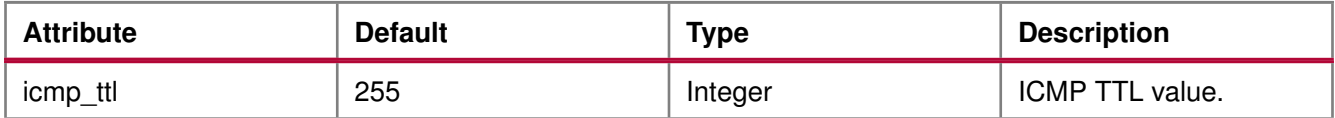

For GigE cores (for Zynq and Zynq MPSoC) there is no support for ICMP in the hardware.

## **Configuring IGMP Options**

The IGMP protocol is supported by lwIP stack. When set true, the following option enables the IGMP protocol.

## **Zynq UltraScale+ MPSoC: Software Developers Guide**<br>UG1137 (v11.0) December 5, 2019 www.xilinx.com

**409**

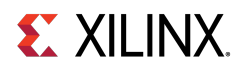

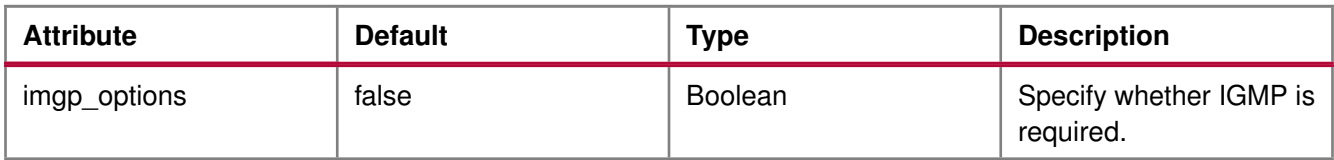

## **Configuring UDP Options**

The following table describes UDP protocol options. Default values work well unless application tuning is required.

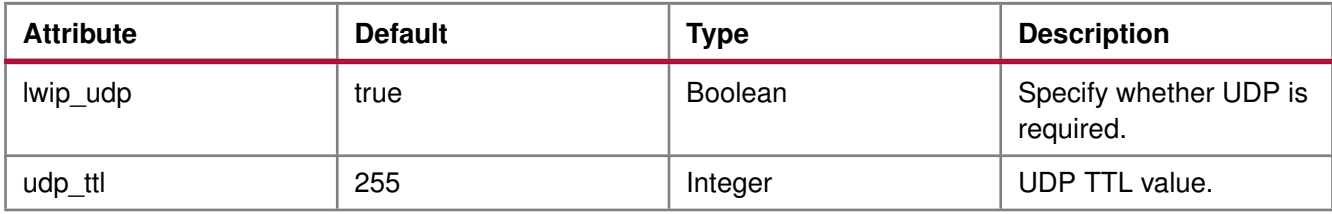

## **Configuring TCP Options**

The following table describes the TCP protocol options. Default values work well unless application tuning is required.

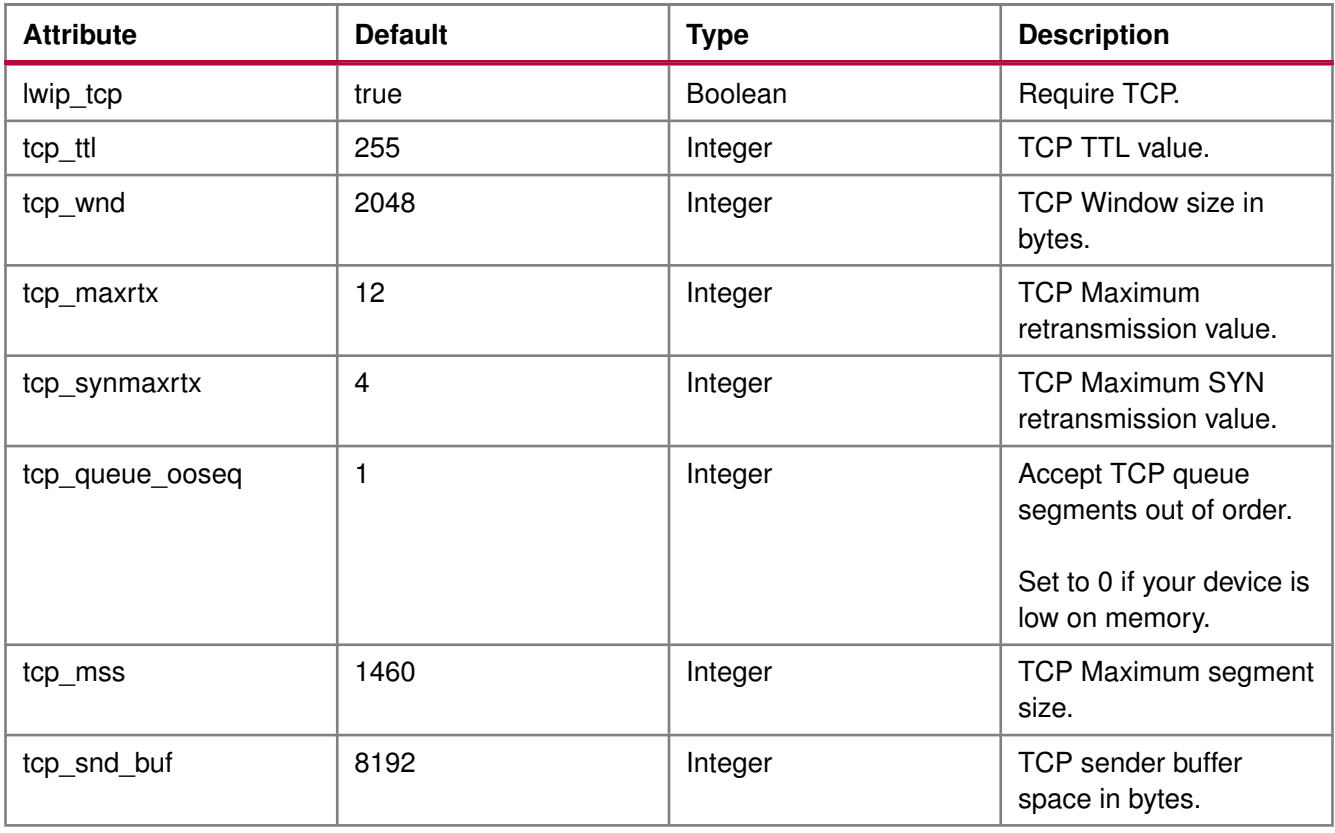

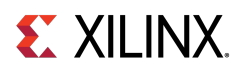

## **Configuring DHCP Options**

The DHCP protocol is supported by lwIP stack. The following table describes DHCP protocol options. Default values work well unless application tuning is required.

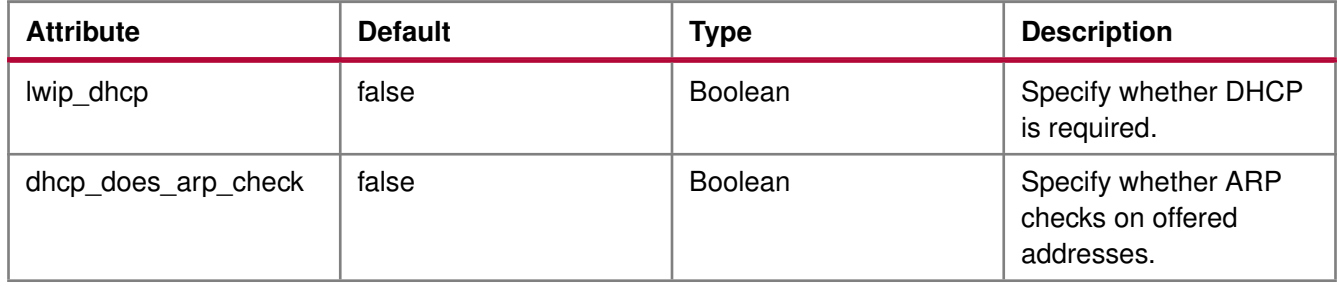

## **Configuring the Stats Option**

lwIP stack has been written to collect statistics, such as the number of connections used; amount of memory used; and number of semaphores used, for the application. The library provides the stats\_display() API to dump out the statistics relevant to the context in which the call is used. The stats option can be turned on to enable the statistics information to be collected and displayed when the stats\_display API is called from user code. Use the following option to enable collecting the stats information for the application.

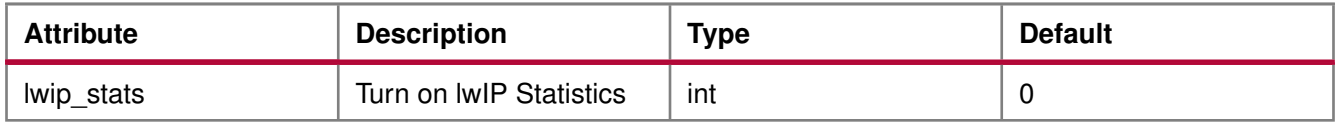

## **Configuring the Debug Option**

lwIP provides debug information. The following table lists all the available options.

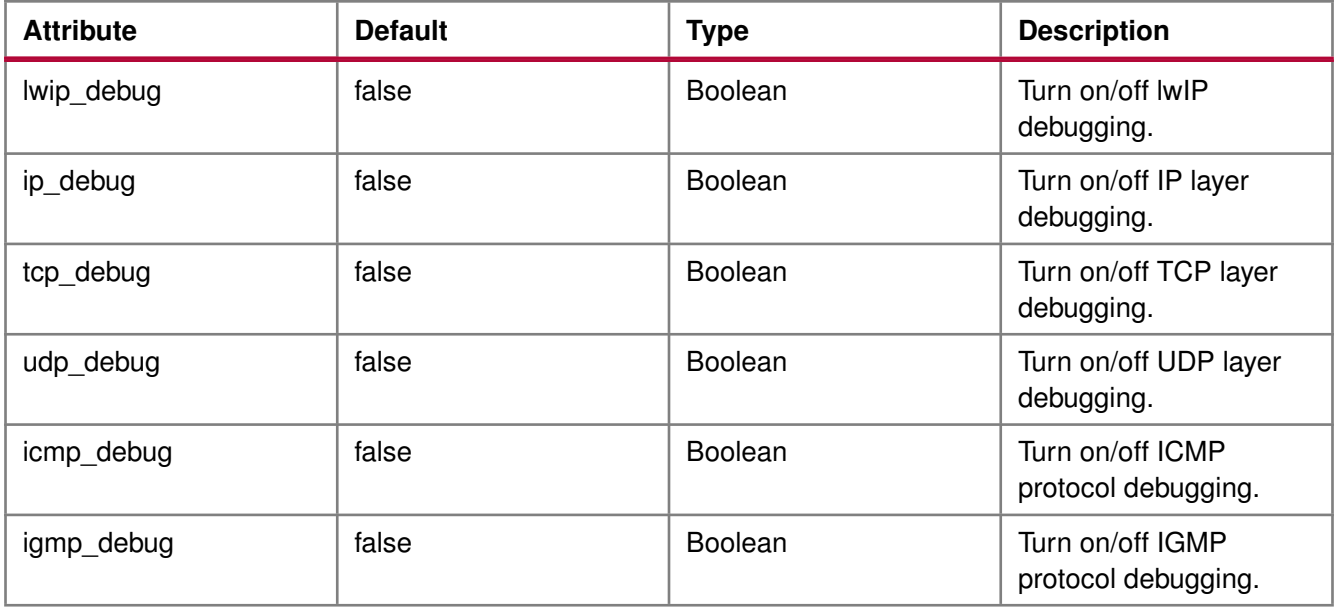

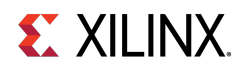

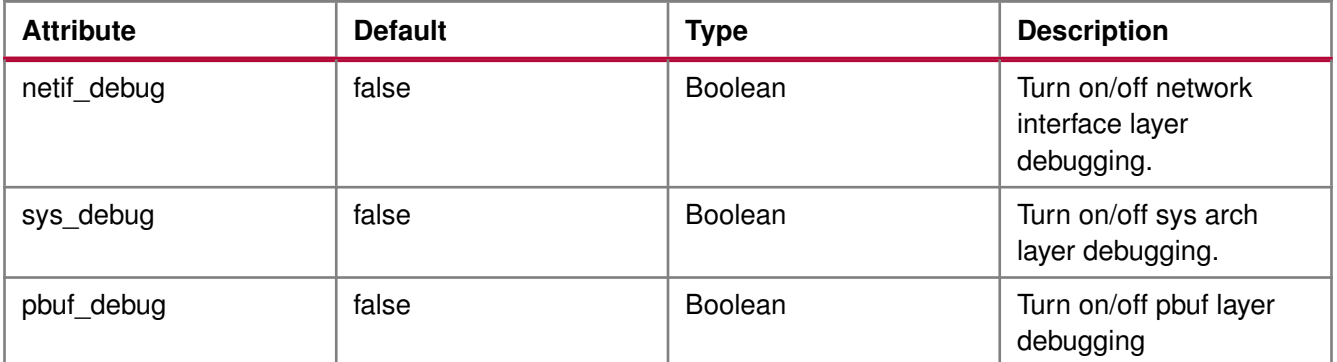

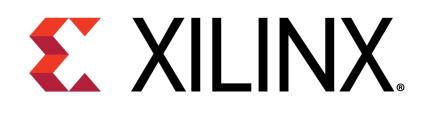

## Appendix D

# LwIP Library APIs

The lwIP library provides two different APIs: RAW API and Socket API.

## **Raw API**

The Raw API is callback based. Applications obtain access directly into the TCP stack and vice-versa. As a result, there is no extra socket layer, and using the Raw API provides excellent performance at the price of compatibility with other TCP stacks.

## **Xilinx Adapter Requirements when using the RAW API**

In addition to the IwIP RAW API, the Xilinx adapters provide the xemacif\_input utility function for receiving packets. This function must be called at frequent intervals to move the received packets from the interrupt handlers to the lwIP stack. Depending on the type of packet received, lwIP then calls registered application callbacks.

The \$XILINX\_SDK/sw/ThirdParty/sw\_services/ lwip211\_v1\_1 /src/lwip-2.1.1/doc/rawapi.txt file describes the lwIP Raw API.

## **LwIP Performance**

The following table provides the maximum TCP throughput achievable by FPGA, CPU, EMAC, and system frequency in RAW modes. Applications requiring high performance should use the RAW API.

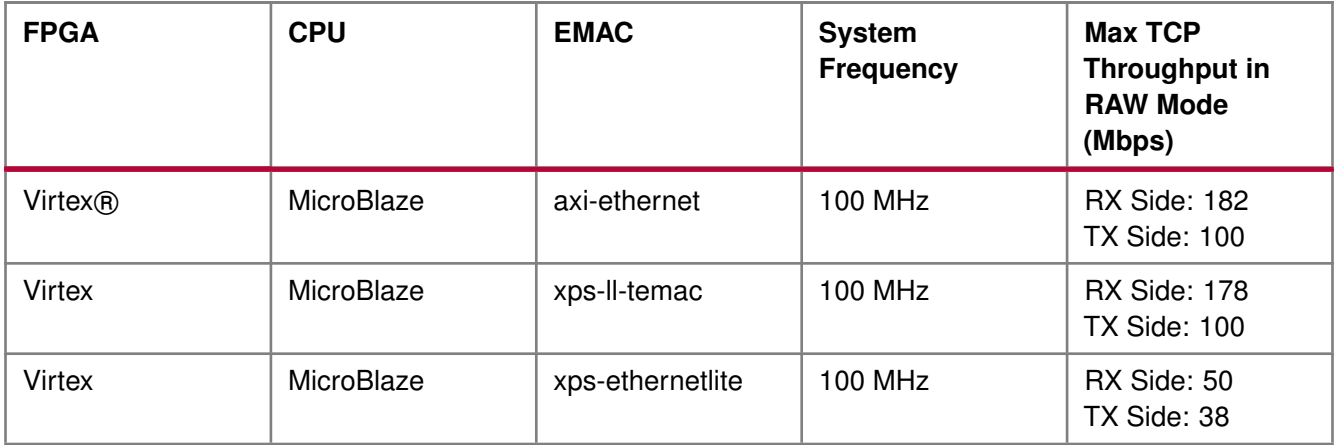

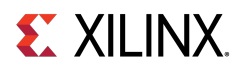

## **RAW API Example**

Applications using the RAW API are single threaded. The following pseudo-code illustrates a typical RAW mode program structure.

```
int main()
{
  struct netif *netif, server_netif;
  ip_addr_t ipaddr, netmask, gw;
  /* the MAC address of the board.
   * This should be unique per board/PHY */unsigned char mac_ethernet_address[] =
    {0x00, 0x0a, 0x35, 0x00, 0x01, 0x02};
  lwip_init();
  /* Add network interface to the netif_list,
    * and set it as default */
  if (!xemac_add(netif, &ipaddr, &netmask,
    &gw, mac_ethernet_address,
    EMAC_BASEADDR)) {
    printf("Error adding N/W interface\n\r");
    return -1;
        }
  netif_set_default(netif);
  /* now enable interrupts */
  platform_enable_interrupts();
  /* specify that the network if is up */
  netif_set_up(netif);
  /* start the application, setup callbacks */
  start_application();
  /* receive and process packets */
  while (1) {
    xemacif_input(netif);
    /* application specific functionality */
    transfer_data();
        }
}
```
## **Socket API**

The lwIP socket API provides a BSD socket-style API to programs. This API provides an execution model that is a blocking, open-read-write-close paradigm.

## **Xilinx Adapter Requirements when using the Socket API**

Applications using the Socket API with Xilinx adapters need to spawn a separate thread called xemacif\_input\_thread. This thread takes care of moving received packets from the interrupt handlers to the tcpip\_thread of the lwIP. Application threads that use lwIP must be created using the lwIP sys\_thread\_new API. Internally, this function makes use of the appropriate thread or task creation routines provided by XilKernel or FreeRTOS.

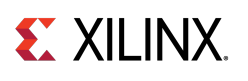

## **Xilkernel/FreeRTOS scheduling policy when using the Socket API**

lwIP in socket mode requires the use of the Xilkernel or FreeRTOS, which provides two policies for thread scheduling: round-robin and priority based.

There are no special requirements when round-robin scheduling policy is used because all threads or tasks with same priority receive the same time quanta. This quanta is fixed by the RTOS (Xilkernel or FreeRTOS) being used.

With priority scheduling, care must be taken to ensure that IwIP threads or tasks are not starved. For Xilkernel, lwIP internally launches all threads at the priority level specified in socket\_mode\_thread\_prio. For FreeRTOS, lwIP internally launches all tasks except the main TCP/IP task at the priority specified in socket\_mode\_thread\_prio. The TCP/IP task in FreeRTOS is launched with a higher priority (one more than priority set in socket\_mode\_thread\_prio). In addition, application threads must launch xemacif\_input\_thread. The priorities of both xemacif\_input\_thread, and the lwIP internal threads (socket\_mode\_thread\_prio) must be high enough in relation to the other application threads so that they are not starved.

## **Socket API Example**

XilKernel-based applications in socket mode can specify a static list of threads that Xilkernel spawns on startup in the Xilkernel Software Platform Settings dialog box. Assuming that main\_thread() is a thread specified to be launched by XIlkernel, control reaches this first thread from application main after the Xilkernel schedule is started. In main\_thread, one more thread (network\_thread) is created to initialize the MAC layer.

For FreeRTOS (Zynq-7000 processor systems) based applications, once the control reaches application main routine, a task (can be termed as main\_thread) with an entry point function as main\_thread() is created before starting the scheduler. After the FreeRTOS scheduler starts, the control reaches main\_thread(), where the lwIP internal initialization happens. The application then creates one more thread (network\_thread) to initialize the MAC layer.

The following pseudo-code illustrates a typical socket mode program structure.

```
void network_thread(void *p)
{
  struct netif *netif;
  ip_addr_t ipaddr, netmask, gw;
  /* the MAC address of the board.
    * This should be unique per board/PHY */
  unsigned char mac_ethernet_address[] =
    {0x00, 0x0a, 0x35, 0x00, 0x01, 0x02};
  netif = &server_netif;
  /* initialize IP addresses to be used */
  IP4_ADDR(&ipaddr,192,168,1,10);
  IP4_ADDR(&netmask,255,255,255,0);
  IP4_ADDR(&gw,192,168,1,1);
  /* Add network interface to the netif_list,
    * and set it as default */
  if (!xemac_add(netif, &ipaddr, &netmask,
      &gw, mac_ethernet_address,
      EMAC_BASEADDR)) {
    printf("Error adding N/W interface\n\r");
    return;
        }
  netif_set_default(netif);
```
## **Zynq UltraScale+ MPSoC: Software Developers Guide**<br>UG1137 (v11.0) December 5, 2019 **www.xilinx.com**

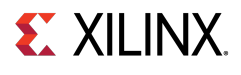

```
/* specify that the network if is up */
  netif_set_up(netif);
  /* start packet receive thread
   - required for lwIP operation */
  sys_thread_new("xemacif_input_thread", xemacif_input_thread,
    netif,
    THREAD_STACKSIZE, DEFAULT_THREAD_PRIO);
  /* now we can start application threads */
  /* start webserver thread (e.g.) */
sys_thread_new("httpd" web_application_thread, 0,
      THREAD_STACKSIZE DEFAULT_THREAD_PRIO);
}
int main_thread()
{
  /* initialize lwIP before calling sys_thread_new */
  lwip_init();
  /* any thread using lwIP should be created using
    * sys_thread_new() */
  sys_thread_new("network_thread" network_thread, NULL,
      THREAD_STACKSIZE DEFAULT_THREAD_PRIO);
        return 0;
}
```
## **Using the Xilinx Adapter Helper Functions**

The Xilinx adapters provide the following helper functions to simplify the use of the lwIP APIs.

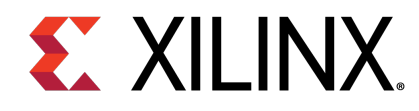

# **Appendix E XilIsf Library v5.14**

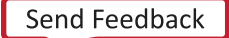

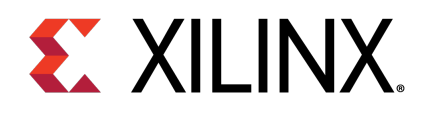

## Appendix E

# **Overview**

The LibXil Isf library:

- Allows you to Write, Read, and Erase the Serial Flash.
- Allows protection of the data stored in the Serial Flash from unwarranted modification by enabling the Sector Protection feature.
- Supports multiple instances of Serial Flash at a time, provided they are of the same device family (Atmel, Intel, STM, Winbond, SST, or Spansion) as the device family is selected at compile time.
- Allows your application to perform Control operations on Intel, STM, Winbond, SST, and Spansion Serial Flash.
- Requires the underlying hardware platform to contain the axi\_quad\_spi, ps7\_spi, ps7\_qspi, psu\_qspi, psv\_ospi, or psu\_spi device for accessing the Serial Flash.
- Uses the Xilinx® SPI interface drivers in interrupt-driven mode or polled mode for communicating with the Serial Flash. In interrupt mode, the user application must acknowledge any associated interrupts from the Interrupt Controller.

Additional information:

- In interrupt mode, the application is required to register a callback to the library and the library registers an internal status handler to the selected interface driver.
- When your application requests a library operation, it is initiated and control is given back to the application. The library tracks the status of the interface transfers, and notifies the user application upon completion of the selected library operation.
- Added support in the library for SPI PS and QSPI PS. You must select one of the interfaces at compile time.
- Added support for QSPIPSU and SPIPS flash interface on Zynq® UltraScale+™ MPSoC.
- Added support for OSPIPSV flash interface
- When your application requests selection of QSPIPS interface during compilation, the QSPI PS or QSPI PSU interface, based on the hardware platform, are selected.
- When the SPIPS interface is selected during compilation, the SPI PS or the SPI PSU interface is selected.
- When the OSPI interface is selected during compilation, the OSPIPSV interface is selected.

**418**

## **Supported Devices**

The table below lists the supported Xilinx in-system and external serial flash memories.

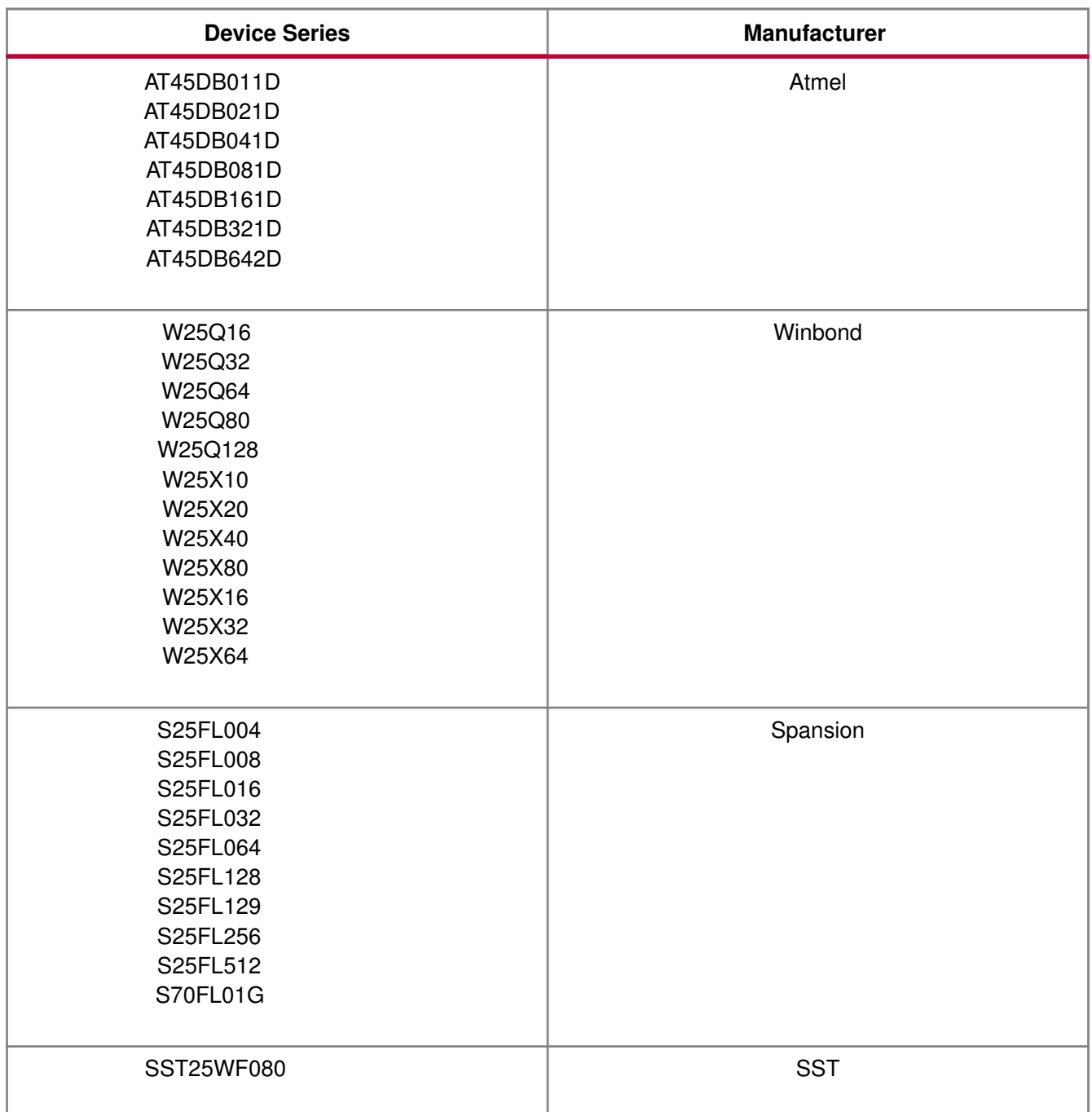

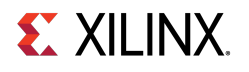

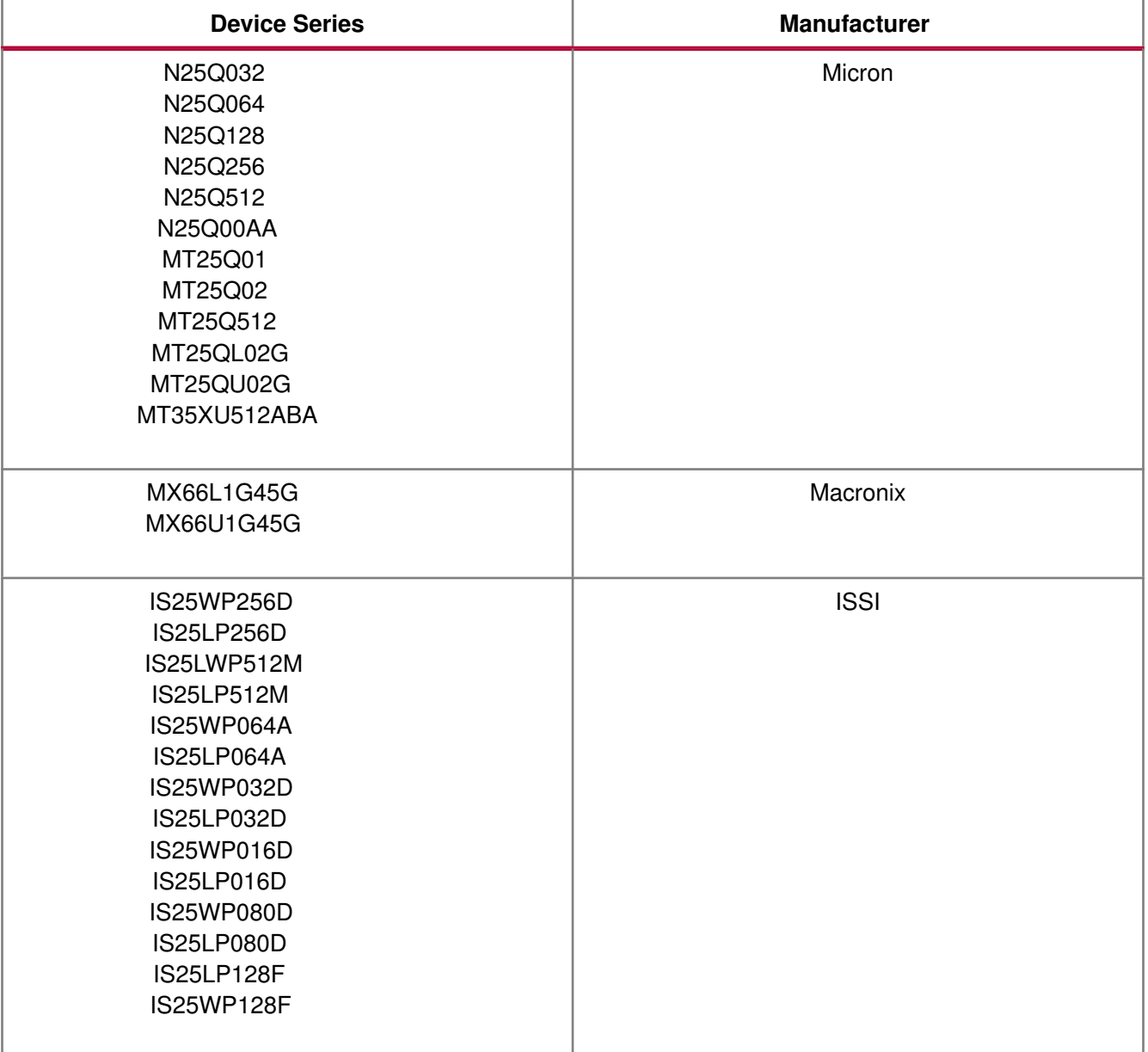

#### **Note**

Intel, STM, and Numonyx serial flash devices are now a part of Serial Flash devices provided by Micron.

## **References**

- Spartan-3AN FPGA In-System Flash User Guide (UG333): [http://www.xilinx.com/support/documentation/user\\_guides/ug333.pdf](http://www.xilinx.com/support/documentation/user_guides/ug333.pdf)
- Winbond Serial Flash Page: [http://www.winbond.com/hq/product/code-storage-flash-memory/](http://www.winbond.com/hq/product/code-storage-flash-memory/serial-nor-flash/?__locale=en) [serial-nor-flash/?\\_\\_locale=en](http://www.winbond.com/hq/product/code-storage-flash-memory/serial-nor-flash/?__locale=en)

**420**

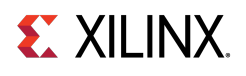

• Intel (Numonyx) S33 Serial Flash Memory, SST SST25WF080, Micron N25Q flash family : <https://www.micron.com/products/nor-flash/serial-nor-flash>

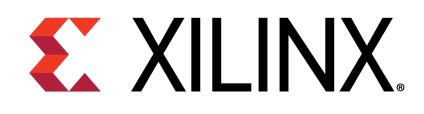

## Appendix E

# XilIsf Library API

## **Overview**

This chapter provides a linked summary and detailed descriptions of the XilIsf library APIs.

## **Functions**

- int [XIsf\\_Initialize](#page-421-0) (XIsf ∗InstancePtr, XIsf\_Iface ∗SpiInstPtr, u8 SlaveSelect, u8 ∗WritePtr)
- int [XIsf\\_GetStatus](#page-422-0) (XIsf ∗InstancePtr, u8 ∗ReadPtr)
- int [XIsf\\_GetStatusReg2](#page-423-0) (XIsf ∗InstancePtr, u8 ∗ReadPtr)
- int XIsf GetDeviceInfo (XIsf ∗InstancePtr, u8 ∗ReadPtr)
- u32 [GetRealAddr](#page-424-0) (XIsf\_Iface ∗QspiPtr, u32 Address)
- int [XIsf\\_Write](#page-424-1) (XIsf ∗InstancePtr, XIsf\_WriteOperation Operation, void ∗OpParamPtr)
- int XIsf Read (XIsf ∗InstancePtr, XIsf ReadOperation Operation, void ∗OpParamPtr)
- int [XIsf\\_Erase](#page-429-0) (XIsf ∗InstancePtr, XIsf\_EraseOperation Operation, u32 Address)
- int [XIsf\\_MicronFlashEnter4BAddMode](#page-429-1) (XIsf ∗InstancePtr)
- int [XIsf\\_MicronFlashExit4BAddMode](#page-430-0) (XIsf ∗InstancePtr)
- int [XIsf\\_SectorProtect](#page-430-1) (XIsf ∗InstancePtr, XIsf\_SpOperation Operation, u8 ∗BufferPtr)
- int [XIsf\\_Ioctl](#page-431-0) (XIsf ∗InstancePtr, XIsf\_IoctlOperation Operation)
- int XIsf WriteEnable (XIsf ∗InstancePtr, u8 WriteEnable)
- void [XIsf\\_RegisterInterface](#page-432-0) (XIsf ∗InstancePtr)
- int [XIsf\\_SetSpiConfiguration](#page-432-1) (XIsf ∗InstancePtr, XIsf\_Iface ∗SpiInstPtr, u32 Options, u8 PreScaler)
- void XIsf SetStatusHandler (XIsf ∗InstancePtr, XIsf Iface ∗XIfaceInstancePtr, XIsf StatusHandler XilIsf\_Handler)
- void [XIsf\\_IfaceHandler](#page-433-1) (void ∗CallBackRef, u32 StatusEvent, unsigned int ByteCount)

## **Function Documentation**

### <span id="page-421-0"></span>**int XIsf\_Initialize ( XIsf** ∗ **InstancePtr, XIsf\_Iface** ∗ **SpiInstPtr, u8 SlaveSelect, u8** ∗ **WritePtr )**

This API when called initializes the SPI interface with default settings.

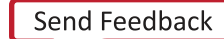

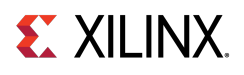

With custom settings, user should call [XIsf\\_SetSpiConfiguration\(\)](#page-432-1) and then call this API. The geometry of the underlying Serial Flash is determined by reading the Joint Electron Device Engineering Council (JEDEC) Device Information and the Status Register of the Serial Flash.

#### **Parameters**

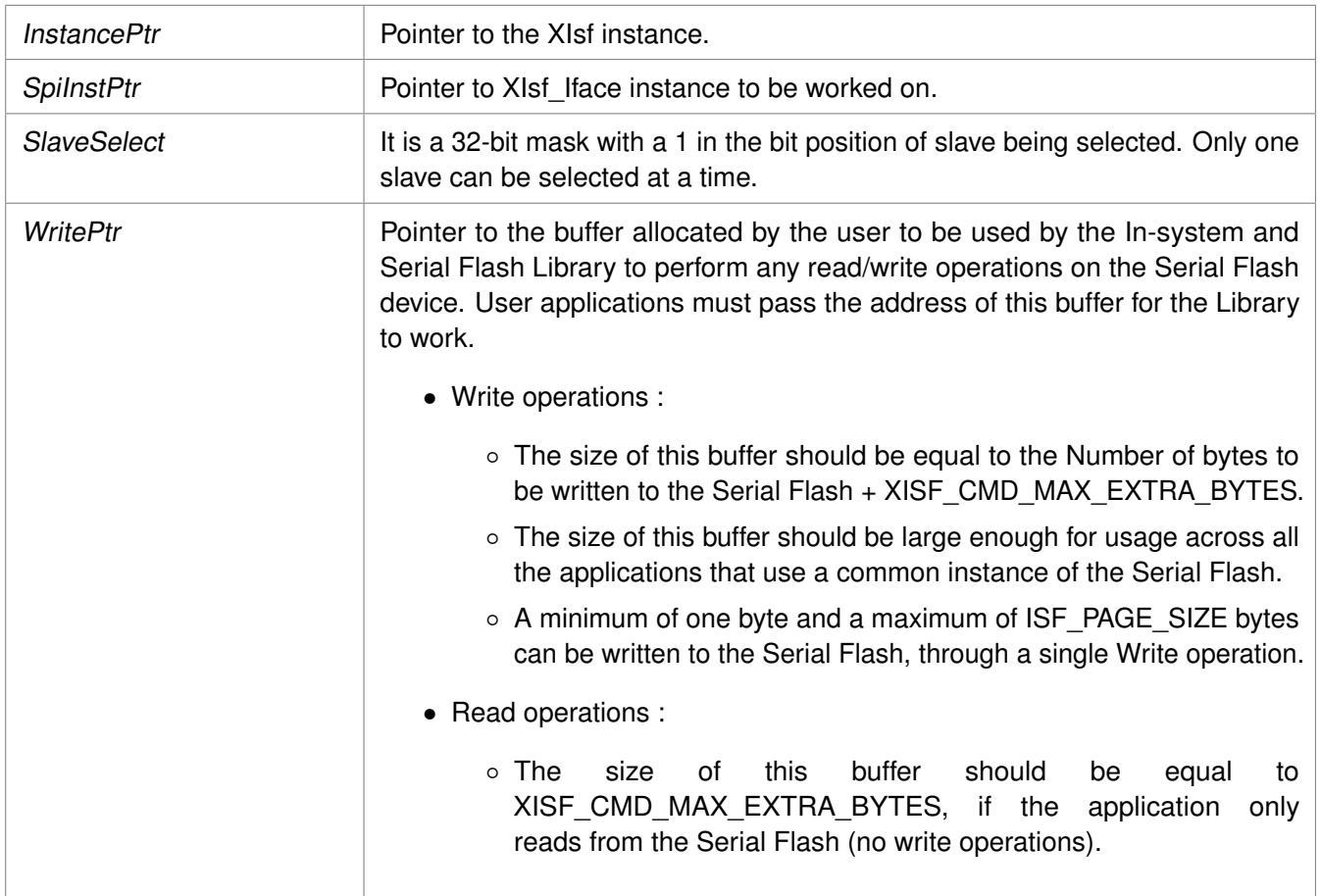

#### **Returns**

- XST\_SUCCESS if successful.
- XST\_DEVICE\_IS\_STOPPED if the device must be started before transferring data.
- XST\_FAILURE, otherwise.

#### **Note**

- The [XIsf\\_Initialize\(\)](#page-421-0) API is a blocking call (for both polled and interrupt modes of the Spi driver). It reads the JEDEC information of the device and waits till the transfer is complete before checking if the information is valid.
- <span id="page-422-0"></span>• This library can support multiple instances of Serial Flash at a time, provided they are of the same device family (either Atmel, Intel or STM, Winbond or Spansion) as the device family is selected at compile time.

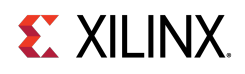

## **int XIsf\_GetStatus ( XIsf** ∗ **InstancePtr, u8** ∗ **ReadPtr )**

This API reads the Serial Flash Status Register.

#### **Parameters**

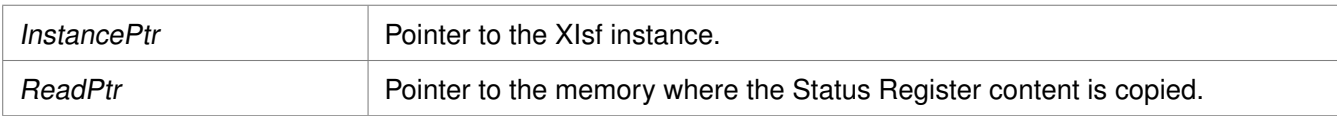

#### **Returns**

XST\_SUCCESS if successful else XST\_FAILURE.

#### **Note**

The contents of the Status Register is stored at second byte pointed by the ReadPtr.

## <span id="page-423-0"></span>**int XIsf\_GetStatusReg2 ( XIsf** ∗ **InstancePtr, u8** ∗ **ReadPtr )**

This API reads the Serial Flash Status Register 2.

#### **Parameters**

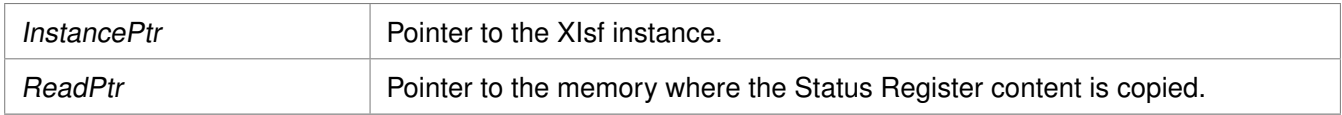

#### **Returns**

XST\_SUCCESS if successful else XST\_FAILURE.

#### **Note**

The contents of the Status Register 2 is stored at the second byte pointed by the ReadPtr. This operation is available only in Winbond Serial Flash.

## <span id="page-423-1"></span>**int XIsf\_GetDeviceInfo ( XIsf** ∗ **InstancePtr, u8** ∗ **ReadPtr )**

This API reads the Joint Electron Device Engineering Council (JEDEC) information of the Serial Flash.

#### **Parameters**

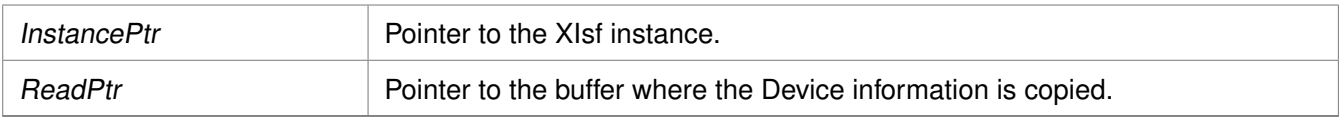

#### **Returns**

XST\_SUCCESS if successful else XST\_FAILURE.

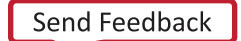

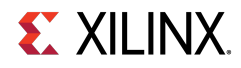

**Note**

The Device information is stored at the second byte pointed by the ReadPtr.

## <span id="page-424-0"></span>**u32 GetRealAddr ( XIsf\_Iface** ∗ **QspiPtr, u32 Address )**

Function to get the real address of flash in case dual parallel and stacked configuration.

Function to get the real address of flash in case dual parallel and stacked configuration.

This functions translates the address based on the type of interconnection. In case of stacked, this function asserts the corresponding slave select.

#### **Parameters**

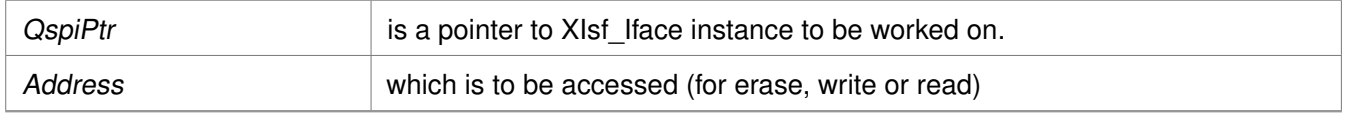

#### **Returns**

RealAddr is the translated address - for single it is unchanged for stacked, the lower flash size is subtracted for parallel the address is divided by 2.

#### **Note**

None.

## <span id="page-424-1"></span>**int XIsf\_Write ( XIsf** ∗ **InstancePtr, XIsf\_WriteOperation Operation, void** ∗ **OpParamPtr )**

This API writes the data to the Serial Flash.

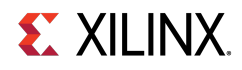

#### **Parameters**

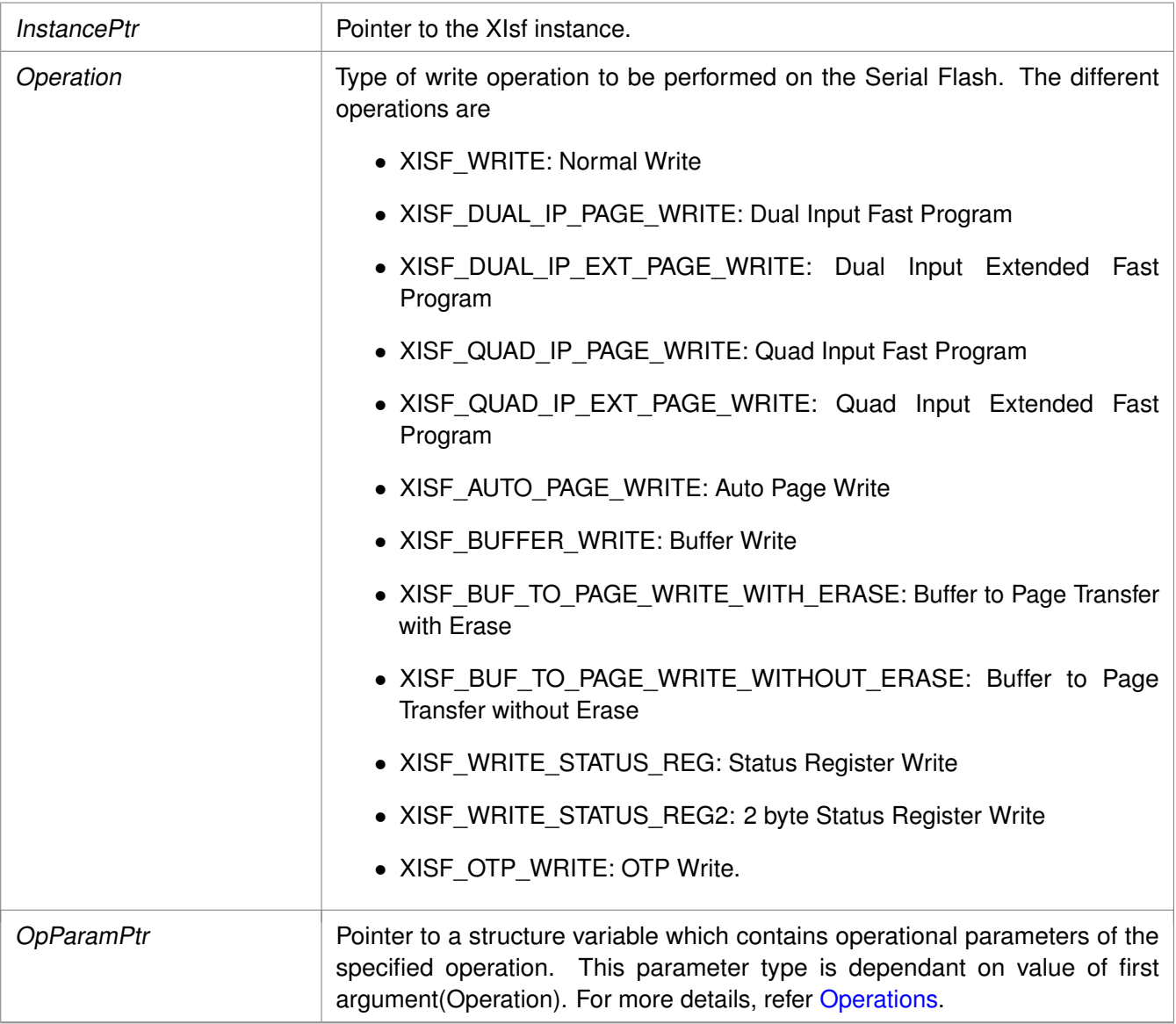

#### <span id="page-425-0"></span>**Operations**

- Normal Write(XISF\_WRITE), Dual Input Fast Program (XISF\_DUAL\_IP\_PAGE\_WRITE), Dual Input Extended Fast Program(XISF\_DUAL\_IP\_EXT\_PAGE\_WRITE), Quad Input Fast Program(XISF\_QUAD\_IP\_PAGE\_WRITE), Quad Input Extended Fast Program (XISF\_QUAD\_IP\_EXT\_PAGE\_WRITE):
	- The OpParamPtr must be of type struct XIsf\_WriteParam.
	- OpParamPtr->Address is the start address in the Serial Flash.
	- OpParamPtr->WritePtr is a pointer to the data to be written to the Serial Flash.
	- OpParamPtr->NumBytes is the number of bytes to be written to Serial Flash.
	- This operation is supported for Atmel, Intel, STM, Winbond and Spansion Serial Flash.
- Auto Page Write (XISF\_AUTO\_PAGE\_WRITE):

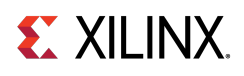

- The OpParamPtr must be of 32 bit unsigned integer variable.
- This is the address of page number in the Serial Flash which is to be refreshed.
- This operation is only supported for Atmel Serial Flash.
- Buffer Write (XISF\_BUFFER\_WRITE):
	- The OpParamPtr must be of type struct XIsf\_BufferToFlashWriteParam.
	- OpParamPtr->BufferNum specifies the internal SRAM Buffer of the Serial Flash. The valid values are XISF\_PAGE\_BUFFER1 or XISF\_PAGE\_BUFFER2. XISF\_PAGE\_BUFFER2 is not valid in case of AT45DB011D Flash as it contains a single buffer.
	- OpParamPtr->WritePtr is a pointer to the data to be written to the Serial Flash SRAM Buffer.
	- OpParamPtr->ByteOffset is byte offset in the buffer from where the data is to be written.
	- OpParamPtr->NumBytes is number of bytes to be written to the Buffer. This operation is supported only for Atmel Serial Flash.
- Buffer To Memory Write With Erase (XISF\_BUF\_TO\_PAGE\_WRITE\_WITH\_ERASE)/ Buffer To Memory Write Without Erase (XISF\_BUF\_TO\_PAGE\_WRITE\_WITHOUT\_ERASE):
	- The OpParamPtr must be of type struct XIsf\_BufferToFlashWriteParam.
	- OpParamPtr->BufferNum specifies the internal SRAM Buffer of the Serial Flash. The valid values are XISF\_PAGE\_BUFFER1 or XISF\_PAGE\_BUFFER2. XISF\_PAGE\_BUFFER2 is not valid in case of AT45DB011D Flash as it contains a single buffer.
	- OpParamPtr->Address is starting address in the Serial Flash memory from where the data is to be written. These operations are only supported for Atmel Serial Flash.
- Write Status Register (XISF\_WRITE\_STATUS\_REG):
	- The OpParamPtr must be of type of 8 bit unsigned integer variable. This is the value to be written to the Status Register.
	- This operation is only supported for Intel, STM Winbond and Spansion Serial Flash.
- Write Status Register2 (XISF\_WRITE\_STATUS\_REG2):
	- The OpParamPtr must be of type (u8 ∗) and should point to two 8 bit unsigned integer values. This is the value to be written to the 16 bit Status Register. This operation is only supported in Winbond (W25Q) Serial Flash.
- One Time Programmable Area Write(XISF\_OTP\_WRITE):
	- The OpParamPtr must be of type struct XIsf\_WriteParam.
	- OpParamPtr->Address is the address in the SRAM Buffer of the Serial Flash to which the data is to be written.
	- OpParamPtr->WritePtr is a pointer to the data to be written to the Serial Flash.
	- OpParamPtr->NumBytes should be set to 1 when performing OTPWrite operation. This operation is only supported for Intel Serial Flash.

#### **Returns**

XST\_SUCCESS if successful else XST\_FAILURE.

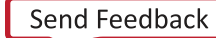

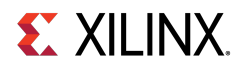

**Note**

- Application must fill the structure elements of the third argument and pass its pointer by type casting it with void pointer.
- For Intel, STM, Winbond and Spansion Serial Flash, the user application must call the [XIsf\\_WriteEnable\(\)](#page-431-1) API by passing XISF\_WRITE\_ENABLE as an argument, before calling the [XIsf\\_Write\(\)](#page-424-1) API.

## <span id="page-427-0"></span>**int XIsf\_Read ( XIsf** ∗ **InstancePtr, XIsf\_ReadOperation Operation, void** ∗ **OpParamPtr )**

This API reads the data from the Serial Flash.

#### **Parameters**

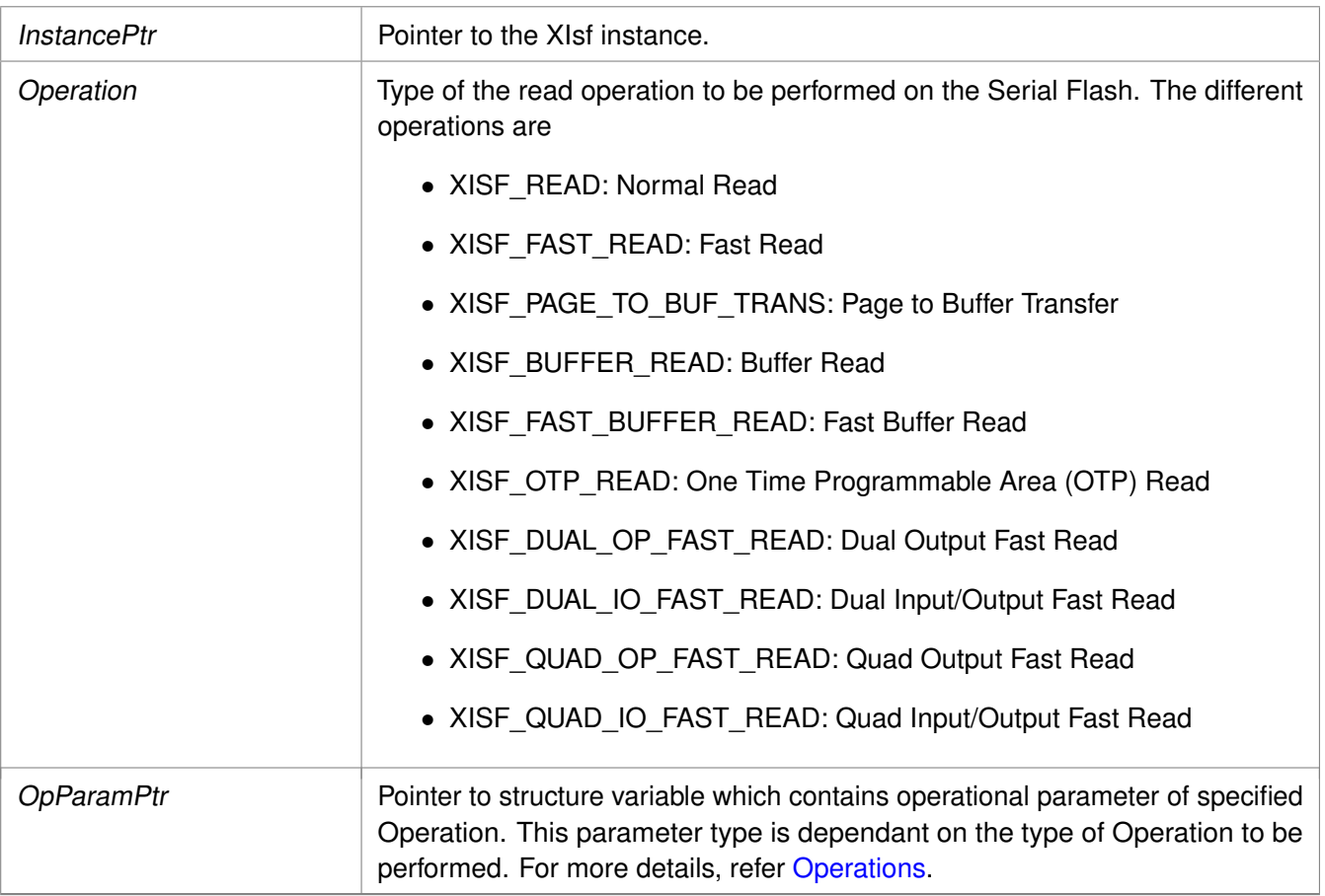

#### <span id="page-427-1"></span>**Operations**

- Normal Read (XISF\_READ), Fast Read (XISF\_FAST\_READ), One Time Programmable Area Read(XISF\_OTP\_READ), Dual Output Fast Read (XISF\_CMD\_DUAL\_OP\_FAST\_READ), Dual Input/Output Fast Read (XISF\_CMD\_DUAL\_IO\_FAST\_READ), Quad Output Fast Read (XISF\_CMD\_QUAD\_OP\_FAST\_READ) and Quad Input/Output Fast Read (XISF\_CMD\_QUAD\_IO\_FAST\_READ):
	- The OpParamPtr must be of type struct XIsf\_ReadParam.

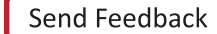

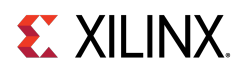

- OpParamPtr->Address is start address in the Serial Flash.
- OpParamPtr->ReadPtr is a pointer to the memory where the data read from the Serial Flash is stored.
- OpParamPtr->NumBytes is number of bytes to read.
- OpParamPtr->NumDummyBytes is the number of dummy bytes to be transmitted for the Read command. This parameter is only used in case of Dual and Quad reads.
- Normal Read and Fast Read operations are supported for Atmel, Intel, STM, Winbond and Spansion Serial Flash.
- Dual and quad reads are supported for Winbond (W25QXX), Numonyx(N25QXX) and Spansion (S25FL129) quad flash.
- OTP Read operation is only supported in Intel Serial Flash.
- Page To Buffer Transfer (XISF\_PAGE\_TO\_BUF\_TRANS):
	- The OpParamPtr must be of type struct XIsf\_FlashToBufTransferParam .
	- OpParamPtr->BufferNum specifies the internal SRAM Buffer of the Serial Flash. The valid values are XISF\_PAGE\_BUFFER1 or XISF\_PAGE\_BUFFER2. XISF\_PAGE\_BUFFER2 is not valid in case of AT45DB011D Flash as it contains a single buffer.
	- OpParamPtr->Address is start address in the Serial Flash. This operation is only supported in Atmel Serial Flash.
- Buffer Read (XISF\_BUFFER\_READ) and Fast Buffer Read(XISF\_FAST\_BUFFER\_READ):
	- The OpParamPtr must be of type struct XIsf\_BufferReadParam.
	- OpParamPtr->BufferNum specifies the internal SRAM Buffer of the Serial Flash. The valid values are XISF\_PAGE\_BUFFER1 or XISF\_PAGE\_BUFFER2. XISF\_PAGE\_BUFFER2 is not valid in case of AT45DB011D Flash as it contains a single buffer.
	- OpParamPtr->ReadPtr is pointer to the memory where data read from the SRAM buffer is to be stored.
	- OpParamPtr->ByteOffset is byte offset in the SRAM buffer from where the first byte is read.
	- OpParamPtr->NumBytes is the number of bytes to be read from the Buffer. These operations are supported only in Atmel Serial Flash.

#### **Returns**

XST\_SUCCESS if successful else XST\_FAILURE.

#### **Note**

- Application must fill the structure elements of the third argument and pass its pointer by type casting it with void pointer.
- The valid data is available from the fourth location pointed to by the ReadPtr for Normal Read and Buffer Read operations.
- The valid data is available from fifth location pointed to by the ReadPtr for Fast Read, Fast Buffer Read and OTP Read operations.
- The valid data is available from the (4 + NumDummyBytes)th location pointed to by ReadPtr for Dual/Quad Read operations.

## **EX XILINX.**

## <span id="page-429-0"></span>**int XIsf\_Erase ( XIsf** ∗ **InstancePtr, XIsf\_EraseOperation Operation, u32 Address )**

This API erases the contents of the specified memory in the Serial Flash.

#### **Parameters**

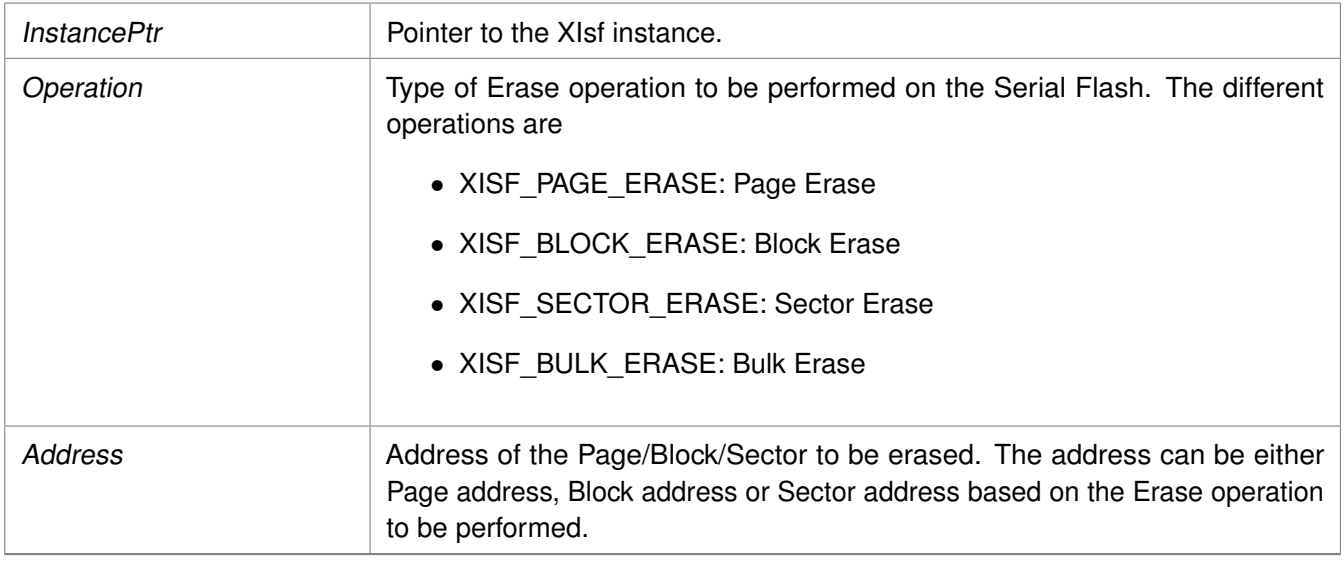

#### **Returns**

XST\_SUCCESS if successful else XST\_FAILURE.

#### **Note**

- The erased bytes will read as 0xFF.
- For Intel, STM, Winbond or Spansion Serial Flash the user application must call XIsf WriteEnable() API by passing XISF\_WRITE\_ENABLE as an argument before calling [XIsf\\_Erase\(\)](#page-429-0) API.
- Atmel Serial Flash support Page/Block/Sector Erase operations.
- Intel, Winbond, Numonyx (N25QXX) and Spansion Serial Flash support Sector/Block/Bulk Erase operations.
- STM (M25PXX) Serial Flash support Sector/Bulk Erase operations.

## <span id="page-429-1"></span>**int XIsf\_MicronFlashEnter4BAddMode ( XIsf** ∗ **InstancePtr )**

This API enters the Micron flash device into 4 bytes addressing mode.

As per the Micron spec, before issuing the command to enter into 4 byte addr mode, a write enable command is issued.

#### **Parameters**

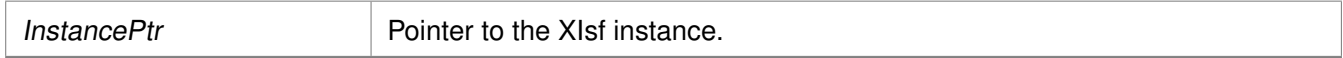

**430**

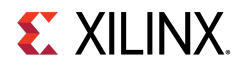

#### **Returns**

XST\_SUCCESS if successful else XST\_FAILURE.

#### **Note**

Applicable only for Micron flash devices

## <span id="page-430-0"></span>**int XIsf\_MicronFlashExit4BAddMode ( XIsf** ∗ **InstancePtr )**

This API exits the Micron flash device from 4 bytes addressing mode. As per the Micron spec, before issuing this command a write enable command is first issued.

#### **Parameters**

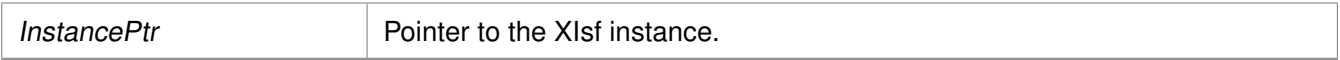

#### **Returns**

XST\_SUCCESS if successful else XST\_FAILURE.

#### **Note**

Applicable only for Micron flash devices

## <span id="page-430-1"></span>**int XIsf\_SectorProtect ( XIsf** ∗ **InstancePtr, XIsf\_SpOperation Operation, u8** ∗ **BufferPtr )**

This API is used for performing Sector Protect related operations.

#### **Parameters**

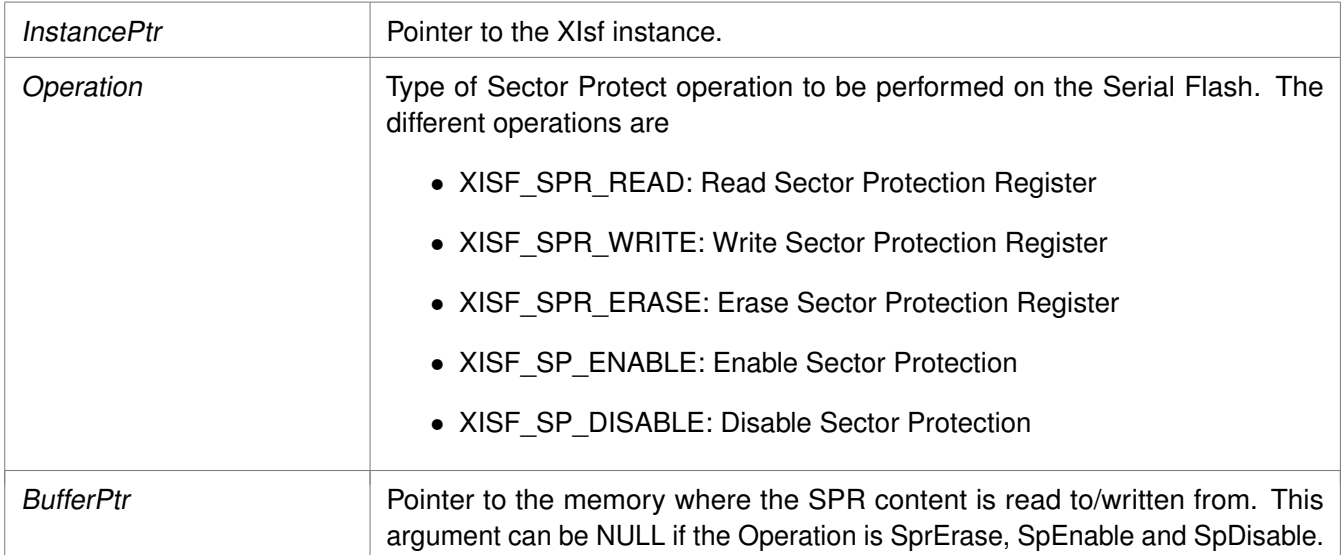

**431**

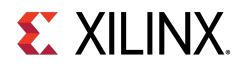

#### **Returns**

- XST\_SUCCESS if successful.
- XST\_FAILURE if it fails.

#### **Note**

- The SPR content is stored at the fourth location pointed by the BufferPtr when performing XISF\_SPR\_READ operation.
- For Intel, STM, Winbond and Spansion Serial Flash, the user application must call the XIsf WriteEnable() API by passing XISF WRITE ENABLE as an argument, before calling the [XIsf\\_SectorProtect\(\)](#page-430-1) API, for Sector Protect Register Write (XISF\_SPR\_WRITE) operation.
- Atmel Flash supports all these Sector Protect operations.
- Intel, STM, Winbond and Spansion Flash support only Sector Protect Read and Sector Protect Write operations.

## <span id="page-431-0"></span>**int XIsf\_Ioctl ( XIsf** ∗ **InstancePtr, XIsf\_IoctlOperation Operation )**

This API configures and controls the Intel, STM, Winbond and Spansion Serial Flash.

#### **Parameters**

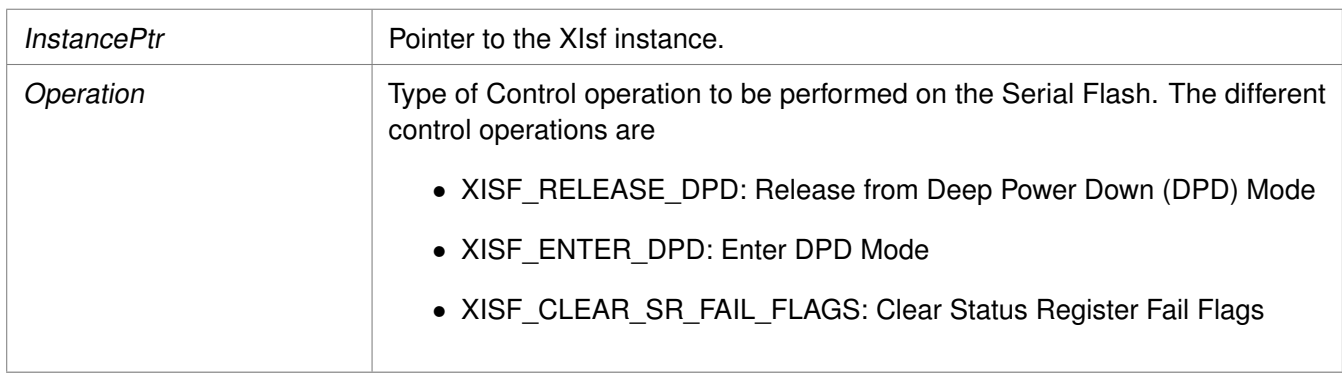

#### **Returns**

XST\_SUCCESS if successful else XST\_FAILURE.

#### **Note**

- Atmel Serial Flash does not support any of these operations.
- Intel Serial Flash support Enter/Release from DPD Mode and Clear Status Register Fail Flags.
- STM, Winbond and Spansion Serial Flash support Enter/Release from DPD Mode.
- <span id="page-431-1"></span>• Winbond (W25QXX) Serial Flash support Enable High Performance mode.
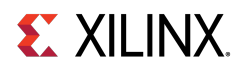

## **int XIsf\_WriteEnable ( XIsf** ∗ **InstancePtr, u8 WriteEnable )**

This API Enables/Disables writes to the Intel, STM, Winbond and Spansion Serial Flash.

#### **Parameters**

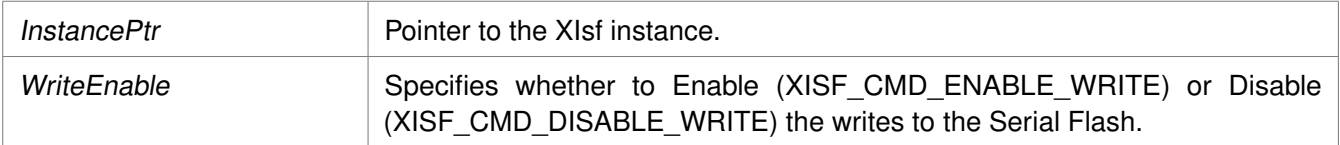

#### **Returns**

XST\_SUCCESS if successful else XST\_FAILURE.

#### **Note**

This API works only for Intel, STM, Winbond and Spansion Serial Flash. If this API is called for Atmel Flash, XST\_FAILURE is returned.

## **void XIsf\_RegisterInterface ( XIsf** ∗ **InstancePtr )**

This API registers the interface SPI/SPI PS/QSPI PS.

#### **Parameters**

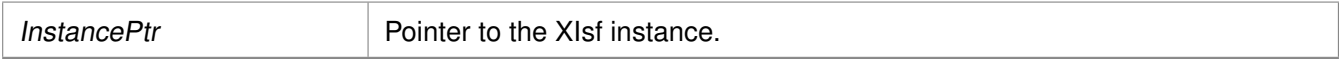

#### **Returns**

None

## **int XIsf\_SetSpiConfiguration ( XIsf** ∗ **InstancePtr, XIsf\_Iface** ∗ **SpiInstPtr, u32 Options, u8 PreScaler )**

This API sets the configuration of SPI.

This will set the options and clock prescaler (if applicable).

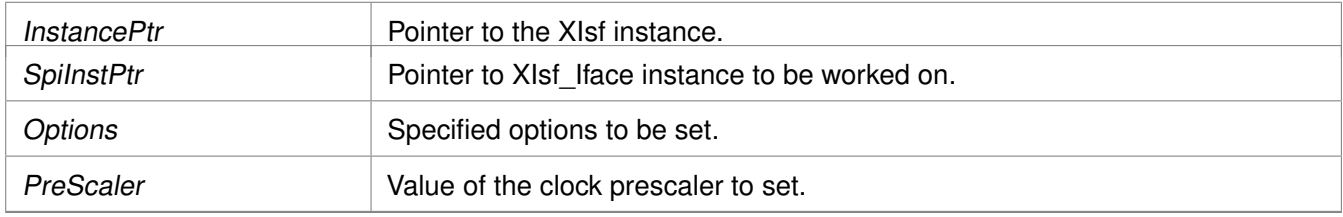

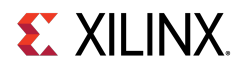

XST\_SUCCESS if successful else XST\_FAILURE.

## **Note**

This API can be called before calling [XIsf\\_Initialize\(\)](#page-421-0) to initialize the SPI interface in other than default options mode. PreScaler is only applicable to PS SPI/QSPI.

## **void XIsf\_SetStatusHandler ( XIsf** ∗ **InstancePtr, XIsf\_Iface** ∗ **XIfaceInstancePtr, XIsf\_StatusHandler XilIsf\_Handler )**

This API is to set the Status Handler when an interrupt is registered.

#### **Parameters**

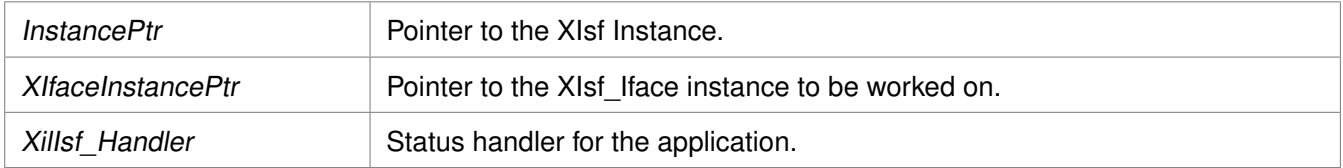

#### **Returns**

None

#### **Note**

None.

## **void XIsf\_IfaceHandler ( void** ∗ **CallBackRef, u32 StatusEvent, unsigned int ByteCount )**

This API is the handler which performs processing for the QSPI driver.

It is called from an interrupt context such that the amount of processing performed should be minimized. It is called when a transfer of QSPI data completes or an error occurs.

This handler provides an example of how to handle QSPI interrupts but is application specific.

#### **Parameters**

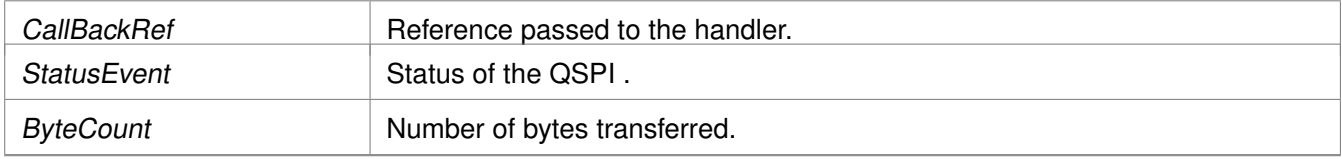

#### **Returns**

None

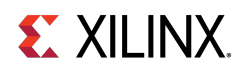

### **Note**

None.

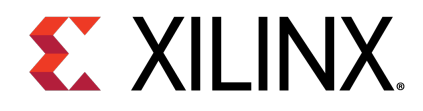

## Appendix E

# Library Parameters in MSS File

XilIsf Library can be integrated with a system using the following snippet in the Microprocessor Software Specification (MSS) file:

```
BEGIN LIBRARY
PARAMETER LIBRARY_NAME = xilisf
PARAMETER LIBRARY_VER = 5.14
PARAMETER serial_flash_family = 1
PARAMETER serial_flash_interface = 1
END
```
The table below describes the libgen customization parameters.

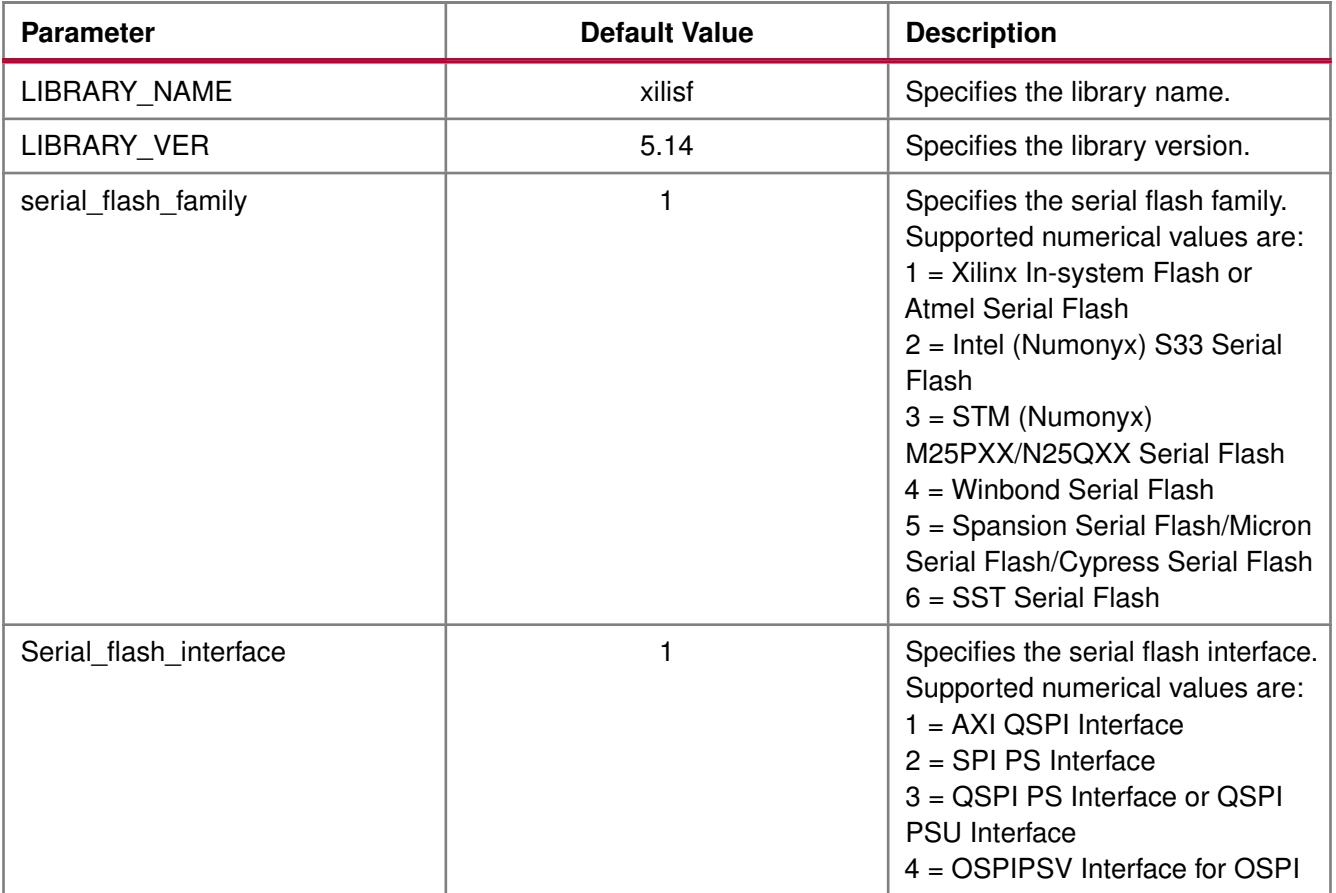

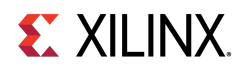

### **Note**

Intel, STM, and Numonyx serial flash devices are now a part of Serial Flash devices provided by Micron.

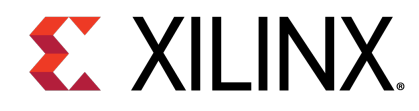

# **Appendix F XilFFS Library v4.2**

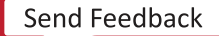

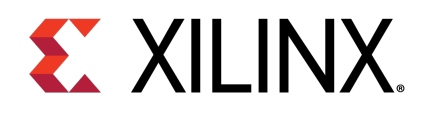

## Appendix F

# **Overview**

The Xilinx fat file system (FFS) library consists of a file system and a glue layer.

This FAT file system can be used with an interface supported in the glue layer.

The file system code is open source and is used as it is. Currently, the Glue layer implementation supports the SD/eMMC interface and a RAM based file system.

Application should make use of APIs provided in ff.h. These file system APIs access the driver functions through the glue layer.

The file system supports FAT16, FAT32, and exFAT (optional). The APIs are standard file system APIs. For more information, see the [http://elm-chan.org/fsw/ff/00index\\_e.html](http://elm-chan.org/fsw/ff/00index_e.html).

#### **Note**

The XilFFS library uses Revision R0.13b of the generic FAT filesystem module.

## **Library Files**

The table below lists the file system files.

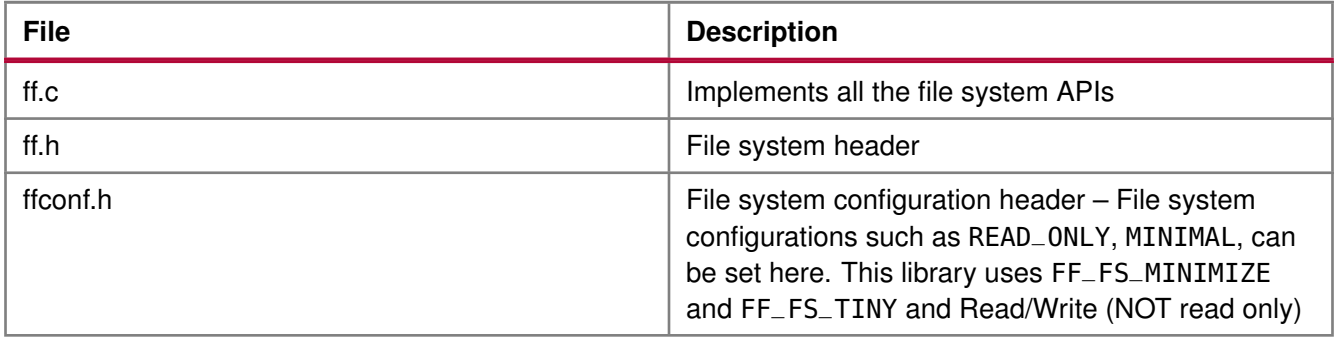

## **EX XILINX.**

The table below lists the glue layer files.

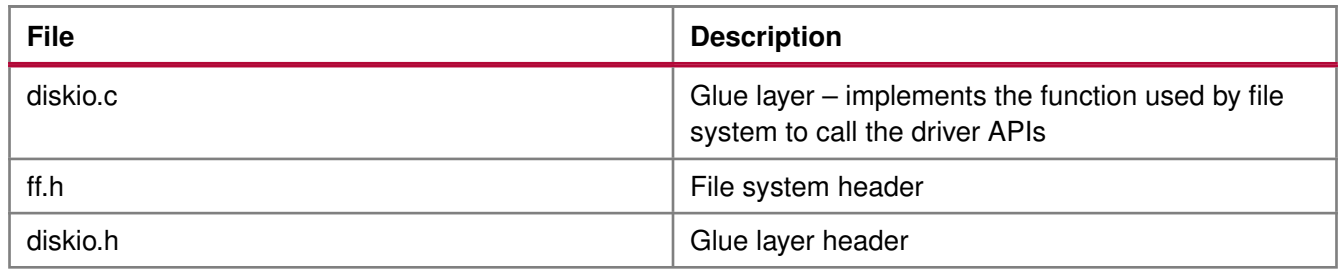

## **Selecting a File System with an SD Interface**

To select a file system with an SD interface:

- 1. Click **File** > **New** > **Platform Project**.
- 2. Click **Specify** to create a new Hardware Platform Specification.
- 3. Provide a new name for the domain in the **Project name** field if you wish to override the default value.
- 4. Select the location for the board support project files. To use the default location, as displayed in the **Location** field, leave the **Use default location** check box selected. Otherwise, deselect the checkbox and then type or browse to the directory location.
- 5. From the **Hardware Platform** drop-down choose the appropriate platform for your application or click the **New** button to browse to an existing Hardware Platform.
- 6. Select the target CPU from the drop-down list.
- 7. From the **Board Support Package OS** list box, select the type of board support package to create. A description of the platform types displays in the box below the drop-down list.
- 8. Click **Finish**. The wizard creates a new software platform and displays it in the Vitis Navigator pane.
- 9. Select **Project** > **Build Automatically** to automatically build the board support package. The Board Support Package Settings dialog box opens. Here you can customize the settings for the domain.
- 10. Click **OK** to accept the settings, build the platform, and close the dialog box.
- 11. From the Explorer, double-click platform.spr file and select the appropriate domain/board support package. The overview page opens.
- 12. In the overview page, click **Modify BSP Settings**.
- 13. Using the Board Support Package Settings page, you can select the OS Version and which of the Supported Libraries are to be enabled in this domain/BSP.
- 14. Select the **xilffs** library from the list of **Supported Libraries**.
- 15. Expand the **Overview** tree and select **xilffs**. The configuration options for xilffs are listed.
- 16. Configure the xilffs by setting the fs\_interface = 1 to select the SD/eMMC. This is the default value. Ensure that the SD/eMMC interface is available, prior to selecting the fs\_interface = 1 option.
- 17. Build the bsp and the application to use the file system with SD/eMMC. SD or eMMC will be recognized by the low level driver.

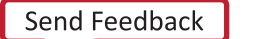

# **EX XILINX**

## **Selecting a RAM based file system**

To select a RAM based file system:

- 1. Click **File** > **New** > **Platform Project**.
- 2. Click **Specify** to create a new Hardware Platform Specification.
- 3. Provide a new name for the domain in the **Project name** field if you wish to override the default value.
- 4. Select the location for the board support project files. To use the default location, as displayed in the **Location** field, leave the **Use default location** check box selected. Otherwise, deselect the checkbox and then type or browse to the directory location.
- 5. From the **Hardware Platform** drop-down choose the appropriate platform for your application or click the **New** button to browse to an existing Hardware Platform.
- 6. Select the target CPU from the drop-down list.
- 7. From the **Board Support Package OS** list box, select the type of board support package to create. A description of the platform types displays in the box below the drop-down list.
- 8. Click **Finish**. The wizard creates a new software platform and displays it in the Vitis Navigator pane.
- 9. Select **Project** > **Build Automatically** to automatically build the board support package. The Board Support Package Settings dialog box opens. Here you can customize the settings for the domain.
- 10. Click **OK** to accept the settings, build the platform, and close the dialog box.
- 11. From the Explorer, double-click platform.spr file and select the appropriate domain/board support package. The overview page opens.
- 12. In the overview page, click **Modify BSP Settings**.
- 13. Using the Board Support Package Settings page, you can select the OS Version and which of the Supported Libraries are to be enabled in this domain/BSP.
- 14. Select the **xilffs** library from the list of **Supported Libraries**.
- 15. Expand the **Overview** tree and select xilffs. The configuration options for xilffs are listed.
- 16. Configure the xilffs by setting the  $fs\_interface = 2$  to select RAM.
- 17. As this project is used by LWIP based application, select lwip library and configure according to your requirements. For more information, see the LwIP Library documentation.
- 18. Use any lwip application that requires a RAM based file system TCP/UDP performance test apps or tftp or webserver examples.
- 19. Build the bsp and the application to use the RAM based file system.

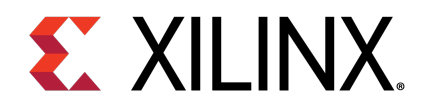

## Appendix F

# Library Parameters in MSS File

XilFFS Library can be integrated with a system using the following code snippet in the Microprocessor Software Specification (MSS) file:

```
BEGIN LIBRARY
```

```
PARAMETER LIBRARY_NAME = xilffs
PARAMETER LIBRARY_VER = 4.2
PARAMETER fs_interface = 1
PARAMETER read_only = false
PARAMETER use_lfn = 0PARAMETER enable_multi_partition = false
PARAMETER num_logical_vol = 2
PARAMETER use_mkfs = true
PARAMETER use_strfunc = 0PARAMETER set_fs_rpath = 0PARAMETER enable_exfat = false
PARAMETER word_access = true
PARAMETER use chmod = false
END
```
The table below describes the libgen customization parameters.

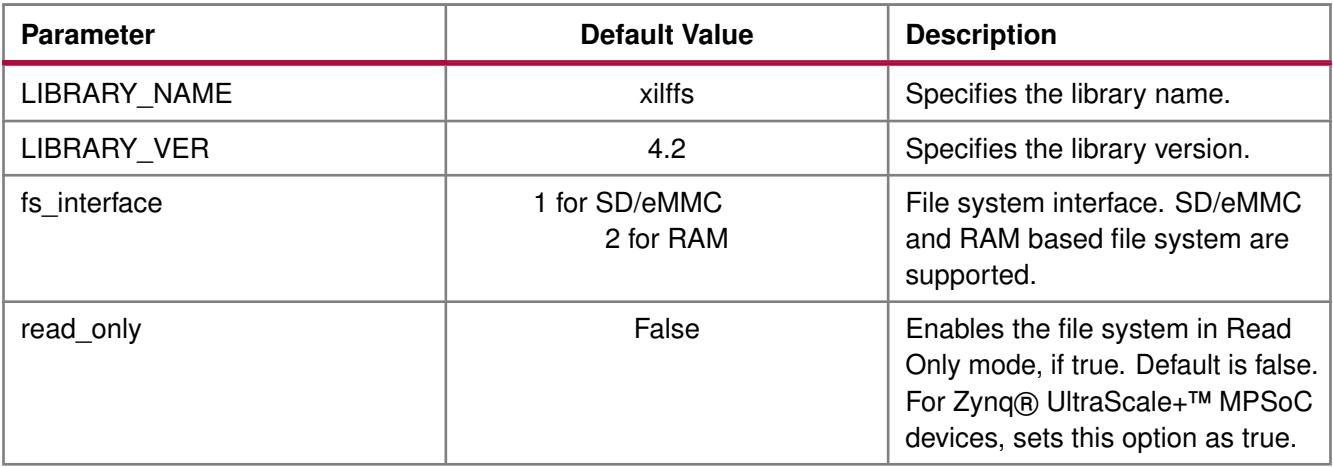

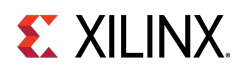

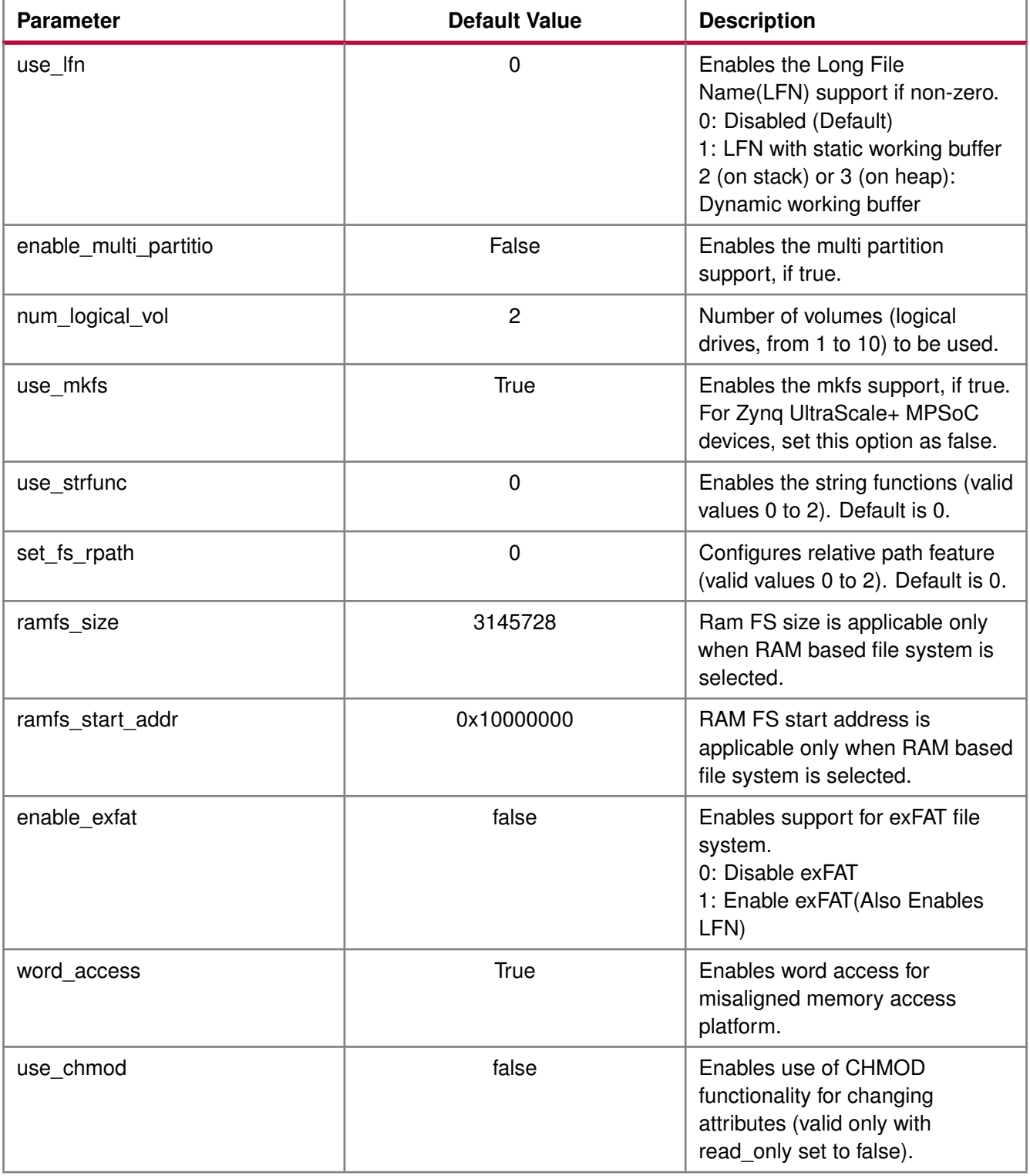

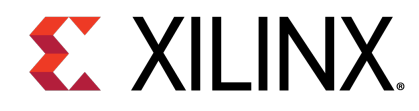

# **Appendix G XilSecure Library v4.1**

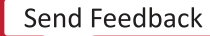

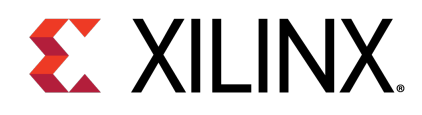

## Appendix G

# **Overview**

The XilSecure library provides APIs to access cryptographic accelerators on the Zynq® UltraScale+™ MPSoC devices. The library is designed to run on top of Xilinx standalone BSPs. It is tested for A53, R5 and MicroBlaze™. XilSecure is used during the secure boot process. The primary post-boot use case is to run this library on the PMU MicroBlaze with PMUFW to service requests from Uboot or Linux for cryptographic acceleration.

The XilSecure library includes:

- SHA-3/384 engine for 384 bit hash calculation.
- AES-GCM engine for symmetric key encryption and decryption using a 256-bit key.
- RSA engine for signature generation, signature verification, encryption and decryption. Key sizes supported include 2048, 3072, and 4096.

**WARNING:** SDK defaults to using a software stack in DDR and any variables used by XilSecure will be placed in DDR. For better security, change the linker settings to make sure the stack used by XilSecure is either in the OCM or the TCM.

## **Board Support Package Settings**

XilSecure provides an user configuration under BSP settings to enable or disable secure environment, this bsp parameter is valid only when BSP is build for the PMU MicroBlaze for post boot use cases and XilSecure is been accessed using the IPI response calls to PMUFW from Linux or U-boot or baremetal applications. When the application environment is secure and trusted this variable should be set to TRUE.

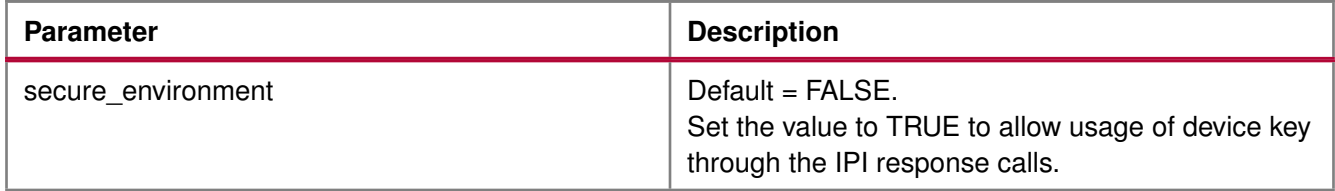

By default, PMUFW will not allow device key for any decryption operation requested through IPI response unless authentication is enabled. If the user space is secure and trusted PMUFW can be build by setting the secure environment variable. Only then the PMUFW allows usage of the device key for encrypting or decrypting the data blobs, decryption of bitstream or image.

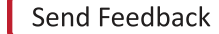

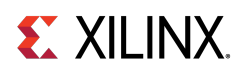

## **Source Files**

The source files for the library can be found at: [https://github.com/Xilinx/embeddedsw/blob/master/lib/sw\\_services/xilsecure/](https://github.com/Xilinx/embeddedsw/blob/master/lib/sw_services/xilsecure/)

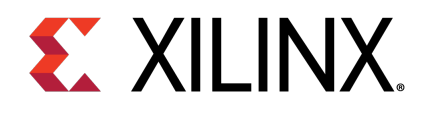

## Appendix G

# AES-GCM

## **Overview**

This software uses AES-GCM hardened cryptographic accelerator to encrypt or decrypt the provided data and requires a key of size 256 bits and initialization vector(IV) of size 96 bits. XilSecure library supports the following features:

- Encryption of data with provided key and IV
- Decryption of data with provided key and IV
- Authentication using a GCM tag.
- Key loading based on key selection, the key can be either the user provided key loaded into the KUP key or the device key used during boot.

For either encryption or decryption the AES-GCM engine should be initialized first using the XSecure AesInitiaze function.

## **AES Encryption Function Usage**

When all the data to be encrypted is available, the [XSecure\\_AesEncryptData\(\)](#page-451-0) can be used. When all the data is not available, use the following functions in the suggested order:

- 1. [XSecure\\_AesEncryptInit\(\)](#page-450-0)
- 2. [XSecure\\_AesEncryptUpdate\(\)](#page-451-1) This function can be called multiple times till input data is completed.

## **AES Decryption Function Usage**

When all the data to be decrypted is available, the [XSecure\\_AesDecryptData\(\)](#page-449-0) can be used. When all the data is not available, use the following functions in the suggested order:

- 1. [XSecure\\_AesDecryptInit\(\)](#page-448-0)
- 2. [XSecure\\_AesDecryptUpdate\(\)](#page-449-1) This function can be called multiple times till input data is completed.

During decryption, the passed in GCM tag will be compared to the GCM tag calculated by the engine. The two tags are then compared in the software and returned to the user as to whether or not the tags matched.

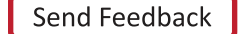

**447**

## **EX XILINX**

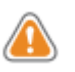

**WARNING:** when using the KUP key for encryption/decryption of the data, where the key is stored should be carefully considered. Key should be placed in an internal memory region that has access controls. Not doing so may result in security vulnerability.

## **Modules**

- [AES-GCM Error Codes](#page-452-0)
- [AES-GCM API Example Usage](#page-453-0)
- [AES-GCM Usage to decrypt Boot Image](#page-454-0)

## **Macros**

• #define [XSecure\\_AesWaitForDone\(](#page-447-0)InstancePtr)

## **Macro Definition Documentation**

## <span id="page-447-0"></span>**#define XSecure\_AesWaitForDone( InstancePtr )**

## **Value:**

```
Xil_WaitForEvent((InstancePtr)->BaseAddress + XSECURE_CSU_AES_STS_OFFSET,\
                   XSECURE_CSU_AES_STS_AES_BUSY, \
                   0U, \lambdaXSECURE_AES_TIMEOUT_MAX)
```
This macro waits for AES engine completes configured operation.

## **Parameters**

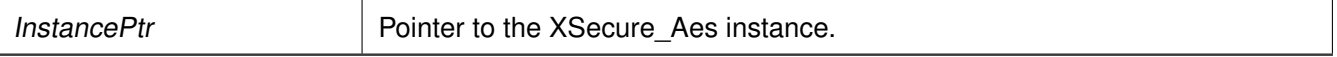

## **Returns**

XST SUCCESS if the AES engine completes configured operation. XST FAILURE if a timeout has occurred.

## **Function Documentation**

## <span id="page-447-1"></span>**s32 XSecure\_AesInitialize ( XSecure\_Aes** ∗ **InstancePtr, XCsuDma** ∗ **CsuDmaPtr, u32 KeySel, u32** ∗ **IvPtr, u32** ∗ **KeyPtr )**

This function initializes the instance pointer.

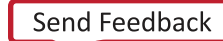

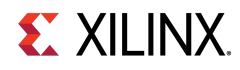

#### **Parameters**

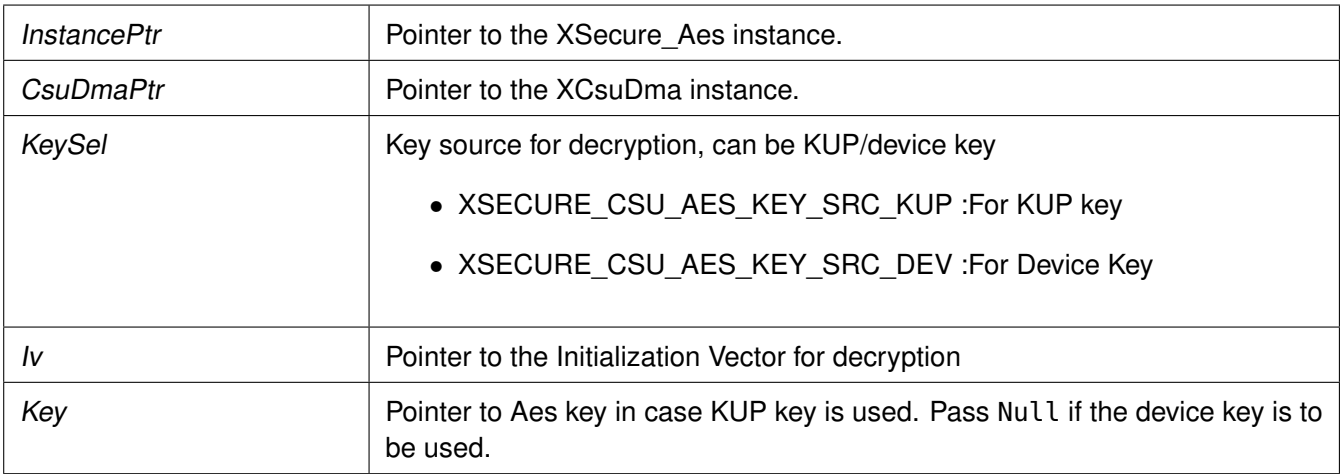

#### **Returns**

XST\_SUCCESS if initialization was successful.

#### **Note**

All the inputs are accepted in little endian format but the AES engine accepts the data in big endian format, The decryption and encryption functions in xsecure\_aes handle the little endian to big endian conversion using few API's, Xil\_Htonl (provided by Xilinx xil\_io library) and XSecure\_AesCsuDmaConfigureEndiannes for handling data endianness conversions. If higher performance is needed, users can strictly use data in big endian format and modify the xsecure\_aes functions to remove the use of the Xil\_Htonl and XSecure\_AesCsuDmaConfigureEndiannes functions as required.

## <span id="page-448-0"></span>**u32 XSecure\_AesDecryptInit ( XSecure\_Aes** ∗ **InstancePtr, u8** ∗ **DecData, u32 Size, u8** ∗ **GcmTagAddr )**

This function initializes the AES engine for decryption and is required to be called before calling XSecure\_AesDecryptUpdate.

#### **Parameters**

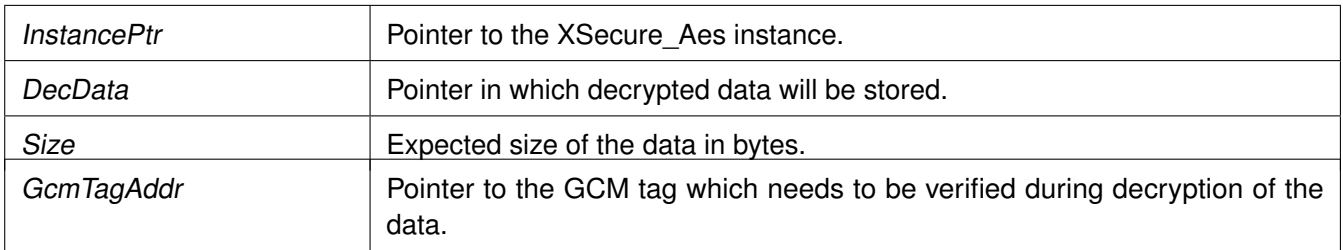

#### **Returns**

None

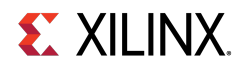

## **Note**

If all of the data to be decrypted is available, the XSecure\_AesDecryptData function can be used instead.

## <span id="page-449-1"></span>**s32 XSecure\_AesDecryptUpdate ( XSecure\_Aes** ∗ **InstancePtr, u8** ∗ **EncData, u32 Size )**

This function decrypts the encrypted data passed in and updates the GCM tag from any previous calls. The size from XSecure AesDecryptInit is decremented from the size passed into this function to determine when the GCM tag passed to XSecure\_AesDecryptInit needs to be compared to the GCM tag calculated in the AES engine.

#### **Parameters**

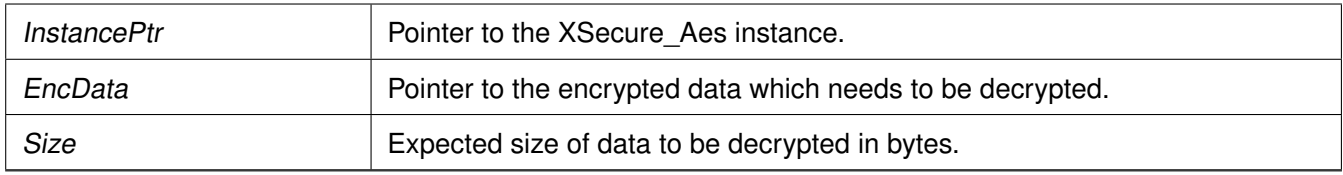

#### **Returns**

Final call of this API returns the status of GCM tag matching.

- XSECURE\_CSU\_AES\_GCM\_TAG\_MISMATCH: If GCM tag is mismatched
- XSECURE\_CSU\_AES\_ZEROIZATION\_ERROR: If GCM tag is mismatched, zeroize the decrypted data and send the status of zeroization.
- XST\_SUCCESS: If GCM tag is matching.

## **Note**

When Size of the data equals to size of the remaining data that data will be treated as final data. This API can be called multpile times but sum of all Sizes should be equal to Size mention in init. Return of the final call of this API tells whether GCM tag is matching or not.

## <span id="page-449-0"></span>**s32 XSecure\_AesDecryptData ( XSecure\_Aes** ∗ **InstancePtr, u8** ∗ **DecData, u8** ∗ **EncData, u32 Size, u8** ∗ **GcmTagAddr )**

This function decrypts the encrypted data provided and updates the DecData buffer with decrypted data.

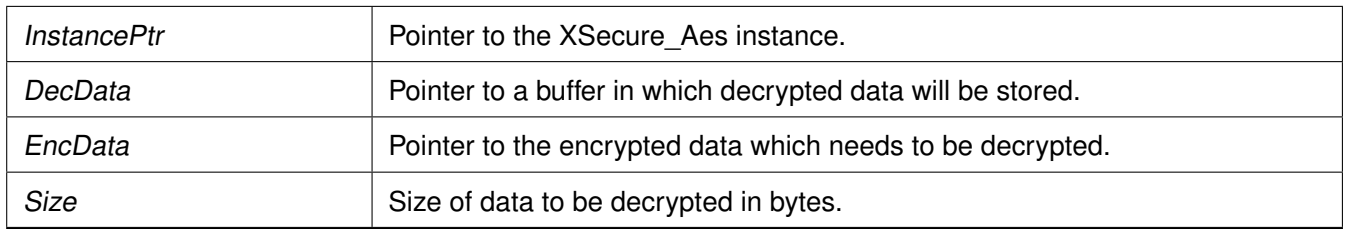

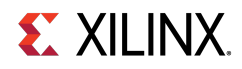

This API returns the status of GCM tag matching.

- XSECURE\_CSU\_AES\_GCM\_TAG\_MISMATCH: If GCM tag was mismatched
- XST\_SUCCESS: If GCM tag was matched.

### **Note**

When using this function to decrypt data that was encrypted with XSecure AesEncryptData, the GCM tag will be stored as the last sixteen (16) bytes of data in XSecure AesEncryptData's Dst (destination) buffer and should be used as the GcmTagAddr's pointer.

## **s32 XSecure\_AesDecrypt ( XSecure\_Aes** ∗ **InstancePtr, u8** ∗ **Dst, const u8** ∗ **Src, u32 Length )**

This function will handle the AES-GCM Decryption.

#### **Parameters**

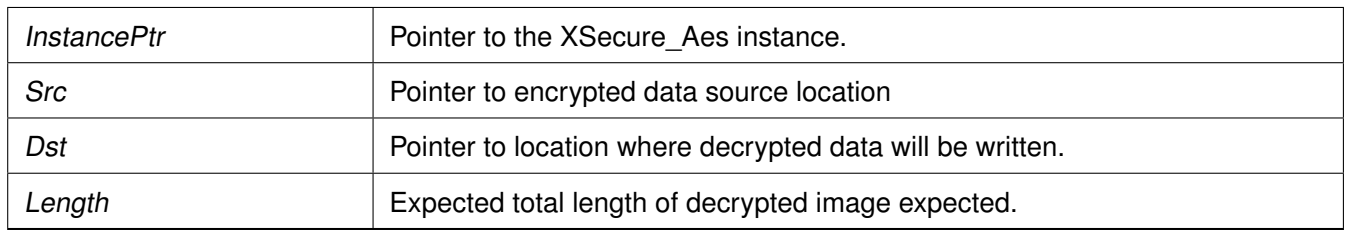

#### **Returns**

returns XST\_SUCCESS if successful, or the relevant errorcode.

#### **Note**

This function is used for decrypting the Image's partition encrypted by Bootgen

## <span id="page-450-0"></span>**u32 XSecure\_AesEncryptInit ( XSecure\_Aes** ∗ **InstancePtr, u8** ∗ **EncData, u32 Size )**

This function is used to initialize the AES engine for encryption.

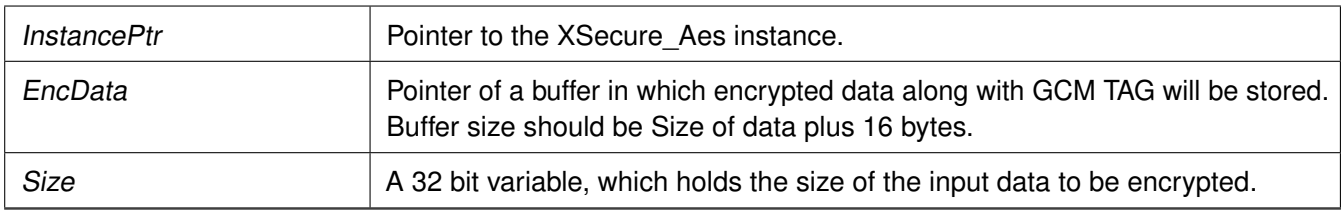

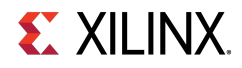

None

## **Note**

If all of the data to be encrypted is available, the XSecure\_AesEncryptData function can be used instead.

## <span id="page-451-1"></span>**u32 XSecure\_AesEncryptUpdate ( XSecure\_Aes** ∗ **InstancePtr, const u8** ∗ **Data, u32 Size )**

This function encrypts the clear-text data passed in and updates the GCM tag from any previous calls. The size from XSecure AesEncryptInit is decremented from the size passed into this function to determine when the final CSU DMA transfer of data to the AES-GCM cryptographic core.

### **Parameters**

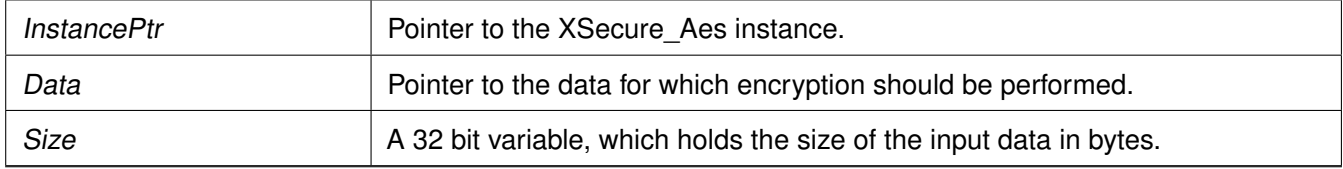

### **Returns**

None

## **Note**

If all of the data to be encrypted is available, the XSecure\_AesEncryptData function can be used instead.

## <span id="page-451-0"></span>**u32 XSecure\_AesEncryptData ( XSecure\_Aes** ∗ **InstancePtr, u8** ∗ **Dst, const u8** ∗ **Src, u32 Len )**

This function encrypts Len (length) number of bytes of the passed in Src (source) buffer and stores the encrypted data along with its associated 16 byte tag in the Dst (destination) buffer.

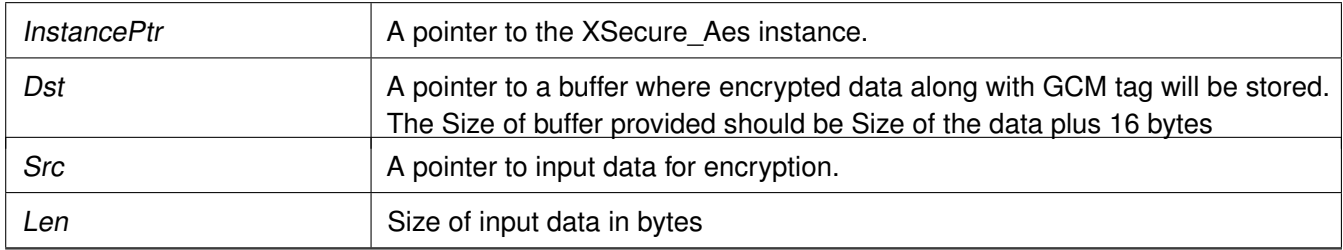

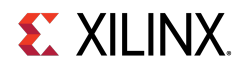

None

## **Note**

If data to be encrypted is not available in one buffer one can call [XSecure\\_AesEncryptInit\(\)](#page-450-0) and update the AES engine with data to be encrypted by calling [XSecure\\_AesEncryptUpdate\(\)](#page-451-1) API multiple times as required.

## **void XSecure\_AesReset ( XSecure\_Aes** ∗ **InstancePtr )**

This function sets and then clears the AES-GCM's reset line.

### **Parameters**

InstancePtr is a pointer to the XSecure\_Aes instance.

### **Returns**

None

## <span id="page-452-0"></span>**AES-GCM Error Codes**

The table below lists the AES-GCM error codes.

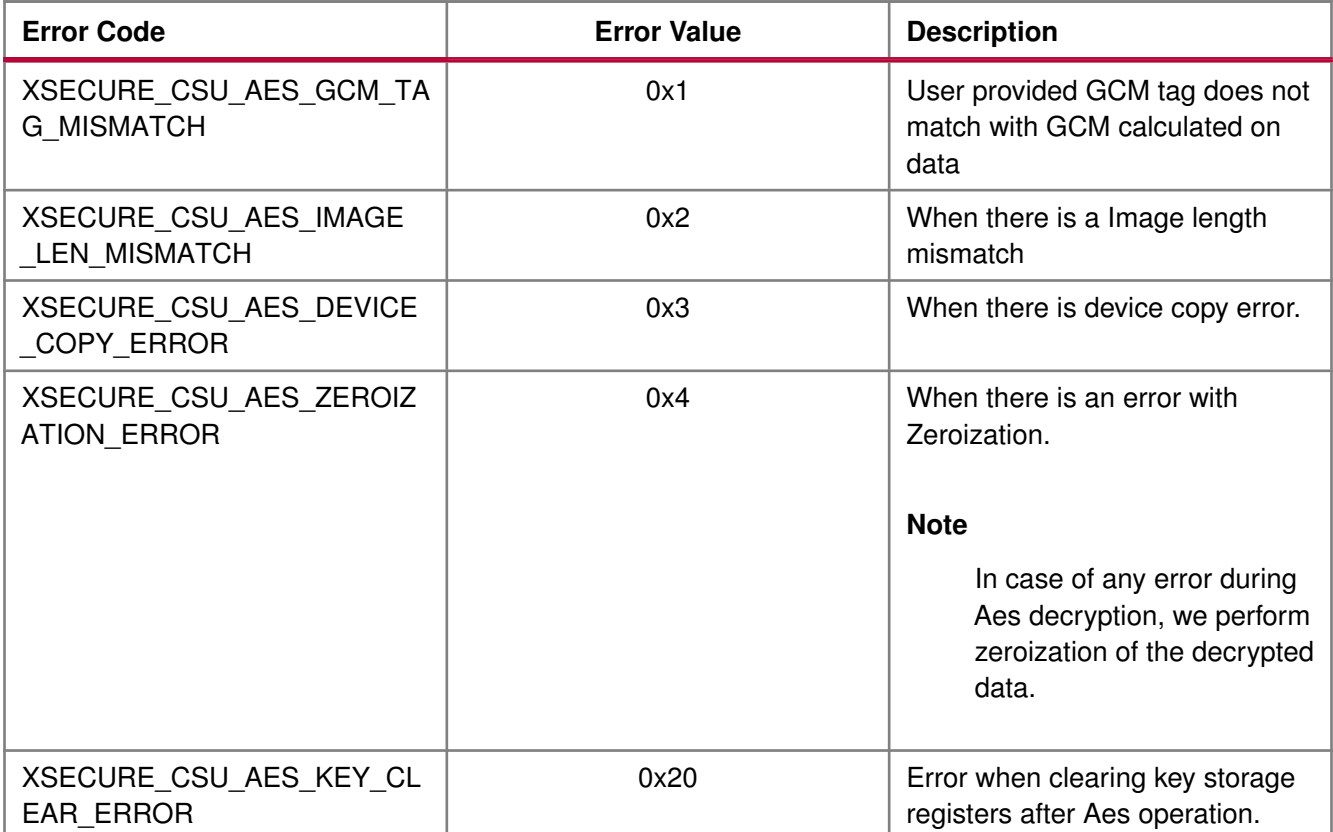

# **Zynq UltraScale+ MPSoC: Software Developers Guide**<br>UG1137 (v11.0) December 5, 2019 www.xilinx.com

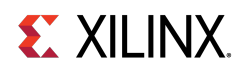

static s32 SecureAesExample(void)

## <span id="page-453-0"></span>**AES-GCM API Example Usage**

The following example illustrates the usage of AES encryption and decryption APIs.

```
{
  XCsuDma_Config *Config;
  s32 Status;
  u32 Index;
  XCsuDma CsuDmaInstance;
  XSecure_Aes Secure_Aes;
  /* Initialize CSU DMA driver */
  Config = XCsuDma_LookupConfig(XSECURE_CSUDMA_DEVICEID);
  if (NULL == Config) {
   return XST_FAILURE;
  }
  Status = XCsuDma_CfgInitialize(&CsuDmaInstance, Config,
          Config->BaseAddress);
  if (Status != XST_SUCCESS) {
    return XST_FAILURE;
  }
  /* Initialize the Aes driver so that it's ready to use */
  XSecure_AesInitialize(&Secure_Aes, &CsuDmaInstance,
        XSECURE_CSU_AES_KEY_SRC_KUP,
        (u32 *)Iv, (u32 *)Key);
  xil_printf("Data to be encrypted: \n\r");
  for (Index = 0; Index < XSECURE_DATA_SIZE; Index++) {
    xil_printf("%02x", Data[Index]);
  }
  xil_printf( "\r\n\n");
  /* Encryption of Data */
  /*
   * If all the data to be encrypted is contiguous one can call
   * XSecure_AesEncryptData API directly.
   */
  XSecure_AesEncryptInit(&Secure_Aes, EncData, XSECURE_DATA_SIZE);
  XSecure_AesEncryptUpdate(&Secure_Aes, Data, XSECURE_DATA_SIZE);
  xil_printf("Encrypted data: \n\r");
  for (Index = 0; Index < XSECURE_DATA_SIZE; Index++) {
    xil_printf("%02x", EncData[Index]);
  }
  xil\_printf( " \r\n\}');
  xil_printf("GCM tag: \n\r");
  for (Index = 0; Index < XSECURE_SECURE_GCM_TAG_SIZE; Index++) {
   xil_printf("%02x", EncData[XSECURE_DATA_SIZE + Index]);
  }
  xil_printf( "\r\n\n");
  /* Decrypt's the encrypted data */
  /*
   * If data to be decrypted is contiguous one can also call
   * single API XSecure_AesDecryptData
   */
  XSecure_AesDecryptInit(&Secure_Aes, DecData, XSECURE_DATA_SIZE,
          EncData + XSECURE_DATA_SIZE);
  /* Only the last update will return the GCM TAG matching status */
  Status = XSecure_AesDecryptUpdate(&Secure_Aes, EncData,
             XSECURE_DATA_SIZE);
  if (Status != XST_SUCCESS) {
    xil_printf("Decryption failure- GCM tag was not matched\n\r");
```
UG1137 (v11.0) December 5, 2019

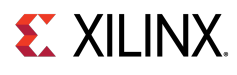

```
return Status;
  }
  xil_printf("Decrypted data\n\r");
  for (Index = 0; Index < XSECURE_DATA_SIZE; Index++) {
    xil_printf("%02x", DecData[Index]);
  }
  xil\_printf( " \r\n\}n");
  /* Comparison of Decrypted Data with original data */
  for(Index = 0; Index < XSECURE_DATA_SIZE; Index++) {
    if (Data[Index] != DecData[Index]) {
      xil_printf("Failure during comparison of the data\n'n\n'return XST_FAILURE;
    }
  }
  return XST_SUCCESS;
}
```
#### **Note**

Relevant examples are available in the <library-install-path>\examples folder. Where <library-install-path> is the XilSecure library installation path.

## <span id="page-454-0"></span>**AES-GCM Usage to decrypt Boot Image**

The Multiple key(Key Rolling) or Single key encrypted images will have the same format. The images include:

- Secure header This includes the dummy AES key of 32byte + Block 0 IV of 12byte + DLC for Block 0 of 4byte + GCM tag of 16byte(Un-Enc).
- Block N This includes the boot image data for the block N of n size + Block N+1 AES key of 32byte + Block N+1 IV of 12byte + GCM tag for Block N of 16byte(Un-Enc).

The Secure header and Block 0 will be decrypted using the device key or user provided key. If more than one block is found then the key and the IV obtained from previous block will be used for decryption. Following are the instructions to decrypt an image:

- 1. Read the first 64 bytes and decrypt 48 bytes using the selected Device key.
- 2. Decrypt Block 0 using the IV + Size and the selected Device key.
- 3. After decryption, you will get the decrypted data+KEY+IV+Block Size. Store the KEY/IV into KUP/IV registers.
- 4. Using Block size, IV and the next Block key information, start decrypting the next block.
- 5. If the current image size is greater than the total image length, perform the next step. Else, go back to the previous step.
- 6. If there are failures, an error code is returned. Else, the decryption is successful.

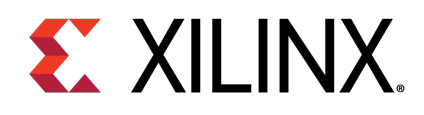

## Appendix G

# RSA

## **Overview**

The xsecure\_rsa.h file contains hardware interface related information for the RSA hardware accelerator. This hardened cryptographic accelerator, within the CSU, performs the modulus math based on the Rivest-Shamir-Adelman (RSA) algorithm. It is an asymmetric algorithm.

## **Initialization & Configuration**

The RSA driver instance can be initialized by using the [XSecure\\_RsaInitialize\(\)](#page-455-0) function. The method used for RSA implementation can take a pre-calculated value of  $R^2$  mod N. If you do not have the pre-calculated exponential value pass NULL, the controller will take care of the exponential value.

#### **Note**

- From the RSA key modulus, the exponent should be extracted.
- For verification, PKCS v1.5 padding scheme has to be applied for comparing the data hash with decrypted hash.

## **Modules**

• [RSA API Example Usage](#page-458-0)

## **Function Documentation**

## <span id="page-455-0"></span>**s32 XSecure\_RsaInitialize ( XSecure\_Rsa** ∗ **InstancePtr, u8** ∗ **Mod, u8** ∗ **ModExt, u8** ∗ **ModExpo )**

This function initializes a a XSecure\_Rsa structure with the default values required for operating the RSA cryptographic engine.

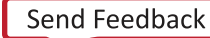

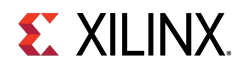

#### **Parameters**

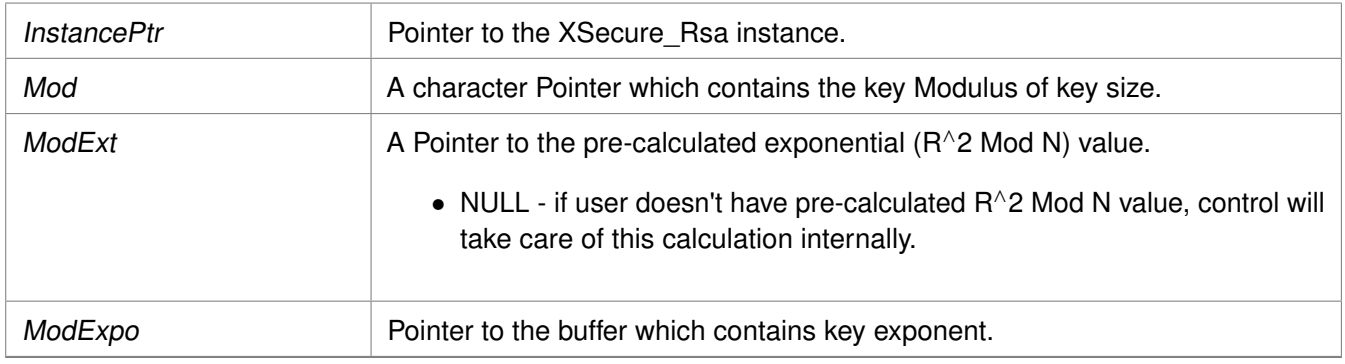

#### **Returns**

XST\_SUCCESS if initialization was successful.

#### **Note**

Modulus, ModExt and ModExpo are part of prtition signature when authenticated boot image is generated by bootgen, else the all of them should be extracted from the key.

## **u32 XSecure\_RsaSignVerification ( u8** ∗ **Signature, u8** ∗ **Hash, u32 HashLen )**

This function verifies the RSA decrypted data provided is either matching with the provided expected hash by taking care of PKCS padding.

#### **Parameters**

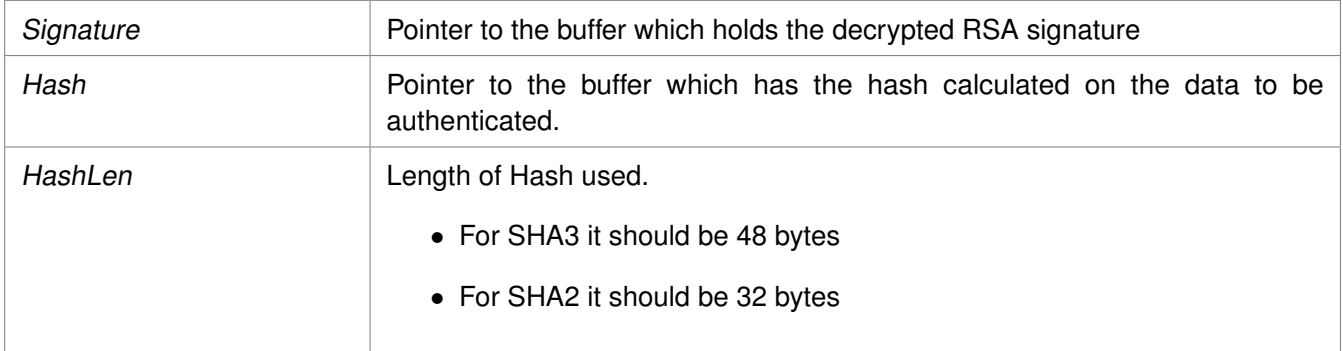

#### **Returns**

XST\_SUCCESS if decryption was successful. XST\_FAILURE in case of mismatch.

## <span id="page-456-0"></span>**s32 XSecure\_RsaPublicEncrypt ( XSecure\_Rsa** ∗ **InstancePtr, u8** ∗ **Input, u32 Size, u8** ∗ **Result )**

This function handles the RSA encryption with the public key components provided when initializing the RSA cryptographic core with the XSecure\_RsaInitialize function.

## **Zynq UltraScale+ MPSoC: Software Developers Guide**<br>UG1137 (v11.0) December 5, 2019 www.xilinx.com

UG1137 (v11.0) December 5, 2019

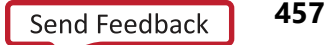

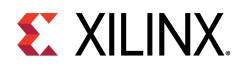

## **Parameters**

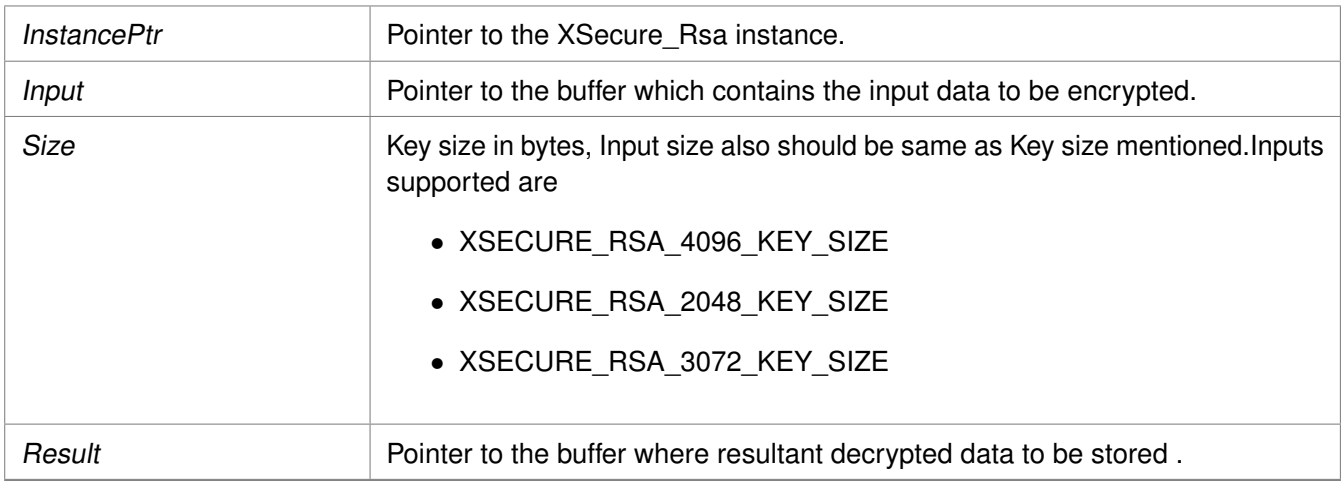

#### **Returns**

XST\_SUCCESS if encryption was successful.

#### **Note**

The Size passed here needs to match the key size used in the XSecure\_RsaInitialize function.

## <span id="page-457-0"></span>**s32 XSecure\_RsaPrivateDecrypt ( XSecure\_Rsa** ∗ **InstancePtr, u8** ∗ **Input, u32 Size, u8** ∗ **Result )**

This function handles the RSA decryption with the private key components provided when initializing the RSA cryptographic core with the XSecure\_RsaInitialize function.

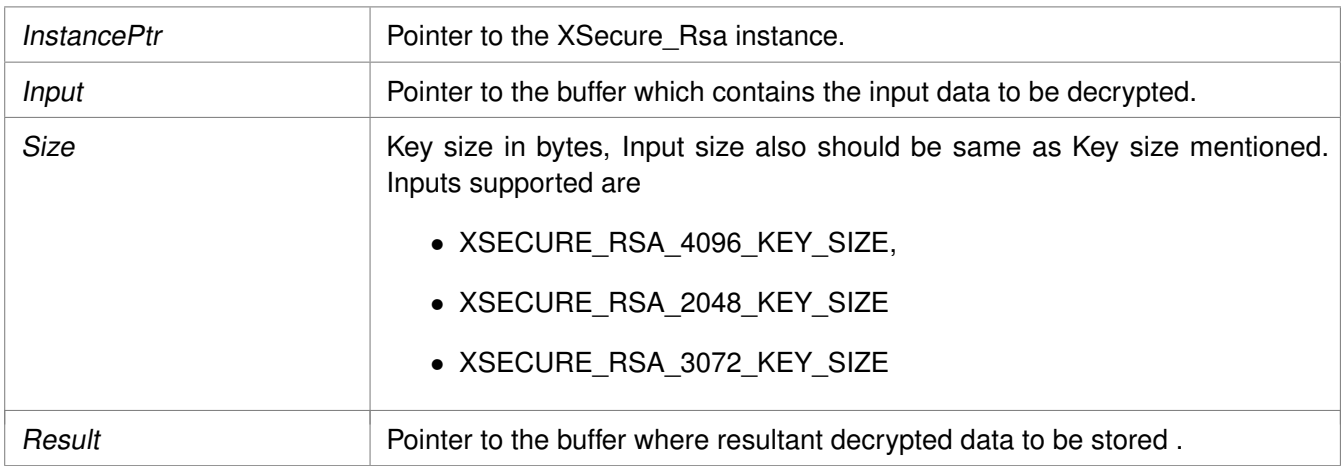

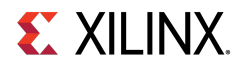

XST\_SUCCESS if decryption was successful.

XSECURE\_RSA\_DATA\_VALUE\_ERROR - if input data is greater than modulus. XST\_FAILURE - on RSA operation failure.

#### **Note**

The Size passed in needs to match the key size used in the XSecure RsaInitialize function..

## <span id="page-458-0"></span>**RSA API Example Usage**

The following example illustrates the usage of the RSA library to encrypt data using the public key and to decrypt the data using private key.

### **Note**

Application should take care of the padding.

```
u32 SecureRsaExample(void)
{
  u32 Index;
  /* RSA signature decrypt with private key */
  /*
  * Initialize the Rsa driver with private key components
   * so that it's ready to use
   */
  XSecure_RsaInitialize(&Secure_Rsa, Modulus, NULL, PrivateExp);
  if(XST_SUCCESS != XSecure_RsaPrivateDecrypt(&Secure_Rsa, Data,
            Size, Signature)) {
    xil_printf("Failed at RSA signature decryption\n\r");
    return XST_FAILURE;
  }
  xil_printf("\r\n Decrypted Signature with private key\r\n ");
  for(Index = 0; Index < Size; Index++)xil_printf(" %02x ", Signature[Index]);
  }
  xil_printf(" \ \r\n\n ");
  /* Verification if Data is expected */
  for(Index = 0; Index < Size; Index++)if (Signature[Index] != ExpectedSign[Index]) {
      xil_printf("\r\nError at verification of RSA signature"
          " Decryption\n\r");
      return XST_FAILURE;
    }
  }
  /* RSA signature encrypt with Public key components */
  /*
   * Initialize the Rsa driver with public key components
   * so that it's ready to use
   */
  XSecure_RsaInitialize(&Secure_Rsa, Modulus, NULL, (u8 *)&PublicExp);
```
## **Zynq UltraScale+ MPSoC: Software Developers Guide**<br>UG1137 (v11.0) December 5, 2019 **www.xilinx.com**

if(XST\_SUCCESS != [XSecure\\_RsaPublicEncrypt\(](#page-456-0)&Secure\_Rsa, Signature,

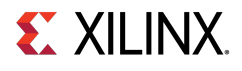

```
Size, EncryptSignatureOut)) {
  xil_printf("\r\nFailed at RSA signature encryption\n\r");
  return XST_FAILURE;
}
xil_printf("\r\n Encrypted Signature with public key\r\n ");
for(Index = 0; Index < Size; Index++) {
xil_printf(" %02x ", EncryptSignatureOut[Index]);
}
/* Verification if Data is expected */
for(Index = 0; Index < Size; Index++)if (EncryptSignatureOut[Index] != Data[Index]) {
    xil_printf("\r\nError at verification of RSA signature"
        " encryption\n\r");
    return XST_FAILURE;
 }
}
return XST_SUCCESS;
```
#### }

#### **Note**

Relevant examples are available in the <library-install-path>\examples folder. Where <library-install-path> is the XilSecure library installation path.

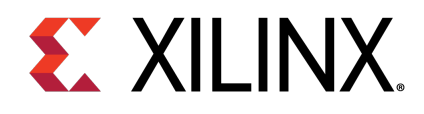

## Appendix G

# SHA-3

## **Overview**

This block uses the NIST-approved SHA-3 algorithm to generate a 384-bit hash on the input data. Because the SHA-3 hardware only accepts 104 byte blocks as the minimum input size, the input data will be padded with user selectable Keccak or NIST SHA-3 padding and is handled internally in the SHA-3 library.

## **Initialization & Configuration**

The SHA-3 driver instance can be initialized using the [XSecure\\_Sha3Initialize\(\)](#page-461-0) function. A pointer to CsuDma instance has to be passed during initialization as the CSU DMA will be used for data transfers to the SHA module.

## **SHA-3 Function Usage**

When all the data is available on which the SHA3 hash must be calculated, the [XSecure\\_Sha3Digest\(\)](#page-462-0) can be used with the appropriate parameters as described. When all the data is not available, use the SHA3 functions in the following order:

- 1. [XSecure\\_Sha3Start\(\)](#page-461-1)
- 2. [XSecure\\_Sha3Update\(\)](#page-462-1) This function can be called multiple times until all input data has been passed to the SHA-3 cryptographic core.
- 3. [XSecure\\_Sha3Finish\(\)](#page-462-2) Provides the final hash of the data. To get intermediate hash values after each [XSecure\\_Sha3Update\(\)](#page-462-1), you can call [XSecure\\_Sha3\\_ReadHash\(\)](#page-463-0) after the [XSecure\\_Sha3Update\(\)](#page-462-1) call.

## **Modules**

• [SHA-3 API Example Usage](#page-464-0)

## **Macros**

• #define [XSecure\\_Sha3WaitForDone\(](#page-461-2)InstancePtr)

**EX XILINX.** 

## **Macro Definition Documentation**

## <span id="page-461-2"></span>**#define XSecure\_Sha3WaitForDone( InstancePtr )**

**Value:**

Xil\_WaitForEvent((InstancePtr)->BaseAddress + XSECURE\_CSU\_SHA3\_DONE\_OFFSET,\ XSECURE\_CSU\_SHA3\_DONE\_DONE, \ XSECURE\_CSU\_SHA3\_DONE\_DONE, \ XSECURE\_SHA\_TIMEOUT\_MAX)

This macro waits till SHA3 completes its operation.

#### **Parameters**

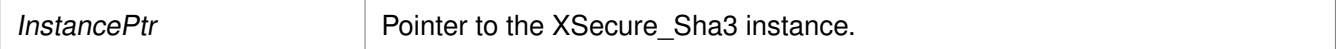

#### **Returns**

XST\_SUCCESS if the SHA3 completes its operation. XST\_FAILURE if a timeout has occurred.

## **Function Documentation**

## <span id="page-461-0"></span>**s32 XSecure\_Sha3Initialize ( XSecure\_Sha3** ∗ **InstancePtr, XCsuDma** ∗ **CsuDmaPtr )**

This function initializes a XSecure\_Sha3 structure with the default values required for operating the SHA3 cryptographic engine.

#### **Parameters**

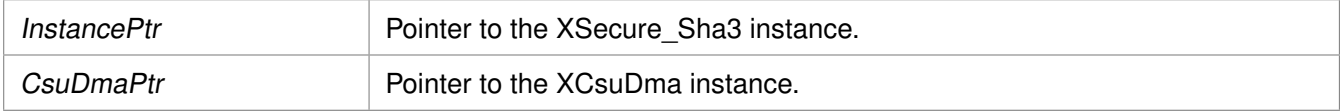

#### **Returns**

XST\_SUCCESS if initialization was successful

#### **Note**

The base address is initialized directly with value from xsecure\_hw.h The default is NIST SHA3 padding, to change to KECCAK padding call [XSecure\\_Sha3PadSelection\(\)](#page-463-1) after [XSecure\\_Sha3Initialize\(\).](#page-461-0)

## <span id="page-461-1"></span>**void XSecure\_Sha3Start ( XSecure\_Sha3** ∗ **InstancePtr )**

This function configures Secure Stream Switch and starts the SHA-3 engine.

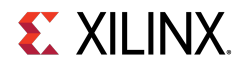

#### **Parameters**

InstancePtr **Pointer to the XSecure** Sha3 instance.

## **Returns**

None

## <span id="page-462-1"></span>**u32 XSecure\_Sha3Update ( XSecure\_Sha3** ∗ **InstancePtr, const u8** ∗ **Data, const u32 Size )**

This function updates the SHA3 engine with the input data.

### **Parameters**

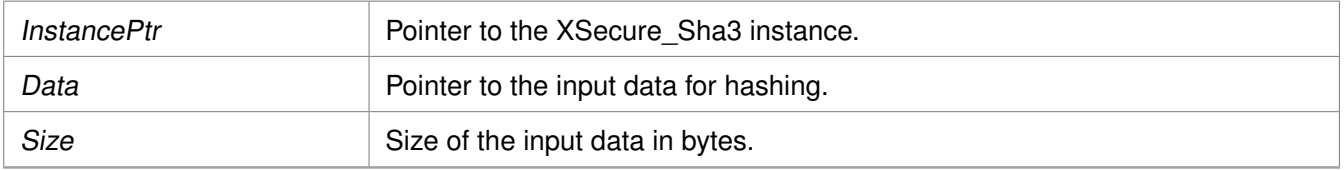

### **Returns**

XST\_SUCCESS if the update is successful XST\_FAILURE if there is a failure in SSS config

## <span id="page-462-2"></span>**u32 XSecure\_Sha3Finish ( XSecure\_Sha3** ∗ **InstancePtr, u8** ∗ **Hash )**

This function updates SHA3 engine with final data which includes SHA3 padding and reads final hash on complete data.

#### **Parameters**

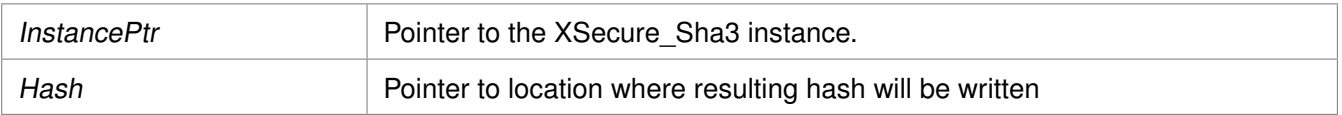

## **Returns**

XST\_SUCCESS if finished without any errors XST\_FAILURE if Sha3PadType is other than KECCAK or **NIST** 

## <span id="page-462-0"></span>**u32 XSecure\_Sha3Digest ( XSecure\_Sha3** ∗ **InstancePtr, const u8** ∗ **In, const u32 Size, u8** ∗ **Out )**

This function calculates the SHA-3 digest on the given input data.

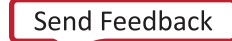

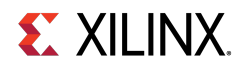

#### **Parameters**

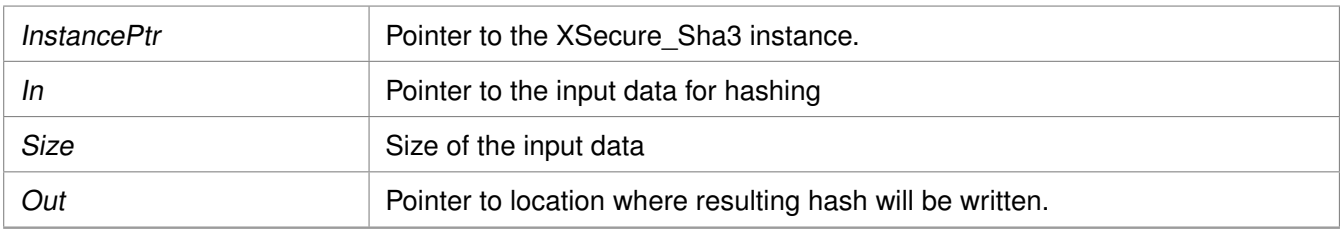

### **Returns**

XST\_SUCCESS if digest calculation done successfully XST\_FAILURE if any error from Sha3Update or Sha3Finish.

## <span id="page-463-0"></span>**void XSecure\_Sha3\_ReadHash ( XSecure\_Sha3** ∗ **InstancePtr, u8** ∗ **Hash )**

This function reads the SHA3 hash of the data and it can be called between calls to XSecure\_Sha3Update.

#### **Parameters**

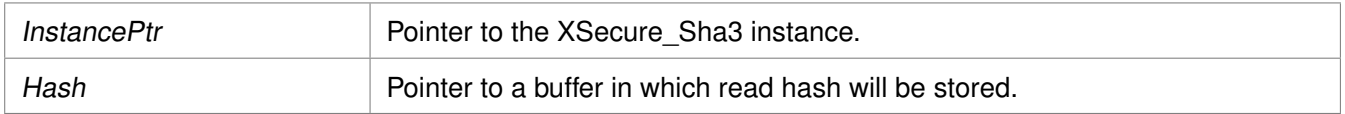

#### **Returns**

None

## <span id="page-463-1"></span>**s32 XSecure\_Sha3PadSelection ( XSecure\_Sha3** ∗ **InstancePtr, XSecure\_Sha3PadType Sha3PadType )**

This function provides an option to select the SHA-3 padding type to be used while calculating the hash.

#### **Parameters**

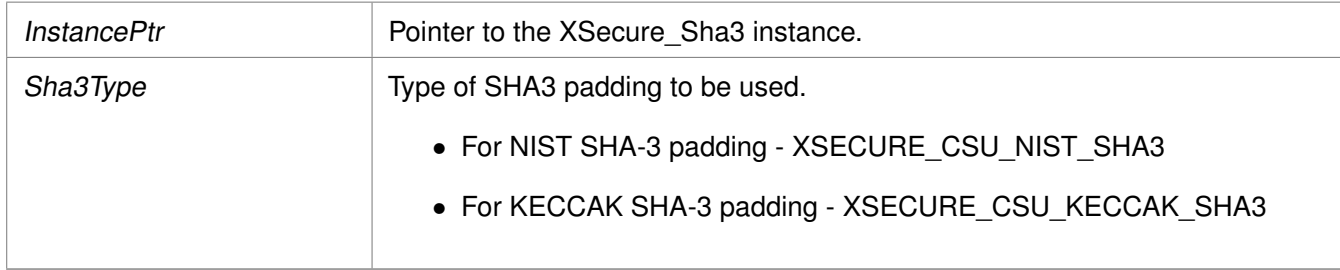

#### **Returns**

XST\_SUCCESS if pad selection is successful. XST\_FAILURE if pad selecction is failed.

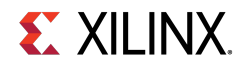

#### **Note**

The default provides support for NIST SHA-3. If a user wants to change the padding to Keccak SHA-3, this function should be called after XSecure Sha3Initialize()

## **s32 XSecure\_Sha3LastUpdate ( XSecure\_Sha3** ∗ **InstancePtr )**

This function is to notify this is the last update of data where sha padding is also been included along with the data in the next update call.

#### **Parameters**

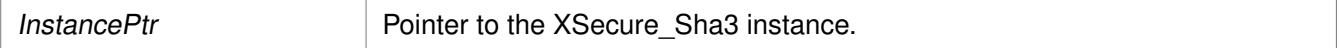

#### **Returns**

XST\_SUCCESS if last update can be accepted

## <span id="page-464-0"></span>**SHA-3 API Example Usage**

The xilsecure\_sha\_example.c file is a simple example application that demonstrates the usage of SHA-3 accelerator to calculate a 384-bit hash on the Hello World string. A typical use case for the SHA3 accelerator is for calcuation of the boot image hash as part of the autentication operation. This is illustrated in the xilsecure\_rsa\_example.c.

The contents of the xilsecure\_sha\_example.c file are shown below:

```
int SecureHelloWorldExample()
{
  u8 HelloWorld[4] = {'h','e','l','l'};
  u32 Size = sizeof(HelloWorld);
  u8 Out[384/8];
  XCsuDma_Config *Config;
  int Status;
  Config = XCsuDma_LookupConfig(0);
  if (NULL == Config) {
   xil_printf("config failed\n\r");
    return XST_FAILURE;
  }
  Status = XCsuDma_CfgInitialize(&CsuDma, Config, Config->BaseAddress);
  if (Status != XST_SUCCESS) {
    return XST_FAILURE;
  }
  /*
   * Initialize the SHA-3 driver so that it's ready to use
   */
  XSecure_Sha3Initialize(&Secure_Sha3, &CsuDma);
  XSecure_Sha3Digest(&Secure_Sha3, HelloWorld, Size, Out);
  xil_printf(" Calculated Digest \r\n ");
  int i=0;
```
## **Zynq UltraScale+ MPSoC: Software Developers Guide**<br>UG1137 (v11.0) December 5, 2019 **www.xilinx.com**

for( $i=0$ ;  $i<$  (384/8);  $i++$ )

UG1137 (v11.0) December 5, 2019

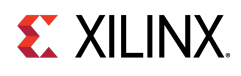

```
{
    xil_printf(" %0x ", Out[i]);
  }
  xil<sub>-</sub>printf(" \r\n ");
  return XST_SUCCESS;
}
```
### **Note**

The xilsecure\_sha\_example.c and xilsecure\_rsa\_example.c example files are available in the <library-install-path>\examples folder. Where <library-install-path> is the XilSecure library installation path.

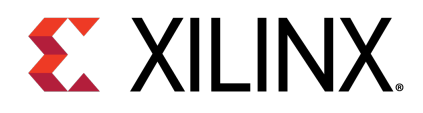

## Appendix G

# XilSecure Utilities

## **Overview**

The xsecure\_utils.h file contains common functions used among the XilSecure library like holding hardware crypto engines in Reset or bringing them out of reset, and secure stream switch configuration for AES and SHA3.

## **Function Documentation**

## **void XSecure\_SetReset ( u32 BaseAddress, u32 Offset )**

This function places the hardware core into the reset.

#### **Parameters**

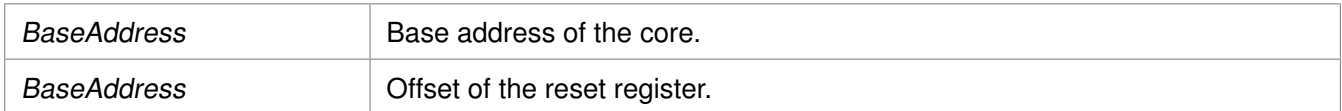

#### **Returns**

None

## **void XSecure\_ReleaseReset ( u32 BaseAddress, u32 Offset )**

This function takes the hardware core out of reset.

#### **Parameters**

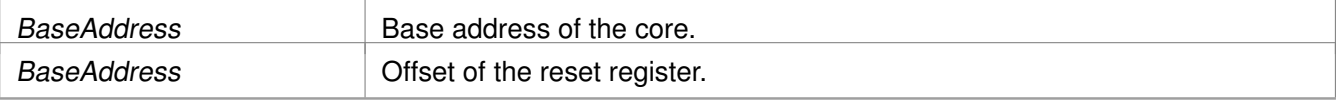

## **Returns**

None

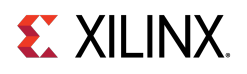

## **void XSecure\_SssInitialize ( XSecure\_Sss** ∗ **InstancePtr )**

This function initializes the secure stream switch instance.

#### **Parameters**

InstancePtr Instance pointer to the XSecure\_Sss.

## **u32 XSecure\_SssAes ( XSecure\_Sss** ∗ **InstancePtr, XSecure\_SssSrc InputSrc, XSecure\_SssSrc OutputSrc )**

This function configures the secure stream switch for AES engine.

#### **Parameters**

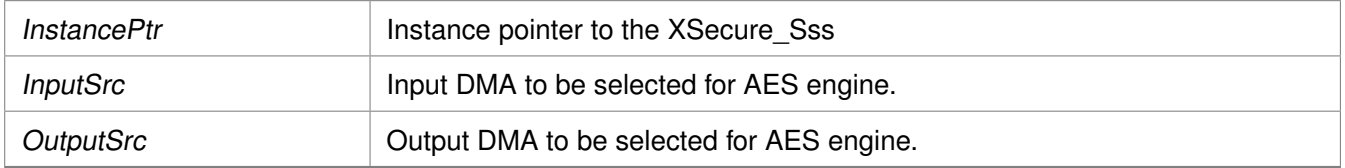

#### **Returns**

- XST\_SUCCESS - on successful configuration of the switch

#### **Note**

InputSrc, OutputSrc are of type XSecure\_SssSrc.

## **u32 XSecure\_SssSha ( XSecure\_Sss** ∗ **InstancePtr, u16 DmaId )**

This function configures the secure stream switch for SHA hardware engine.

#### **Parameters**

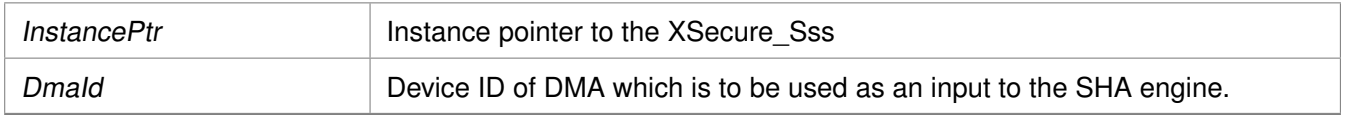

#### **Returns**

- XST\_SUCCESS - on successful configuration of the switch.

## **u32 XSecure\_SssDmaLoopBack ( XSecure\_Sss** ∗ **InstancePtr, u16 DmaId )**

This function configures secure stream switch to set DMA in loop back mode.

#### **Zynq UltraScale+ MPSoC: Software Developers Guide**<br>UG1137 (v11.0) December 5, 2019 www.xilinx.com UG1137 (v11.0) December 5, 2019

**468**
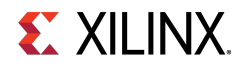

#### **Parameters**

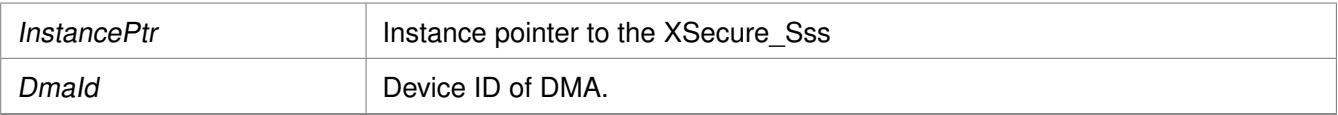

#### **Returns**

- XST\_SUCCESS - on successful configuration of the switch.

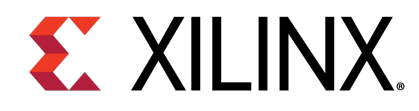

# **Appendix H XilSKey Library v6.8**

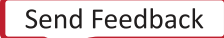

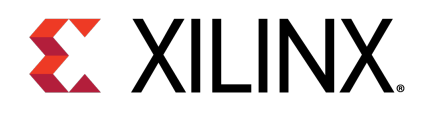

# **Overview**

The XilSKey library provides APIs for programming and reading eFUSE bits and for programming the battery-backed RAM (BBRAM) of Zynq®-7000 SoC, UltraScale™, UltraScale+™ and the Zynq UltraScale+ MPSoC devices.

- In Zyng-7000 devices:
	- PS eFUSE holds the RSA primary key hash bits and user feature bits, which can enable or disable some Zynq-7000 processor features.
	- PL eFUSE holds the AES key, the user key and some of the feature bits.
	- PL BBRAM holds the AES key.
- In Kintex/Virtex UltraScale or UltraScale+:
	- PL eFUSE holds the AES key, 32 bit and 128 bit user key, RSA hash and some of the feature bits.
	- PL BBRAM holds AES key with or without DPA protection enable or obfuscated key programming.
- In Zyng UltraScale+ MPSoC:
	- PUF registration and Regeneration.
	- PS eFUSE holds:
		- Programming AES key and can perform CRC verification of AES key
		- **Programming/Reading User fuses**
		- Programming/Reading PPK0/PPK1 sha3 hash
		- **Programming/Reading SPKID**
		- **Programming/Reading secure control bits**
	- PS BBRAM holds the AES key.
	- PL eFUSE holds the AES key, 32 bit and 128 bit user key, RSA hash and some of the feature bits.
	- PL BBRAM holds AES key with or without DPA protection enable or obfuscated key programming.

### **BOARD Support Package Settings**

There are few configurable parameters available under bsp settings, which can be configured during compilation of board support package.

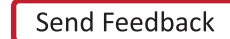

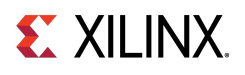

### **Configurations For Adding New device**

The below configurations helps in adding new device information not supported by default. Currently, MicroBlaze™, Zynq UltraScale™ and Zynq UltraScale+™ MPSoC devices are supported.

### **EX XILINX**

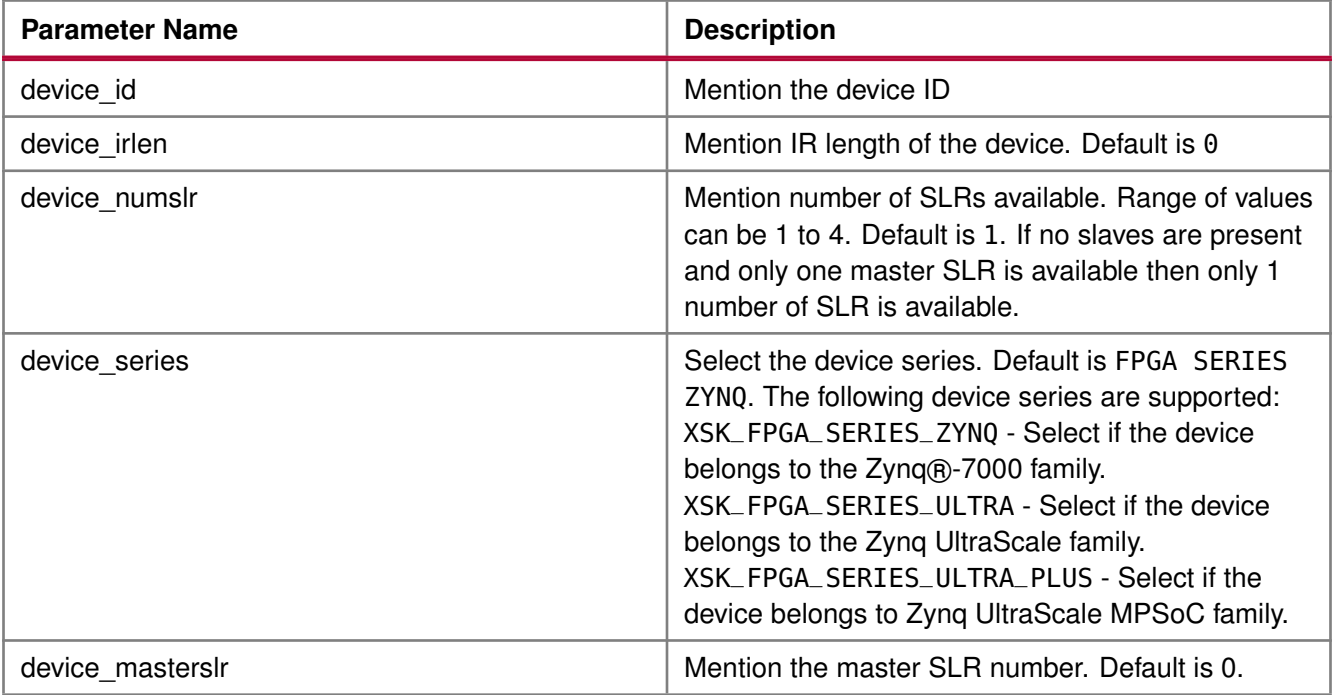

### **Configurations For Zynq UltraScale+ MPSoC devices**

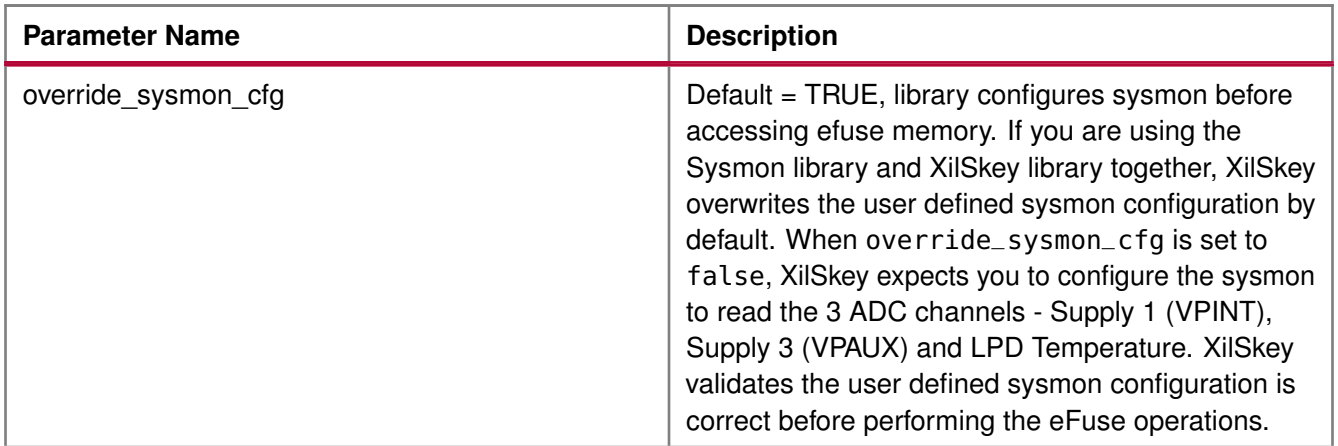

#### **Note**

<span id="page-472-0"></span>On Ultrascale and Ultrascale plus devices there can be multiple or single SLRs and among which one can be master and the others are slaves, where SLR 0 is not always the master SLR. Based on master and slave SLR order SLRs in this library are referred with config order index. Master SLR is mentioned with CONFIG ORDER 0, then follows the slaves config order, CONFIG ORDER 1,2 and 3 are for slaves in order. Due to the added support for the SSIT devices, it is recommended to use the updated library with updated examples only for the UltraScale and the UltraScale+ devices.

# **EXILINX Hardware Setup**

This section describes the hardware setup required for programming PL BBRAM or PL eFUSE.

### **Hardware setup for Zynq PL**

This chapter describes the hardware setup required for programming BBRAM or eFUSE of Zynq PL devices. PL eFUSE or PL BBRAM is accessed through PS via MIO pins which are used for communication PL eFUSE or PL BBRAM through JTAG signals, these can be changed depending on the hardware setup. A hardware setup which dedicates four MIO pins for JTAG signals should be used and the MIO pins should be mentioned in application header file (xilskey\_input.h). There should be a method to download this example and have the MIO pins connected to JTAG before running this application. You can change the listed pins at your discretion.

#### **MUX Usage Requirements**

To write the PL eFUSE or PL BBRAM using a driver you must:

- Use four MIO lines (TCK,TMS,TDO,TDI)
- Connect the MIO lines to a JTAG port

If you want to switch between the external JTAG and JTAG operation driven by the MIOs, you must:

- Include a MUX between the external JTAG and the JTAG operation driven by the MIOs
- Assign a MUX selection PIN

To rephrase, to select JTAG for PL EFUSE or PL BBRAM writing, you must define the following:

- The MIOs used for JTAG operations (TCK,TMS,TDI,TDO).
- The MIO used for the MUX Select Line.
- The Value on the MUX Select line, to select JTAG for PL eFUSE or PL BBRAM writing.

The following graphic illustrates the correct MUX usage.

# **EX XILINX.**

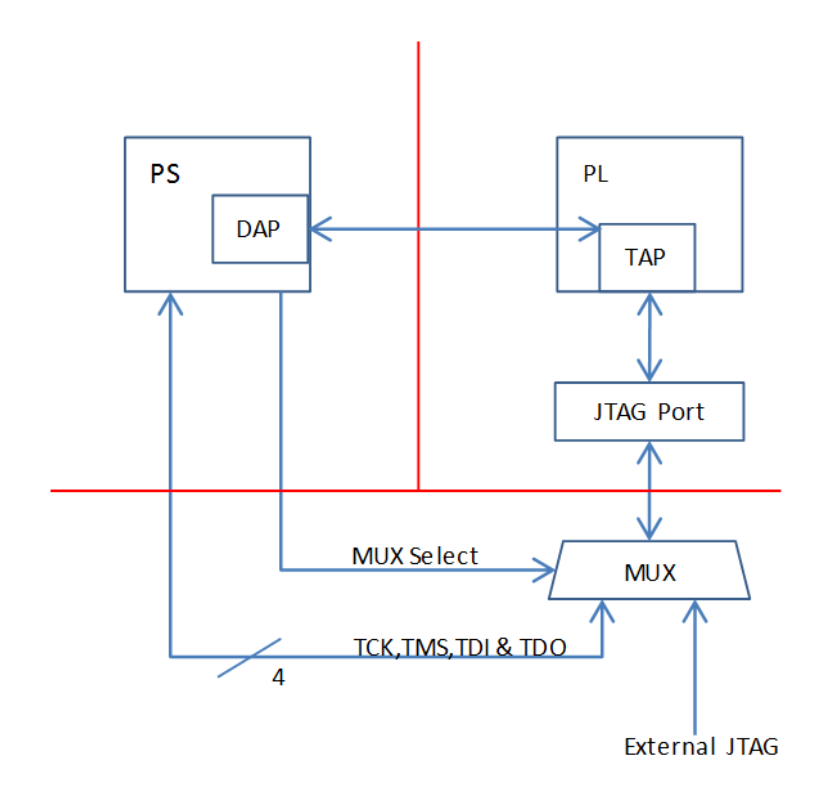

Figure 22.1: MUX Usage

#### **Note**

If you use the Vivado® Device Programmer tool to burn PL eFUSEs, there is no need for MUX circuitry or MIO pins.

### **Hardware setup for UltraScale or UltraScale+**

This chapter describes the hardware setup required for programming BBRAM or eFUSE of UltraScale devices. Accessing UltraScale MicroBlaze eFuse is done by using block RAM initialization. UltraScale eFUSE programming is done through MASTER JTAG. Crucial Programming sequence will be taken care by Hardware module. It is mandatory to add Hardware module in the design. Use hardware module's vhd code and instructions provided to add Hardware module in the design.

- You need to add the Master JTAG primitive to design, that is, the MASTER JTAG inst instantiation has to be performed and AXI GPIO pins have to be connected to TDO, TDI, TMS and TCK signals of the MASTER JTAG primitive.
- For programming eFUSE, along with master JTAG, hardware module(HWM) has to be added in design and it's signals XSK\_EFUSEPL\_AXI\_GPIO\_HWM\_READY , XSK\_EFUSEPL\_AXI\_GPIO\_HWM\_END and XSK\_EFUSEPL\_AXI\_GPIO\_HWM\_START, needs to be connected to AXI GPIO pins to communicate with HWM. Hardware module is not mandatory for programming BBRAM. If your design has a HWM, it is not harmful for accessing BBRAM.

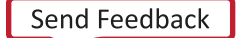

**475**

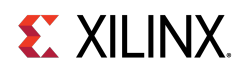

- All inputs (Master JTAG's TDO and HWM's HWM\_READY, HWM\_END) and all outputs (Master JTAG TDI, TMS, TCK and HWM's HWM\_START) can be connected in one channel (or) inputs in one channel and outputs in other channel.
- Some of the outputs of GPIO in one channel and some others in different channels are not supported.
- The design should contain AXI BRAM control memory mapped (1MB).

#### **Note**

MASTER\_JTAG will disable all other JTAGs.

For providing inputs of MASTER JTAG signals and HWM signals connected to the GPIO pins and GPIO channels, refer GPIO Pins Used for PL Master JTAG Signal and GPIO Channels sections of the UltraScale User-Configurable PL eFUSE Parameters and UltraScale User-Configurable PL BBRAM Parameters. The procedure for programming BBRAM of eFUSE of UltraScale or UltraScale+ can be referred at UltraScale BBRAM Access Procedure and UltraScale eFUSE Access Procedure.

### **Source Files**

The following is a list of eFUSE and BBRAM application project files, folders and macros.

- xilskey\_efuse\_example.c: This file contains the main application code. The file helps in the PS/PL structure initialization and writes/reads the PS/PL eFUSE based on the user settings provided in the xilskey\_input.h file.
- xilskey\_input.h: This file ontains all the actions that are supported by the eFUSE library. Using the preprocessor directives given in the file, you can read/write the bits in the PS/PL eFUSE. More explanation of each directive is provided in the following sections. Burning or reading the PS/PL eFUSE bits is based on the values set in the xilskey input.h file. Also contains GPIO pins and channels connected to MASTER JTAG primitive and hardware module to access Ultrascale eFUSE. In this file:
	- specify the 256 bit key to be programmed into BBRAM.
	- specify the AES(256 bit) key, User (32 bit and 128 bit) keys and RSA key hash(384 bit) key to be programmed into UltraScale eFUSE.
	- XSK\_EFUSEPS\_DRIVER: Define to enable the writing and reading of PS eFUSE.
	- XSK\_EFUSEPL\_DRIVER: Define to enable the writing of PL eFUSE.
- xilskey\_bbram\_example.c: This file contains the example to program a key into BBRAM and verify the key.

#### **Note**

This algorithm only works when programming and verifying key are both executed in the recommended order.

• xilskey\_efuseps\_zynqmp\_example.c: This file contains the example code to program the PS eFUSE and read back of eFUSE bits from the cache.

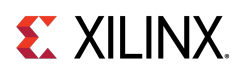

- xilskey\_efuseps\_zynqmp\_input.h: This file contains all the inputs supported for eFUSE PS of Zynq UltraScale+ MPSoC. eFUSE bits are programmed based on the inputs from the xilskey\_efuseps\_zynqmp\_input.h file.
- xilskey\_bbramps\_zynqmp\_example.c: This file contains the example code to program and verify BBRAM key of Zyng UltraScale+ MPSoC. Default is zero. You can modify this key on top of the file.
- xilskey\_bbram\_ultrascale\_example.c: This file contains example code to program and verify BBRAM key of UltraScale.

#### **Note**

Programming and verification of BBRAM key cannot be done separately.

- xilskey\_bbram\_ultrascale\_input.h: This file contains all the preprocessor directives you need to provide. In this file, specify BBRAM AES key or Obfuscated AES key to be programmed, DPA protection enable and, GPIO pins and channels connected to MASTER JTAG primitive.
- xilskey\_puf\_registration.c: This file contains all the PUF related code. This example illustrates PUF registration and generating black key and programming eFUSE with PUF helper data, CHash and Auxilary data along with the Black key.
- xilskey\_puf\_registration.h: This file contains all the preprocessor directives based on which read/write the eFUSE bits and Syndrome data generation. More explanation of each directive is provided in the following sections.

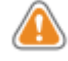

**WARNING:** Ensure that you enter the correct information before writing or 'burning' eFUSE bits. Once burned, they cannot be changed. The BBRAM key can be programmed any number of times.

#### **Note**

POR reset is required for the eFUSE values to be recognized.

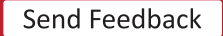

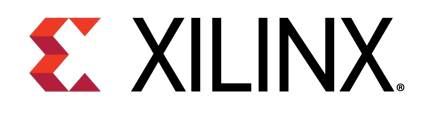

# BBRAM PL API

### **Overview**

This chapter provides a linked summary and detailed descriptions of the battery-backed RAM (BBRAM) APIs of Zynq® PL and UltraScale™ devices.

### **Example Usage**

- Zynq BBRAM PL example usage:
	- The Zynq BBRAM PL example application should contain the xilskey\_bbram\_example.c and xilskey\_input.h files.
	- You should provide user configurable parameters in the xilskey\_input.h file. For more information, refer [Zynq User-Configurable PL BBRAM Parameters.](#page-506-0)
- UltraScale BBRAM example usage:
	- The UltraScale BBRAM example application should contain the xilskey\_bbram\_ultrascale\_input.h and xilskey\_bbram\_ultrascale\_example.c files.
	- You should provide user configurable parameters in the xilskey\_bbram\_ultrascale\_input.h file. For more information, refer [UltraScale or UltraScale+ User-Configurable BBRAM PL Parameters.](#page-507-0)

#### **Note**

It is assumed that you have set up your hardware prior to working on the example application. For more information, refer [Hardware Setup.](#page-472-0)

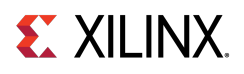

### **Functions**

• int [XilSKey\\_Bbram\\_Program](#page-478-0) (XilSKey\_Bbram ∗InstancePtr)

### **Function Documentation**

### <span id="page-478-0"></span>**int XilSKey\_Bbram\_Program ( XilSKey\_Bbram** ∗ **InstancePtr )**

This function implements the BBRAM algorithm for programming and verifying key. The program and verify will only work together in and in that order.

#### **Parameters**

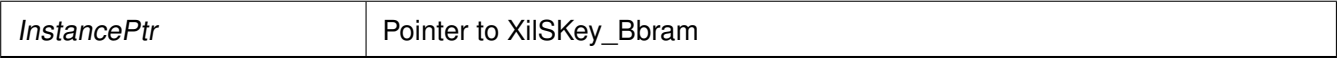

#### **Returns**

- XST\_FAILURE In case of failure
- XST\_SUCCESS In case of Success

#### **Note**

This function will program BBRAM of Ultrascale and Zynq as well.

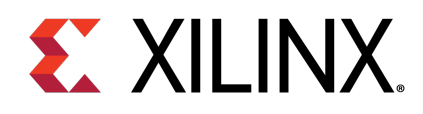

# Zynq UltraScale+ MPSoC BBRAM PS API

### **Overview**

This chapter provides a linked summary and detailed descriptions of the battery-backed RAM (BBRAM) APIs for Zynq® UltraScale+™ MPSoC devices.

### **Example Usage**

- The Zynq UltraScale+ MPSoc example application should contain the xilskey\_bbramps\_zynqmp\_example.c file.
- User configurable key can be modified in the same file (xilskey\_bbramps\_zynqmp\_example.c), at the XSK\_ZYNQMP\_BBRAMPS\_AES\_KEY macro.

### **Functions**

- u32 [XilSKey\\_ZynqMp\\_Bbram\\_Program](#page-479-0) (u32 ∗AesKey)
- u32 [XilSKey\\_ZynqMp\\_Bbram\\_Zeroise](#page-479-1) (void)

### **Function Documentation**

### <span id="page-479-0"></span>**u32 XilSKey\_ZynqMp\_Bbram\_Program ( u32** ∗ **AesKey )**

This function implements the BBRAM programming and verifying the key written. Program and verification of AES will work only together. CRC of the provided key will be calculated internally and verified after programming.

#### **Parameters**

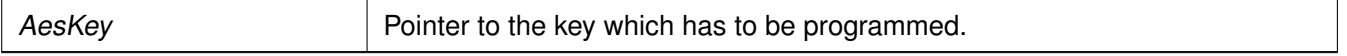

#### **Returns**

- Error code from XskZynqMp\_Ps\_Bbram\_ErrorCodes enum if it fails
- <span id="page-479-1"></span>• XST\_SUCCESS if programming is done.

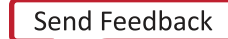

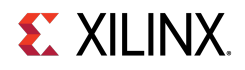

### **u32 XilSKey\_ZynqMp\_Bbram\_Zeroise ( void )**

This function zeroize's Bbram Key.

#### **Parameters**

None.

#### **Returns**

None.

#### **Note**

BBRAM key will be zeroized.

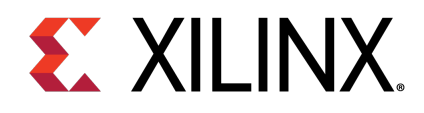

# Zynq eFUSE PS API

### **Overview**

This chapter provides a linked summary and detailed descriptions of the Zynq eFUSE PS APIs.

### **Example Usage**

- The Zynq eFUSE PS example application should contain the xilskey\_efuse\_example.c and the xilskey\_input.h files.
- There is no need of any hardware setup. By default, both the eFUSE PS and PL are enabled in the application. You can comment 'XSK\_EFUSEPL\_DRIVER' to execute only the PS. For more details, refer [Zynq User-Configurable PS eFUSE Parameters.](#page-499-0)

### **Functions**

- u32 [XilSKey\\_EfusePs\\_Write](#page-481-0) (XilSKey\_EPs ∗PsInstancePtr)
- u32 [XilSKey\\_EfusePs\\_Read](#page-482-0) (XilSKey\_EPs ∗PsInstancePtr)
- u32 [XilSKey\\_EfusePs\\_ReadStatus](#page-482-1) (XilSKey\_EPs ∗InstancePtr, u32 ∗StatusBits)

### **Function Documentation**

### <span id="page-481-0"></span>**u32 XilSKey\_EfusePs\_Write ( XilSKey\_EPs** ∗ **InstancePtr )**

PS eFUSE interface functions. PS eFUSE interface functions.

#### **Parameters**

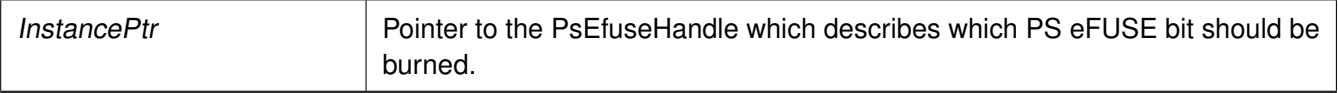

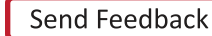

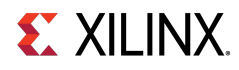

#### **Returns**

- XST\_SUCCESS.
- In case of error, value is as defined in xilskey\_utils.h Error value is a combination of Upper 8 bit value and Lower 8 bit value. For example, 0x8A03 should be checked in error.h as 0x8A00 and 0x03. Upper 8 bit value signifies the major error and lower 8 bit values tells more precisely.

#### **Note**

When called, this Initializes the timer, XADC subsystems. Unlocks the PS eFUSE controller.Configures the PS eFUSE controller. Writes the hash and control bits if requested. Programs the PS eFUSE to enable the RSA authentication if requested. Locks the PS eFUSE controller. Returns an error, if the reference clock frequency is not in between 20 and 60 MHz or if the system not in a position to write the requested PS eFUSE bits (because the bits are already written or not allowed to write) or if the temperature and voltage are not within range

### <span id="page-482-0"></span>**u32 XilSKey\_EfusePs\_Read ( XilSKey\_EPs** ∗ **InstancePtr )**

This function is used to read the PS eFUSE.

#### **Parameters**

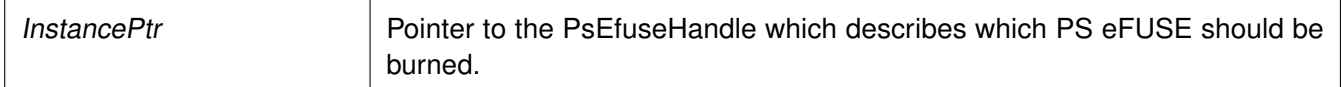

#### **Returns**

- XST\_SUCCESS no errors occurred.
- In case of error, value is as defined in xilskey\_utils.h. Error value is a combination of Upper 8 bit value and Lower 8 bit value. For example, 0x8A03 should be checked in error.h as 0x8A00 and 0x03. Upper 8 bit value signifies the major error and lower 8 bit values tells more precisely.

#### **Note**

When called: This API initializes the timer, XADC subsystems. Unlocks the PS eFUSE Controller. Configures the PS eFUSE Controller and enables read-only mode. Reads the PS eFUSE (Hash Value), and enables read-only mode. Locks the PS eFUSE Controller. Returns an error, if the reference clock frequency is not in between 20 and 60MHz. or if unable to unlock PS eFUSE controller or requested address corresponds to restricted bits. or if the temperature and voltage are not within range

### <span id="page-482-1"></span>**u32 XilSKey\_EfusePs\_ReadStatus ( XilSKey\_EPs** ∗ **InstancePtr, u32** ∗ **StatusBits )**

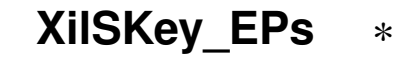

This function is used to read the PS efuse status register.

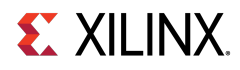

#### **Parameters**

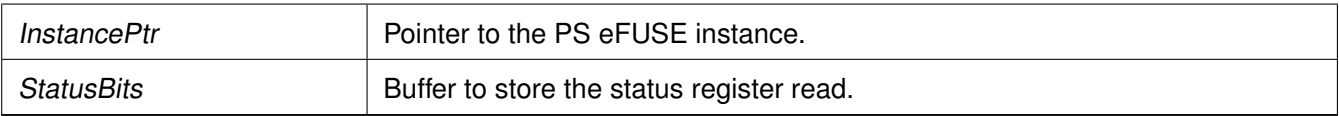

#### **Returns**

- XST\_SUCCESS.
- XST\_FAILURE

#### **Note**

This API unlocks the controller and reads the Zynq PS eFUSE status register.

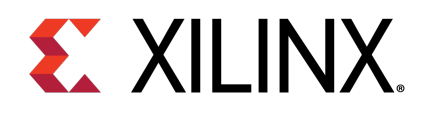

# Zynq UltraScale+ MPSoC eFUSE PS API

### **Overview**

This chapter provides a linked summary and detailed descriptions of the Zynq MPSoC UltraScale+ eFUSE PS APIs.

### **Example Usage**

- For programming eFUSEs other than the PUF, the Zynq UltraScale+ MPSoC example application should contain the xilskey\_efuseps\_zynqmp\_example.c and the xilskey\_efuseps\_zynqmp\_input.h files.
- For PUF registration, programming PUF helper data, AUX, chash, and black key, the Zynq UltraScale+ MPSoC example application should contain the xilskey\_puf\_registration.c and the xilskey\_puf\_registration.h files.
- For more details on the user configurable parameters, refer Zyng UltraScale+ MPSoC User-Configurable [PS eFUSE Parameters](#page-540-0) and [Zynq UltraScale+ MPSoC User-Configurable PS PUF Parameters.](#page-551-0)

### **Functions**

- u32 [XilSKey\\_ZynqMp\\_EfusePs\\_CheckAesKeyCrc](#page-485-0) (u32 CrcValue)
- u32 [XilSKey\\_ZynqMp\\_EfusePs\\_ReadUserFuse](#page-485-1) (u32 ∗UseFusePtr, u8 UserFuse\_Num, u8 ReadOption)
- u32 [XilSKey\\_ZynqMp\\_EfusePs\\_ReadPpk0Hash](#page-486-0) (u32 ∗Ppk0Hash, u8 ReadOption)
- u32 [XilSKey\\_ZynqMp\\_EfusePs\\_ReadPpk1Hash](#page-486-1) (u32 ∗Ppk1Hash, u8 ReadOption)
- u32 [XilSKey\\_ZynqMp\\_EfusePs\\_ReadSpkId](#page-486-2) (u32 ∗SpkId, u8 ReadOption)
- void [XilSKey\\_ZynqMp\\_EfusePs\\_ReadDna](#page-487-0) (u32 ∗DnaRead)
- u32 [XilSKey\\_ZynqMp\\_EfusePs\\_ReadSecCtrlBits](#page-487-1) (XilSKey\_SecCtrlBits ∗ReadBackSecCtrlBits, u8 ReadOption)
- u32 XilSKey ZynqMp EfusePs Write (XilSKey ZynqMpEPs ∗InstancePtr)
- u32 [XilSKey\\_ZynqMp\\_EfusePs\\_WritePufHelprData](#page-488-1) (XilSKey\_Puf ∗InstancePtr)
- u32 [XilSKey\\_ZynqMp\\_EfusePs\\_ReadPufHelprData](#page-489-0) (u32 ∗Address)
- u32 [XilSKey\\_ZynqMp\\_EfusePs\\_WritePufChash](#page-489-1) (XilSKey\_Puf ∗InstancePtr)
- u32 [XilSKey\\_ZynqMp\\_EfusePs\\_ReadPufChash](#page-489-2) (u32 ∗Address, u8 ReadOption)
- u32 [XilSKey\\_ZynqMp\\_EfusePs\\_WritePufAux](#page-490-0) (XilSKey\_Puf ∗InstancePtr)
- u32 [XilSKey\\_ZynqMp\\_EfusePs\\_ReadPufAux](#page-490-1) (u32 ∗Address, u8 ReadOption)

### **Zynq UltraScale+ MPSoC: Software Developers Guide**<br>UG1137 (v11.0) December 5, 2019 **www.xilinx.com**

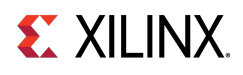

- u32 [XilSKey\\_Write\\_Puf\\_EfusePs\\_SecureBits](#page-491-0) (XilSKey\_Puf\_Secure ∗WriteSecureBits)
- u32 [XilSKey\\_Read\\_Puf\\_EfusePs\\_SecureBits](#page-491-1) (XilSKey\_Puf\_Secure ∗SecureBitsRead, u8 ReadOption)
- u32 [XilSKey\\_Puf\\_Debug2](#page-492-0) (XilSKey\_Puf ∗InstancePtr)
- u32 [XilSKey\\_Puf\\_Registration](#page-492-1) (XilSKey\_Puf ∗InstancePtr)
- u32 [XilSKey\\_Puf\\_Regeneration](#page-493-0) (XilSKey\_Puf ∗InstancePtr)

### **Function Documentation**

### <span id="page-485-0"></span>**u32 XilSKey\_ZynqMp\_EfusePs\_CheckAesKeyCrc ( u32 CrcValue )**

This function performs the CRC check of AES key.

**Parameters**

 $CrcValue$   $A 32$  bit CRC value of an expected AES key.

#### **Returns**

- XST\_SUCCESS on successful CRC check.
- ErrorCode on failure

#### **Note**

For Calculating the CRC of the AES key use the [XilSKey\\_CrcCalculation\(\)](#page-497-0) function or [XilSkey\\_CrcCalculation\\_AesKey\(\)](#page-497-1) function

### <span id="page-485-1"></span>**u32 XilSKey\_ZynqMp\_EfusePs\_ReadUserFuse ( u32** ∗ **UseFusePtr, u8 UserFuse\_Num, u8 ReadOption )**

This function is used to read a user fuse from the eFUSE or cache.

#### **Parameters**

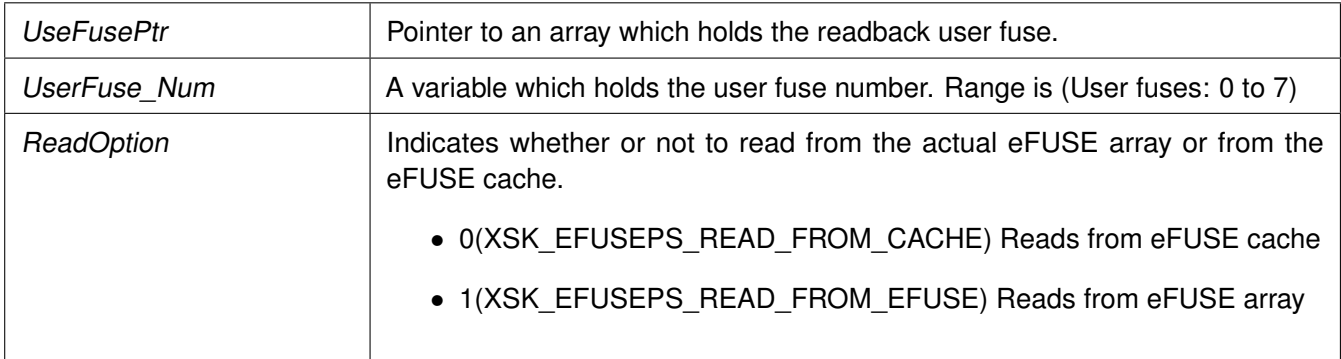

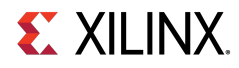

#### **Returns**

- XST\_SUCCESS on successful read
- ErrorCode on failure

### <span id="page-486-0"></span>**u32 XilSKey\_ZynqMp\_EfusePs\_ReadPpk0Hash ( u32** ∗ **Ppk0Hash, u8 ReadOption )**

This function is used to read the PPK0 hash from an eFUSE or eFUSE cache.

#### **Parameters**

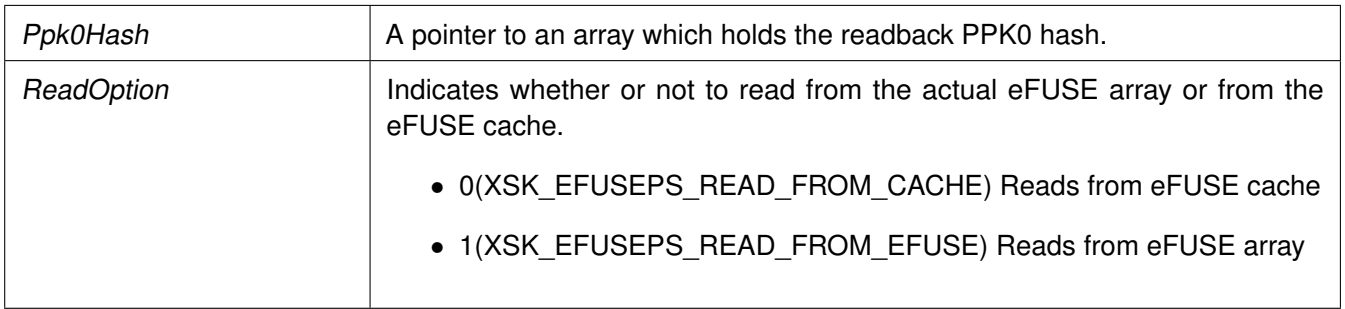

#### **Returns**

- XST\_SUCCESS on successful read
- ErrorCode on failure

### <span id="page-486-1"></span>**u32 XilSKey\_ZynqMp\_EfusePs\_ReadPpk1Hash ( u32** ∗ **Ppk1Hash, u8 ReadOption )**

This function is used to read the PPK1 hash from eFUSE or cache.

#### **Parameters**

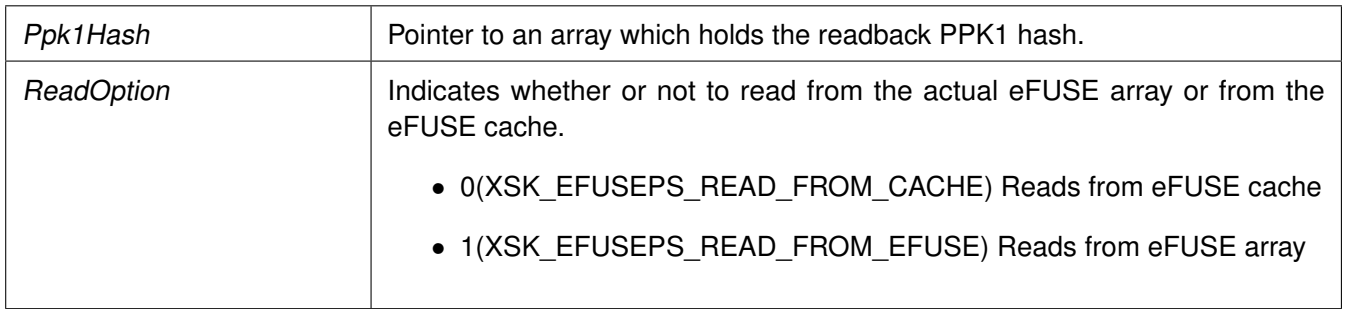

#### **Returns**

- XST\_SUCCESS on successful read
- <span id="page-486-2"></span>• ErrorCode on failure

# **EX XILINX**

### **u32 XilSKey\_ZynqMp\_EfusePs\_ReadSpkId ( u32** ∗ **SpkId, u8 ReadOption )**

This function is used to read SPKID from eFUSE or cache based on user's read option.

#### **Parameters**

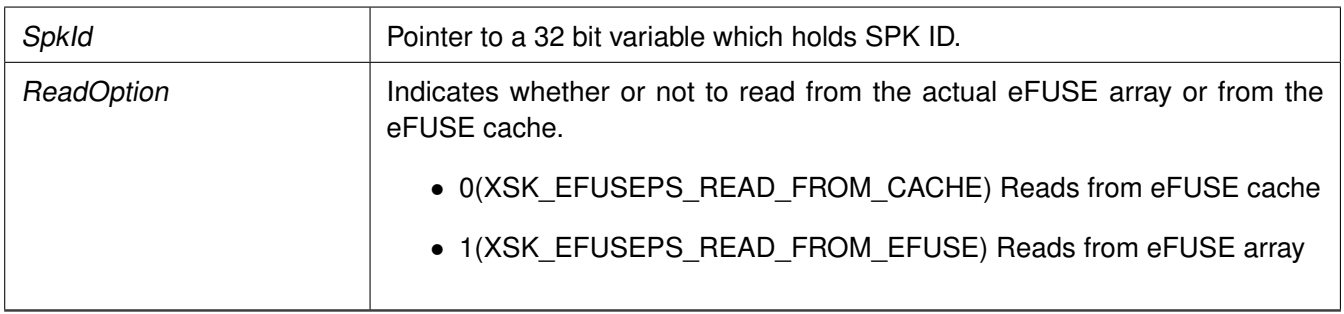

#### **Returns**

- XST\_SUCCESS on successful read
- ErrorCode on failure

### <span id="page-487-0"></span>**void XilSKey\_ZynqMp\_EfusePs\_ReadDna ( u32** ∗ **DnaRead )**

This function is used to read DNA from eFUSE.

#### **Parameters**

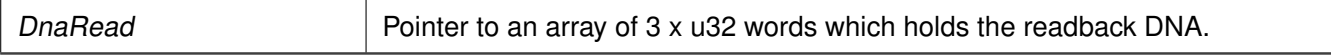

#### **Returns**

None.

### <span id="page-487-1"></span>**u32 XilSKey\_ZynqMp\_EfusePs\_ReadSecCtrlBits ( XilSKey\_SecCtrlBits** ∗ **ReadBackSecCtrlBits, u8 ReadOption )**

This function is used to read the PS eFUSE secure control bits from cache or eFUSE based on user input provided.

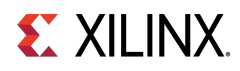

#### **Parameters**

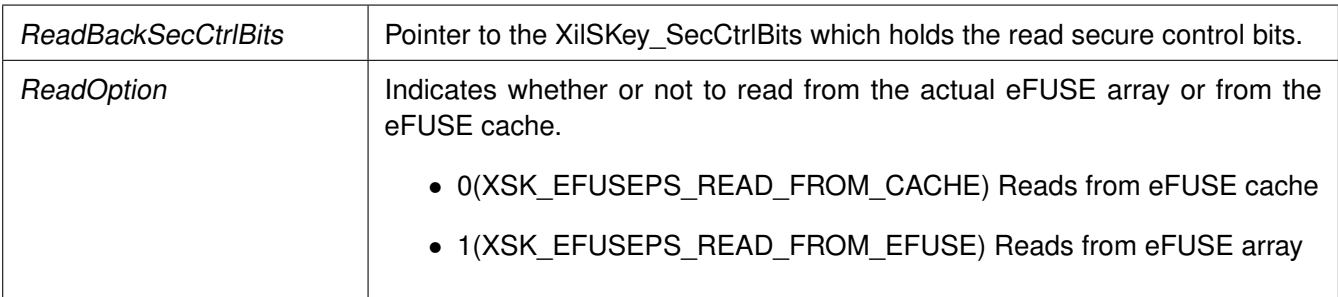

#### **Returns**

- XST\_SUCCESS if reads successfully
- XST\_FAILURE if reading is failed

#### **Note**

Cache reload is required for obtaining updated values for ReadOption 0.

### <span id="page-488-0"></span>**u32 XilSKey\_ZynqMp\_EfusePs\_Write ( XilSKey\_ZynqMpEPs** ∗ **InstancePtr )**

This function is used to program the PS eFUSE of ZynqMP, based on user inputs.

#### **Parameters**

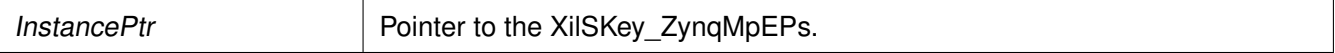

#### **Returns**

- XST\_SUCCESS if programs successfully.
- Errorcode on failure

#### **Note**

After eFUSE programming is complete, the cache is automatically reloaded so all programmed eFUSE bits can be directly read from cache.

### <span id="page-488-1"></span>**u32 XilSKey\_ZynqMp\_EfusePs\_WritePufHelprData ( XilSKey\_Puf** ∗ **InstancePtr )**

This function programs the PS eFUSEs with the PUF helper data.

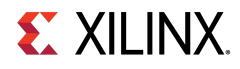

#### **Parameters**

InstancePtr | Pointer to the XilSKey Puf instance.

#### **Returns**

- XST\_SUCCESS if programs successfully.
- Errorcode on failure

#### **Note**

To generate PufSyndromeData please use XilSKey\_Puf\_Registration API

### <span id="page-489-0"></span>**u32 XilSKey\_ZynqMp\_EfusePs\_ReadPufHelprData ( u32** ∗ **Address )**

This function reads the PUF helper data from eFUSE.

#### **Parameters**

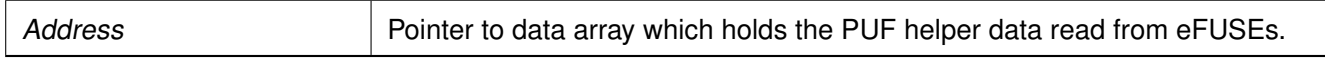

#### **Returns**

- XST\_SUCCESS if reads successfully.
- Errorcode on failure.

#### **Note**

This function only reads from eFUSE non-volatile memory. There is no option to read from Cache.

### <span id="page-489-1"></span>**u32 XilSKey\_ZynqMp\_EfusePs\_WritePufChash ( XilSKey\_Puf** ∗ **InstancePtr )**

This function programs eFUSE with CHash value.

#### **Parameters**

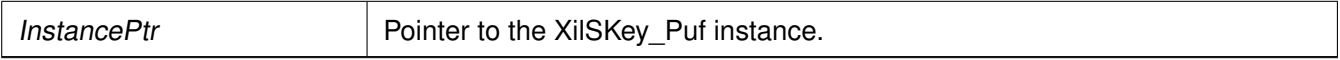

#### **Returns**

- XST\_SUCCESS if chash is programmed successfully.
- An Error code on failure

#### **Note**

<span id="page-489-2"></span>To generate the CHash value, please use XilSKey\_Puf\_Registration function.

# **EX XILINX.**

### **u32 XilSKey\_ZynqMp\_EfusePs\_ReadPufChash ( u32** ∗ **Address, u8 ReadOption )**

This function reads eFUSE PUF CHash data from the eFUSE array or cache based on the user read option.

#### **Parameters**

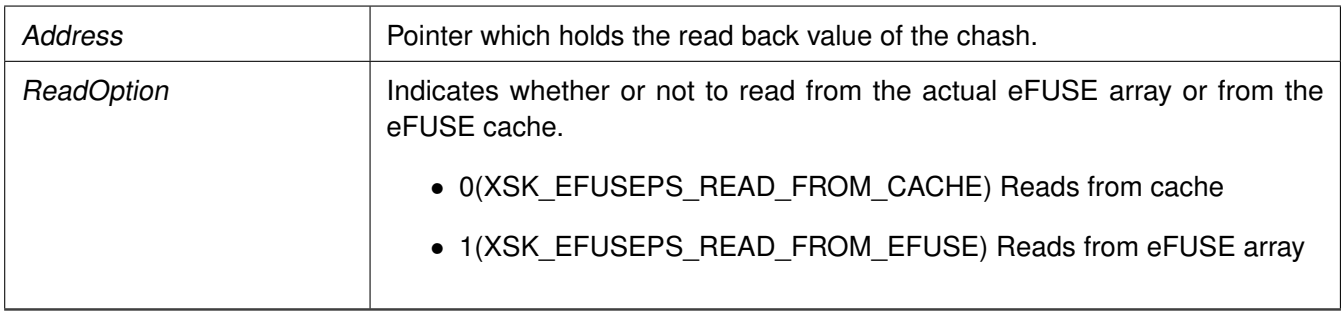

#### **Returns**

- XST\_SUCCESS if programs successfully.
- Errorcode on failure

#### **Note**

Cache reload is required for obtaining updated values for reading from cache..

### <span id="page-490-0"></span>**u32 XilSKey\_ZynqMp\_EfusePs\_WritePufAux ( XilSKey\_Puf** ∗ **InstancePtr )**

This function programs eFUSE PUF auxiliary data.

#### **Parameters**

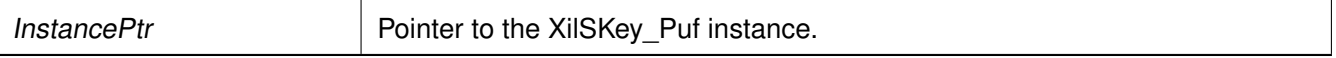

#### **Returns**

- XST\_SUCCESS if the eFUSE is programmed successfully.
- Errorcode on failure

#### **Note**

To generate auxiliary data, please use XilSKey\_Puf\_Registration function.

### <span id="page-490-1"></span>**u32 XilSKey\_ZynqMp\_EfusePs\_ReadPufAux ( u32** ∗ **Address, u8 ReadOption )**

This function reads eFUSE PUF auxiliary data from eFUSE array or cache based on user read option.

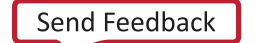

**491**

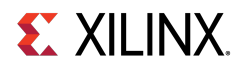

#### **Parameters**

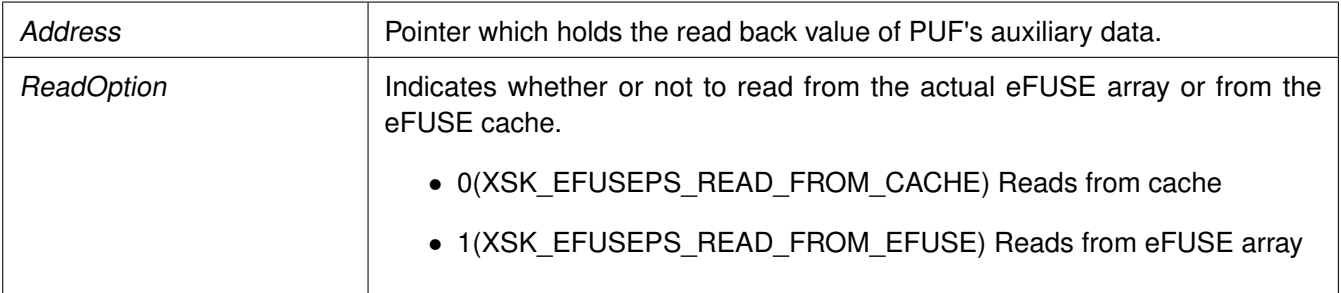

#### **Returns**

- XST\_SUCCESS if PUF auxiliary data is read successfully.
- Errorcode on failure

#### **Note**

Cache reload is required for obtaining updated values for reading from cache.

### <span id="page-491-0"></span>**u32 XilSKey\_Write\_Puf\_EfusePs\_SecureBits ( XilSKey\_Puf\_Secure** ∗ **WriteSecureBits )**

This function programs the eFUSE PUF secure bits.

#### **Parameters**

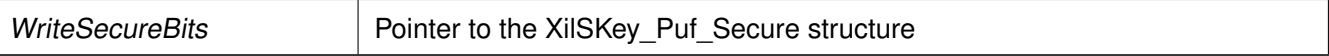

#### **Returns**

- XST\_SUCCESS if eFUSE PUF secure bits are programmed successfully.
- Errorcode on failure.

### <span id="page-491-1"></span>**u32 XilSKey\_Read\_Puf\_EfusePs\_SecureBits ( XilSKey\_Puf\_Secure** ∗ **SecureBitsRead, u8 ReadOption )**

This function is used to read the PS eFUSE PUF secure bits from cache or from eFUSE array.

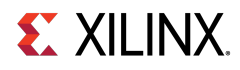

#### **Parameters**

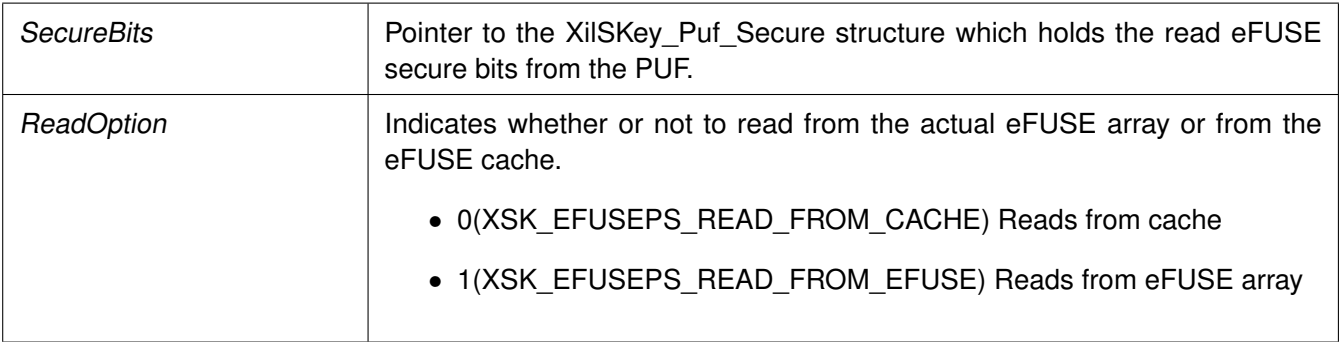

#### **Returns**

- XST\_SUCCESS if reads successfully.
- Errorcode on failure.

### <span id="page-492-0"></span>**u32 XilSKey\_Puf\_Debug2 ( XilSKey\_Puf** ∗ **InstancePtr )**

This function Outputs distance metric that may be useful for software to determine impending key generation failures.

Distance metric also is useful to obtain a more stable provisioning syndrome value.

#### **Parameters**

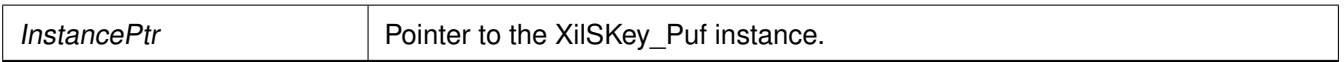

#### **Returns**

- XST\_SUCCESS if debug 2 mode was successful.
- ERROR if registration was unsuccessful.

### <span id="page-492-1"></span>**u32 XilSKey\_Puf\_Registration ( XilSKey\_Puf** ∗ **InstancePtr )**

This function performs registration of PUF which generates a new KEK and associated CHash, Auxiliary and PUF-syndrome data which are unique for each silicon.

#### **Parameters**

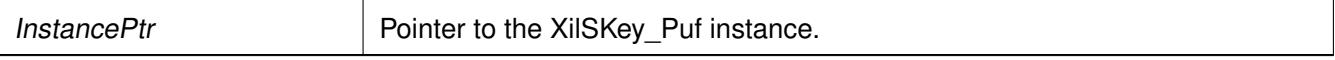

#### **Returns**

- XST\_SUCCESS if registration/re-registration was successful.
- ERROR if registration was unsuccessful

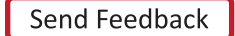

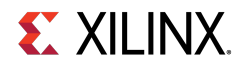

#### **Note**

With the help of generated PUF syndrome data, it will be possible to re-generate same PUF KEK.

### <span id="page-493-0"></span>**u32 XilSKey\_Puf\_Regeneration ( XilSKey\_Puf** ∗ **InstancePtr )**

This function regenerates the PUF data so that the PUF's output can be used as the key source to the AES-GCM hardware cryptographic engine.

#### **Parameters**

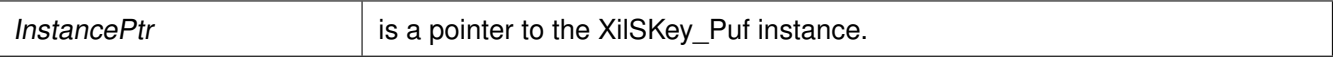

#### **Returns**

- XST\_SUCCESS if regeneration was successful.
- ERROR if regeneration was unsuccessful

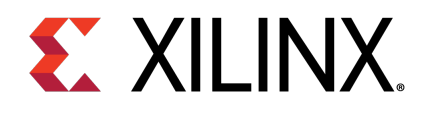

# eFUSE PL API

### **Overview**

This chapter provides a linked summary and detailed descriptions of the eFUSE APIs of Zynq eFUSE PL and UltraScale eFUSE.

### **Example Usage**

- The Zynq eFUSE PL and UltraScale example application should contain the xilskey\_efuse\_example.c and the xilskey\_input.h files.
- By default, both the eFUSE PS and PL are enabled in the application. You can comment 'XSK\_EFUSEPL\_DRIVER' to execute only the PS.
- For UltraScale, it is mandatory to comment 'XSK\_EFUSEPS\_DRIVER else the example will generate an error.
- For more details on the user configurable parameters, refer [Zynq User-Configurable PL eFUSE](#page-501-0) [Parameters](#page-501-0) and [UltraScale or UltraScale+ User-Configurable PL eFUSE Parameters.](#page-514-0)
- Requires hardware setup to program PL eFUSE of Zynq or UltraScale.

### **Functions**

- u32 [XilSKey\\_EfusePl\\_SystemInit](#page-494-0) [\(XilSKey\\_EPl](#page-279-0) ∗InstancePtr)
- u32 [XilSKey\\_EfusePl\\_Program](#page-495-0) [\(XilSKey\\_EPl](#page-279-0) ∗PlInstancePtr)
- u32 [XilSKey\\_EfusePl\\_ReadStatus](#page-495-1) [\(XilSKey\\_EPl](#page-279-0) ∗InstancePtr, u32 ∗StatusBits)
- u32 [XilSKey\\_EfusePl\\_ReadKey](#page-496-0) [\(XilSKey\\_EPl](#page-279-0) ∗InstancePtr)

### **Function Documentation**

### <span id="page-494-0"></span>**u32 XilSKey\_EfusePl\_SystemInit ( XilSKey\_EPl** ∗ **InstancePtr )**

Initializes PL eFUSE with input data given.

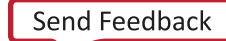

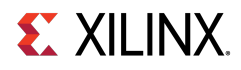

#### **Parameters**

 $\ln$ InstancePtr  $\vert$  - Input data to be written to PL eFUSE

#### **Returns**

- XST\_FAILURE In case of failure
- XST\_SUCCESS In case of Success

#### **Note**

Updates the global variable ErrorCode with error code(if any).

### <span id="page-495-0"></span>**u32 XilSKey\_EfusePl\_Program ( XilSKey\_EPl** ∗ **InstancePtr )**

Programs PL eFUSE with input data given through InstancePtr.

#### **Parameters**

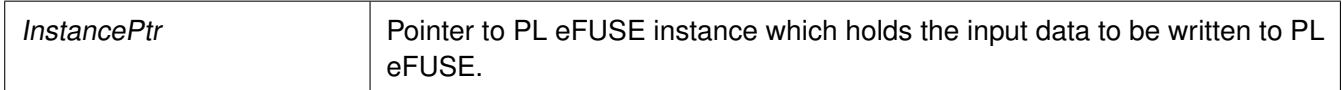

#### **Returns**

- XST\_FAILURE In case of failure
- XST\_SUCCESS In case of Success

#### **Note**

When this API is called: Initializes the timer, XADC/xsysmon and JTAG server subsystems. Returns an error in the following cases, if the reference clock frequency is not in the range or if the PL DAP ID is not identified, if the system is not in a position to write the requested PL eFUSE bits (because the bits are already written or not allowed to write) if the temperature and voltage are not within range.

### <span id="page-495-1"></span>**u32 XilSKey\_EfusePl\_ReadStatus ( XilSKey\_EPl** ∗ **InstancePtr, u32** ∗ **StatusBits )**

Reads the PL efuse status bits and gets all secure and control bits.

#### **Parameters**

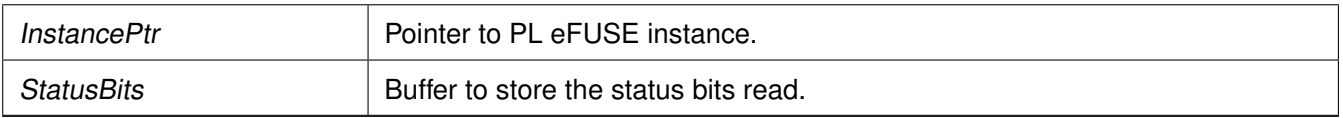

**496**

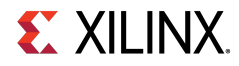

#### **Returns**

- XST\_FAILURE In case of failure
- XST\_SUCCESS In case of Success

### <span id="page-496-0"></span>**u32 XilSKey\_EfusePl\_ReadKey ( XilSKey\_EPl** ∗ **InstancePtr )**

Reads the PL efuse keys and stores them in the corresponding arrays in instance structure.

#### **Parameters**

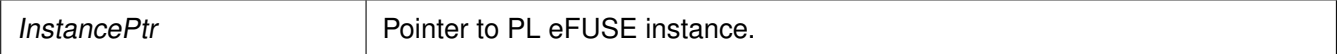

#### **Returns**

- XST\_FAILURE In case of failure
- XST\_SUCCESS In case of Success

#### **Note**

This function initializes the timer, XADC and JTAG server subsystems, if not already done so. In Zynq - Reads AES key and User keys. In Ultrascale - Reads 32 bit and 128 bit User keys and RSA hash But AES key cannot be read directly it can be verified with CRC check (for that we need to update the instance with 32 bit CRC value, API updates whether provided CRC value is matched with actuals or not). To calculate the CRC of expected AES key one can use any of the following APIs [XilSKey\\_CrcCalculation\(\)](#page-497-0) or XilSkey CrcCalculation AesKey()

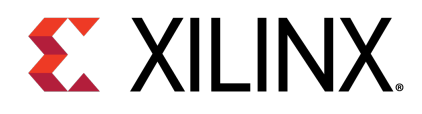

# CRC Calculation API

### **Overview**

This chapter provides a linked summary and detailed descriptions of the CRC calculation APIs. For UltraScale and Zynq UltraScale+ MPSoC devices, the programmed AES cannot be read back. The programmed AES key can only be verified by reading the CRC value of AES key.

### **Functions**

- u32 XilSKey CrcCalculation (u8 ∗Key)
- u32 [XilSkey\\_CrcCalculation\\_AesKey](#page-497-1) (u8 ∗Key)

### **Function Documentation**

### <span id="page-497-0"></span>**u32 XilSKey\_CrcCalculation ( u8** ∗ **Key )**

This function Calculates CRC value based on hexadecimal string passed.

#### **Parameters**

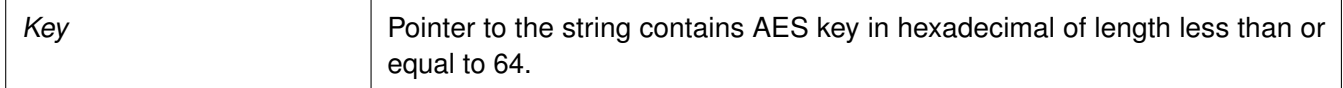

#### **Returns**

- On Success returns the Crc of AES key value.
- On failure returns the error code when string length is greater than 64

#### **Note**

<span id="page-497-1"></span>If the length of the string provided is less than 64, this function appends the string with zeros. For calculation of AES key's CRC one can use u32 [XilSKey\\_CrcCalculation\(u8](#page-497-0) ∗Key) API or reverse polynomial 0x82F63B78.

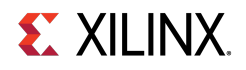

### **u32 XilSkey\_CrcCalculation\_AesKey ( u8** ∗ **Key )**

Calculates CRC value of the provided key. Key should be provided in hexa buffer.

#### **Parameters**

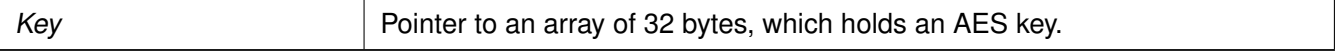

#### **Returns**

Crc of provided AES key value. To calculate CRC on the AES key in string format please use XilSKey\_CrcCalculation.

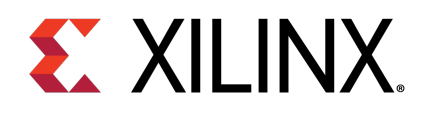

# User-Configurable Parameters

### **Overview**

This chapter provides detailed descriptions of the various user configurable parameters.

### **Modules**

- [Zynq User-Configurable PS eFUSE Parameters](#page-499-0)
- [Zynq User-Configurable PL eFUSE Parameters](#page-501-0)
- [Zynq User-Configurable PL BBRAM Parameters](#page-506-0)
- [UltraScale or UltraScale+ User-Configurable BBRAM PL Parameters](#page-507-0)
- [UltraScale or UltraScale+ User-Configurable PL eFUSE Parameters](#page-514-0)
- [Zynq UltraScale+ MPSoC User-Configurable PS eFUSE Parameters](#page-540-0)
- [Zynq UltraScale+ MPSoC User-Configurable PS BBRAM Parameters](#page-551-1)
- [Zynq UltraScale+ MPSoC User-Configurable PS PUF Parameters](#page-551-0)

### <span id="page-499-0"></span>**Zynq User-Configurable PS eFUSE Parameters**

Define the XSK\_EFUSEPS\_DRIVER macro to use the PS eFUSE.

After defining the macro, provide the inputs defined with XSK\_EFUSEPS\_DRIVER to burn the bits in PS eFUSE. If the bit is to be burned, define the macro as TRUE; otherwise define the macro as FALSE. For details, refer the following table.

# **EX XILINX.**

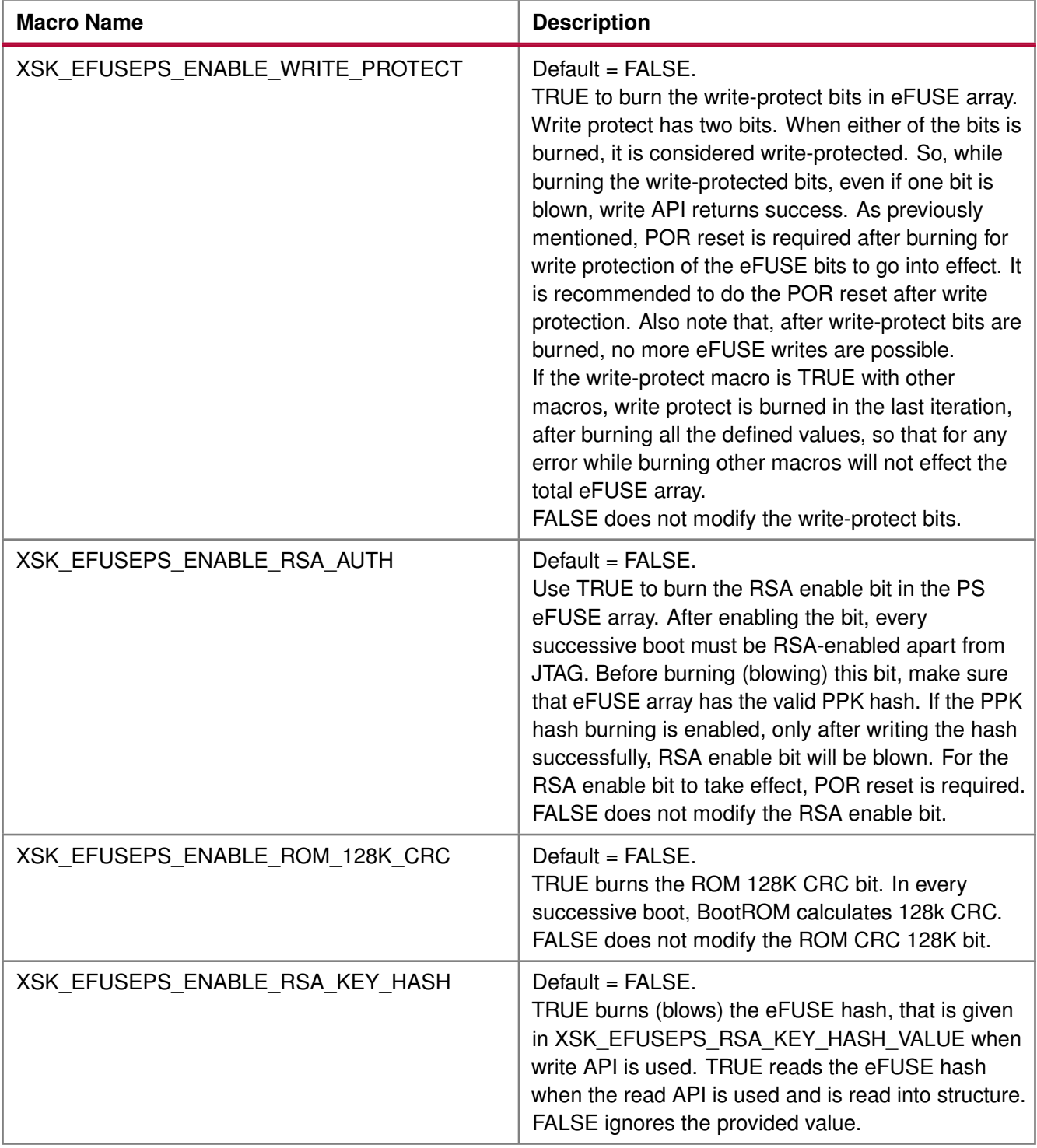

### **EX XILINX.**

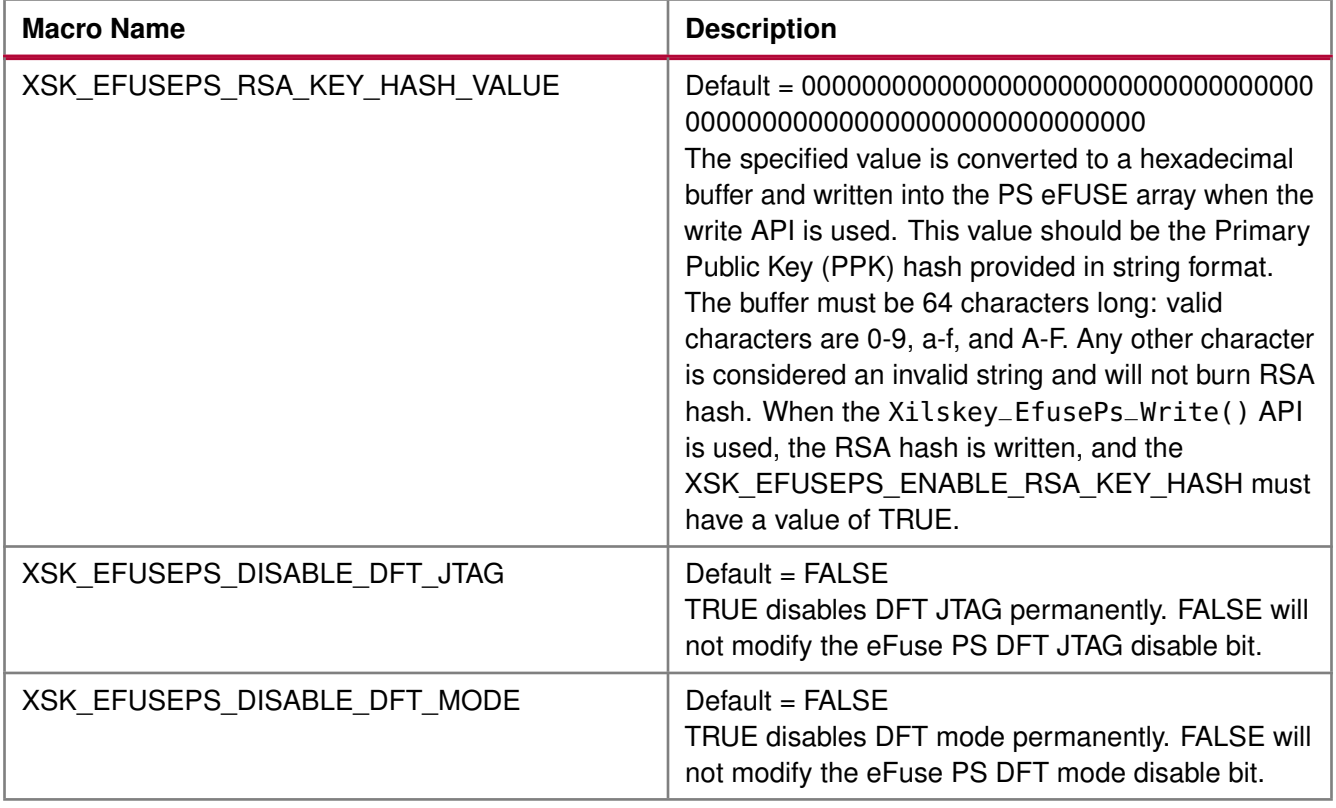

### <span id="page-501-0"></span>**Zynq User-Configurable PL eFUSE Parameters**

### **Overview**

Define the XSK\_EFUSEPL\_DRIVER macro to use the PL eFUSE.

After defining the macro, provide the inputs defined with XSK\_EFUSEPL\_DRIVER to burn the bits in PL eFUSE bits. If the bit is to be burned, define the macro as TRUE; otherwise define the macro as FALSE. The table below lists the user-configurable PL eFUSE parameters for Zynq® devices.

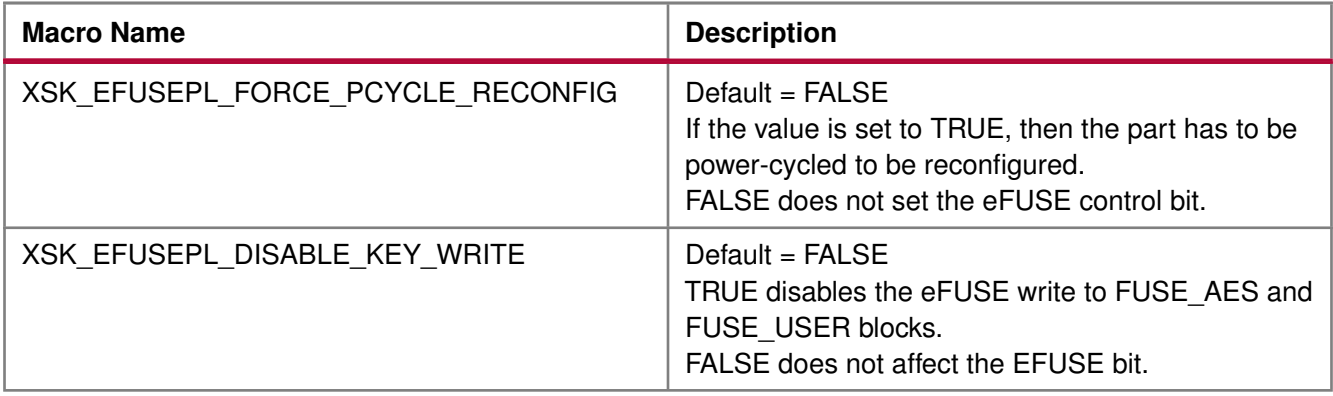

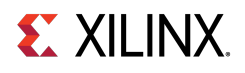

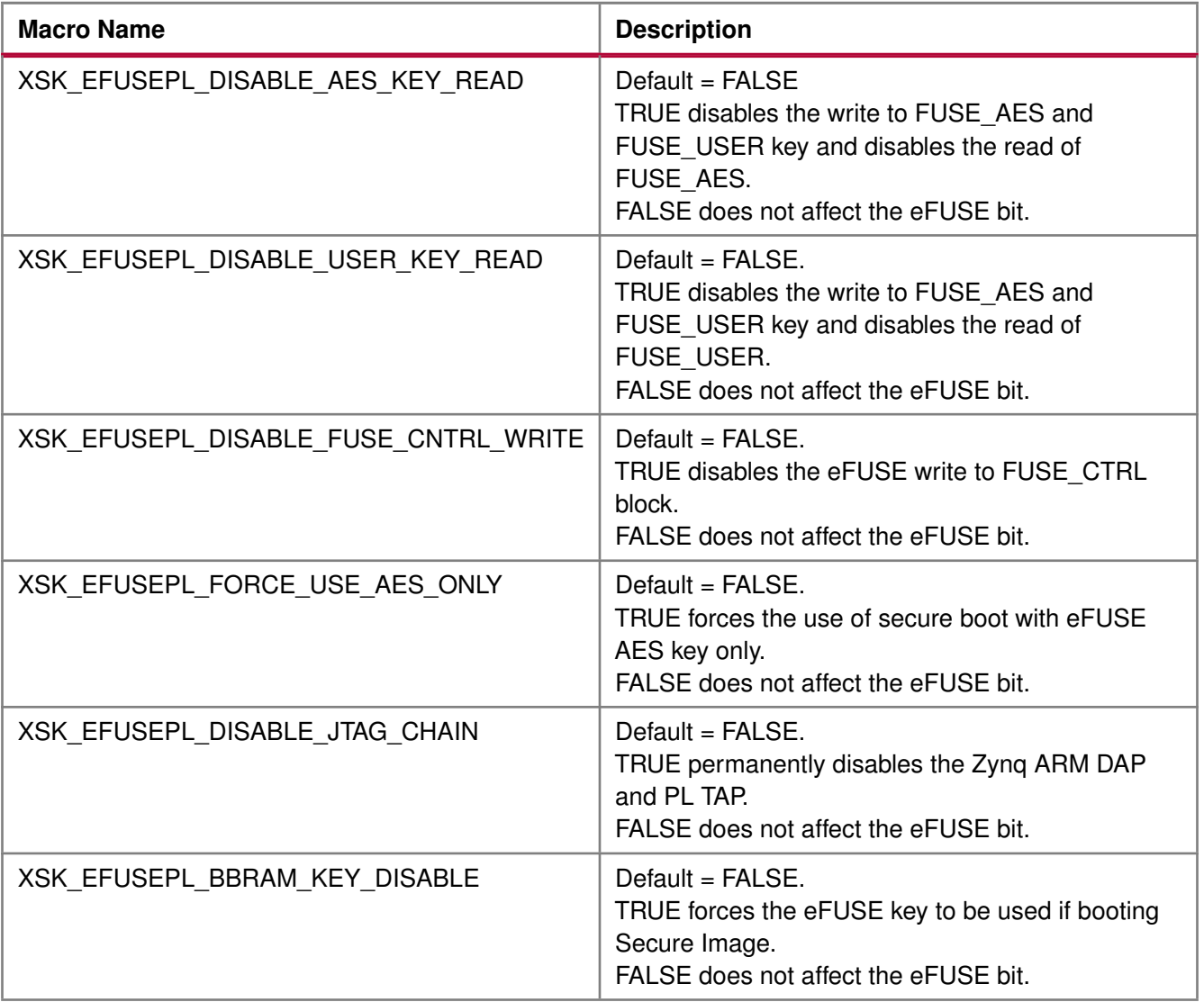

### **Modules**

- [MIO Pins for Zynq PL eFUSE JTAG Operations](#page-502-0)
- [MUX Selection Pin for Zynq PL eFUSE JTAG Operations](#page-504-0)
- [MUX Parameter for Zynq PL eFUSE JTAG Operations](#page-504-1)
- [AES and User Key Parameters](#page-505-0)

### <span id="page-502-0"></span>**MIO Pins for Zynq PL eFUSE JTAG Operations**

The table below lists the MIO pins for Zynq PL eFUSE JTAG operations. You can change the listed pins at your discretion.

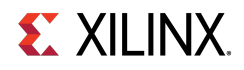

#### **Note**

The pin numbers listed in the table below are examples. You must assign appropriate pin numbers as per your hardware design.
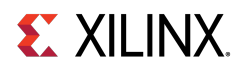

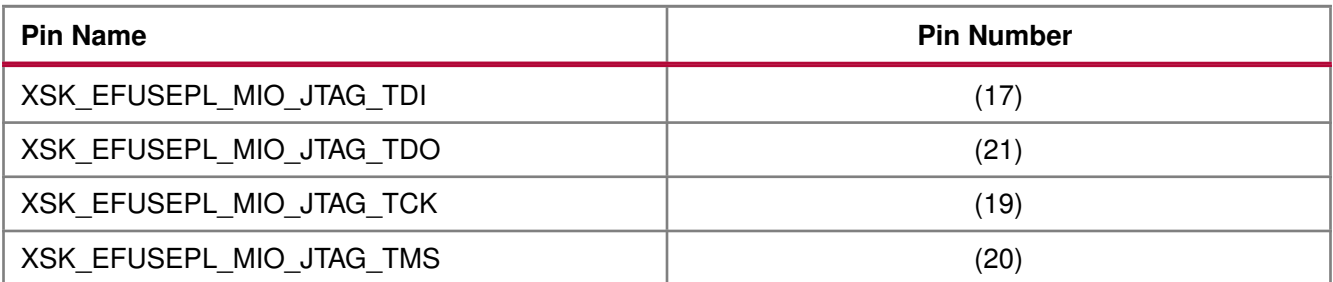

### **MUX Selection Pin for Zynq PL eFUSE JTAG Operations**

The table below lists the MUX selection pin.

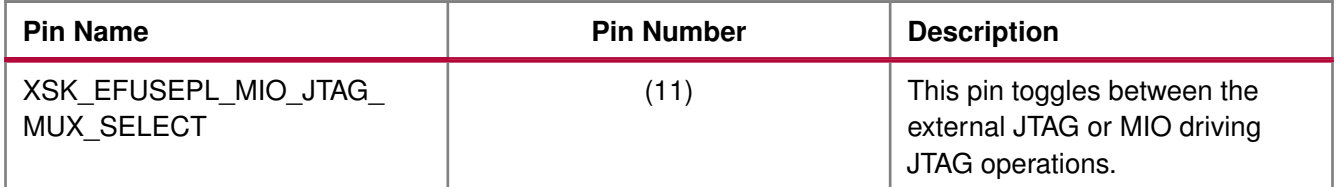

### **MUX Parameter for Zynq PL eFUSE JTAG Operations**

The table below lists the MUX parameter.

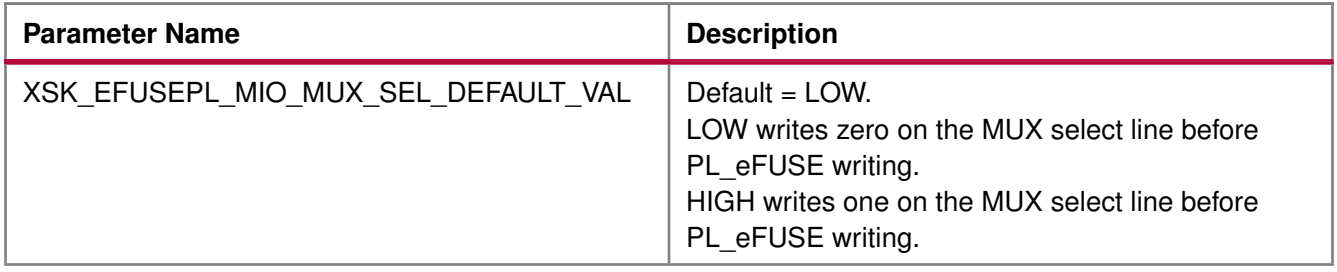

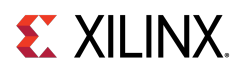

#### **AES and User Key Parameters**

The table below lists the AES and user key parameters.

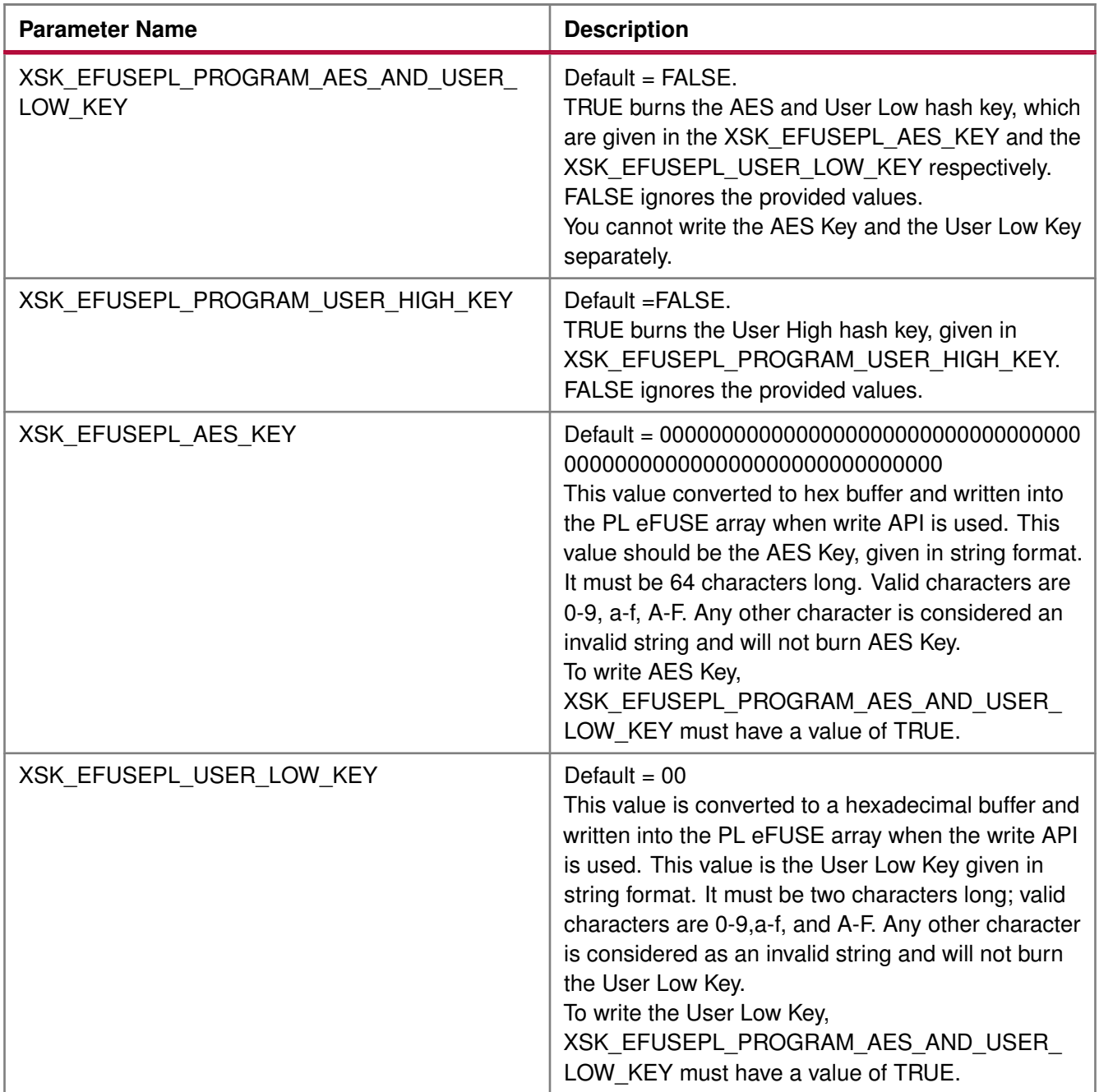

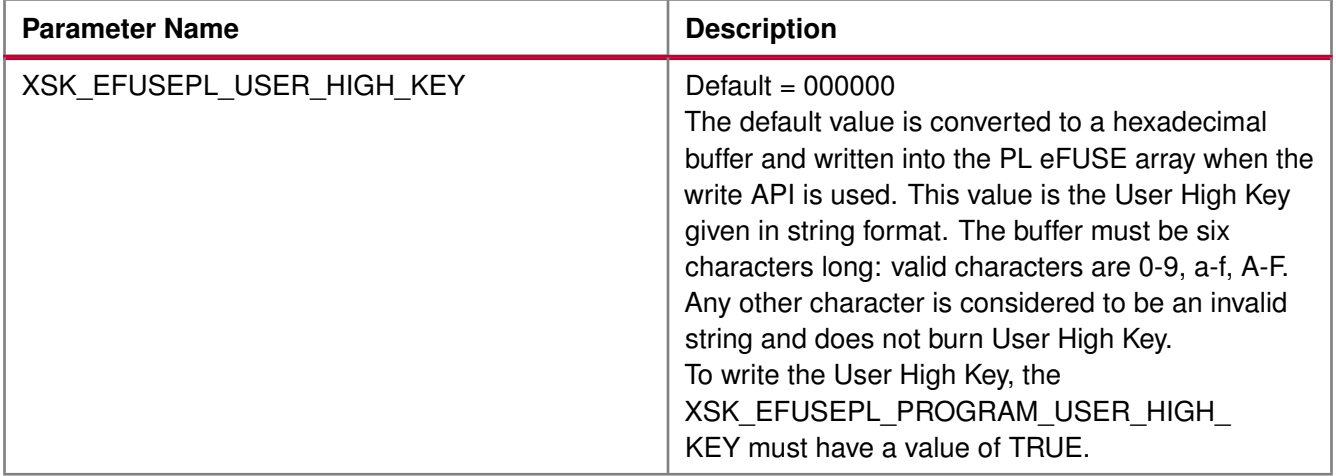

## **Zynq User-Configurable PL BBRAM Parameters**

#### **Overview**

The table below lists the MIO pins for Zynq PL BBRAM JTAG operations.

#### **Note**

The pin numbers listed in the table below are examples. You must assign appropriate pin numbers as per your hardware design.

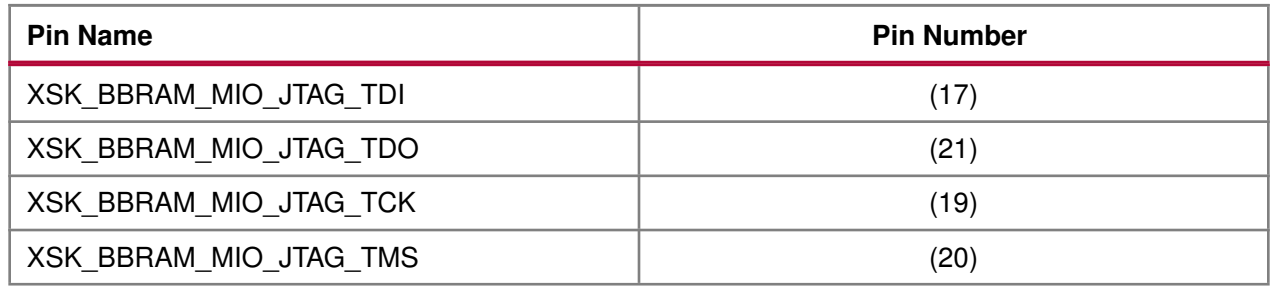

The table below lists the MUX selection pin for Zynq BBRAM PL JTAG operations.

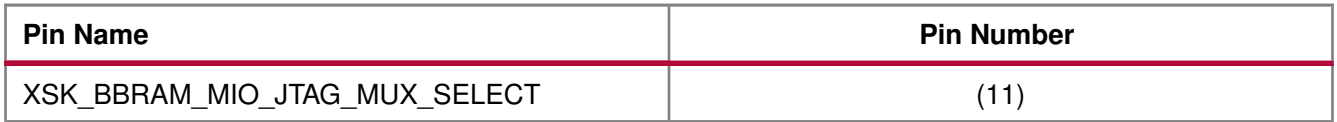

#### **Modules**

- [MUX Parameter for Zynq BBRAM PL JTAG Operations](#page-506-0)
- <span id="page-506-0"></span>• [AES and User Key Parameters](#page-507-0)

### **MUX Parameter for Zynq BBRAM PL JTAG Operations**

The table below lists the MUX parameter for Zynq BBRAM PL JTAG operations.

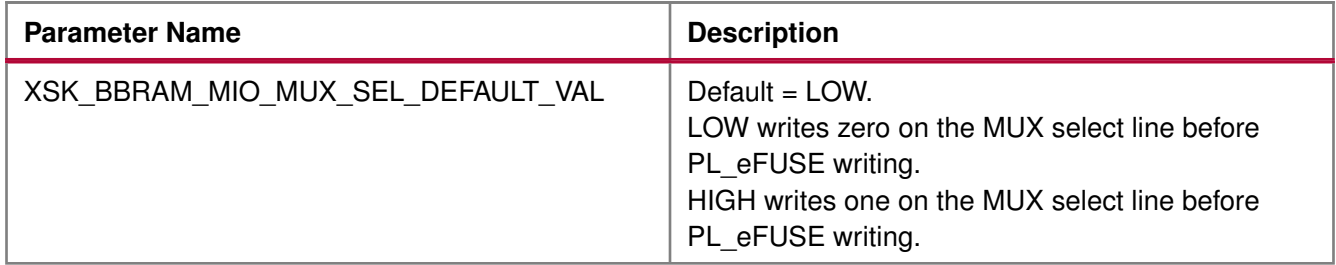

#### <span id="page-507-0"></span>**AES and User Key Parameters**

The table below lists the AES and user key parameters.

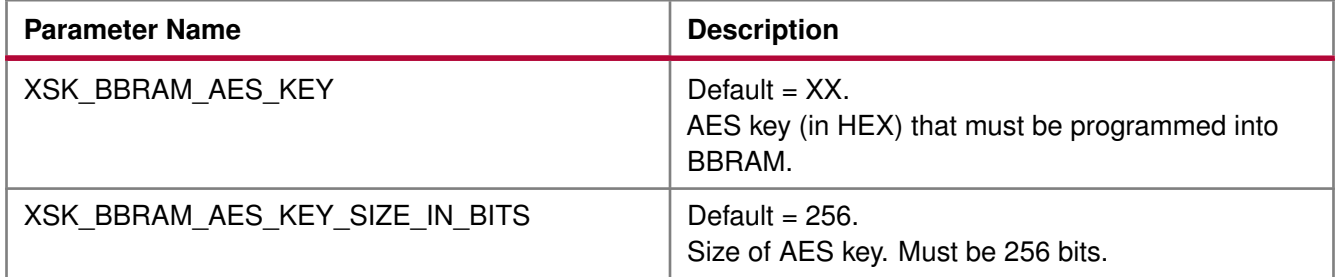

### **UltraScale or UltraScale+ User-Configurable BBRAM PL Parameters**

#### **Overview**

Following parameters need to be configured. Based on your inputs, BBRAM is programmed with the provided AES key.

#### **Modules**

- [AES Keys and Related Parameters](#page-507-1)
- [DPA Protection for BBRAM key](#page-512-0)
- [GPIO Device Used for Connecting PL Master JTAG Signals](#page-513-0)
- [GPIO Pins Used for PL Master JTAG Signals](#page-513-1)
- [GPIO Channels](#page-514-0)

#### <span id="page-507-1"></span>**AES Keys and Related Parameters**

The following table shows AES key related parameters.

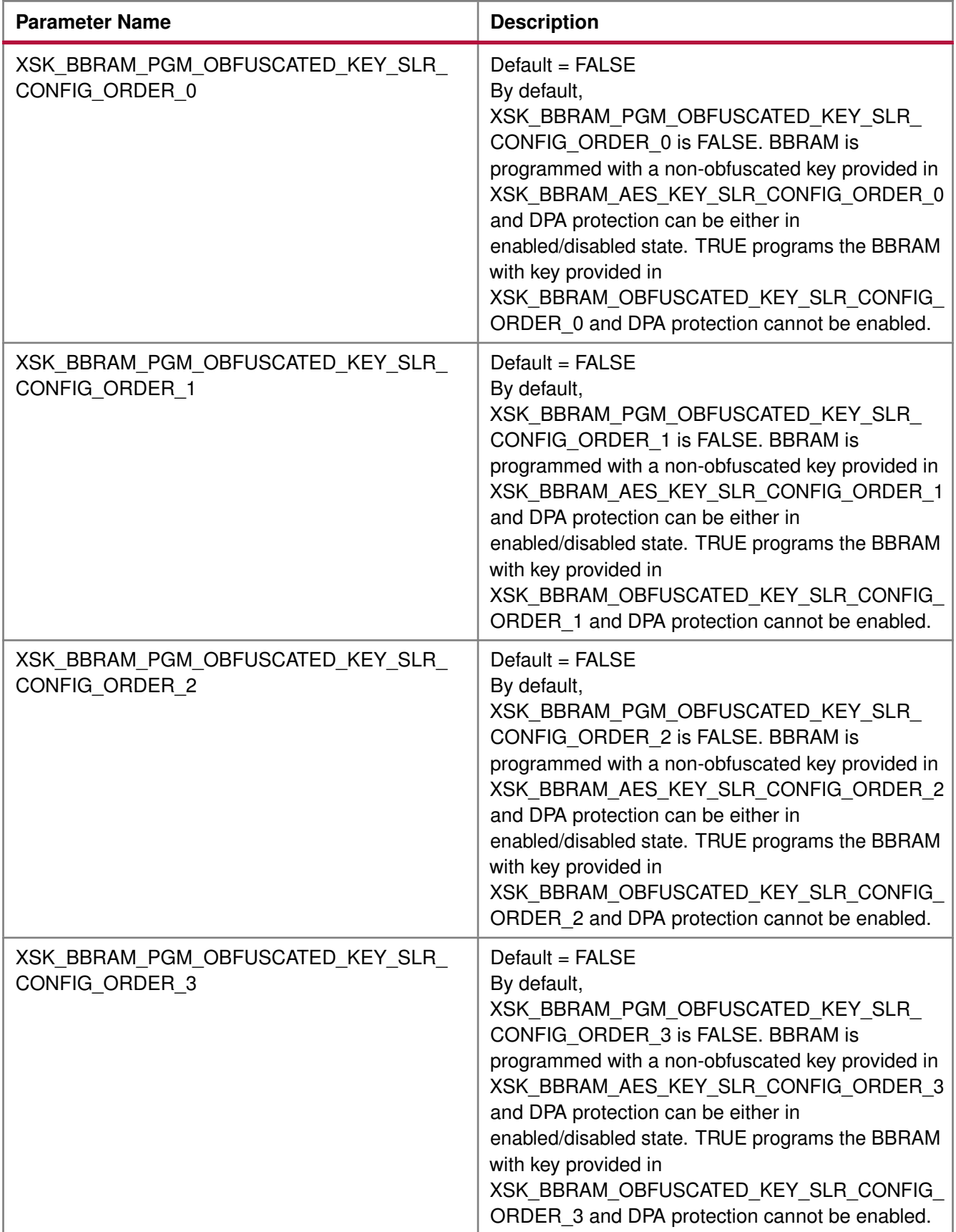

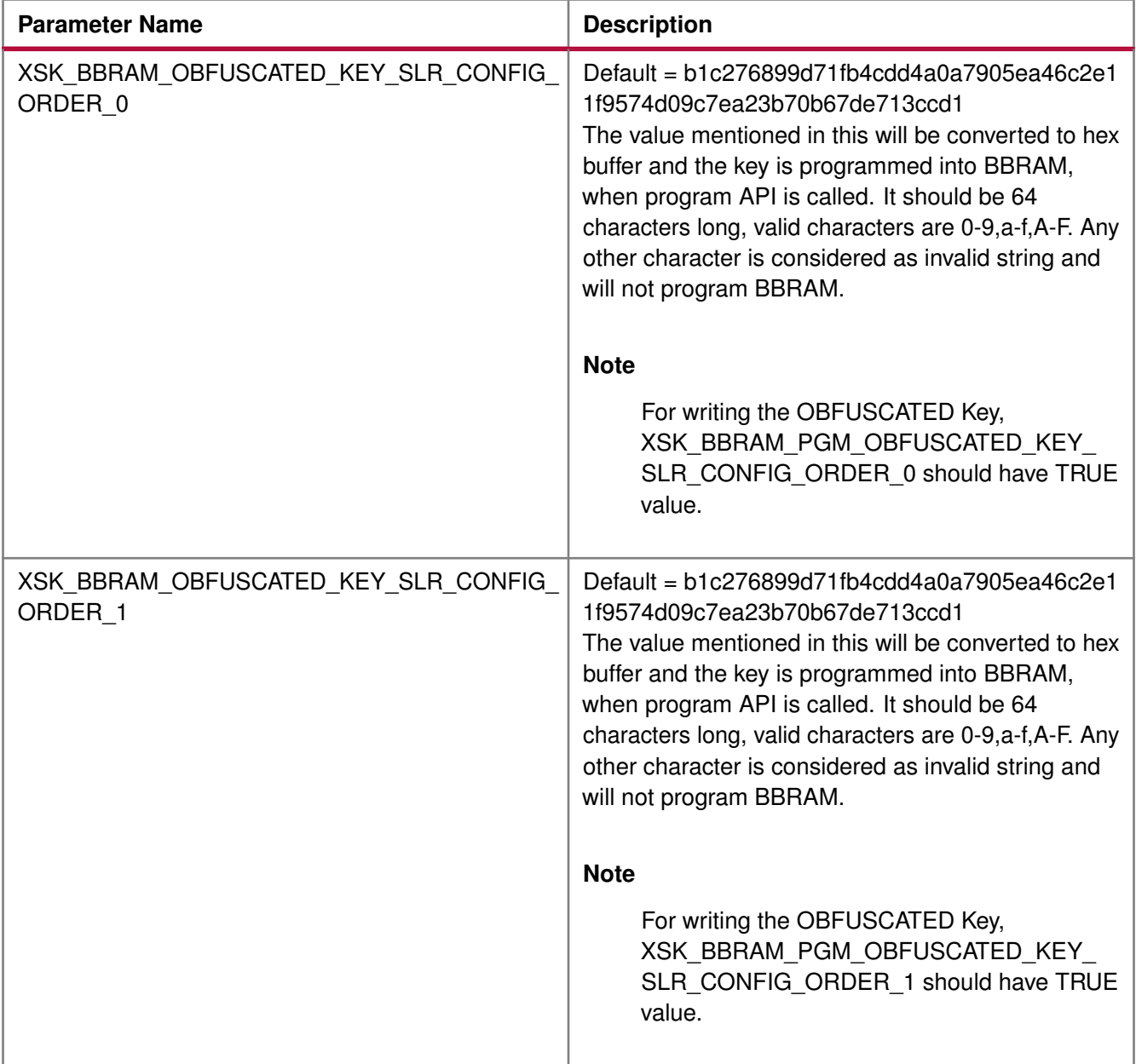

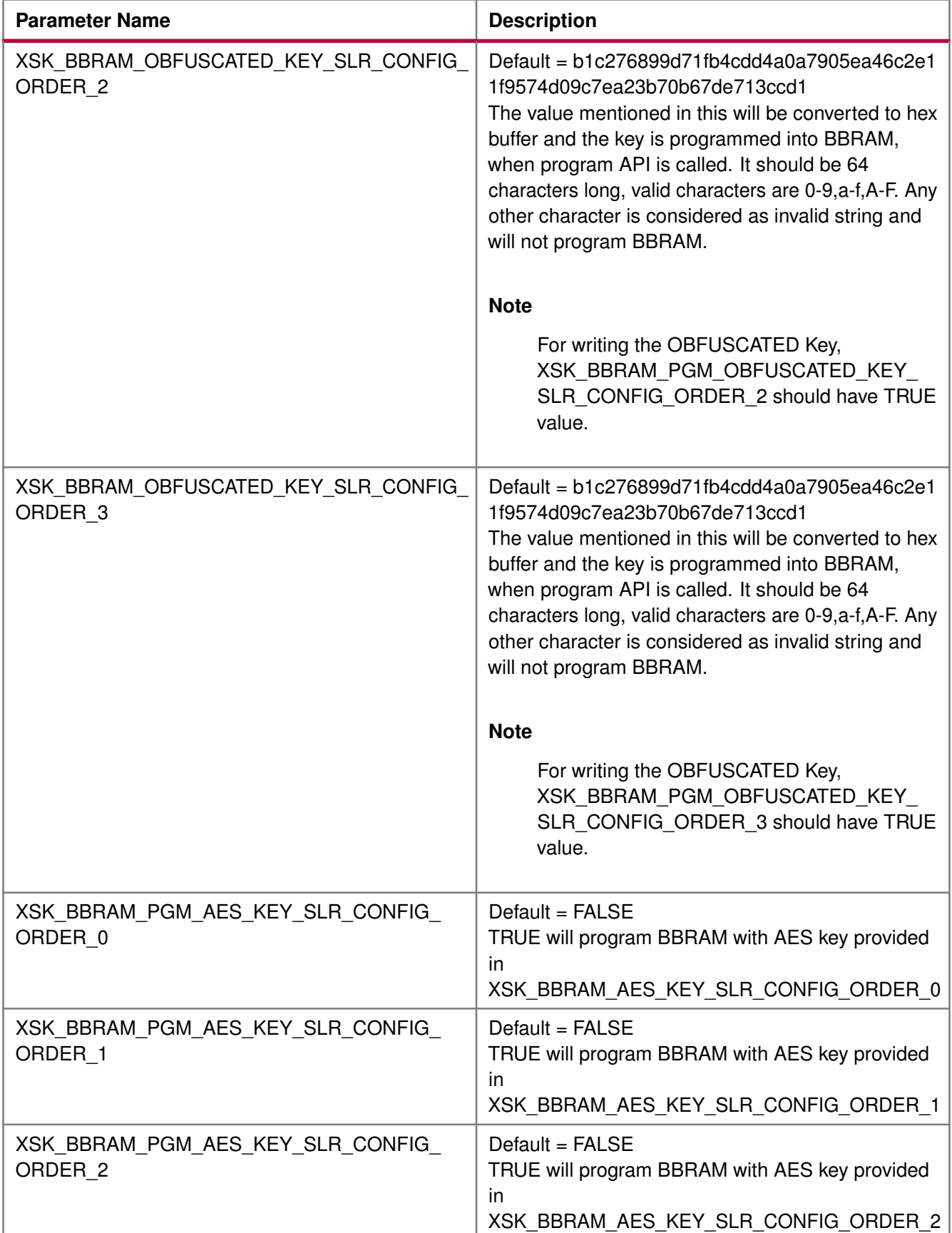

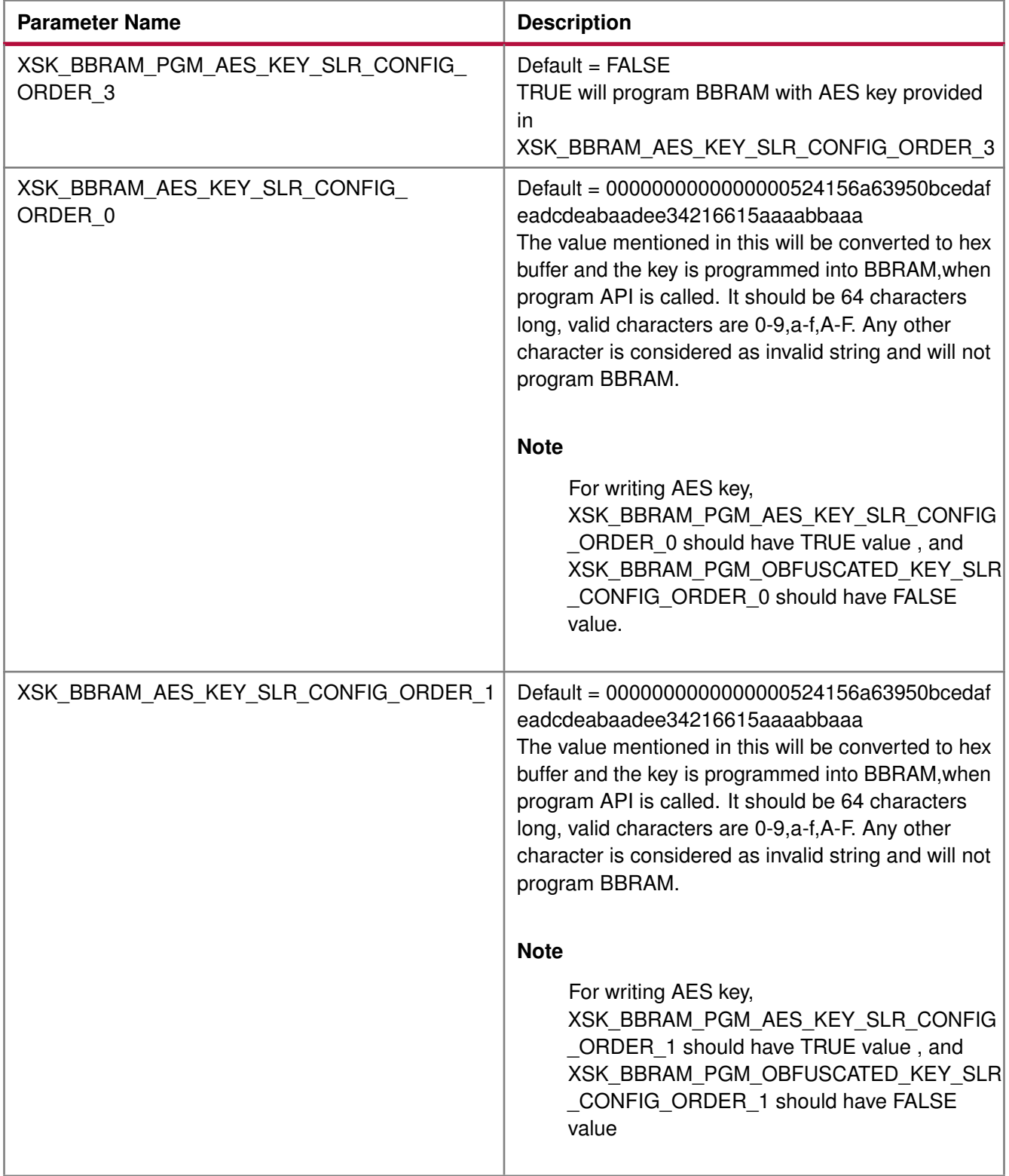

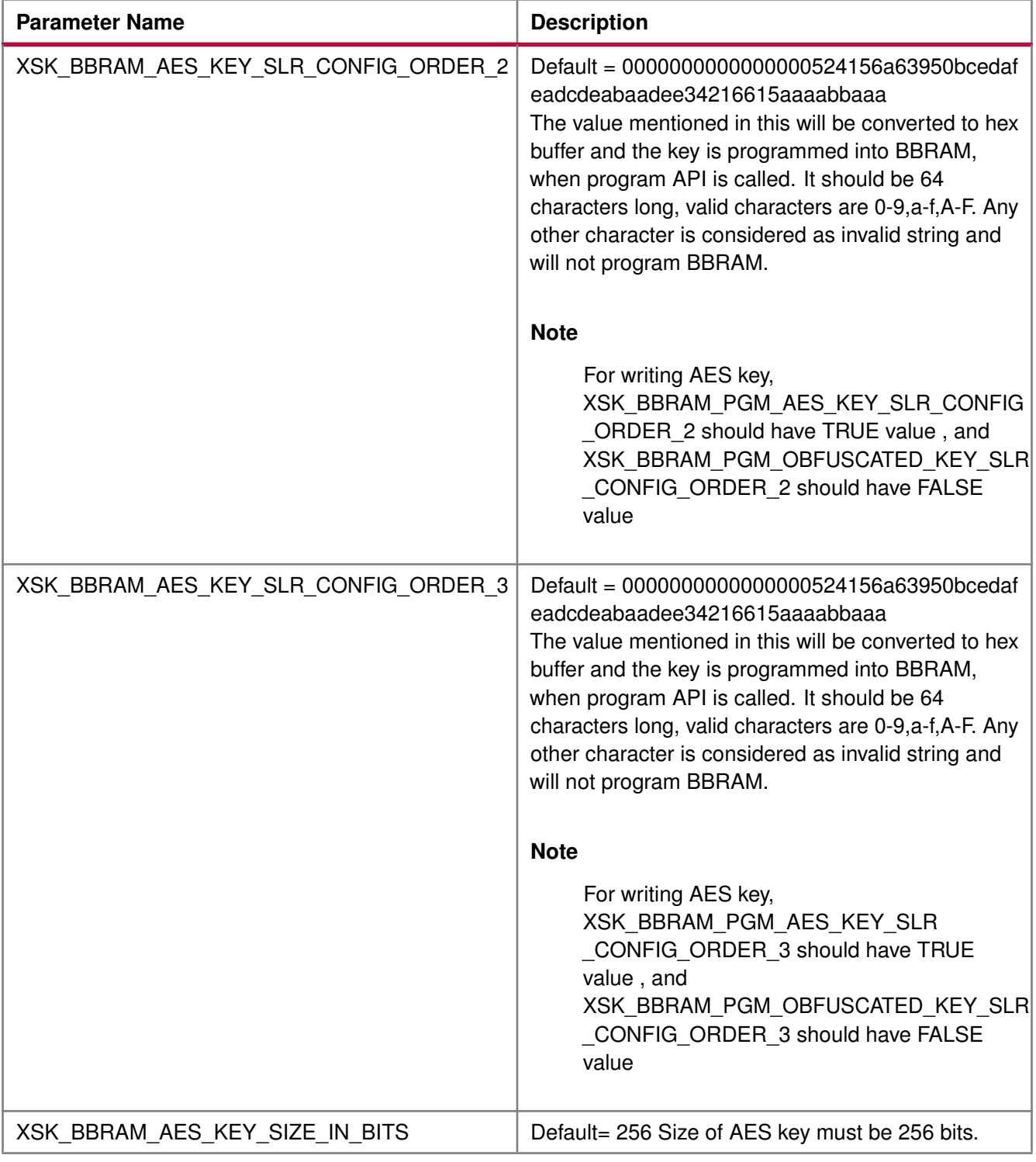

#### <span id="page-512-0"></span>**DPA Protection for BBRAM key**

The following table shows DPA protection configurable parameter.

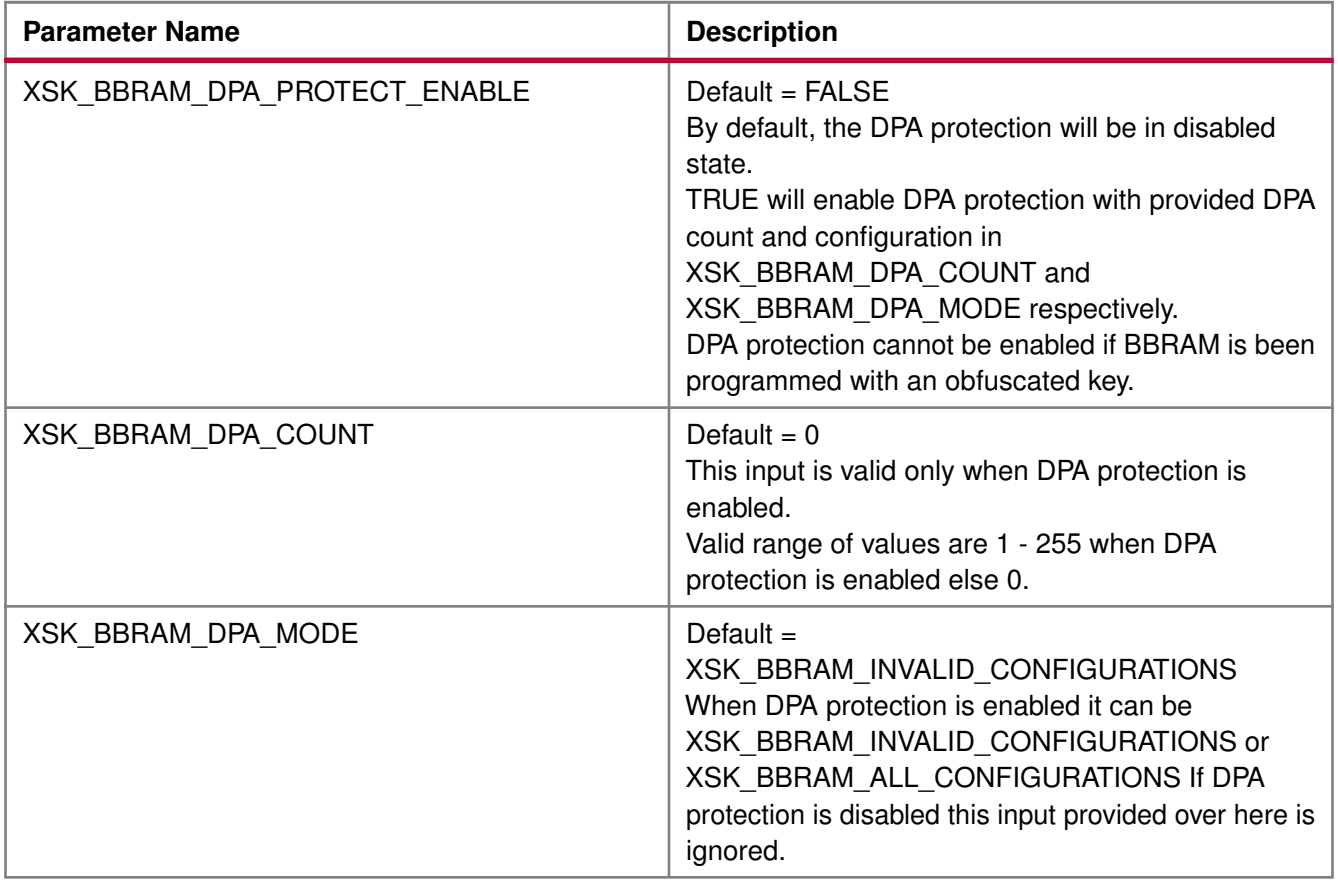

#### <span id="page-513-0"></span>**GPIO Device Used for Connecting PL Master JTAG Signals**

In hardware design MASTER JTAG can be connected to any one of the available GPIO devices, based on the design the following parameter should be provided with corresponding device ID of selected GPIO device.

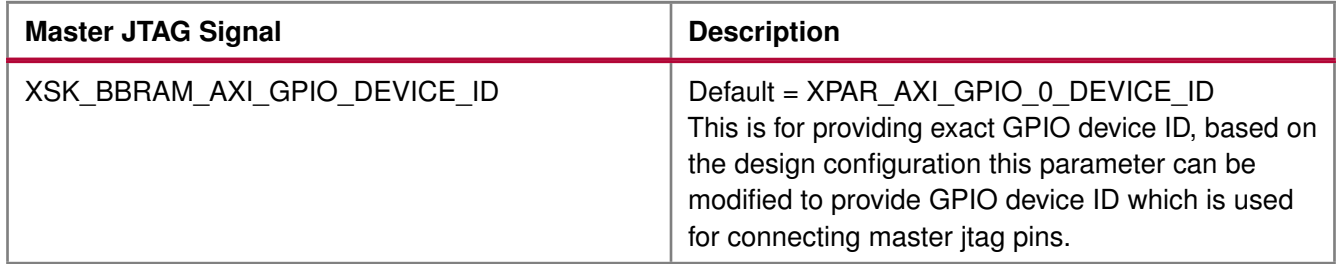

#### <span id="page-513-1"></span>**GPIO Pins Used for PL Master JTAG Signals**

In Ultrascale the following GPIO pins are used for connecting MASTER JTAG pins to access BBRAM. These can be changed depending on your hardware.The table below shows the GPIO pins used for PL MASTER JTAG signals.

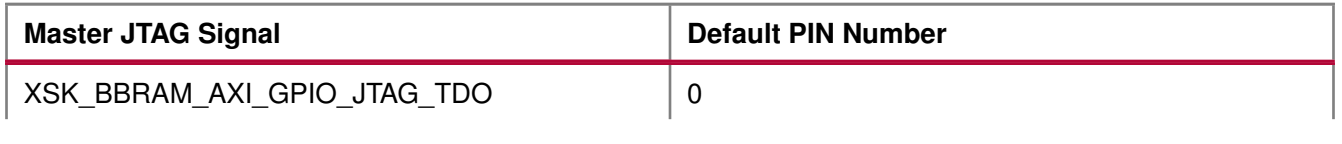

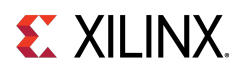

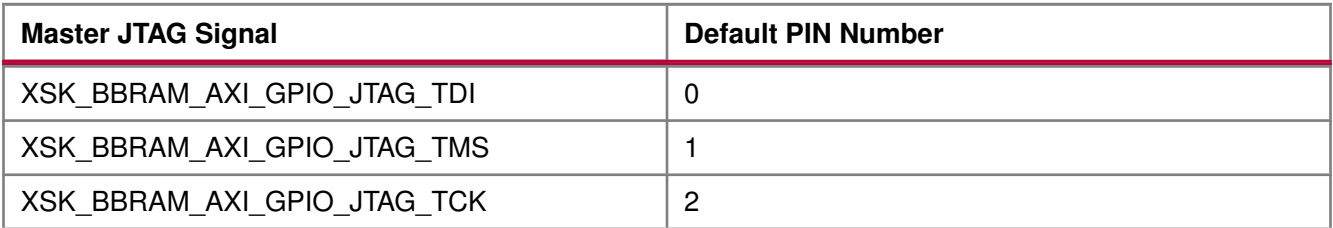

#### <span id="page-514-0"></span>**GPIO Channels**

The following table shows GPIO channel number.

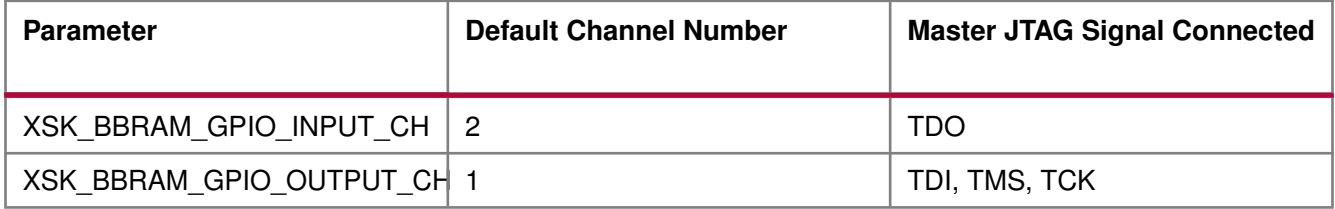

#### **Note**

All inputs and outputs of GPIO should be configured in single channel. For example, XSK\_BBRAM\_GPIO\_INPUT\_CH = XSK\_BBRAM\_GPIO\_OUTPUT\_CH = 1 or 2. Among (TDI, TCK, TMS) Outputs of GPIO cannot be connected to different GPIO channels all the 3 signals should be in same channel. TDO can be a other channel of (TDI, TCK, TMS) or the same. DPA protection can be enabled only when programming non-obfuscated key.

### **UltraScale or UltraScale+ User-Configurable PL eFUSE Parameters**

#### **Overview**

The table below lists the user-configurable PL eFUSE parameters for UltraScale™ devices.

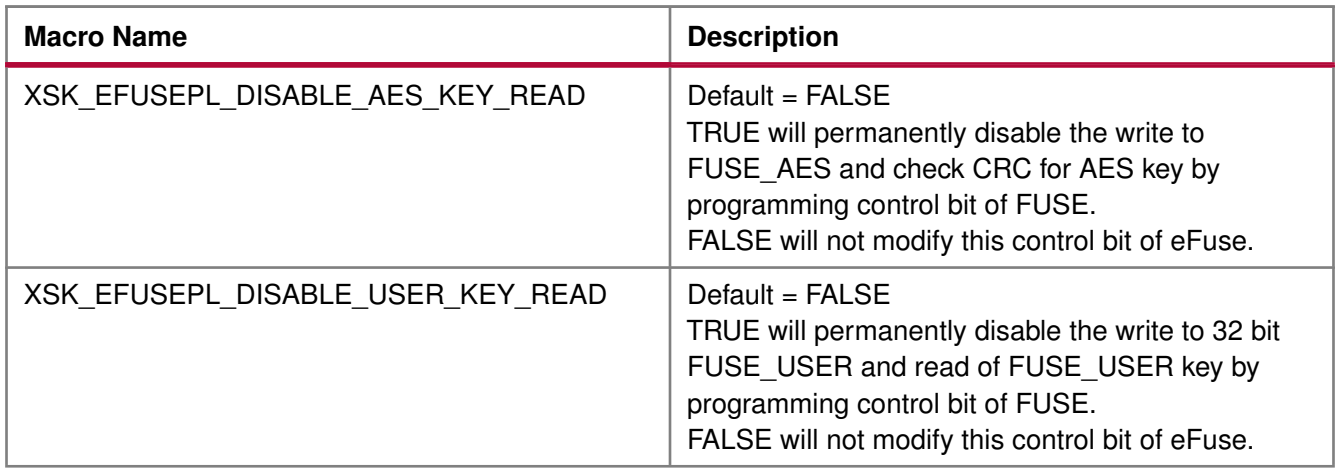

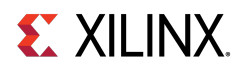

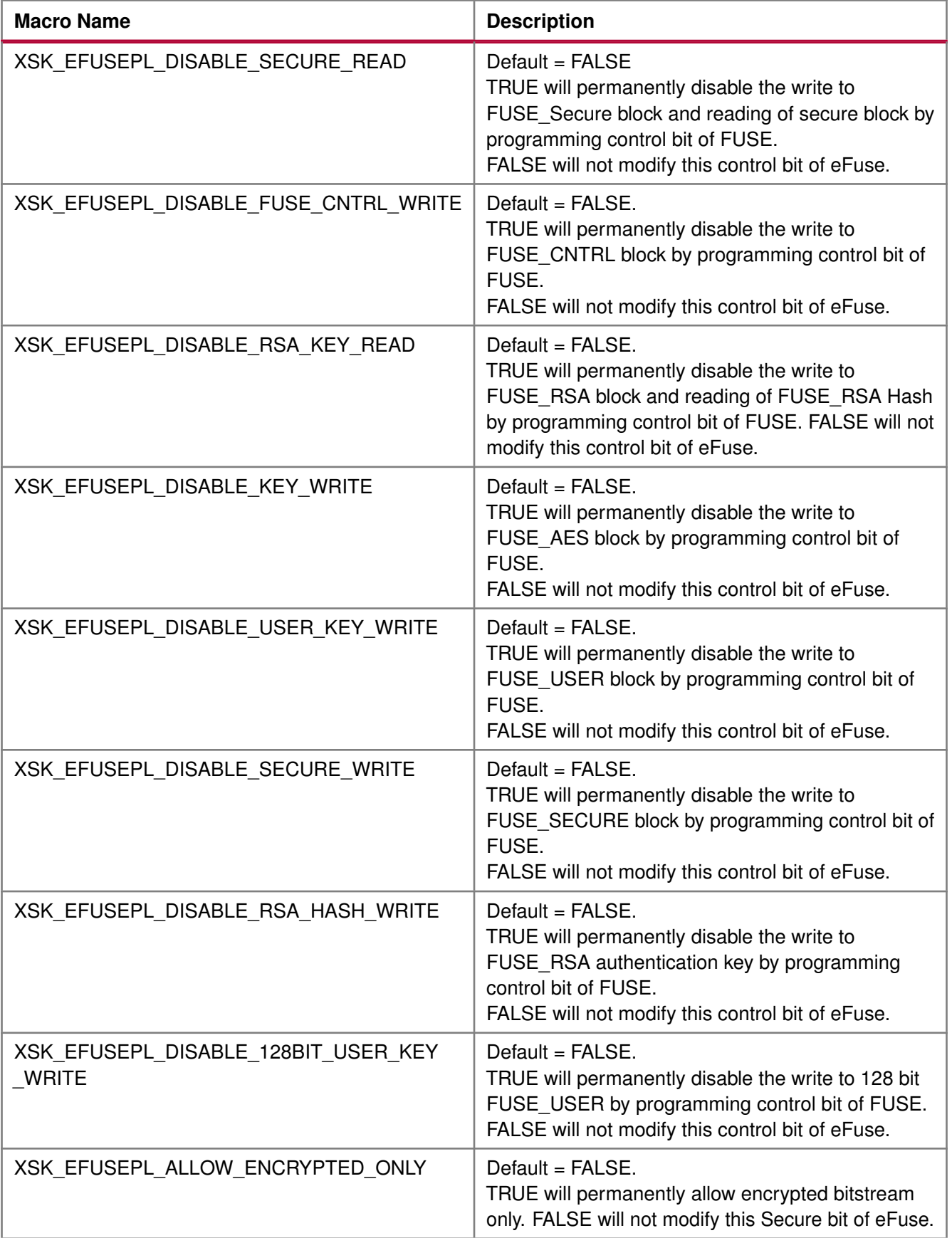

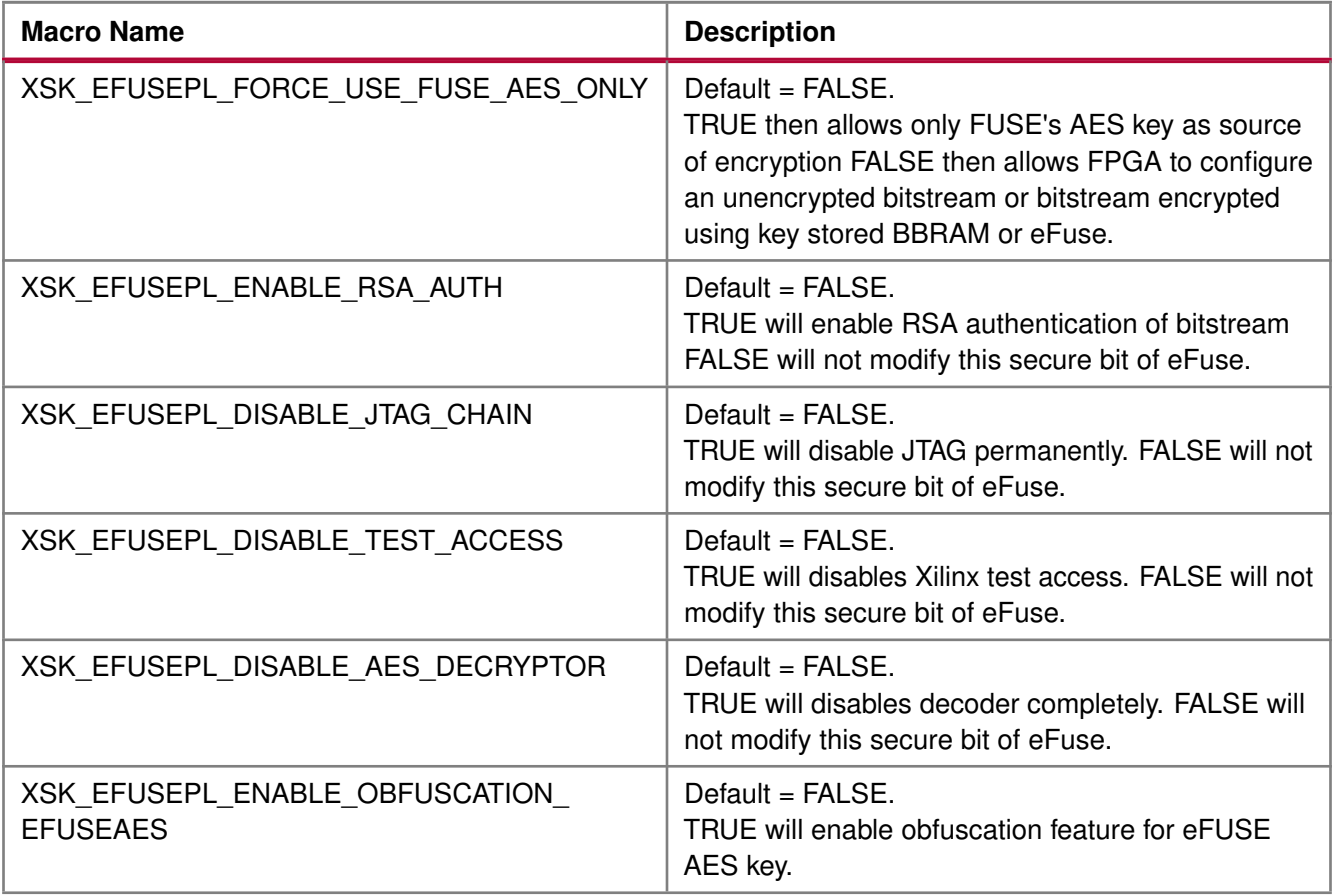

#### **Modules**

- [GPIO Device Used for Connecting PL Master JTAG Signals](#page-516-0)
- [GPIO Pins Used for PL Master JTAG and HWM Signals](#page-517-0)
- [GPIO Channels](#page-517-1)
- [SLR Selection to Program eFUSE on MONO/SSIT Devices](#page-517-2)
- [eFUSE PL Read Parameters](#page-518-0)
- [AES Keys and Related Parameters](#page-519-0)
- [USER Keys \(32-bit\) and Related Parameters](#page-521-0)
- [RSA Hash and Related Parameters](#page-524-0)
- [USER Keys \(128-bit\) and Related Parameters](#page-526-0)
- [AES key CRC verification](#page-537-0)

#### <span id="page-516-0"></span>**GPIO Device Used for Connecting PL Master JTAG Signals**

In hardware design MASTER JTAG can be connected to any one of the available GPIO devices, based on the design the following parameter should be provided with corresponding device ID of selected GPIO device.

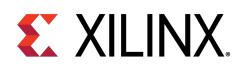

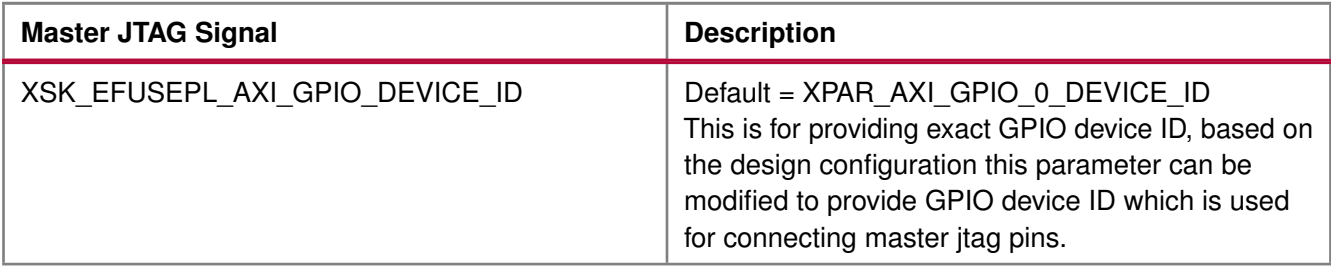

#### <span id="page-517-0"></span>**GPIO Pins Used for PL Master JTAG and HWM Signals**

In Ultrascale the following GPIO pins are used for connecting MASTER JTAG pins to access eFUSE. These can be changed depending on your hardware.The table below shows the GPIO pins used for PL MASTER JTAG signals.

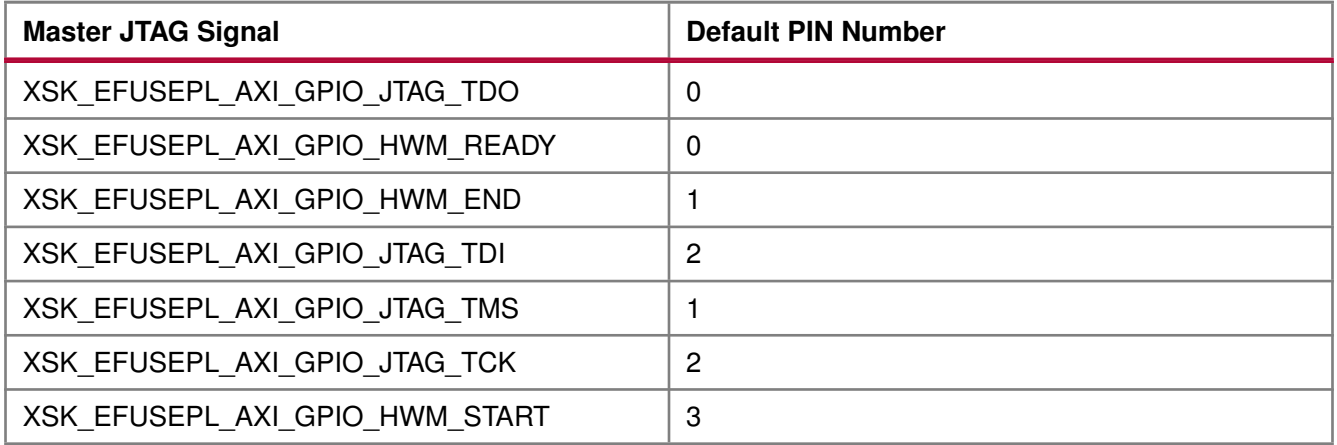

#### <span id="page-517-1"></span>**GPIO Channels**

The following table shows GPIO channel number.

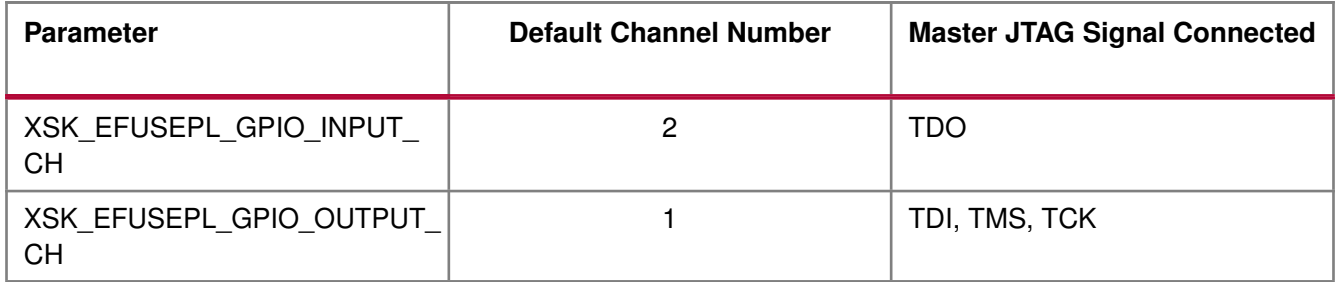

#### **Note**

<span id="page-517-2"></span>All inputs and outputs of GPIO should be configured in single channel. For example, XSK\_EFUSEPL\_GPIO\_INPUT\_CH = XSK\_EFUSEPL\_GPIO\_OUTPUT\_CH = 1 or 2. Among (TDI, TCK, TMS) Outputs of GPIO cannot be connected to different GPIO channels all the 3 signals should be in same channel. TDO can be a other channel of (TDI, TCK, TMS) or the same.

### **SLR Selection to Program eFUSE on MONO/SSIT Devices**

The following table shows parameters for programming different SLRs.

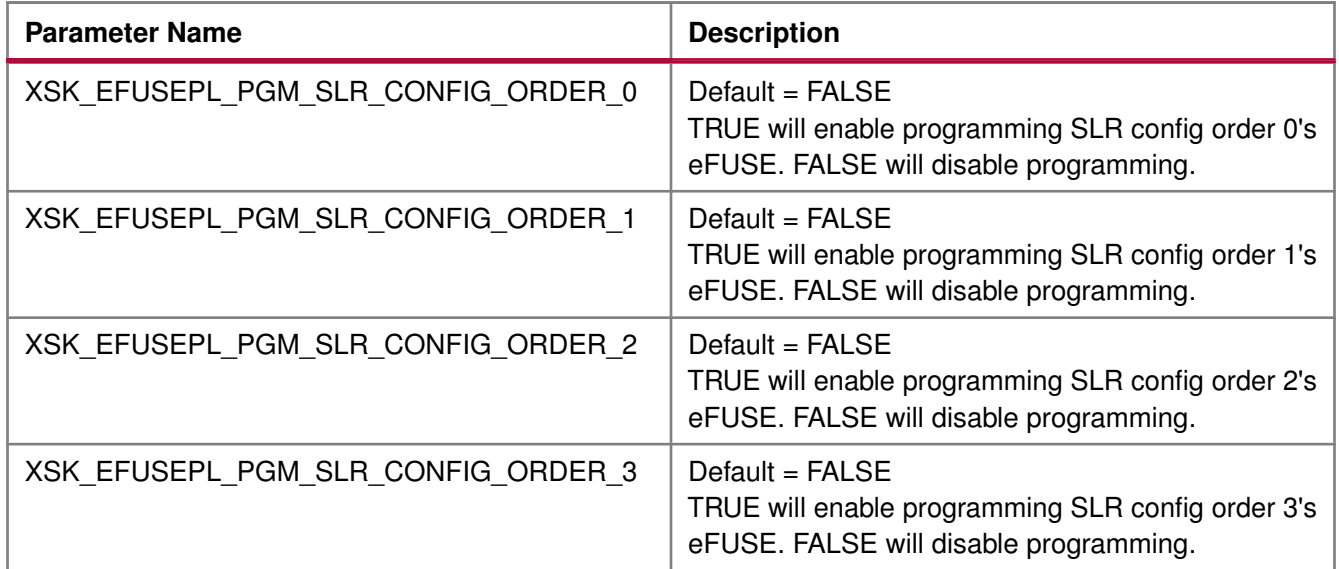

#### <span id="page-518-0"></span>**eFUSE PL Read Parameters**

The following table shows parameters related to read USER 32/128bit keys and RSA hash.

#### **Note**

For only reading keys it is not required to enable XSK\_EFUSEPL\_PGM\_SLR1, XSK\_EFUSEPL\_PGM\_SLR2, XSK\_EFUSEPL\_PGM\_SLR3, XSK\_EFUSEPL\_PGM\_SLR4 macros, they can be in FALSE state.

By enabling any of the below parameters, by default will read corresponding hash/key associated with all the available SLRs. For example, if XSK\_EFUSEPL\_READ\_USER\_KEY is TRUE, USER key for all the available SLRs will be read.

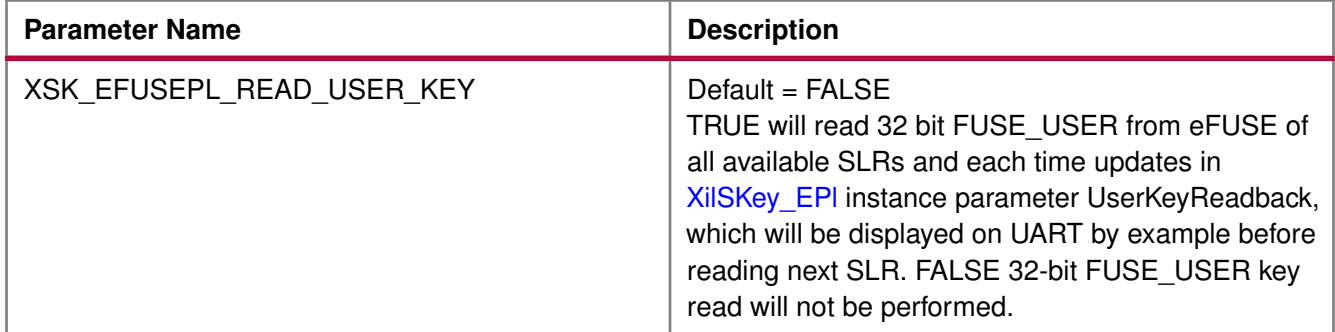

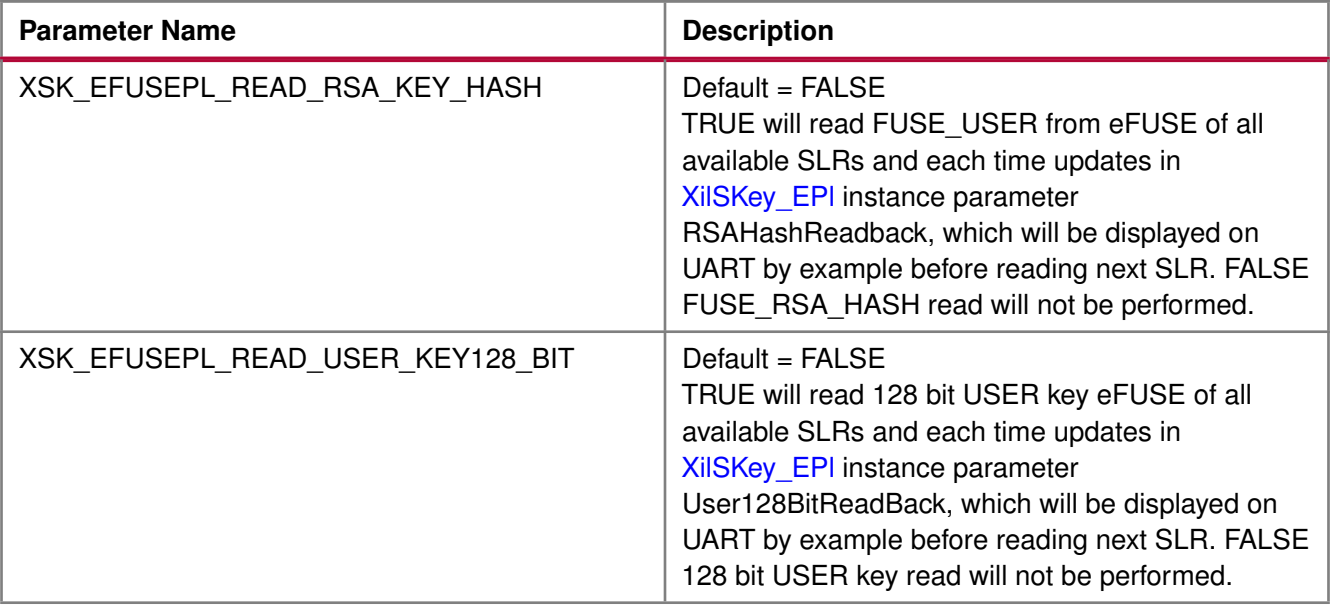

#### <span id="page-519-0"></span>**AES Keys and Related Parameters**

#### **Note**

For programming AES key for MONO/SSIT device, the corresponding SLR should be selected and AES key programming should be enabled.

**Example 1** Enable the following parameters if you want to program AES key for SLR config order 2:

- 1. Enable programming for SLR:
	- XSK\_EFUSEPL\_PGM\_SLR\_CONFIG\_ORDER\_2 should have the TRUE value.
- 2. Enable AES key programming:
	- XSK\_EFUSEPL\_PROGRAM\_AES\_KEY should have the TRUE value.
- 3. Provide key to be programmed on SLR:
	- XSK\_EFUSEPL\_AES\_KEY\_CONFIG\_ORDER\_2 should have key to be programmed in the string format.

**Example 2** Enable the following parameters if you want to program AES key on both SLR config order 0 and 3:

- 1. Enable programming for SLR:
	- XSK\_EFUSEPL\_PGM\_SLR\_CONFIG\_ORDER\_0 should have the TRUE value.
	- XSK\_EFUSEPL\_PGM\_SLR\_CONFIG\_ORDER\_3 should have the TRUE value.
- 2. Enable AES key programming:
	- XSK\_EFUSEPL\_PROGRAM\_AES\_KEY should have the TRUE value.
- 3. Provide key to be programmed on SLR:

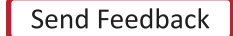

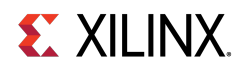

- XSK\_EFUSEPL\_AES\_KEY\_CONFIG\_ORDER\_0 should have key to be programmed on SLR config order 0's eFUSE in the string format.
- XSK\_EFUSEPL\_AES\_KEY\_CONFIG\_ORDER\_3 should have key to be programmed on SLR config order 3's eFUSE in the string format.

The following table shows AES key and related parameters to be taken care while programming AES key.

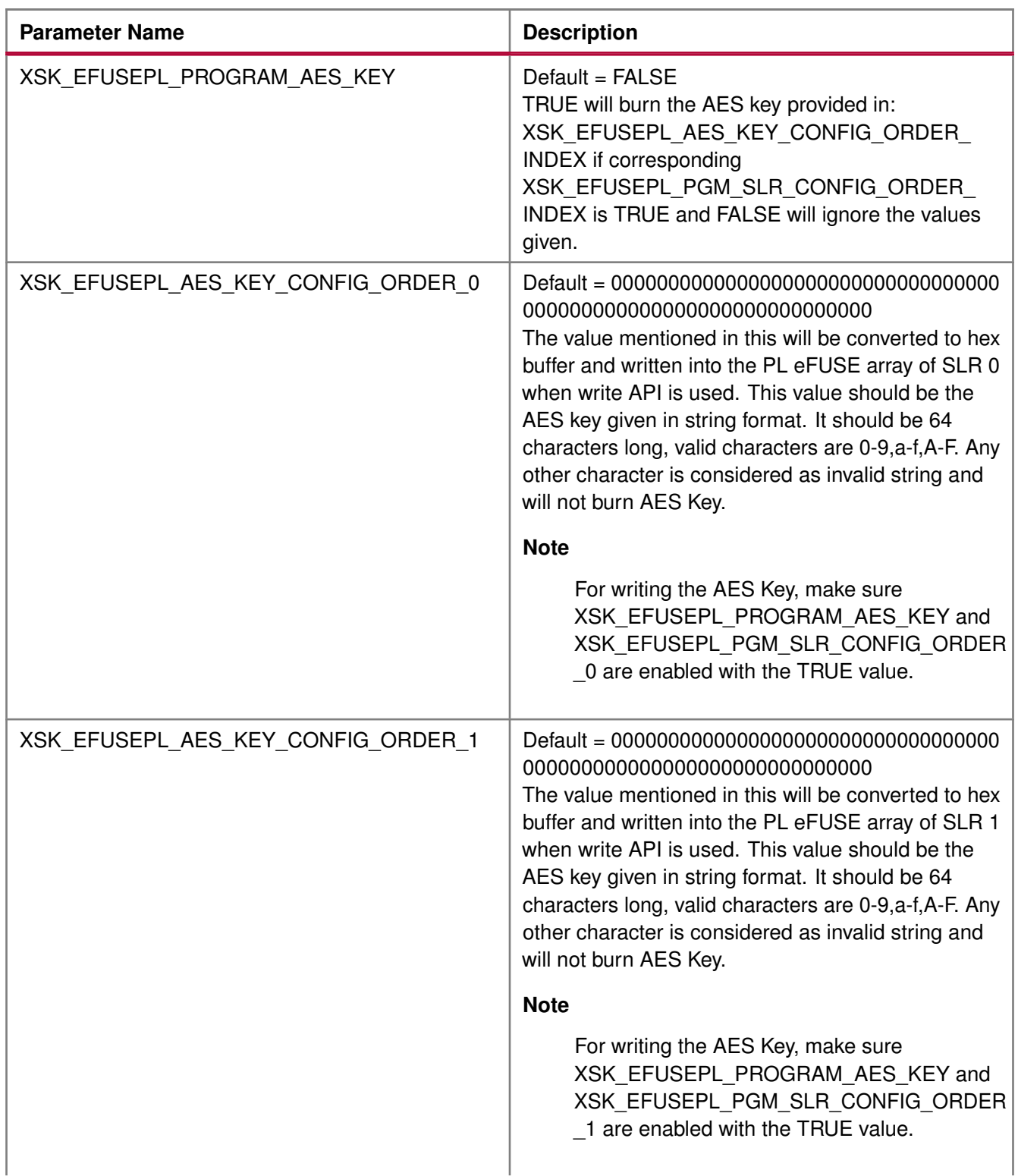

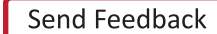

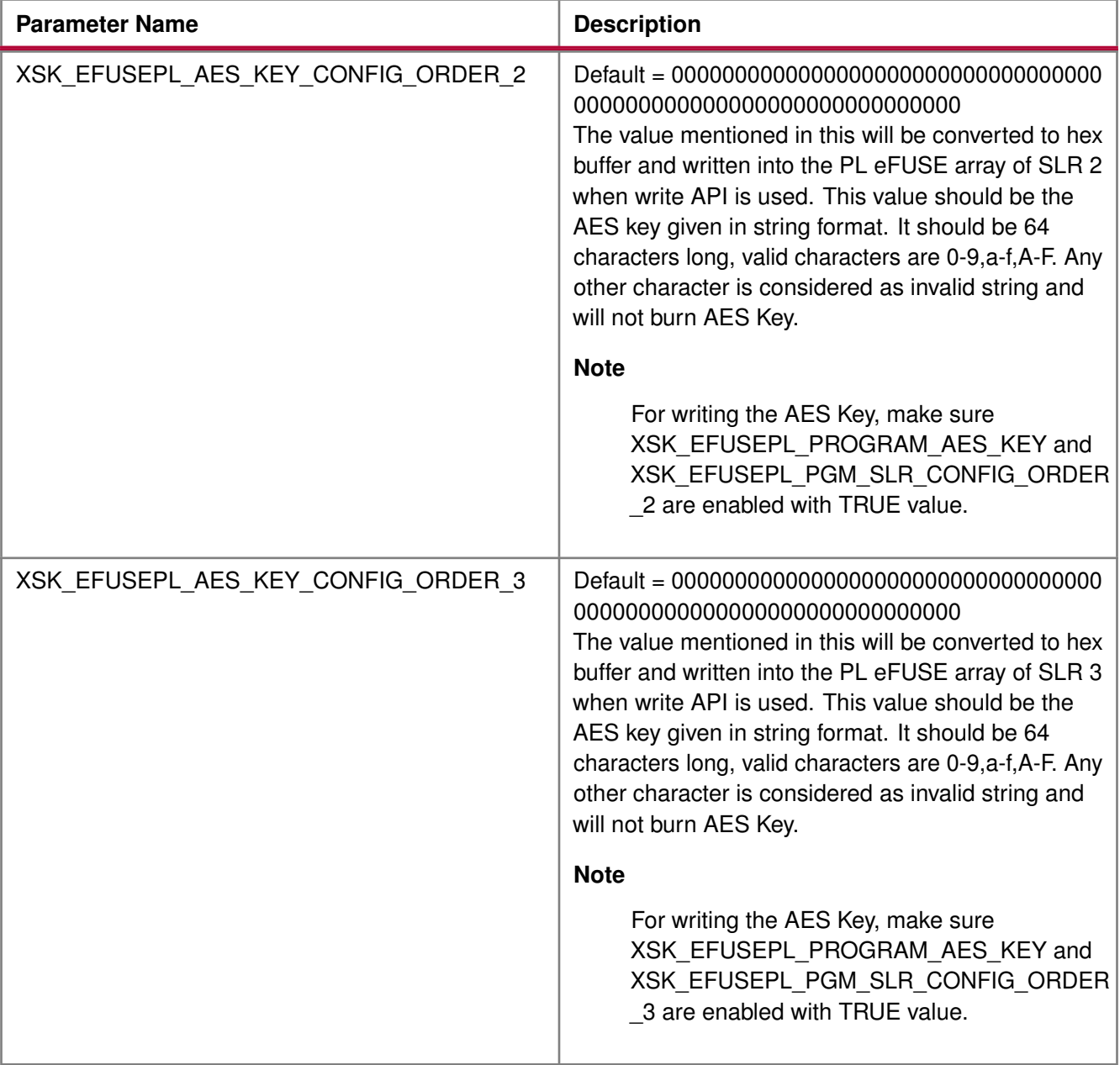

### <span id="page-521-0"></span>**USER Keys (32-bit) and Related Parameters**

**Note**

For programming USER key for MONO/SSIT device, the corresponding SLR should be selected and USER key programming should be enabled.

**Example 1** Enable the following parameters if you want to program USER key for SLR2:

- 1. Enable programming for SLR:
	- XSK\_EFUSEPL\_PGM\_SLR\_CONFIG\_ORDER\_2 should have the TRUE value.

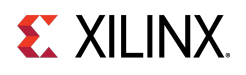

- 2. Enable USER key programming:
	- XSK\_EFUSEPL\_PROGRAM\_USER\_KEY should have the TRUE value.
- 3. Provide key to be programmed on SLR:
	- XSK\_EFUSEPL\_USER\_KEY\_CONFIG\_ORDER\_2 should have key to be programmed in the string format.

**Example 2** Enable the following parameters if you want to program USER key on SLR0 and SLR3:

- 1. Enable programming for SLR:
	- XSK\_EFUSEPL\_PGM\_SLR\_CONFIG\_ORDER\_0 should have the TRUE value.
	- XSK\_EFUSEPL\_PGM\_SLR\_CONFIG\_ORDER\_3 should have the TRUE value.
- 2. Enable USER key programming:
	- XSK\_EFUSEPL\_PROGRAM\_USER\_KEY should have the TRUE value.
- 3. Provide key to be programmed on SLR:
	- XSK\_EFUSEPL\_USER\_KEY\_CONFIG\_ORDER\_0 should have key to be programmed in the string format.
	- XSK\_EFUSEPL\_USER\_KEY\_CONFIG\_ORDER\_3 should have key to be programmed in the string format.

The following table shows USER key and related parameters to be taken care while programming USER key.

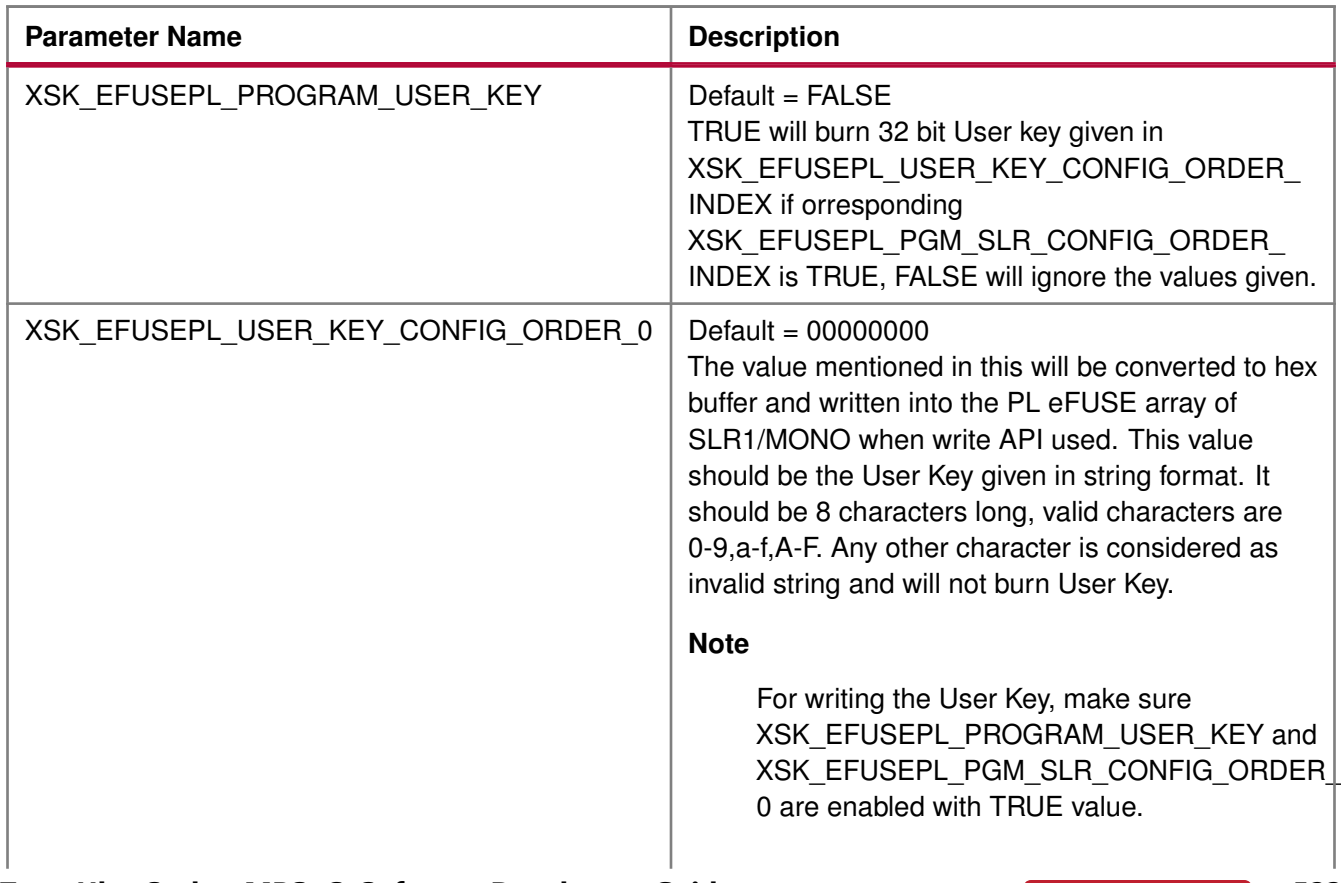

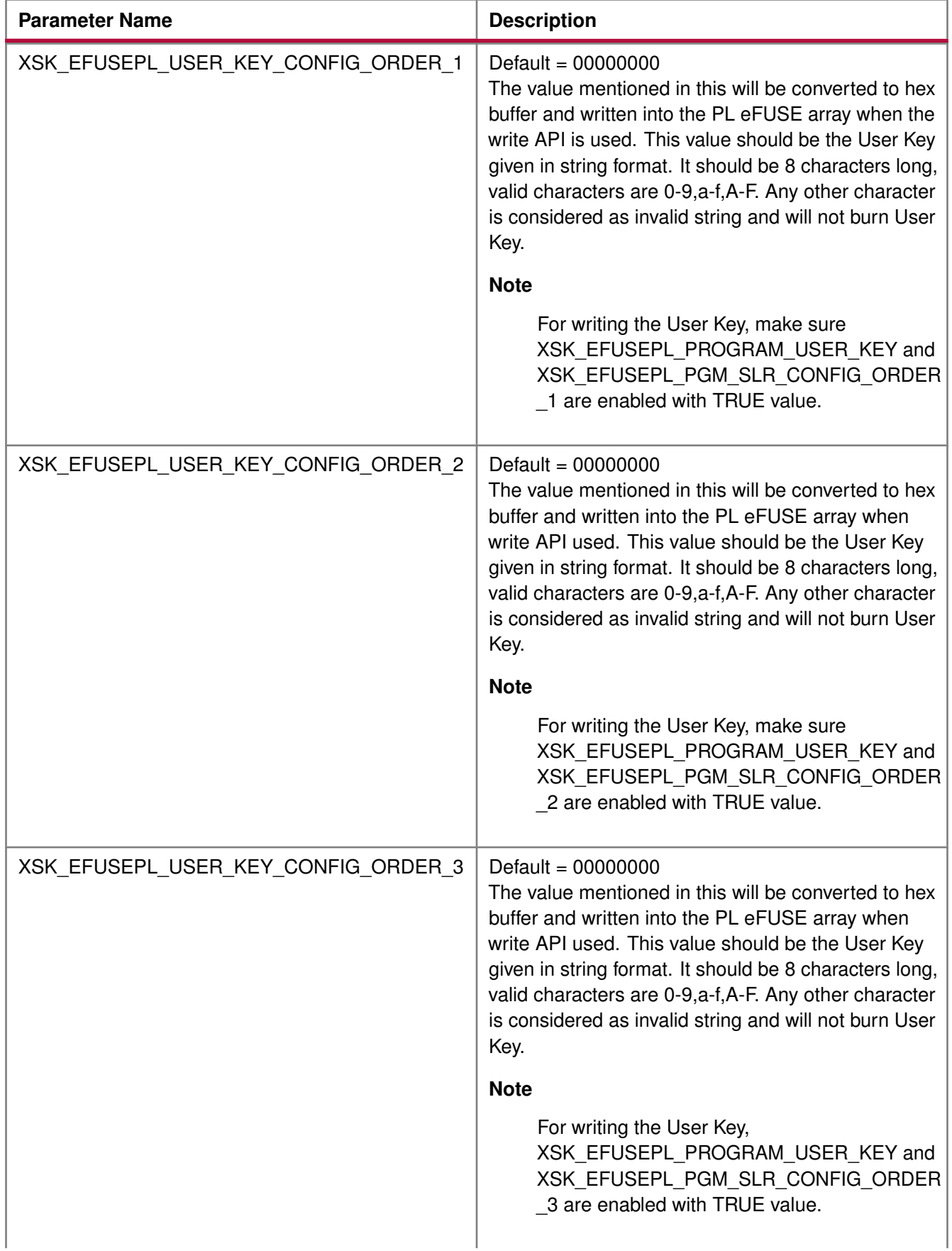

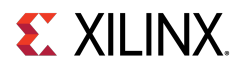

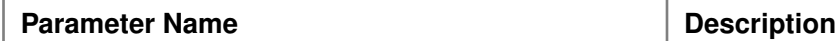

#### <span id="page-524-0"></span>**RSA Hash and Related Parameters**

#### **Note**

For programming RSA hash for MONO/SSIT device, the corresponding SLR should be selected and RSA hash programming should be enabled.

**Example 1** Enable the following parameters if you want to program RSA hash for SLR2:

- 1. Enable programming for SLR:
	- XSK\_EFUSEPL\_PGM\_SLR\_CONFIG\_ORDER\_2 should have the TRUE value.
- 2. Enable RSA hash programming:
	- XSK\_EFUSEPL\_PROGRAM\_RSA\_KEY\_HASH should have the TRUE value.
- 3. Provide hash to be programmed on SLR:
	- XSK\_EFUSEPL\_RSA\_KEY\_HASH\_VALUE\_CONFIG\_ORDER\_2 should have hash to be programmed in the string format.

**Example 2** Enable the following parameters if you want to program RSA hash on SLR0 and SLR3:

- 1. Enable programming for SLR:
	- XSK\_EFUSEPL\_PGM\_SLR\_CONFIG\_ORDER\_0 should have the TRUE value.
	- XSK\_EFUSEPL\_PGM\_SLR\_CONFIG\_ORDER\_3 should have the TRUE value.
- 2. Enable RSA hash programming:
	- XSK\_EFUSEPL\_PROGRAM\_RSA\_KEY\_HASH should have the TRUE value.
- 3. Provide hash to be programmed on SLR:
	- XSK\_EFUSEPL\_RSA\_KEY\_HASH\_VALUE\_CONFIG\_ORDER\_0 should have hash to be programmed in the string format.
	- XSK\_EFUSEPL\_RSA\_KEY\_HASH\_VALUE\_CONFIG\_ORDER\_3 should have hash to be programmed in the string format.

The following table shows RSA hash and related parameters to be taken care while programming RSA hash.

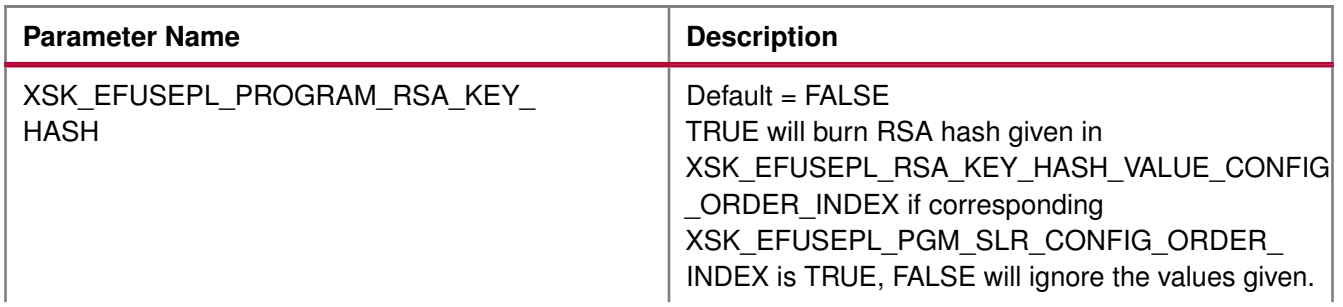

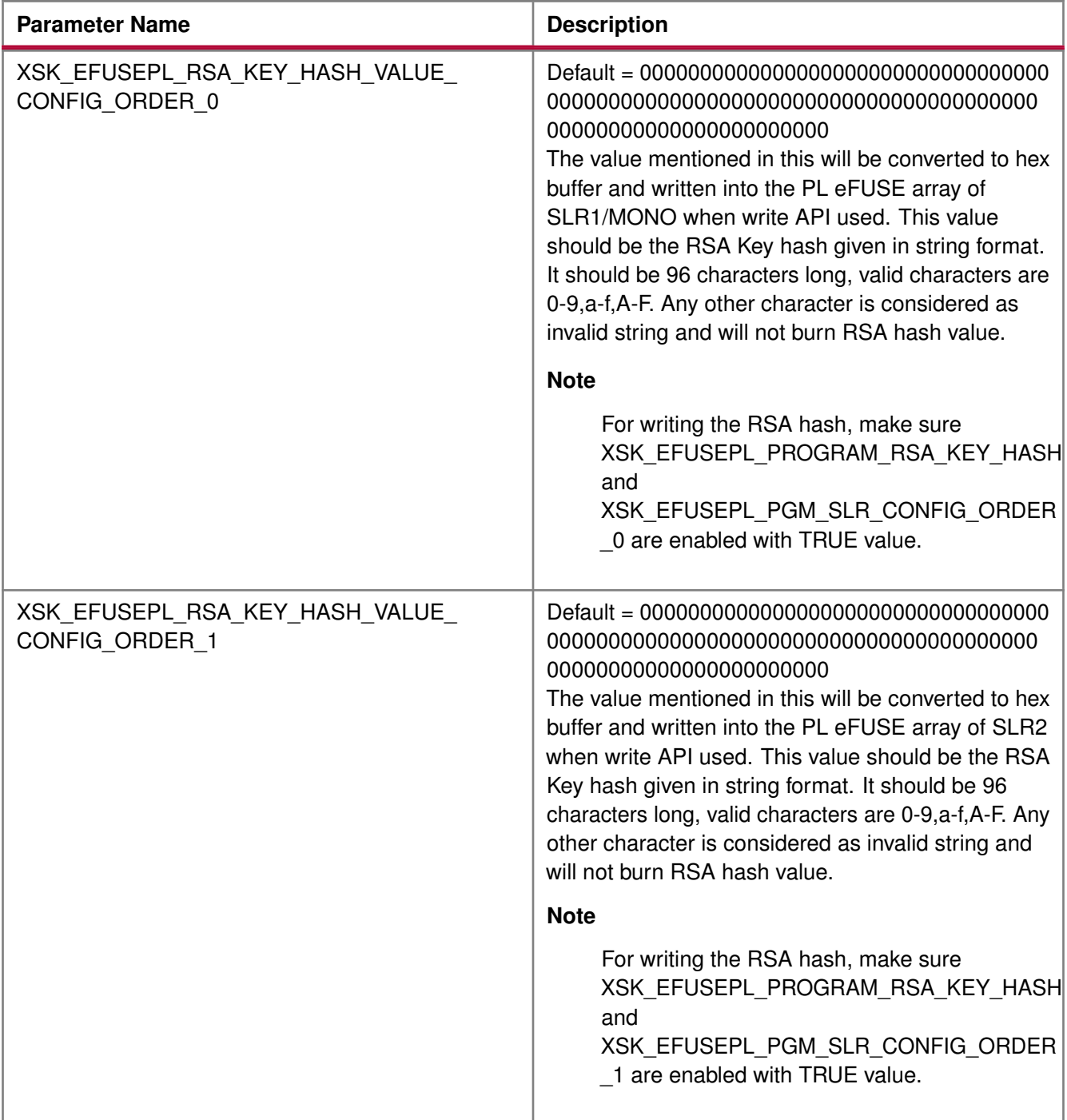

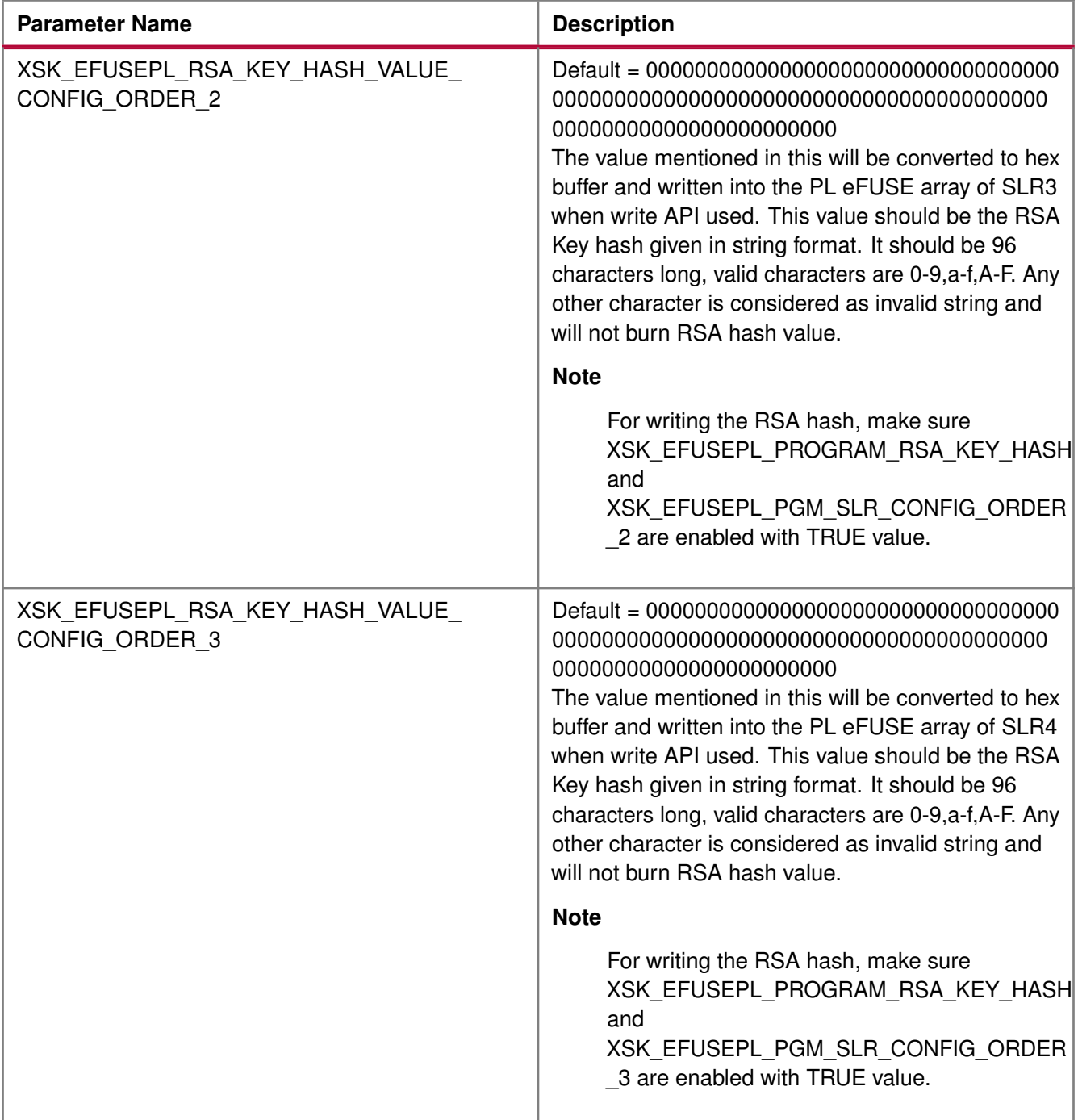

#### <span id="page-526-0"></span>**USER Keys (128-bit) and Related Parameters**

#### **Note**

For programming USER key 128 bit for MONO/SSIT device, the corresponding SLR and programming for USER key 128 bit should be enabled.

**Example 1** Enable the following parameters if you want to program USER key 128-bit for SLR2:

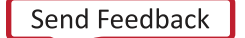

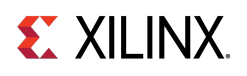

- 1. Enable programming for SLR:
	- XSK\_EFUSEPL\_PGM\_SLR\_CONFIG\_ORDER\_2 should have the TRUE value.
- 2. Enable USER key programming:
	- XSK\_EFUSEPL\_PROGRAM\_USER\_KEY\_128BIT should have the TRUE value.
- 3. Provide key to be programmed on SLR:

• XSK\_EFUSEPL\_USER\_KEY\_128BIT\_0\_CONFIG\_ORDER\_2 , XSK\_EFUSEPL\_USER\_KEY\_128BIT\_1\_CONFIG\_ORDER\_2, XSK\_EFUSEPL\_USER\_KEY\_128BIT\_2\_CONFIG\_ORDER\_2, XSK\_EFUSEPL\_USER\_KEY\_128BIT\_3\_CONFIG\_ORDER\_2 should have value to be programmed in the string format. The key should be provided as below

- XSK\_EFUSEPL\_USER\_KEY\_128BIT\_0\_CONFIG\_ORDER\_2 holds 31:0 bits,
- XSK\_EFUSEPL\_USER\_KEY\_128BIT\_1\_CONFIG\_ORDER\_2 holds 63:32 bits,
- XSK\_EFUSEPL\_USER\_KEY\_128BIT\_2\_CONFIG\_ORDER\_2 holds 95:64 bits and
- XSK\_EFUSEPL\_USER\_KEY\_128BIT\_3\_CONFIG\_ORDER\_2 holds 127:96 bits of whole 128 bit User key. The following table shows USER key 128 bit and related parameters.

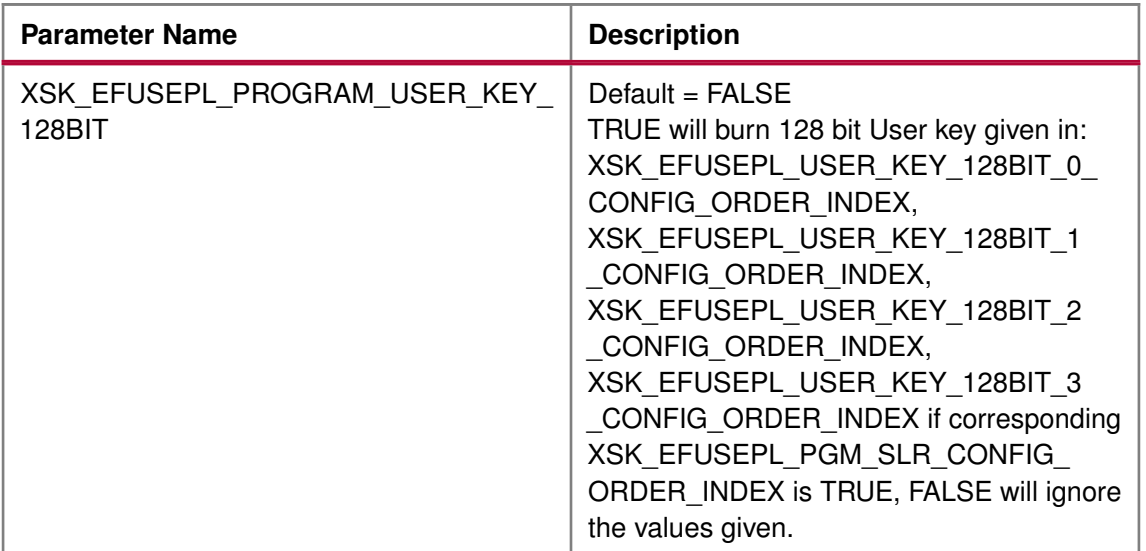

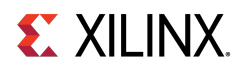

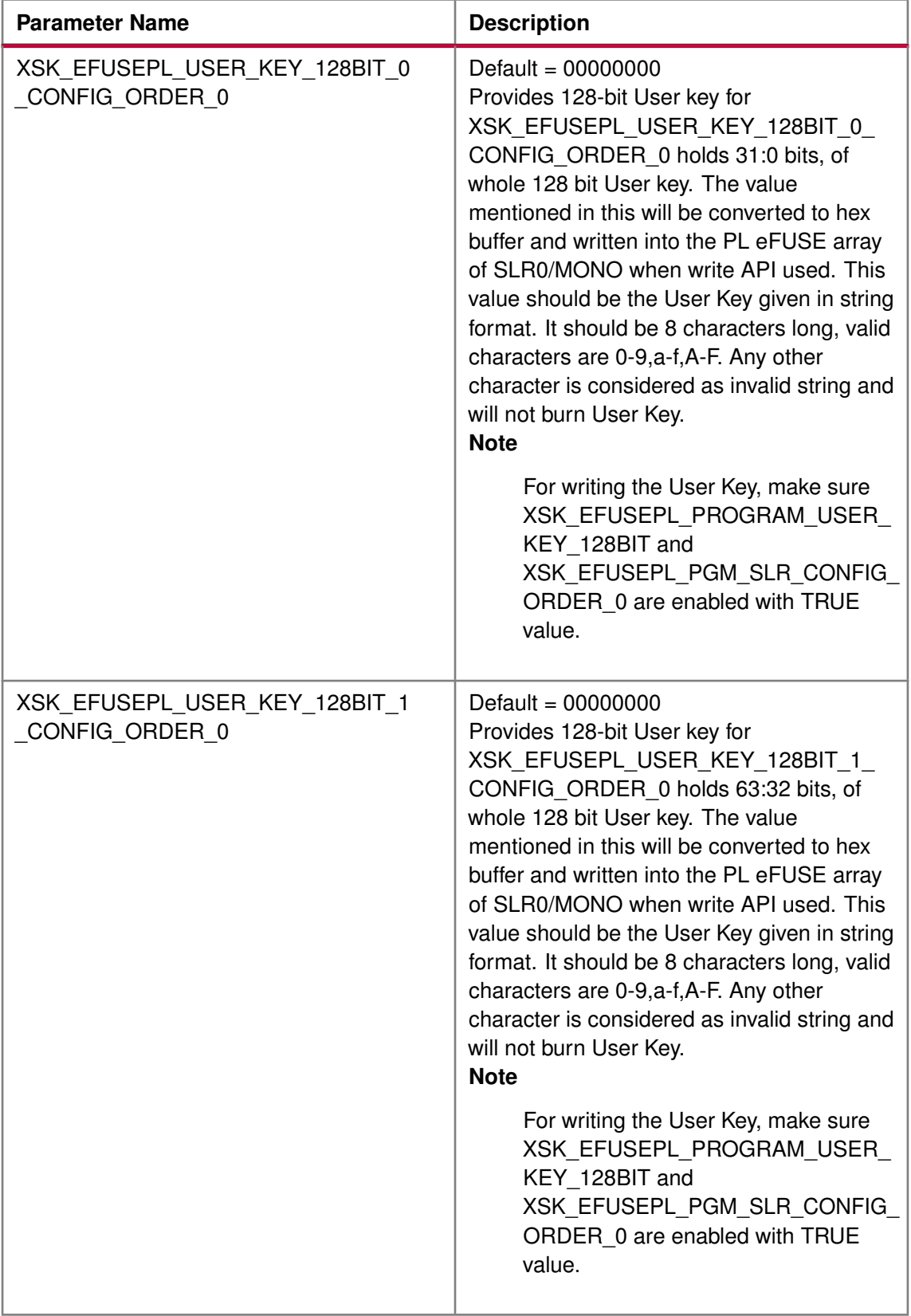

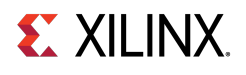

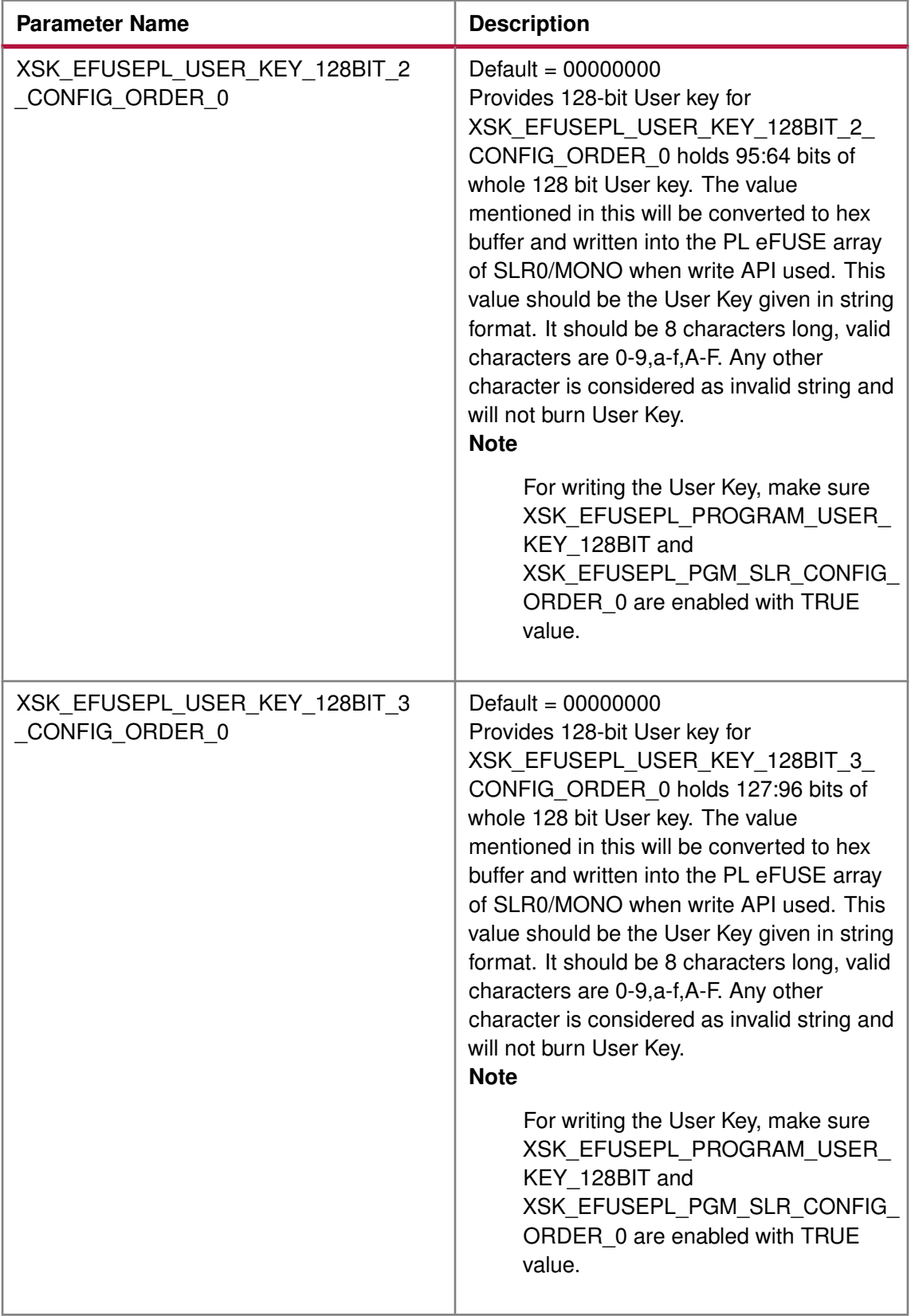

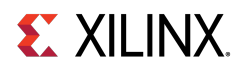

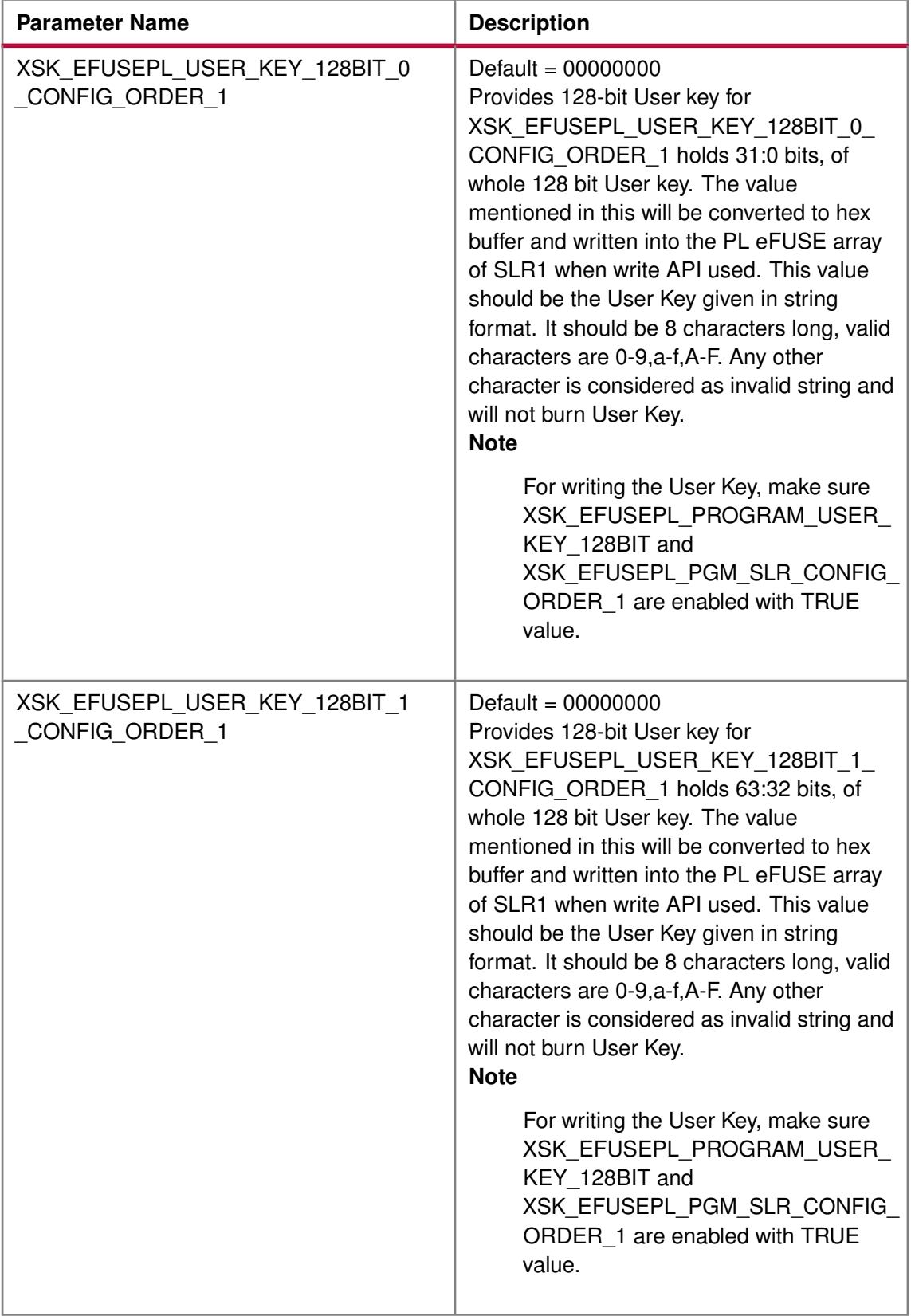

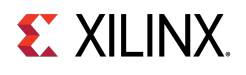

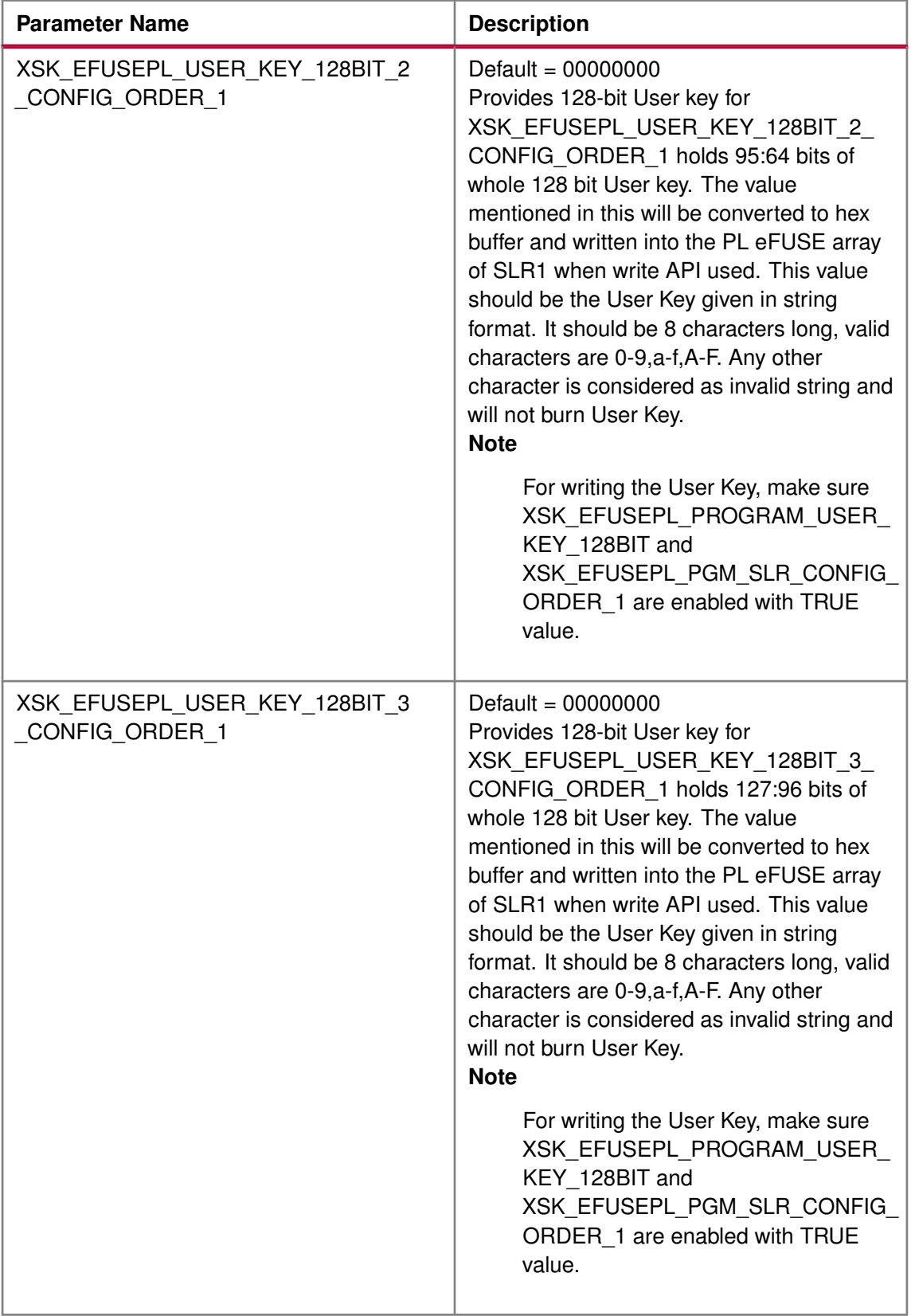

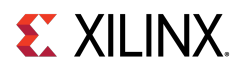

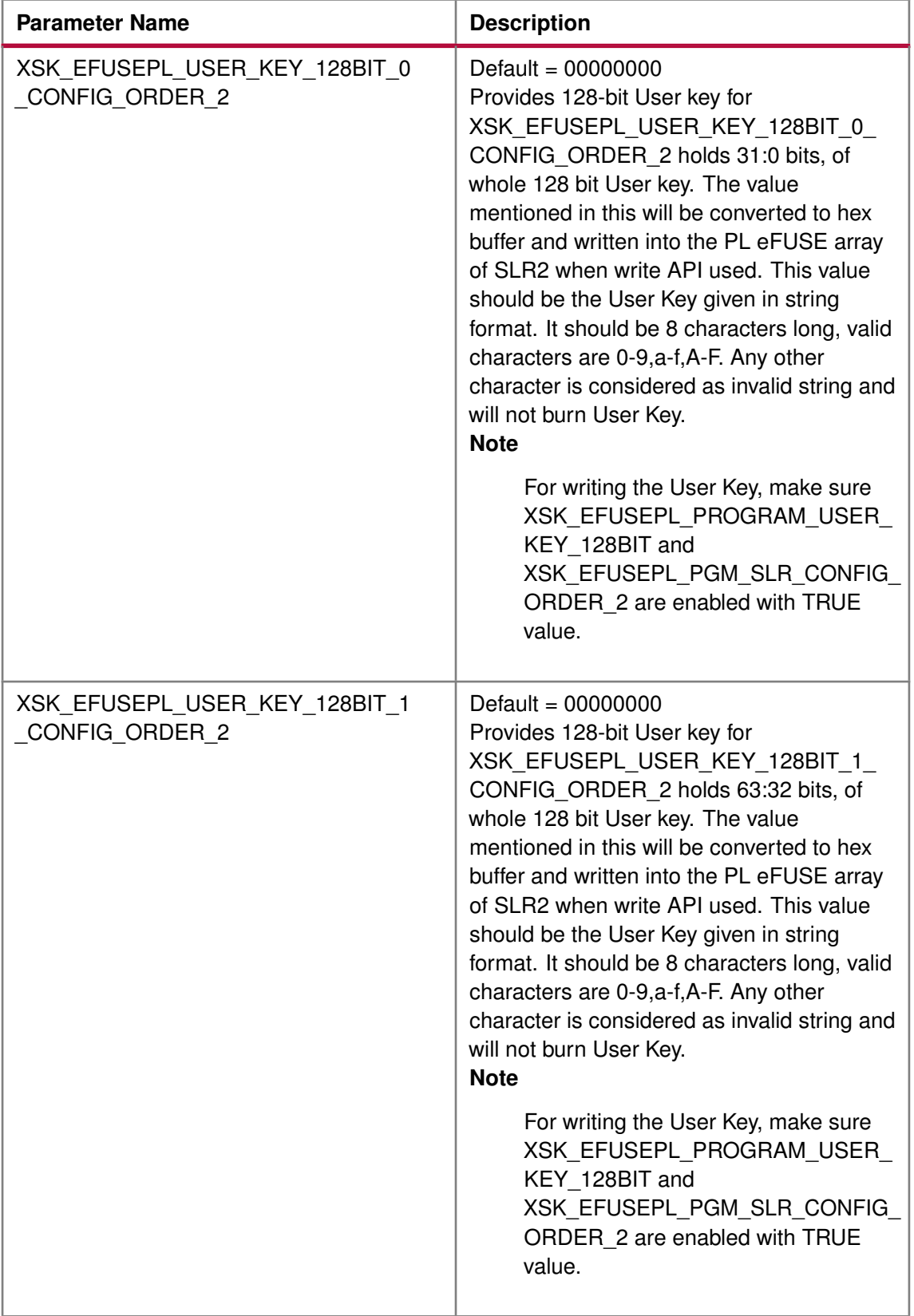

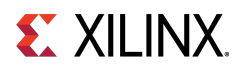

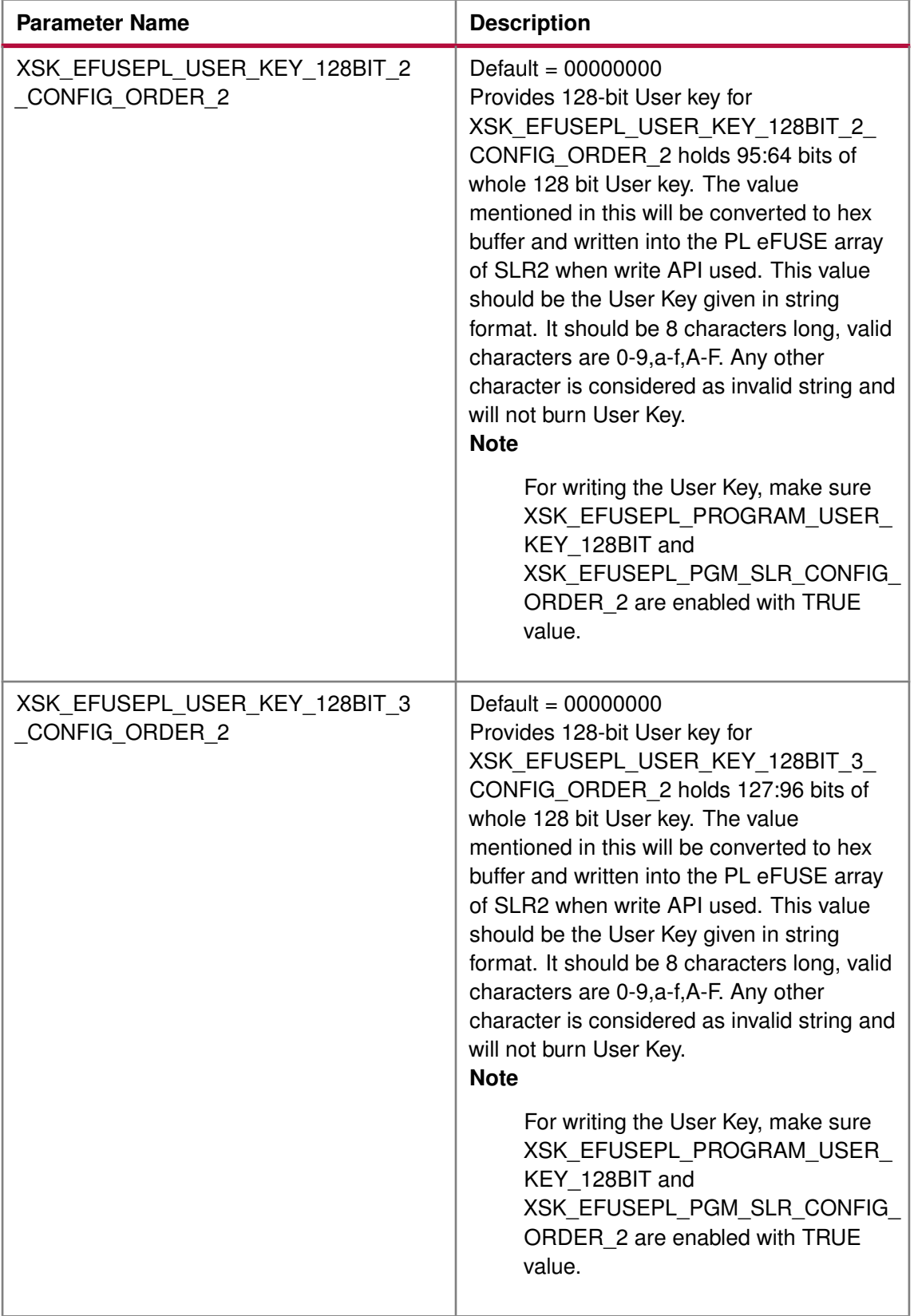

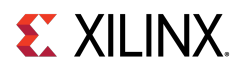

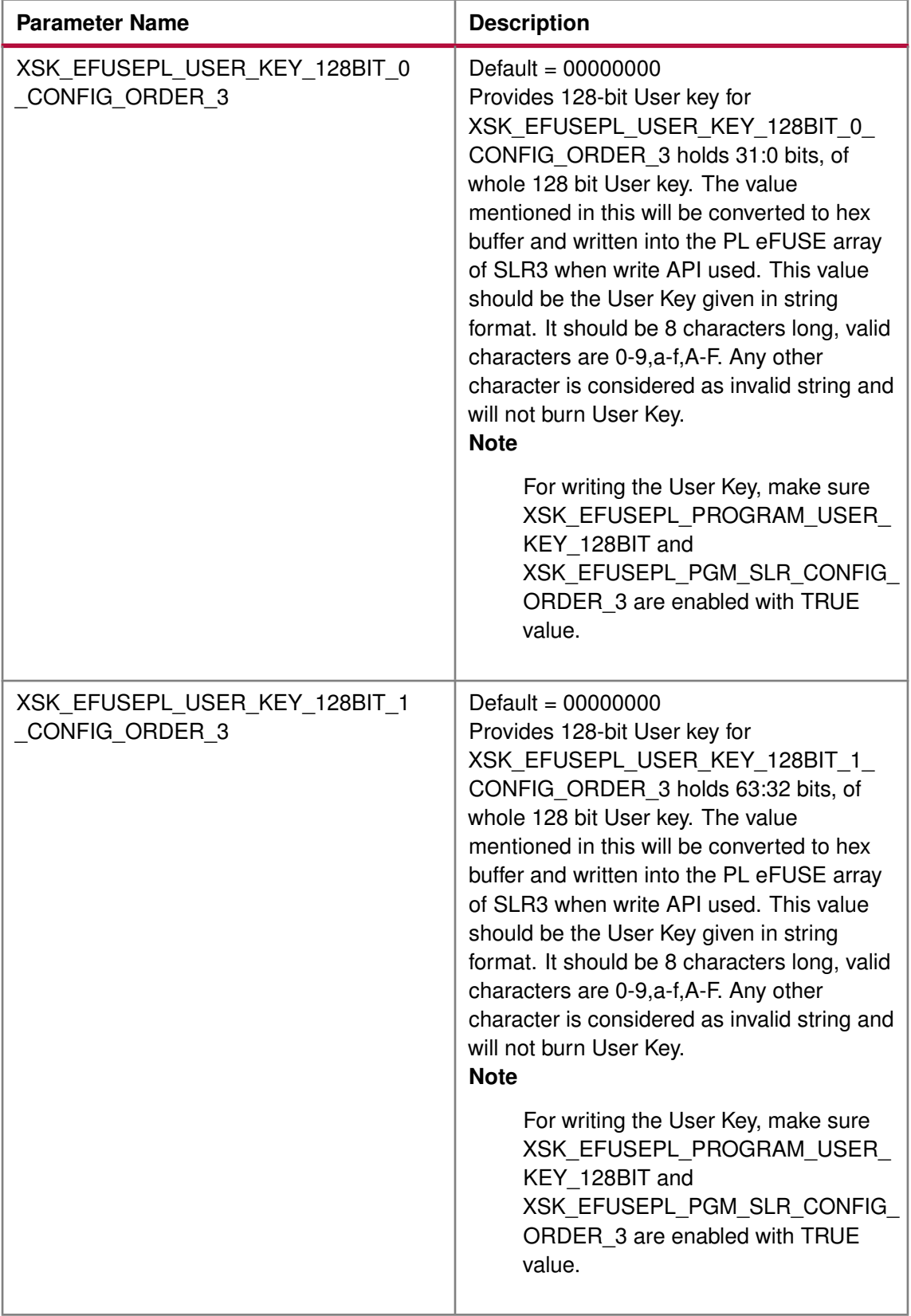

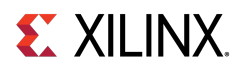

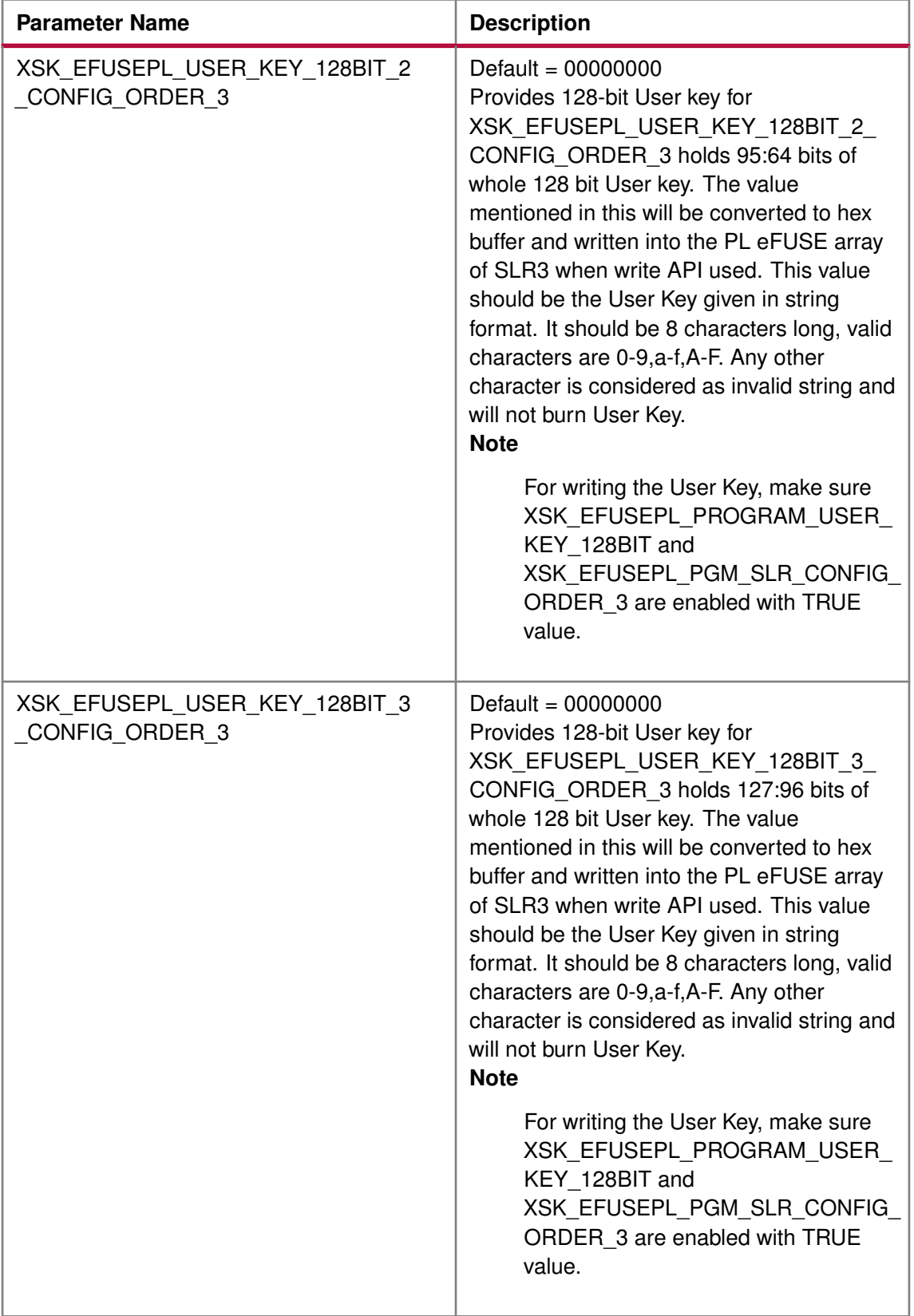

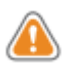

**WARNING:** If you want to program USER key for SLR 1 and AES key for SLR2 then this should be done separately. For this you need to enable the XSK\_EFUSEPL\_PGM\_SLR1, XSK\_EFUSEPL\_PGM\_SLR2, XSK\_EFUSEPL\_PROGRAM\_USER\_KEY, and XSK\_EFUSEPL\_PROGRAM\_AES\_KEY parameters with the TRUE value. If you do all the settings in one single go and provide the USER key in XSK\_EFUSEPL\_USER\_KEY and AES key in XSK\_EFUSEPL\_AES\_KEY\_SLR2 then:

- Enabling XSK\_EFUSEPL\_PROGRAM\_USER\_KEY will enable programming of USER key for both SLR1 And SLR2 as programming is enabled for both the SLR.
- Enabling XSK\_EFUSEPL\_PROGRAM\_AES\_KEY will enable programming of AES key for both SLR1 And SLR2 as programming is enabled for both the SLR.
- If you want to program USER key only for SLR1, then provided USER key will be programmed for SLR1 and Default key (all zeroes) will be programmed for SLR2.
- If you want to program AES key only for SLR2, then provided AES key will be programmed for SLR2 and Default key will be programmed for SLR1. To avoid all the above mentioned scenarios, if programming is required for different key on different SLR, separate runs should be done.

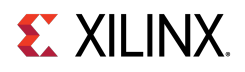

### <span id="page-537-0"></span>**AES key CRC verification**

You cannot read the AES key.

You can verify only by providing the CRC of the expected AES key. The following lists the parameters that may help you in verifying the AES key:

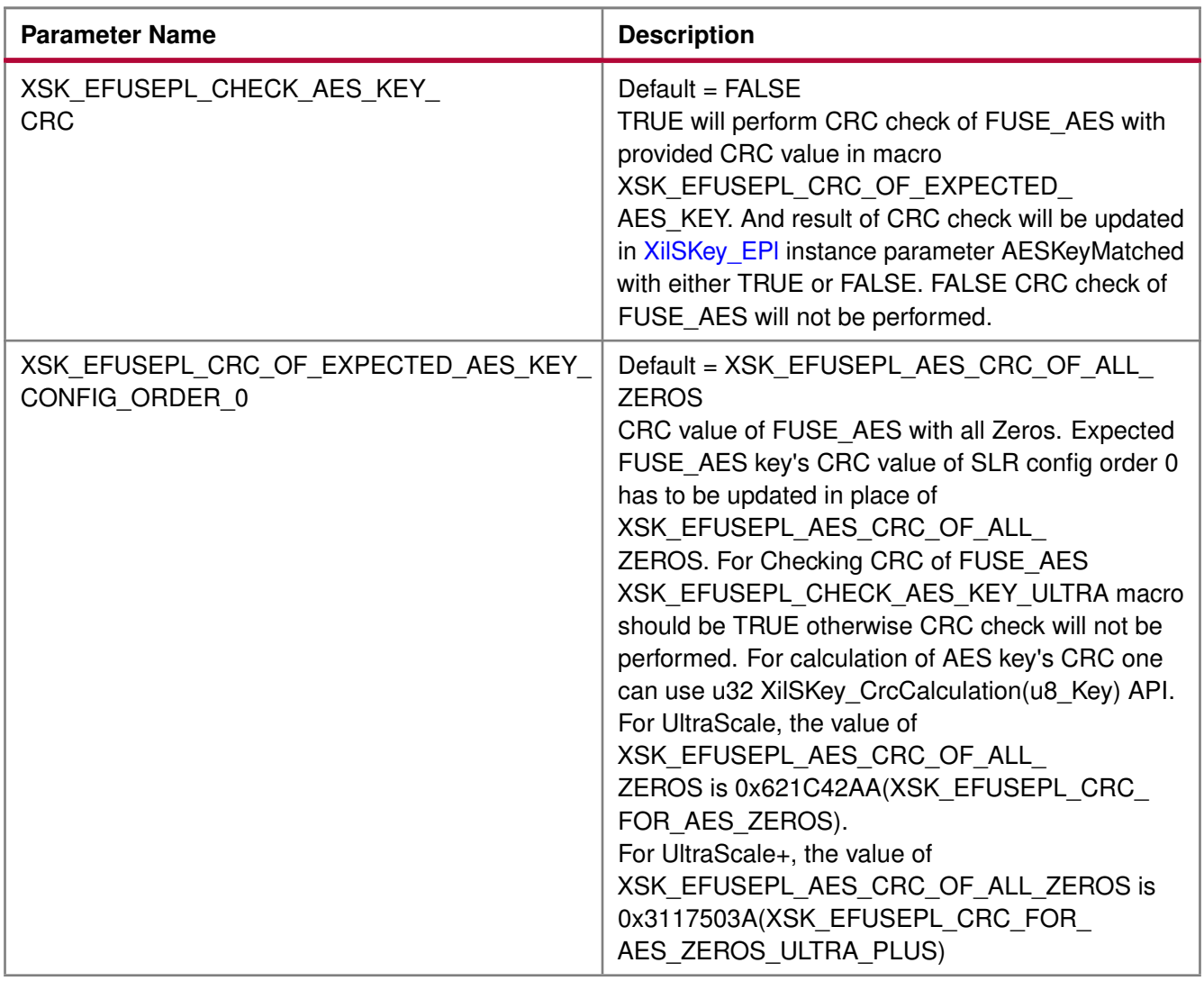

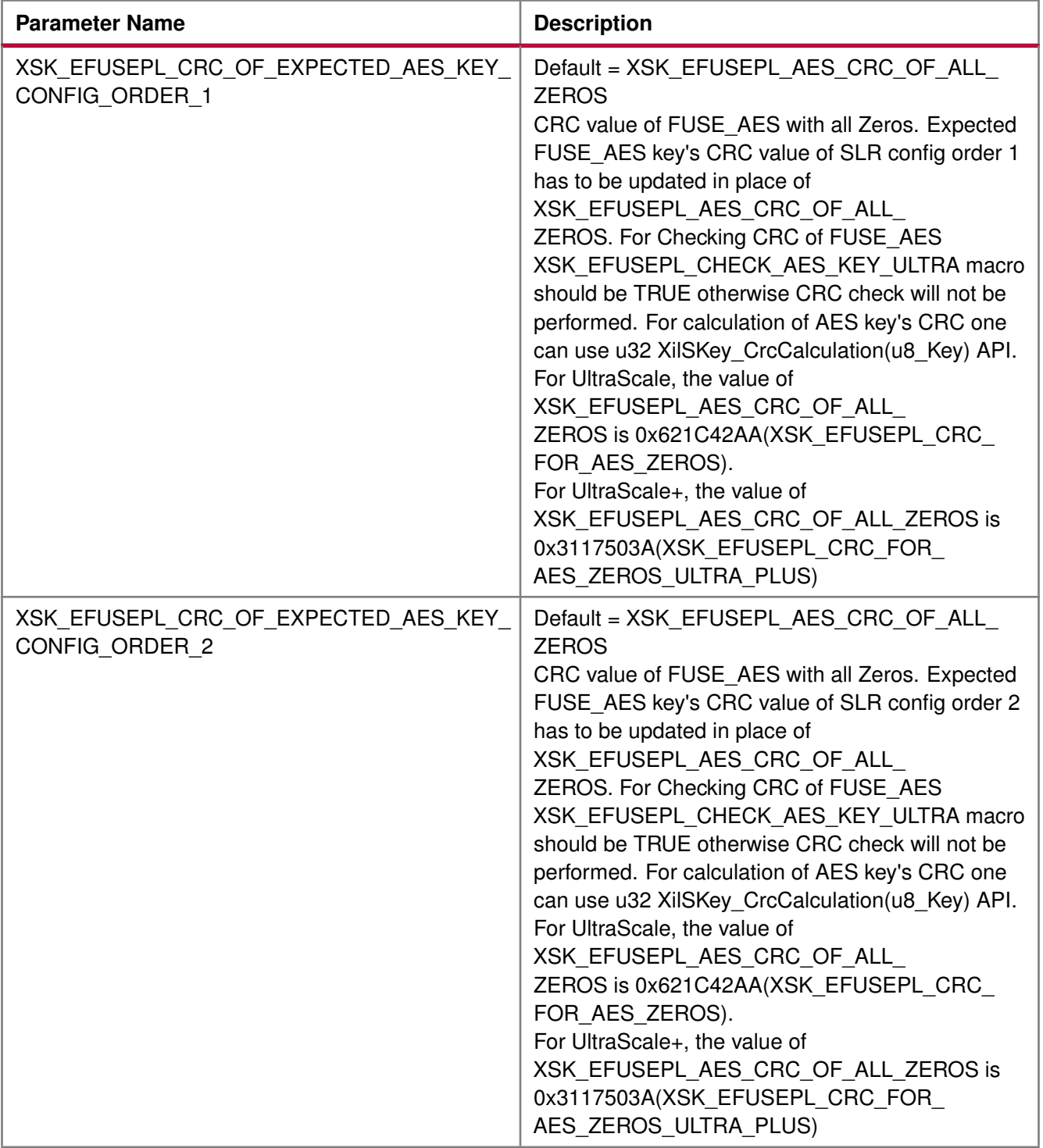

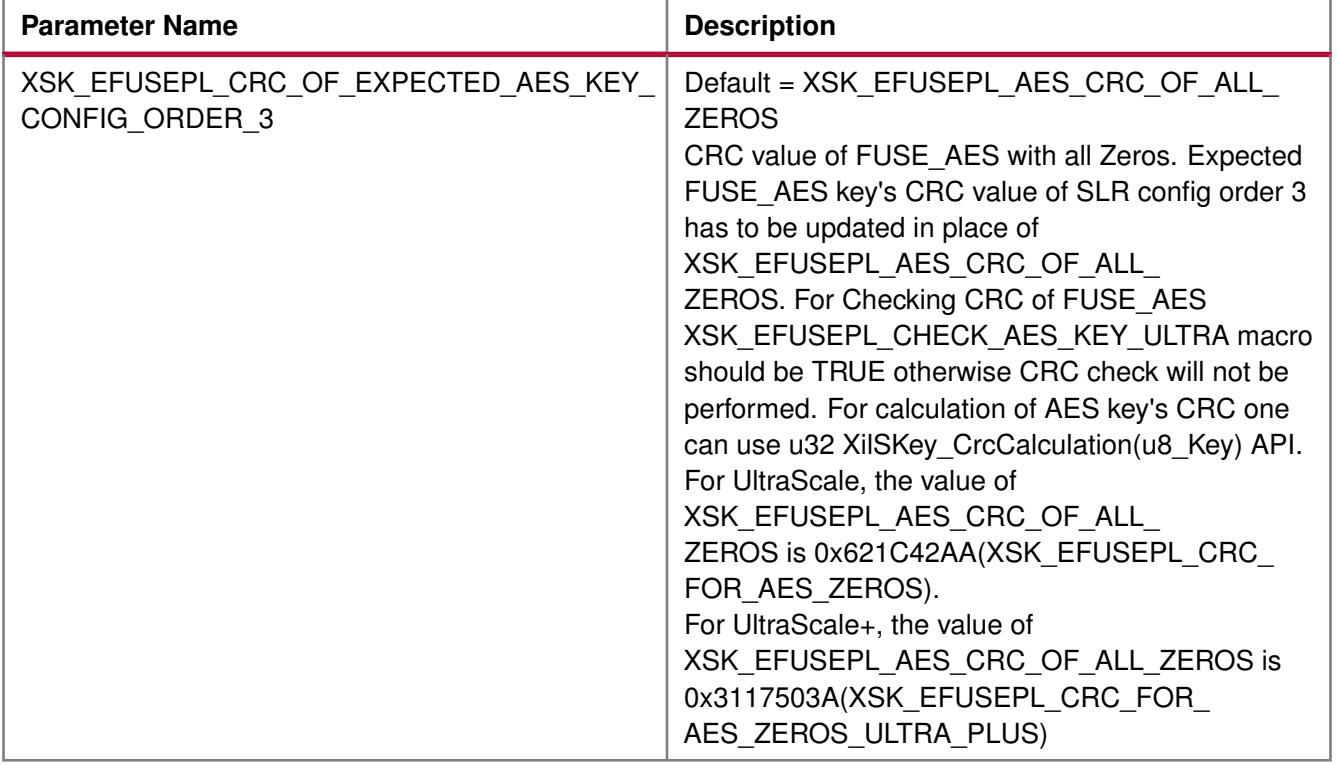
### **Zynq UltraScale+ MPSoC User-Configurable PS eFUSE Parameters**

#### **Overview**

The table below lists the user-configurable PS eFUSE parameters for Zynq UltraScale+ MPSoC devices.

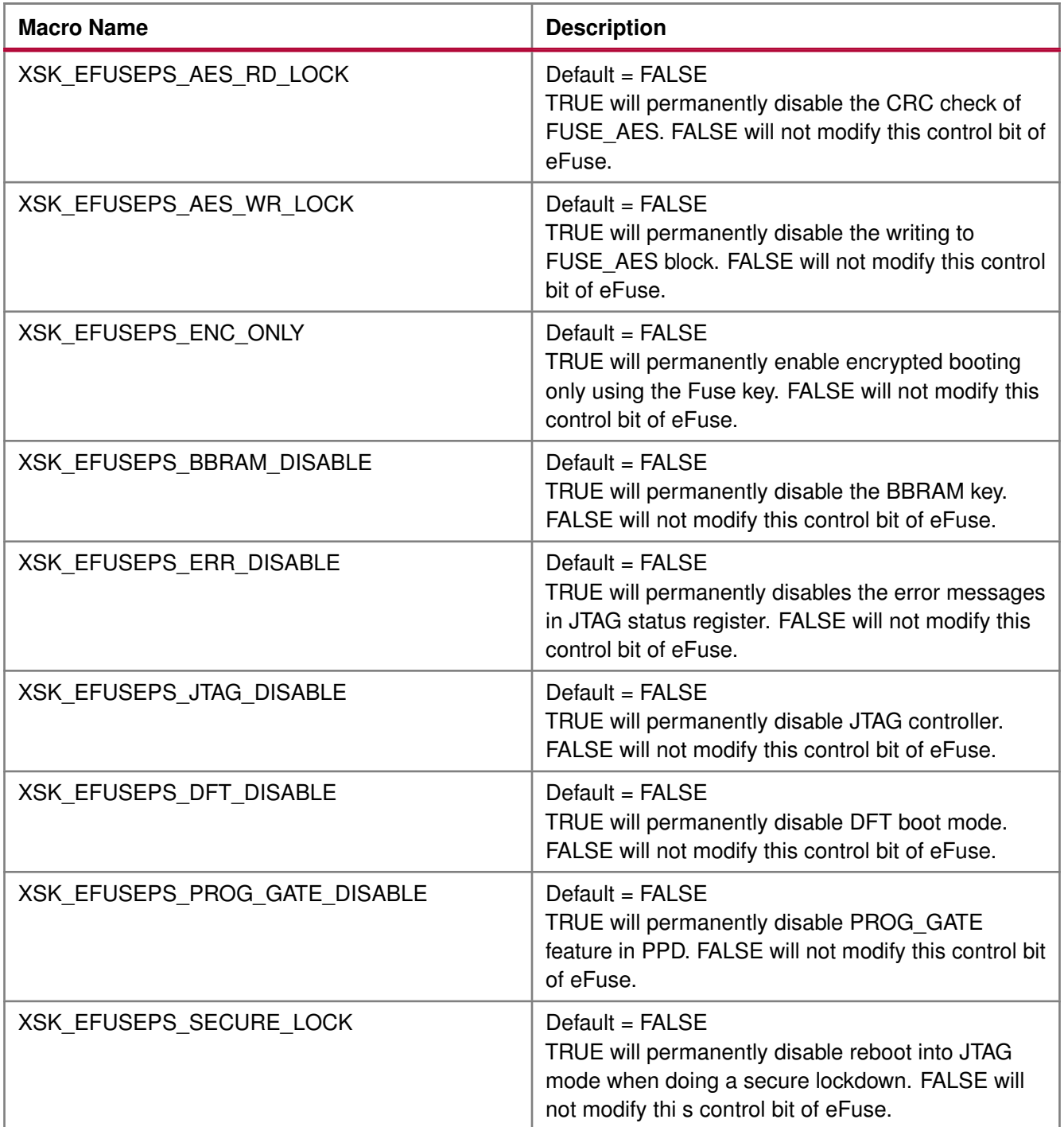

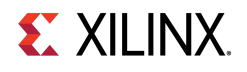

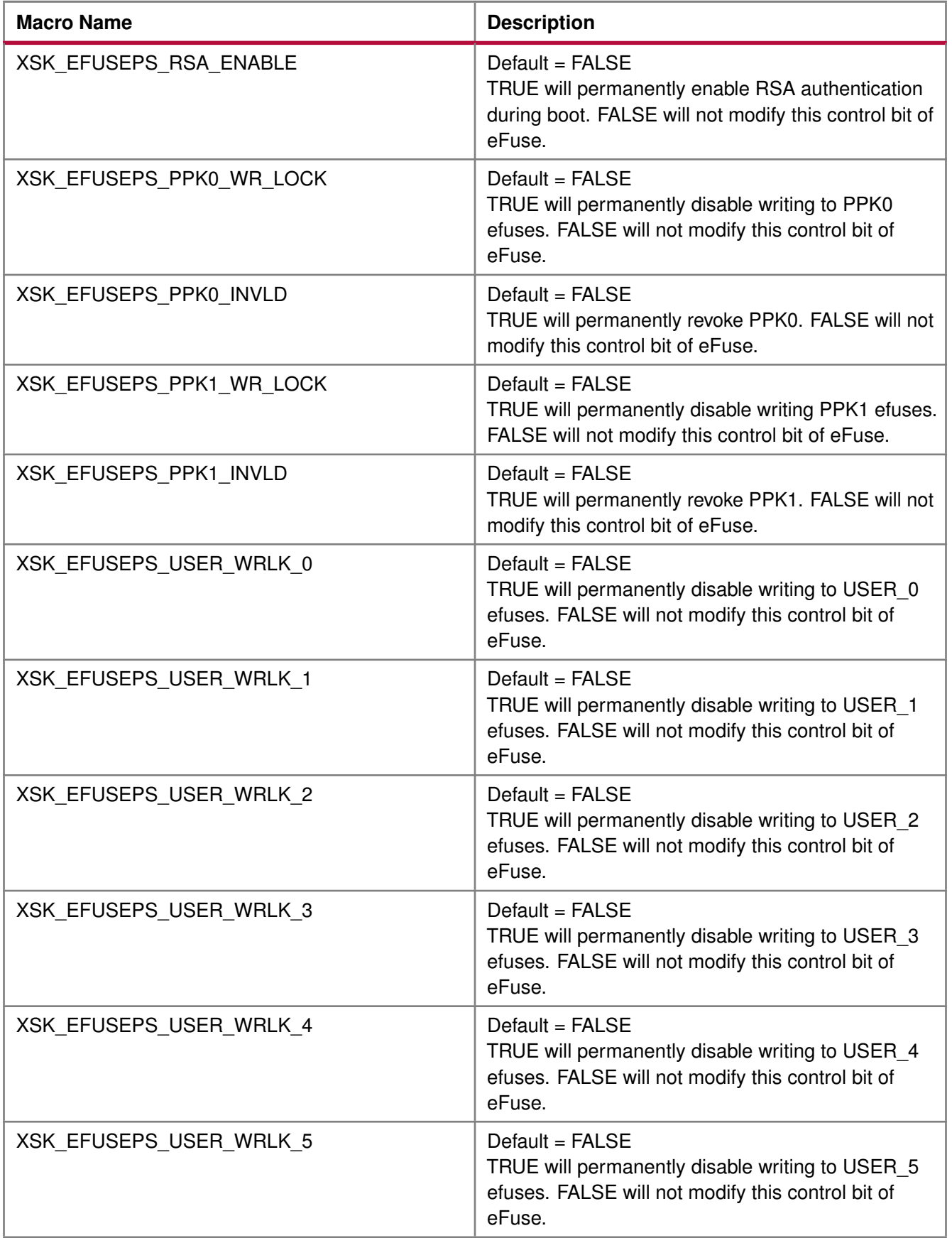

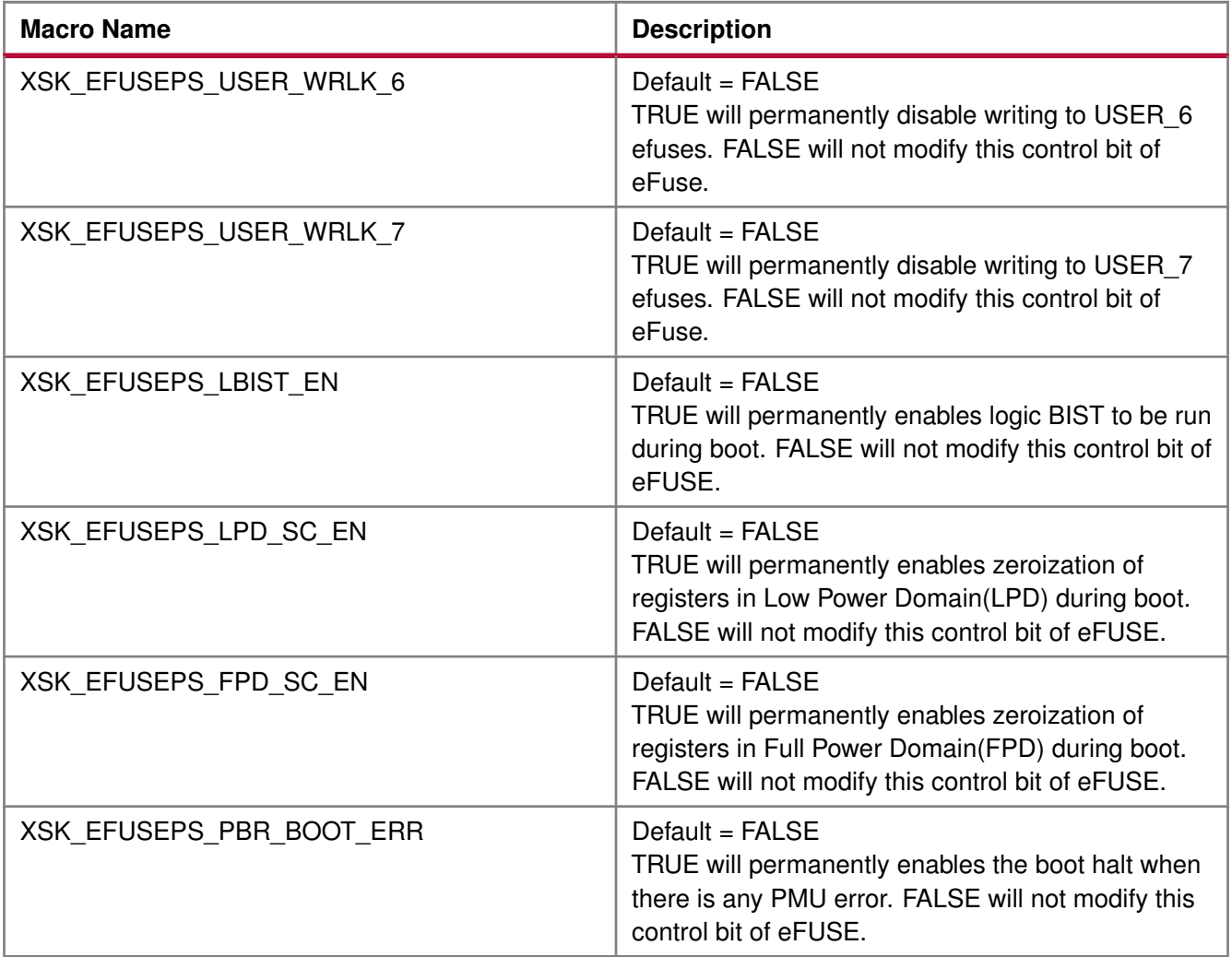

#### **Modules**

- [AES Keys and Related Parameters](#page-542-0)
- [User Keys and Related Parameters](#page-543-0)
- [PPK0 Keys and Related Parameters](#page-547-0)
- [PPK1 Keys and Related Parameters](#page-548-0)
- [SPK ID and Related Parameters](#page-549-0)

#### <span id="page-542-0"></span>**AES Keys and Related Parameters**

The following table shows AES key related parameters.

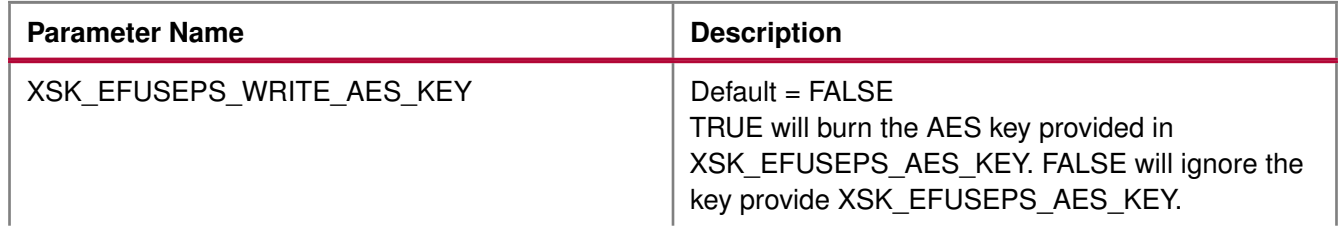

**543**

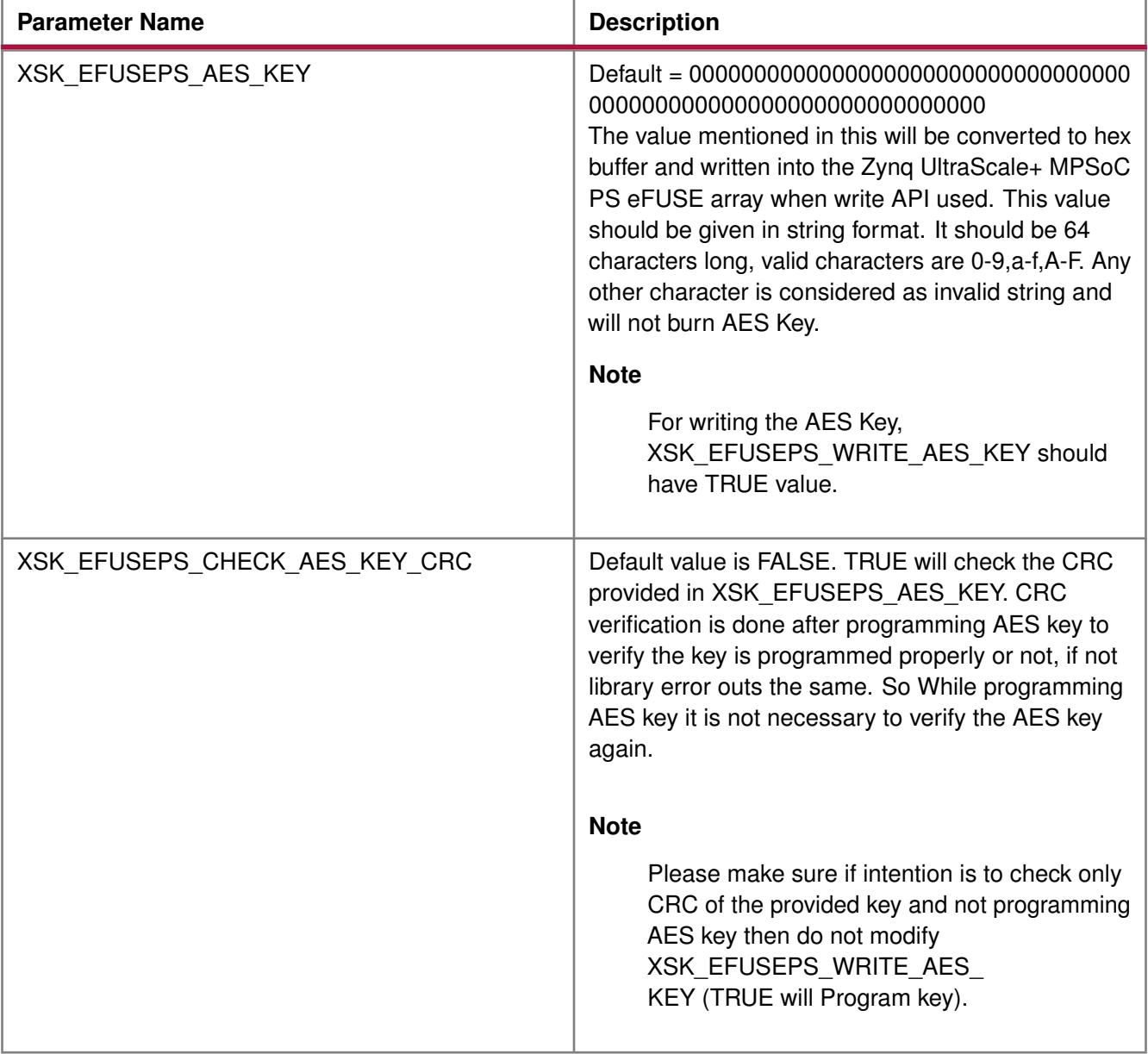

#### <span id="page-543-0"></span>**User Keys and Related Parameters**

Single bit programming is allowed for all the user eFUSEs.

When you request to revert already programmed bit, the library will return an error. Also, if the user eFUSEs is non-zero, the library will not throw an error for valid requests. The following table shows the user keys and related parameters.

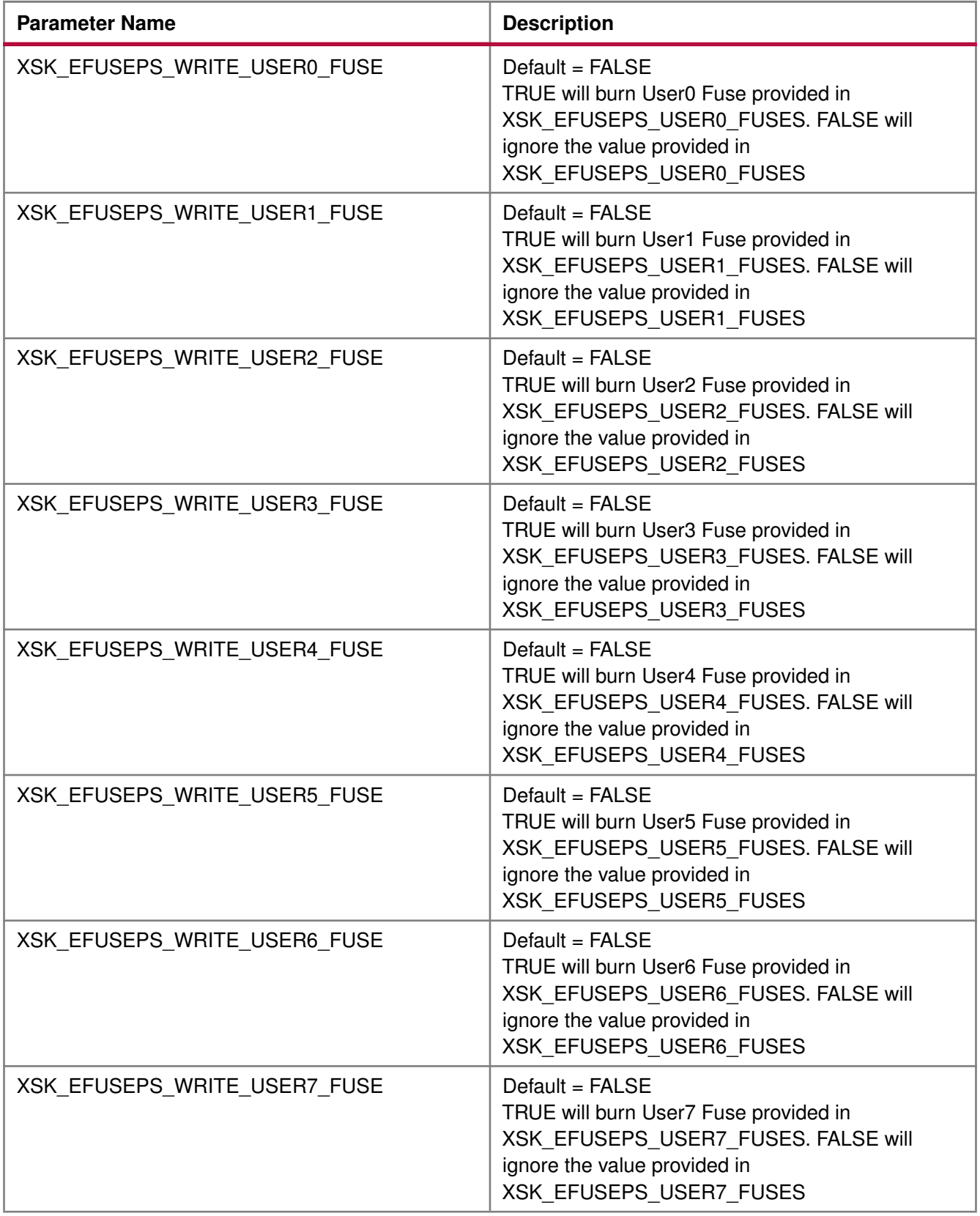

**545**

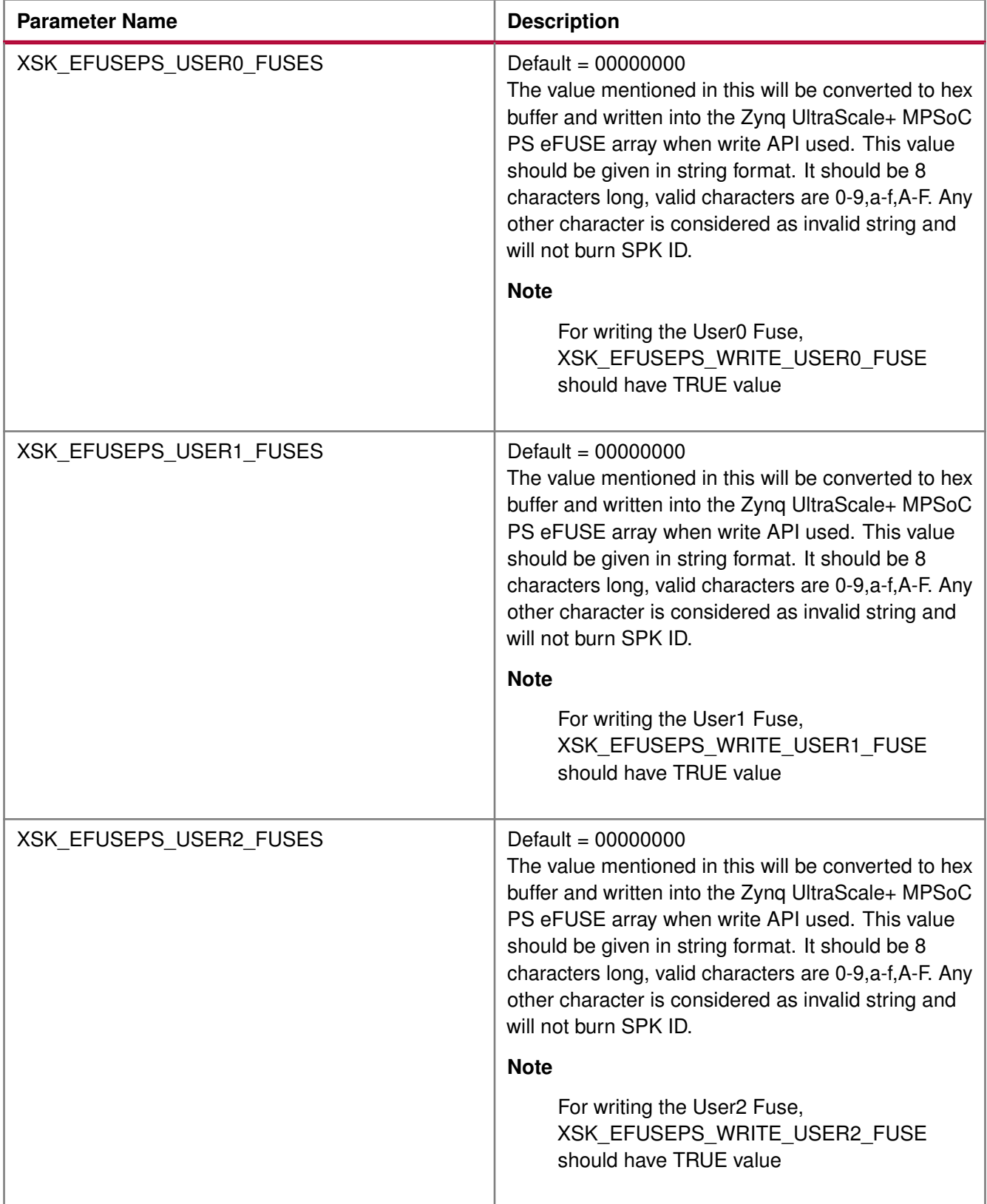

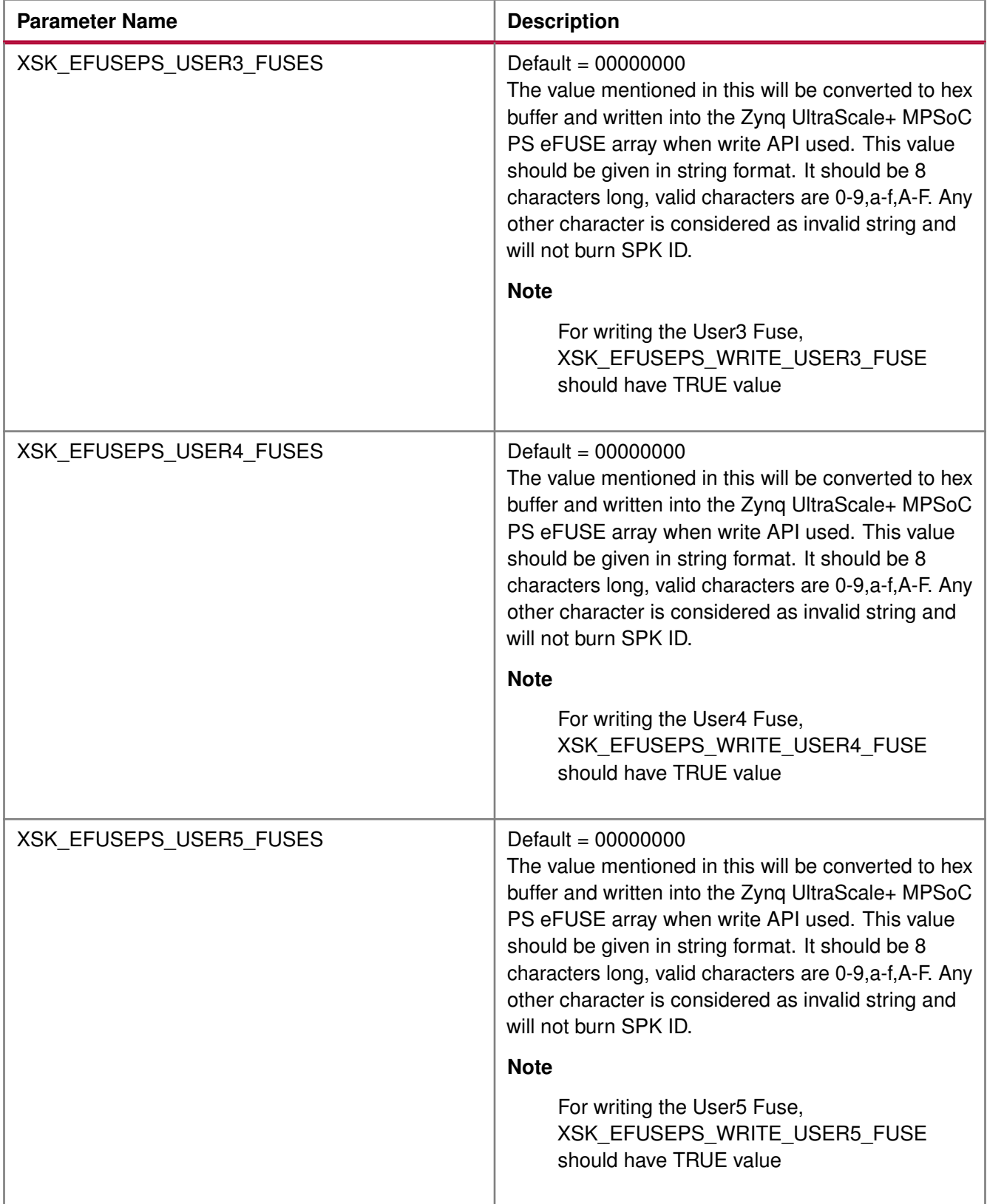

# **EXILINX**

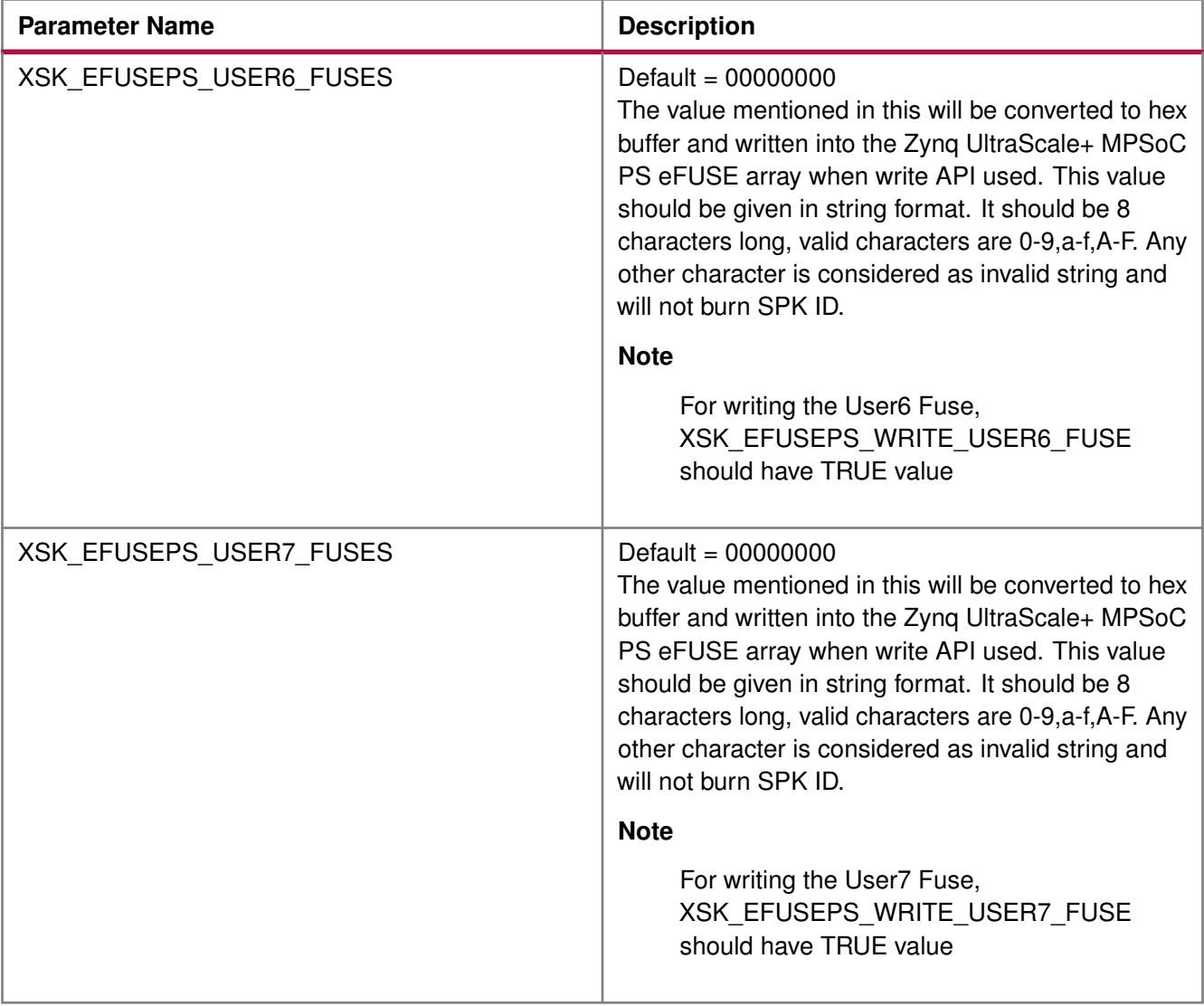

#### <span id="page-547-0"></span>**PPK0 Keys and Related Parameters**

The following table shows the PPK0 keys and related parameters.

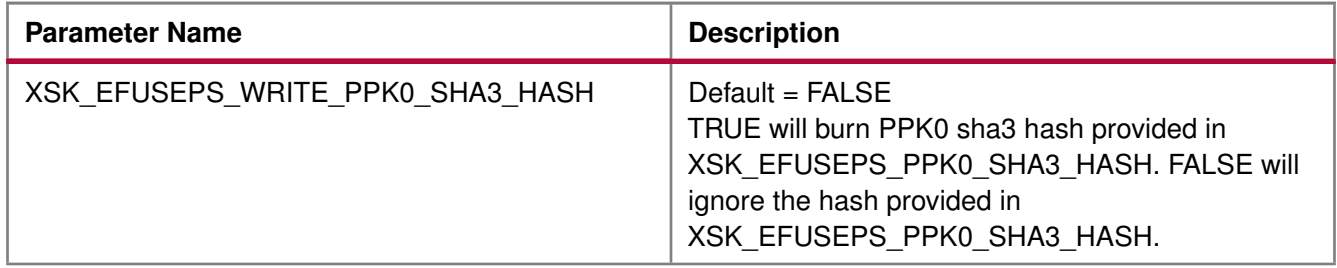

# **EXILINX**

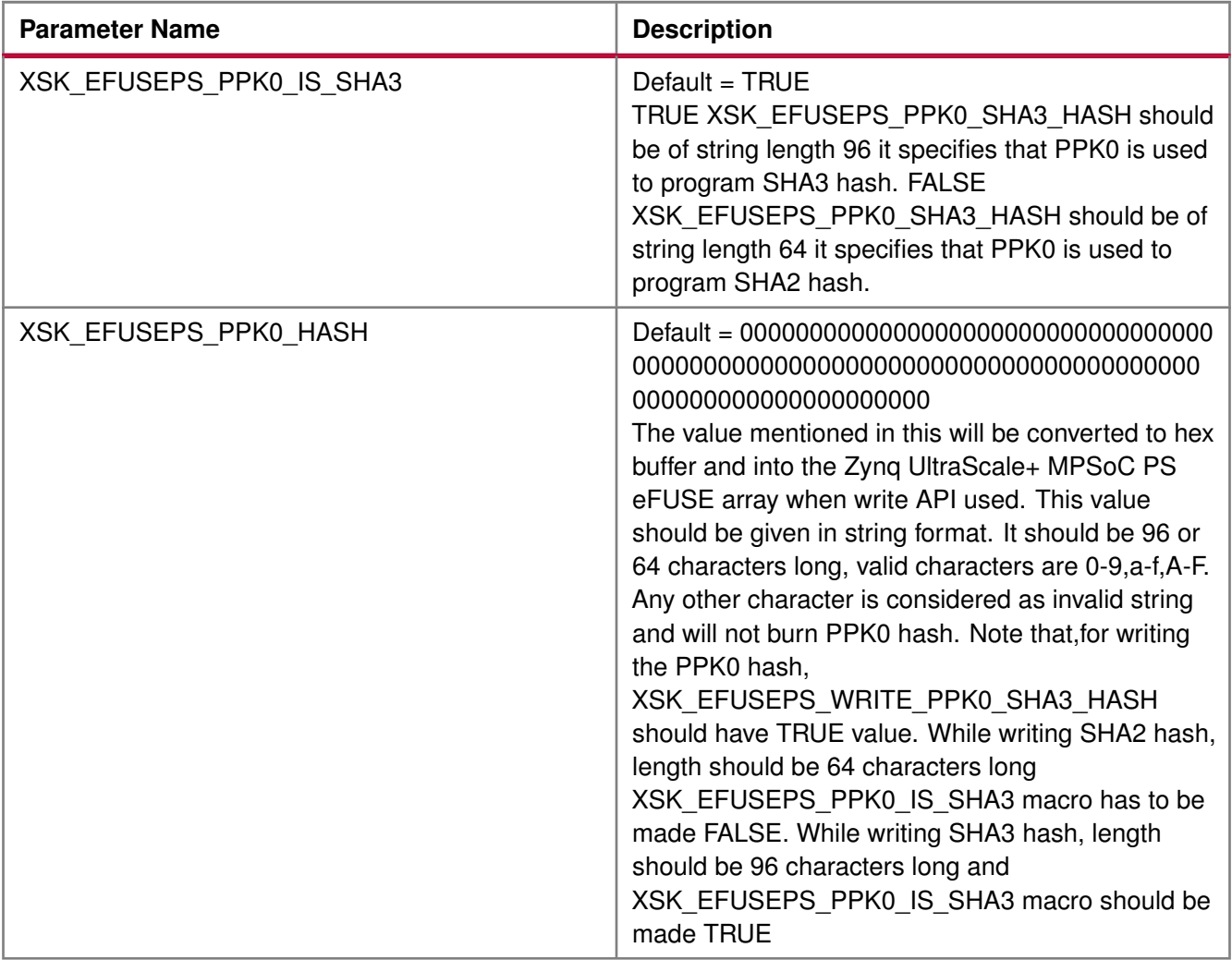

#### <span id="page-548-0"></span>**PPK1 Keys and Related Parameters**

The following table shows the PPK1 keys and related parameters.

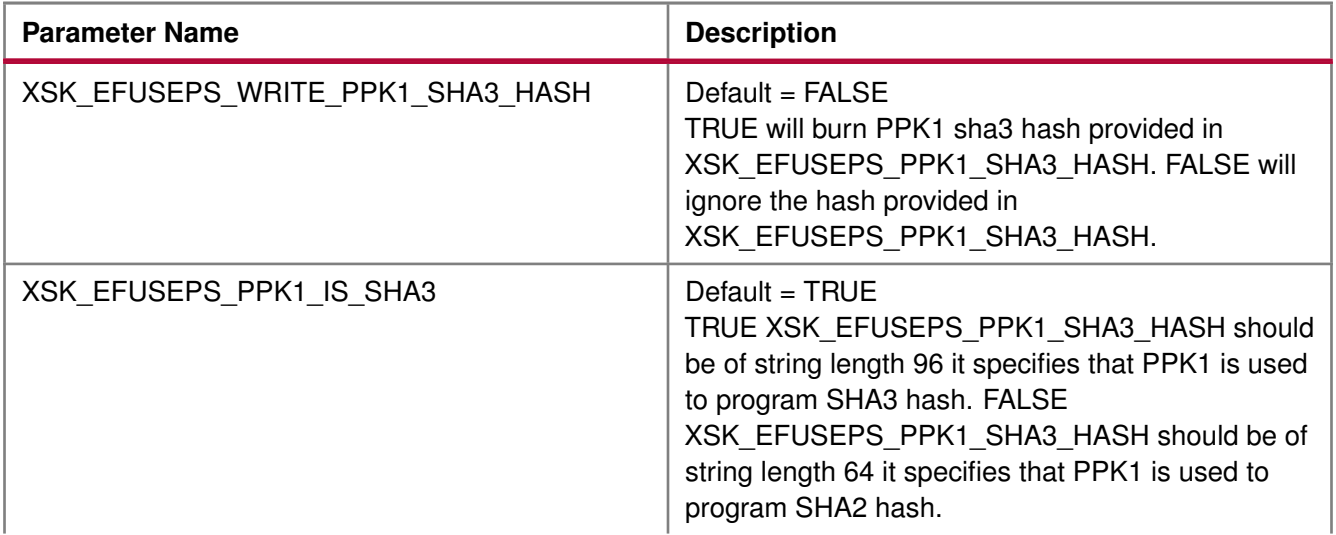

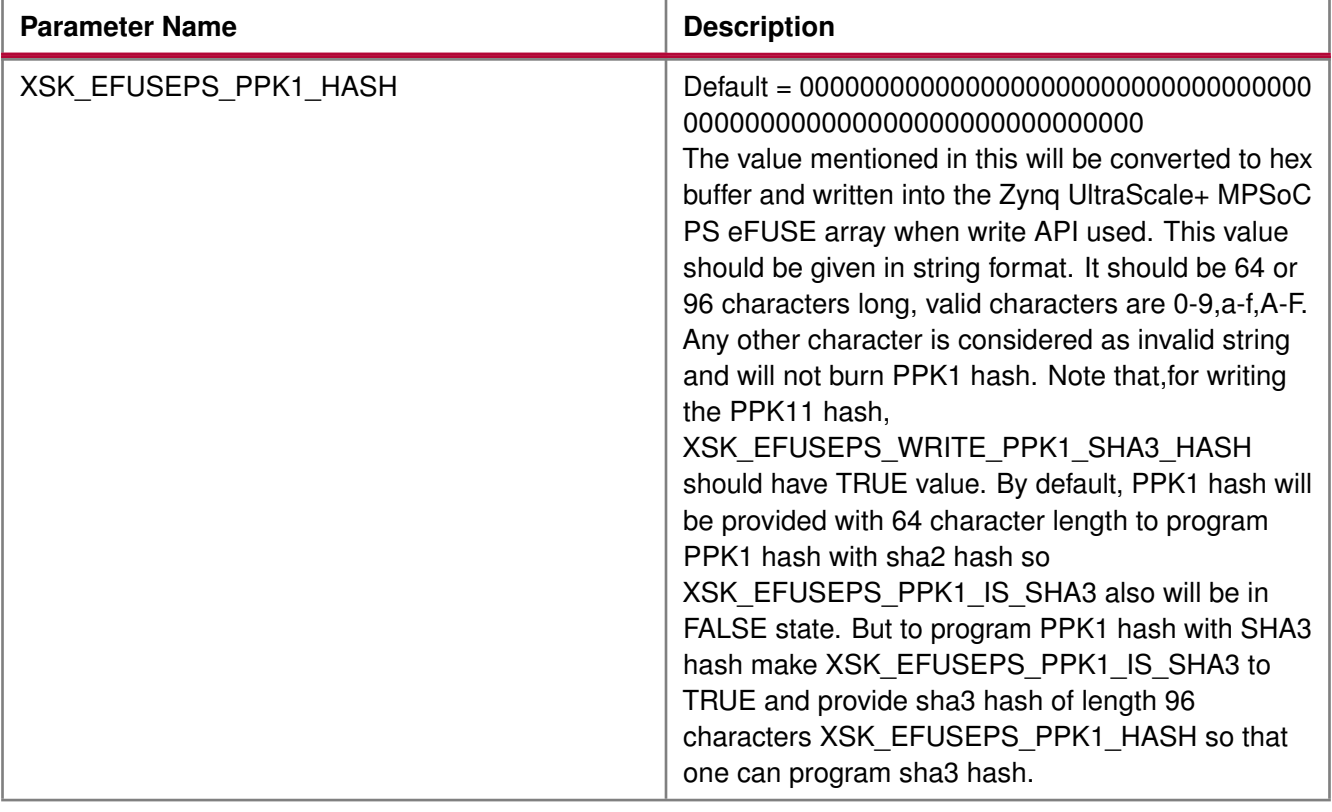

#### <span id="page-549-0"></span>**SPK ID and Related Parameters**

The following table shows the SPK ID and related parameters.

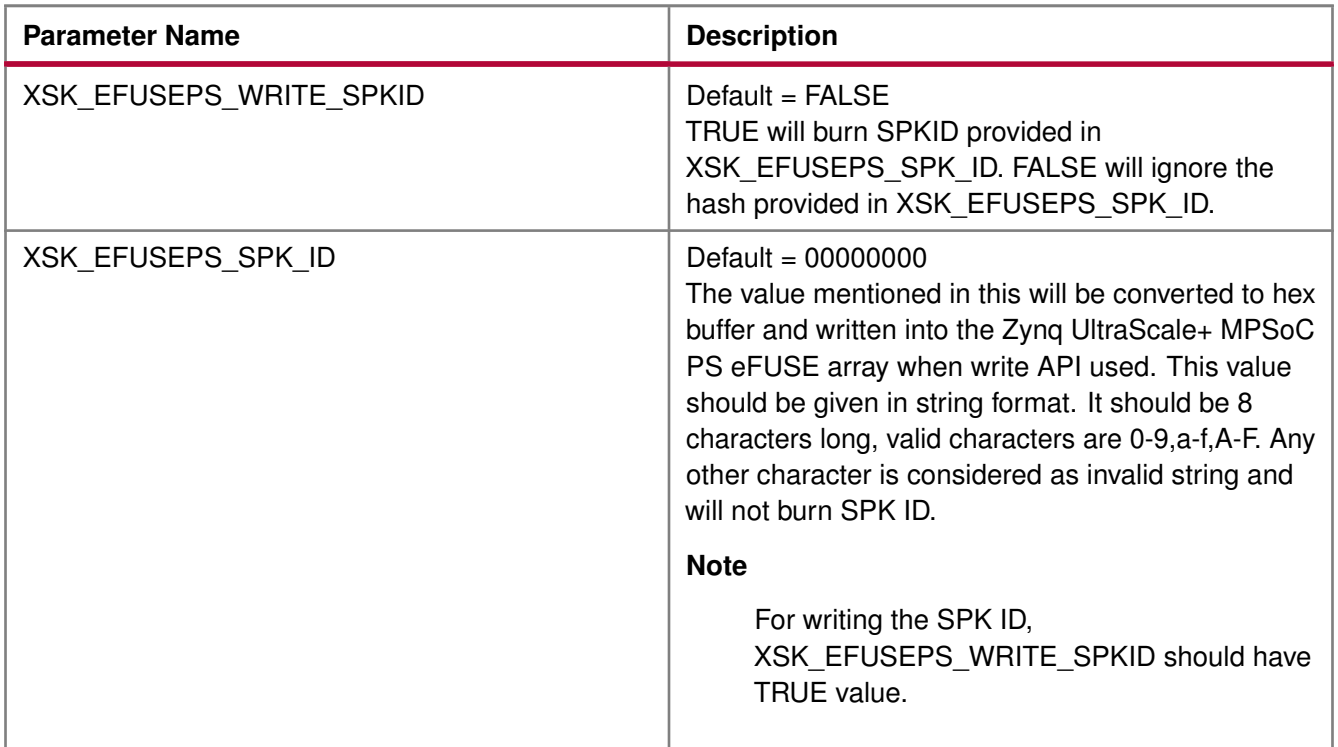

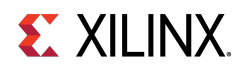

#### **Note**

PPK hash should be unmodified hash generated by bootgen. Single bit programming is allowed for User FUSEs (0 to 7), if you specify a value that tries to set a bit that was previously programmed to 1 back to 0, you will get an error. you have to provide already programmed bits also along with new requests.

### **Zynq UltraScale+ MPSoC User-Configurable PS BBRAM Parameters**

The table below lists the AES and user key parameters.

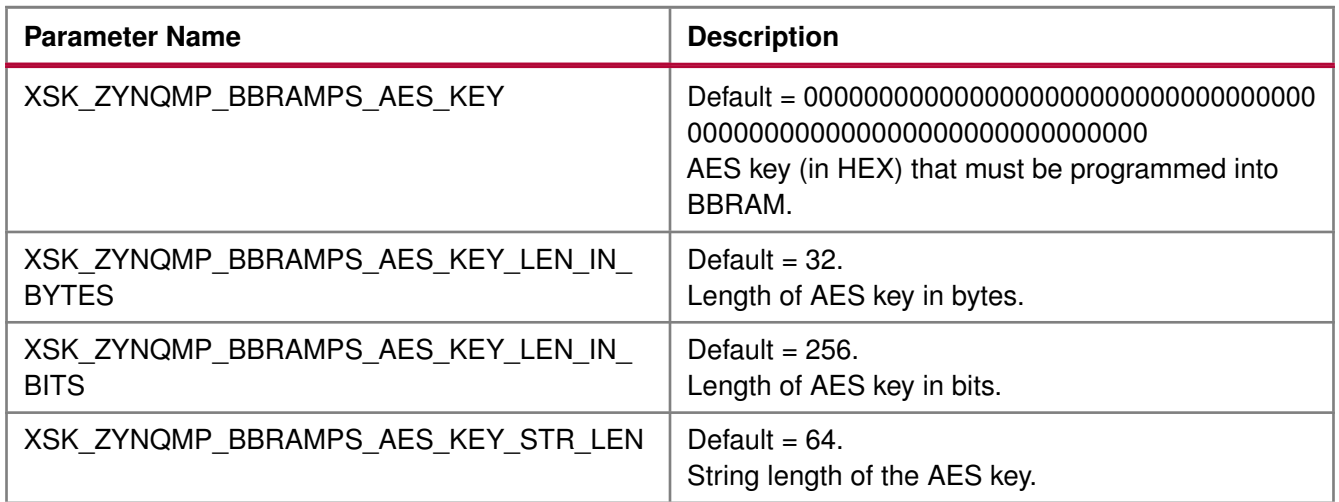

### **Zynq UltraScale+ MPSoC User-Configurable PS PUF Parameters**

The table below lists the user-configurable PS PUF parameters for Zynq UltraScale+ MPSoC devices.

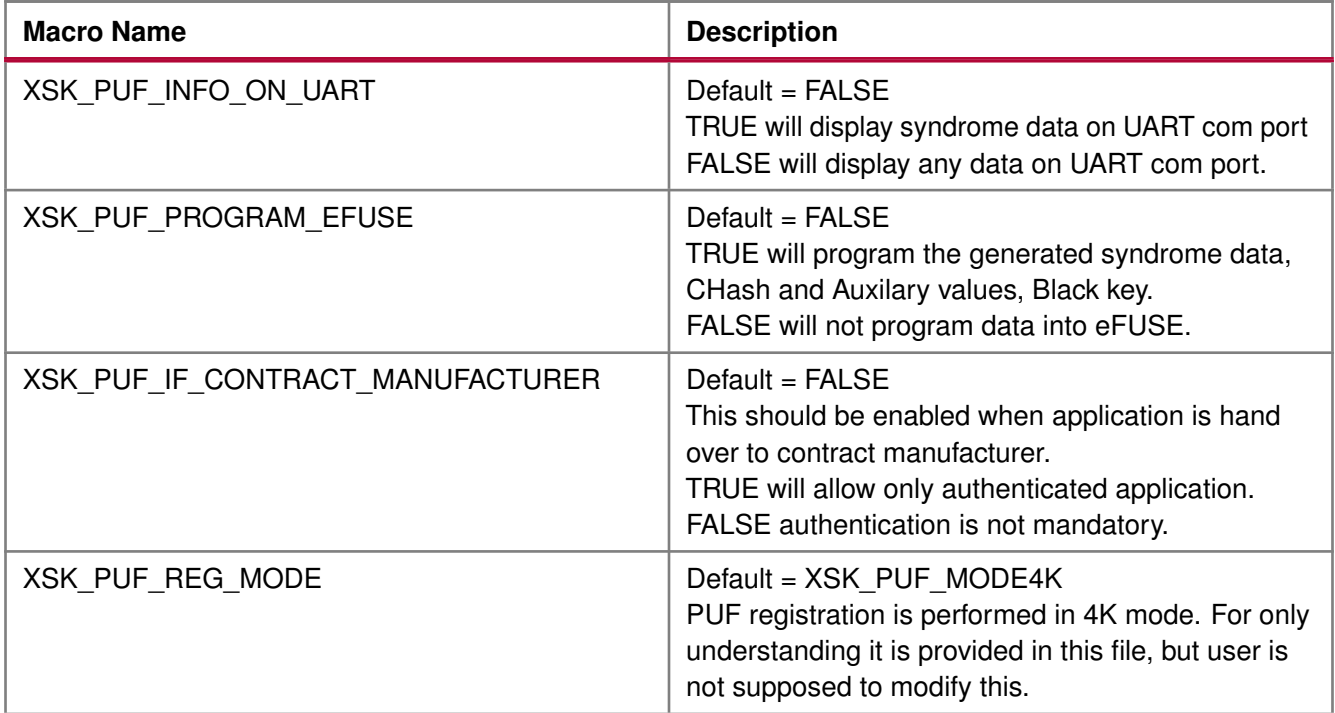

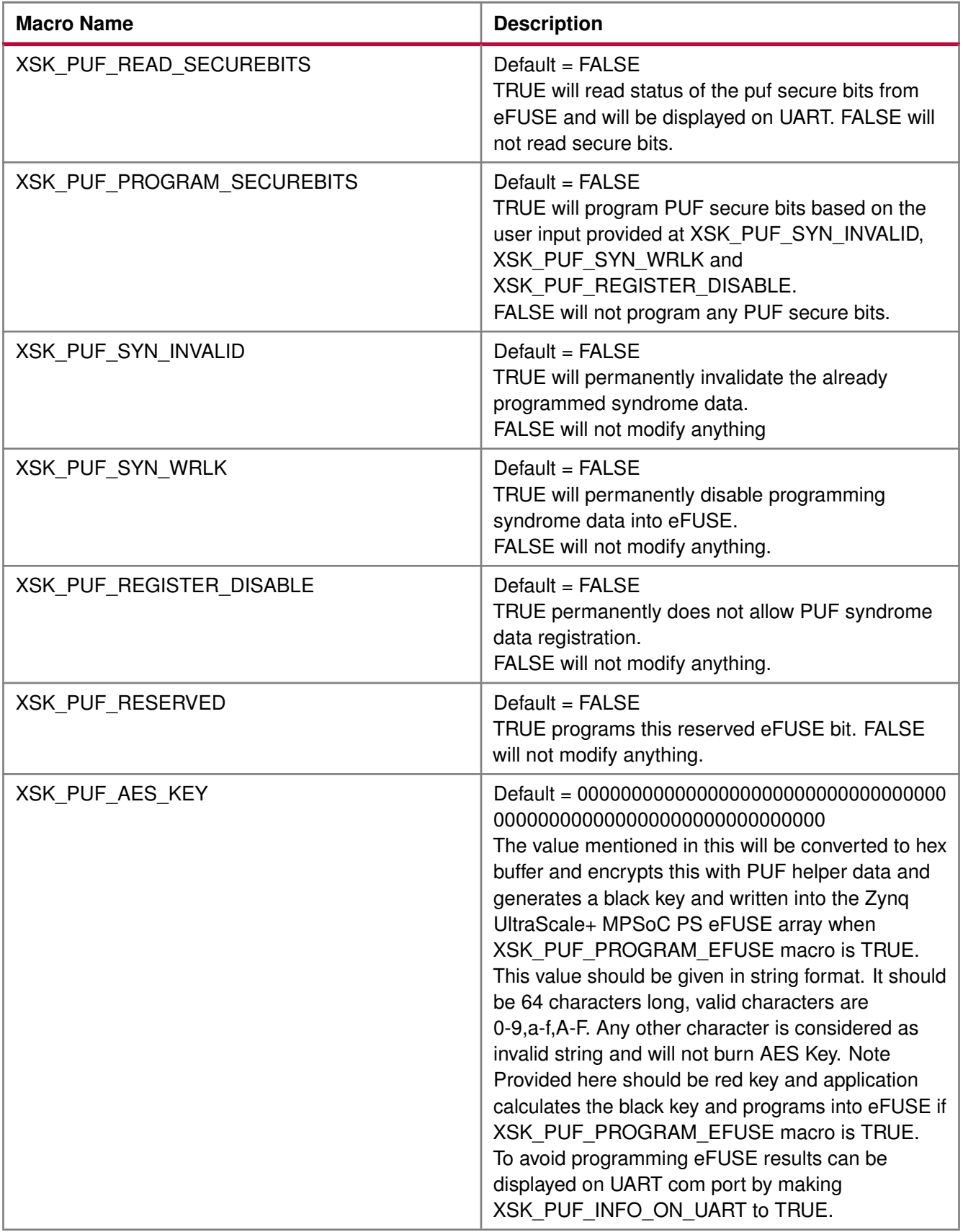

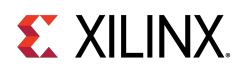

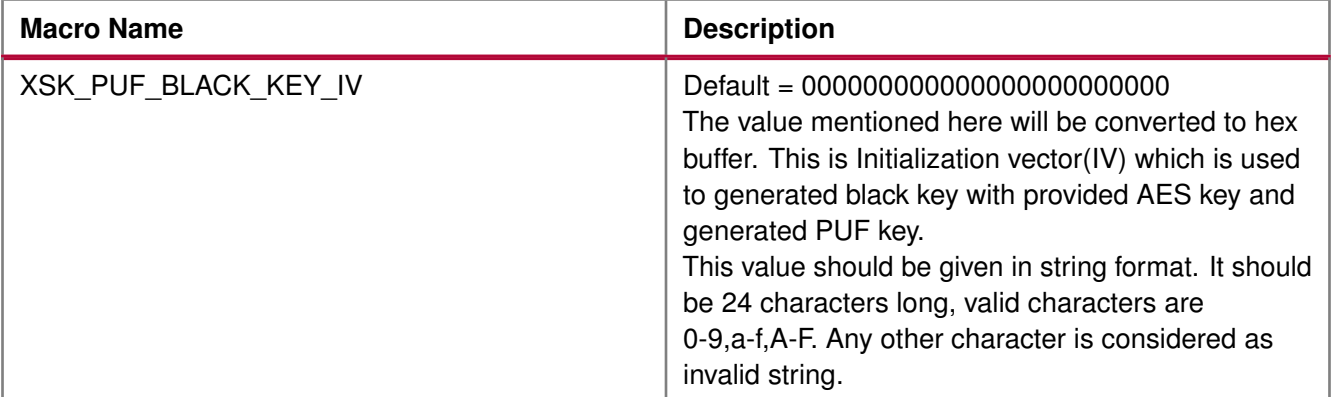

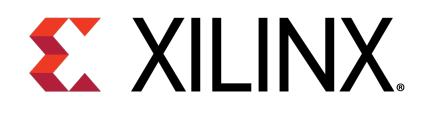

### Appendix H

# Error Codes

#### **Overview**

The application error code is 32 bits long. For example, if the error code for PS is 0x8A05:

- 0x8A indicates that a write error has occurred while writing RSA Authentication bit.
- 0x05 indicates that write error is due to the write temperature out of range.

Applications have the following options on how to show error status. Both of these methods of conveying the status are implemented by default. However, UART is required to be present and initialized for status to be displayed through UART.

- Send the error code through UART pins
- Write the error code in the reboot status register

#### **Modules**

- [PL eFUSE Error Codes](#page-554-0)
- [PS eFUSE Error Codes](#page-557-0)
- [Zynq UltraScale+ MPSoC BBRAM PS Error Codes](#page-562-0)

#### <span id="page-554-0"></span>**PL eFUSE Error Codes**

**XSK\_EFUSEPL\_ERROR\_NONE** 0

No error.

**XSK\_EFUSEPL\_ERROR\_ROW\_NOT\_ZERO** 0x10

Row is not zero.

UG1137 (v11.0) December 5, 2019

- **XSK\_EFUSEPL\_ERROR\_READ\_ROW\_OUT\_OF\_RANGE** 0x11 Read Row is out of range.
- **XSK\_EFUSEPL\_ERROR\_READ\_MARGIN\_OUT\_OF\_RANGE\_0x12** Read Margin is out of range.
- **XSK\_EFUSEPL\_ERROR\_READ\_BUFFER\_NULL** 0x13 No buffer for read.

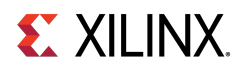

- **XSK\_EFUSEPL\_ERROR\_READ\_BIT\_VALUE\_NOT\_SET** 0x14 Read bit not set.
- **XSK\_EFUSEPL\_ERROR\_READ\_BIT\_OUT\_OF\_RANGE** 0x15 Read bit is out of range.
- **XSK\_EFUSEPL\_ERROR\_READ\_TMEPERATURE\_OUT\_OF\_RANGE** 0x16 Temperature obtained from XADC is out of range to read.
- **XSK\_EFUSEPL\_ERROR\_READ\_VCCAUX\_VOLTAGE\_OUT\_OF\_RANGE** 0x17 VCCAUX obtained from XADC is out of range to read.
- **XSK\_EFUSEPL\_ERROR\_READ\_VCCINT\_VOLTAGE\_OUT\_OF\_RANGE** 0x18 VCCINT obtained from XADC is out of range to read.
- **XSK EFUSEPL ERROR WRITE ROW OUT OF RANGE** 0x19 To write row is out of range.
- **XSK\_EFUSEPL\_ERROR\_WRITE\_BIT\_OUT\_OF\_RANGE** 0x1A To read bit is out of range.
- **XSK\_EFUSEPL\_ERROR\_WRITE\_TMEPERATURE\_OUT\_OF\_RANGE\_0x1B** To eFUSE write Temperature obtained from XADC is outof range.
- **XSK\_EFUSEPL\_ERROR\_WRITE\_VCCAUX\_VOLTAGE\_OUT\_OF\_RANGE** 0x1C To write eFUSE VCCAUX obtained from XADC is out of range.
- **XSK\_EFUSEPL\_ERROR\_WRITE\_VCCINT\_VOLTAGE\_OUT\_OF\_RANGE** 0x1D To write into eFUSE VCCINT obtained from XADC is out of range.
- **XSK EFUSEPL ERROR FUSE CNTRL WRITE DISABLED** 0x1E Fuse control write is disabled.
- **XSK\_EFUSEPL\_ERROR\_CNTRL\_WRITE\_BUFFER\_NULL** 0x1F Buffer pointer that is supposed to contain control data is null.
- **XSK\_EFUSEPL\_ERROR\_NOT\_VALID\_KEY\_LENGTH\_0x20** Key length invalid.
- **XSK\_EFUSEPL\_ERROR\_ZERO\_KEY\_LENGTH** 0x21 Key length zero.
- **XSK\_EFUSEPL\_ERROR\_NOT\_VALID\_KEY\_CHAR** 0x22 Invalid key characters.
- **XSK\_EFUSEPL\_ERROR\_NULL\_KEY** 0x23 Null key.
- **XSK\_EFUSEPL\_ERROR\_FUSE\_SEC\_WRITE\_DISABLED** 0x24 Secure bits write is disabled.
- **XSK\_EFUSEPL\_ERROR\_FUSE\_SEC\_READ\_DISABLED** 0x25 Secure bits reading is disabled.
- **XSK EFUSEPL ERROR SEC WRITE BUFFER NULL 0x26** Buffer to write into secure block is NULL.
- **XSK\_EFUSEPL\_ERROR\_READ\_PAGE\_OUT\_OF\_RANGE** 0x27 Page is out of range.
- **XSK\_EFUSEPL\_ERROR\_FUSE\_ROW\_RANGE** 0x28 Row is out of range.

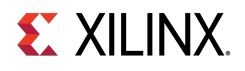

**XSK\_EFUSEPL\_ERROR\_IN\_PROGRAMMING\_ROW** 0x29 Error programming fuse row. **XSK\_EFUSEPL\_ERROR\_PRGRMG\_ROWS\_NOT\_EMPTY** 0x2A Error when tried to program non Zero rows of eFUSE. **XSK\_EFUSEPL\_ERROR\_HWM\_TIMEOUT** 0x80 Error when hardware module is exceeded the time for programming eFUSE. **XSK\_EFUSEPL\_ERROR\_USER\_FUSE\_REVERT** 0x90 Error occurs when user requests to revert already programmed user eFUSE bit. **XSK\_EFUSEPL\_ERROR\_KEY\_VALIDATION** 0xF000 Invalid key. **XSK\_EFUSEPL\_ERROR\_PL\_STRUCT\_NULL** 0x1000 Null PL structure. **XSK\_EFUSEPL\_ERROR\_JTAG\_SERVER\_INIT** 0x1100 JTAG server initialization error. **XSK\_EFUSEPL\_ERROR\_READING\_FUSE\_CNTRL** 0x1200 Error reading fuse control. **XSK\_EFUSEPL\_ERROR\_DATA\_PROGRAMMING\_NOT\_ALLOWED** 0x1300 Data programming not allowed. **XSK\_EFUSEPL\_ERROR\_FUSE\_CTRL\_WRITE\_NOT\_ALLOWED** 0x1400 Fuse control write is disabled. **XSK EFUSEPL ERROR READING FUSE AES ROW** 0x1500 Error reading fuse AES row. **XSK\_EFUSEPL\_ERROR\_AES\_ROW\_NOT\_EMPTY** 0x1600 AES row is not empty. **XSK\_EFUSEPL\_ERROR\_PROGRAMMING\_FUSE\_AES\_ROW\_0x1700** Error programming fuse AES row. **XSK\_EFUSEPL\_ERROR\_READING\_FUSE\_USER\_DATA\_ROW\_0x1800** Error reading fuse user row. **XSK\_EFUSEPL\_ERROR\_USER\_DATA\_ROW\_NOT\_EMPTY** 0x1900 User row is not empty. **XSK\_EFUSEPL\_ERROR\_PROGRAMMING\_FUSE\_DATA\_ROW** 0x1A00 Error programming fuse user row. **XSK\_EFUSEPL\_ERROR\_PROGRAMMING\_FUSE\_CNTRL\_ROW** 0x1B00 Error programming fuse control row. **XSK\_EFUSEPL\_ERROR\_XADC** 0x1C00 XADC error. **XSK\_EFUSEPL\_ERROR\_INVALID\_REF\_CLK** 0x3000 Invalid reference clock. **XSK\_EFUSEPL\_ERROR\_FUSE\_SEC\_WRITE\_NOT\_ALLOWED** 0x1D00 Error in programming secure block. **XSK\_EFUSEPL\_ERROR\_READING\_FUSE\_STATUS** 0x1E00 Error in reading FUSE status.

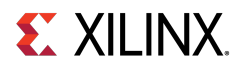

- **XSK\_EFUSEPL\_ERROR\_FUSE\_BUSY** 0x1F00 Fuse busy.
- **XSK\_EFUSEPL\_ERROR\_READING\_FUSE\_RSA\_ROW** 0x2000 Error in reading FUSE RSA block.
- **XSK\_EFUSEPL\_ERROR\_TIMER\_INTIALISE\_ULTRA** 0x2200 Error in initiating Timer.
- **XSK\_EFUSEPL\_ERROR\_READING\_FUSE\_SEC** 0x2300 Error in reading FUSE secure bits.
- **XSK\_EFUSEPL\_ERROR\_PRGRMG\_FUSE\_SEC\_ROW** 0x2500 Error in programming Secure bits of efuse.
- **XSK\_EFUSEPL\_ERROR\_PRGRMG\_USER\_KEY** 0x4000 Error in programming 32 bit user key.
- **XSK\_EFUSEPL\_ERROR\_PRGRMG\_128BIT\_USER\_KEY** 0x5000 Error in programming 128 bit User key.
- **XSK\_EFUSEPL\_ERROR\_PRGRMG\_RSA\_HASH** 0x8000 Error in programming RSA hash.

#### <span id="page-557-0"></span>**PS eFUSE Error Codes**

- **XSK\_EFUSEPS\_ERROR\_NONE** 0 No error.
- **XSK\_EFUSEPS\_ERROR\_ADDRESS\_XIL\_RESTRICTED** 0x01 Address is restricted.
- **XSK\_EFUSEPS\_ERROR\_READ\_TMEPERATURE\_OUT\_OF\_RANGE** 0x02 Temperature obtained from XADC is out of range.
- **XSK\_EFUSEPS\_ERROR\_READ\_VCCPAUX\_VOLTAGE\_OUT\_OF\_RANGE** 0x03 VCCAUX obtained from XADC is out of range.
- **XSK\_EFUSEPS\_ERROR\_READ\_VCCPINT\_VOLTAGE\_OUT\_OF\_RANGE** 0x04 VCCINT obtained from XADC is out of range.
- **XSK\_EFUSEPS\_ERROR\_WRITE\_TEMPERATURE\_OUT\_OF\_RANGE** 0x05 Temperature obtained from XADC is out of range.
- **XSK\_EFUSEPS\_ERROR\_WRITE\_VCCPAUX\_VOLTAGE\_OUT\_OF\_RANGE** 0x06 VCCAUX obtained from XADC is out of range.
- **XSK\_EFUSEPS\_ERROR\_WRITE\_VCCPINT\_VOLTAGE\_OUT\_OF\_RANGE\_0x07** VCCINT obtained from XADC is out of range.
- **XSK\_EFUSEPS\_ERROR\_VERIFICATION** 0x08 Verification error.
- **XSK\_EFUSEPS\_ERROR\_RSA\_HASH\_ALREADY\_PROGRAMMED** 0x09 RSA hash was already programmed.
- **XSK\_EFUSEPS\_ERROR\_CONTROLLER\_MODE** 0x0A Controller mode error
- **XSK\_EFUSEPS\_ERROR\_REF\_CLOCK** 0x0B Reference clock not between 20 to 60MHz

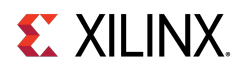

**XSK\_EFUSEPS\_ERROR\_READ\_MODE** 0x0C Not supported read mode **XSK\_EFUSEPS\_ERROR\_XADC\_CONFIG** 0x0D XADC configuration error. **XSK\_EFUSEPS\_ERROR\_XADC\_INITIALIZE** 0x0E XADC initialization error. **XSK\_EFUSEPS\_ERROR\_XADC\_SELF\_TEST** 0x0F XADC self-test failed. **XSK EFUSEPS ERROR PARAMETER NULL 0x10** Passed parameter null. **XSK\_EFUSEPS\_ERROR\_STRING\_INVALID** 0x20 Passed string is invalid. **XSK\_EFUSEPS\_ERROR\_AES\_ALREADY\_PROGRAMMED** 0x12 AES key is already programmed. **XSK EFUSEPS ERROR SPKID ALREADY PROGRAMMED** 0x13 SPK ID is already programmed. **XSK\_EFUSEPS\_ERROR\_PPK0\_HASH\_ALREADY\_PROGRAMMED** 0x14 PPK0 hash is already programmed. **XSK\_EFUSEPS\_ERROR\_PPK1\_HASH\_ALREADY\_PROGRAMMED** 0x15 PPK1 hash is already programmed. **XSK EFUSEPS ERROR IN TBIT PATTERN** 0x16 Error in TBITS pattern . **XSK\_EFUSEPS\_ERROR\_PROGRAMMING** 0x00A0 Error in programming eFUSE. **XSK EFUSEPS ERROR READ 0x00B0** Error in reading. **XSK\_EFUSEPS\_ERROR\_BYTES\_REQUEST** 0x00C0 Error in requested byte count. **XSK EFUSEPS ERROR RESRVD BITS PRGRMG** 0x00D0 Error in programming reserved bits. **XSK\_EFUSEPS\_ERROR\_ADDR\_ACCESS** 0x00E0 Error in accessing requested address. **XSK\_EFUSEPS\_ERROR\_READ\_NOT\_DONE** 0x00F0 Read not done **XSK\_EFUSEPS\_ERROR\_PS\_STRUCT\_NULL** 0x8100 PS structure pointer is null. **XSK\_EFUSEPS\_ERROR\_XADC\_INIT** 0x8200 XADC initialization error. **XSK\_EFUSEPS\_ERROR\_CONTROLLER\_LOCK** 0x8300 PS eFUSE controller is locked. **XSK\_EFUSEPS\_ERROR\_EFUSE\_WRITE\_PROTECTED** 0x8400 PS eFUSE is write protected.

**559**

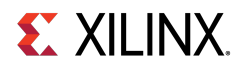

- **XSK\_EFUSEPS\_ERROR\_CONTROLLER\_CONFIG** 0x8500 Controller configuration error.
- **XSK\_EFUSEPS\_ERROR\_PS\_PARAMETER\_WRONG** 0x8600 PS eFUSE parameter is not TRUE/FALSE.
- **XSK\_EFUSEPS\_ERROR\_WRITE\_128K\_CRC\_BIT** 0x9100 Error in enabling 128K CRC.
- **XSK\_EFUSEPS\_ERROR\_WRITE\_NONSECURE\_INITB\_BIT** 0x9200 Error in programming NON secure bit.
- **XSK\_EFUSEPS\_ERROR\_WRITE\_UART\_STATUS\_BIT** 0x9300 Error in writing UART status bit.
- **XSK\_EFUSEPS\_ERROR\_WRITE\_RSA\_HASH** 0x9400 Error in writing RSA key.
- **XSK\_EFUSEPS\_ERROR\_WRITE\_RSA\_AUTH\_BIT** 0x9500 Error in enabling RSA authentication bit.
- **XSK EFUSEPS ERROR WRITE WRITE PROTECT BIT** 0x9600 Error in writing write-protect bit.
- **XSK\_EFUSEPS\_ERROR\_READ\_HASH\_BEFORE\_PROGRAMMING** 0x9700 Check RSA key before trying to program.
- **XSK\_EFUSEPS\_ERROR\_WRTIE\_DFT\_JTAG\_DIS\_BIT** 0x9800 Error in programming DFT JTAG disable bit.
- **XSK\_EFUSEPS\_ERROR\_WRTIE\_DFT\_MODE\_DIS\_BIT** 0x9900 Error in programming DFT MODE disable bit.
- **XSK\_EFUSEPS\_ERROR\_WRTIE\_AES\_CRC\_LK\_BIT** 0x9A00 Error in enabling AES's CRC check lock.
- **XSK\_EFUSEPS\_ERROR\_WRTIE\_AES\_WR\_LK\_BIT** 0x9B00 Error in programming AES write lock bit.
- **XSK\_EFUSEPS\_ERROR\_WRTIE\_USE\_AESONLY\_EN\_BIT** 0x9C00 Error in programming use AES only bit.
- **XSK\_EFUSEPS\_ERROR\_WRTIE\_BBRAM\_DIS\_BIT** 0x9D00 Error in programming BBRAM disable bit.
- **XSK\_EFUSEPS\_ERROR\_WRTIE\_PMU\_ERR\_DIS\_BIT** 0x9E00 Error in programming PMU error disable bit.
- **XSK\_EFUSEPS\_ERROR\_WRTIE\_JTAG\_DIS\_BIT** 0x9F00 Error in programming JTAG disable bit.
- **XSK\_EFUSEPS\_ERROR\_READ\_RSA\_HASH** 0xA100 Error in reading RSA key.
- **XSK\_EFUSEPS\_ERROR\_WRONG\_TBIT\_PATTERN** 0xA200 Error in programming TBIT pattern.
- **XSK\_EFUSEPS\_ERROR\_WRITE\_AES\_KEY** 0xA300 Error in programming AES key.
- **XSK\_EFUSEPS\_ERROR\_WRITE\_SPK\_ID** 0xA400 Error in programming SPK ID.

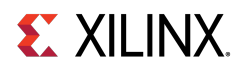

- **XSK\_EFUSEPS\_ERROR\_WRITE\_USER\_KEY** 0xA500 Error in programming USER key.
- **XSK\_EFUSEPS\_ERROR\_WRITE\_PPK0\_HASH** 0xA600 Error in programming PPK0 hash.
- **XSK\_EFUSEPS\_ERROR\_WRITE\_PPK1\_HASH** 0xA700 Error in programming PPK1 hash.
- **XSK\_EFUSEPS\_ERROR\_WRITE\_USER0\_FUSE** 0xC000 Error in programming USER 0 Fuses.
- **XSK EFUSEPS ERROR WRITE USER1 FUSE 0xC100** Error in programming USER 1 Fuses.
- **XSK\_EFUSEPS\_ERROR\_WRITE\_USER2\_FUSE** 0xC200 Error in programming USER 2 Fuses.
- **XSK\_EFUSEPS\_ERROR\_WRITE\_USER3\_FUSE** 0xC300 Error in programming USER 3 Fuses.
- **XSK\_EFUSEPS\_ERROR\_WRITE\_USER4\_FUSE** 0xC400 Error in programming USER 4 Fuses.
- **XSK\_EFUSEPS\_ERROR\_WRITE\_USER5\_FUSE** 0xC500 Error in programming USER 5 Fuses.
- **XSK\_EFUSEPS\_ERROR\_WRITE\_USER6\_FUSE** 0xC600 Error in programming USER 6 Fuses.
- **XSK\_EFUSEPS\_ERROR\_WRITE\_USER7\_FUSE** 0xC700 Error in programming USER 7 Fuses.
- **XSK\_EFUSEPS\_ERROR\_WRTIE\_USER0\_LK\_BIT** 0xC800 Error in programming USER 0 fuses lock bit.
- **XSK\_EFUSEPS\_ERROR\_WRTIE\_USER1\_LK\_BIT** 0xC900 Error in programming USER 1 fuses lock bit.
- **XSK\_EFUSEPS\_ERROR\_WRTIE\_USER2\_LK\_BIT** 0xCA00 Error in programming USER 2 fuses lock bit.
- **XSK\_EFUSEPS\_ERROR\_WRTIE\_USER3\_LK\_BIT** 0xCB00 Error in programming USER 3 fuses lock bit.
- **XSK\_EFUSEPS\_ERROR\_WRTIE\_USER4\_LK\_BIT** 0xCC00 Error in programming USER 4 fuses lock bit.
- **XSK\_EFUSEPS\_ERROR\_WRTIE\_USER5\_LK\_BIT** 0xCD00 Error in programming USER 5 fuses lock bit.
- **XSK\_EFUSEPS\_ERROR\_WRTIE\_USER6\_LK\_BIT** 0xCE00 Error in programming USER 6 fuses lock bit.
- **XSK\_EFUSEPS\_ERROR\_WRTIE\_USER7\_LK\_BIT** 0xCF00 Error in programming USER 7 fuses lock bit.
- **XSK\_EFUSEPS\_ERROR\_WRTIE\_PROG\_GATE0\_DIS\_BIT** 0xD000 Error in programming PROG\_GATE0 disabling bit.
- **XSK\_EFUSEPS\_ERROR\_WRTIE\_PROG\_GATE1\_DIS\_BIT** 0xD100 Error in programming PROG\_GATE1 disabling bit.

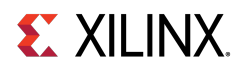

- **XSK\_EFUSEPS\_ERROR\_WRTIE\_PROG\_GATE2\_DIS\_BIT** 0xD200 Error in programming PROG\_GATE2 disabling bit.
- **XSK\_EFUSEPS\_ERROR\_WRTIE\_SEC\_LOCK\_BIT** 0xD300 Error in programming SEC\_LOCK bit.
- **XSK\_EFUSEPS\_ERROR\_WRTIE\_PPK0\_WR\_LK\_BIT** 0xD400 Error in programming PPK0 write lock bit.
- **XSK\_EFUSEPS\_ERROR\_WRTIE\_PPK0\_RVK\_BIT** 0xD500 Error in programming PPK0 revoke bit.
- **XSK EFUSEPS ERROR WRTIE PPK1 WR LK BIT** 0xD600 Error in programming PPK1 write lock bit.
- **XSK\_EFUSEPS\_ERROR\_WRTIE\_PPK1\_RVK\_BIT** 0xD700 Error in programming PPK0 revoke bit.
- **XSK\_EFUSEPS\_ERROR\_WRITE\_PUF\_SYN\_INVLD** 0xD800 Error while programming the PUF syndrome invalidate bit.
- **XSK\_EFUSEPS\_ERROR\_WRITE\_PUF\_SYN\_WRLK** 0xD900 Error while programming Syndrome write lock bit.
- **XSK\_EFUSEPS\_ERROR\_WRITE\_PUF\_SYN\_REG\_DIS** 0xDA00 Error while programming PUF syndrome register disable bit.
- **XSK\_EFUSEPS\_ERROR\_WRITE\_PUF\_RESERVED\_BIT** 0xDB00 Error while programming PUF reserved bit.
- **XSK\_EFUSEPS\_ERROR\_WRITE\_LBIST\_EN\_BIT** 0xDC00 Error while programming LBIST enable bit.
- **XSK\_EFUSEPS\_ERROR\_WRITE\_LPD\_SC\_EN\_BIT** 0xDD00 Error while programming LPD SC enable bit.
- **XSK\_EFUSEPS\_ERROR\_WRITE\_FPD\_SC\_EN\_BIT** 0xDE00 Error while programming FPD SC enable bit.
- **XSK\_EFUSEPS\_ERROR\_WRITE\_PBR\_BOOT\_ERR\_BIT** 0xDF00 Error while programming PBR boot error bit.
- **XSK\_EFUSEPS\_ERROR\_PUF\_INVALID\_REG\_MODE** 0xE000 Error when PUF registration is requested with invalid registration mode.
- **XSK\_EFUSEPS\_ERROR\_PUF\_REG\_WO\_AUTH** 0xE100 Error when write not allowed without authentication enabled.
- **XSK\_EFUSEPS\_ERROR\_PUF\_REG\_DISABLED** 0xE200 Error when trying to do PUF registration and when PUF registration is disabled.
- **XSK\_EFUSEPS\_ERROR\_PUF\_INVALID\_REQUEST** 0xE300 Error when an invalid mode is requested.
- **XSK\_EFUSEPS\_ERROR\_PUF\_DATA\_ALREADY\_PROGRAMMED** 0xE400 Error when PUF is already programmed in eFUSE.
- **XSK\_EFUSEPS\_ERROR\_PUF\_DATA\_OVERFLOW** 0xE500 Error when an over flow occurs.
- **XSK\_EFUSEPS\_ERROR\_SPKID\_BIT\_CANT\_REVERT** 0xE600 Already programmed SPKID bit cannot be reverted

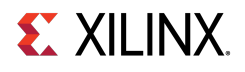

- **XSK\_EFUSEPS\_ERROR\_PUF\_DATA\_UNDERFLOW** 0xE700 Error when an under flow occurs.
- **XSK\_EFUSEPS\_ERROR\_PUF\_TIMEOUT** 0xE800 Error when an PUF generation timedout.
- **XSK\_EFUSEPS\_ERROR\_PUF\_ACCESS** 0xE900 Error when an PUF Access violation.
- **XSK\_EFUSEPS\_ERROR\_CMPLTD\_EFUSE\_PRGRM\_WITH\_ERR** 0x10000 eFUSE programming is completed with temp and vol read errors.
- **XSK EFUSEPS ERROR CACHE LOAD** 0x20000U Error in re-loading CACHE.
- **XSK\_EFUSEPS\_ERROR\_FUSE\_PROTECTED** 0x00080000 Requested eFUSE is write protected.
- **XSK\_EFUSEPS\_ERROR\_USER\_BIT\_CANT\_REVERT** 0x00800000 Already programmed user FUSE bit cannot be reverted.
- **XSK\_EFUSEPS\_ERROR\_BEFORE\_PROGRAMMING** 0x08000000U Error occurred before programming.

### <span id="page-562-0"></span>**Zynq UltraScale+ MPSoC BBRAM PS Error Codes**

- **XSK\_ZYNQMP\_BBRAMPS\_ERROR\_NONE** 0 No error.
- **XSK\_ZYNQMP\_BBRAMPS\_ERROR\_IN\_PRGRMG\_ENABLE** 0x010 If this error is occurred programming is not possible.
- **XSK\_ZYNQMP\_BBRAMPS\_ERROR\_IN\_ZEROISE** 0x20 zeroize bbram is failed.
- **XSK\_ZYNQMP\_BBRAMPS\_ERROR\_IN\_CRC\_CHECK** 0xB000 If this error is occurred programming is done but CRC check is failed.
- **XSK\_ZYNQMP\_BBRAMPS\_ERROR\_IN\_PRGRMG** 0xC000 programming of key is failed.
- **XSK\_ZYNQMP\_BBRAMPS\_ERROR\_IN\_WRITE\_CRC** 0xE800 error write CRC value.

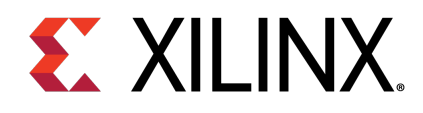

### Appendix H

# Status Codes

For Zynq® and UltraScale™, the status in the xilskey\_efuse\_example.c file is conveyed through a UART or reboot status register in the following format: 0xYYYYZZZZ, where:

- YYYY represents the PS eFUSE Status.
- ZZZZ represents the PL eFUSE Status.

The table below lists the status codes.

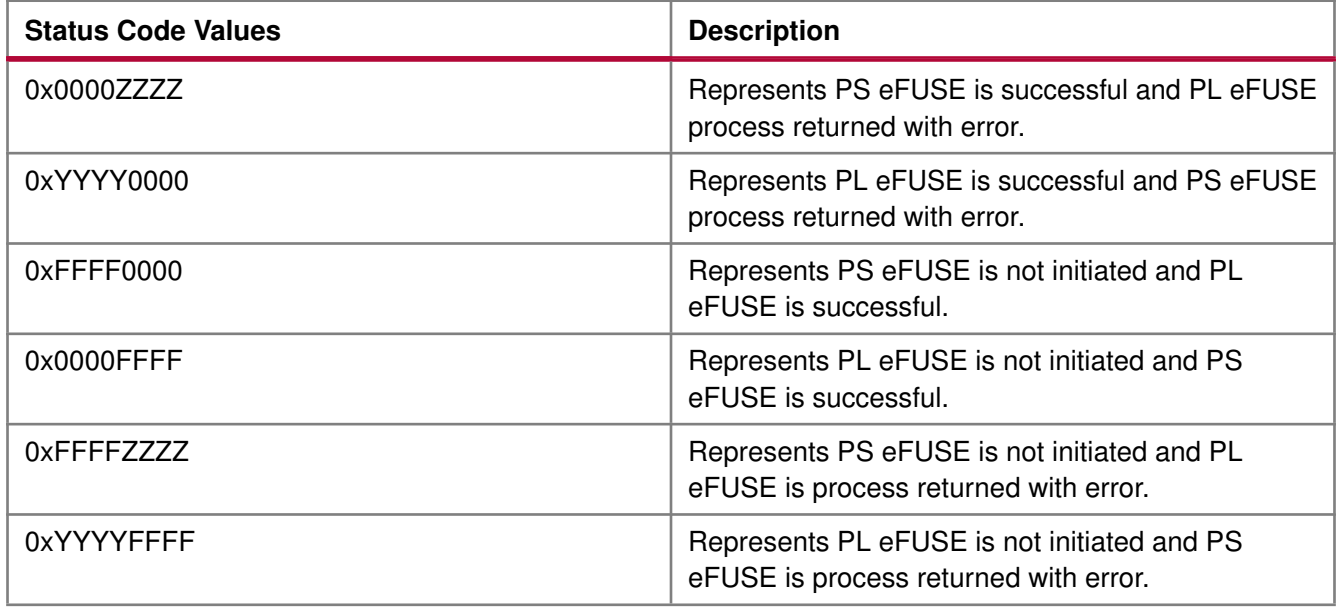

For Zynq UltraScale+ MPSoC, the status in the xilskey\_bbramps\_zynqmp\_example.c, xilskey\_puf\_registration.c and xilskey\_efuseps\_zynqmp\_example.c files is conveyed as 32 bit error code. Where Zero represents that no error has occurred and if the value is other than Zero, a 32 bit error code is returned.

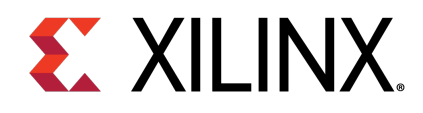

### Appendix H

# Procedures

This chapter provides detailed descriptions of the various procedures.

#### **Zynq eFUSE Writing Procedure Running from DDR as an Application**

This sequence is same as the existing flow described below.

- 1. Provide the required inputs in xilskey\_input.h, then compile the SDK project.
- 2. Take the latest FSBL (ELF), stitch the <sup>&</sup>lt;output>.elf generated to it (using the bootgen utility), and generate a bootable image.
- 3. Write the generated binary image into the flash device (for example: QSPI, NAND).
- 4. To burn the eFUSE key bits, execute the image.

### **Zynq eFUSE Driver Compilation Procedure for OCM**

The procedure is as follows:

- 1. Open the linker script (lscript.ld) in the SDK project.
- 2. Map all the chapters to point to ps7\_ram\_0\_S\_AXI\_BASEADDR instead of ps7\_ddr\_0\_S\_AXI\_BASEADDR. For example, Click the Memory Region tab for the .text chapter and select ps7\_ram\_0\_S\_AXI\_BASEADDR from the drop-down list.
- 3. Copy the ps7 init.c and ps7 init.h files from the hw platform folder into the example folder.
- 4. In xilskey\_efuse\_example.c, un-comment the code that calls the ps7\_init() routine.
- 5. Compile the project. The <Project name>.elf file is generated and is executed out of OCM.

When executed, this example displays the success/failure of the eFUSE application in a display message via UART (if UART is present and initialized) or the reboot status register.

### **UltraScale eFUSE Access Procedure**

The procedure is as follows:

- 1. After providing the required inputs in xilskey\_input.h, compile the project.
- 2. Generate a memory mapped interface file using TCL command write\_mem\_info

\$Outfilename

3. Update memory has to be done using the tcl command updatemem.

```
updatemem -meminfo $file.mmi -data $Outfilename.elf -bit $design.bit
-proc design_1_i/microblaze_0 -out $Final.bit
```
- 4. Program the board using \$Final.bit bitstream.
- 5. Output can be seen in UART terminal.

#### **UltraScale BBRAM Access Procedure**

The procedure is as follows:

- 1. After providing the required inputs in the xilskey\_bbram\_ultrascale\_input.h' file, compile the project.
- 2. Generate a memory mapped interface file using TCL command

write\_mem\_info \$Outfilename

3. Update memory has to be done using the tcl command updatemem:

updatemem -meminfo \$file.mmi -data \$Outfilename.elf -bit \$design.bit -proc design\_1\_i/microblaze\_0 -out \$Final.bit

- 4. Program the board using \$Final.bit bitstream.
- 5. Output can be seen in UART terminal.

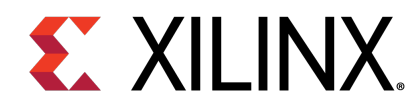

# **Appendix I XilPM Library v3.0**

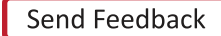

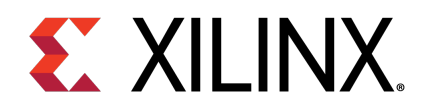

# Appendix I

# XilPM Zynq UltraScale+ MPSoC APIs

### **Overview**

Xilinx Power Management (XilPM) provides Embedded Energy Management Interface (EEMI) APIs for power management on Zynq® UltraScale+<sup>™</sup> MPSoC. For more details about EEMI, see the Embedded Energy Management Interface (EEMI) API User Guide (UG1200).

### **Modules**

• [Error Status](#page-593-0)

### **Data Structures**

- struct [XPm\\_Notifier](#page-570-0)
- struct XPm NodeStatus

### **Enumerations**

- enum [XPmApiId](#page-572-0)
- enum [XPmApiCbId](#page-572-1)
- enum [XPmNodeId](#page-572-2)
- enum [XPmRequestAck](#page-572-3)
- enum [XPmAbortReason](#page-572-4)
- enum [XPmSuspendReason](#page-572-5)
- enum [XPmRamState](#page-572-6)
- enum [XPmOpCharType](#page-572-7)
- enum [XPmBootStatus](#page-572-8) { , [PM\\_INITIAL\\_BOOT,](#page--1-0) [PM\\_RESUME,](#page--1-1) [PM\\_BOOT\\_ERROR](#page--1-2) }
- enum [XPmResetAction](#page-573-0)
- enum [XPmReset](#page-573-1)
- enum [XPmNotifyEvent](#page-573-2)
- enum [XPmClock](#page-573-3)

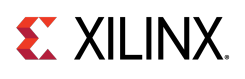

### **Functions**

- XStatus [XPm\\_InitXilpm](#page-573-4) (XIpiPsu ∗IpiInst)
- void [XPm\\_SuspendFinalize](#page-573-5) (void)
- enum [XPmBootStatus](#page-572-8) XPm GetBootStatus (void)
- XStatus [XPm\\_RequestSuspend](#page-574-1) (const enum XPmNodeld target, const enum [XPmRequestAck](#page-572-3) ack, const u32 latency, const u8 state)
- XStatus [XPm\\_SelfSuspend](#page-574-2) (const enum XPmNodeld nid, const u32 latency, const u8 state, const u64 address)
- XStatus [XPm\\_ForcePowerDown](#page-575-0) (const enum [XPmNodeId](#page-572-2) target, const enum [XPmRequestAck](#page-572-3) ack)
- XStatus XPm AbortSuspend (const enum [XPmAbortReason](#page-572-4) reason)
- XStatus [XPm\\_RequestWakeUp](#page-576-0) (const enum [XPmNodeId](#page-572-2) target, const bool setAddress, const u64 address, const enum [XPmRequestAck](#page-572-3) ack)
- XStatus [XPm\\_SetWakeUpSource](#page-577-0) (const enum [XPmNodeId](#page-572-2) target, const enum XPmNodeId wkup\_node, const u8 enable)
- XStatus [XPm\\_SystemShutdown](#page-577-1) (u32 type, u32 subtype)
- XStatus [XPm\\_SetConfiguration](#page-578-0) (const u32 address)
- XStatus [XPm\\_InitFinalize](#page-578-1) (void)
- void [XPm\\_InitSuspendCb](#page-578-2) (const enum [XPmSuspendReason](#page-572-5) reason, const u32 latency, const u32 state, const u32 timeout)
- void XPm AcknowledgeCb (const enum [XPmNodeId](#page-572-2) node, const XStatus status, const u32 oppoint)
- void [XPm\\_NotifyCb](#page-580-0) (const enum XPmNodeld node, const enum [XPmNotifyEvent](#page-573-2) event, const u32 oppoint)
- XStatus [XPm\\_RequestNode](#page-580-1) (const enum XPmNodeld node, const u32 capabilities, const u32 qos, const enum [XPmRequestAck](#page-572-3) ack)
- XStatus [XPm\\_ReleaseNode](#page-581-0) (const enum XPmNodeld node)
- XStatus [XPm\\_SetRequirement](#page-581-1) (const enum XPmNodeld nid, const u32 capabilities, const u32 qos, const enum [XPmRequestAck](#page-572-3) ack)
- XStatus XPm SetMaxLatency (const enum [XPmNodeId](#page-572-2) node, const u32 latency)
- XStatus [XPm\\_GetApiVersion](#page-582-1) (u32 ∗version)
- XStatus [XPm\\_GetNodeStatus](#page-583-0) (const enum [XPmNodeId](#page-572-2) node, [XPm\\_NodeStatus](#page-571-0) ∗const nodestatus)
- XStatus [XPm\\_RegisterNotifier](#page-584-0) [\(XPm\\_Notifier](#page-570-0) ∗const notifier)
- XStatus [XPm\\_UnregisterNotifier](#page-584-1) [\(XPm\\_Notifier](#page-570-0) ∗const notifier)
- XStatus [XPm\\_GetOpCharacteristic](#page-585-0) (const enum [XPmNodeId](#page-572-2) node, const enum [XPmOpCharType](#page-572-7) type, u32 ∗const result)
- XStatus [XPm\\_ResetAssert](#page-585-1) (const enum [XPmReset](#page-573-1) reset, const enum [XPmResetAction](#page-573-0) resetaction)
- XStatus [XPm\\_ResetGetStatus](#page-586-0) (const enum [XPmReset](#page-573-1) reset, u32 ∗status)
- XStatus [XPm\\_MmioWrite](#page-586-1) (const u32 address, const u32 mask, const u32 value)
- XStatus [XPm\\_MmioRead](#page-586-2) (const u32 address, u32 ∗const value)
- XStatus [XPm\\_ClockEnable](#page-587-0) (const enum [XPmClock](#page-573-3) clock)
- XStatus [XPm\\_ClockDisable](#page-587-1) (const enum [XPmClock](#page-573-3) clock)
- XStatus [XPm\\_ClockGetStatus](#page-587-2) (const enum [XPmClock](#page-573-3) clock, u32 ∗const status)
- XStatus [XPm\\_ClockSetDivider](#page-588-0) (const enum [XPmClock](#page-573-3) clock, const u32 divider)
- XStatus [XPm\\_ClockGetDivider](#page-588-1) (const enum [XPmClock](#page-573-3) clock, u32 ∗const divider)

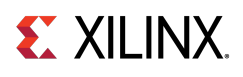

- XStatus [XPm\\_ClockSetParent](#page-588-2) (const enum [XPmClock](#page-573-3) clock, const enum XPmClock parent)
- XStatus [XPm\\_ClockGetParent](#page-589-0) (const enum [XPmClock](#page-573-3) clock, enum [XPmClock](#page-573-3) ∗const parent)
- XStatus [XPm\\_ClockSetRate](#page-589-1) (const enum [XPmClock](#page-573-3) clock, const u32 rate)
- XStatus [XPm\\_ClockGetRate](#page-590-0) (const enum [XPmClock](#page-573-3) clock, u32 ∗const rate)
- XStatus [XPm\\_PllSetParameter](#page-590-1) (const enum [XPmNodeId](#page-572-2) node, const enum XPmPllParam parameter, const u32 value)
- XStatus [XPm\\_PllGetParameter](#page-590-2) (const enum [XPmNodeId](#page-572-2) node, const enum XPmPllParam parameter, u32 ∗const value)
- XStatus [XPm\\_PllSetMode](#page-591-0) (const enum [XPmNodeId](#page-572-2) node, const enum XPmPllMode mode)
- XStatus [XPm\\_PllGetMode](#page-591-1) (const enum [XPmNodeId](#page-572-2) node, enum XPmPllMode ∗const mode)
- XStatus [XPm\\_PinCtrlRequest](#page-591-2) (const u32 pin)
- XStatus [XPm\\_PinCtrlRelease](#page-592-0) (const u32 pin)
- XStatus [XPm\\_PinCtrlSetFunction](#page-592-1) (const u32 pin, const enum XPmPinFn fn)
- XStatus [XPm\\_PinCtrlGetFunction](#page-592-2) (const u32 pin, enum XPmPinFn ∗const fn)
- XStatus [XPm\\_PinCtrlSetParameter](#page-593-1) (const u32 pin, const enum XPmPinParam param, const u32 value)
- XStatus XPm PinCtrlGetParameter (const u32 pin, const enum XPmPinParam param, u32 ∗const value)

### **PM Version Number macros**

- #define **PM\_VERSION\_MAJOR** 1
- #define **PM\_VERSION\_MINOR** 1
- #define **PM\_VERSION** ((PM\_VERSION\_MAJOR << 16) | PM\_VERSION\_MINOR)

### **Capabilities for RAM**

- #define **PM\_CAP\_ACCESS** 0x1U
- #define **PM\_CAP\_CONTEXT** 0x2U
- #define **PM\_CAP\_WAKEUP** 0x4U

#### **Node default states macros**

- #define **NODE\_STATE\_OFF** 0
- #define **NODE\_STATE\_ON** 1

#### **Processor's states macros**

- #define **PROC\_STATE\_FORCEDOFF** 0
- #define **PROC\_STATE\_ACTIVE** 1
- #define **PROC\_STATE\_SLEEP** 2
- #define **PROC\_STATE\_SUSPENDING** 3

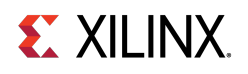

#### **Maximum Latency/QOS macros**

- #define **MAX\_LATENCY** (∼0U)
- #define **MAX\_QOS** 100U

#### **System shutdown/Restart macros**

- #define **PMF\_SHUTDOWN\_TYPE\_SHUTDOWN** 0U
- #define **PMF\_SHUTDOWN\_TYPE\_RESET** 1U
- #define **PMF\_SHUTDOWN\_SUBTYPE\_SUBSYSTEM** 0U
- #define **PMF\_SHUTDOWN\_SUBTYPE\_PS\_ONLY** 1U
- #define **PMF\_SHUTDOWN\_SUBTYPE\_SYSTEM** 2U

#### **PM API Min and Max macros**

• #define **PM\_API\_MIN** PM\_GET\_API\_VERSION

### **Payload Packets**

Assigning of argument values into array elements. pause and pm\_dbg are used for debugging and should be removed in final version.

- #define **PACK\_PAYLOAD**(pl, arg0, arg1, arg2, arg3, arg4, arg5, rsvd)
- #define **PACK\_PAYLOAD0**(pl, api\_id) PACK\_PAYLOAD(pl, (api\_id), 0U, 0U, 0U, 0U, 0U, 0U)
- #define **PACK\_PAYLOAD1**(pl, api\_id, arg1) PACK\_PAYLOAD(pl, (api\_id), (arg1), 0U, 0U, 0U, 0U, 0U)
- #define **PACK\_PAYLOAD2**(pl, api\_id, arg1, arg2) PACK\_PAYLOAD(pl, (api\_id), (arg1), (arg2), 0U, 0U, 0U, 0U)
- #define **PACK\_PAYLOAD3**(pl, api\_id, arg1, arg2, arg3) PACK\_PAYLOAD(pl, (api\_id), (arg1), (arg2), (arg3), 0U, 0U, 0U)
- #define **PACK\_PAYLOAD4**(pl, api\_id, arg1, arg2, arg3, arg4) PACK\_PAYLOAD(pl, (api\_id), (arg1), (arg2), (arg3), (arg4), 0U, 0U)
- #define **PACK\_PAYLOAD5**(pl, api\_id, arg1, arg2, arg3, arg4, arg5) PACK\_PAYLOAD(pl, (api\_id), (arg1), (arg2), (arg3), (arg4), (arg5), 0U)

### **Data Structure Documentation**

#### <span id="page-570-0"></span>**struct XPm\_Notifier**

[XPm\\_Notifier](#page-570-0) - Notifier structure registered with a callback by app

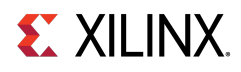

#### **Data Fields**

- void(∗const [callback](#page-571-1) )(struct XPm\_Ntfier ∗const notifier)
- enum [XPmNodeId](#page-572-2) [node](#page-571-2)
- enum [XPmNotifyEvent](#page-573-2) [event](#page-571-3)
- u32 [flags](#page-571-4)
- volatile u32 [oppoint](#page-571-5)
- volatile u32 [received](#page-571-6)
- struct XPm\_Ntfier ∗ [next](#page-571-7)
- const u32 [node](#page-571-8)

#### **Field Documentation**

<span id="page-571-1"></span>**void(**∗**) const callback(struct XPm\_Ntfier** ∗**const notifier)** Custom callback handler to be called when the notification is received. The custom handler would execute from interrupt context, it shall return quickly and must not block! (enables event-driven notifications)

<span id="page-571-3"></span><span id="page-571-2"></span>**enum XPmNodeId node** Node argument (the node to receive notifications about)

**enum XPmNotifyEvent event** Event argument (the event type to receive notifications about)

<span id="page-571-5"></span>**u32 flags** Flags

**volatile u32 oppoint** Operating point of node in question. Contains the value updated when the last event notification is received. User shall not modify this value while the notifier is registered.

**volatile u32 received** How many times the notification has been received - to be used by application (enables polling). User shall not modify this value while the notifier is registered.

**struct XPm\_Ntfier ∗ next** Pointer to next notifier in linked list. Must not be modified while the notifier is registered. User shall not ever modify this value.

<span id="page-571-8"></span>**const u32 node** Node argument (the node to receive notifications about)

#### **struct XPm\_NodeStatus**

[XPm\\_NodeStatus](#page-571-0) - struct containing node status information

#### **Data Fields**

- u32 [status](#page-572-9)
- u32 [requirements](#page-572-10)
- u32 [usage](#page-572-11)

<span id="page-571-7"></span><span id="page-571-6"></span><span id="page-571-4"></span><span id="page-571-0"></span>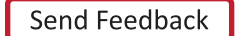

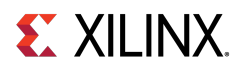

#### **Field Documentation**

<span id="page-572-10"></span><span id="page-572-9"></span>**u32 status** Node power state

<span id="page-572-11"></span>**u32 requirements** Current requirements asserted on the node (slaves only)

**u32 usage** Usage information (which master is currently using the slave)

### **Enumeration Type Documentation**

#### <span id="page-572-0"></span>**enum XPmApiId**

<span id="page-572-1"></span>APIs for Miscellaneous functions, suspending of PUs, managing PM slaves and Direct control.

#### **enum XPmApiCbId**

<span id="page-572-2"></span>PM API Callback Id Enum

#### **enum XPmNodeId**

<span id="page-572-3"></span>PM Node ID Enum

#### **enum XPmRequestAck**

<span id="page-572-4"></span>PM Acknowledge Request Types

#### **enum XPmAbortReason**

<span id="page-572-5"></span>PM Abort Reasons Enum

#### **enum XPmSuspendReason**

<span id="page-572-6"></span>PM Suspend Reasons Enum

#### **enum XPmRamState**

<span id="page-572-7"></span>PM RAM States Enum

#### **enum XPmOpCharType**

<span id="page-572-8"></span>PM Operating Characteristic types Enum

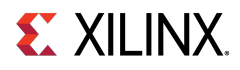

#### **enum XPmBootStatus**

Boot Status Enum **Enumerator** 

> **PM\_INITIAL\_BOOT**\_boot is a fresh system startup **PM\_RESUME** boot is a resume **PM\_BOOT\_ERROR** error, boot cause cannot be identified

#### <span id="page-573-0"></span>**enum XPmResetAction**

<span id="page-573-1"></span>PM Reset Action types

#### **enum XPmReset**

<span id="page-573-2"></span>PM Reset Line IDs

#### **enum XPmNotifyEvent**

<span id="page-573-3"></span>PM Notify Events Enum

#### **enum XPmClock**

PM Clock IDs

### **Function Documentation**

#### <span id="page-573-4"></span>**XStatus XPm\_InitXilpm ( XIpiPsu** ∗ **IpiInst )**

Initialize xilpm library.

#### **Parameters**

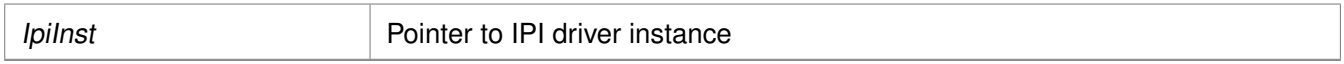

#### **Returns**

XST\_SUCCESS if successful else XST\_FAILURE or an error code or a reason code

#### **Note**

<span id="page-573-5"></span>None

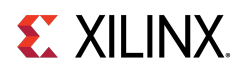

#### **void XPm\_SuspendFinalize ( void )**

This Function waits for PMU to finish all previous API requests sent by the PU and performs client specific actions to finish suspend procedure (e.g. execution of wfi instruction on A53 and R5 processors).

#### **Note**

This function should not return if the suspend procedure is successful.

#### <span id="page-574-0"></span>**enum XPmBootStatus XPm\_GetBootStatus ( void )**

This Function returns information about the boot reason. If the boot is not a system startup but a resume, power down request bitfield for this processor will be cleared.

#### **Returns**

Returns processor boot status

- PM\_RESUME : If the boot reason is because of system resume.
- PM\_INITIAL\_BOOT : If this boot is the initial system startup.

#### **Note**

None

#### <span id="page-574-1"></span>**XStatus XPm\_RequestSuspend ( const enum XPmNodeId target, const enum XPmRequestAck ack, const u32 latency, const u8 state )**

This function is used by a PU to request suspend of another PU. This call triggers the power management controller to notify the PU identified by 'nodeID' that a suspend has been requested. This will allow said PU to gracefully suspend itself by calling XPm\_SelfSuspend for each of its CPU nodes, or else call XPm\_AbortSuspend with its PU node as argument and specify the reason.

#### **Parameters**

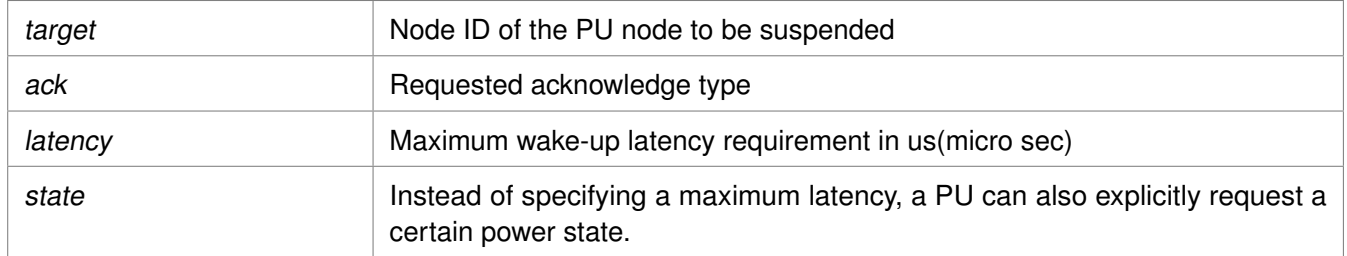

#### **Returns**

XST\_SUCCESS if successful else XST\_FAILURE or an error code or a reason code

#### **Note**

<span id="page-574-2"></span>If 'ack' is set to PM\_ACK\_NON\_BLOCKING, the requesting PU will be notified upon completion of suspend or if an error occurred, such as an abort. REQUEST\_ACK\_BLOCKING is not supported for this command.

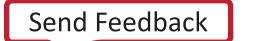

#### **XStatus XPm\_SelfSuspend ( const enum XPmNodeId nid, const u32 latency, const u8 state, const u64 address )**

This function is used by a CPU to declare that it is about to suspend itself. After the PMU processes this call it will wait for the requesting CPU to complete the suspend procedure and become ready to be put into a sleep state.

#### **Parameters**

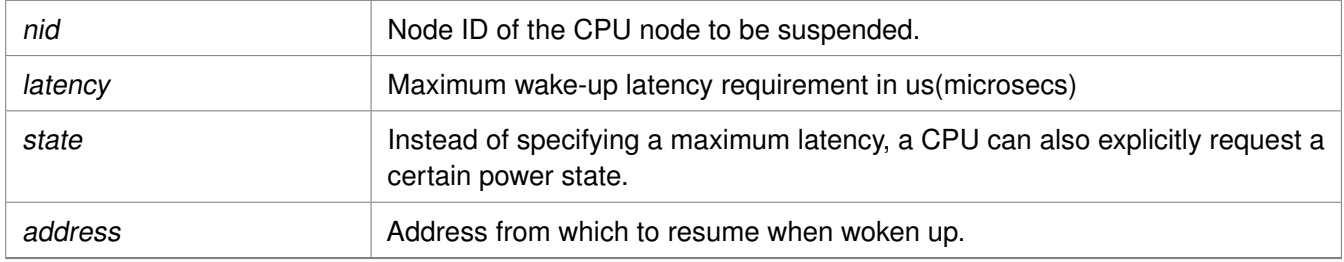

#### **Returns**

XST\_SUCCESS if successful else XST\_FAILURE or an error code or a reason code

#### **Note**

This is a blocking call, it will return only once PMU has responded

#### <span id="page-575-0"></span>**XStatus XPm\_ForcePowerDown ( const enum XPmNodeId target, const enum XPmRequestAck ack )**

One PU can request a forced poweroff of another PU or its power island or power domain. This can be used for killing an unresponsive PU, in which case all resources of that PU will be automatically released.

#### **Parameters**

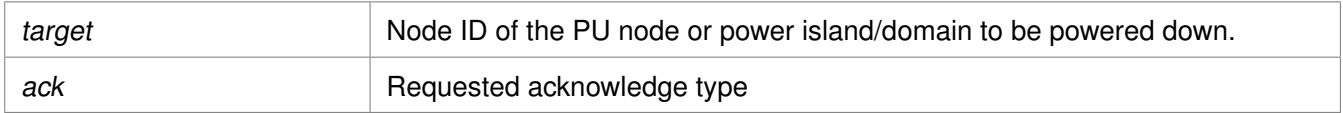

#### **Returns**

XST\_SUCCESS if successful else XST\_FAILURE or an error code or a reason code

#### **Note**

Force power down may not be requested by a PU for itself.

#### <span id="page-575-1"></span>**XStatus XPm\_AbortSuspend ( const enum XPmAbortReason reason )**

This function is called by a CPU after a XPm\_SelfSuspend call to notify the power management controller that CPU has aborted suspend or in response to an init suspend request when the PU refuses to suspend.

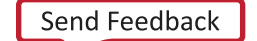
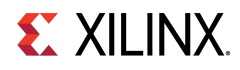

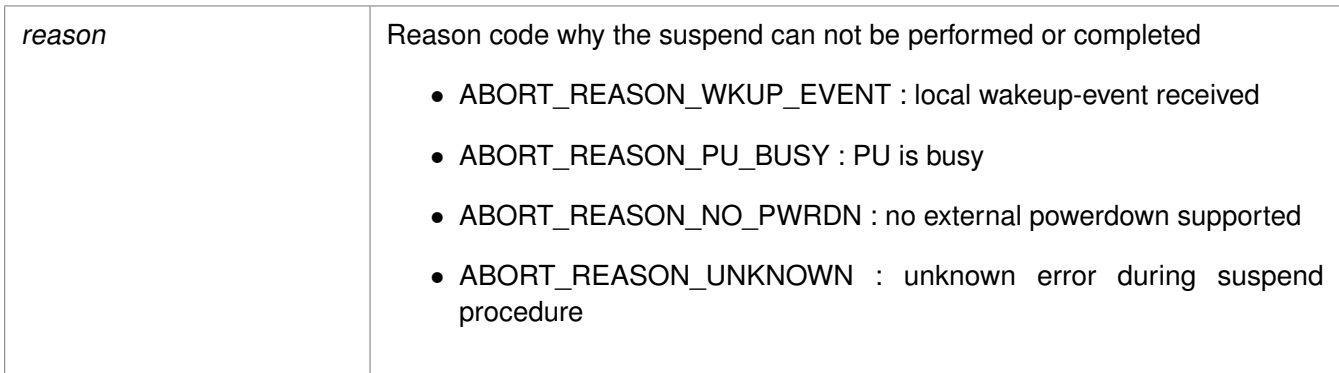

## **Returns**

XST\_SUCCESS if successful else XST\_FAILURE or an error code or a reason code

## **Note**

Calling PU expects the PMU to abort the initiated suspend procedure. This is a non-blocking call without any acknowledge.

## **XStatus XPm\_RequestWakeUp ( const enum XPmNodeId target, const bool setAddress, const u64 address, const enum XPmRequestAck ack )**

This function can be used to request power up of a CPU node within the same PU, or to power up another PU.

## **Parameters**

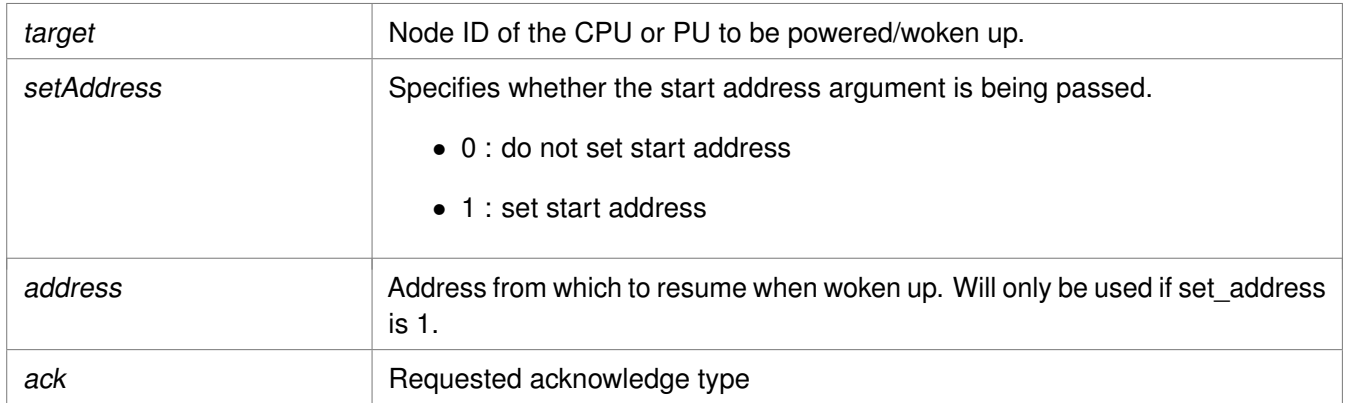

## **Returns**

XST\_SUCCESS if successful else XST\_FAILURE or an error code or a reason code

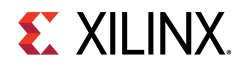

## **Note**

If acknowledge is requested, the calling PU will be notified by the power management controller once the wake-up is completed.

## **XStatus XPm\_SetWakeUpSource ( const enum XPmNodeId target, const enum XPmNodeId wkup\_node, const u8 enable )**

This function is called by a PU to add or remove a wake-up source prior to going to suspend. The list of wake sources for a PU is automatically cleared whenever the PU is woken up or when one of its CPUs aborts the suspend procedure.

## **Parameters**

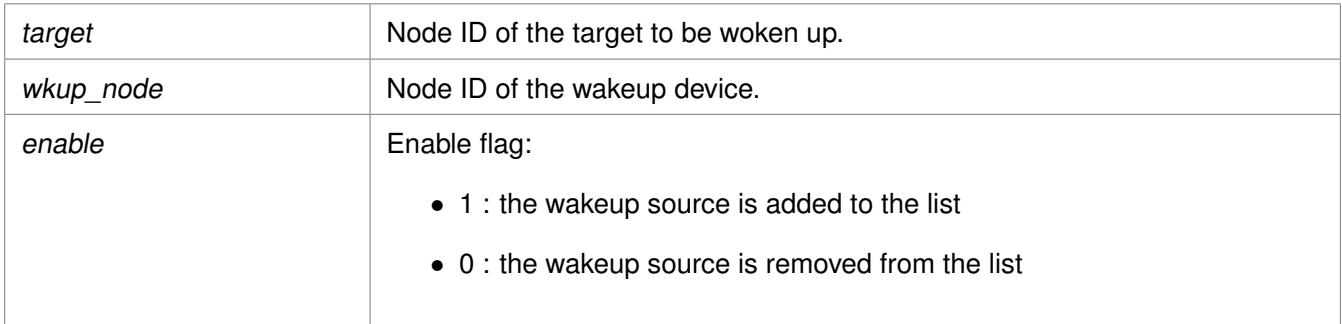

## **Returns**

XST\_SUCCESS if successful else XST\_FAILURE or an error code or a reason code

## **Note**

Declaring a node as a wakeup source will ensure that the node will not be powered off. It also will cause the PMU to configure the GIC Proxy accordingly if the FPD is powered off.

## **XStatus XPm\_SystemShutdown ( u32 type, u32 subtype )**

This function can be used by a privileged PU to shut down or restart the complete device.

## **Parameters**

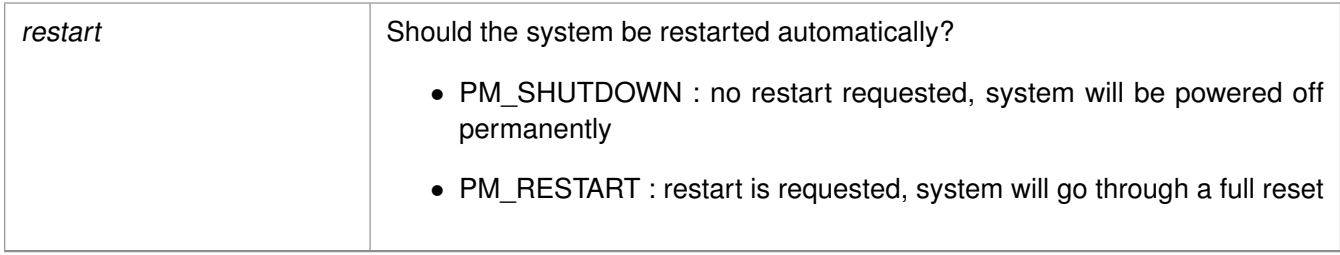

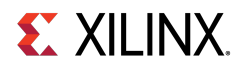

## **Returns**

XST\_SUCCESS if successful else XST\_FAILURE or an error code or a reason code

## **Note**

In either case the PMU will call XPm\_InitSuspendCb for each of the other PUs, allowing them to gracefully shut down. If a PU is asleep it will be woken up by the PMU. The PU making the XPm\_SystemShutdown should perform its own suspend procedure after calling this API. It will not receive an init suspend callback.

## **int XPm\_SetConfiguration ( const u32 address )**

This function is called to configure the power management framework. The call triggers power management controller to load the configuration object and configure itself according to the content of the object.

#### **Parameters**

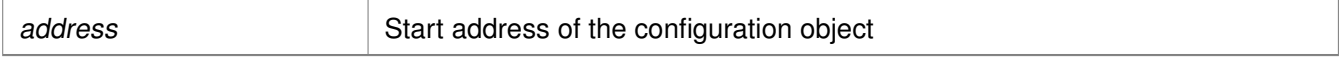

#### **Returns**

XST\_SUCCESS if successful, otherwise an error code

## **Note**

The provided address must be in 32-bit address space which is accessible by the PMU.

## **int XPm\_InitFinalize ( void )**

This function is called to notify the power management controller about the completed power management initialization.

## **Returns**

XST\_SUCCESS if successful, otherwise an error code

## **Note**

It is assumed that all used nodes are requested when this call is made. The power management controller may power down the nodes which are not requested after this call is processed.

## **void XPm\_InitSuspendCb ( const enum XPmSuspendReason reason, const u32 latency, const u32 state, const u32 timeout )**

Callback function to be implemented in each PU, allowing the power management controller to request that the PU suspend itself.

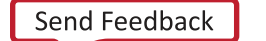

**579**

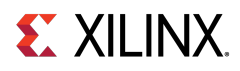

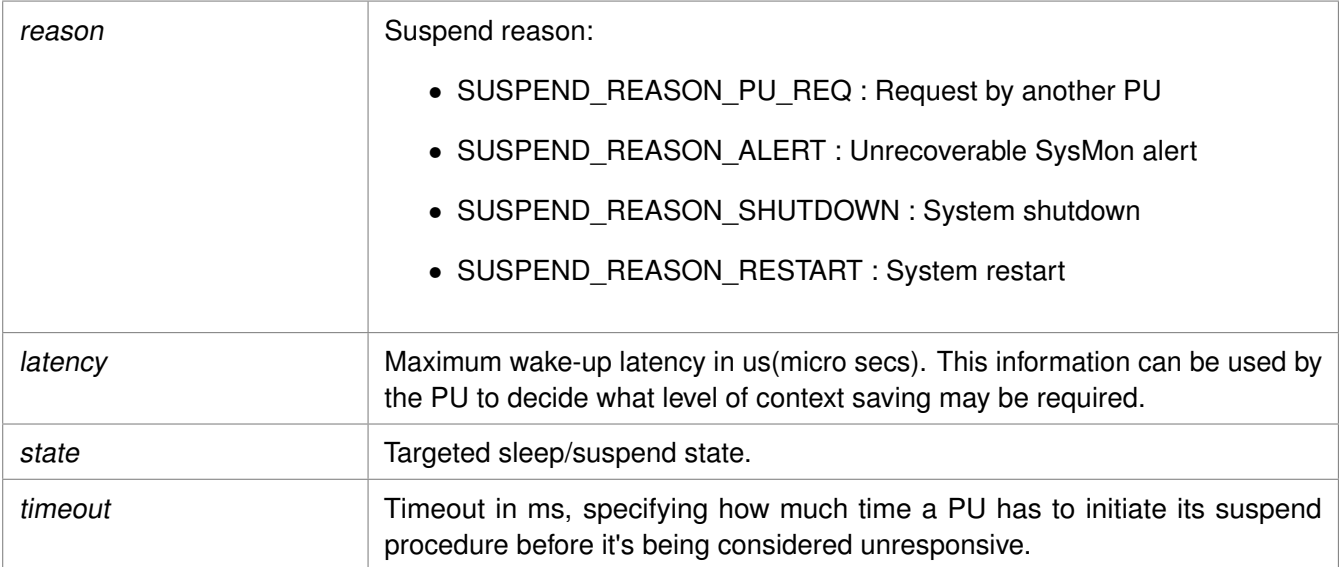

## **Returns**

None

## **Note**

If the PU fails to act on this request the power management controller or the requesting PU may choose to employ the forceful power down option.

## **void XPm\_AcknowledgeCb ( const enum XPmNodeId node, const XStatus status, const u32 oppoint )**

This function is called by the power management controller in response to any request where an acknowledge callback was requested, i.e. where the 'ack' argument passed by the PU was REQUEST\_ACK\_NON\_BLOCKING.

## **Parameters**

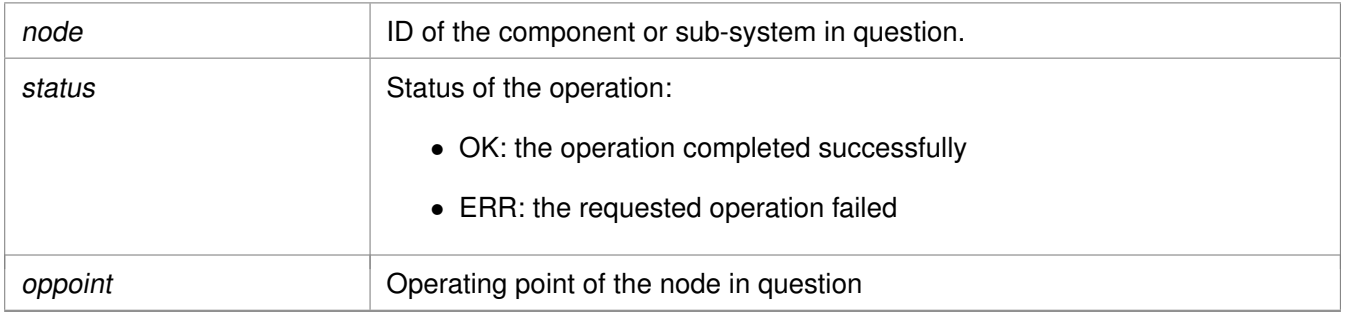

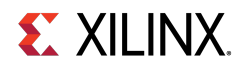

## **Returns**

None

## **Note**

None

## **void XPm\_NotifyCb ( const enum XPmNodeId node, const enum XPmNotifyEvent event, const u32 oppoint )**

This function is called by the power management controller if an event the PU was registered for has occurred. It will populate the notifier data structure passed when calling XPm RegisterNotifier.

## **Parameters**

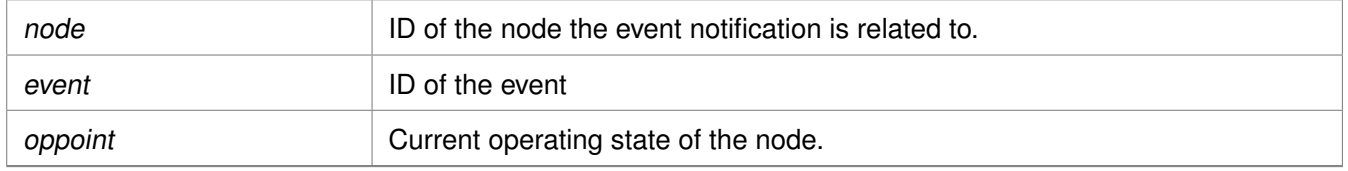

## **Returns**

None

## **Note**

None

## **XStatus XPm\_RequestNode ( const enum XPmNodeId node, const u32 capabilities, const u32 qos, const enum XPmRequestAck ack )**

Used to request the usage of a PM-slave. Using this API call a PU requests access to a slave device and asserts its requirements on that device. Provided the PU is sufficiently privileged, the PMU will enable access to the memory mapped region containing the control registers of that device. For devices that can only be serving a single PU, any other privileged PU will now be blocked from accessing this device until the node is released.

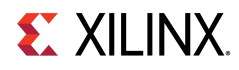

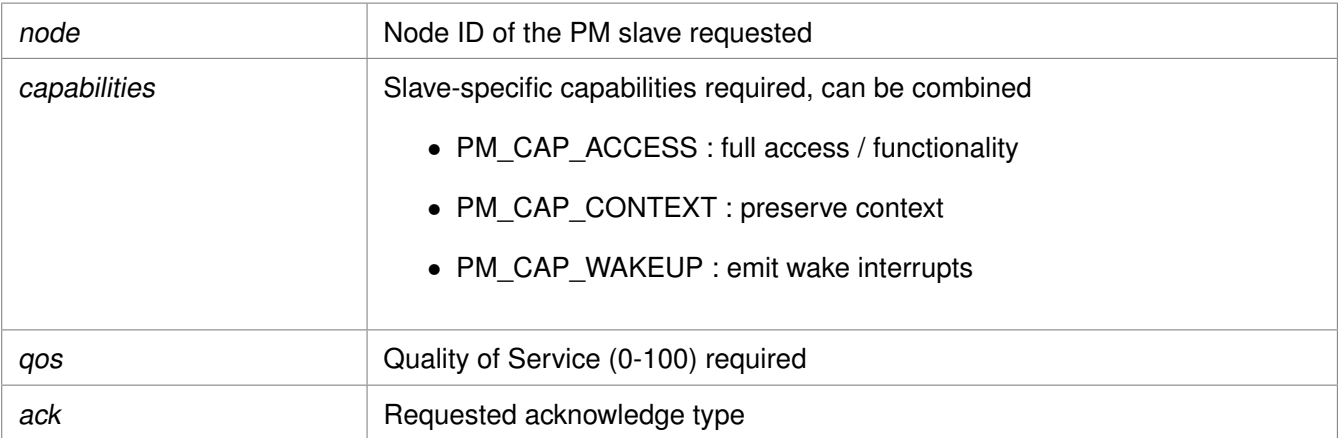

## **Returns**

XST\_SUCCESS if successful else XST\_FAILURE or an error code or a reason code

## **Note**

None

## **XStatus XPm\_ReleaseNode ( const enum XPmNodeId node )**

This function is used by a PU to release the usage of a PM slave. This will tell the power management controller that the node is no longer needed by that PU, potentially allowing the node to be placed into an inactive state.

## **Parameters**

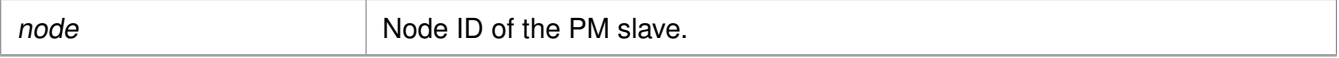

## **Returns**

XST\_SUCCESS if successful else XST\_FAILURE or an error code or a reason code

## **Note**

None

## **XStatus XPm\_SetRequirement ( const enum XPmNodeId nid, const u32 capabilities, const u32 qos, const enum XPmRequestAck ack )**

This function is used by a PU to announce a change in requirements for a specific slave node which is currently in use.

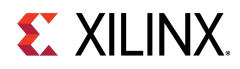

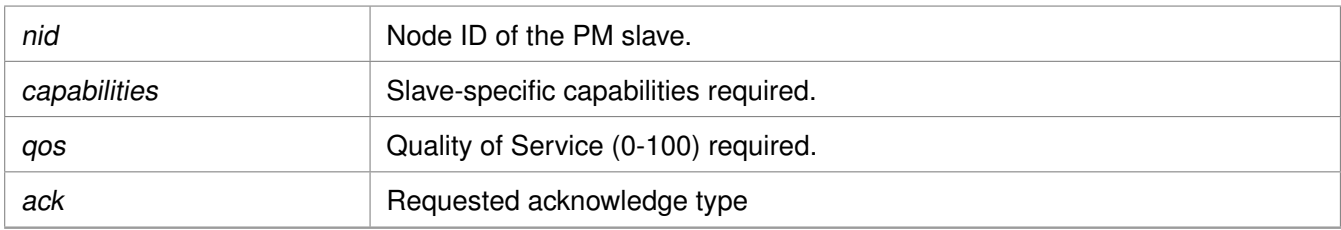

## **Returns**

XST\_SUCCESS if successful else XST\_FAILURE or an error code or a reason code

## **Note**

If this function is called after the last awake CPU within the PU calls SelfSuspend, the requirement change shall be performed after the CPU signals the end of suspend to the power management controller, (e.g. WFI interrupt).

## **XStatus XPm\_SetMaxLatency ( const enum XPmNodeId node, const u32 latency )**

This function is used by a PU to announce a change in the maximum wake-up latency requirements for a specific slave node currently used by that PU.

## **Parameters**

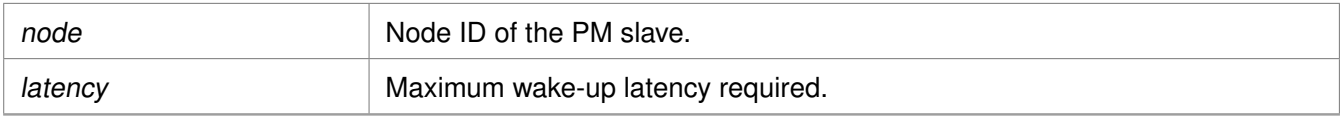

## **Returns**

XST\_SUCCESS if successful else XST\_FAILURE or an error code or a reason code

## **Note**

Setting maximum wake-up latency can constrain the set of possible power states a resource can be put into.

## **XStatus XPm\_GetApiVersion ( u32** ∗ **version )**

This function is used to request the version number of the API running on the power management controller.

## **Parameters**

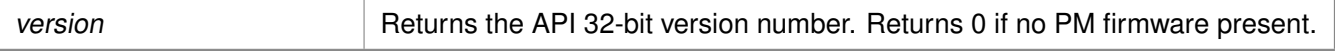

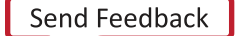

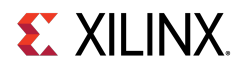

## **Returns**

XST\_SUCCESS if successful else XST\_FAILURE or an error code or a reason code

## **Note**

None

## **XStatus XPm\_GetNodeStatus ( const enum XPmNodeId node, XPm\_NodeStatus** ∗**const nodestatus )**

This function is used to obtain information about the current state of a component. The caller must pass a pointer to an [XPm\\_NodeStatus](#page-571-0) structure, which must be pre-allocated by the caller.

## **Parameters**

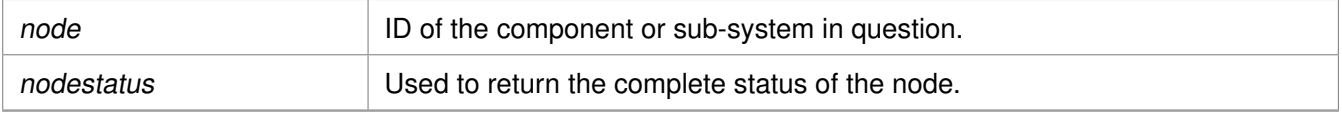

- status The current power state of the requested node.
	- For CPU nodes:
		- $\blacksquare$  0 : if CPU is powered down,
		- $\blacksquare$  1 : if CPU is active (powered up),
		- 2 : if CPU is suspending (powered up)
	- For power islands and power domains:
		- $\blacksquare$  0 : if island is powered down,
		- $\blacksquare$  1 : if island is powered up
	- For PM slaves:
		- $\blacksquare$  0 : if slave is powered down,
		- $\blacksquare$  1 : if slave is powered up,
		- $\blacksquare$  2 : if slave is in retention
- requirement Slave nodes only: Returns current requirements the requesting PU has requested of the node.
- usage Slave nodes only: Returns current usage status of the node:
	- 0 : node is not used by any PU,
	- 1 : node is used by caller exclusively,
	- 2 : node is used by other PU(s) only,
	- 3 : node is used by caller and by other PU(s)

## **Returns**

XST\_SUCCESS if successful else XST\_FAILURE or an error code or a reason code

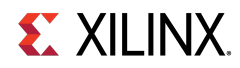

## **Note**

None

## **int XPm\_RegisterNotifier ( XPm\_Notifier** ∗**const notifier )**

A PU can call this function to request that the power management controller call its notify callback whenever a qualifying event occurs. One can request to be notified for a specific or any event related to a specific node.

## **Parameters**

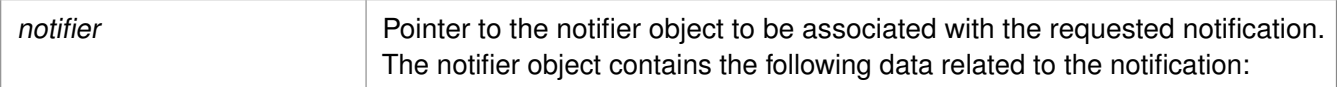

- nodeID : ID of the node to be notified about,
- eventID : ID of the event in question, '-1' denotes all events ( EVENT\_STATE\_CHANGE, EVENT\_ZERO\_USERS),
- wake : true: wake up on event, false: do not wake up (only notify if awake), no buffering/queueing
- callback : Pointer to the custom callback function to be called when the notification is available. The callback executes from interrupt context, so the user must take special care when implementing the callback. Callback is optional, may be set to NULL.
- received : Variable indicating how many times the notification has been received since the notifier is registered.

#### **Returns**

XST\_SUCCESS if successful else XST\_FAILURE or an error code or a reason code

## **Note**

The caller shall initialize the notifier object before invoking the XPm\_RegisteredNotifier function. While notifier is registered, the notifier object shall not be modified by the caller.

## **int XPm\_UnregisterNotifier ( XPm\_Notifier** ∗**const notifier )**

A PU calls this function to unregister for the previously requested notifications.

#### **Parameters**

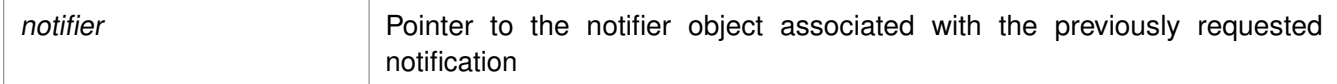

## **Returns**

XST\_SUCCESS if successful else XST\_FAILURE or an error code or a reason code

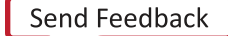

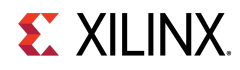

## **Note**

None

## **XStatus XPm\_GetOpCharacteristic ( const enum XPmNodeId node, const enum XPmOpCharType type, u32** ∗**const result )**

Call this function to request the power management controller to return information about an operating characteristic of a component.

## **Parameters**

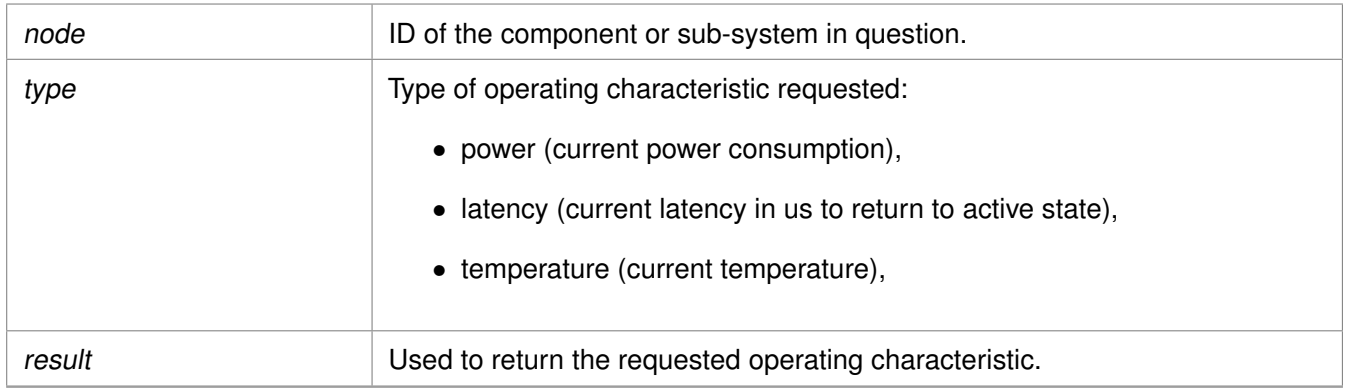

## **Returns**

XST\_SUCCESS if successful else XST\_FAILURE or an error code or a reason code

## **Note**

None

## **XStatus XPm\_ResetAssert ( const enum XPmReset reset, const enum XPmResetAction resetaction )**

This function is used to assert or release reset for a particular reset line. Alternatively a reset pulse can be requested as well.

## **Parameters**

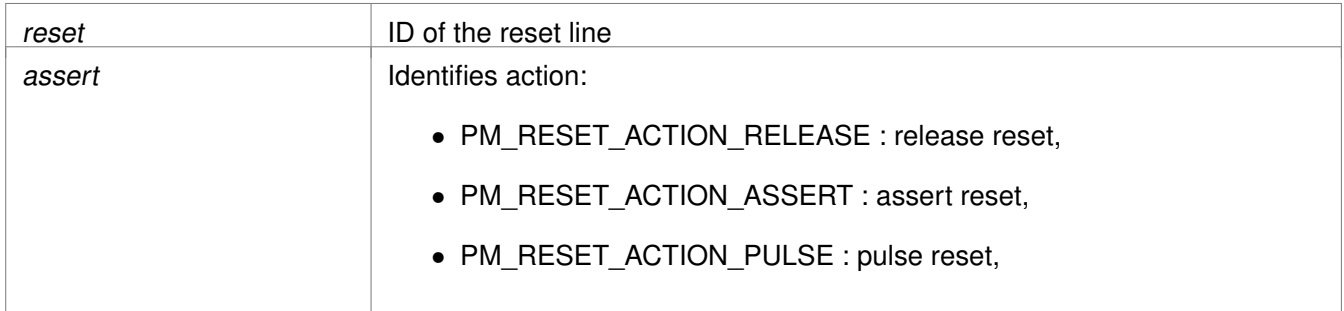

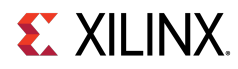

## **Returns**

XST\_SUCCESS if successful else XST\_FAILURE or an error code or a reason code

## **Note**

None

## **XStatus XPm\_ResetGetStatus ( const enum XPmReset reset, u32** ∗ **status )**

Call this function to get the current status of the selected reset line.

## **Parameters**

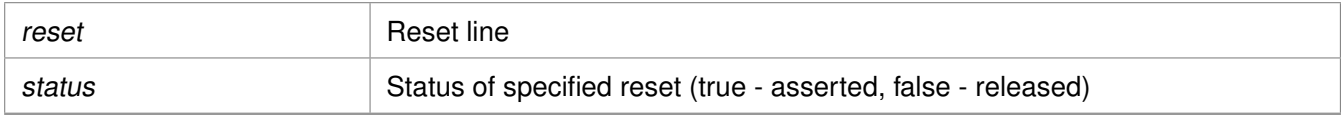

## **Returns**

Returns 1/XST\_FAILURE for 'asserted' or 0/XST\_SUCCESS for 'released'.

#### **Note**

None

## **int XPm\_MmioWrite ( const u32 address, const u32 mask, const u32 value )**

Call this function to write a value directly into a register that isn't accessible directly, such as registers in the clock control unit. This call is bypassing the power management logic. The permitted addresses are subject to restrictions as defined in the PCW configuration.

## **Parameters**

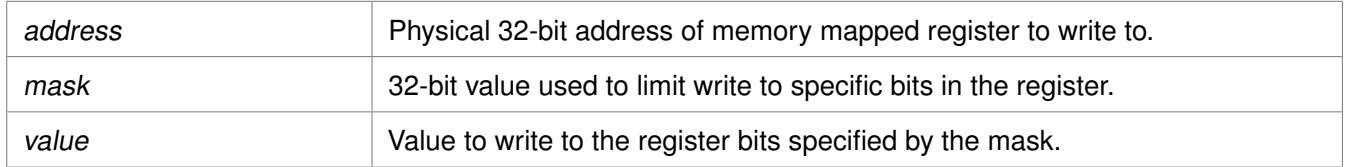

## **Returns**

XST\_SUCCESS if successful else XST\_FAILURE or an error code or a reason code

## **Note**

If the access isn't permitted this function returns an error code.

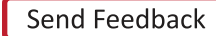

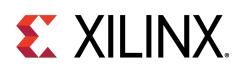

## **int XPm\_MmioRead ( const u32 address, u32** ∗**const value )**

Call this function to read a value from a register that isn't accessible directly. The permitted addresses are subject to restrictions as defined in the PCW configuration.

## **Parameters**

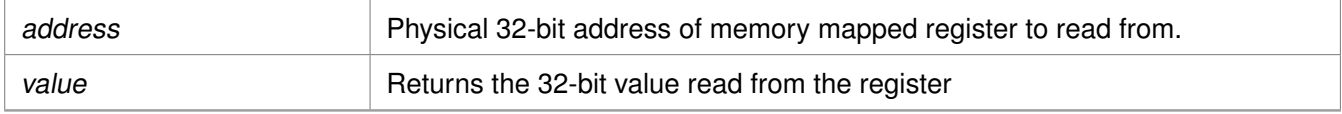

## **Returns**

XST\_SUCCESS if successful else XST\_FAILURE or an error code or a reason code

## **Note**

If the access isn't permitted this function returns an error code.

## **XStatus XPm\_ClockEnable ( const enum XPmClock clock )**

Call this function to enable (activate) a clock.

#### **Parameters**

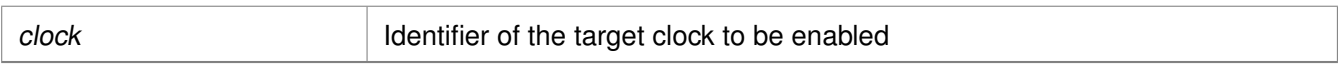

#### **Returns**

Status of performing the operation as returned by the PMU-FW

## **Note**

If the access isn't permitted this function returns an error code.

## **XStatus XPm\_ClockDisable ( const enum XPmClock clock )**

Call this function to disable (gate) a clock.

#### **Parameters**

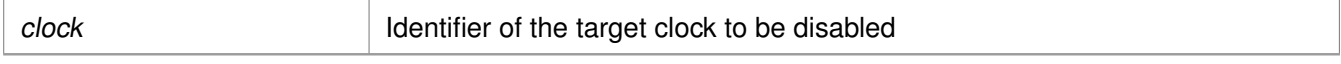

## **Returns**

Status of performing the operation as returned by the PMU-FW

## **Note**

If the access isn't permitted this function returns an error code.

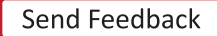

# **EX XILINX.**

## **XStatus XPm\_ClockGetStatus ( const enum XPmClock clock, u32** ∗**const status )**

Call this function to get status of a clock gate state.

## **Parameters**

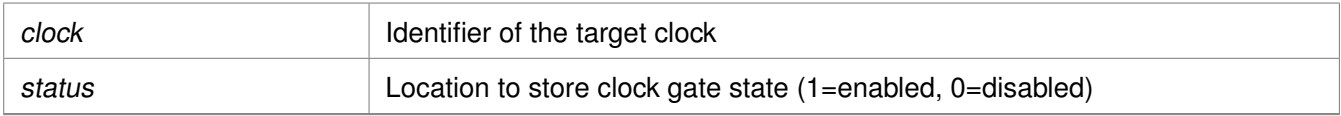

## **Returns**

Status of performing the operation as returned by the PMU-FW

## **XStatus XPm\_ClockSetDivider ( const enum XPmClock clock, const u32 divider )**

Call this function to set divider for a clock.

## **Parameters**

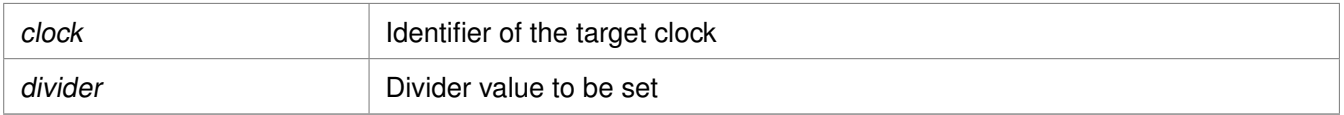

## **Returns**

XST\_INVALID\_PARAM or status of performing the operation as returned by the PMU-FW

## **Note**

If the access isn't permitted this function returns an error code.

## **XStatus XPm\_ClockGetDivider ( const enum XPmClock clock, u32** ∗**const divider )**

Call this function to get divider of a clock.

## **Parameters**

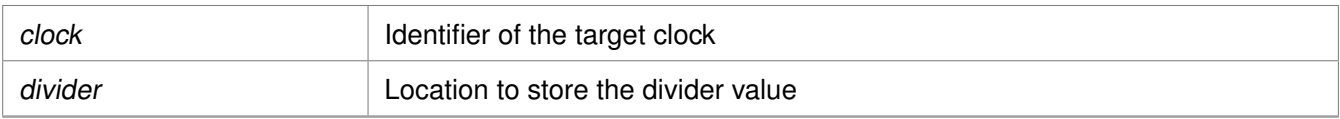

## **Returns**

XST\_INVALID\_PARAM or status of performing the operation as returned by the PMU-FW

# **EX XILINX.**

## **XStatus XPm\_ClockSetParent ( const enum XPmClock clock, const enum XPmClock parent )**

Call this function to set parent for a clock.

## **Parameters**

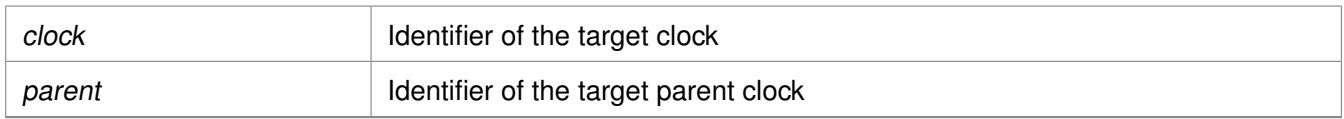

## **Returns**

XST\_INVALID\_PARAM or status of performing the operation as returned by the PMU-FW.

## **Note**

If the access isn't permitted this function returns an error code.

## **XStatus XPm\_ClockGetParent ( const enum XPmClock clock, enum XPmClock** ∗**const parent )**

Call this function to get parent of a clock.

## **Parameters**

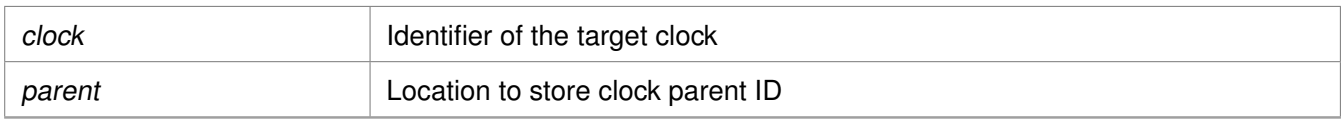

## **Returns**

XST\_INVALID\_PARAM or status of performing the operation as returned by the PMU-FW.

## **XStatus XPm\_ClockSetRate ( const enum XPmClock clock, const u32 rate )**

Call this function to set rate of a clock.

## **Parameters**

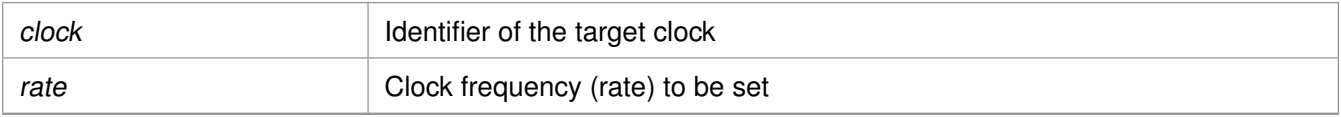

## **Returns**

Status of performing the operation as returned by the PMU-FW

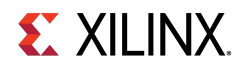

## **Note**

If the action isn't permitted this function returns an error code.

## **XStatus XPm\_ClockGetRate ( const enum XPmClock clock, u32** ∗**const rate )**

Call this function to get rate of a clock.

## **Parameters**

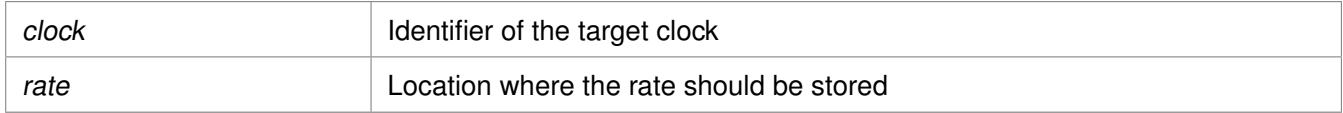

## **Returns**

Status of performing the operation as returned by the PMU-FW

## **XStatus XPm\_PllSetParameter ( const enum XPmNodeId node, const enum XPmPllParam parameter, const u32 value )**

Call this function to set a PLL parameter.

## **Parameters**

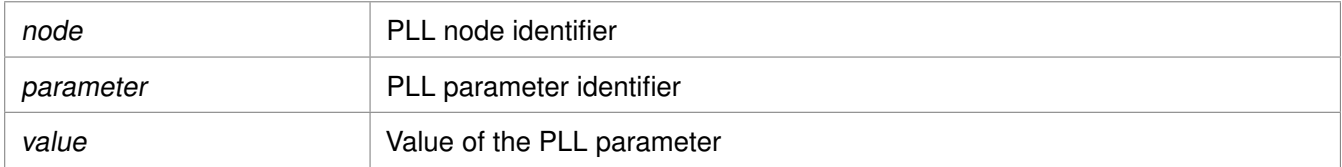

## **Returns**

Status of performing the operation as returned by the PMU-FW

## **Note**

If the access isn't permitted this function returns an error code.

## **XStatus XPm\_PllGetParameter ( const enum XPmNodeId node, const enum XPmPllParam parameter, u32** ∗**const value )**

Call this function to get a PLL parameter.

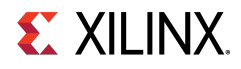

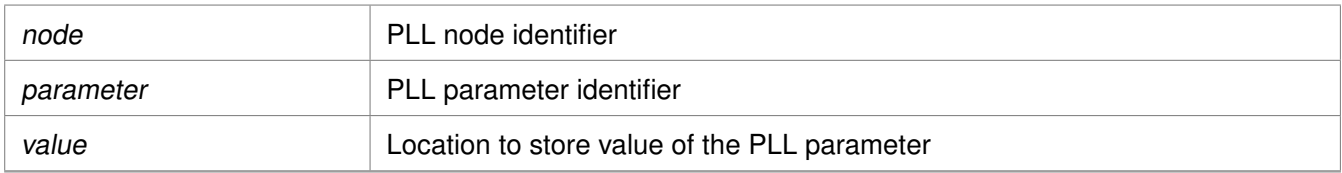

## **Returns**

Status of performing the operation as returned by the PMU-FW

## **XStatus XPm\_PllSetMode ( const enum XPmNodeId node, const enum XPmPllMode mode )**

Call this function to set a PLL mode.

## **Parameters**

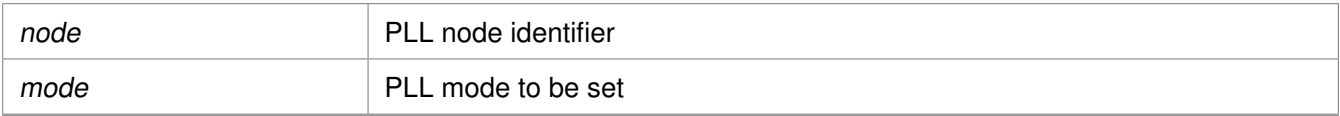

#### **Returns**

Status of performing the operation as returned by the PMU-FW

## **Note**

If the access isn't permitted this function returns an error code.

## **XStatus XPm\_PllGetMode ( const enum XPmNodeId node, enum XPmPllMode** ∗**const mode )**

Call this function to get a PLL mode.

## **Parameters**

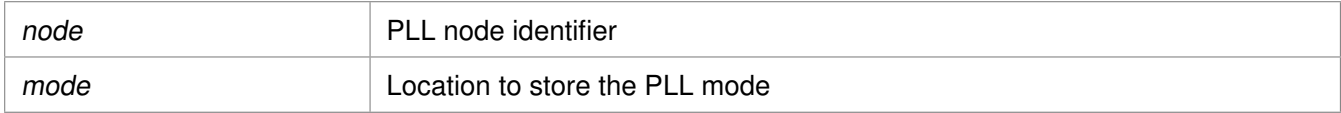

## **Returns**

Status of performing the operation as returned by the PMU-FW

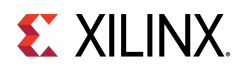

## **XStatus XPm\_PinCtrlRequest ( const u32 pin )**

Call this function to request a pin control.

## **Parameters**

pin PIN identifier (index from range 0-77)

## **Returns**

Status of performing the operation as returned by the PMU-FW

## **XStatus XPm\_PinCtrlRelease ( const u32 pin )**

Call this function to release a pin control.

## **Parameters**

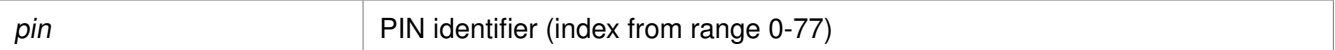

## **Returns**

Status of performing the operation as returned by the PMU-FW

## **XStatus XPm\_PinCtrlSetFunction ( const u32 pin, const enum XPmPinFn fn )**

Call this function to set a pin function.

## **Parameters**

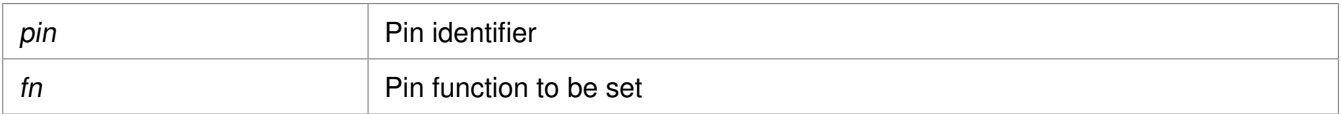

## **Returns**

Status of performing the operation as returned by the PMU-FW

## **Note**

If the access isn't permitted this function returns an error code.

## **XStatus XPm\_PinCtrlGetFunction ( const u32 pin, enum XPmPinFn** ∗**const fn )**

Call this function to get currently configured pin function.

# **Zynq UltraScale+ MPSoC: Software Developers Guide**<br>UG1137 (v11.0) December 5, 2019 www.xilinx.com

UG1137 (v11.0) December 5, 2019

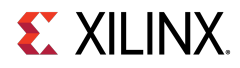

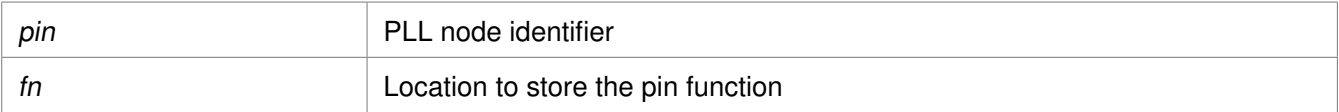

## **Returns**

Status of performing the operation as returned by the PMU-FW

## **XStatus XPm\_PinCtrlSetParameter ( const u32 pin, const enum XPmPinParam param, const u32 value )**

Call this function to set a pin parameter.

## **Parameters**

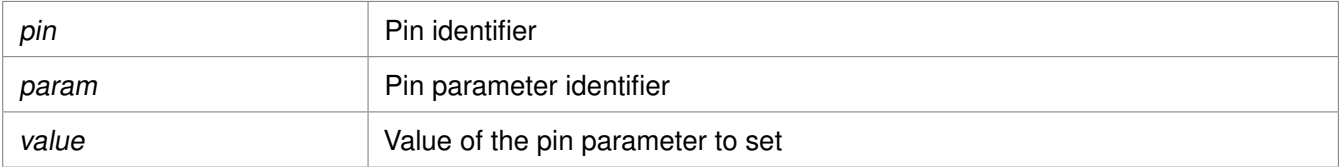

#### **Returns**

Status of performing the operation as returned by the PMU-FW

## **Note**

If the access isn't permitted this function returns an error code.

## **XStatus XPm\_PinCtrlGetParameter ( const u32 pin, const enum XPmPinParam param, u32** ∗**const value )**

Call this function to get currently configured value of pin parameter.

## **Parameters**

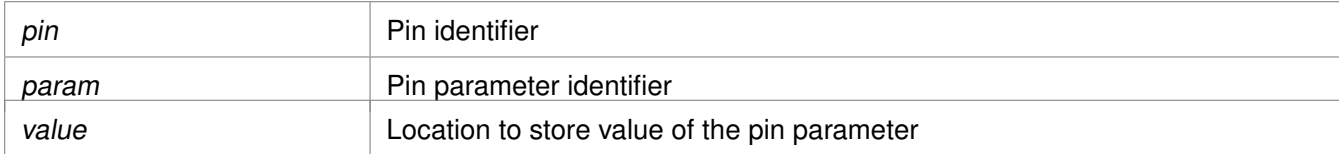

#### **Returns**

Status of performing the operation as returned by the PMU-FW

# **EX XILINX.**

# **Error Status**

## **Overview**

This section lists the Power management specific return error statuses.

## **Macros**

- #define [XST\\_PM\\_INTERNAL](#page-594-0) 2000L
- #define [XST\\_PM\\_CONFLICT](#page-594-1) 2001L
- #define [XST\\_PM\\_NO\\_ACCESS](#page-594-2) 2002L
- #define [XST\\_PM\\_INVALID\\_NODE](#page-594-3) 2003L
- #define [XST\\_PM\\_DOUBLE\\_REQ](#page-594-4) 2004L
- #define [XST\\_PM\\_ABORT\\_SUSPEND](#page-595-0) 2005L
- #define [XST\\_PM\\_TIMEOUT](#page-595-1) 2006L
- <span id="page-594-1"></span>• #define [XST\\_PM\\_NODE\\_USED](#page-595-2) 2007L

## **Macro Definition Documentation**

## <span id="page-594-0"></span>**#define XST\_PM\_INTERNAL 2000L**

An internal error occurred while performing the requested operation

## **#define XST\_PM\_CONFLICT 2001L**

<span id="page-594-2"></span>Conflicting requirements have been asserted when more than one processing cluster is using the same PM slave

## **#define XST\_PM\_NO\_ACCESS 2002L**

The processing cluster does not have access to the requested node or operation

## **#define XST\_PM\_INVALID\_NODE 2003L**

The API function does not apply to the node passed as argument

<span id="page-594-4"></span><span id="page-594-3"></span>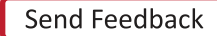

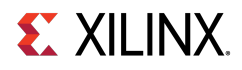

## **#define XST\_PM\_DOUBLE\_REQ 2004L**

<span id="page-595-0"></span>A processing cluster has already been assigned access to a PM slave and has issued a duplicate request for that PM slave

## **#define XST\_PM\_ABORT\_SUSPEND 2005L**

<span id="page-595-1"></span>The target processing cluster has aborted suspend

## **#define XST\_PM\_TIMEOUT 2006L**

<span id="page-595-2"></span>A timeout occurred while performing the requested operation

## **#define XST\_PM\_NODE\_USED 2007L**

Slave request cannot be granted since node is non-shareable and used

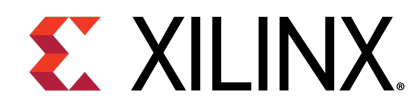

# **Appendix J XilFPGA Library v5.1**

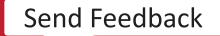

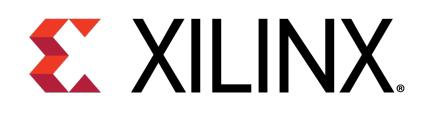

# Appendix J

# **Overview**

The XilFPGA library provides an interface to the Linux or bare-metal users for configuring the programmable logic (PL) over PCAP from PS.

The library is designed for Zynq® UltraScale+™ MPSoC to run on top of Xilinx standalone BSPs. It is tested for A53, R5 and MicroBlaze. In the most common use case, we expect users to run this library on the PMU MicroBlaze with PMUFW to serve requests from either Linux or Uboot for Bitstream programming.

## **Note**

XILFPGA does not support a DDR less system. DDR must be present for use of XilFPGA.

## **Supported Features**

The following features are supported in Zynq® UltraScale+™ MPSoC platform.

- Full bitstream loading
- Partial bitstream loading
- Encrypted bitstream loading
- Authenticated bitstream loading
- Authenticated and encrypted bitstream loading
- Readback of configuration registers
- Readback of configuration data

# **XilFPGA library Interface modules**

XilFPGA library uses the below major components to configure the PL through PS.

## **Processor Configuration Access Port (PCAP)**

The processor configuration access port (PCAP) is used to configure the programmable logic (PL) through the PS.

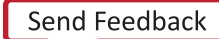

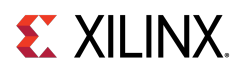

## **CSU DMA driver**

The CSU DMA driver is used to transfer the actual bitstream file for the PS to PL after PCAP initialization.

## **XilSecure Library**

The XilSecure library provides APIs to access secure hardware on the Zynq UltraScale+ MPSoC devices.

## **Note**

The current version of library supports only Zynq UltraScale MPSoC devices.

# **Design Summary**

XilFPGA library acts as a bridge between the user application and the PL device. It provides the required functionality to the user application for configuring the PL Device with the required bitstream. The following figure illustrates an implementation where the XilFPGA library needs the CSU DMA driver APIs to transfer the bitstream from the DDR to the PL region. The XilFPGA library also needs the XilSecure library APIs to support programming authenticated and encrypted bitstream files.

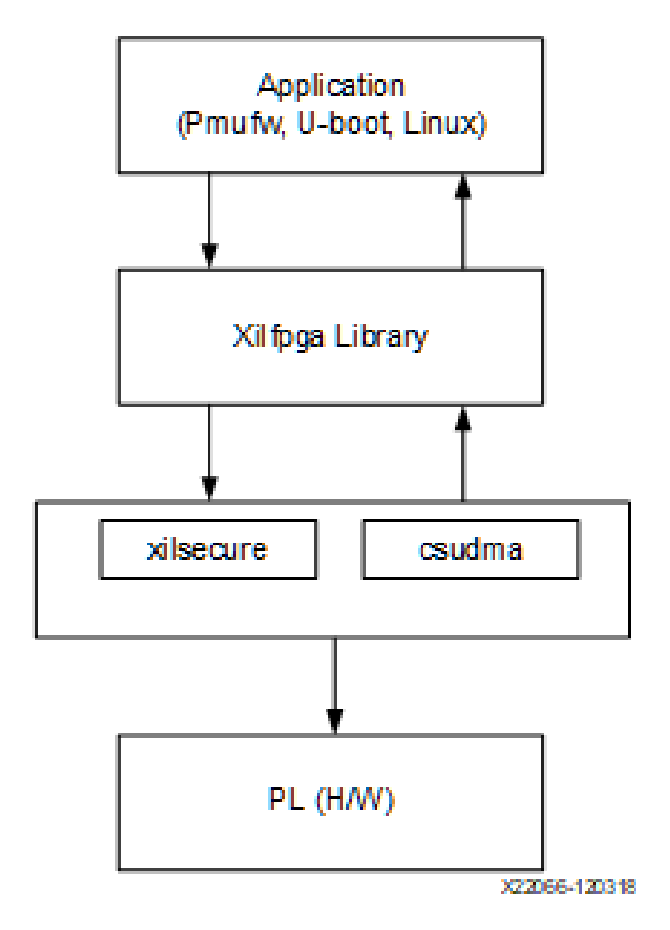

Figure 35.1: XilFPGA Design Summary

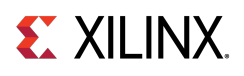

# **Flow Diagram**

The following figure illustrates the Bitstream loading flow on the Linux operating system.

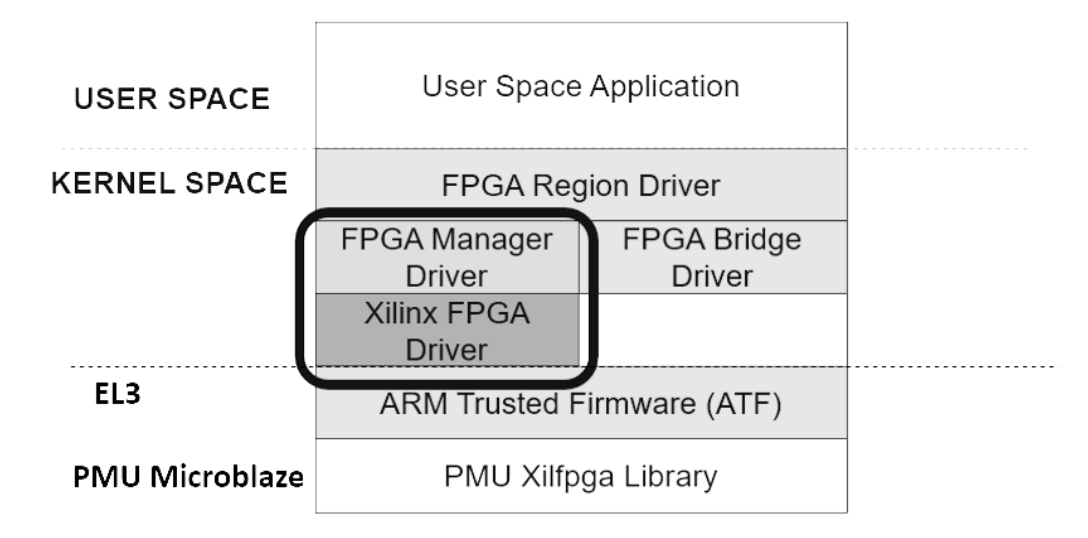

Figure 35.2: Bitstream loading on Linux:

The following figure illustrates the XilFPGA PL configuration sequence.

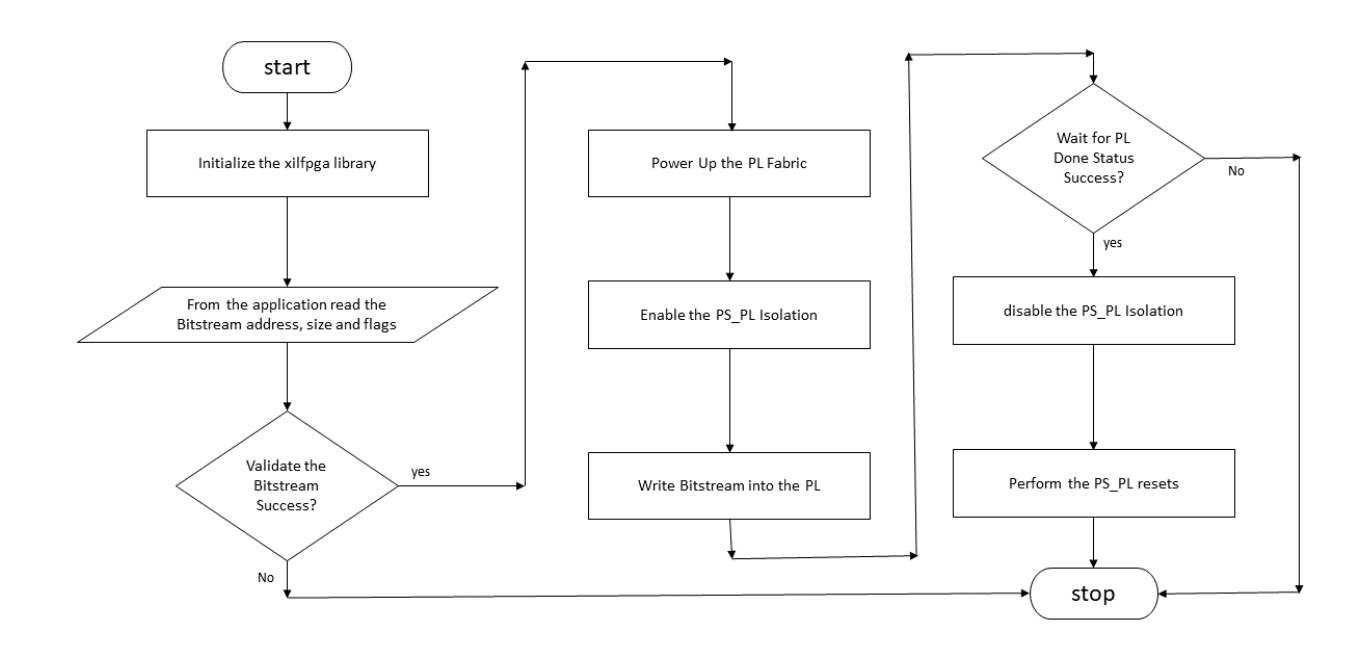

Figure 35.3: XilFPGA PL Configuration Sequence

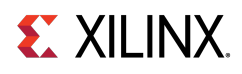

The following figure illustrates the Bitstream write sequence.

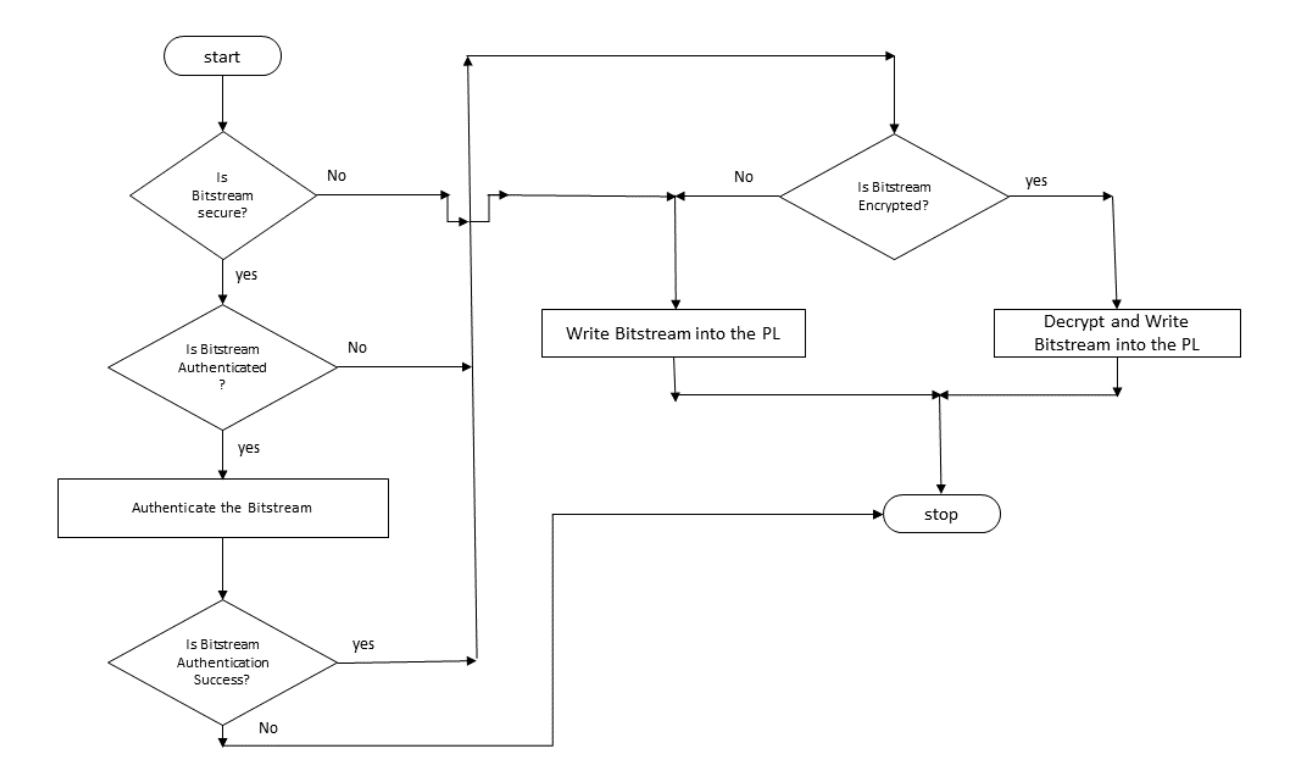

Figure 35.4: Bitstream write Sequence

# **Setting up the Software System**

To use XilFPGA in a software application, you must first compile the XilFPGA library as part of software application.

- 1. Click **File** > **New** > **Platform Project**.
- 2. Click **Specify** to create a new Hardware Platform Specification.
- 3. Provide a new name for the domain in the **Project name** field if you wish to override the default value.
- 4. Select the location for the board support project files. To use the default location, as displayed in the **Location** field, leave the **Use default location** check box selected. Otherwise, deselect the checkbox and then type or browse to the directory location.
- 5. From the **Hardware Platform** drop-down choose the appropriate platform for your application or click the **New** button to browse to an existing Hardware Platform.
- 6. Select the target CPU from the drop-down list.

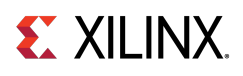

- 7. From the **Board Support Package OS** list box, select the type of board support package to create. A description of the platform types displays in the box below the drop-down list.
- 8. Click **Finish**. The wizard creates a new software platform and displays it in the Vitis Navigator pane.
- 9. Select **Project** > **Build Automatically** to automatically build the board support package. The Board Support Package Settings dialog box opens. Here you can customize the settings for the domain.
- 10. Click **OK** to accept the settings, build the platform, and close the dialog box.
- 11. From the Explorer, double-click platform.spr file and select the appropriate domain/board support package. The overview page opens.
- 12. In the overview page, click **Modify BSP Settings**.
- 13. Using the Board Support Package Settings page, you can select the OS Version and which of the Supported Libraries are to be enabled in this domain/BSP.
- 14. Select the **xilfpga** library from the list of **Supported Libraries**.
- 15. Expand the **Overview** tree and select **xilfpga**. The configuration options for xilfpga are listed.
- 16. Configure the xilfpga by providing the base address of the Bit-stream file (DDR address) and the size (in bytes).
- 17. Click **OK**. The board support package automatically builds with XilFPGA library included in it.
- 18. Double-click the **system.mss** file to open it in the **Editor** view.
- 19. Scroll-down and locate the **Libraries** chapter.
- 20. Click **Import Examples** adjacent to the XilFPGA 5.1 entry.

# **Enabling Security**

To support encrypted and/or authenticated bitstream loading, you must enable security in PMUFW.

- 1. Click **File** > **New** > **Platform Project**.
- 2. Click **Specify** to create a new Hardware Platform Specification.
- 3. Provide a new name for the domain in the **Project name** field if you wish to override the default value.
- 4. Select the location for the board support project files. To use the default location, as displayed in the **Location** field, leave the **Use default location** check box selected. Otherwise, deselect the checkbox and then type or browse to the directory location.
- 5. From the **Hardware Platform** drop-down choose the appropriate platform for your application or click the **New** button to browse to an existing Hardware Platform.
- 6. Select the target CPU from the drop-down list.
- 7. From the **Board Support Package OS** list box, select the type of board support package to create. A description of the platform types displays in the box below the drop-down list.

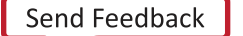

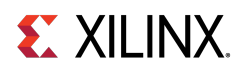

- 8. Click **Finish**. The wizard creates a new software platform and displays it in the Vitis Navigator pane.
- 9. Select **Project** > **Build Automatically** to automatically build the board support package. The Board Support Package Settings dialog box opens. Here you can customize the settings for the domain.
- 10. Click **OK** to accept the settings, build the platform, and close the dialog box.
- 11. From the Explorer, double-click platform.spr file and select the appropriate domain/board support package. The overview page opens.
- 12. In the overview page, click **Modify BSP Settings**.
- 13. Using the Board Support Package Settings page, you can select the OS Version and which of the Supported Libraries are to be enabled in this domain/BSP.
- 14. Expand the **Overview** tree and select **Standalone**.
- 15. Select a supported hardware platform.
- 16. Select **psu\_pmu\_0** from the **Processor** drop-down list.
- 17. Click Next. The **Templates** page appears.
- 18. Select **ZynqMP PMU Firmware** from the **Available Templates** list.
- 19. Click **Finish**. A PMUFW application project is created with the required BSPs.
- 20. Double-click the **system.mss** file to open it in the **Editor** view.
- 21. Click the **Modify this BSP's Settings** button. The **Board Support Package Settings** dialog box appears.
- 22. Select **xilfpga**. Various settings related to the library appears.
- 23. Select **secure\_mode** and modify its value to **true** .
- 24. Click **OK** to save the configuration.

## **Note**

By default the secure mode is enabled. To disable modify the secure\_mode value to false.

# **Bitstream Authentication Using External Memory**

The size of the Bitstream is too large to be contained inside the device, therefore external memory must be used. The use of external memory could create a security risk. Therefore, two methods are provided to authenticate and decrypt a Bitstream.

- The first method uses the internal OCM as temporary buffer for all cryptographic operations. For details, see [Authenticated and Encrypted Bitstream Loading Using OCM.](#page-603-0) This method does not require trust in external DDR.
- The second method uses external DDR for authentication prior to sending the data to the decryptor, there by requiring trust in the external DDR. For details, see [Authenticated and Encrypted Bitstream Loading](#page-604-0) [Using DDR.](#page-604-0)

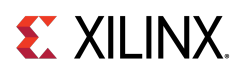

# **Bootgen**

When a Bitstream is requested for authentication, Bootgen divides the Bitstream into blocks of 8MB each and assigns an authentication certificate for each block. If the size of a Bitstream is not in multiples of 8 MB, the last block contains the remaining Bitstream data.

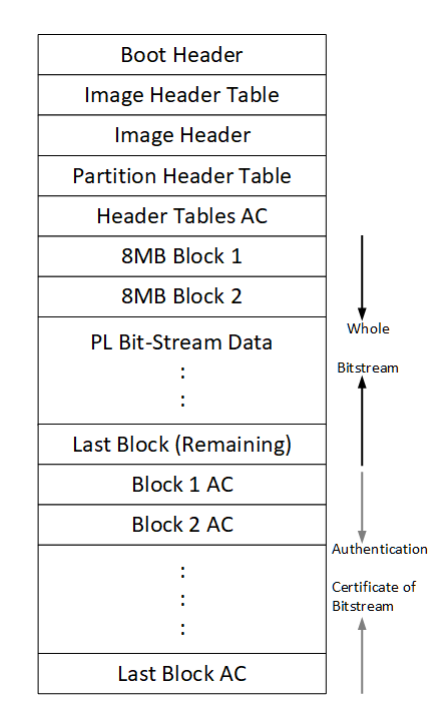

<span id="page-603-0"></span>Figure 35.5: Bitstream Blocks

When both authentication and encryption are enabled, encryption is first done on the Bitstream. Bootgen then divides the encrypted data into blocks and assigns an Authentication certificate for each block.

## **Authenticated and Encrypted Bitstream Loading Using OCM**

To authenticate the Bitstream partition securely, XilFPGA uses the FSBL chapter's OCM memory to copy the bitstream in chunks from DDR. This method does not require trust in the external DDR to securely authenticate and decrypt a Bitstream.

The software workflow for authenticating Bitstream is as follows:

- 1. XilFPGA identifies DDR secure Bitstream image base address. XilFPGA has two buffers in OCM, the Read Buffer is of size 56KB and hash of chunks to store intermediate hashes calculated for each 56 KB of every 8MB block.
- 2. XilFPGA copies a 56KB chunk from the first 8MB block to Read Buffer.
- 3. XilFPGA calculates hash on 56 KB and stores in HashsOfChunks.
- 4. XilFPGA repeats steps 1 to 3 until the entire 8MB of block is completed.

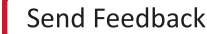

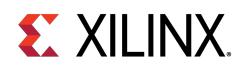

**Note**

The chunk that XilFPGA copies can be of any size. A 56KB chunk is taken for better performance.

- 5. XilFPGA authenticates the 8MB Bitstream chunk.
- 6. Once the authentication is successful, XilFPGA starts copying information in batches of 56KB starting from the first block which is located in DDR to Read Buffer, calculates the hash, and then compares it with the hash stored at HashsOfChunks.
- 7. If the hash comparison is successful, FSBL transmits data to PCAP using DMA (for un-encrypted Bitstream) or AES (if encryption is enabled).
- 8. XilFPGA repeats steps 6 and 7 until the entire 8MB block is completed.
- 9. Repeats steps 1 through 8 for all the blocks of Bitstream.

#### **Note**

You can perform warm restart even when the FSBL OCM memory is used to authenticate the Bitstream. PMU stores the FSBL image in the PMU reserved DDR memory which is visible and accessible only to the PMU and restores back to the OCM when APU-only restart needs to be performed. PMU uses the SHA3 hash to validate the FSBL image integrity before restoring the image to OCM (PMU takes care of only image integrity and not confidentiality).

## <span id="page-604-0"></span>**Authenticated and Encrypted Bitstream Loading Using DDR**

The software workflow for authenticating Bitstream is as follows:

- 1. XilFPGA identifies DDR secure Bitstream image base address.
- 2. XilFPGA calculates hash for the first 8MB block.
- 3. XilFPGA authenticates the 8MB block while stored in the external DDR.
- 4. If Authentication is successful, XilFPGA transmits data to PCAP via DMA (for unencrypted Bitstream) or AES (if encryption is enabled).
- 5. Repeats steps 1 through 4 for all the blocks of Bitstream.

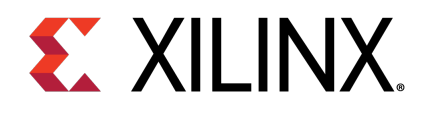

# Appendix J

# XilFPGA APIs

## **Overview**

This chapter provides detailed descriptions of the XilFPGA library APIs.

## **Functions**

- u32 [XFpga\\_PL\\_BitStream\\_Load](#page-605-0) (XFpga ∗InstancePtr, UINTPTR BitstreamImageAddr, UINTPTR AddrPtr\_Size, u32 Flags)
- u32 [XFpga\\_PL\\_PostConfig](#page-606-0) (XFpga ∗InstancePtr)
- u32 [XFpga\\_PL\\_ValidateImage](#page-607-0) (XFpga ∗InstancePtr, UINTPTR BitstreamImageAddr, UINTPTR AddrPtr\_Size, u32 Flags)
- u32 [XFpga\\_GetPlConfigData](#page-608-0) (XFpga ∗InstancePtr, UINTPTR ReadbackAddr, u32 ConfigReg\_NumFrames)
- u32 [XFpga\\_GetPlConfigReg](#page-608-1) (XFpga ∗InstancePtr, UINTPTR ReadbackAddr, u32 ConfigReg\_NumFrames)
- u32 [XFpga\\_InterfaceStatus](#page-608-2) (XFpga ∗InstancePtr)

# **Function Documentation**

## <span id="page-605-0"></span>**u32 XFpga\_PL\_BitStream\_Load ( XFpga** ∗ **InstancePtr, UINTPTR BitstreamImageAddr, UINTPTR AddrPtr\_Size, u32 Flags )**

The API is used to load the bitstream file into the PL region.

It supports vivado generated Bitstream(∗.bit, ∗.bin) and bootgen generated Bitstream(∗.bin) loading, Passing valid Bitstream size (AddrPtr\_Size) info is mandatory for vivado ∗ generated Bitstream, For bootgen generated Bitstreams it will take Bitstream size from the Bitstream Header.

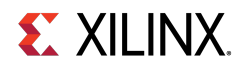

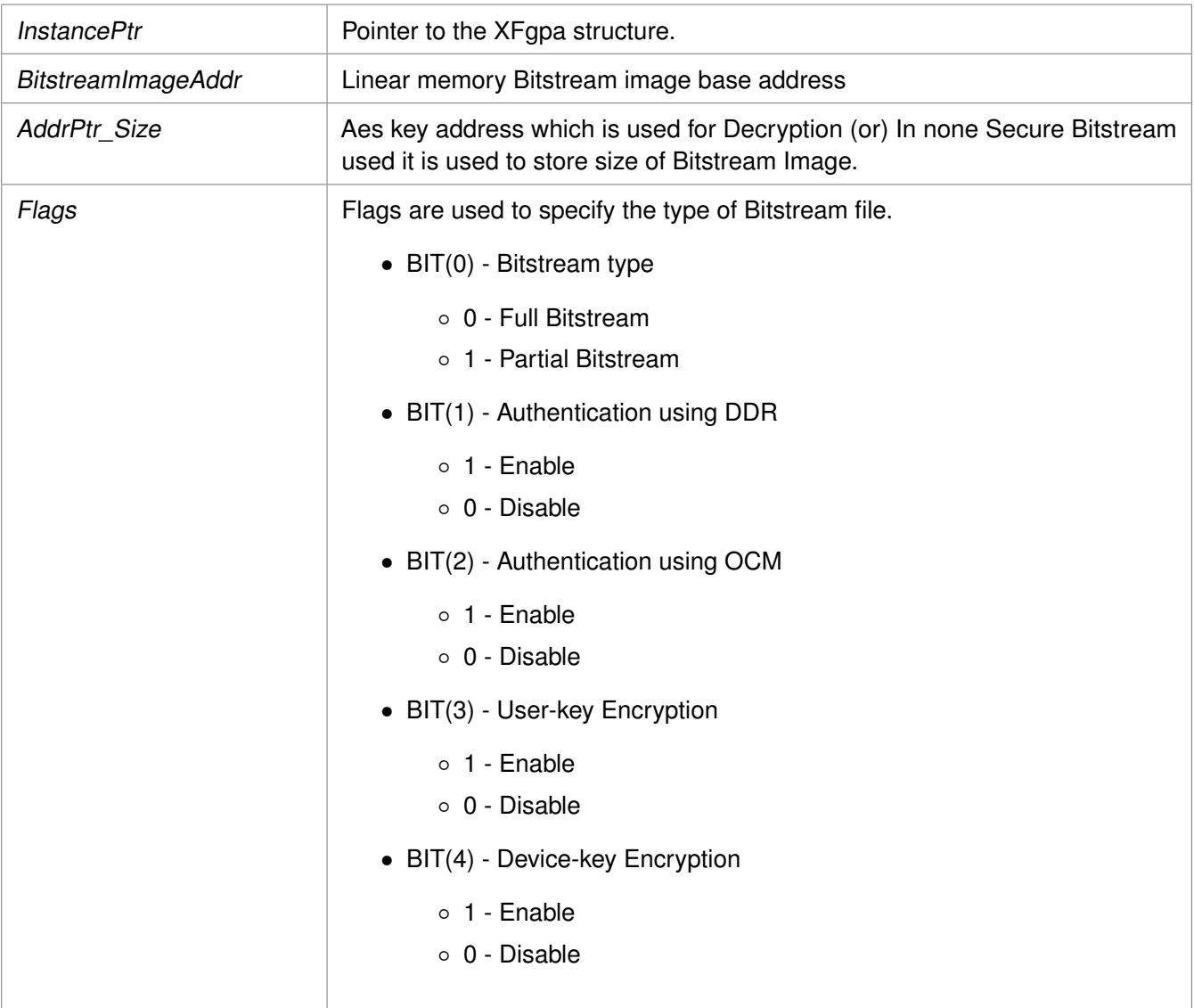

## **Returns**

- XFPGA\_SUCCESS on success
- Error code on failure.
- XFPGA\_VALIDATE\_ERROR.
- XFPGA\_PRE\_CONFIG\_ERROR.
- XFPGA\_WRITE\_BITSTREAM\_ERROR.
- XFPGA\_POST\_CONFIG\_ERROR.

## <span id="page-606-0"></span>**u32 XFpga\_PL\_PostConfig ( XFpga** ∗ **InstancePtr )**

This function set FPGA to operating state after writing.

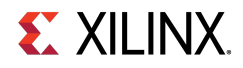

InstancePtr **Pointer to the XFgpa structure** 

## **Returns**

Codes as mentioned in xilfpga.h

## <span id="page-607-0"></span>**u32 XFpga\_PL\_ValidateImage ( XFpga** ∗ **InstancePtr, UINTPTR BitstreamImageAddr, UINTPTR AddrPtr\_Size, u32 Flags )**

This function is used to validate the Bitstream Image.

## **Parameters**

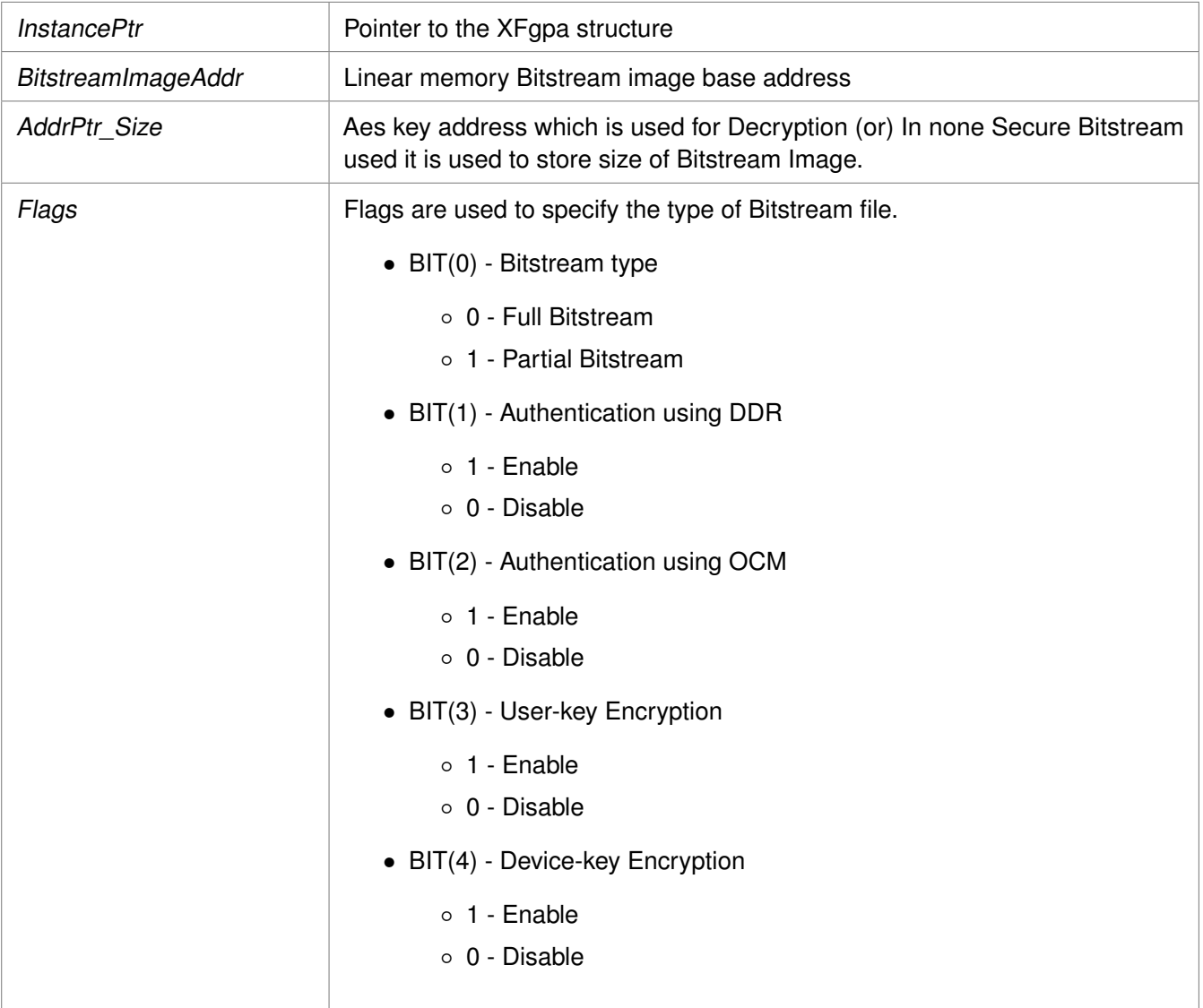

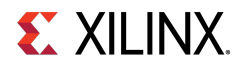

## **Returns**

Codes as mentioned in xilfpga.h

## <span id="page-608-0"></span>**u32 XFpga\_GetPlConfigData ( XFpga** ∗ **InstancePtr, UINTPTR ReadbackAddr, u32 ConfigReg\_NumFrames )**

This function provides functionality to read back the PL configuration data.

## **Parameters**

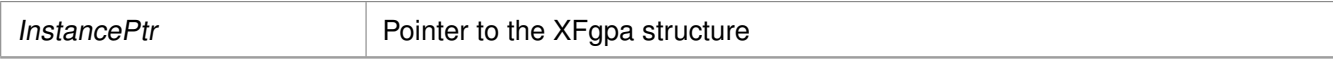

Address which is used to store the PL readback data.

Configuration register value to be returned (or) The number of Fpga configuration frames to read

## **Returns**

- XFPGA\_SUCCESS if successful
- XFPGA\_FAILURE if unsuccessful
- XFPGA\_OPS\_NOT\_IMPLEMENTED if implementation not exists.

## <span id="page-608-1"></span>**u32 XFpga\_GetPlConfigReg ( XFpga** ∗ **InstancePtr, UINTPTR ReadbackAddr, u32 ConfigReg\_NumFrames )**

This function provides PL specific configuration register values.

## **Parameters**

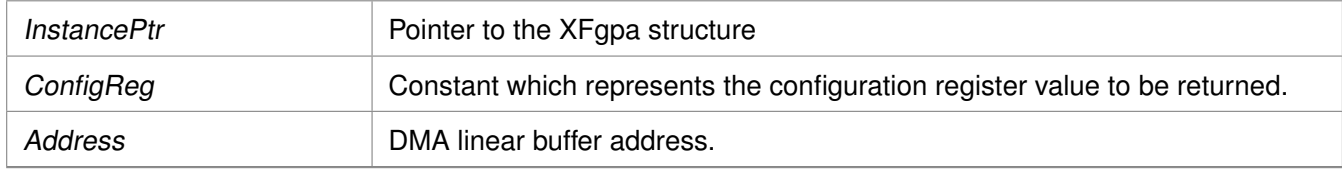

## **Returns**

- XFPGA\_SUCCESS if successful
- XFPGA\_FAILURE if unsuccessful
- XFPGA\_OPS\_NOT\_IMPLEMENTED if implementation not exists.

## <span id="page-608-2"></span>**u32 XFpga\_InterfaceStatus ( XFpga** ∗ **InstancePtr )**

This function provides the STATUS of PL programming interface.

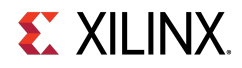

InstancePtr Pointer to the XFgpa structure

#### **Returns**

Status of the PL programming interface.

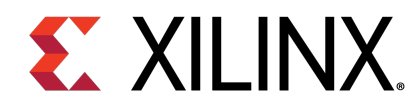

# **Appendix K XilMailbox Library v1.1**

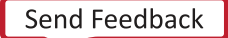

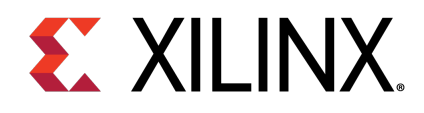

# Appendix K

# **XilMailbox**

# **Overview**

The XilMailbox library provides the top-level hooks for sending or receiving an inter-processor interrupt (IPI) message using the Zynq® UltraScale+™ MPSoC IPI hardware.

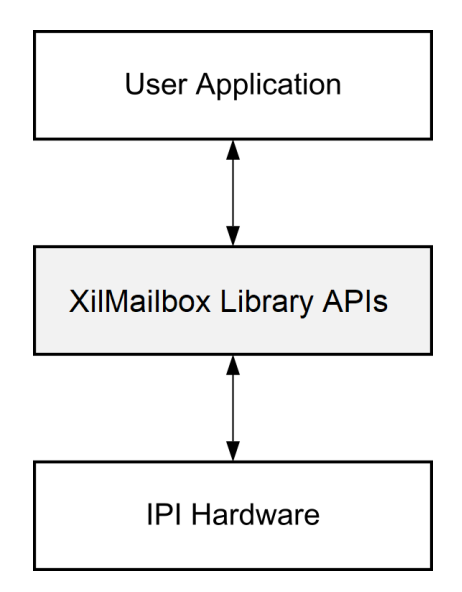

Figure 37.1: Overview

For more details on the IPI interrupts, see the Zynq UltraScale+ MPSoC Technical Reference Manual ([UG1085](https://www.xilinx.com/cgi-bin/docs/ndoc?t=user_guides;d=ug1085-zynq-ultrascale-trm.pdf)). This library supports the following features:

- Triggering an IPI to a remote agent.
- Sending an IPI message to a remote agent.
- Callbacks for error and recv IPI events.
- Reading an IPI message.
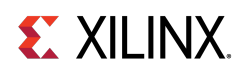

### **Software Initialization**

- 1. [XMailbox\\_Initialize\(\)](#page-615-0) function initializes a library instance for the given IPI channel.
- 2. [XMailbox\\_Send\(\)](#page-613-0) function triggers an IPI to a remote agent.
- 3. [XMailbox\\_SendData\(\)](#page-613-1) function sends an IPI message to a remote agent, message type should be either XILMBOX\_MSG\_TYPE\_REQ (OR) XILMBOX\_MSG\_TYPE\_RESP.
- 4. XMailbox Recv() function reads an IPI message from a specified source agent, message type should be either XILMBOX\_MSG\_TYPE\_REQ (OR) XILMBOX\_MSG\_TYPE\_RESP.
- 5. [XMailbox\\_SetCallBack\(\)](#page-614-1) using this function user can register call backs for receive and error events.

### **Data Structures**

• struct **[XMailbox](#page-612-0)** 

### **Enumerations**

• enum XMailbox Handler { [XMAILBOX\\_RECV\\_HANDLER,](#page-613-3) [XMAILBOX\\_ERROR\\_HANDLER](#page-613-4) }

### **Functions**

- u32 [XMailbox\\_Send](#page-613-0) [\(XMailbox](#page-612-0) ∗InstancePtr, u32 RemoteId, u8 Is\_Blocking)
- u32 XMailbox SendData [\(XMailbox](#page-612-0) ∗InstancePtr, u32 RemoteId, void ∗BufferPtr, u32 MsgLen, u8 BufferType, u8 Is\_Blocking)
- u32 [XMailbox\\_Recv](#page-614-0) [\(XMailbox](#page-612-0) ∗InstancePtr, u32 SourceId, void ∗BufferPtr, u32 MsgLen, u8 BufferType)
- s32 [XMailbox\\_SetCallBack](#page-614-1) [\(XMailbox](#page-612-0) ∗InstancePtr, [XMailbox\\_Handler](#page-613-2) HandlerType, void ∗CallBackFuncPtr, void ∗CallBackRefPtr)
- u32 XMailbox Initialize [\(XMailbox](#page-612-0) ∗InstancePtr, u8 DeviceId)

## **Data Structure Documentation**

### <span id="page-612-0"></span>**struct XMailbox**

[XMailbox](#page-612-0) structure.

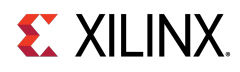

### **Parameters**

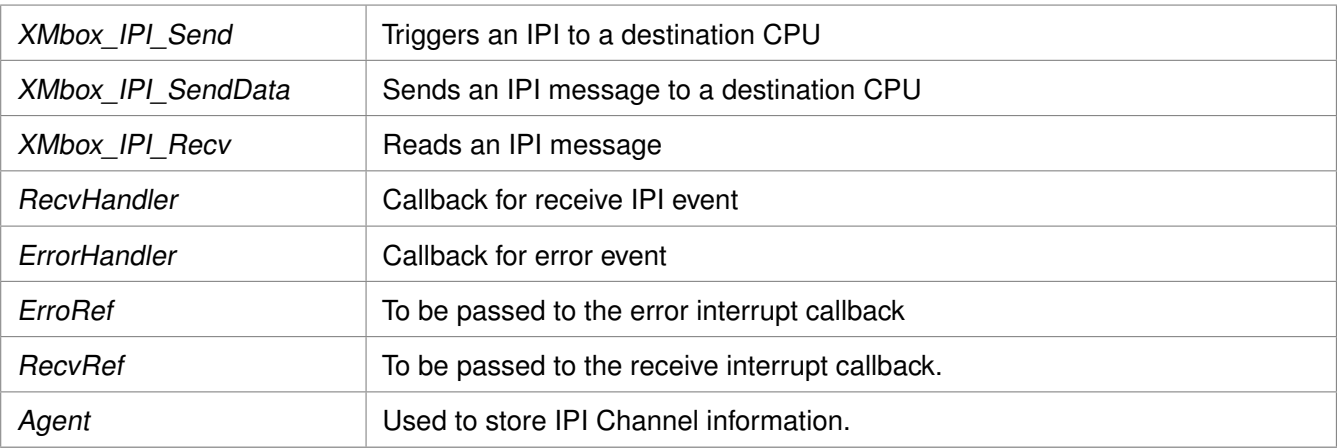

### **Enumeration Type Documentation**

### <span id="page-613-2"></span>**enum XMailbox\_Handler**

This typedef contains XMAILBOX Handler Types.

**Enumerator** 

<span id="page-613-4"></span><span id="page-613-3"></span>**XMAILBOX\_RECV\_HANDLER** For Recv Handler. **XMAILBOX\_ERROR\_HANDLER** For Error Handler.

### **Function Documentation**

### <span id="page-613-0"></span>**u32 XMailbox\_Send ( XMailbox** ∗ **InstancePtr, u32 RemoteId, u8 Is\_Blocking )**

This function triggers an IPI to a destination CPU.

#### **Parameters**

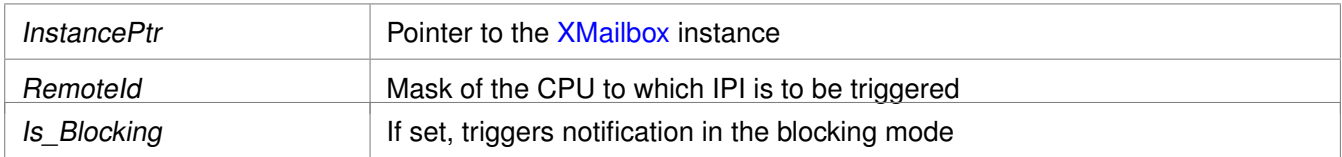

#### **Returns**

- XST\_SUCCESS if successful
- <span id="page-613-1"></span>• XST\_FAILURE if unsuccessful

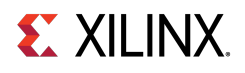

### **u32 XMailbox\_SendData ( XMailbox** ∗ **InstancePtr, u32 RemoteId, void** ∗ **BufferPtr, u32 MsgLen, u8 BufferType, u8 Is\_Blocking )**

This function sends an IPI message to a destination CPU.

#### **Parameters**

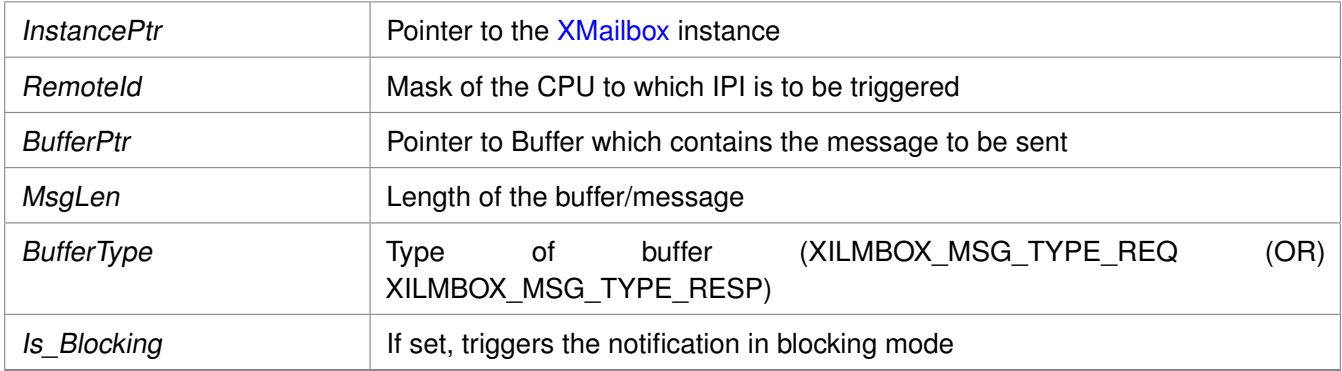

### **Returns**

- XST\_SUCCESS if successful
- XST\_FAILURE if unsuccessful

### <span id="page-614-0"></span>**u32 XMailbox\_Recv ( XMailbox** ∗ **InstancePtr, u32 SourceId, void** ∗ **BufferPtr, u32 MsgLen, u8 BufferType )**

This function reads an IPI message.

#### **Parameters**

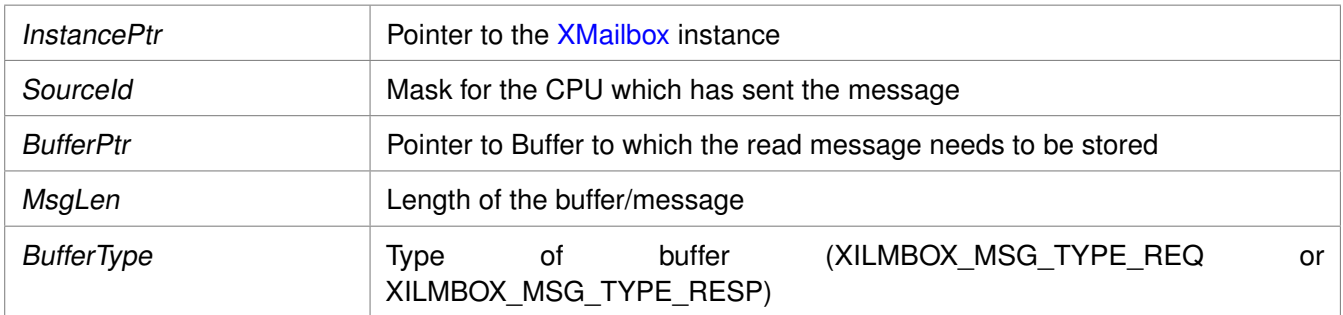

#### **Returns**

- XST\_SUCCESS if successful
- <span id="page-614-1"></span>• XST\_FAILURE if unsuccessful

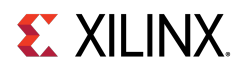

### **s32 XMailbox\_SetCallBack ( XMailbox** ∗ **InstancePtr, XMailbox\_Handler HandlerType, void** ∗ **CallBackFuncPtr, void** ∗ **CallBackRefPtr )**

This routine installs an asynchronous callback function for the given HandlerType.

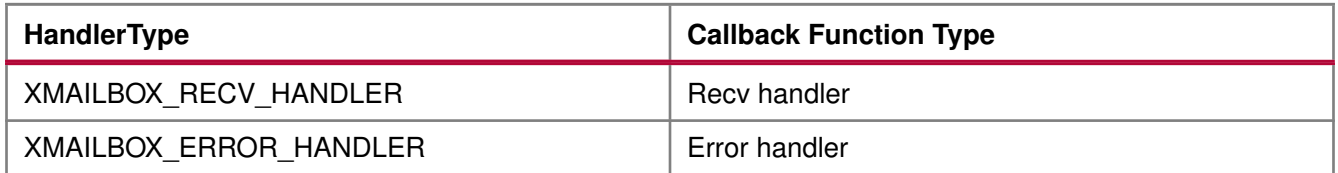

#### **Parameters**

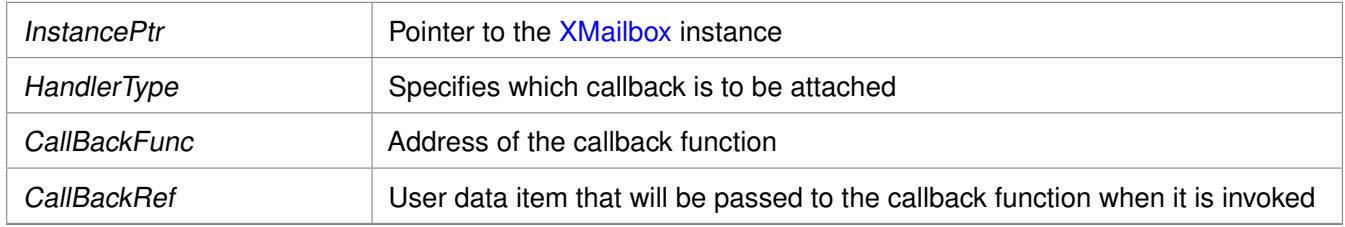

#### **Returns**

- XST\_SUCCESS when handler is installed.
- XST\_INVALID\_PARAM when HandlerType is invalid.

#### **Note**

Invoking this function for a handler that already has been installed replaces it with the new handler.

### <span id="page-615-0"></span>**u32 XMailbox\_Initialize ( XMailbox** ∗ **InstancePtr, u8 DeviceId )**

Initialize the [XMailbox](#page-612-0) Instance.

#### **Parameters**

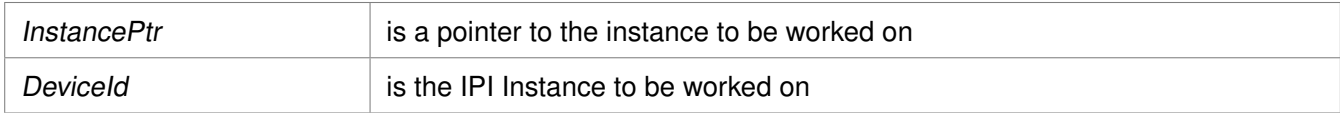

#### **Returns**

XST\_SUCCESS if initialization was successful XST\_FAILURE in case of failure

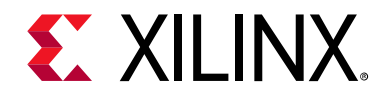

*Appendix L*

# Additional Resources and Legal Notices

### **Xilinx Resources**

For support resources such as Answers, Documentation, Downloads, and Forums, see [Xilinx](https://www.xilinx.com/support)  [Support](https://www.xilinx.com/support).

### **Solution Centers**

See the [Xilinx Solution Centers](https://www.xilinx.com/support/solcenters.htm) for support on devices, software tools, and intellectual property at all stages of the design cycle. Topics include design assistance, advisories, and troubleshooting tips.

### **Documentation Navigator and Design Hubs**

Xilinx® Documentation Navigator provides access to Xilinx documents, videos, and support resources, which you can filter and search to find information. To open the Xilinx Documentation Navigator (DocNav):

- From the Vivado® IDE, select **Help > Documentation and Tutorials**.
- On Windows, select **Start > All Programs > Xilinx Design Tools > DocNav**.
- At the Linux command prompt, enter docnav.

Xilinx Design Hubs provide links to documentation organized by design tasks and other topics, which you can use to learn key concepts and address frequently asked questions. To access the Design Hubs:

- In the Xilinx Documentation Navigator, click the **Design Hubs View** tab.
- On the Xilinx website, see the [Design Hubs](https://www.xilinx.com/cgi-bin/docs/ndoc?t=design+hubs) page.

*Note:* For more information on Documentation Navigator, see the [Documentation Navigator](https://www.xilinx.com/cgi-bin/docs/rdoc?t=docnav) page on the Xilinx website.

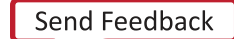

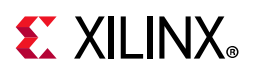

### **References**

### **Xilinx References**

- 1. *Xilinx Third-Party Licensing Solution Center*
- 2. [PetaLinux Product Page](https://www.xilinx.com/products/design-tools/embedded-software/petalinux-sdk.html)
- 3. [Xilinx Vivado Design Suite HLx Editions](https://www.xilinx.com/products/design-tools/vivado.html)
- 4. [Xilinx Third-Party Tools](https://www.xilinx.com/support/answer-navigation/design-tools/third-party-tools.html)
- 5. [Zynq UltraScale+ MPSoC Product Table](https://www.xilinx.com/products/silicon-devices/soc/zynq-ultrascale-mpsoc.html#productTable)
- 6. [Zynq UltraScale+ MPSoC Product Advantages](https://www.xilinx.com/products/silicon-devices/soc/zynq-ultrascale-mpsoc.html#productAdvantages)
- 7. [Zynq UltraScale+ MPSoC Products Page](https://www.xilinx.com/search/support-keyword-search.html?searchKeywords=Zynq%20UltraScale%2B%20MPSoC%20Products%20Page)

### **Zynq Devices Documentation**

- 8. *Quick EMUlator (QEMU) User Guide* ([UG1169\)](https://www.xilinx.com/cgi-bin/docs/rdoc?v=latest;d=ug1169-xilinx-qemu.pdf)
- 9. *UltraScale Architecture and Product Overview* ([DS890\)](https://www.xilinx.com/cgi-bin/docs/ndoc?t=data_sheets;d=ds890-ultrascale-overview.pdf)
- 10. *Isolation Methods in Zynq UltraScale+ MPSoCs* ([XAPP1320\)](https://www.xilinx.com/cgi-bin/docs/ndoc?t=application_notes;d=xapp1320-isolation-methods.pdf)
- 11. *Zynq UltraScale+ MPSoC Technical Reference Manual* ([UG1085\)](https://www.xilinx.com/cgi-bin/docs/ndoc?t=user_guides;d=ug1085-zynq-ultrascale-trm.pdf)
- 12. *Zynq UltraScale+ MPSoC Register Reference* ([UG1087](https://www.xilinx.com/html_docs/registers/ug1087/ug1087-zynq-ultrascale-registers.html))
- 13. *Zynq UltraScale+ MPSoC: Embedded Design Tutorial* ([UG1209\)](https://www.xilinx.com/cgi-bin/docs/rdoc?v=latest;d=ug1209-embedded-design-tutorial.pdf)
- 14. *Zynq UltraScale+ MPSoC Processing System LogiCORE IP Product Guide* ([PG201](https://www.xilinx.com/cgi-bin/docs/ipdoc?c=zynq_ultra_ps_e;v=latest;d=pg201-zynq-ultrascale-plus-processing-system.pdf))
- 15. *UltraScale Architecture System Monitor Guide* ([UG580\)](https://www.xilinx.com/cgi-bin/docs/ndoc?t=user_guides;d=ug580-ultrascale-sysmon.pdf)
- 16. *Zynq UltraScale+ MPSoC OpenAMP Getting Started Guide* ([UG1186\)](https://www.xilinx.com/cgi-bin/docs/rdoc?v=latest;d=ug1186-zynq-openamp-gsg,pdf)
- 17. *Embedded Energy Management Interface Specification* ([UG1200\)](https://www.xilinx.com/cgi-bin/docs/ndoc?t=user_guides;d=ug1200-eemi-api.pdf)
- 18. *UltraFast Embedded Design Methodology Guide* ([UG1046\)](https://www.xilinx.com/cgi-bin/docs/rdoc?d=ug1046-ultrafast-design-methodology-guide.pdf)
- 19. *Zynq-7000 Embedded Design Tutorial* [\(UG1165\)](https://www.xilinx.com/cgi-bin/docs/rdoc?v=latest;d=ug1165-zynq-embedded-design-tutorial.pdf)
- 20. *Zynq-7000 SoC Software Developers Guide* ([UG821\)](https://www.xilinx.com/cgi-bin/docs/ndoc?v=latest;d;=ug821-zynq-7000-swdev.pdf)
- 21. *UltraScale Architecture PCB Design* ([UG583](https://www.xilinx.com/cgi-bin/docs/ndoc?t=user_guides;d=ug583-ultrascale-pcb-design.pdf))
- [22. Vivado Design Suite Documentation](https://www.xilinx.com/cgi-bin/docs/rdoc?t=vivado+docs)
- 23. *Bootgen User Guide* [\(U](https://www.xilinx.com/support/documentation/sw_manuals/xilinx2018_2/ug1283-bootgen-user-guide.pdf)G1283)

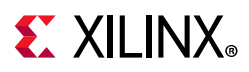

### **Vitis software platform and PetaLinux Documents**

- 24. Vitis Unified Software Platform Documentation
- 25. *OS and Libraries Document Collection* ([UG643\)](https://www.xilinx.com/cgi-bin/docs/rdoc?v=latest;d=oslib_rm.pdf)
- 26. *Embedded Design Tools* [Download](https://www.xilinx.com/support/download/index.html/content/xilinx/en/downloadNav/embedded-design-tools.html)
- 27. *PetaLinux Tools Documentation Reference Guide* ([UG1144](https://www.xilinx.com/cgi-bin/docs/rdoc?v=latest;d=ug1144-petalinux-tools-reference-guide.pdf))
- 28. *Xilinx Software Development Kit: System Performance* [\(UG1145](https://www.xilinx.com/cgi-bin/docs/rdoc?v=latest;d=ug1145-sdk-system-performance.pdf))

### **Xilinx IP Documents**

- 29. *LogiCORE IP AXI Central Direct Memory Access Product Guide* ([PG034\)](https://www.xilinx.com/cgi-bin/docs/ipdoc?c=axi_cdma;v=latest;d=pg034-axi-cdma.pdf)
- 30. *LogiCORE IP AXI Video Direct Memory Access Product Guide* ([PG020](https://www.xilinx.com/cgi-bin/docs/ipdoc?c=axi_vdma;v=latest;d=pg020_axi_vdma.pdf))

### **Miscellaneous Links**

- 31. [Xilinx Github](https://github.com/Xilinx/linux-xlnx/)
- 32. [Embedded Development](https://www.xilinx.com/products/design-tools/software-zone/embedded-computing.html)
- 33. [meta-xilinx](http://git.yoctoproject.org/cgit/cgit.cgi/meta-xilinx/)
- 34. [PetaLinux Software Development](http://www.wiki.xilinx.com/MPSoC+Petalinux+Software+Development)
- 35. [Zynq UltraScale+ Silicon Devices Page](https://www.xilinx.com/products/silicon-devices/soc/zynq-ultrascale-mpsoc.html)
- 36. Xilinx Answer: [66249](https://www.xilinx.com/support/answers/66249.html)
- 37. [Vivado Quick Take Video: Vivado PS Configuration Wizard Overview](http://www.zylinks.com/video/hardware/vivado-ps-configuration-wizard-overview.html)
- 38. Xilinx Wiki

### **Third-Party References**

- 39. [Lauterbach Technologies](http://www.lauterbach.com/frames.html?home.html)
- 40. [Arm Trusted Firmware](http://infocenter.arm.com/help/index.jsp?topic=/com.arm.doc.dui0928e/CJHIDGJF.html)
- 41. [Xen Hypervisor](http://dornerworks.com/services/xilinxxen)
- 42. [Arm Developer Center](http://ds.arm.com/developer-resources/)
- 43. [Arm Cortex-A53 MPCore Processor Technical Reference Manual](http://infocenter.arm.com/help/topic/com.arm.doc.ddi0500d/DDI0500D_cortex_a53_r0p2_trm.pdf)
- 44. [Yocto Product Development](https://www.yoctoproject.org/downloads)
- 45. [GNU FTP](http://ftp.gnu.org/gnu/coreutils)
- 46. *Power State Coordination Interface* Arm DEN 0022B.b, 6/25/2013

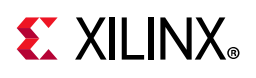

### **Please Read: Important Legal Notices**

The information disclosed to you hereunder (the "Materials") is provided solely for the selection and use of Xilinx products. To the maximum extent permitted by applicable law: (1) Materials are made available "AS IS" and with all faults, Xilinx hereby DISCLAIMS ALL WARRANTIES AND CONDITIONS, EXPRESS, IMPLIED, OR STATUTORY, INCLUDING BUT NOT LIMITED TO WARRANTIES OF MERCHANTABILITY, NON-INFRINGEMENT, OR FITNESS FOR ANY PARTICULAR PURPOSE; and (2) Xilinx shall not be liable (whether in contract or tort, including negligence, or under any other theory of liability) for any loss or damage of any kind or nature related to, arising under, or in connection with, the Materials (including your use of the Materials), including for any direct, indirect, special, incidental, or consequential loss or damage (including loss of data, profits, goodwill, or any type of loss or damage suffered as a result of any action brought by a third-party) even if such damage or loss was reasonably foreseeable or Xilinx had been advised of the possibility of the same. Xilinx assumes no obligation to correct any errors contained in the Materials or to notify you of updates to the Materials or to product specifications. You may not reproduce, modify, distribute, or publicly display the Materials without prior written consent. Certain products are subject to the terms and conditions of Xilinx's limited warranty, please refer to Xilinx's Terms of Sale which can be viewed at [https://www.xilinx.com/legal.htm#tos;](https://www.xilinx.com/legal.htm#tos) IP cores may be subject to warranty and support terms contained in a license issued to you by Xilinx. Xilinx products are not designed or intended to be fail-safe or for use in any application requiring fail-safe performance; you assume sole risk and liability for use of Xilinx products in such critical applications, please refer to Xilinx's Terms of Sale which can be viewed at [https://www.xilinx.com/legal.htm#tos.](https://www.xilinx.com/legal.htm#tos)

#### **AUTOMOTIVE APPLICATIONS DISCLAIMER**

AUTOMOTIVE PRODUCTS (IDENTIFIED AS "XA" IN THE PART NUMBER) ARE NOT WARRANTED FOR USE IN THE DEPLOYMENT OF AIRBAGS OR FOR USE IN APPLICATIONS THAT AFFECT CONTROL OF A VEHICLE ("SAFETY APPLICATION") UNLESS THERE IS A SAFETY CONCEPT OR REDUNDANCY FEATURE CONSISTENT WITH THE ISO 26262 AUTOMOTIVE SAFETY STANDARD ("SAFETY DESIGN"). CUSTOMER SHALL, PRIOR TO USING OR DISTRIBUTING ANY SYSTEMS THAT INCORPORATE PRODUCTS, THOROUGHLY TEST SUCH SYSTEMS FOR SAFETY PURPOSES. USE OF PRODUCTS IN A SAFETY APPLICATION WITHOUT A SAFETY DESIGN IS FULLY AT THE RISK OF CUSTOMER, SUBJECT ONLY TO APPLICABLE LAWS AND REGULATIONS GOVERNING LIMITATIONS ON PRODUCT LIABILITY.

© Copyright 2015-2019 Xilinx, Inc. Xilinx, the Xilinx logo, Artix, ISE, Kintex, Spartan, Virtex, Vivado, Zynq, and other designated brands included herein are trademarks of Xilinx in the United States and other countries. All other trademarks are the property of their respective owners. AMBA, AMBA Designer, Arm, ARM1176JZ-S, CoreSight, Cortex, PrimeCell, Mali, and MPCore are trademarks of Arm Limited in the EU and other countries. MATLAB and Simulink are registered trademarks of The MathWorks, Inc. PCI, PCIe, and PCI Express are trademarks of PCI-SIG and used under license.